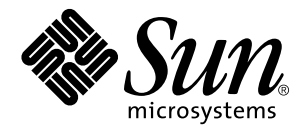

# SunVTS™ 2.1.3 Test Reference **Solaris™ 2.6 Hardware: 5/98**

Sun Microsystems, Inc. 901 San Antonio Road Palo Alto, CA 94303 U.S.A. 650-960-1300

> Part No. 805-4163-10 May 1998, Revision A

> > Send comments about this document to: smcc-docs@sun.com

Copyright 1997 Sun Microsystems, Inc., 901 San Antonio Road, Palo Alto, California 94303 U.S.A. All rights reserved.

This product or document is protected by copyright and distributed under licenses restricting its use, copying, distribution, and decompilation. No part of this product or document may be reproduced in any form by any means without prior written authorization of Sun and its licensors, if any. Third-party software, including font technology, is copyrighted and licensed from Sun suppliers.

Parts of the product may be derived from Berkeley BSD systems, licensed from the University of California. UNIX is a registered trademark in the U.S. and other countries, exclusively licensed through X/Open Company, Ltd.

Sun, Sun Microsystems, the Sun logo, SunSoft, SunDocs, SunExpress, and Solaris are trademarks, registered trademarks, or service marks of Sun Microsystems, Inc. in the U.S. and other countries. All SPARC trademarks are used under license and are trademarks or registered trademarks of SPARC International, Inc. in the U.S. and other countries. Products bearing SPARC trademarks are based upon an architecture developed by Sun Microsystems, Inc.

The OPEN LOOK and Sun™ Graphical User Interface was developed by Sun Microsystems, Inc. for its users and licensees. Sun acknowledges the pioneering efforts of Xerox in researching and developing the concept of visual or graphical user interfaces for the computer industry. Sun holds a non-exclusive license from Xerox to the Xerox Graphical User Interface, which license also covers Sun's licensees who implement OPEN LOOK GUIs and otherwise comply with Sun's written license agreements.

**RESTRICTED RIGHTS**: Use, duplication, or disclosure by the U.S. Government is subject to restrictions of FAR 52.227-14(g)(2)(6/87) and FAR 52.227-19(6/87), or DFAR 252.227-7015(b)(6/95) and DFAR 227.7202-3(a).

DOCUMENTATION IS PROVIDED "AS IS" AND ALL EXPRESS OR IMPLIED CONDITIONS, REPRESENTATIONS AND WARRANTIES, INCLUDING ANY IMPLIED WARRANTY OF MERCHANTABILITY, FITNESS FOR A PARTICULAR PURPOSE OR NON-INFRINGEMENT, ARE DISCLAIMED, EXCEPT TO THE EXTENT THAT SUCH DISCLAIMERS ARE HELD TO BE LEGALLY INVALID.

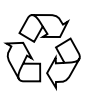

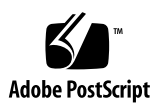

Copyright 1997 Sun Microsystems, Inc., 901 San Antonio Road, Palo Alto, Californie 94303 Etats-Unis. Tous droits réservés.

Ce produit ou document est protégé par un copyright et distribué avec des licences qui en restreignent l'utilisation, la copie, la distribution, et la décompilation. Aucune partie de ce produit ou document ne peut être reproduite sous aucune forme, par quelque moyen que ce soit, sans l'autorisation préalable et écrite de Sun et de ses bailleurs de licence, s'il y en a. Le logiciel détenu par des tiers, et qui comprend la technologie relative aux polices de caractères, est protégé par un copyright et licencié par des fournisseurs de Sun.

Des parties de ce produit pourront être dérivées des systèmes Berkeley BSD licenciés par l'Université de Californie. UNIX est une marque déposée aux Etats-Unis et dans d'autres pays et licenciée exclusivement par X/Open Company, Ltd.

Sun, Sun Microsystems, le logo Sun, SunSoft, SunDocs, SunExpress, et Solaris sont des marques de fabrique ou des marques déposées, ou marques de service, de Sun Microsystems, Inc. aux Etats-Unis et dans d'autres pays. Toutes les marques SPARC sont utilisées sous licence et sont des marques de fabrique ou des marques déposées de SPARC International, Inc. aux Etats-Unis et dans d'autres pays. Les produits portant les marques SPARC sont basés sur une architecture développée par Sun Microsystems, Inc.

L'interface d'utilisation graphique OPEN LOOK et Sun™ a été développée par Sun Microsystems, Inc. pour ses utilisateurs et licenciés. Sun reconnaît les efforts de pionniers de Xerox pour la recherche et le développement du concept des interfaces d'utilisation visuelle ou graphique pour l'industrie de l'informatique. Sun détient une licence non exclusive de Xerox sur l'interface d'utilisation graphique Xerox, cette licence couvrant également les licenciés de Sun qui mettent en place l'interface d'utilisation graphique OPEN LOOK et qui en outre se conforment aux licences écrites de Sun.

CETTE PUBLICATION EST FOURNIE "EN L'ETAT" ET AUCUNE GARANTIE, EXPRESSE OU IMPLICITE, N'EST ACCORDEE, Y COMPRIS DES GARANTIES CONCERNANT LA VALEUR MARCHANDE, L'APTITUDE DE LA PUBLICATION A REPONDRE A UNE UTILISATION PARTICULIERE, OU LE FAIT QU'ELLE NE SOIT PAS CONTREFAISANTE DE PRODUIT DE TIERS. CE DENI DE GARANTIE NE S'APPLIQUERAIT PAS, DANS LA MESURE OU IL SERAIT TENU JURIDIQUEMENT NUL ET NON AVENU.

## **Contents**

### **[Preface](#page-28-0) xxix**

### **1. [Introduction](#page-34-0) 1**

[Hardware and Software Requirements 1](#page-34-1) [Software Requirements](#page-35-0) 2

[General Package Requirement](#page-35-1) 2

[SunVTS with CDE 2](#page-35-2)

[SunVTS with OPEN LOOK](#page-35-3) 2

[How to Access SunVTS](#page-37-0) 4

[Standard Command Line Arguments 5](#page-38-0)

[Test-Specific Arguments 6](#page-39-0)

[Test Modes](#page-39-1) 6

[Hardware Verification](#page-39-2) 6

[How to Test Multiple Frame Buffers](#page-40-0) 7

[Remote Testing of Frame Buffers](#page-40-1) 7

**2. [Advanced Frame Buffer Test \(](#page-42-0)**afbtest**) 9**

[afbtest](#page-43-0) Options 10 [afbtest](#page-49-0) Test Modes 16 [afbtest](#page-50-0) Command Line Syntax 17 [afbtest](#page-51-0) Error Messages 18

### **3. [SunATM Adapter Test \(](#page-60-0)**atmtest**) 27**

[atmtest](#page-61-0) Options 28 [atmtest](#page-62-0) Test Modes 29 [atmtest](#page-63-0) Command Line Syntax 30 [atmtest](#page-63-1) Error Messages 30

### **4. [Audio Test \(](#page-66-0)**audio**) 33**

[audio](#page-67-0) Subtests 34 [audio](#page-68-0) Options 35 [audio](#page-74-0) Test Modes 41 [audio](#page-75-0) Command Line Syntax 42 [audio](#page-76-0) Error Messages 43

### **5.** [Bidirectional Parallel Port Printer Test \(](#page-80-0)bpptest) 47

[Printer Test Hardware and Software Requirements](#page-80-1) 47 [bpptest](#page-81-0) Options 48 [bpptest](#page-82-0) Test Modes 49 [bpptest](#page-83-0) Command Line Syntax 50 [bpptest](#page-83-1) Error Messages 50

### **6. [Compact Disc Test \(](#page-86-0)**cdtest**) 53**

[Volume Management and](#page-86-1) [Compact Discs 5](#page-86-1)3

[cdtest](#page-87-0) Options 54 [cdtest](#page-89-0) Test Modes 56 [cdtest](#page-90-0) Command Line Syntax 57 [cdtest](#page-91-0) Error Messages 58

### **7. [Color Graphics Frame Buffer Test](#page-94-0) (**cg14test**) 61**

[cg14test](#page-95-0) Groups 62 [cg14test](#page-102-0) Options 69 [cg14test](#page-103-0) Command Line Syntax 70 [cg14test](#page-103-1) Test Modes 70 [cg14test](#page-104-0) Error Messages 71

**8. [Frame Buffer, GX, GX+ and TGX Options Test](#page-106-0) (**cg6**) 73** [cg6 Subtests](#page-107-0) 74 [cg6](#page-108-0) Options 75 [cg6](#page-109-0) Test Modes 76 [cg6](#page-109-1) Command Line Syntax 76 [cg6](#page-110-0) Error Messages 77

**9. [Disk and Floppy Drives Test \(](#page-114-0)**disktest**) 81** [disktest](#page-116-0) Test Options 83 [disktest](#page-119-0) Test Modes. 86 [disktest](#page-119-1) Command Line Syntax 86 [disktest](#page-121-0) Error Messages 88

**10. [ECP 1284 Parallel Port Printer Test](#page-128-0) (**ecpptest**) 95** [Printer Test Hardware and Software Requirements](#page-128-1) 95 [ecpptest](#page-129-0) Subtests 96 [ecpptest](#page-130-0) Options 97 [ecpptest](#page-131-0) Test Modes 98 [ecpptest](#page-131-1) Command Line Syntax 98 [ecpptest](#page-132-0) Error Messages 99

**11. [Sun Enterprise Network Array Test\(](#page-136-0)**enatest**) 103** [enatest](#page-139-0) Options 106 [Fault Isolation Capability](#page-141-0) 108 [enatest](#page-142-0) Test Modes 109

[enatest](#page-143-0) Command Line Syntax 110 [enatest](#page-143-1) Error Messages 110

### **12. [StorEdge 1000 Enclosure Test \(](#page-148-0)**enctest**)** 115

[enctest](#page-150-0) Options 117 [enctest](#page-151-0) Test Modes 118 [enctest](#page-152-0) Command Line Syntax 119 [enctest](#page-152-1) Error Messages 119

#### **13. [Environmental Test \(](#page-154-0)**envtest**) 121**

[envtest](#page-155-0) Options 122 [envtest](#page-156-0) Test Modes 123 [envtest](#page-157-0) Command Line Syntax 124 [envtest](#page-157-1) Error Messages 124

#### **14. [Environmental Test \(](#page-162-0)**env2test**) 129**

[env2test](#page-163-0) Options 130 [env2test](#page-164-0) Test Modes 131 [env2test](#page-165-0) Command Line Syntax 132 [env2test](#page-165-1) Error Messages 132

### **15. [Frame Buffer Test](#page-168-0) (**fbtest**) 135**

[fbtest Options 1](#page-168-1)35 [fbtest](#page-169-0) Command Line Syntax 136 [fbtest](#page-169-1) Test Modes 136 [fbtest](#page-170-0) Error Messages 137

#### **16. [Fast Frame Buffer Test \(](#page-172-0)**ffbtest**) 139**

[ffbtest](#page-173-0) Options 140 [ffbtest](#page-179-0) Test Modes 146 [ffbtest](#page-179-1) Command Line Syntax 146 [ffbtest](#page-181-0) Error Messages 148

### **17. [Floating Point Unit Test](#page-190-0)** (fputest) 157 [fputest](#page-191-0) Options 158 [fputest](#page-192-0) Test Modes 159 [fputest](#page-192-1) Command Line Syntax 159 [fputest](#page-192-2) Error Messages 159

## **18. [Intelligent Fibre Channel Processor Test](#page-216-0) (**ifptest**) 183** [ifptest](#page-218-0) Options 185 [ifptest](#page-219-0) Command Line Syntax 186 [ifptest](#page-220-0) Test Modes 187

[ifptest](#page-220-1) Error Messages 187

### **19. [Dual Basic Rate ISDN \(DBRI\) Chip](#page-224-0) (**isdntest**) 191**

[isdntest](#page-227-0) Options 194 [isdntest](#page-228-0) Test Modes 195 [isdntest](#page-228-1) Command Line Syntax 195 [isdntest](#page-229-0) Error Messages 196

### **20. [ZX and TZX Graphics Accelerator Test \(](#page-232-0)**leotest**) 199**

[leotest](#page-233-0) Options 200 [leotest](#page-234-0) Subtests 201 [leotest](#page-237-0) Test Modes 204 [leotest](#page-238-0) Command Line Syntax 205 [leotest](#page-239-0) Command Line Examples 206 [leotest](#page-240-0) Error Messages 207

### **21. [SPARCprinter Port Test](#page-248-0) (**lpvitest**) 215**

[Printer Test Hardware and Software Requirements](#page-248-1) 215 [lpvitest](#page-249-0) Options 216

[lpvitest](#page-250-0) Test Mode 217 [lpvitest](#page-251-0) Command Line Syntax 218 [lpvitest](#page-252-0) Error Messages 219

### **22. [M64 Video Board Test \(](#page-256-0)**m64test**) 223**

[m64test](#page-257-0) Options 224 [m64test](#page-259-0) Test Modes 226 [m64test](#page-259-1) Command Line Syntax 226 [m64test](#page-260-0) Error Messages 227

#### **23. [Multiprocessor Test \(](#page-266-0)**mptest**) 233**

[mptest](#page-267-0) Options 234 [mptest](#page-269-0) Test Modes 236 [mptest](#page-269-1) Command Line Syntax 236 [mptest](#page-270-0) Error Messages 237

#### **24. [Network Hardware Test](#page-272-0) (**nettest**) 239**

[nettest](#page-273-0) Options 240 [nettest](#page-275-0) Test Modes 242 [nettest](#page-276-0) Command Line Syntax 243 [nettest](#page-277-0) Error Messages 244

### **25. [NVRAM Card Test](#page-280-0) (**nvtest**) 247**

[nvtest](#page-281-0) Options 248 [nvtest](#page-281-1) Test Modes 248 [nvtest](#page-281-2) Command Line Syntax 248 [nvtest](#page-282-0) Error Messages 249

### **26. [PCMCIA Modem Card Test](#page-286-0) (**pcsertest**) 253**

[pcsertest](#page-286-1) Options 253 [pcsertest](#page-287-0) Test Mode 254 [pcsertest](#page-287-1) Command Line Syntax 254 [pcsertest](#page-288-0) Error Messages 255

### **27. [SPARCstorage Array Controller Test](#page-290-0) (**plntest**)** 257

[plntest](#page-291-0) Controller Test 258 [plntest](#page-291-1) Options 258 [plntest](#page-292-0) Test Modes 259 [plntest](#page-292-1) Command Line Syntax 259 [Probing for SSA Controller Devices 2](#page-293-0)60 [plntest](#page-294-0) Error Messages 261

### **28. [Physical Memory Test \(](#page-296-0)**pmem**) 263**

[pmem](#page-296-1) Options 263 [pmem](#page-298-0) Test Modes 265 [pmem](#page-298-1) Command Line Syntax 265 [pmem](#page-299-0) Error Messages 266

### **29. [Prestoserve Test](#page-302-0) (**pstest**) 269**

[pstest](#page-303-0) Options 270 [pstest](#page-304-0) Test Modes 271 [pstest](#page-304-1) Command Line Syntax 271 [pstest](#page-305-0) Error Messages 272

### **30. [SunVideo Test](#page-308-0) (**rtvctest**) 275**

[rtvctest](#page-308-1) Subtests 275

[rtvctest](#page-311-0) Options 278

[Source Format 2](#page-311-1)78

[Ports 2](#page-312-0)79

[rtvctest](#page-312-1) Command Line Syntax 279

[rtvctest](#page-313-0) Error Messages 280

### **31. [Serial Asynchronous Interface \(PCI\)](#page-316-0)**

**[Test \(](#page-316-0)**saiptest**) 283** [saiptest](#page-316-1) Hardware Requirements 283 [saiptest](#page-317-0) Options 284 [saiptest](#page-319-0) Test Modes 286 [saiptest](#page-320-0) Command Line Syntax 287 [saiptest](#page-321-0) Error Messages 288

#### **32. [Sun Enterprise Cluster 2.0 Network Hardware Test](#page-324-0) (**scitest**)** 291

[scitest](#page-325-0) Options 292 [scitest](#page-326-0) Test Modes 293 [scitest](#page-326-1) Command Line Syntax 293 [scitest](#page-328-0) Error Messages 295

#### **33. [Environmental Sensing Card Test \(](#page-330-0)**sentest**)** 297

[sentest](#page-331-0) Options 298 [sentest](#page-332-0) Test Modes 299 [sentest](#page-333-0) Command Line Syntax 300 [sentest](#page-333-1) Error Messages 300

### **34. [Soc+ Host Adapter Card Test \(](#page-336-0)**socaltest**)** 303

[socaltest](#page-336-1) Options 303 [socaltest](#page-337-0) Options 304 [socaltest](#page-338-0) Test Modes 305 [socaltest](#page-338-1) Command Line Syntax 305 [socaltest](#page-339-0) Error Messages 306

### **35. [NeWSprinter Test](#page-342-0) (**spdtest**) 309**

[spdtest](#page-342-1) Options 309 [spdtest](#page-343-0) Test Mode 310 [spdtest](#page-344-0) Command Line Syntax 311 [spdtest](#page-345-0) Error Messages 312

## **36. [Serial Parallel Controller Test](#page-348-0) (**spif**)** 315 [spif](#page-348-1) Hardware Requirements 315 [spif](#page-349-0) Options 316 [spif](#page-351-0) Test Modes 318 [spif](#page-352-0) Command Line Syntax 319 [spif](#page-353-0) Error Messages 320

### **37. [Serial Ports Test](#page-356-0) (**sptest**) 323**

[Synchronous Testing Software Requirements 3](#page-358-0)25 [sptest](#page-359-0) Options 326 [sptest](#page-362-0) Test Modes 329 [sptest](#page-363-0) Command Line Syntax 330 [sptest](#page-365-0) Error Messages 332

### **38. [SunButtons Test](#page-372-0) (**sunbuttons**) 339** [Running the](#page-372-1) sunbuttons Tests 339 [Starting SunVTS 3](#page-373-0)40 [sunbuttons](#page-375-0) Command Line Syntax 342 [sunbuttons](#page-375-1) Test Modes 342 [sunbuttons](#page-375-2) Error Messages 342

- **39. [SunDials Test](#page-376-0) (**sundials**) 343** [Running the](#page-376-1) sundials Test 343 [sundials](#page-377-0) Test Modes 344 [sundials](#page-378-0) Command Line Syntax 345 [sundials](#page-378-1) Error Messages 345
- **40. [HSI/S Board Test \(](#page-380-0)**sunlink**) 347** [sunlink](#page-381-0) Options 348

[sunlink](#page-382-0) Command Line Syntax 349 [sunlink](#page-383-0) Test Modes 350 [sunlink](#page-383-1) Loopback Connectors 350 [sunlink](#page-383-2) Error Messages 350

## **41. [Pixel Processor Test](#page-386-0) (**sxtest**) 353**

[sxtest](#page-387-0) Options 354 [sxtest](#page-389-0) Test Parameters 356 [sxtest](#page-390-0) Module Descriptions 357 [sxtest](#page-397-0) Test Modes 364 [sxtest](#page-398-0) Command Line Syntax 365 [sxtest](#page-399-0) Error Messages 366

### **42. [System Test \(](#page-402-0)**systest**)** 369 [systest](#page-402-1) Options 369 [systest](#page-403-0) Test Modes 370 [systest](#page-403-1) Command Line Syntax 370 [systest](#page-403-2) Error Messages 370

### **43. [Tape Drive Test](#page-406-0) (**tapetest**)** 373

[tapetest](#page-406-1) Options 373 [tapetest](#page-409-0) Test Modes 376 [tapetest](#page-410-0) Command Line Syntax 377 [tapetest](#page-411-0) Error Messages 378

### **44. [S24 Frame Buffer Test \(](#page-414-0)**tcxtest**) 381**

[Test Groups](#page-414-1) 381 [tcxtest](#page-415-0) Subtests 382 [tcxtest](#page-417-0) Options 384 [tcxtest](#page-417-1) Test Modes 384 [tcxtest](#page-418-0) Command Line Syntax 385 [tcxtest](#page-419-0) Error Messages 386

**45. [Virtual Memory Test \(](#page-426-0)**vmem**) 393** [Handling Swap Space 3](#page-426-1)93 [vmem](#page-427-0) Options 394 [vmem](#page-429-0) Test Modes 396 [vmem](#page-429-1) Command Line Syntax 396 [v](#page-430-0)mem Error Messages 397

### **46. [SBus Expansion Subsystem Test](#page-432-0) (**xbtest**) 399**

[xbtest](#page-433-0) Modes 400 [xbtest](#page-434-0) Options 401 [xbtest](#page-435-0) Test Modes 402 [xbtest](#page-435-1) Command Line Syntax 402 [xbtest](#page-436-0) Error Messages 403

# Figures

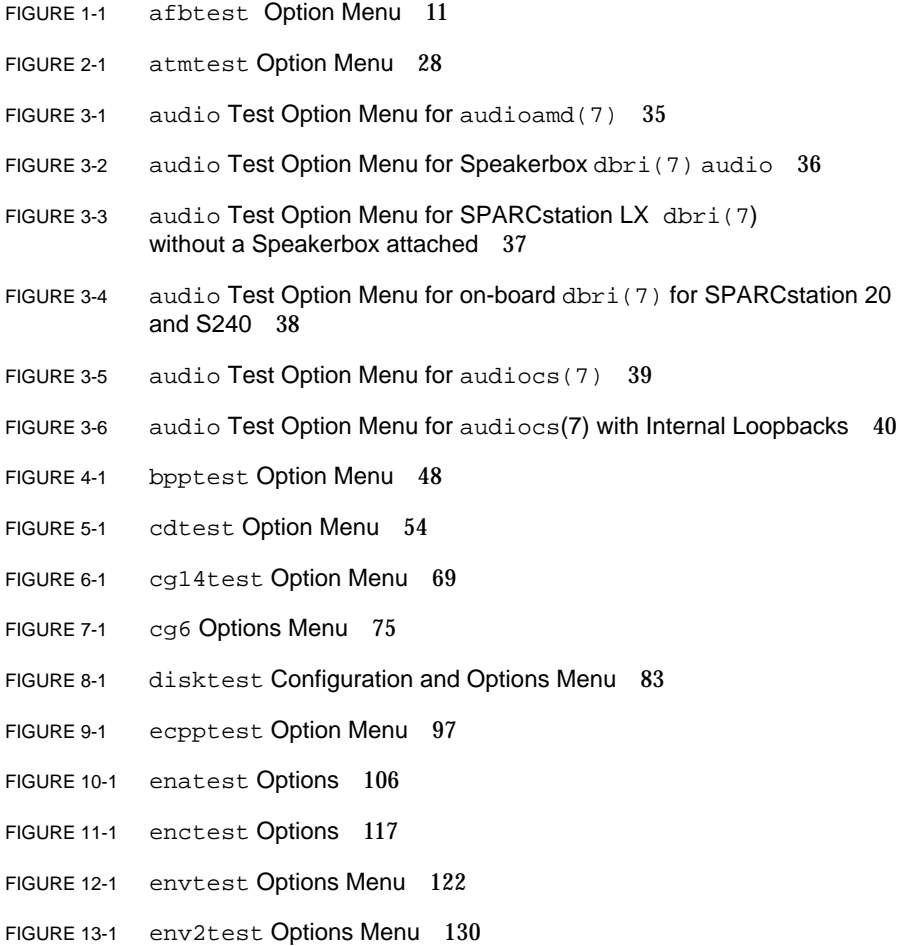

- FIGURE 14-1 fbtest Option Menu 135
- FIGURE 15-1 ffbtest Option Menu 140
- FIGURE 16-1 fputest Option Menu 158
- FIGURE 18-1 isdntest Local Loopback Subtest 192
- FIGURE 18-2 isdntest Remote Loopback Subtest 193
- FIGURE 18-3 isdntest Read/Write Subtest 193
- FIGURE 18-4 isdntest Data Path Subtest 194
- FIGURE 18-5 isdntest Options Menu 194
- FIGURE 19-1 leotest Option Menu 200
- FIGURE 20-1 lpvitest Option Menu 216
- FIGURE 21-1 m64test Option Menu 224
- FIGURE 22-1 mptest Option Menu 234
- FIGURE 23-1 nettest Option Menu 240
- FIGURE 25-1 pcsertest Option Menu 253
- FIGURE 26-1 plntest Option Menu 258
- FIGURE 27-1 pmem Option Menu 263
- FIGURE 27-2 pmem UltraSPARC Server Option Menu 264
- FIGURE 28-1 pstest Option Menu 270
- FIGURE 29-1 rtvctest Option Window 278
- FIGURE 30-1 saiptest Options Menu 284
- FIGURE 31-1 scitest Option Menu 292
- FIGURE 32-1 sentest Options Menu 298
- FIGURE 33-1 socaltest Options Menu 303
- FIGURE 34-1 spdtest (NeWSprinter) Option Menu 309
- FIGURE 35-1 spif Option Menu 316
- FIGURE 36-1 sptest Option Menu 326
- FIGURE 37-1 sunbuttons Test Menu 341
- FIGURE 38-1 sundials Test Menu 344
- FIGURE 39-1 sunlink Options menu 348
- FIGURE 40-1 sxtest Option Menu (CMEM:0MB, none, cg14 board) 354
- FIGURE 40-2 sxtest Option Menu (CMEM:4MB, cg14:4MB) 355
- FIGURE 41-1 systest Option Menu 369
- FIGURE 42-1 tapetest Option Menu (4-mm tape drives) 374
- FIGURE 43-1 tcxtest Option Menu 384
- FIGURE 44-1 vmem Option Menu 394
- FIGURE 45-1 xbtest Option Menu 401

## Tables

- TABLE P-1 Typographic Conventions xxxi
- TABLE P-2 Shell Prompts xxxi
- TABLE 0-1 Related Documentation xxxii
- TABLE P-3 SunExpress Contact Information xxxii
- TABLE 1-1 SunVTS System Interfaces 4
- TABLE 1-2 Standard SunVTS Command Line Arguments 5
- TABLE 1-3 SunVTS Test-Specific Arguments 6
- TABLE 1-4 afbtest Options 11
- TABLE 1-5 afbtest Command Line Syntax 17
- TABLE 1-6 afbtest Error Messages 18
- TABLE 2-1 atmtest Options 29
- TABLE 2-2 atmtest Command Line Syntax 30
- TABLE 2-3 atmtest Error Messages 30
- TABLE 3-1 audio Subtests 34
- TABLE 3-2 audio Options 40
- TABLE 3-3 audio Test Modes 41
- TABLE 3-4 audio Command Line Syntax 42
- TABLE 3-5 audio Error Messages 43
- TABLE 4-1 bpptest Options 49
- TABLE 4-2 bpptest Test Modes 49
- TABLE 4-3 bpptest Command Line Syntax 50
- TABLE 4-4 bpptest Error Messages 50
- TABLE 5-1 cdtest Options 55
- TABLE 5-2 cdtest Test Modes 56
- TABLE 5-3 cdtest Command Line Syntax 57
- TABLE 5-4 cdtest Error Messages 58
- TABLE 6-1 cq14 Test Groups 62
- TABLE 6-2 cg14test NTA Testing Patterns 67
- TABLE 6-3 cg14test Options 69
- TABLE 6-4 cg14test Command Line Syntax 70
- TABLE 6-5 cg14test Error Messages 71
- TABLE 7-1 cg6 Subtests 74
- TABLE 7-2 cg6 Command Line Syntax 76
- TABLE 7-3 cg6 Error Messages 77
- TABLE 8-1 disktest Subtests 82
- TABLE 8-2 disktest Configurations and Options 84
- TABLE 8-3 disktest Test Modes 86
- TABLE 8-4 disktest Command Line Syntax 87
- TABLE 8-5 disktest Error Messages 88
- TABLE 9-1 ecpptest Subtests 96
- TABLE 9-2 ecpptest Options 97
- TABLE 9-3 ecpptest Test Modes 98
- TABLE 9-4 ecpptest Command Line Syntax 98
- TABLE 9-5 ecpptest Error Messages 99
- TABLE 10-1 enatest Coverage 104
- TABLE 10-2 Element Enclosure Status 105
- TABLE 10-3 enatest Options 107
- TABLE 10-4 enatest Fault Isolation Configurations 108
- TABLE 10-5 enatest Test Modes 109
- TABLE 10-6 enatest Command Line Syntax 110
- TABLE 10-7 enatest Error Messages 110
- TABLE 11-1 enctest Status LEDs 115
- TABLE 11-2 enctest Enclosure Status Report 116
- TABLE 11-3 enctest Options 117
- TABLE 11-4 enctest Test Modes 118
- TABLE 11-5 enctest Command Line Syntax 119
- TABLE 11-6 enctest Error Messages 119
- TABLE 12-1 envtest Options 122
- TABLE 12-2 envtest Test Modes 123
- TABLE 12-3 envtest Command Line Syntax 124
- TABLE 12-4 envtest Error Messages 124
- TABLE 13-1 env2test Options 130
- TABLE 13-2 env2test Test Modes 131
- TABLE 13-3 env2test Command Line Syntax 132
- TABLE 13-4 env2test Error Messages 132
- TABLE 14-1 fbtest Command Line Syntax 136
- TABLE 14-2 fbtest Error Messages 137
- TABLE 15-1 ffbtest Options 141
- TABLE 15-2 ffbtest Test Modes 146
- TABLE 15-3 ffbtest Command Line Syntax 146
- TABLE 15-4 ffbtest Error Messages 148
- TABLE 16-1 fputest Test Modes 159
- TABLE 16-2 fputest Error Messages 159
- TABLE 17-1 ifptest Command Line Syntax 186
- TABLE 17-2 ifptest Test Modes 187
- TABLE 17-3 ifptest Error Messages 187
- TABLE 18-1 isdntest Subtests 191
- TABLE 18-2 isdntest Options 195
- TABLE 18-3 isdntest Command Line Syntax 195
- TABLE 18-4 isdntest Error Messages 196
- TABLE 19-1 leotest Subtests 202
- TABLE 19-2 leotest Command Line Syntax 205
- TABLE 19-3 leotest Error Messages 207
- TABLE 20-1 lpvitest Options 217
- TABLE 20-2 lpvitest Command Line Syntax 218
- TABLE 20-3 lpvitest Error Messages 219
- TABLE 21-1 m64test Options 224
- TABLE 21-2 m64test Test Mode 226
- TABLE 21-3 m64test Command Line Syntax 226
- TABLE 21-4 m64test Error Messages 227
- TABLE 22-1 mptest Options 235
- TABLE 22-2 mptest Test Modes 236
- TABLE 22-3 mptest Command Line Syntax 236
- TABLE 22-4 mptest Error Messages 237
- TABLE 23-1 nettest Options 241
- TABLE 23-2 nettest Test Modes 242
- TABLE 23-3 nettest Command Line Syntax 243
- TABLE 23-4 nettest Error Messages 244
- TABLE 24-1 nvtest Command Line Syntax 248
- TABLE 24-2 nvtest Error Messages 249
- TABLE 25-1 pcsertest Command Line Syntax 254
- TABLE 25-2 pcsertest Error Messages 255
- TABLE 26-1 plntest Test Modes 259
- TABLE 26-2 plntest Command Line Syntax 259
- TABLE 26-3 plntest Error Messages 261
- TABLE 27-1 pmem Test Modes 265
- TABLE 27-2 pmem Command Line Syntax 265
- TABLE 27-3 pmem Error Messages 266
- TABLE 28-1 pstest Test Modes 271
- TABLE 28-2 pstest Command Line Syntax 271
- TABLE 28-3 pstest Error Messages 272
- TABLE 29-1 rtvctest Verification Modules 276
- TABLE 29-2 rtvctest Source Format Options 278
- TABLE 29-3 rtvctest Port Options 279
- TABLE 29-4 rtvctest Command Line Syntax 279
- TABLE 29-5 rtvctest Error Messages 280
- TABLE 30-1 saiptest Asynchronous Serial Ports 284
- TABLE 30-2 saiptest Options 285
- TABLE 30-3 saiptest Command Line Syntax 287
- TABLE 30-4 saiptest Error Messages 288
- TABLE 31-1 scitest Options 292
- TABLE 31-2 scitest Test Modes 293
- TABLE 31-3 scitest Command Line Syntax 293
- TABLE 31-4 scitest Error Messages 295
- TABLE 32-1 sentest Options 299
- TABLE 32-2 sentest Test Modes 299
- TABLE 32-3 sentest Command Line Syntax 300
- TABLE 32-4 sentest Error Messages 300
- TABLE 33-1 socaltest Options 304
- TABLE 33-2 socaltest Command Line Syntax 305
- TABLE 33-3 socaltest Error Messages 306
- TABLE 34-1 spdtest Options 310
- TABLE 34-2 spdtest Command Line Syntax 311
- TABLE 34-3 spdtest Error Messages 312
- TABLE 35-1 spif Serial Ports for the SPC/S Board 317
- TABLE 35-2 spif Options 317
- TABLE 35-3 spif Command Line Syntax 319
- TABLE 35-4 spif Error Messages 320
- TABLE 36-1 Serial Port Tests 323
- TABLE 36-2 sptest Serial Devices 327
- TABLE 36-3 sptest Options 327
- TABLE 36-4 sptest Test Modes 329
- TABLE 36-5 sptest Command Line Syntax 330
- TABLE 36-6 sptest Error Messages 332
- TABLE 37-1 sunbuttons Error Messages 342
- TABLE 38-1 sundials Error Messages 345
- TABLE 39-1 sunlink Options 349
- TABLE 39-2 sunlink Command Line Syntax 349
- TABLE 39-3 sunlink Error Messages 350
- TABLE 40-1 sxtest Test Parameter Options 356
- TABLE 40-2 sxtest Modules 357
- TABLE 40-3 sxtest Command Line Syntax 365
- TABLE 40-4 sxtest Error Messages 366
- TABLE 41-1 systest Error Messages 370
- TABLE 42-1 tapetest Options 375
- TABLE 42-2 tapetest Test Modes 376
- TABLE 42-3 tapetest Command Line Syntax 377
- TABLE 42-4 tapetest Error Messages 378
- TABLE 43-1 tcxtest Subtests 382
- TABLE 43-2 tcxtest Command Line Syntax 385
- TABLE 43-3 tcxtest Error Messages 386
- TABLE 44-1 vmem Options 395
- TABLE 44-2 vmem Command Line Syntax 396
- TABLE 44-3 vmem Error Messages 397
- TABLE 45-1 xbtest Modes 400
- TABLE 45-2 xbtest Options 402
- TABLE 45-3 xbtest Command Line Syntax 402
- TABLE 45-4 xbtest Error Messages 403

## <span id="page-28-0"></span>Preface

The Sun Validation and Test Suite (SunVTS™) product is a diagnostic tool that verifies the configuration, functionality, and reliability of hardware controllers and devices. SunVTS is primarily used from a graphical user interface (GUI), which may be either OPEN LOOK or Common Desktop Environment™ (CDE). This book describes SunVTS tests that run on machines with SPARC™ architectures. The descriptions include specific test options, procedures, and error messages.

This book is primarily written for hardware testing and verification purposes. Developers or experienced users who want to run SunVTS diagnostic applications in a test environment will also find it useful.

## Before You Read This Book

In order to make full use of the information in this document, you may need access to the following documents:

- *SunVTS 2.1 User's Guide*
- *SunVTS 2.1 Quick Reference Card*

## How This Book Is Organized

This book is organized as follows:

**[Chapter 1 "Introduction"](#page-34-2)** describes SunVTS [Hardware and Software Requirements,](#page-34-3) [How to Access SunVTS](#page-37-1), [SunVTS System Interfaces,](#page-37-2) [Standard Command Line](#page-38-1) [Arguments](#page-38-1), [Test Modes,](#page-39-3) and [How to Test Multiple Frame Buffers](#page-40-2).

**Chapters 2 through 46,** describe the individual SunVTS tests, their options, command line syntax, other applicable test modes, and error messages.

**[Appendix A "Loopback Connectors](#page-440-0)"** provides information about the serial and parallel port loopback connectors that are required by some of the SunVTS tests.

# Using UNIX Commands

This document may not contain information on basic  $\text{UNIX}^{\circledast}$  commands and procedures such as shutting down the system, booting the system, and configuring devices.

See one or more of the following for this information:

- *Solaris 2.x Handbook for SMCC Peripherals*
- AnswerBook™ online documentation for the Solaris™ 2.x software environment
- Other software documentation that you received with your system

# Typographic Conventions

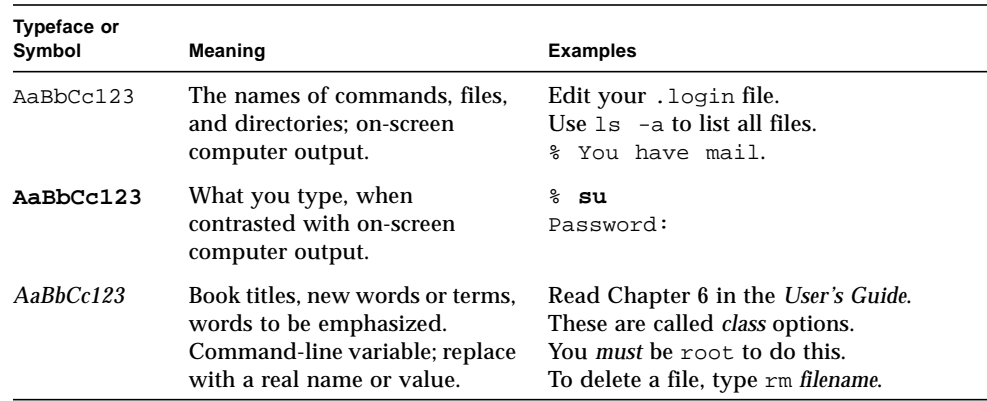

**TABLE P-1** Typographic Conventions

# Shell Prompts

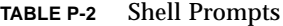

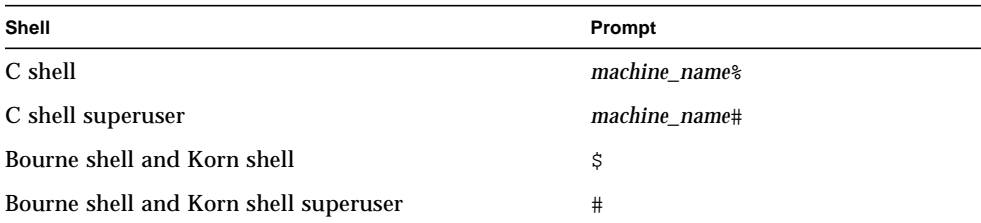

## Related Documentation

This manual covers SunVTS revision 2.1.3 tests. It serves as an updated reference companion to the SunVTS 2.1 manuals listed below.

**TABLE 0-1** Related Documentation

| <b>Title</b>                    | <b>Part Number</b> |
|---------------------------------|--------------------|
| SunVTS 2.1 User's Guide         | 802-7299           |
| SunVTS 2.1 Quick Reference Card | 802-7301-10        |

## Ordering Sun Documents

SunDocs<sup>SM</sup> is a distribution program for Sun Microsystems technical documentation. Contact SunExpress for easy ordering and quick delivery. You can find a listing of available Sun documentation on the World Wide Web.

| Country                                        | <b>Telephone</b> | Fax                      |
|------------------------------------------------|------------------|--------------------------|
| <b>Belgium</b>                                 | 02-720-09-09     | $02 - 725 - 88 - 50$     |
| Canada                                         | 1-800-873-7869   | 1-800-944-0661           |
| <b>France</b>                                  | 0800-90-61-57    | 0800-90-61-58            |
| Germany                                        | $01-30-81-61-91$ | $01 - 30 - 81 - 61 - 92$ |
| Holland                                        | 06-022-34-45     | 06-022-34-46             |
| Japan                                          | 0120-33-9096     | 0120-33-9097             |
| Luxembourg                                     | 32-2-720-09-09   | 32-2-725-88-50           |
| Sweden                                         | 020-79-57-26     | 020-79-57-27             |
| Switzerland                                    | 0800-55-19-26    | 0800-55-19-27            |
| United Kingdom                                 | 0800-89-88-88    | 0800-89-88-87            |
| <b>United States</b>                           | 1-800-873-7869   | 1-800-944-0661           |
| World Wide Web: http://www.sun.com/sunexpress/ |                  |                          |

**TABLE P-3** SunExpress Contact Information

# Sun Documentation on the Web

The docs.sun.com web site enables you to access Sun technical documentation on the World Wide Web. You can browse the docs.sun.com archive or search for a specific book title or subject at http://docs.sun.com.

# Sun Welcomes Your Comments

We are interested in improving our documentation and welcome your comments and suggestions. You can email your comments to us at smcc-docs@sun.com. Please include the part number of your document in the subject line of your email. <span id="page-34-2"></span>CHAPTER **1**

## <span id="page-34-0"></span>Introduction

The Sun Validation and Test Suite (SunVTS) software runs multiple diagnostic hardware tests from a single user interface. SunVTS verifies the configuration, functionality, and reliability of most hardware controllers and devices.

SunVTS works from either the Common Desktop Environment (CDE) or the OPEN LOOK (OL)graphical user interface(GUI). The GUI lets you set test parameters quickly and easily while running the diagnostic tests. The sample screens and menus in this manual show SunVTS using the CDE user interface.

<span id="page-34-3"></span>This manual describes SunVTS Version 2.1.3, which is on the *SMCC Supplement CD*. The default installation directory for SunVTS is /opt/ SUNWvts. When you are installing SunVTS, you can specify a different directory to install the software.

This chapter describes hardware and software requirements, how to access the tests, how tests are grouped, and standard command line arguments.

## <span id="page-34-1"></span>Hardware and Software Requirements

The SunVTS Version 2.1.3 software runs on any system with the Solaris 2.5, 2.5.1, or 2.6 operating environment installed. The operating system kernel must be configured to support all peripherals that are to be tested.

Some SunVTS tests have additional requirements such as the connection of loopback connectors or the availability of disk space. For additional requirements see the specific test chapter in this book.

### <span id="page-35-0"></span>Software Requirements

### <span id="page-35-1"></span>General Package Requirement

To run SunVTS the SUNWvts package must be loaded on your system. To see if this package is loaded type the following:

### % **pkginfo SUNWvts**

If your system responds with, "system SUNWvts Online Validation Test Suite" the package is present.

### <span id="page-35-2"></span>SunVTS with CDE

SunVTS is designed to run in the Common Desktop Environment (CDE). To run the CDE GUI you must have the CDE end-user software installed on your system, or at least the SUNWdtbas package from it. Perform this command to see if this package is installed on your system:

### % **pkginfo SUNWdtbas**

If your system responds with, "system SUNWdtbas CDE application basic runtime environment" the package is present. If necessary, see your system administrator for assistance with installing the CDE software.

### <span id="page-35-3"></span>SunVTS with OPEN LOOK

You must meet the following requirements to run SunVTS with the OPEN LOOK GUI:

- Run Solaris operating system (Version 2.5 through 2.6)
- Run OPEN LOOK, Version 3.3
■ Set the correct openwin path: Set the OPENWINHOME environment variable to point to the location where OPEN LOOK is installed on your system. You can ignore this requirement if you use the default location, /usr/openwin. Otherwise, use the following command and substitute the *pathname* variable for the actual path where OPEN LOOK is installed.

% setenv OPENWINHOME *pathname*

Check the existing OPENWINHOME by typing **env.**

■ Set the correct library path: Set the LD\_LIBRARY\_PATH environment variable to point to the location of the Windows library directory on your system. If you use the default location,

/usr/openwin/lib, you can ignore this requirement.

Otherwise, use the following command and substitute the *pathname* variable for the actual path where OPEN LOOK library is installed.

% setenv LD\_LIBRARY\_PATH *pathname*

Check the existing LD\_LIBRARY\_PATH by typing **env**.

# How to Access SunVTS

You can run SunVTS tests from various interfaces: The CDE and OL graphical user interfaces, or the TTY interface. SunVTS tests can also be run individually from a shell command line, using the command line syntax for each test. Table 1-1 describes the various SunVTS system interfaces.

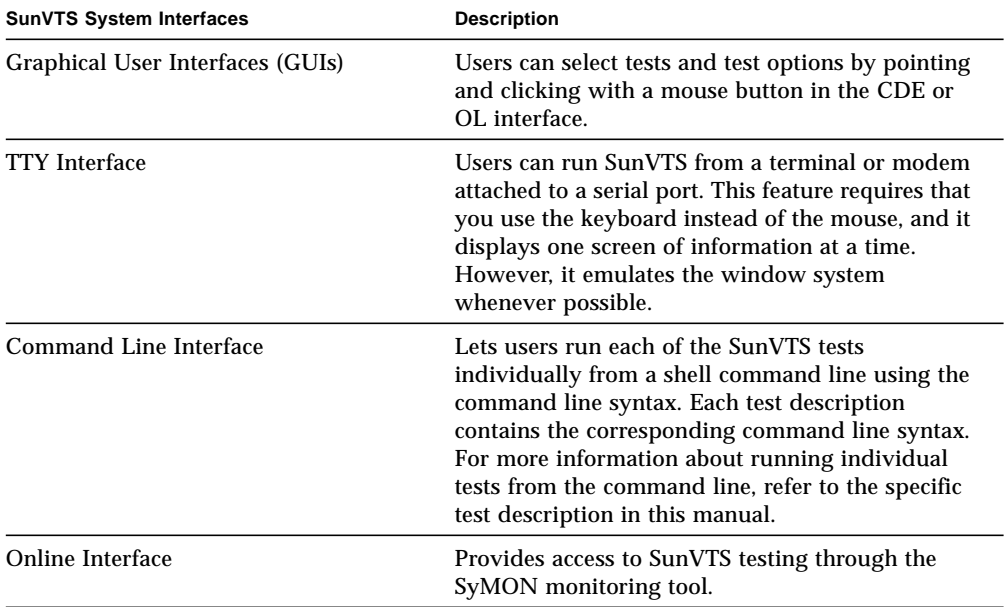

#### **TABLE 1-1** SunVTS System Interfaces

## Standard Command Line Arguments

Two types of command line arguments can be applied to a test: generic command arguments (common to all tests) and test-specific command line arguments. For testspecific command line arguments refer to the "Command Line Syntax" section found in each test chapter as well as TABLE 1-3 [on page 6.](#page-39-0)

The standard syntax for all SunVTS tests is:

```
testname [-scruvdtelnf] [-p number][-i number] [-w number]
[-o test specific arguments]
```
The following table defines the standard SunVTS command line arguments:

| Argument      | <b>Definition</b>                                                                                                    |  |
|---------------|----------------------------------------------------------------------------------------------------|--|
| $-\mathbf{s}$ | Runs a test in SunVTS mode.                                                                                                    |  |
| $-c$          | Enables a core dump; the test creates a core file if a system crash<br>occurs.                                                                          |  |
| -r            | Run-on-Error mode; if an error occurs, the test continues the next<br>test sequence instead of exiting.                                                 |  |
| -u            | Displays the Usage statement.                                                                                                    |  |
| $-v$          | Runs the test in Verbose mode; the test displays VERBOSE<br>messages that tell more about the testing process.                                          |  |
| -d            | Runs the test in Debug mode; the test displays DEBUG messages to<br>help programmers debug their test code.                                             |  |
| $-t$          | Runs the test in Trace mode; the test displays TRACE messages that<br>track down function calls and sequences currently being used by<br>the test code. |  |
| $-e$          | Runs in Stress mode; the test runs under increased system load.                                                                                         |  |
| $-1$          | Runs in Online mode.                                                                                                    |  |
| -n            | Runs in Connection test mode.                                                                                                    |  |
| – f           | Runs in Functional test mode.                                                                                                    |  |
| $-i$ number   | Defines the number of instances for scalable tests.                                                                                                    |  |
| $-p$ number   | Defines the number of passes.                                                                                                    |  |
| -w number     | For scalable tests, defines to which instance the test is assigned.                                                                                     |  |

**TABLE 1-2** Standard SunVTS Command Line Arguments

## Test-Specific Arguments

There are test-specific arguments, as described in [TABLE 1-3](#page-39-0) Test-specific arguments should follow the format specified in the getsubopt(3c) man page. For information about test-specific arguments refer to the specific test chapter in this book.

| Argument | Definition                                                                                                    |  |
|----------|----------------------------------------------------------------------------------------------------|--|
| $-\circ$ | Separate each test-specific argument by commas, with no space<br>after the each comma. For example:<br>#./sample -v -o dev=/dev/audio,volume=78 |  |
|          | The test option format is specified by the man page<br>qetsubopt(3C).                                                                           |  |

<span id="page-39-0"></span>**TABLE 1-3** SunVTS Test-Specific Arguments

### Test Modes

SunVTS has three test modes:

- Connection test mode—a low stress, quick testing of the availability and connectivity of the tested device.
- Functional test mode—a more robust testing capability that uses whatever system resources are required to do thorough testing, and assumes that there are no other applications running.

## Hardware Verification

The SunVTS kernel automatically probes the system kernel for installed hardware devices on your system or a remote system. Those devices are then displayed on the SunVTS control panel with the appropriate tests and test options. This provides a quick check of your hardware setup.

## How to Test Multiple Frame Buffers

The following rules apply when you test multiple frame buffers (displays) simultaneously:

- You can test multiple frame buffers on a system at the same time, but only one frame buffer can run the window environment.
- To avoid incorrect test failures, for those frame buffer tests that have a window locking option, the frame buffer that runs the window environment, such as CDE or OPEN LOOK software, must have window locking enabled. Any other frame buffers must have window locking disabled.

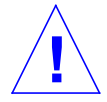

**Caution –** If window locking is disabled (unlocked) on frame buffers that are running, the SunVTS tests can return false error messages if you move the mouse during testing. Even a slight mouse movement can cause a test to fail.

- By default, SunVTS enables window locking on the console monitor (frame buffers that are the  $/$ dev $/$ fb named device).
- If you are running a frame buffer test from a command line, you can disable Window Locking by specifying a command line argument (see the test command line descriptions in this manual). For example, when running the generic frame buffer test (fbtest), use the lock=e/d option to enable or disable Window Locking. The example below shows the command that enables Window locking (frame buffer locking):

#./fbtest -o dev=cgthree0,lock=e

### Remote Testing of Frame Buffers

The frame buffer locking option does not work when you start sunvts or vtsk remotely. In this case, disable the window locking option to d. Do not run any graphic programs (including vtsui) on that frame buffer during graphic testing.

## Advanced Frame Buffer Test (afbtest)

afbtest verifies the functionality of the Advanced Frame Buffer.

afbtest can detect and adapt to the various video modes of the advanced frame buffer (AFB). Instead of only running in one standard graphics mode, all tests can run in any mode. In stereo mode, all tests write into the right and left eyes unless you specify otherwise.

You can interrupt afbtest using Control-C. Turn off all other keyboard input if OPEN LOOK is running on the unit being tested.

Test accuracy is checked using a checksum algorithm. Possible locations of failing pixels are colored chartreuse to help visually identify their position.

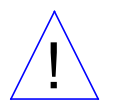

**Caution –** Do not run any other application or screen saver program that uses the AFB accelerator port while running afbtest. This combination causes SunVTS to return incorrect errors.

**Note –** Disable all screen savers before testing any graphics device. Type **xset s off** at a UNIX prompt to disable the Solaris screen saver.

**Note –** DO NOT run Open Windows across multiple monitor while running afbtest, otherwise the test will return errors.

**Note –** afbtest requires approximately 29 Mbytes of disk space in the /tmp directory to extract its working files. If this space is not available, the diagnostic will fail and report warning and error messages, indicating a lack of disk space.

## afbtest Options

۳

By default, all afbtest options are enabled.

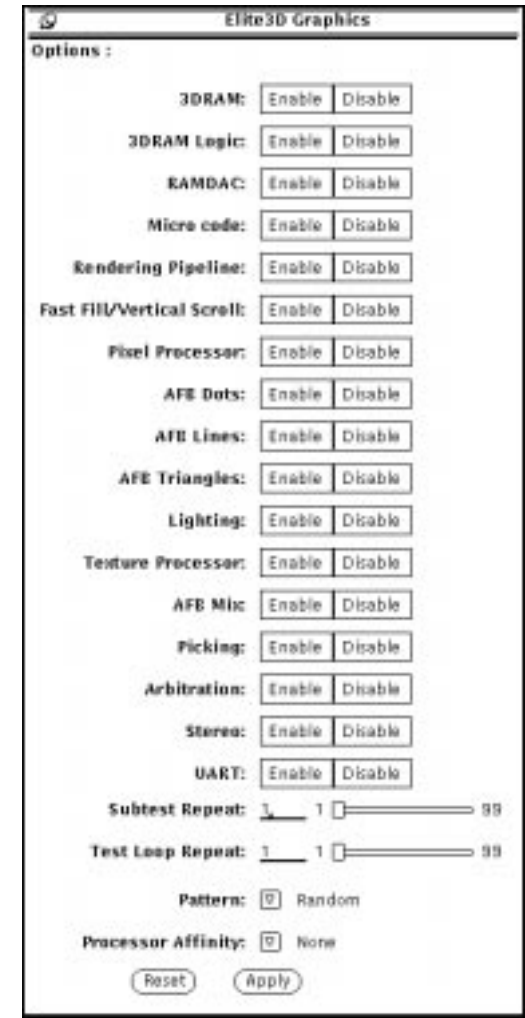

### **FIGURE 1-1** afbtest Option Menu

**TABLE 1-4** afbtest Options

| afbtest Options | <b>Description</b>                                                                                                    |
|-----------------|----------------------------------------------------------------------------------------------------|
| 3DRAM Test      | The 3DRAM test thoroughly tests the video memory in the AFB<br>using 512-bit reads and writes. 3DRAM makes a full screen pass,<br>consisting of a write and a read to each pixel location, for each<br>access mode on the list below. The data used can be either random<br>or specified by the user. A second pass is made with the one's<br>complement of the data used in the first pass so that each memory<br>location is tested with both a zero and a one. |
|                 | Errors in this subtest are attributes to the 3DRAM. A failing chip is<br>indicated by (x, y) locations and device-specific "U" numbers.                                                                                                    |
|                 | • DFB8R, DFB8G, DFB8B, DFB8X - Buffer A<br>• DFB24 - Buffer A<br>• DFB32 - Buffer $A$<br>• SFB8R, SFB8G, SFB8B, SFB8X - Buffer A<br>• SFB8R, SFB8G, SFB8B, SFB8X - Buffer B<br>• SFB32 - Buffer A<br>• SFB32 - Buffer B<br>• SFB32 - Buffer $C$<br>• SFB64 - Buffers A and C<br>• SFB64 - Buffers B and C                                                                                                    |

**TABLE 1-4** afbtest Options

| <b>Description</b><br>afbtest Options |                                                                                                    |
|---------------------------------------|----------------------------------------------------------------------------------------------------|
| 3DRAM Logic Test                      | The 3DRAM Logic test provides logical functionality to the AFB.<br>The following services are tested:<br>• Compare Controls - Match AB<br>• Compare Controls - Magnitude AB<br>• Compare Controls - Match C<br>• Compare Controls - Magnitude C<br>• Match Mask - AB<br>• Magnitude Mask - AB<br>• Match Mask - C<br>• Magnitude Mask - C<br>• Raster Operations - RGB<br>• Raster Operations - X<br>• Raster Operations - YZ<br>• Plane Mask - RGB<br>• Plane Mask - $X$<br>• Plane Mask - Y<br>• Plane Mask - Z<br>• Group Enable - R, G, B, X<br>• Group Enable - Y, Z<br>Each function is tested separately with a series of SFB64 writes. A<br>total of 16 writes are made for each different test case with Y<br>coordinate values varying from 0 to 30 in increments of 2 pixels.<br>This dotted column organization provides page thrashing and block<br>flashing in all screen resolutions. For each operation all possible<br>combinations are tested. For example, in ROP RGB $new=-old$ there<br>are three possible values: $new < oldsymbol{old}$ , $new == old$ , and $new > old$ . Each<br>of these cases are tested.<br>Five passes of the functions are made. Each pass writes into a<br>different AFB address space: SFB32-A, SFB32-B, SFB32-C, SFB64-<br>AC, and SFB64-BC. Note that the passes that write into the SFB32<br>address spaces are writing two pixels at a time because the tests use<br>SFB64 writes.<br>Care is taken to ensure that all 3DRAM chips are tested. Errors in |
|                                       | this subtest are attributed to the 3DRAM.                                                                                                    |

### **TABLE 1-4** afbtest Options

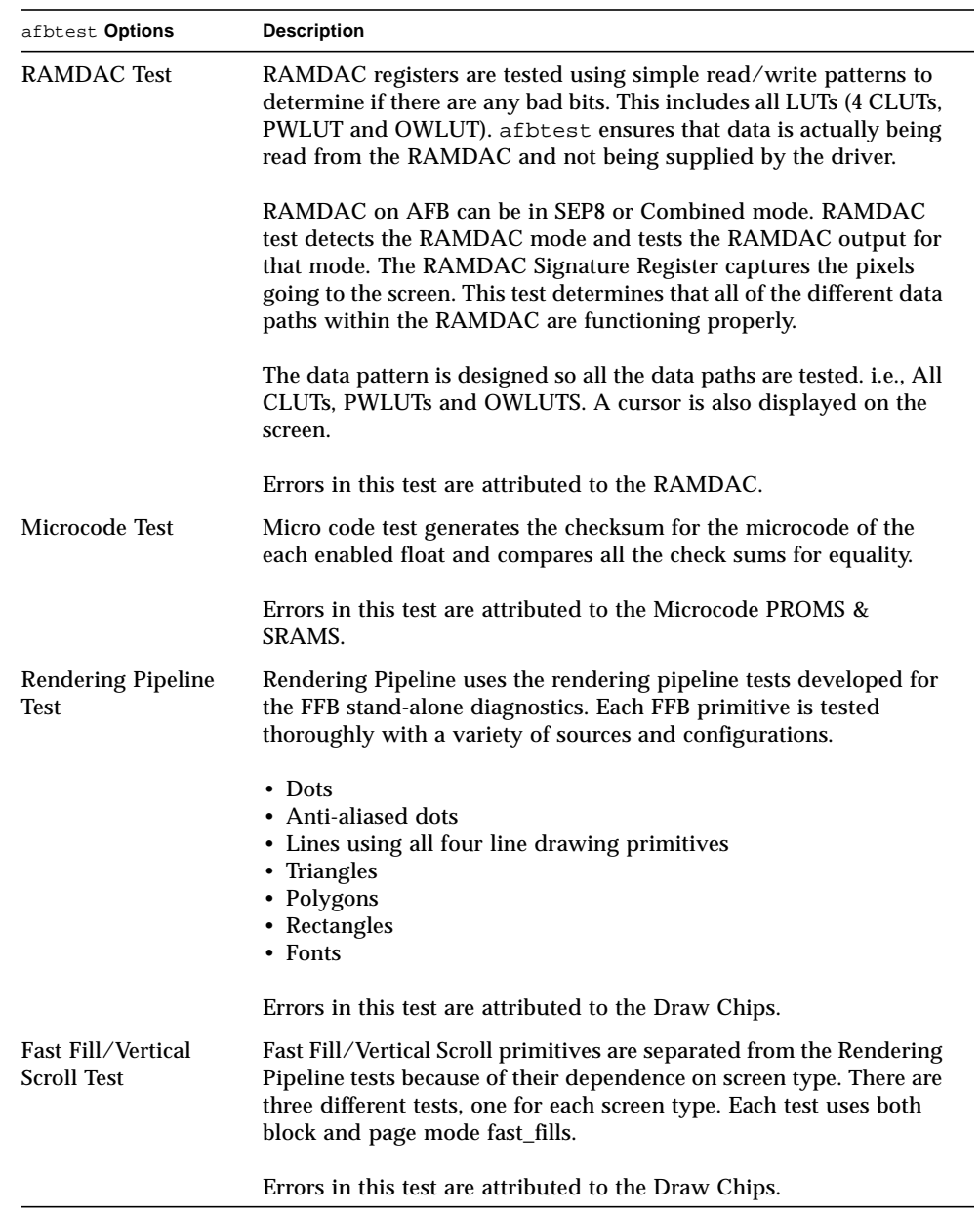

### **TABLE 1-4** afbtest Options

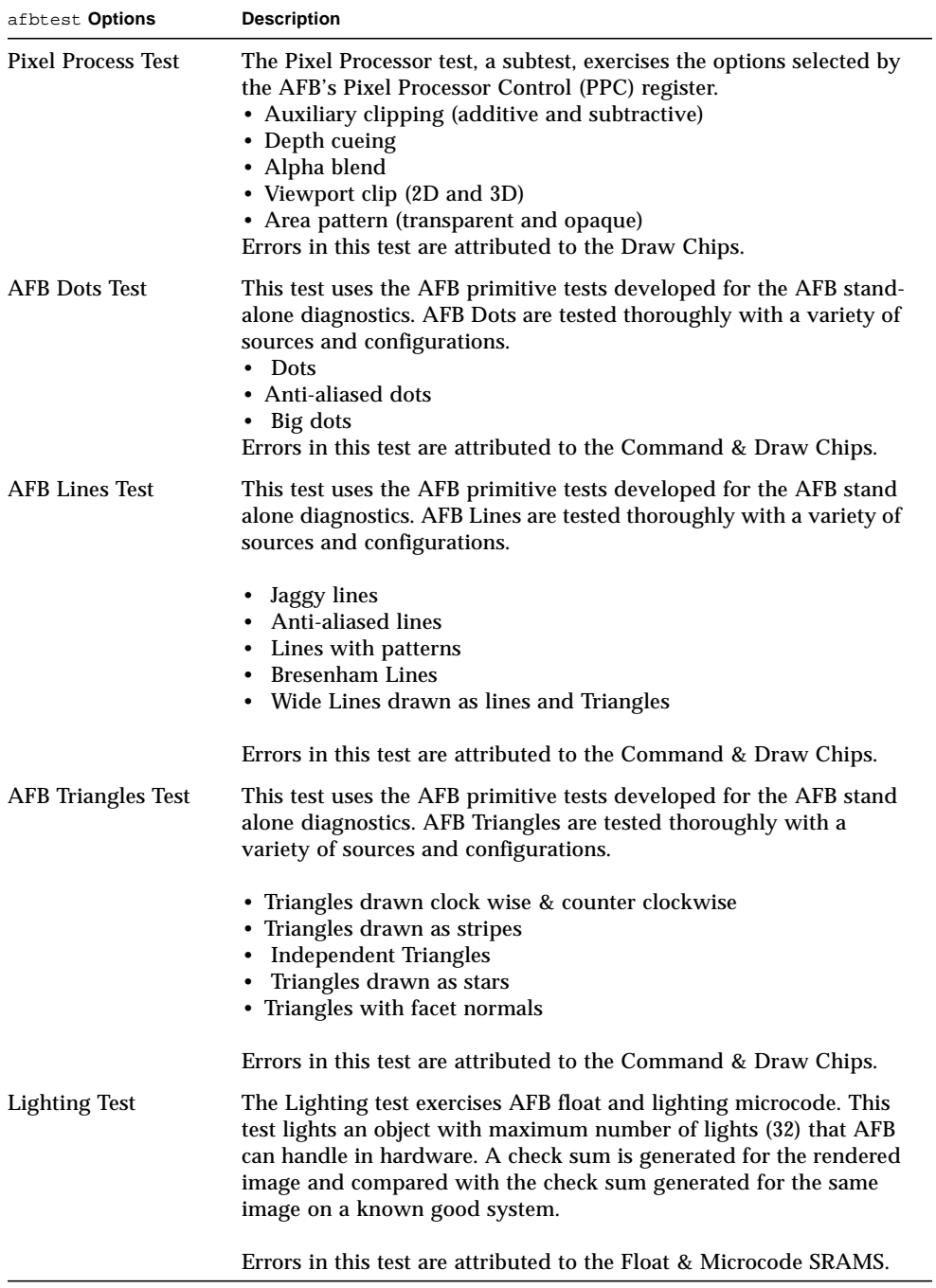

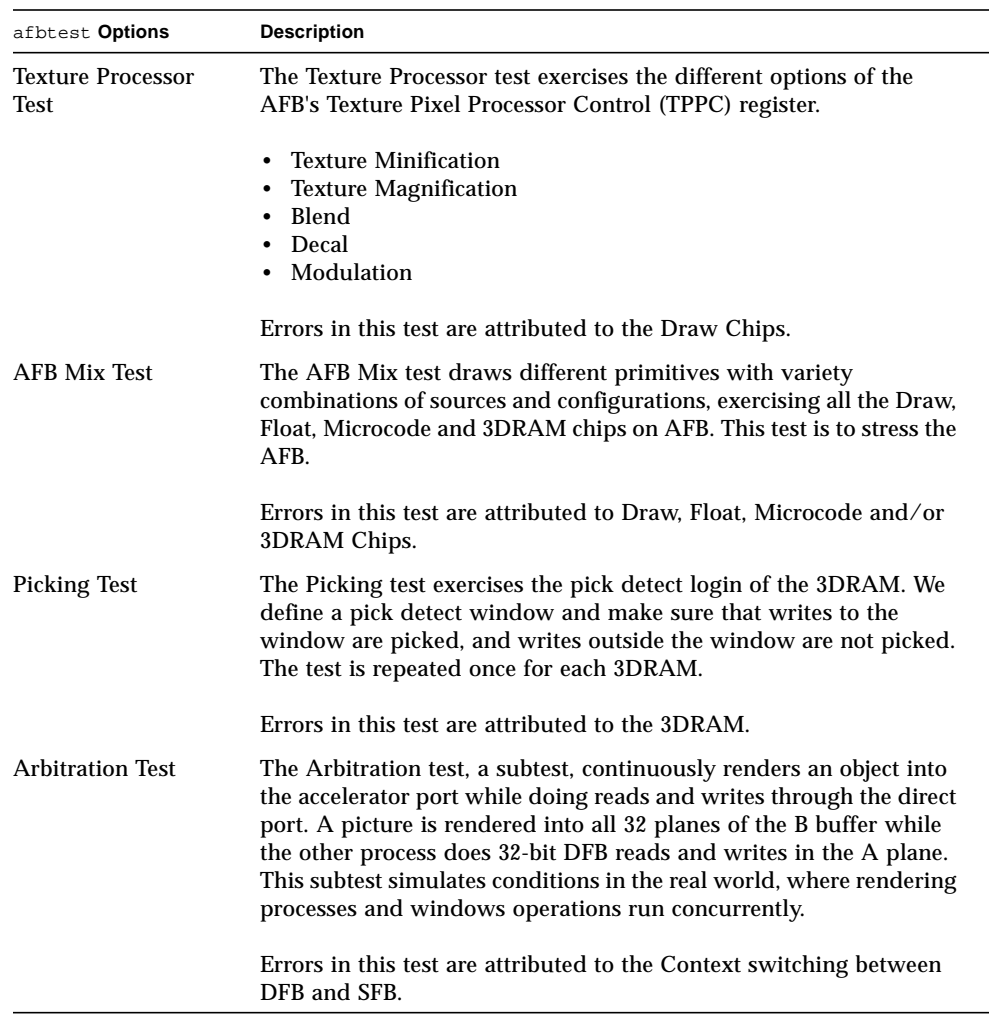

### **TABLE 1-4** afbtest Options

| afbtest Options    | <b>Description</b>                                                                                                    |
|--------------------|----------------------------------------------------------------------------------------------------|
| <b>Stereo Test</b> | Stereo test displays an object in stereo mode with different images<br>for the right and left eye. The user can verify proper operation by<br>looking at the screen with stereo glasses and following the<br>instructions being displayed. If the monitor type is not $1280x1024 \text{ }^{\circ}$<br>76MHz, this test prints a warning message and does not execute. To<br>prevent this message from being displayed or written to the<br>SunVTS information log, disable the stereo test in the test option<br>menu. Only Sony P4 and N2 monitors support stereo resolutions.<br>This test temporarily switches the monitor into stereo mode,<br>renders a stereo image, performs a signature analysis on the stereo<br>image (using the RAMDAC signature capture register), and after<br>displaying the image for five seconds, restores the monitor to its<br>previous resolution. |
|                    | Errors in this test are attributed to the RAMDAC.                                                                                                    |
| <b>UART</b> Test   | The UART test tests both UART0 and UART1. First, UART memory<br>is tested using simple read/write patterns to determine if there are<br>any bad bits. Then data is written to UART 0/1 and the written data<br>is read using the internal loopback in polling mode. The read data is<br>verified with written data.<br>Errors in this test are attributed to UART and its SRAM memory<br>chip.                                                                                                    |

**TABLE 1-4** afbtest Options

### afbtest Test Modes

Due to the nature of graphic tests, reading data from, or writing data to the frame buffer during graphic tests will disturb user operation. For this reason, afbtest is only available in Functional mode.

## afbtest Command Line Syntax

**/opt/SUNWvts/bin/afbtest** *standard\_arguments* **-o dev=***device\_name***, S=***subtest\_number***,F=***#\_of\_subtest\_loops***,B=***#\_of\_test\_loops***,P=***test\_pattern*

| Argument                 | Explanation                                                                                                    |  |  |
|--------------------------|----------------------------------------------------------------------------------------------------|--|--|
| dev=device_name          | device_name is the relative path name of the device being tested<br>with respect to /dev/fbs; The default is afb0.                                                                                                    |  |  |
| S=subtest number         | subtest_number is the test number of the subtest to be run. Select<br>from the subtests below. You can run multiple subtests by adding<br>the subtest numbers together. For example, $n=0x3$ runs both test 1<br>and test 2; $n=0x180$ runs both test $0x080$ and test $0x0100$ . You do<br>not need the leading zeros.<br>$n - 0 \times 00001$ 3DRAM<br>$n - 0x00002$ 3DRAM Logic<br>$n - 0 \times 00004$ RAMDAC<br>$n - 0x00008$ Micro code<br>$n - 0x00010$ Rendering Pipeline<br>n - 0x00020 FastFill/Vertical Scroll<br>$n - 0x00040$ Pixel Processor<br>$n - 0x00080$ AFB Dots<br>$n - 0x00100$ AFB Lines<br>$n - 0x00200$ AFB Triangles<br>$n - 0x00400$ Lighting<br>$n - 0x00800$ Texture Processor<br>$n - 0x02000$ AFB Mix Test<br>$n - 0x04000$ Picking<br>n - 0x08000 Arbitration |  |  |
|                          | $n - 0x10000$ Stereo<br>$n - 0x40000$ UART                                                                                                    |  |  |
| $F = #$ of subtest loops | The number of times to repeat each subtest; the default is 1.                                                                                                    |  |  |
| $B = #\_of\_test\_loops$ | The number of times to repeat a test loop before passing; the<br>default is 1.                                                                                                    |  |  |
| $P = test$ pattern       | The test pattern number. The default is $r$ , for random patterns. You<br>may also choose 0 for 0x0000000, 3 for 0x3333333, 5<br>for 0x5555555, or 9 for 0x9999999.                                                                                                    |  |  |

**TABLE 1-5** afbtest Command Line Syntax

### afbtest Error Messages

Errors returned by afbtest are nonspecific: It is not possible to determine which component caused a failure. In all error conditions, the field replaceable unit (FRU) is the entire AFB.

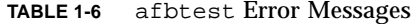

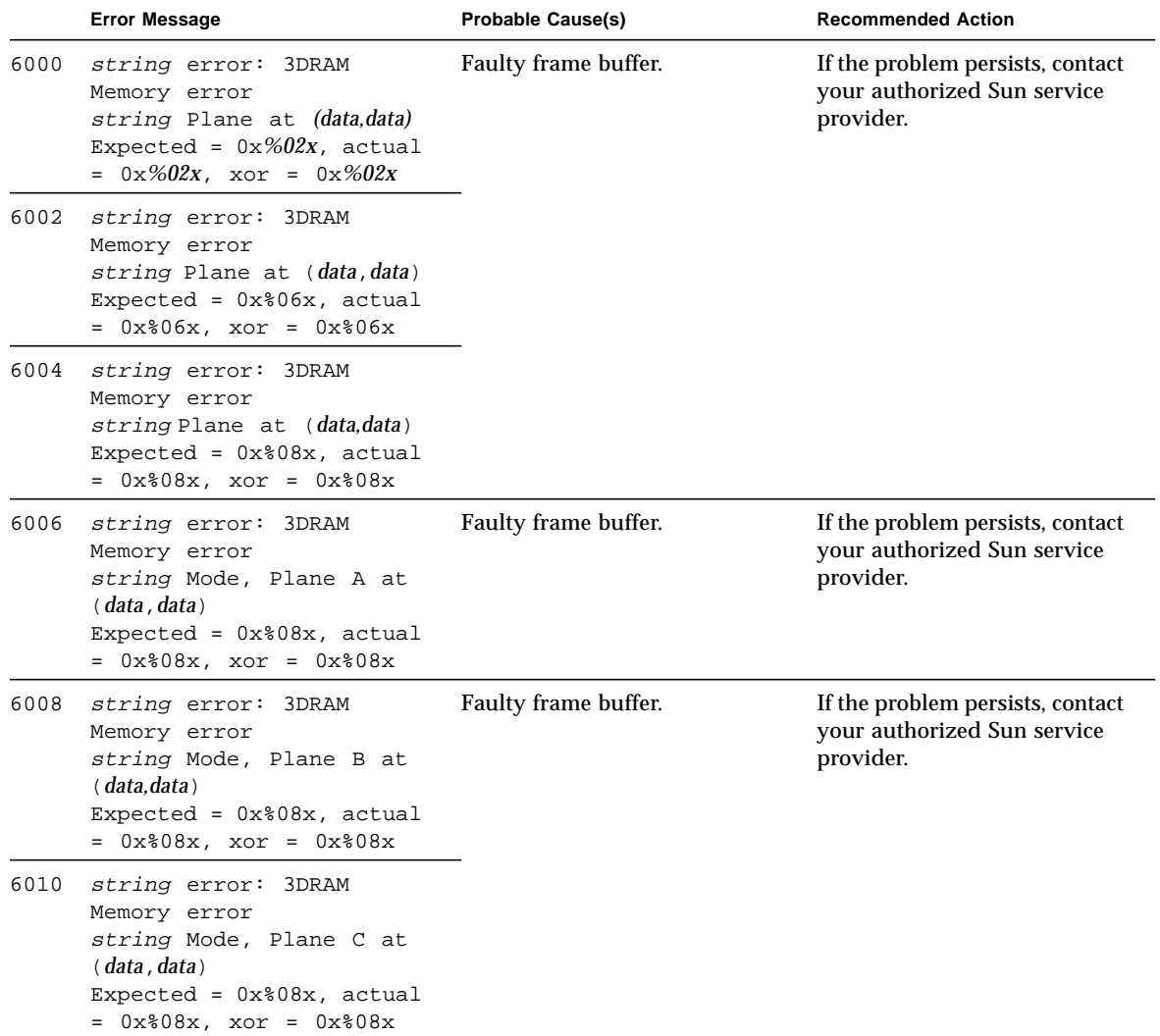

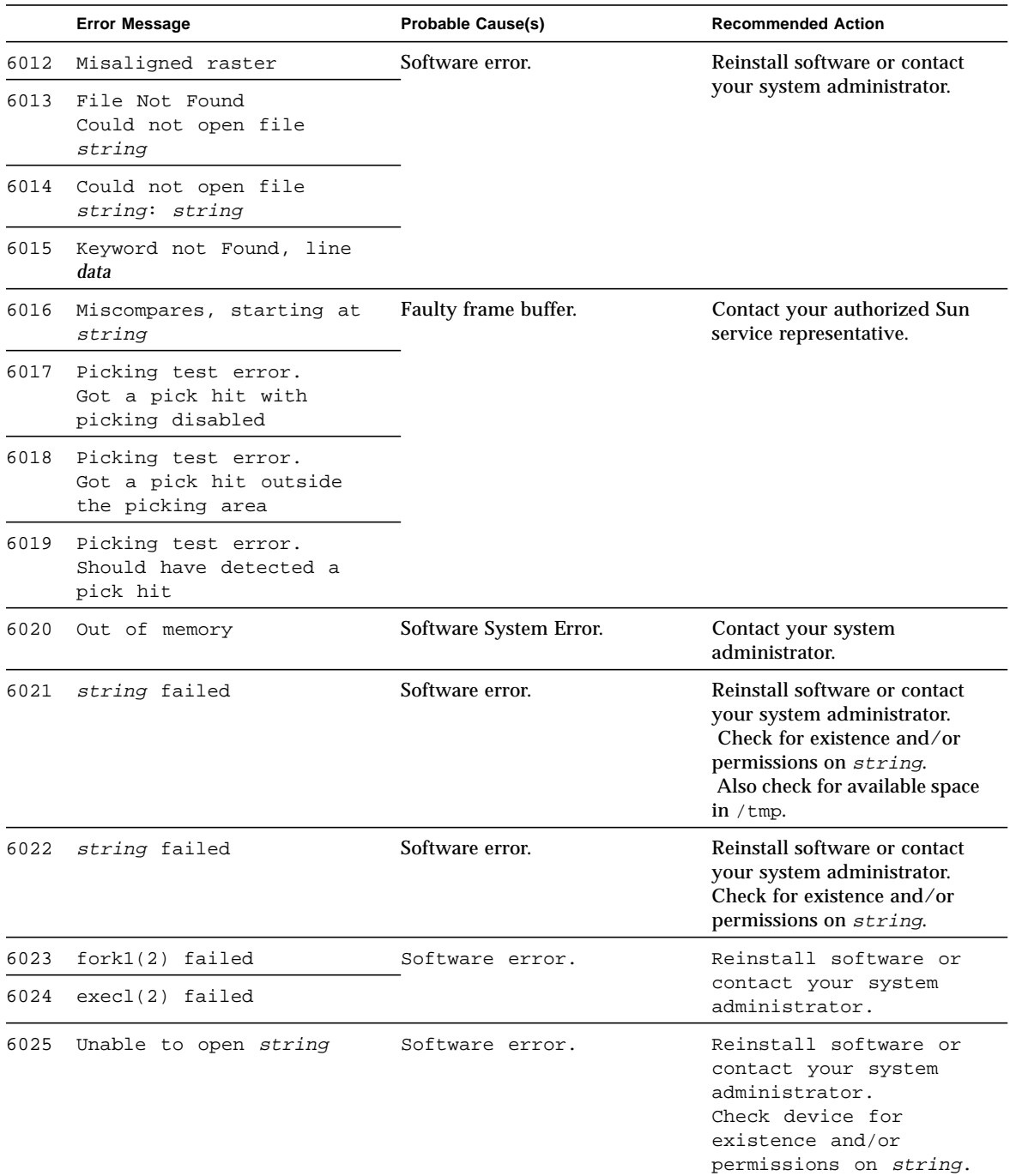

|      | <b>Error Message</b>                                                                                                    | <b>Probable Cause(s)</b>                                                               | <b>Recommended Action</b>                                                                                                    |
|------|----------------------------------------------------------------------------------------------------|----------------------------------------------------------------------------------------|----------------------------------------------------------------------------------------------------|
| 6026 | ioctl(2) failed trying to<br>read CLUT.                                                                                                | Possible hardware<br>failure, more likely a<br>software driver error.                  | Reinstall software<br>first, if failure<br>continues, see a System<br>Administrator or your<br>Sun Service provider.                                         |
| 6027 | ioctl(2) failed trying to<br>turn on AFB video.                                                                                        | Possible hardware<br>failure, more likely a                                            | Reinstall software<br>first, if failure<br>software driver error.<br>continues, see a System<br>Administrator or your<br>authorized Sun service<br>provider. |
| 6028 | ioctl(2) failed trying to<br>post CLUT.                                                                                                |                                                                                        |                                                                                                    |
| 6029 | Miscompare found in Green<br>channel of CLUT entry<br>$data.$ Expected = $0x802x,$<br>Observed = $0x802x$ , XOR =<br>$0x802x$ .        | Faulty frame buffer.                                                                   | If the problem persists, contact<br>your authorized Sun service<br>provider.                                                                                 |
| 6030 | Miscompare found in Green<br>channel of CLUT entry<br>$data.$ Expected = $0x802x,$<br>Observed = $0x802x$ , XOR =<br>$0x\text{*}02x$ . |                                                                                        |                                                                                                    |
| 6031 | Miscompare found in Blue<br>channel of CLUT entry<br>$data.$ Expected = $0x802x$ ,<br>Observed = $0x802x$ , XOR =<br>$0x802x$ .        |                                                                                        |                                                                                                    |
| 6032 | ioctl(2) failed trying to<br>read WID LUT.                                                                                             | Possible hardware<br>Reinstall software<br>failure, more likely a<br>first, if failure |                                                                                                    |
| 6033 | ioctl(2) failed trying to<br>post WID LUT.                                                                                             | software driver error.                                                                 | continues, see a System<br>Administrator or your<br>authorized Sun service                                                                                   |
| 6034 | ioctl(2) failed trying to<br>get RAMDAC signature<br>analysis.                                                                         |                                                                                        | provider.                                                                                                    |
| 6035 | Miscompare found in WID<br>LUT entry data.<br>Expected = $0x806x$ ,<br>Observed = $0x806x$ , XOR =<br>$0x$ $06x$ .                     | Faulty frame buffer.                                                                   | If the problem persists, contact<br>your authorized Sun service<br>provider.                                                                                 |
| 6036 | RAMDAC test failed. The<br>on-screen image is<br>incorrect.                                                                            |                                                                                        |                                                                                                    |

**TABLE 1-6** afbtest Error Messages *(Continued)*

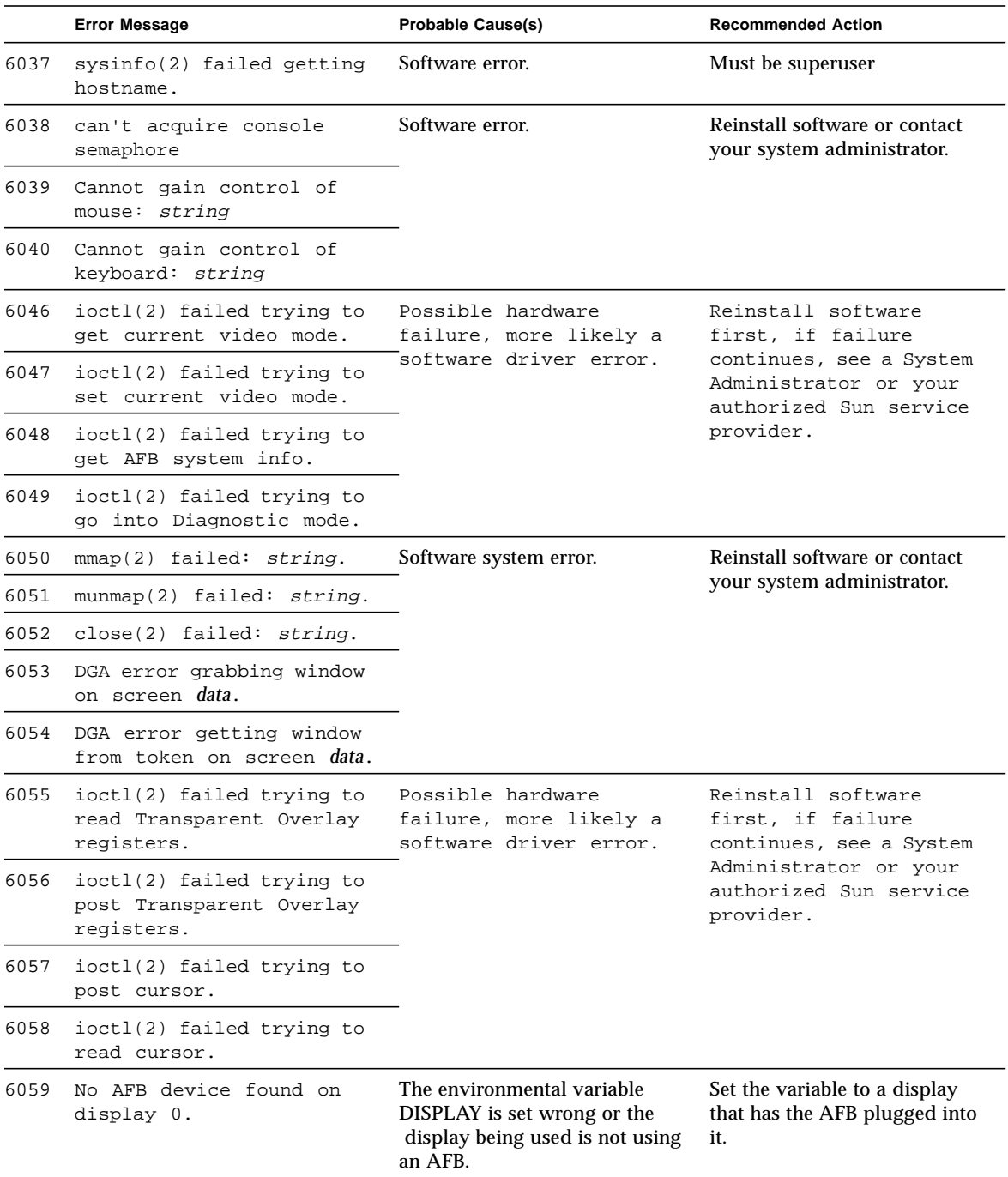

|      | <b>Error Message</b>                                                     | <b>Probable Cause(s)</b>                             | <b>Recommended Action</b>                                                     |
|------|--------------------------------------------------------------------------|------------------------------------------------------|-------------------------------------------------------------------------------|
| 6060 | There is an inconsistency<br>with the version of the X<br>Window System. | Software error.                                      | Contact your system<br>administrator.                                         |
| 6061 | stat(2) failed trying to<br>get info about Device<br>Under Test.         | Software error.                                      | Reinstall software or contact<br>your system administrator.                   |
| 6062 | stat(2) failed trying to<br>get info about screen<br>$0: data$ .         |                                                      |                                                                               |
| 6063 | Can't access XWindows.                                                   | Software error.                                      | Try running xhost(1) or<br>contact your system<br>administrator.              |
| 6064 | wait(2) failed: $string$                                                 | Software error.                                      | Reinstall software or contact                                                 |
| 6065 | signal(2) failed: string                                                 |                                                      | your system administrator.                                                    |
| 6066 | thr_kill(2) failed                                                       |                                                      |                                                                               |
| 6067 | $thr$ -join(2) failed:<br>string                                         |                                                      |                                                                               |
| 6071 | To get signatures, run<br>afbtest from the command<br>line.              |                                                      |                                                                               |
| 6072 | Stereo image incorrect                                                   | Faulty frame buffer.                                 | If the problem persists, contact<br>your Sun Service provider.                |
| 6075 | System LWP limit<br>exceeded.                                            | Software error.                                      | Reinstall software or contact<br>your system administrator.                   |
| 6076 | Error data creating<br>thread.                                           |                                                      |                                                                               |
| 6104 | Error in getting the<br>length of the file.<br>string                    |                                                      |                                                                               |
| 6105 | Stencil test failed<br>string                                            | Faulty 3DRAM.                                        | If the problem persists, contact<br>your Sun Service provider.                |
| 6106 | Passin test failed string                                                |                                                      |                                                                               |
| 6107 | Blend2 test failed string                                                |                                                      |                                                                               |
| 6108 | Couldn't create lock file<br>string                                      | No permission or lack of space<br>in $/\text{tmp}$ . | Free some space in /tmp<br>directory. Check permissions<br>of $/\text{tmp}$ . |

**TABLE 1-6** afbtest Error Messages *(Continued)*

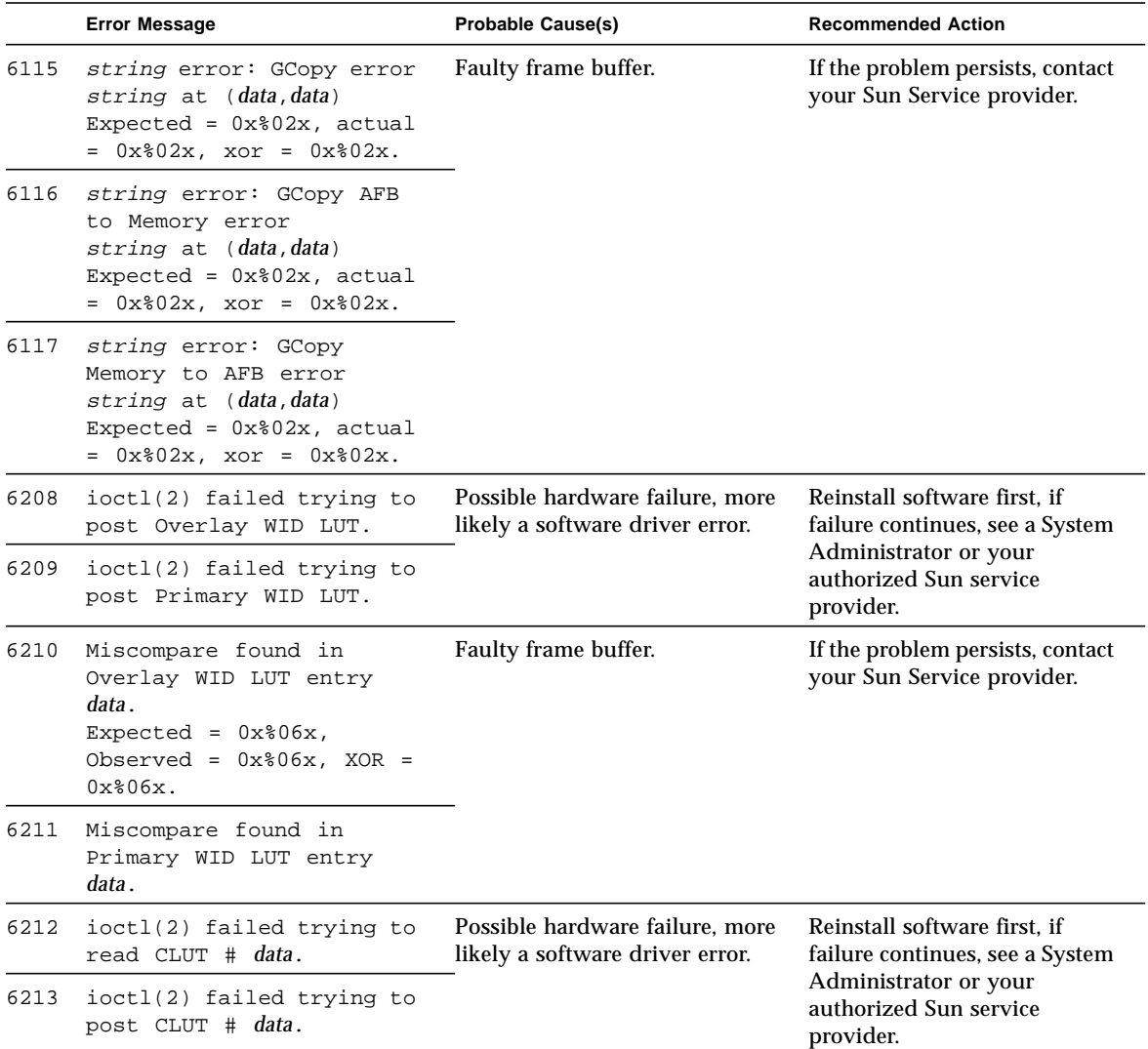

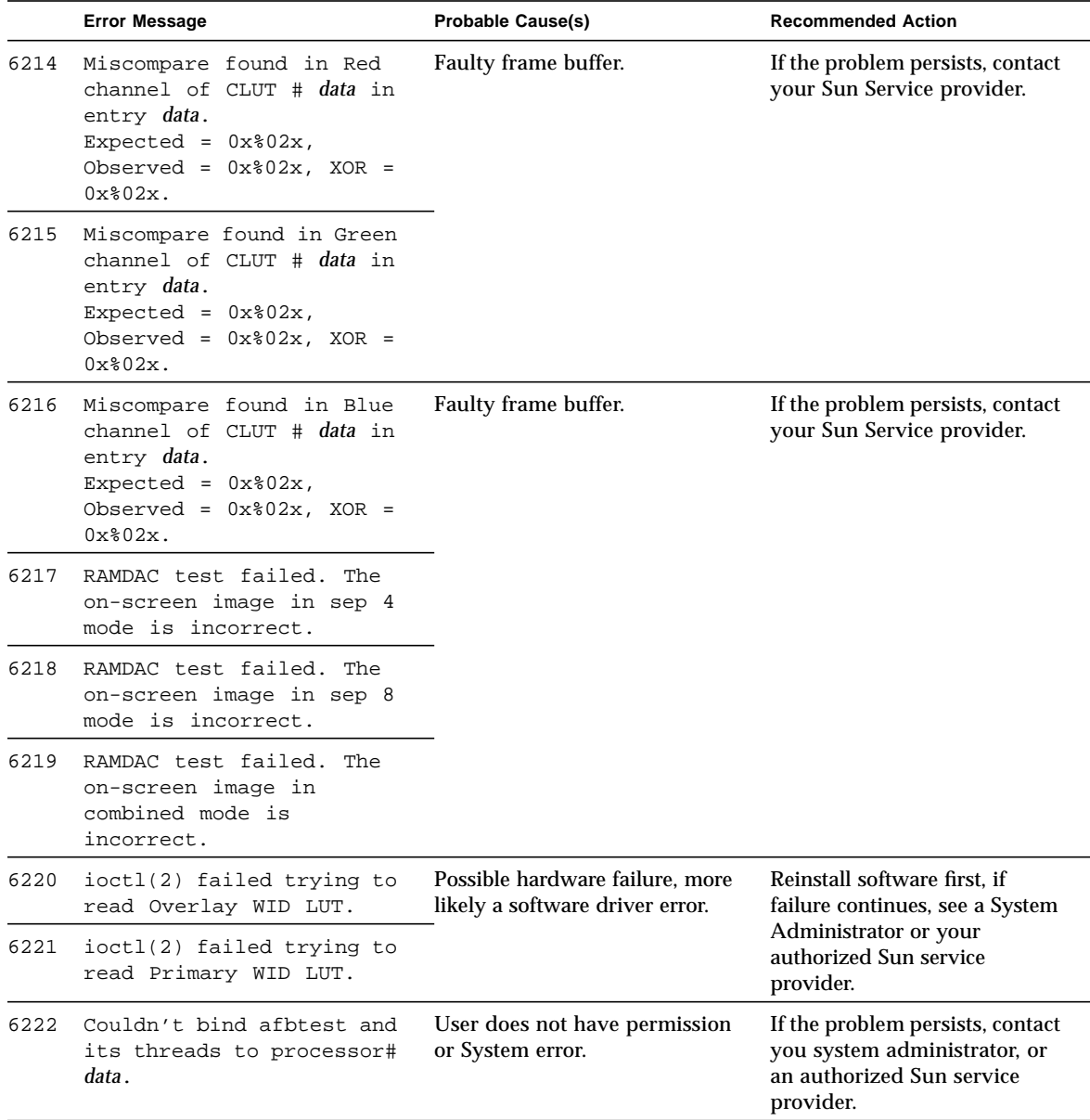

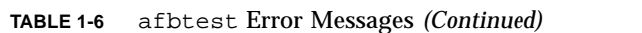

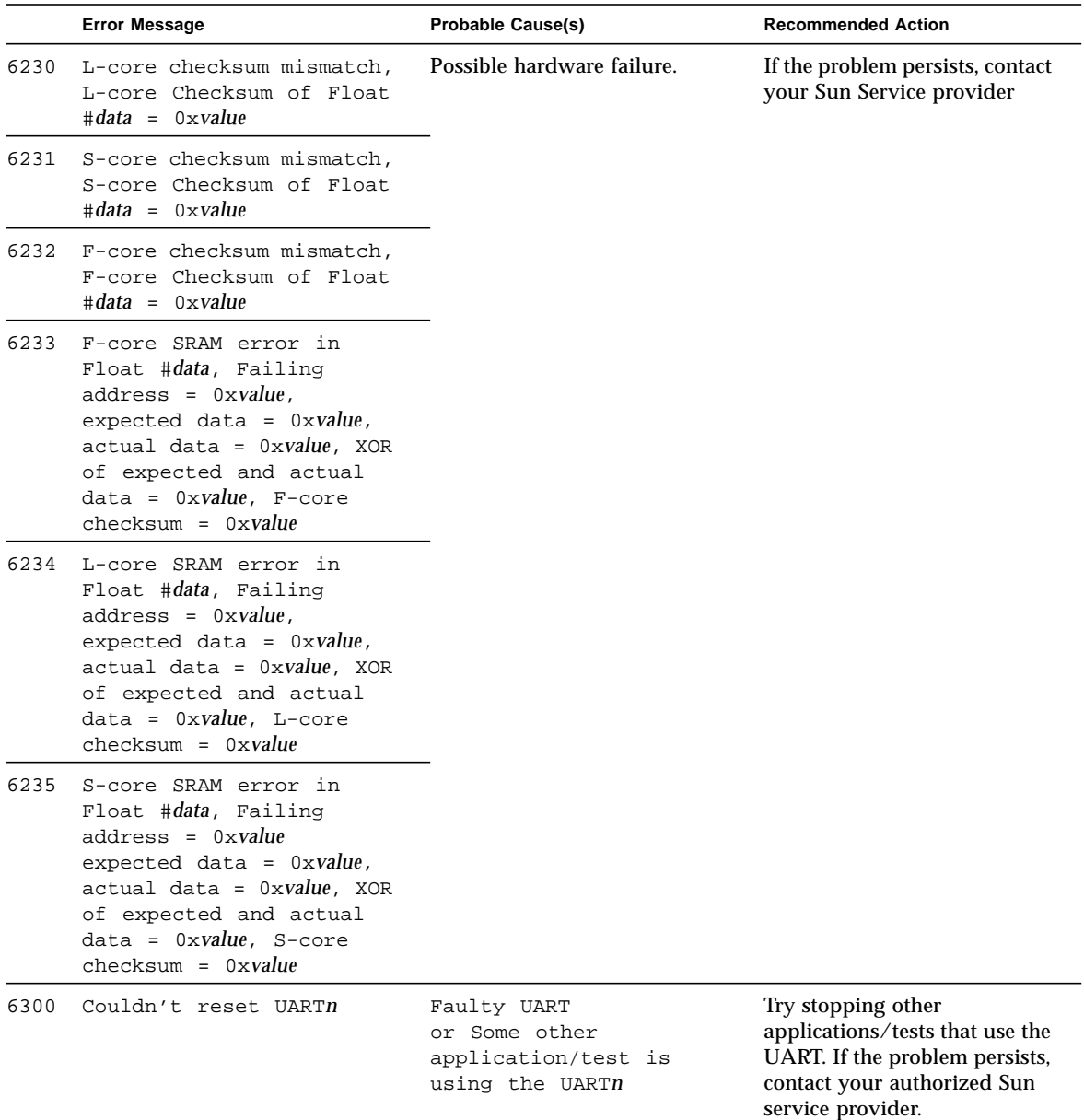

|      | <b>Error Message</b>                                                                                                    | <b>Probable Cause(s)</b>                                                | <b>Recommended Action</b>                                                                                                    |
|------|----------------------------------------------------------------------------------------------------|-------------------------------------------------------------------------|----------------------------------------------------------------------------------------------------|
| 6301 | UART memory test failed.<br>Error occurred in memory<br>of UARTn.<br>data at location Oxvalue<br>expected 0xvalue = data<br>actual data = data | Faulty UART.<br>Or some other<br>application/test is<br>using the UART. | Try stopping other<br>applications/tests that use the<br>UART. If the problem persists,<br>contact your authorized Sun<br>service provider. |
| 6302 | Couldn't baud rate of<br>UART <i>n</i> data to data.                                                                                           |                                                                         |                                                                                                    |
|      | 6303 UART loopback test<br>failed. Loopback cable is<br>missing on UART n.                                                                     |                                                                         |                                                                                                    |
|      | 6304 UART loopback test<br>failed. Couldn't send<br>data through UARTn.                                                                        |                                                                         |                                                                                                    |
| 6305 | UART loopback test<br>failed. TxRdy not ready.<br>Timed out while polling<br>UART <sub>n.</sub>                                                |                                                                         |                                                                                                    |
| 6306 | UART loopback test<br>failed. Buffer pointer of<br>UARTn data didn't<br>advance.                                                               |                                                                         |                                                                                                    |
| 6307 | UART loopback test<br>failed. Couldn't read<br>data from UARTn.                                                                                |                                                                         |                                                                                                    |
| 6308 | UART Fill Buffer test for<br>UARTN failed. Transmitter<br>not ready.                                                                           |                                                                         |                                                                                                    |
| 6309 | UART Fill Buffer test for<br>UARTn failed. Data<br>mismatch at memory<br>location ox%08X.                                                      |                                                                         |                                                                                                    |
| 8000 | Real user ID of current<br>instance of afbtest is<br>not root.                                                                                 | Not logged in as root.                                                  | Log in as root. If the problem<br>persists, contact your<br>authorized Sun service<br>provider.                                             |

**TABLE 1-6** afbtest Error Messages *(Continued)*

## SunATM Adapter Test (atmtest)

atmtest checks the functionality of the SunATM-155 and SunATM-622 SBus and PCI bus adapters.

It runs only in loopback (external or internal) mode. The Asynchronous Transfer Mode (ATM) adapter, and ATM device driver must be present. To run the atmtest in external loopback mode, a loopback connector must be attached to the ATM adapter. The internal loopback mode does not require a loopback connector.

atmtest uses DLPI RAW mode to talk to the device driver. It establishes a virtual circuit (VC) to send a message, receive a message, and compare messages. If the message does not match, or the message is out of sequence, it displays an error message.

Using a random number generator, atmtest sends data into a data buffer and then sends each message from a different starting point. This assures that no two consecutive messages are the same.

atmtest can test more than one virtual circuit. The more virtual circuits used increases the stress level of the test. atmtest automatically selects the virtual circuit number which is unique to the test. atmtest is nonscalable as it provides for more than one virtual circuit to be tested for each instance, which is adequate for the purpose of a stress test.

atmtest can only be selected when the Intervention mode is enabled since it requires a loopback connector for external loopback testing. While Intervention mode is enabled, atmtest and nettest are both available as default selections, however, you must deselect nettest when testing the ATM device.

**Note –** Do not run nettest while running atmtest.

**Note –** Bring the ATM interface down to make sure that the interface is in offline mode before running atmtest.

# atmtest Options

<u> The Common Service Common Service Common Service Common Service Common Service Common Service Common Service Common Service Common Service Common Service Common Service Common Service Common Service Common Service Common</u>

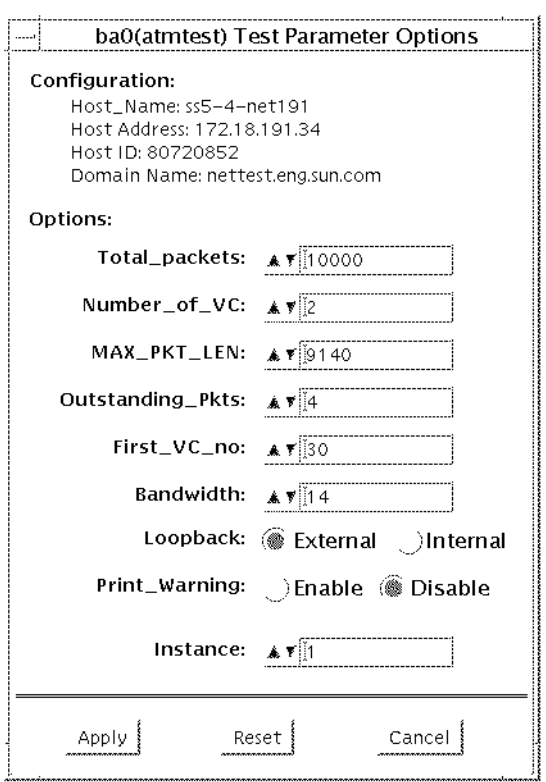

÷.

**FIGURE 2-1** atmtest Option Menu

### **TABLE 2-1** atmtest Options

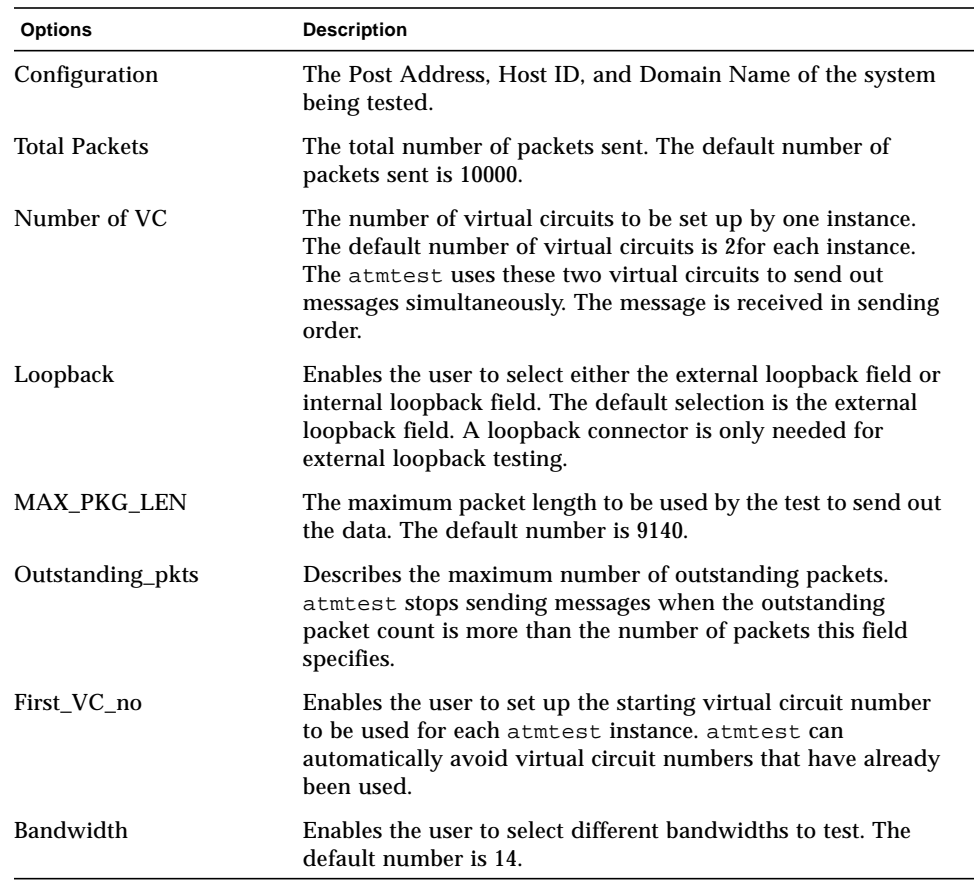

## atmtest Test Modes

atmtest can only be run in Functional test mode.

## atmtest Command Line Syntax

**/opt/SUNWvts/bin/atmtest** *standard\_arguments* **-o dev=***device,***tpkts=***n,***nv=***n,***ml=***n,***bw=***n,***opkts=***n,ld,sd,sl,nc,ns,vcf*

| Argument       | Explanation                                                                                                    |  |
|----------------|----------------------------------------------------------------------------------------------------|--|
| $dev = device$ | Specifies the device name to be tested, such as ba0.                                                                          |  |
| tpkts=n        | Specifies the number of packets to loopback [1.2147483647].                                                                   |  |
| $nv=num\_vc$   | Specifies the number of simultaneous virtual circuits to be tested.                                                           |  |
| ml=max len     | Specifies the maximum length of the random packet.                                                                            |  |
| bw=bandwidth   | Specifies the bandwidth in MBits/s of a virtual circuit.                                                                      |  |
| opkts=n        | Specifies the number of packets for each virtual circuit that can be<br>transmitted without receiving a corresponding packet. |  |
| l <sub>b</sub> | The internal loopback mode is selected.                                                                                       |  |
| sd             | Changes the payload data to static instead of random.                                                                         |  |
| sl             | Changes all packets to their maximum length.                                                                                  |  |
| nc             | Instructs the test not to check the receive payload (Improves<br>throughput).                                                 |  |
| ns             | Instructs the test not to exit on a packet reception failure.                                                                 |  |
| vcf=n          | Specifies the first virtual circuit number used.                                                                              |  |

**TABLE 2-2** atmtest Command Line Syntax

### atmtest Error Messages

The atmtest error messages are listed below with explanations or probable causes:

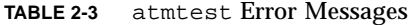

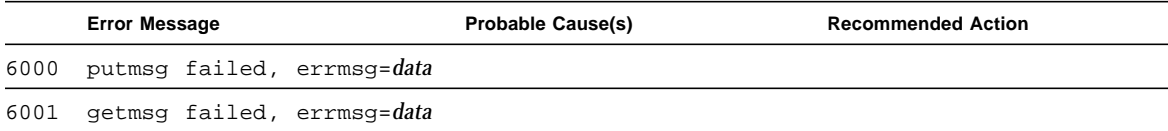

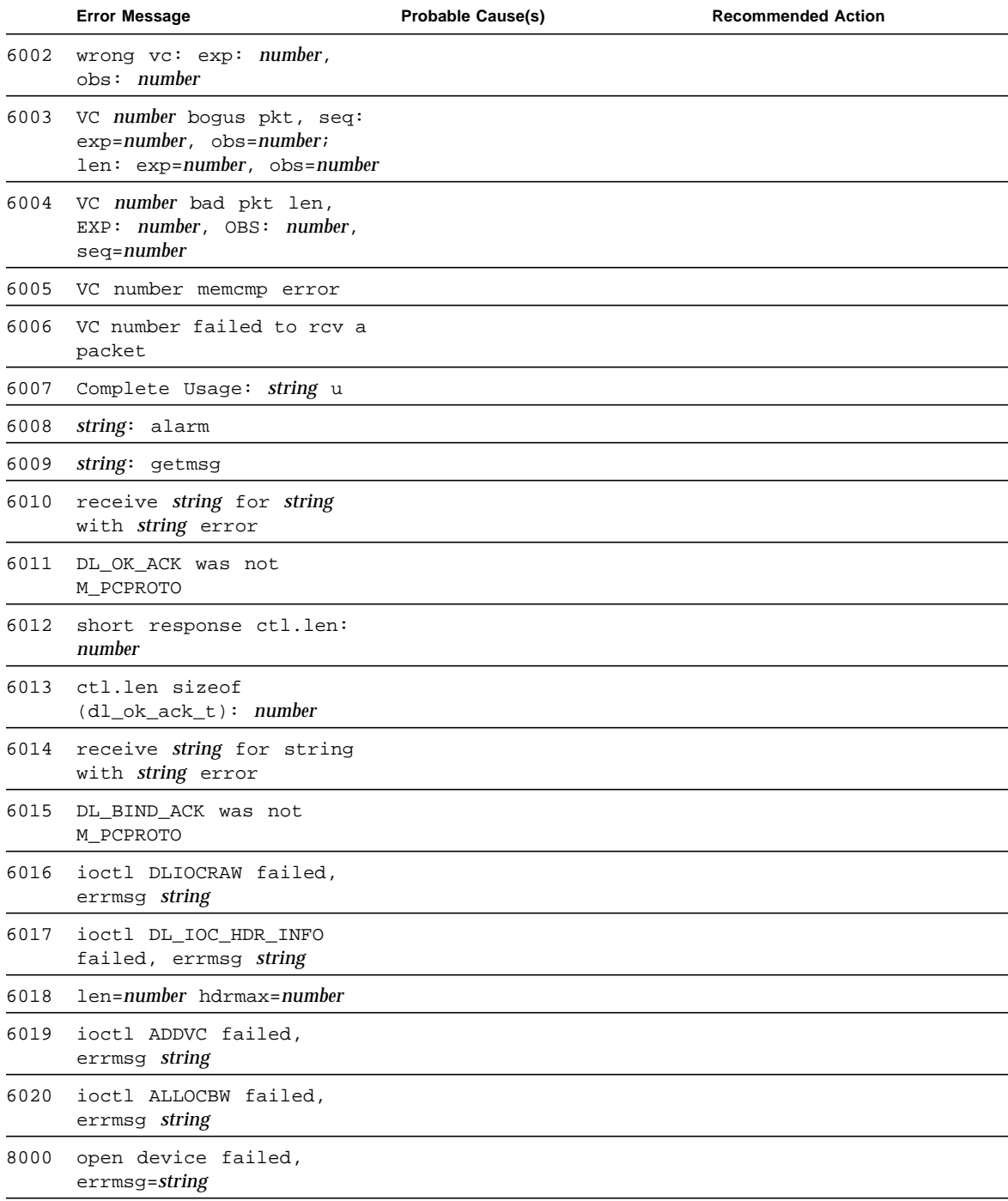

|      | <b>Error Message</b>                   | <b>Probable Cause(s)</b> | <b>Recommended Action</b> |
|------|----------------------------------------|--------------------------|---------------------------|
| 8001 | sa_add_vpci failed,<br>errmsg=string   |                          |                           |
| 8002 | sa allocatebw failed,<br>errmsg=string |                          |                           |
| 8003 | atm attach failed,<br>errmsg=string    |                          |                           |

**TABLE 2-3** atmtest Error Messages *(Continued)*

### Audio Test (audio)

The audio test verifies the hardware and software components of the audio subsystem. This test supports all Sun audio implementations.

The audio device is an *exclusive use device*. Only one process or application can interface with it at a time. This test is not scalable.

The availability of the following subtests depends on the particular audio implementation being tested.

# audio Subtests

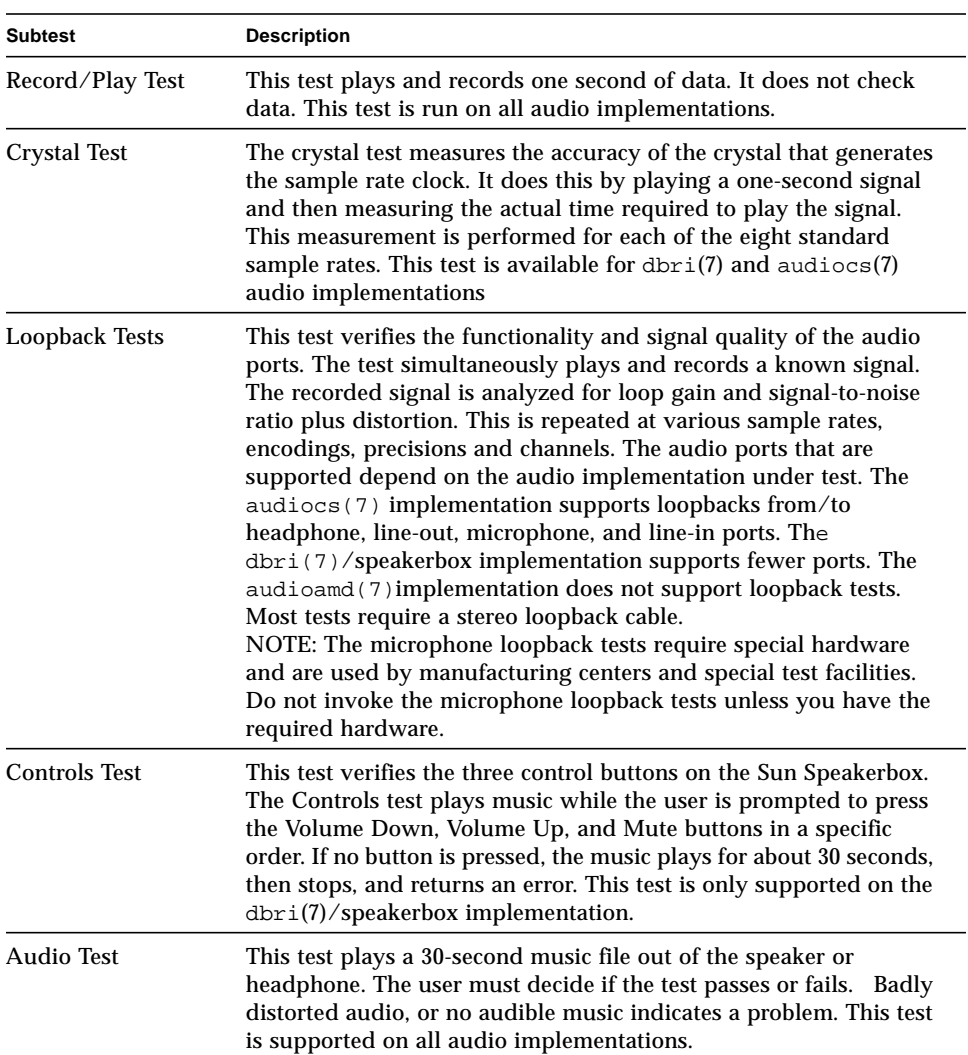

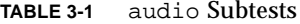

# audio Options

Upon start-up, the SunVTS probe utility determines which audio implementation is present and adjusts the audio option menu appropriately. The possible option menus are as follows:

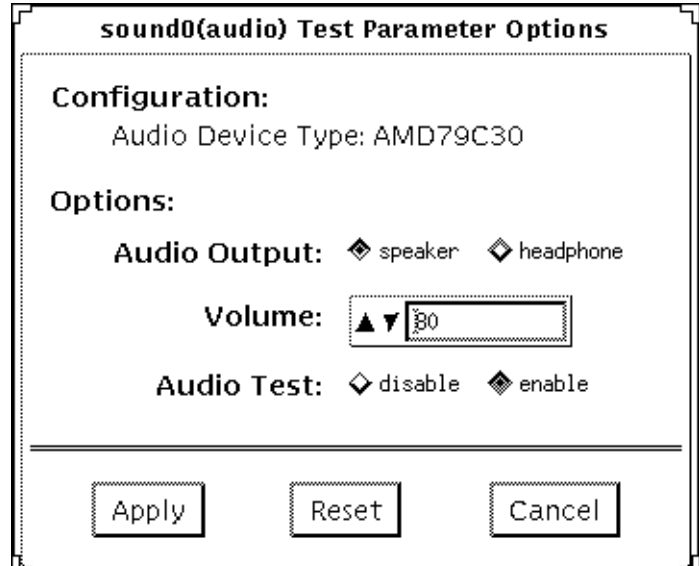

**FIGURE 3-1** audio Test Option Menu for audioamd(7)

The audioamd(7) is an 8-bit mono, telephone-quality, audio device.

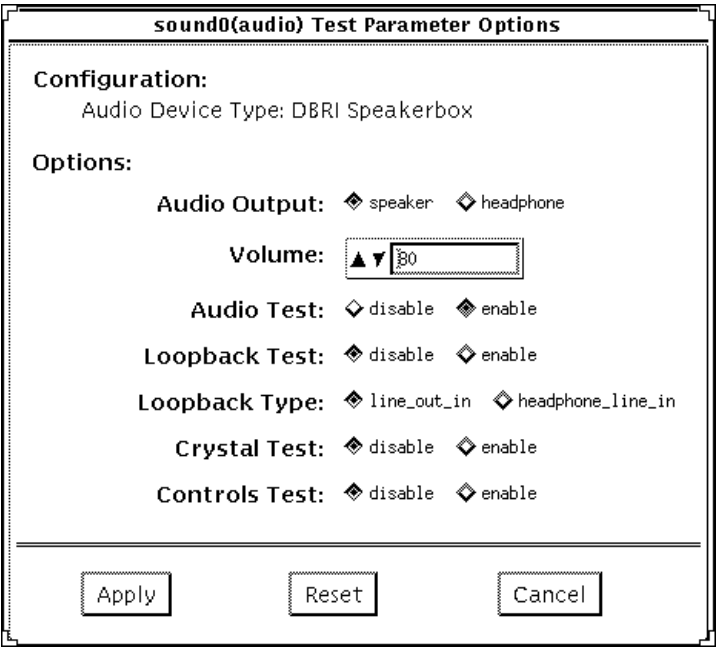

**FIGURE 3-2** audio Test Option Menu for Speakerbox dbri(7) audio

The speakerbox dbri is a high-quality 16-bit stereo multimedia (coder/decoder (codec).

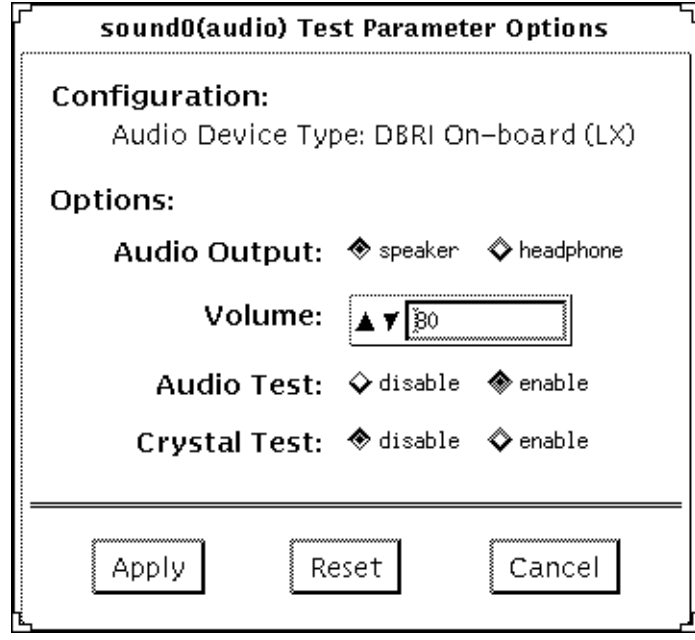

**FIGURE 3-3** audio Test Option Menu for SPARCstation LX dbri(7) without a Speakerbox attached

The on-board DBRI interface is a high-quality, 16-bit stereo multimedia codec.

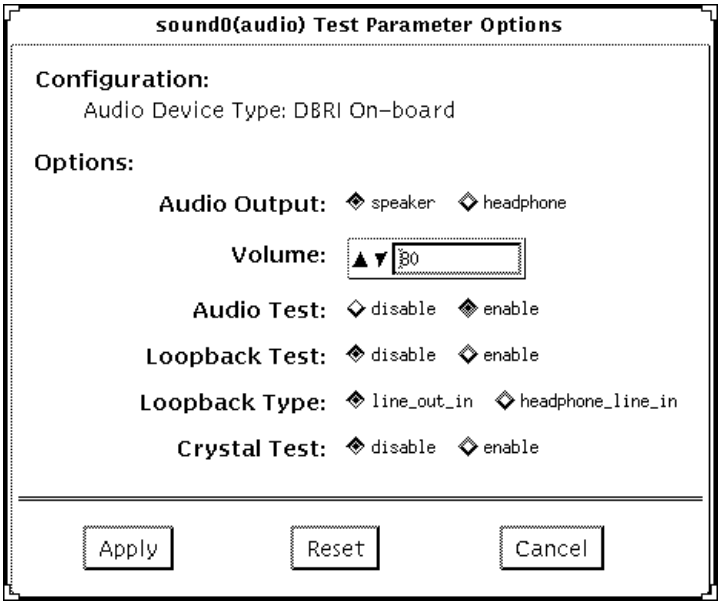

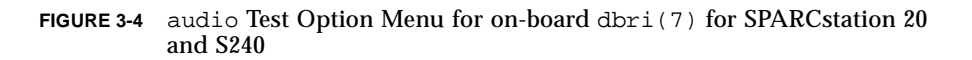

The SPARCstation 20 On-board dbri is a high-quality 16-bit stereo multimedia codec.
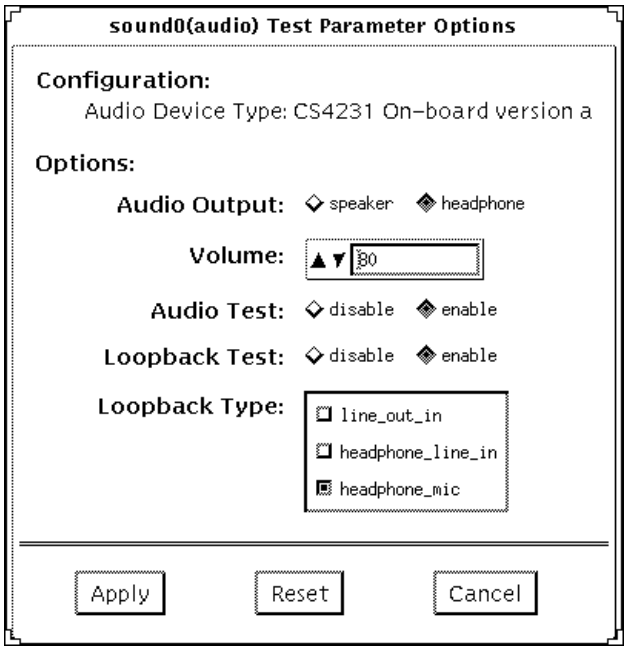

**FIGURE 3-5** audio Test Option Menu for audiocs(7)

The audiocs(7)is an on-board, high-quality 16-bit stereo multimedia codec.

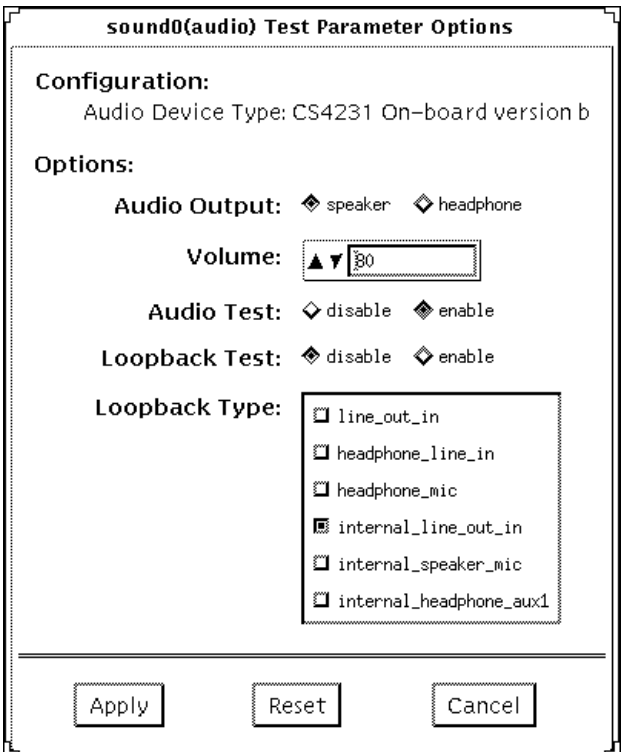

**FIGURE 3-6** audio Test Option Menu for audiocs(7) with Internal Loopbacks

The audiocs(7) is an on-board, high-quality 16-bit stereo multimedia codec.

**Note –** The internal loopbacks are only active if the audio jacks are unused (nothing connected).

Some options can only be selected through the command line. See the command line option descriptions in ["audio Command Line Syntax" on page 42.](#page-75-0)

**TABLE 3-2** audio Options

| Option       | <b>Description</b>                                                        |
|--------------|---------------------------------------------------------------------------|
| Audio Test   | Enables or disables the music play test. This test is enabled by default. |
| Audio Output | Selects the output port for the music play test.                          |
| Volume       | Sets the volume for the music play test.                                  |

**TABLE 3-2** audio Options *(Continued)*

| Option        | <b>Description</b>                                                                                                    |
|---------------|----------------------------------------------------------------------------------------------------|
| Loopback Test | Enables or disables the loopback test. A loopback cable must be installed<br>between the selected ports to run this test. This test is disabled by default.                                    |
| Loopback type | Selects the type of loopback test to run.                                                                                                    |
| Crystal Test  | Enables or disables the crystal test. This test is disabled by default.                                                                                                    |
| Controls Test | Enables or disables the speakerbox Controls test. This is an interactive test<br>and the user is prompted to press the control buttons on the speakerbox.<br>This test is disabled by default. |

**Note –** Do not run the crystal test while running other SunVTS tests. The crystal test is timing-dependent. If the system is too busy, it fails due to time-out errors.

#### audio Test Modes

**TABLE 3-3** audio Test Modes

| <b>Test Mode</b>       | <b>Description</b>                                                                                                    |
|------------------------|----------------------------------------------------------------------------------------------------|
| <b>Connection Test</b> | A simple open and close is performed. No data is transferred. The<br>test returns a pass if the device can be opened and closed<br>successfully. If the device cannot be opened because it is busy, then<br>it is assumed that the device is successfully connected to another<br>process and the test passes. |
| <b>Functional Test</b> | The record/play test is run and you can choose to run any of the<br>tests described earlier. In this mode, the test will fail if the device is<br>busy.                                                                                                    |
|                        | If you invoke SunVTS through SyMON, the following Functional<br>Test description applies: The record/play test is run. If the device<br>cannot be opened because it is busy, then it is assumed that the<br>device is successfully connected to another process and the test<br>passes.                        |

### <span id="page-75-0"></span>audio Command Line Syntax

**/opt/SUNWvts/bin/audio** standard\_arguments **-o dev=/dev/sound/** unit\_no**,I=/dev** ioctl\_device**, M, L, Q, S, T=**loopback\_test\_type**,X,E,LE,CD,CDD=**CD\_device\_name**, CDT=**track\_number**,CDG=**play\_gain**,CDL=**play\_time**,W, MF=**filename**,TF=**filename

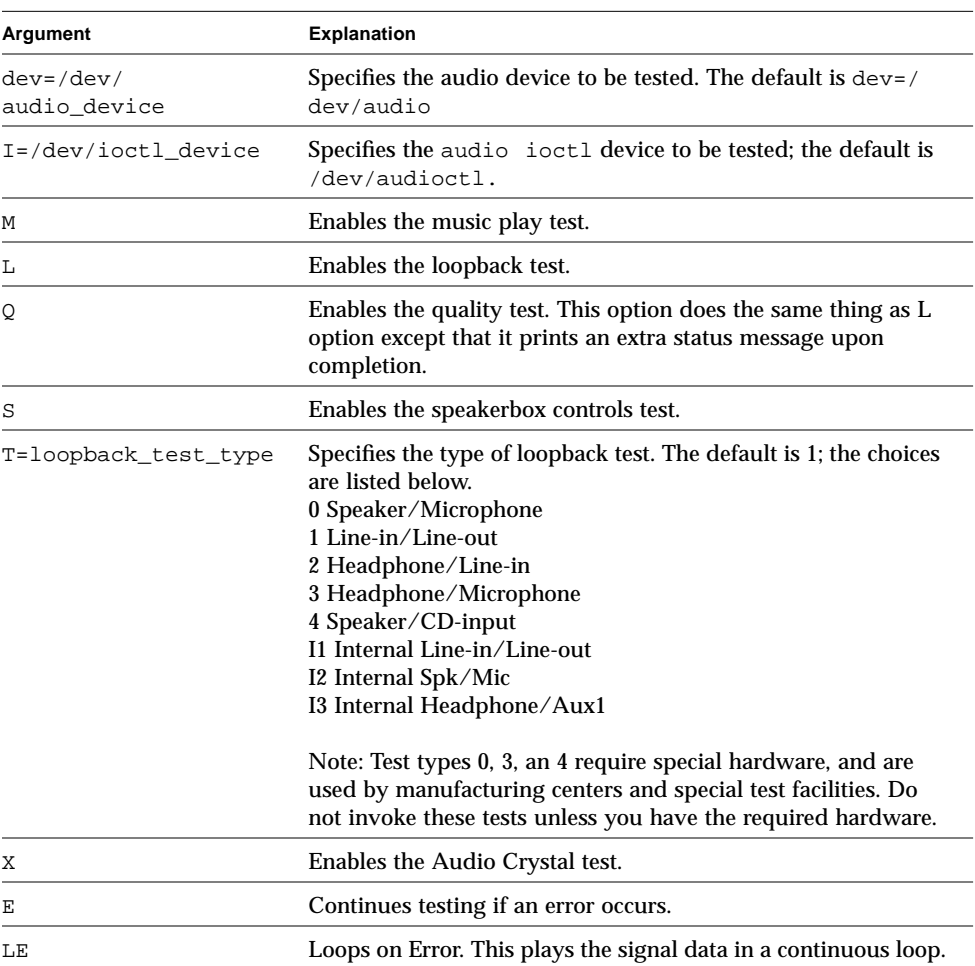

#### **TABLE 3-4** audio Command Line Syntax

| Argument           | <b>Explanation (Continued)</b>                                                                                                    |  |
|--------------------|----------------------------------------------------------------------------------------------------|--|
| CD                 | Enables the cdtest. This is for systems with an internal CD-<br>ROM drive. A CD disc with music tracks must be loaded prior<br>to running this test.                                                                 |  |
| CDD=CD_device_name | Specifies the raw device name for the CD-ROM drive. The<br>$default$ is $CDD = /dev/rdsk/c0t6d0s0$ .                                                                                                    |  |
| $CDT = number$     | Specifies the track number of CD-ROM to play. The default is<br>to play the first track on the disc.                                                                                                    |  |
| $CDG = play\_gain$ | Specifies the play gain of the CD Play test (0 to 255). The<br>default is 120.                                                                                                    |  |
| $CDL = play_time$  | Specifies the number of seconds to run the CD Play test. The<br>default is 30 seconds.                                                                                                    |  |
| W                  | Shows warning messages during the loopback test.                                                                                                    |  |
| $MF = fil$ ename   | Selects an optional music file.                                                                                                    |  |
| TF=filename        | Specifies an optional tolerance file.<br>Note: The tolerance file is used by manufacturing centers and<br>special test facilities. Do not use this option unless you are<br>familiar with the tolerance file format. |  |

**TABLE 3-4** audio Command Line Syntax *(Continued)*

# audio Error Messages

**TABLE 3-5** audio Error Messages

|      | <b>Error Message</b>                                                                                                    | <b>Probable Cause(s)</b>                                                                                                    | <b>Suggested Action (if</b><br>applicable) |
|------|----------------------------------------------------------------------------------------------------|----------------------------------------------------------------------------------------------------|--------------------------------------------|
| 6000 | Signal To Noise ratio too<br>low ( <i>name</i> ) on <i>name</i> , SNR<br>$=$ number db, Min SNR $=$ number<br>$db$ ( <i>text</i> ) | Loopback cable is missing or faulty.<br>Audio hardware (usually consistent<br>failures).<br>System software problem (usually<br>intermittent failures). |                                            |
| 6001 | Channel Separation too low<br>$(name)$ , SEP = number db,<br>Min SEP = $number$ db ( $text$ )                                      | Loopback cable is faulty.<br>Audio hardware is faulty (usually<br>consistent failures).<br>System software problem (usually<br>intermittent failures).  |                                            |

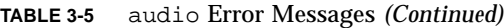

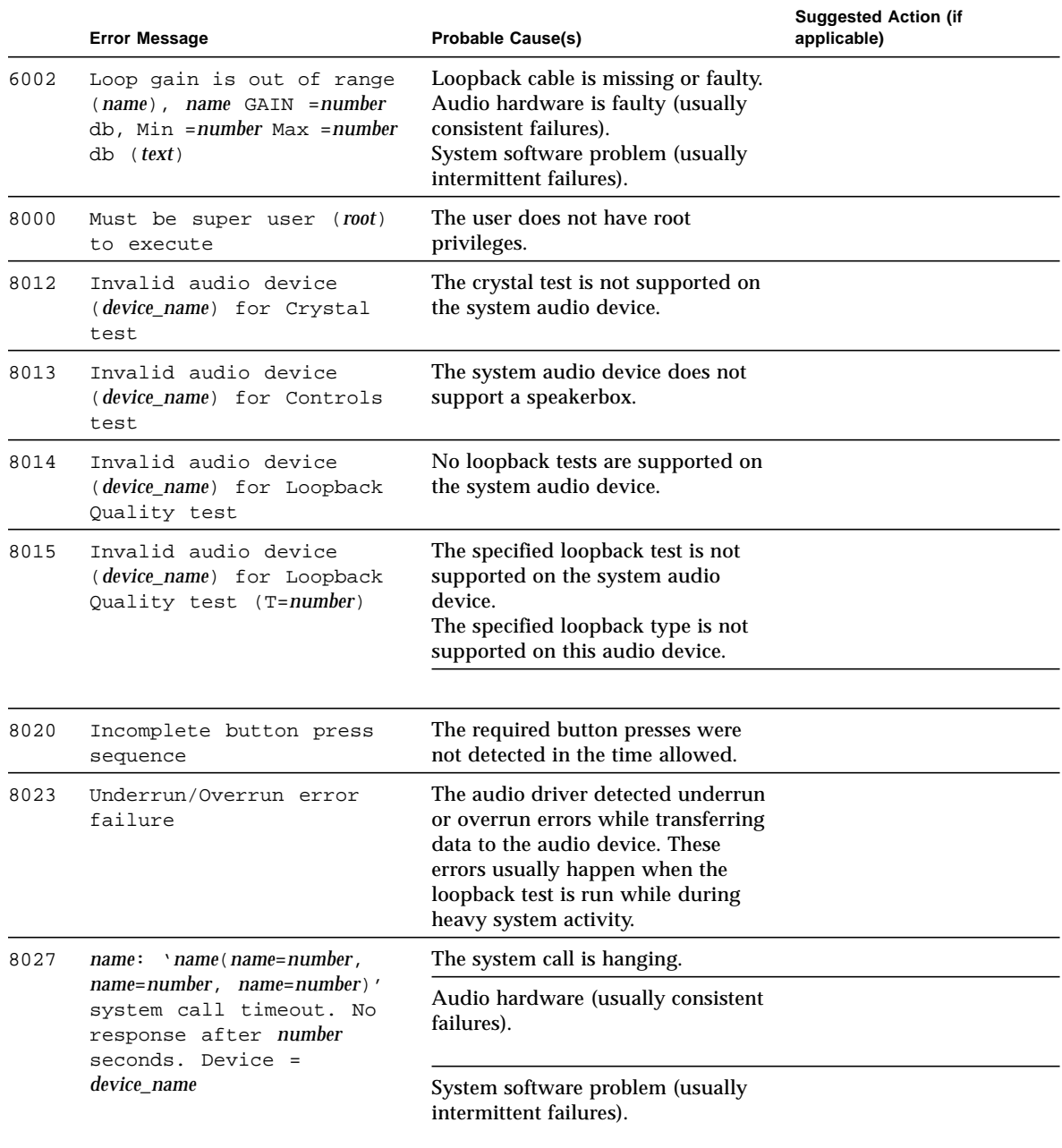

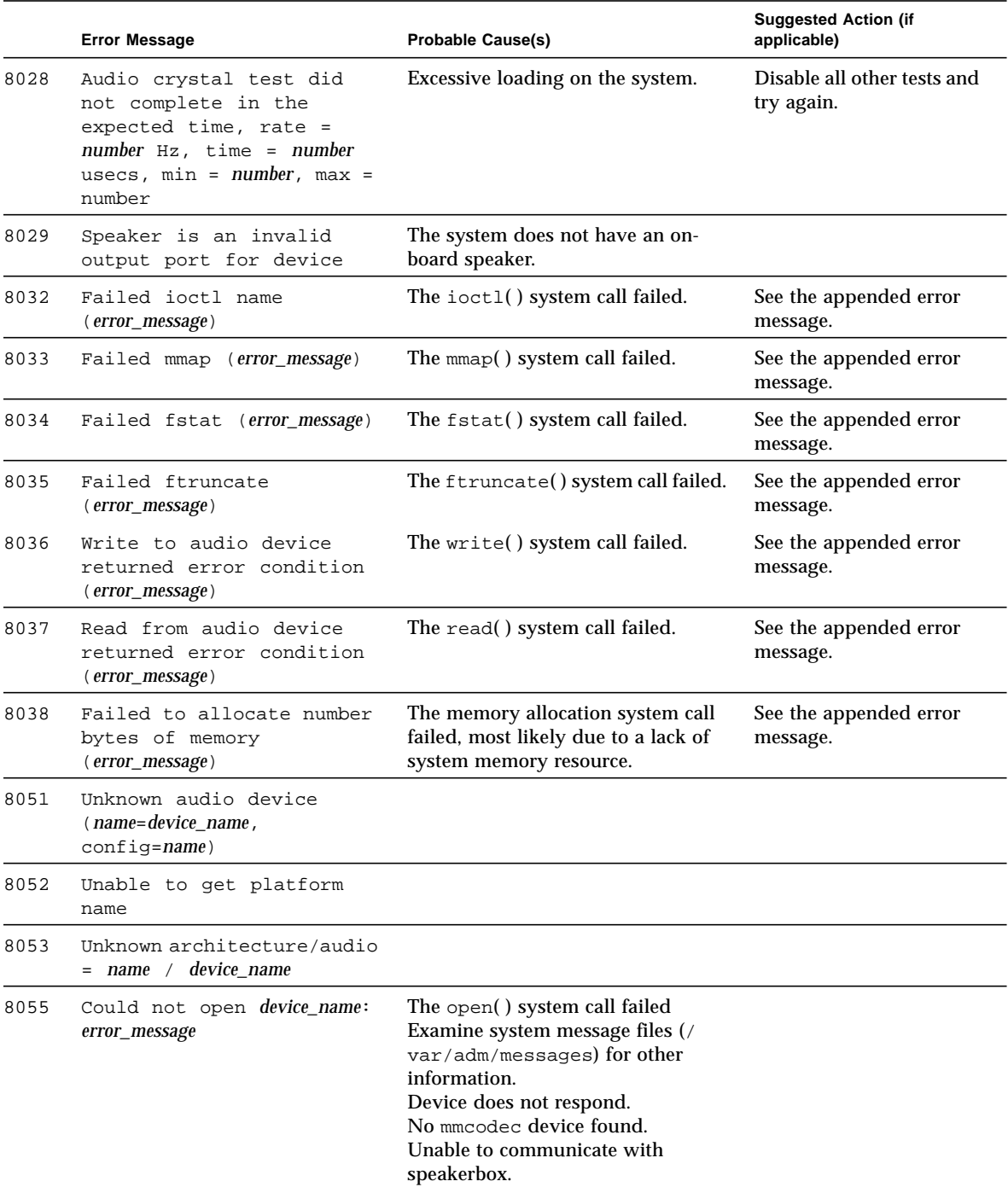

#### **TABLE 3-5** audio Error Messages *(Continued)*

|      | <b>Error Message</b>                                                   | <b>Probable Cause(s)</b>                                                     | <b>Suggested Action (if</b><br>applicable) |
|------|------------------------------------------------------------------------|------------------------------------------------------------------------------|--------------------------------------------|
| 8075 | Invalid audio file format                                              | Specified audio file is not in<br>expected format.                           |                                            |
| 8077 | Invalid audio encoding                                                 | An unknown audio encoding type<br>was specified.                             |                                            |
| 8090 | Only one name loopback can<br>be selected at a time                    | The user specified more than one.<br>loopback test on the same port.         |                                            |
| 8091 | Cannot enable loopback<br>testing without selecting<br>a loopback type | The user enabled loopback testing<br>but did not specify<br>a loopback type. |                                            |

**TABLE 3-5** audio Error Messages *(Continued)*

## Bidirectional Parallel Port Printer Test (bpptest)

bpptest verifies the functionality of the bidirectional parallel port. SBus printer cards have two printer ports: one for SPARCprinters™, and one for a parallel port printer. Use the lpvitest to verify SPARCprinter functionality.

The bpptest verifies that your SBus card and its parallel port are working properly by attempting to transfer a data pattern from the SBus card to the printer.

Two indications show that the card and printer are functioning properly: First, you can see from the SunVTS Status window that bpptest made a successful pass, and second, that the pattern transmitted to the printer printed correctly.

If the bpptest passes successfully, you know that the SBus DMA circuitry, the printer, and the device driver are functioning properly.

**Note –** Large Postscript files or raster files may require that the printer has 2 Mbytes or more of memory. Otherwise, the printout may appear on two different sheets of paper.

## Printer Test Hardware and Software Requirements

The SBus printer card and device drivers must be installed to run lpvitest or bpptest. A printer must be connected to the SPARCprinter or bidirectional parallel port, and be powered-up. If both a SPARCprinter and a parallel port printer are connected to the SBus card, you can test both devices at the same time.

**Note –** For a SPARCstation 10, SPARCstation LX, or SPARCclassic system, you can connect a printer directly to the onboard parallel port to run bpptest.

If you are testing the SPARCprinter port, be sure the magnets on the SPARCprinter paper tray are set to the correct paper size. For more information, see the *SPARCprinter Installation and User's Guide* and the label on the paper tray.

#### bpptest Options

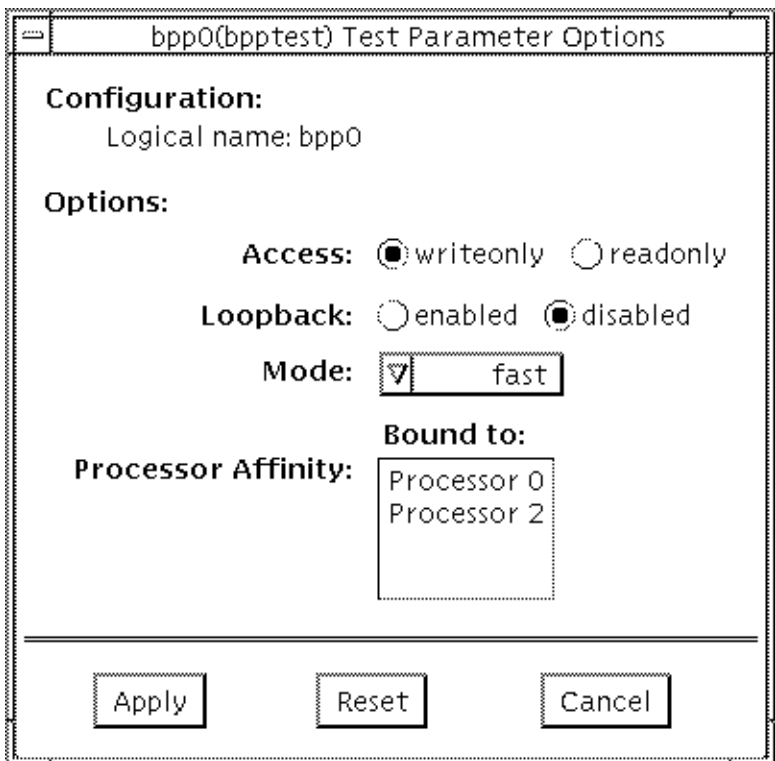

**FIGURE 4-1** bpptest Option Menu

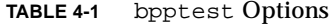

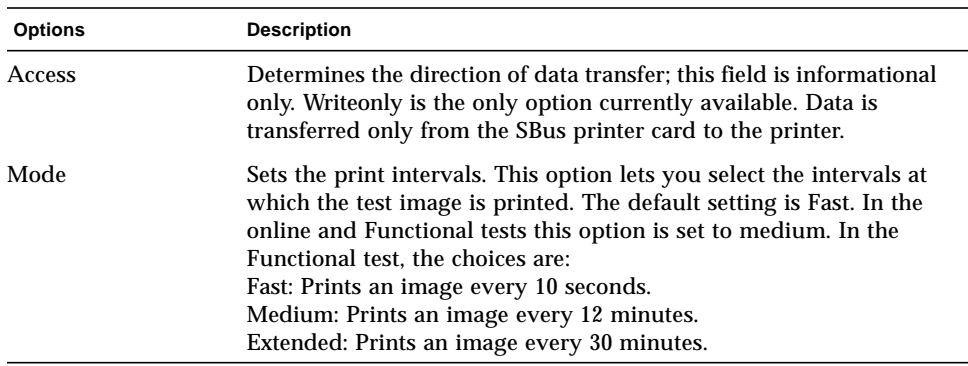

## bpptest Test Modes

This test supports Connection and Functional test modes.

| <b>Test Mode</b>       | <b>Description</b>                                                                                                    |
|------------------------|----------------------------------------------------------------------------------------------------|
| <b>Connection Test</b> | In his mod, beptest verifies that a bidirectional parallel port is<br>configured on the system. The success of the bpptest in this mode<br>indicates that the system has the bidirectional parallel port<br>hardware and the software driver is installed.                                                                                                    |
| <b>Functional Test</b> | The testing done in this mode is the same as in the online mode,<br>except that the test registers a failure if the port is found busy. This<br>is because SunVTS tests make the assumption that all the resources<br>will be available for testing in the Functional test and therefore the<br>unavailability of the device is interpreted as an indication of a fault<br>condition. |
|                        | If you invoke SunVTS through SyMON, the following Functional<br>test description applies: the test attempts to verify the functionality<br>of the parallel port and the path between the parallel port and the<br>host memory. An internal loopback test is performed and if a<br>printer is attached to the port, a data pattern is transferred to the<br>printer.                   |

**TABLE 4-2** bpptest Test Modes

## bpptest Command Line Syntax

**/opt/SUNWvts/bin/bpptest** *standard\_arguments* **-o dev=***device\_name***,access=***writeonly|readonly***,mode=***mode***,loop=***disable|enable*

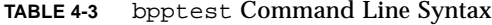

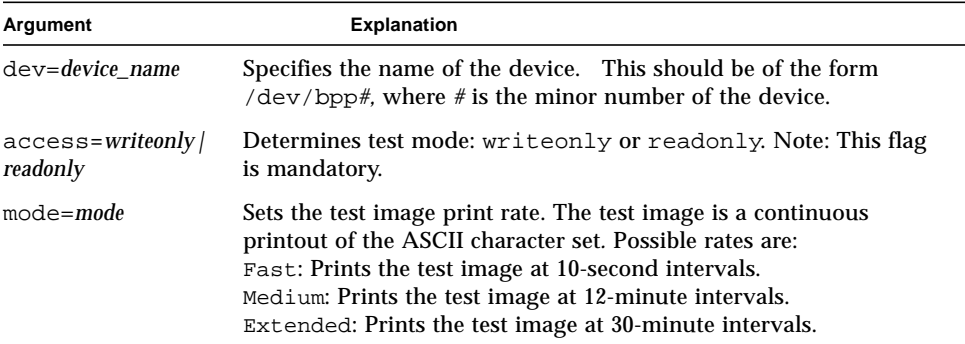

#### bpptest Error Messages

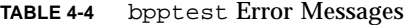

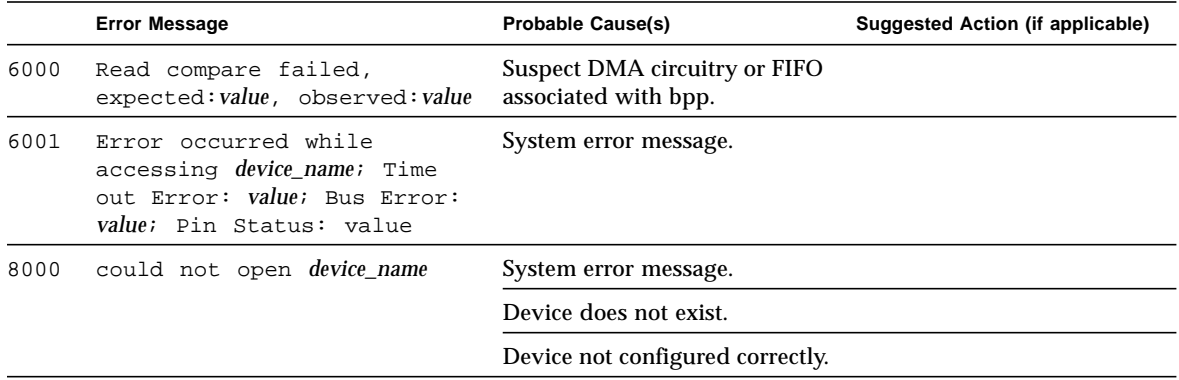

|      | <b>Error Message</b>                                                     | <b>Probable Cause(s)</b>                              | <b>Suggested Action (if applicable)</b> |
|------|--------------------------------------------------------------------------|-------------------------------------------------------|-----------------------------------------|
| 8001 | Encountered error while<br>writing to <i>device_name</i> ;               | Device not configured correctly<br>or does not exist. |                                         |
|      | Requested bytes to write:<br>value; Bytes successfully<br>written: value | Too many print requests<br>queued up.                 |                                         |
|      |                                                                          | Printer out of paper.                                 |                                         |
| 8002 | Failed to obtain memory<br>from malloc() system call                     | System heavily loaded.                                |                                         |
| 8003 | Error occurred while<br>attempting to fork a child<br>process            | System error message.                                 |                                         |
| 8004 | ioctl fail on <i>device name</i>                                         | System error message.                                 |                                         |
| 8005 | $error = number$                                                         | System error message.                                 |                                         |
| 8006 | Device <i>device_name</i> unavailable<br>for testing                     | Device is busy.                                       | Retry later.                            |

**TABLE 4-4** bpptest Error Messages *(Continued)*

### Compact Disc Test (cdtest)

cdtest checks the CD-ROM unit by reading the CD. cdtest is not a scalable test. Each track is classified as follows:

- Mode 1 uses error detection/correction code (288 bytes).
- Mode 2 uses that space for auxiliary data, or as an audio track.

**Note –** Load a compact disc into the drive before starting the test. See the explanation for CD Type in [TABLE 5-2](#page-89-0) in the chart in "cdtest Test Modes," later in this chapter.

#### Volume Management and Compact Discs

cdtest tests the CD-ROM drive(s) even if the Volume Manager is not running. If the Volume Manager is running and no media is installed in the CD-ROM drive(s), SunVTS prompts you to install media in the drive before selecting the test.

The test fails if you try to run it without a CD in the drive.

# cdtest Options

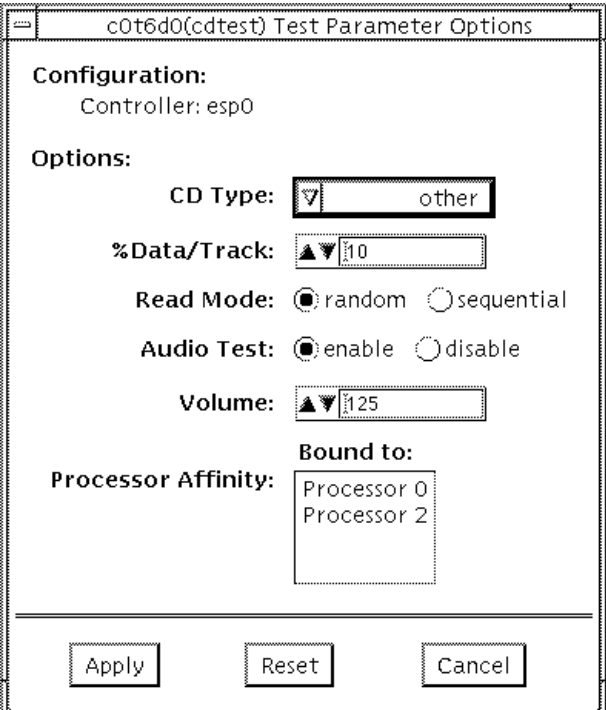

**FIGURE 5-1** cdtest Option Menu

#### **TABLE 5-1** cdtest Options

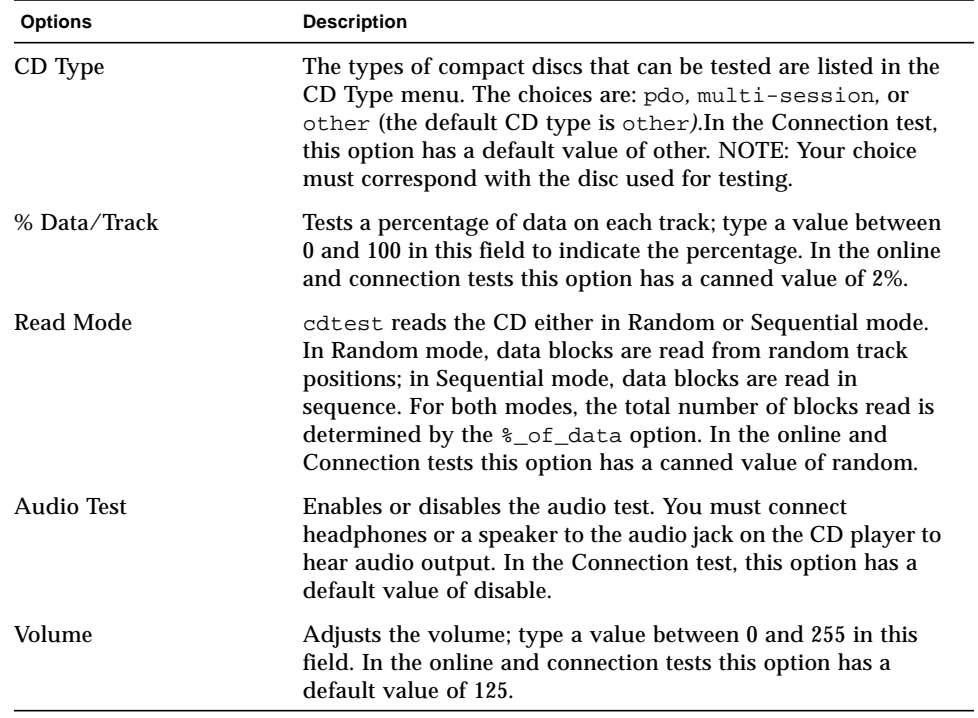

## cdtest Test Modes

This test supports Connection and Functional tests.

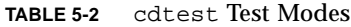

<u> The Common Service Common Service Common Service Common Service Common Service Common Service Common Service Common Service Common Service Common Service Common Service Common Service Common Service Common Service Common</u>

<span id="page-89-0"></span>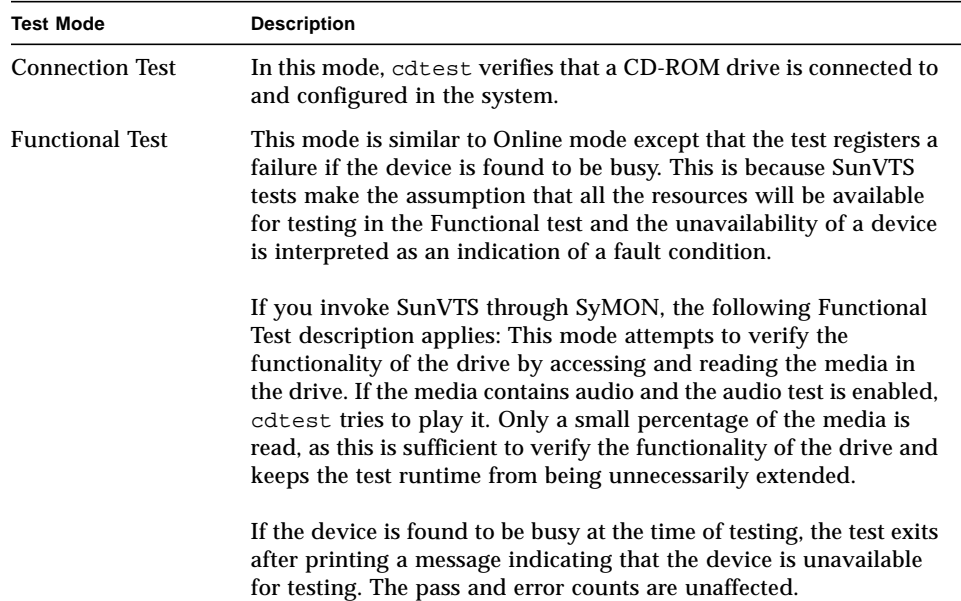

## cdtest Command Line Syntax

**/opt/SUNWvts/bin/cdtest** *standard\_arguments* **-o dev=***raw\_device\_name,* **mode=***mode*,**read=***random|sequential*,**data=***%\_of\_data,***vol=***volume,* **audio=***enable|disable*,**type=***CD\_type*

| Argument                   | <b>Explanation</b>                                                                                                    |
|----------------------------|----------------------------------------------------------------------------------------------------|
| dev=raw device name        | Specifies the name of the raw device to be tested.                                                                                          |
| read=random / sequential   | Indicates random or sequential read access.                                                                                                 |
| $data = % of data$         | Sets the percentage of data to be tested; you can specify 0 to<br>100 percent.                                                              |
| $vol = volume$             | Controls the audio volume; you can specify $\theta$ through 255;<br>the default is 255.                                                     |
| $audio = enable / disable$ | Enables or disables the audio test; you must connect<br>headphones or a speaker to the audio jack on the CD player<br>to hear audio output. |
| $type=CD_type$             | Specifies the type of CD used for the test; the choices are:<br>pdo, multi-session, sunos and other; the default is<br>other.               |

**TABLE 5-3** cdtest Command Line Syntax

## cdtest Error Messages

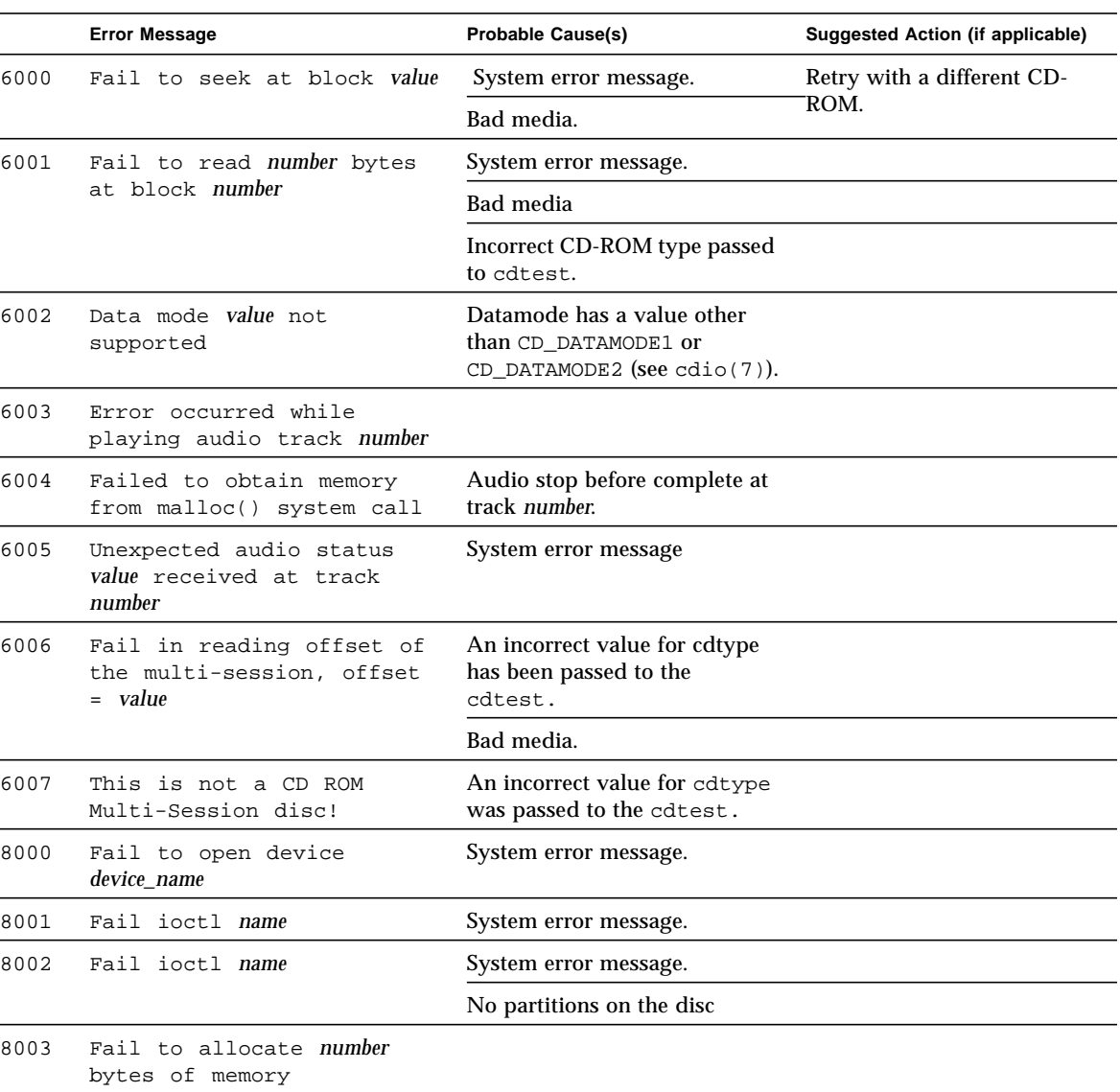

#### **TABLE 5-4** cdtest Error Messages

 $\blacksquare$ 

|      | <b>Error Message</b>                                                        | <b>Probable Cause(s)</b>                                                 | Suggested Action (if applicable) |
|------|-----------------------------------------------------------------------------|--------------------------------------------------------------------------|----------------------------------|
| 8004 | Error occurred while<br>reading TOC header                                  | Track numbers out of range;<br>First track: value, Last track:<br>value. |                                  |
| 8005 | Data miscompare while<br>reading number bytes<br>starting from block number | An incorrect value for cdtype<br>has been passed to cdtest.              |                                  |
|      |                                                                             | Bad media.                                                               |                                  |
| 8006 | ioctl CDROMSTART failure<br>(number of retries: value)                      |                                                                          |                                  |

**TABLE 5-4** cdtest Error Messages *(Continued)*

# Color Graphics Frame Buffer Test (cg14test)

cg14test checks the cg14 frame buffer card. cg14test is specific to the VSIMM (Video SIMM) devices in the SPARCstation 10 SX and the SPARCstation 20 SX.

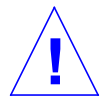

**Caution –** Due to possible conflicts between SunVTS cg14 frame buffer tests and OPEN LOOK applications that use the cg14 frame buffer, the following restrictions apply when running cg14test:

Do not run graphic applications other than OPEN LOOK while SunVTS is running frame buffer tests.

Do not run OPEN LOOK programs that generate video updates outside or on top of the SunVTS window.

Do not close the SunVTS window to an icon while it is running frame buffer tests.

Ensure that the frame buffer locking option is enabled from the Options window (see the section about testing frame buffers in *SunVTS 2.1 User's Guide* for details).

### cg14test Groups

There are nine test groups in cg14test:

- 1. MDI and VBC Chip Control Registers
- 2. Memory Chips
- 3. MDI Chip Cursor Registers
- 4. MDI Chip CLUT Registers
- 5. DAC Chip Registers
- 6. MDI Chip XLU Registers
- 7. CG14 Display (visual only)
- 8. MDI Chip Testmode Readback in 8-bit mode
- 9. Driver IOCTLs

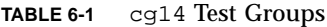

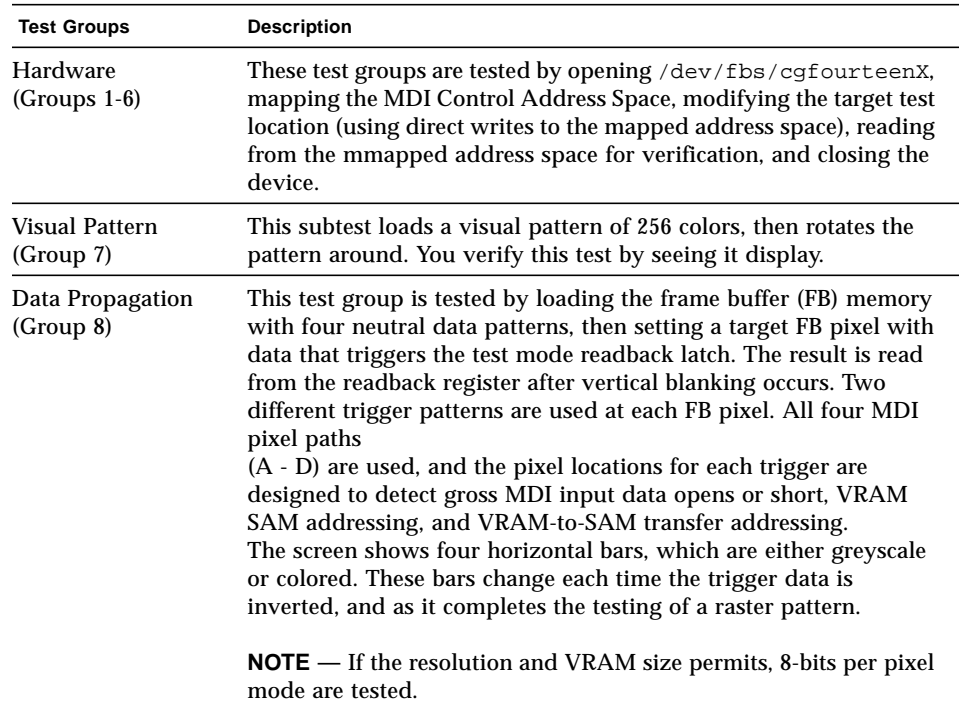

| <b>Test Groups</b>                                        | <b>Description</b>                                                                                                    |
|-----------------------------------------------------------|----------------------------------------------------------------------------------------------------|
| Driver (Group 9)                                          | Test all IOCTL calls that have not yet been used to verify proper<br>driver communication to the hardware. Call the driver to perform<br>a hardware update, and then confirm that the update was<br>successful by using the complementary driver read, or reading the<br>mmap'ed address space and comparing it against the stimulus.                                                                                                    |
|                                                           | cg14test performs the appropriate steps before and after each<br>test (if possible) to maintain context and prevent visual confusion<br>by saving the register data before it is overwritten, disabling video<br>(if possible), performing the specific test, and restoring the saved<br>register data information.                                                                                                    |
|                                                           | The data used for register testing is optimized to include all 0's, all<br>1's, and walking a 1 through each bit being tested.                                                                                                    |
| MDI and VBC Chip<br><b>Control Registers</b><br>(Group 1) | Master Control Register bits 7-0 write/read verify<br>Packed Pixel Register bits 3-0 write/read verify<br>Master Status Register bits 7-4 read-only verify 0x00 and 0x30<br>occur<br>Horizontal Blank Start Register bits 9-0 write/read verify<br>Horizontal Blank Clear Register bits 9-0 write/read verify<br>Horizontal Sync Set Register bits 9-0 write/read verify<br>Horizontal Sync Clear Register bits 9-0 write/read verify<br>Composite Sync Clear Register bits 9-0 write/read verify<br>Vertical Blank Start Register bits 11-0 write/read verify<br>Vertical Blank Clear Register bits 11-0 write/read verify<br>Vertical Sync Set Register bits 11-0 write/read verify<br>Vertical Sync Clear Register bits 11-0 write/read verify<br>Transfer Cycle Set Register bits 9-0 write/read verify (MDI revision<br>0 only)<br>Transfer Cycle Clear Register bits 9-0 write/read verify (MDI<br>revision 0 only)<br>Fault Status Address Register bits 15-0 write/read verify<br>Auto-increment Address Space Register bits 7-0 write/read verify<br>Video Base Register bits 23-12 write/read verify |
| <b>Memory Chips</b><br>(Group 2)                          | The Memory Chips test group includes VRAM Testing, Memory<br>Retention, and Test Write Recovery.                                                                                                    |
|                                                           | VRAM Testing<br>The Data Bus Test uses 18 NTA patterns (Nair, Thatte, and<br>Abraham's testing procedure for RAM) to check for data and<br>address faults. This test is performed in MDI_CHUNKY_XBGR_MAP<br>access mode only. See Table 7-2.                                                                                                    |

**TABLE 6-1** cg14 Test Groups *(Continued)*

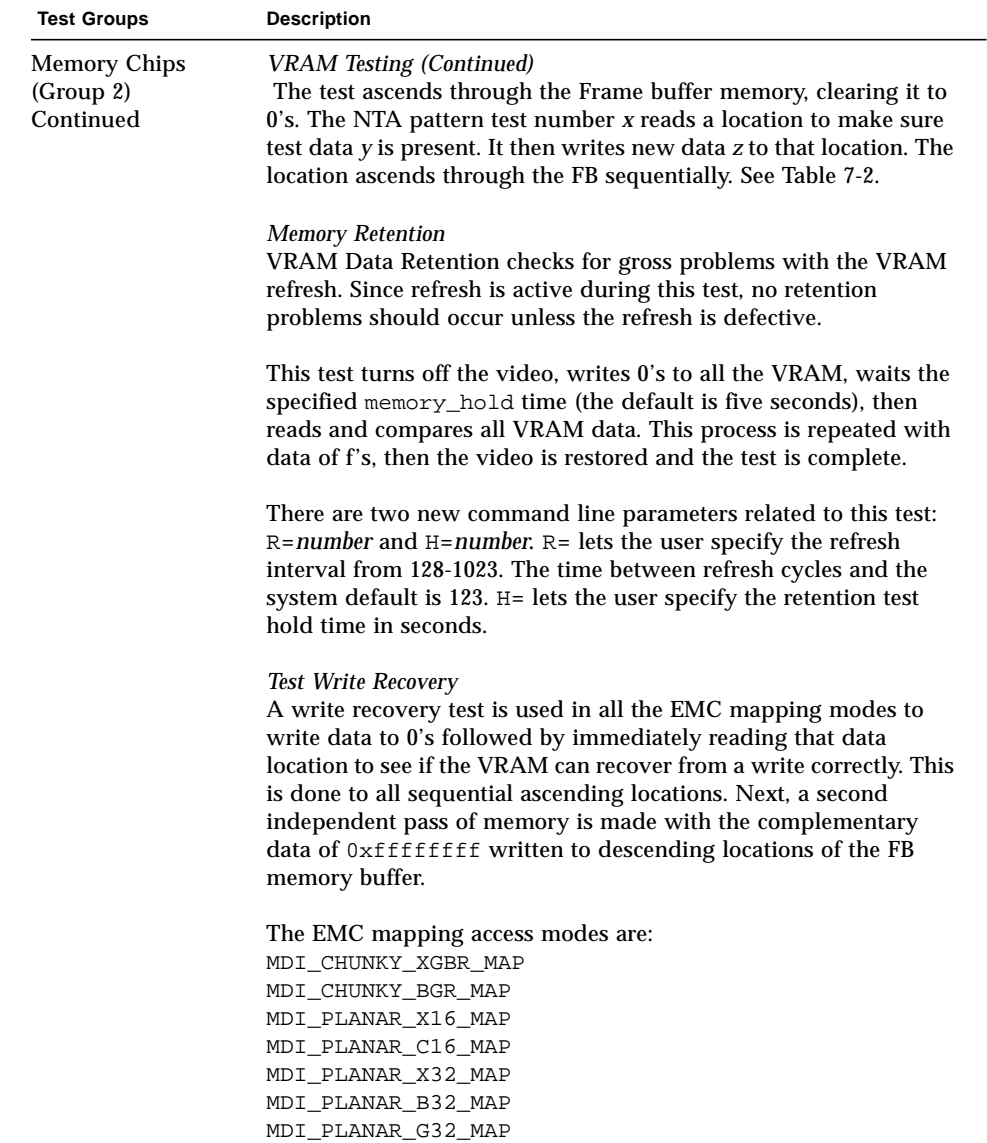

MDI\_PLANAR\_R32\_MAP

#### **TABLE 6-1** cg14 Test Groups *(Continued)*

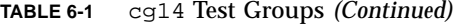

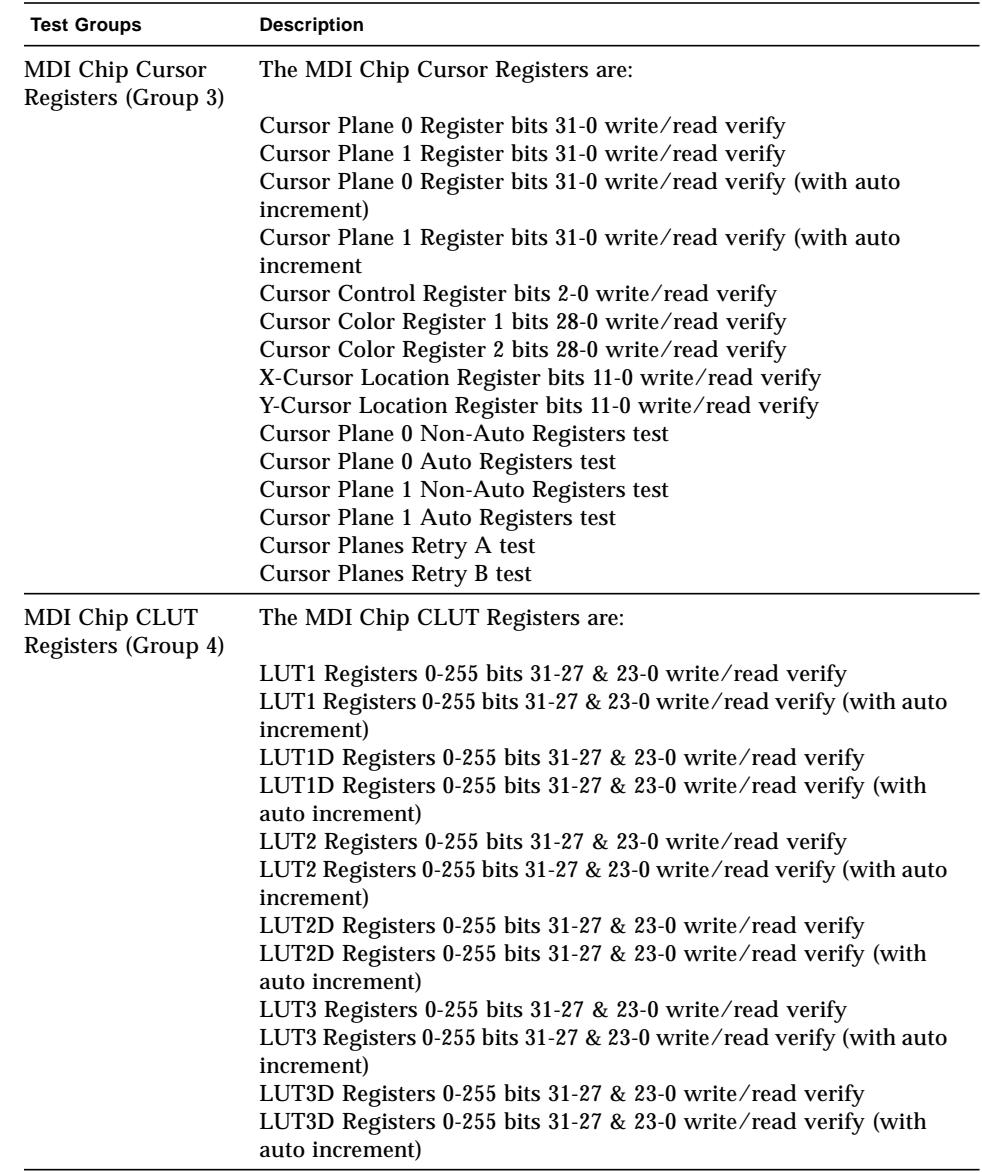

#### **TABLE 6-1** cg14 Test Groups *(Continued)*

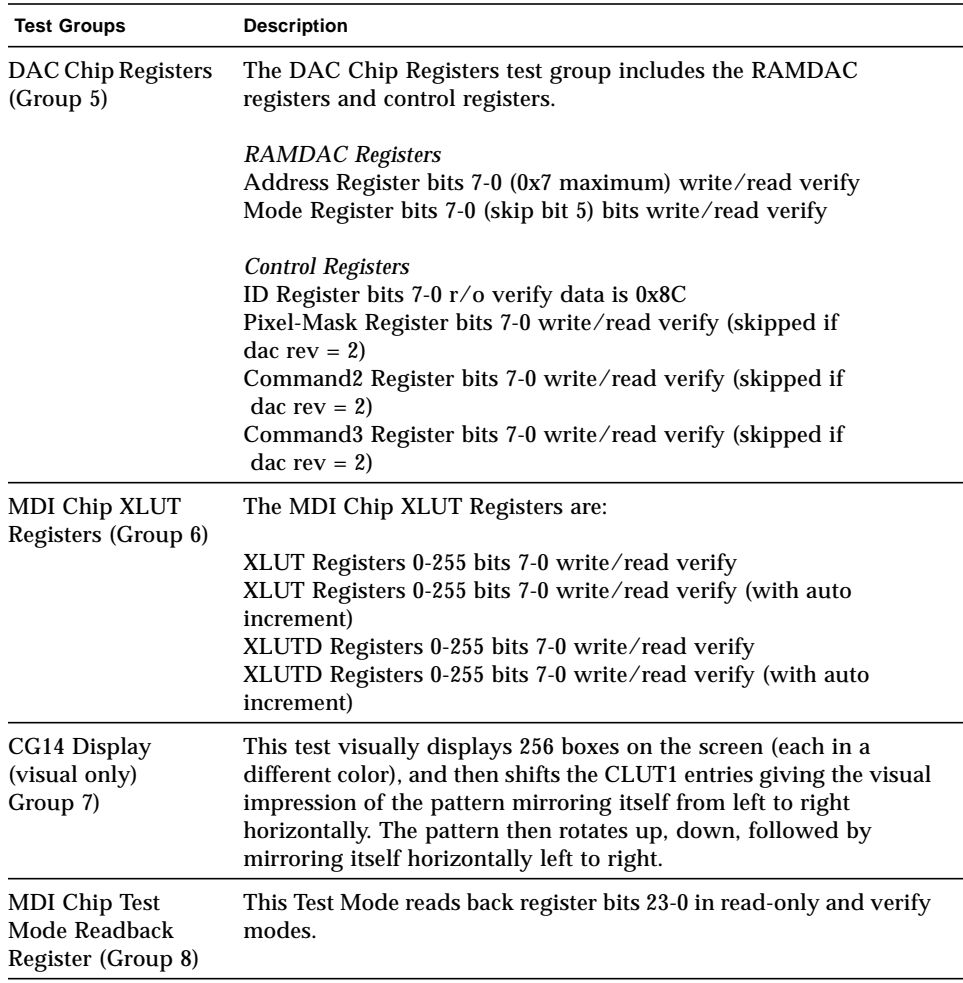

**TABLE 6-1** cg14 Test Groups *(Continued)*

| <b>Test Groups</b><br><b>Description</b> |                                                                                                    |
|------------------------------------------|----------------------------------------------------------------------------------------------------|
| Driver IOCTLs<br>(Group 9)               | MDI_GET_CFGINFO check # of CLUT's, pixel height, pixel width,<br>and pixel mode against hardware<br>FBIOGATTR check real_type, fb_height, fb_width,<br>fb_depth, fb_cmsize, and fb_size against cfginfo values<br>FBIOGTYPE check fb_type, fb_height, fb_width,<br>fb_depth,fb_size, and fb_cmsize against driver defines or<br>cfginfo values<br>FBIOGVIDEO check status returned against hardware<br>FBIOSVIDEO set off, off, on, on, off verifying against hardware<br>FBIOVERTICAL (imbedded in FBIOSVIDEO)<br>MDI_VRT_CNTL turn off, off, on, on, off the video interrupt enable<br>and verify the hardware agreesMDI_SET_PIXELMODE set different<br>modes and verify against the hardware<br>MDI_SET_PPR set the different modes and verify against the<br>hardware<br>MDI_SET_COUNTERS set HSS, HSC, XCC, HBC, XCS, HBS, CSC,<br>VSS, VSC, VBC, VBS, HCT, and VCT then verify against hardware<br>MDI_SET_XLUT set xlut and verify against hardware<br>MDI_GET_XLUT get xlut and verify against hardware<br>MDI_SET_CLUT set clut (1-3 as applicable) and verify against<br>hardware<br>MDI_GET_CLUT get clut (1-3 as applicable) and verify against<br>hardware<br>FBIOPUTCMAP set and verify clut1 matches<br>FBIOGETCMAP verify clut1 matches get<br>FBIOSATTR set emu_type to FBTYPE_MDICOLOR and verify<br>FBIOGATTR check<br>FBIOGCURMAX verify $x$ and $y$ size match driver defines<br>FBIOSCURSOR verify set at 3 locations matches hardware<br>FBIOGCURSOR verify driver knows what set(s) just did<br>FBIOSCURPOS verify set at three locations matches hardware<br>FBIOGCURPOS verify driver knows what set(s) just did<br>MDI_SET_CURSOR set then check CCR, XCU, and YCU cursor<br>hardware registers |

**TABLE 6-2** cg14test NTA Testing Patterns

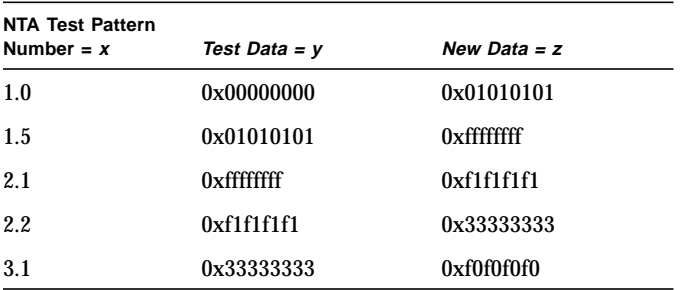

| <b>NTA Test Pattern</b><br>Number = $x$ | Test Data = v | New Data $=$ z                    |
|-----------------------------------------|---------------|-----------------------------------|
| $3.2\,$                                 | 0xf0f0f0f0    | 0x0f0f0f0f                        |
| 4.1                                     | 0x0f0f0f0f    | 0x55555555                        |
| 4.2                                     | 0x55555555    | Oxaaaaaaaa                        |
| 5.1                                     | Oxaaaaaaaa    | 0x05050505(1x)<br>0x88888888(2x)  |
| 5.2                                     | 0x88888888    | 0xf5f5f5f5                        |
| 6.1                                     | 0xf5f5f5f5    | 0x00000000(1x)<br>0x5f5f5f5f(2x)  |
| 6.2                                     | 0x5f5f5f5f    | 0x11111111                        |
| 7.1                                     | 0x11111111    | 0x000000000 (1x)<br>0xccccccc(2x) |
| 7.2.                                    | 0xcccccccc    | 0xdbdbdbdb                        |
| 8.1                                     | 0xdbdbdbdb    | 0x6d6d6d6d                        |
| 8.2                                     | 0x6d6d6d6d    | 0x6b6b6b6b                        |
| 9.1                                     | 0x6b6b6b6b    | 0x0000000                         |
| 9.2                                     | 0x00000000    |                                   |

**TABLE 6-2** cg14test NTA Testing Patterns *(Continued)*

## cg14test Options

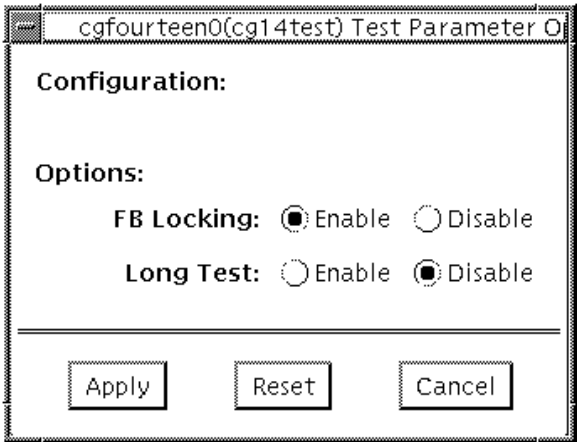

**FIGURE 6-1** cg14test Option Menu

**TABLE 6-3** cg14test Options

| <b>Options</b>            | <b>Description</b>                                                                                                    |
|---------------------------|----------------------------------------------------------------------------------------------------|
| FB Locking                | See the section about Testing Multiple Frame Buffers in the<br>SunVTS 2.1 User's Guide for details.                                                                                                    |
| Long Test                 | When enabled, the color bar screen(s) in the MDI Testmode<br>Readback test checks all SAM transfers in clock=0 mode and<br>clock=1 mode. If Long test is disabled, clock=1 runs checks on the<br>first eight addresses and the first SAM transfer only. |
| <b>Processor Affinity</b> | For multiprocessor systems, indicates the processor to be tested.                                                                                                    |

## cg14test Command Line Syntax

**/opt/SUNWvts/bin/cg14test** *standard\_arguments* **-o dev=***device\_name*,  $l$ **ock=***E*(*nable*)/*D*(*isable*),  $L$ ,  $I$ 

| Argument                       | <b>Explanation</b>                                                                                                    |  |
|--------------------------------|----------------------------------------------------------------------------------------------------|--|
| $dev = device$ name            | Specifies the path of the cg14 device file to be tested;<br>for example: $/\text{dev/fbs}/\text{device\_name.}$                                                                                                    |  |
| $lock = E(nable)$<br>D(isable) | Enables and disables the window system locking option. See the<br>Testing Multiple Frame Buffers sections in the SunVTS 2.1 User's<br>Guide for details. Do not use when your device is the window<br>system display. |  |
| L                              | Enables the long TMRB test.                                                                                                    |  |
| I                              | Enables optional driver ioctl tests for cursor.<br>Note-Do not move the mouse during the cg14test when you<br>run this option.                                                                                        |  |

**TABLE 6-4** cg14test Command Line Syntax

#### cg14test Test Modes

Due to the nature of graphic tests, reading from or writing to the frame buffer during graphic tests will disturb user operation. This test is only available in Functional test mode.

The Functional test uses all subtests to test the cg14 frame buffer. The user can select the long mode for TRMB subtest.

## cg14test Error Messages

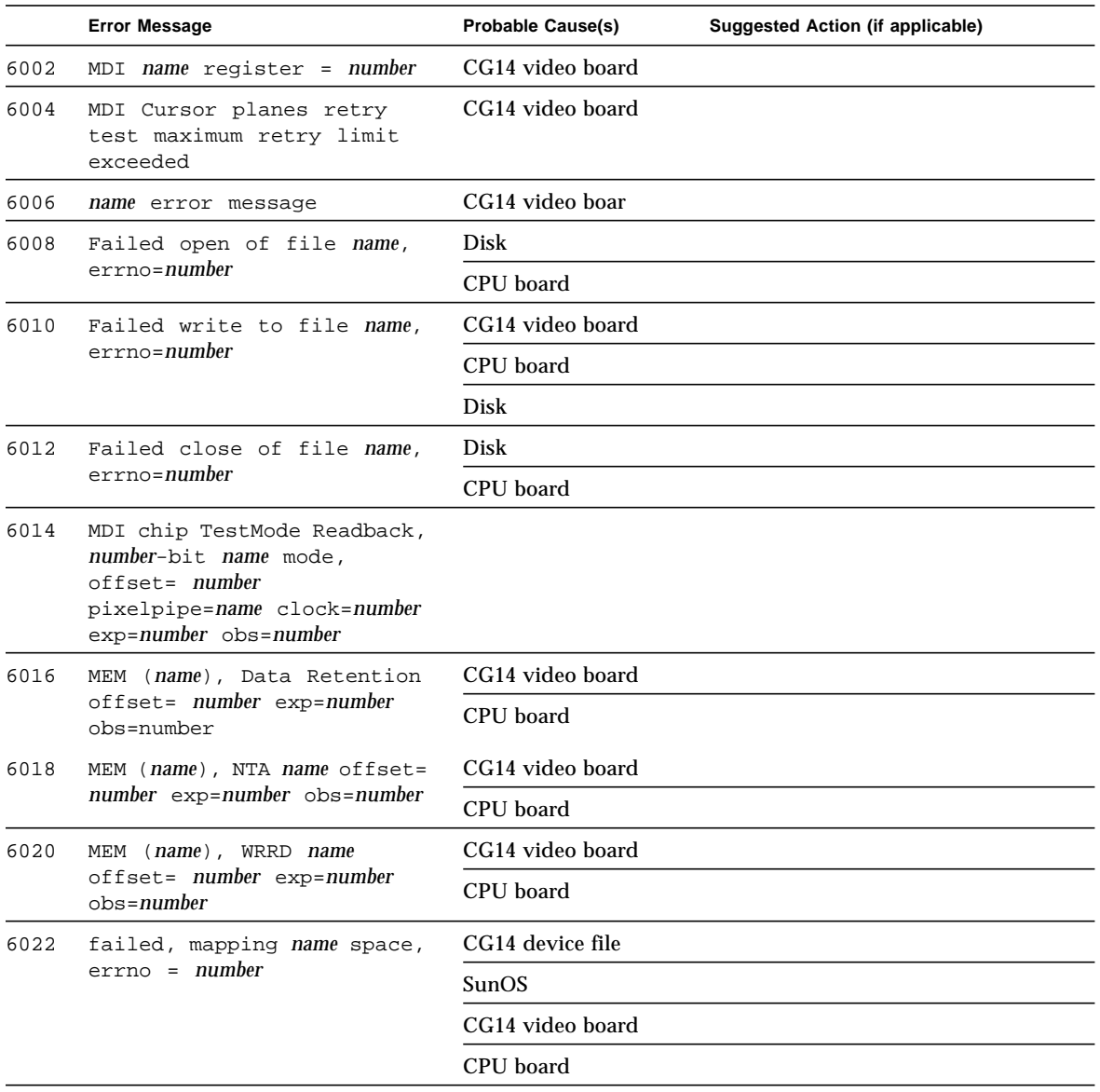

**TABLE 6-5** cg14test Error Messages

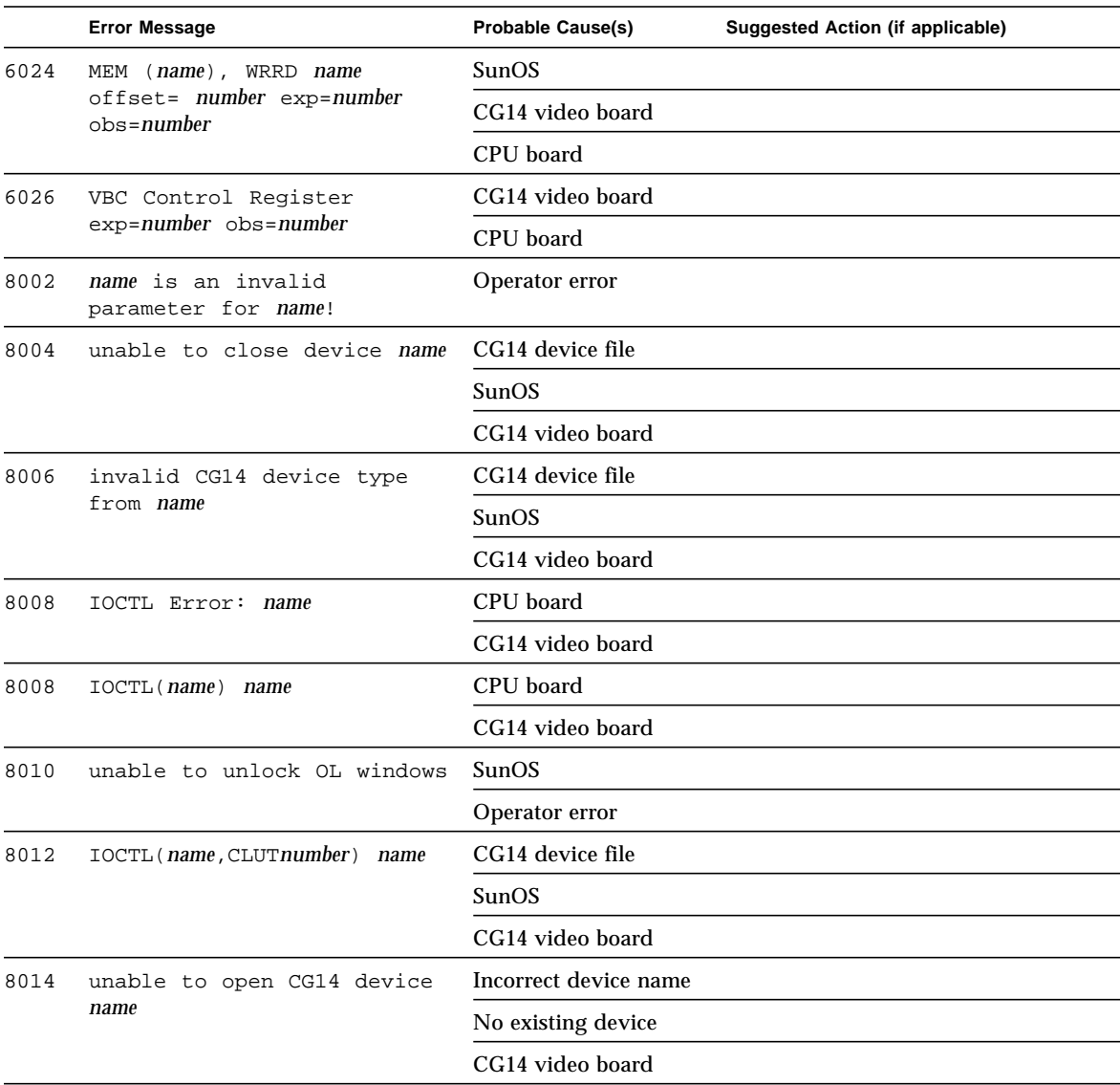

#### **TABLE 6-5** cg14test Error Messages *(Continued)*

# Frame Buffer, GX, GX+ and TGX Options Test (cg6)

The cg6 test verifies the cgsix frame buffer and the graphics options offered with most SPARC based workstations and servers. This test stresses the frame buffer with the subtests described below.

**Note –** Disable all screen savers before testing any graphics device. Type **xset s off** at the prompt to disable the Solaris screen saver.

To start SunVTS with vtsui, but without vtsk, add the host name to xhost as: xhost **+** *hostname.*

# cg6 Subtests

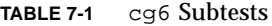

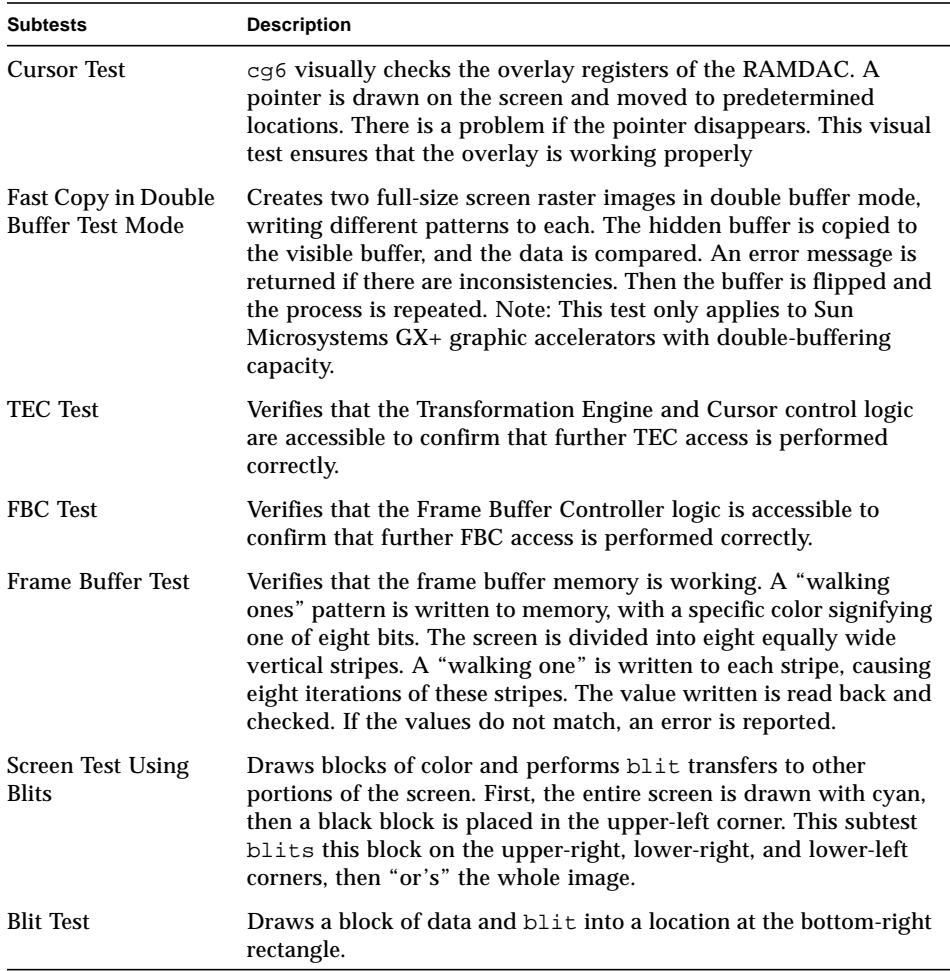
#### **TABLE 7-1** cg6 Subtests

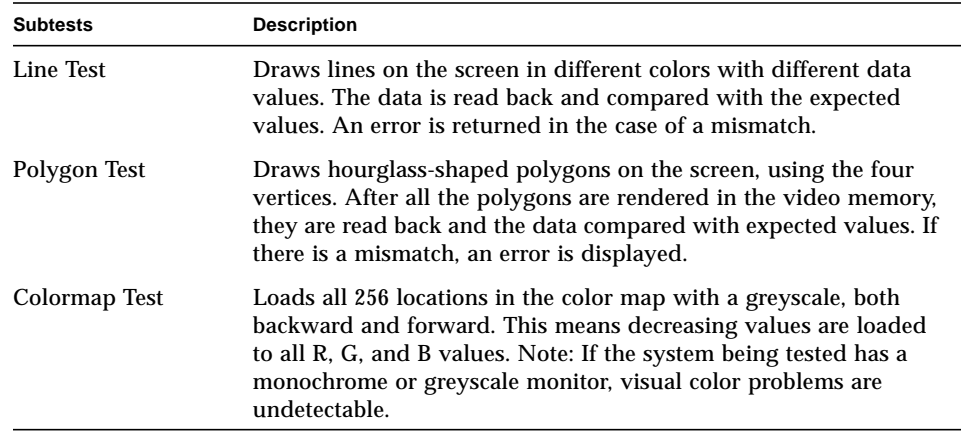

# cg6 Options

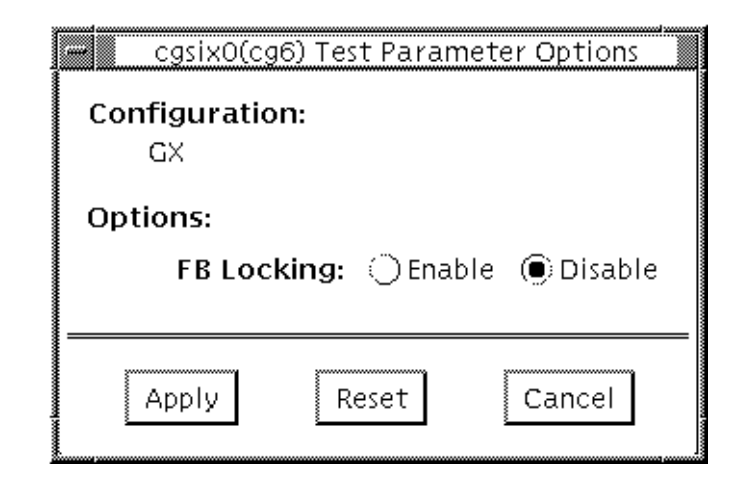

**FIGURE 7-1** cg6 Options Menu

#### *FB Locking*

See the section about Testing Frame Buffers in the *SunVTS 2.1 User's Guide* for details about frame buffer locking.

### cg6 Test Modes

Due to the nature of graphic tests, reading from or writing to the frame buffer during graphic tests will disturb user operation. This test is only available in Functional test.

### cg6 Command Line Syntax

**/opt/SUNWvts/bin/cg14test** *standard\_arguments* **-o dev=***device\_name*, **lock=***E(nable)/D(isable)*,L,**Passes=***number*,I

| Argument                  | <b>Explanation</b>                                                                                                    |
|---------------------------|----------------------------------------------------------------------------------------------------|
| $dev = device$ name       | Specifies the path of the cg14 device file to be tested;<br>for example: $/\text{dev/fbs}/\text{device\_name.}$                                                                                                   |
| $lock=E(nable)/D(isable)$ | Enables/disables the window system locking option. See the<br>section about Testing Multiple Frame Buffers in the SunVTS<br>2.1 User's Guide for details. Do not use when device is the<br>window system display. |
| L                         | Enables the long TMRB test.                                                                                                    |
| Passes=number             | The number of passes to run; the default is 1.                                                                                                    |
|                           | Enables optional driver is not test for cursor. Note: Do not<br>move the mouse during the cg14test when you run this option.                                                                                      |

**TABLE 7-2** cg6 Command Line Syntax

**Note –** Extra swap space of 5 MBytes is required.

# cg6 Error Messages

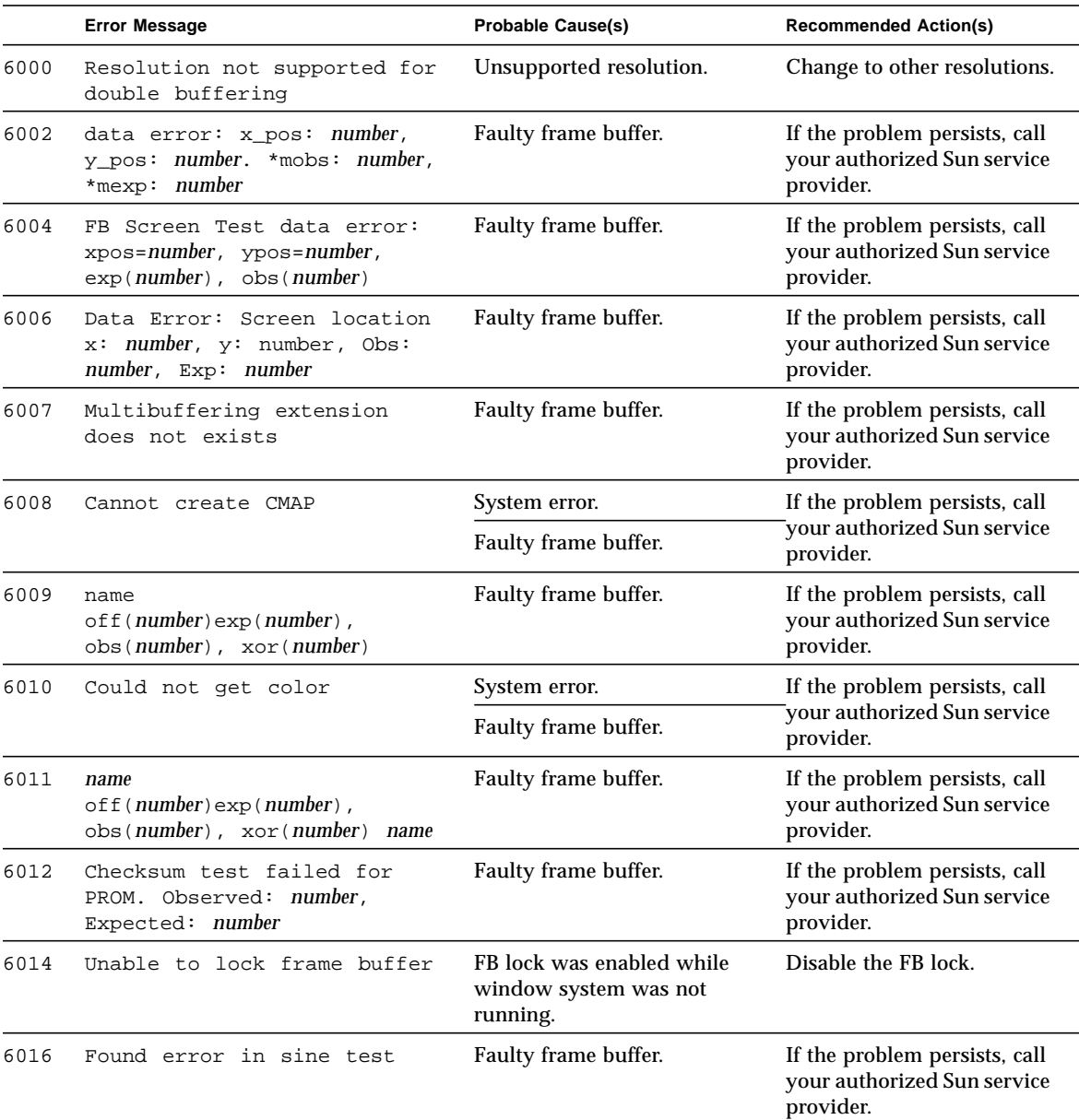

**TABLE 7-3** cg6 Error Messages

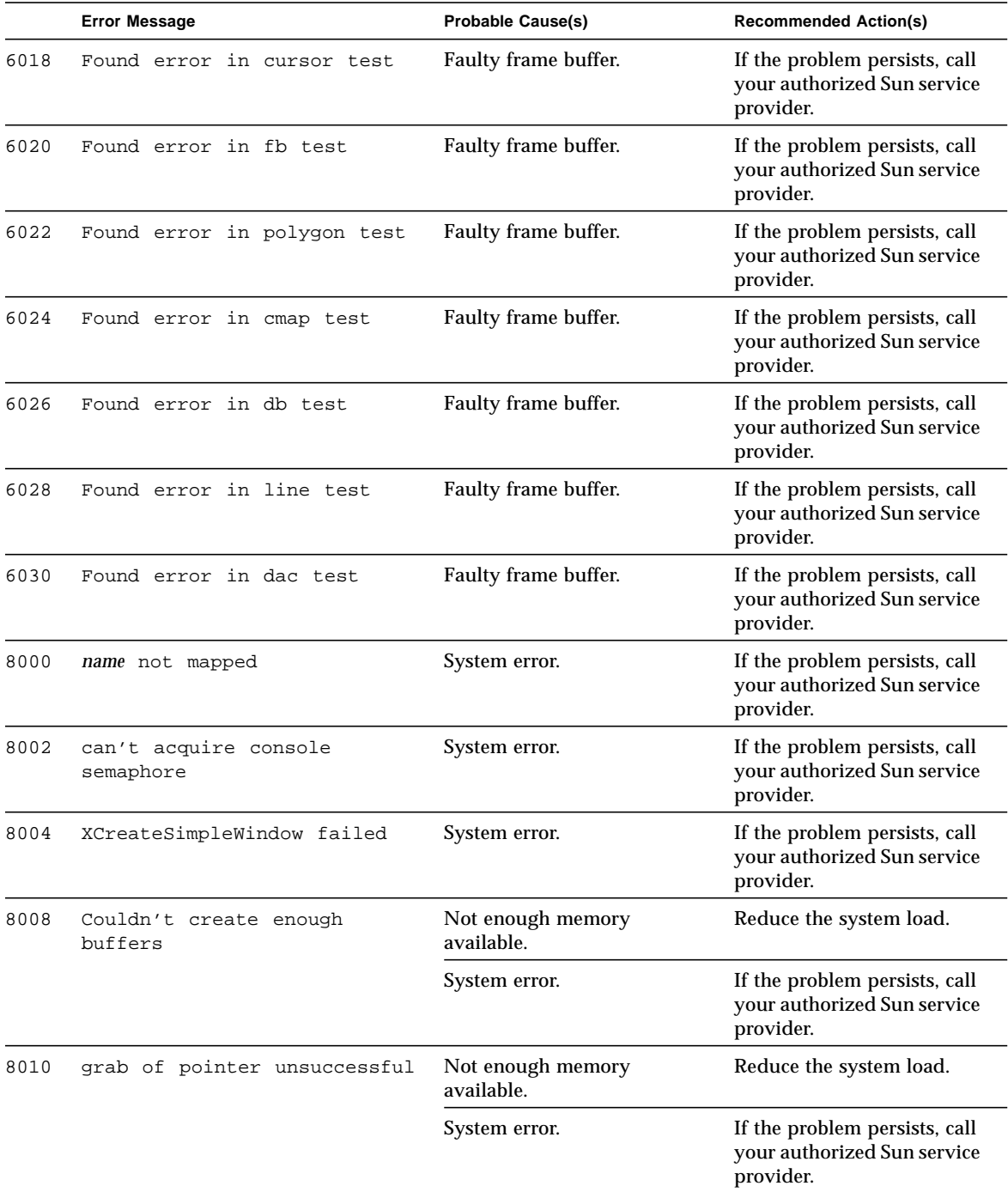

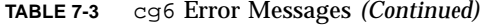

|      | <b>Error Message</b>                           | Probable Cause(s)               | <b>Recommended Action(s)</b>                                              |
|------|------------------------------------------------|---------------------------------|---------------------------------------------------------------------------|
| 8012 | cmap mapping failed                            | Not enough memory<br>available. | Reduce the system load.                                                   |
|      |                                                | System error.                   | If the problem persists, call<br>your authorized Sun service<br>provider. |
| 8014 | Blit status. Could not<br>launch draw          | Faulty frame buffer.            | If the problem persists, call<br>your authorized Sun service<br>provider. |
| 8016 | Draw Wait FBC DRAW<br>status= <i>number</i>    | Faulty frame buffer.            | If the problem persists, call<br>your authorized Sun service<br>provider. |
| 8018 | Could not get cmap                             | Faulty frame buffer.            | If the problem persists, call<br>your authorized Sun service<br>provider. |
| 8020 | Could not get color                            | Faulty frame buffer.            | If the problem persists, call<br>your authorized Sun service<br>provider. |
| 8022 | Could not create child                         | Incorrect device name.          | Re-enter the correct name.                                                |
|      | raster                                         | Not enough memory<br>available. | Reduce the system load.                                                   |
| 8024 | Failed to get malloc                           | Not enough memory<br>available. | Reduce the system load.                                                   |
|      |                                                | System error.                   |                                                                           |
| 8026 | Cannot create CMAP                             | System error.                   | If the problem persists, call<br>your authorized Sun service<br>provider. |
|      |                                                | Faulty frame buffer.            |                                                                           |
| 8028 | Couldn't get hostname of<br>machine under test | System error.                   | If the problem persists, call<br>your authorized Sun service<br>provider. |
| 8030 | Failed in opening device name                  | Incorrect device name.          | Re-enter the correct name.                                                |
|      |                                                | Faulty frame buffer.            | If the problem persists, call<br>your authorized Sun service<br>provider. |
| 8032 | Failed to create raster                        | Incorrect device name.          | Re-enter the correct name.                                                |
|      |                                                | Not enough memory<br>available. | Reduce the system load.                                                   |

**TABLE 7-3** cg6 Error Messages *(Continued)*

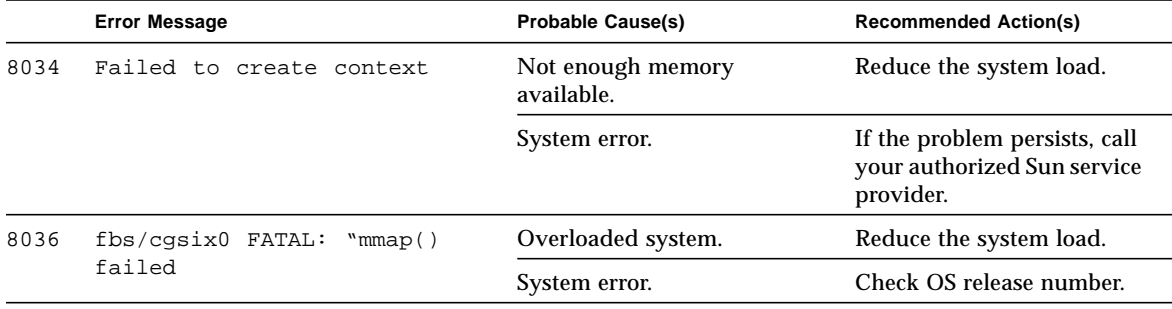

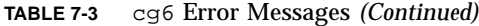

## Disk and Floppy Drives Test (disktest)

disktest verifies the functionality of hard disk drives and floppy drives using three subtests (see [TABLE 8-1\)](#page-115-0): Media, File System, and Asynchronous I/O. disktest test performs a random seek check followed by a read test or a read-after-write test on the disk. Most disk drives, such as SCSI disks, native or SCSI floppy disks, IPI, and so on, are supported. The type of drive being tested is displayed at the top of the option menu.

Initially, disktest probes the disks under /dev/rdsk. It checks all of the partitions of each disk in the Functional test mode. If any partition has a file system that is not yet mounted, disktest pre-mounts these partitions for the File System subtest. The pre-mount point bears the name of the disk partition appended with a system-wide unique number. For example, if the disk name is /dev/dsk/c0t3d0, disktest mounts it as superuser under the name /disktest\_c0t3d0. The disktest option menu shows all partitions (except the swap partition) that are available for testing. The File System subtest can only be run if the selected partition *is* mounted. The Write option of the Media subtest is allowed only if a selected partition is *not* mounted.

disktest tests the floppy drive regardless of whether the Volume Management software is running.

■ If the Volume Management software is running, disktest tests the disk drive with the mount point name in the /etc/mnttab file.

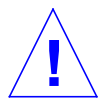

**Caution –** If a power failure occurs while the Media subtest is being run in write mode, disk data will be destroyed.

■ If the Volume Management software is *not* running, disktest tests the disk drive with the device name dev=/dev/diskette. Do not edit the /etc/vold.conf file to change the floppy drives. Currently, the SunVTS software is hard-coded to use these path names as the default logic name.

Table 2-1 describes the disktest subtests.

| <b>Subtest</b>           | <b>Description</b>                                                                                                    |
|--------------------------|----------------------------------------------------------------------------------------------------|
| Media Subtest            | Verifies disk media by writing data to and reading data<br>from the disk. The Media subtest treats a disk as one large<br>chunk of contiguous data.                                                                                                    |
|                          | This is a scalable test that can run multiple copies in read/<br>write mode on the same disk partition. To avoid data<br>corruption, all simultaneous instances of disktest<br>communicate through a shared memory service. This<br>ensures that different copies of the media subtest do not<br>overlay the same disk block at the same time.                                                                                                    |
| File System Subtest      | Verifies the disk system's integrity. The file system subtest<br>exercises the partition being tested to determine if it is<br>mounted. If the partition is not already mounted or pre-<br>mounted, then the test is blocked. The test opens two<br>temporary files (of the size specified on File System<br>File Size) and performs a Read/Write test.                                                                                                    |
| Asynchronous I/O Subtest | Uses the asynchronous read/write feature of the Solaris<br>disk driver to exercise the disk. In read-only mode, the test<br>sends a maximum of four asynchronous read packets, each<br>with a random size and a random offset into the selected<br>partition. The test then waits for all outstanding I/O<br>activity to complete before issuing another round of<br>packets. This process continues until the whole area is<br>tested. In read-write mode, one write packet is issued in<br>every four read packets as a spot check of the write<br>operation. Before data is written to a particular location,<br>data is backed up, write-verified, and restored to its<br>original state. |

<span id="page-115-0"></span>**TABLE 8-1** disktest Subtests

## disktest Test Options

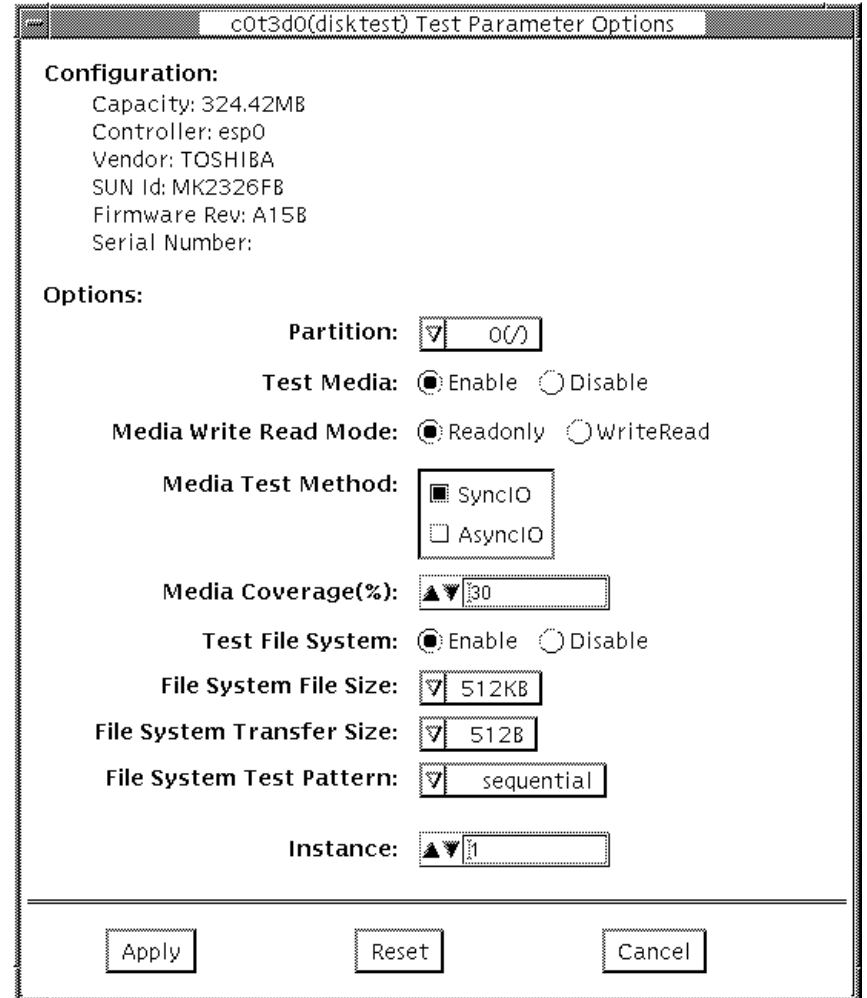

<span id="page-116-0"></span>**FIGURE 8-1** disktest Configuration and Options Menu

The disktest test (see [FIGURE 8-1](#page-116-0) and [TABLE 8-2\)](#page-117-0) has different option menus for different test modes.

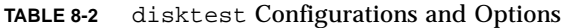

<span id="page-117-0"></span>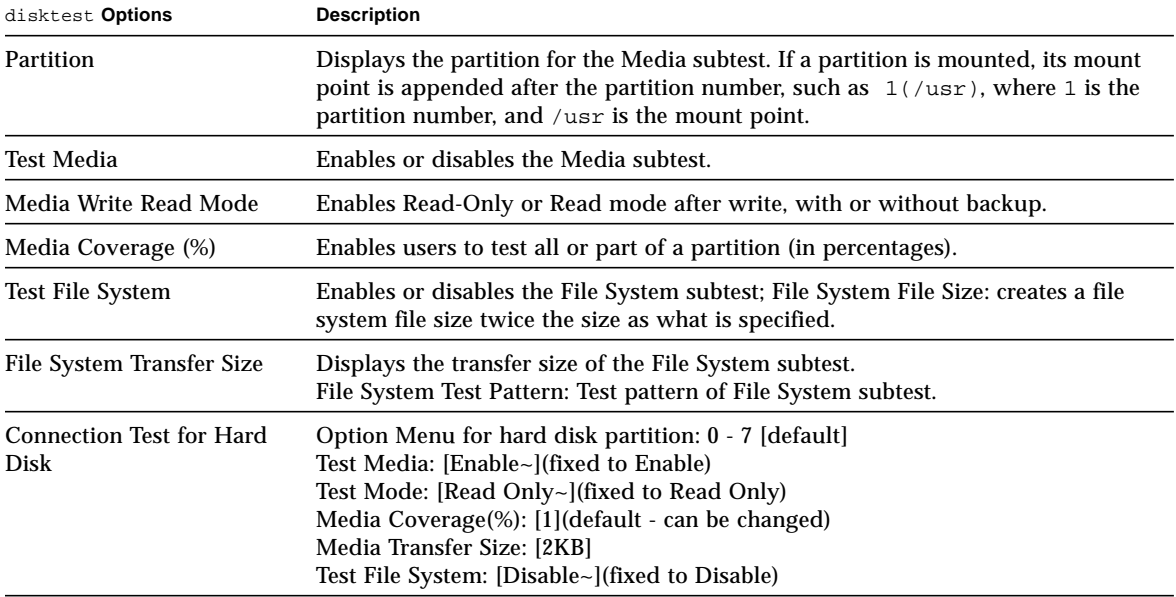

| disktest Options                          | <b>Description</b>                                                                                                    |
|-------------------------------------------|----------------------------------------------------------------------------------------------------|
| Online Mode for Hard Disk                 | Online Mode for hard disk partition: 0 - 7 [default]<br>Test Media: [Enable]- [Disable]<br>Test Mode: [Read-only~](fixed to Read-only)<br>Media Coverage(%): [10]<br>Media Transfer Size: [2KB] [10KB] [20KB] - [40KB] [60KB]<br>Test File System: [Disable~](fixed to Disable)                                                                                                    |
| <b>Functional Test for Hard</b><br>Disk   | (under SCSI-devices group): partition: 0 - 7 [default]<br>Test Media: [Enable] - [Disable]<br>Mode: [Read-only]- [BackupWriteRead] [NoBackupWriteRead]<br>Media Coverage(%): [30]<br>Media Transfer Size: [2KB] [10KB] [20KB] - [40KB] [60KB]<br>Test File System: [Enable] [Disable] -<br>File System File Size:[512KB]-[2MB][8MB][20MB] [100MB] [200MB]<br>File System Transfer Size:[512B]- [1024B][10KB][40KB] [100KB]<br>File System Test Pattern: [sequential] [0x00000000] [0xffffffff] [0x5aa55aa5]<br>[0xdb6db6db] [random]                                                         |
| <b>Functional Test for Floppy</b><br>Disk | (under Other-Devices group): partition: 0 - 7 [default]<br>Test Media: [Enable] - [Disable]<br>Mode: [Read-only]- [BackupWriteRead] [NoBackupWriteRead]<br>Media Coverage(%): [30]<br>Media Transfer Size: [2KB]- [10KB] [20KB]<br>Test File System: [Enable] [Disable] -<br>File System File Size:[512KB]- [2MB] [8MB] [20MB] [100MB] [200MB]<br>File System Transfer Size: [512B]- [1024B] [10KB]<br>File System Test Pattern: [sequential] [0x00000000] [0xffffffff] [0x5aa55aa5]<br>$[0xdb6db6db]$ [random]<br><b>NOTE:</b> The floppy disktest can only be run in Functional test mode. |

**TABLE 8-2** disktest Configurations and Options *(Continued)*

## disktest Test Modes.

**TABLE 8-3** disktest Test Modes

| <b>Test Mode</b>       | <b>Description</b>                                                                                                    |
|------------------------|----------------------------------------------------------------------------------------------------|
| <b>Connection Test</b> | This mode is only available for the hard disk test. There is no<br>Connection test for the floppy driver test. Only one instance of<br>disktest (which monitors UNIX error messages) is<br>allowed for each disk device. disktest displays messages and<br>reports errors. The test also opens the hard disk, checks the disk<br>configuration, reads a few blocks, and then closes the hard disk.<br>No File System subtest is run. No Write option is available in<br>Connection test. |
| <b>Functional Test</b> | This mode does not allow disktest to monitor UNIX error<br>messages. More than one instance of disktest is allowed for one<br>disk device. Both the File System and Media subtests can be run in<br>Functional test. The floppy test can also be run in Functional test<br>mode.                                                                                                    |
|                        | If you invoke SunVTS through SyMON, the following Functional<br>Test description applies:<br>This mode is only available for the hard disk test. There is no<br>Online mode for the floppy driver test. Only one instance of<br>disktest is allowed for each disk device, which monitors UNIX<br>error messages. disktest displays messages and reports errors.                                                                                                    |
|                        | In this mode, disktest also opens the hard disk, checks the disk<br>configuration, and executes the Media subtest. Next, disktest<br>performs random seek checks. Only Read Only mode is allowed.<br>The default coverage is 30 percent. No File System subtest is run.<br>When the test finishes, disktest closes the disk device being<br>tested. No Write option is available in Online mode.                                                                                         |

### disktest Command Line Syntax

**/opt/SUNWvts/bin/disktest** *standard\_arguments* **-o p=***n*,**-i=***n*, **-w=***n*,**dev=***device\_name*,**partition=***0-7*,**rawsub=***E/D*,**rawrw=**,

| Argument                                                   | <b>Explanation</b>                                                                                                    |
|------------------------------------------------------------|----------------------------------------------------------------------------------------------------|
| p=number                                                   | Sets the number of passes for the test to run; default is 1.                                                                                                    |
| i=number                                                   | Sets the number of total instances for the test: default is 1.                                                                                                  |
| w=number                                                   | Determines which instance this test is assigned; default is 0.                                                                                                  |
| dev=device name                                            | Specifies the name of the disk to be tested, such as c0t3d0.                                                                                                    |
| $partition = 0-7$                                          | Specifies the partition number to test as partition= $6$ /<br>export/s6) if mounted on partition 6.                                                             |
| rawsub=Enable/Disable                                      | Enables or disables the media subtest.                                                                                                    |
| rawrw=<br>Readonly<br>BackupWriteRead<br>NoBackupWriteRead | Specifies the Media subtest Read and Write mode:<br>-Read Only<br>-Write, read then backup<br>-Write, read without backup                                       |
| rawcover=                                                  | Specifies media coverage from 0-100% of the partition, such as<br>70526f                                                                                        |
| rawiosize=2KB.10KB<br>20KB, 40KB, 60KB                     | Specifies the media size to transfer.                                                                                                    |
| fssub=Enable/Disable                                       | Enables or disables the file system subtest.                                                                                                    |
| fspattern=data pattern                                     | Specifies the file system data pattern as sequential or random.<br>{seq(uential)/0x0(0000000)/0xf(fffffff)/0xa (5a5a5a5)/<br>0x5(a5a5a5a)/ran(dom)/0xd(b6db6db) |
| fssize=file system size                                    | Indicates the file system subtest size in kilobytes or megabytes:<br>K/k/KB/kb:kilobytes, M/m/MB/mb: megabytes.                                                 |
| fsiosize=file system I/O<br>transfer size                  | Indicates the size of the file system subtest I/O transfer in<br>bytes or kilobytes:<br>{512B/1024B/10KB/40KB/100KB}                                            |

**TABLE 8-4** disktest Command Line Syntax

## disktest Error Messages

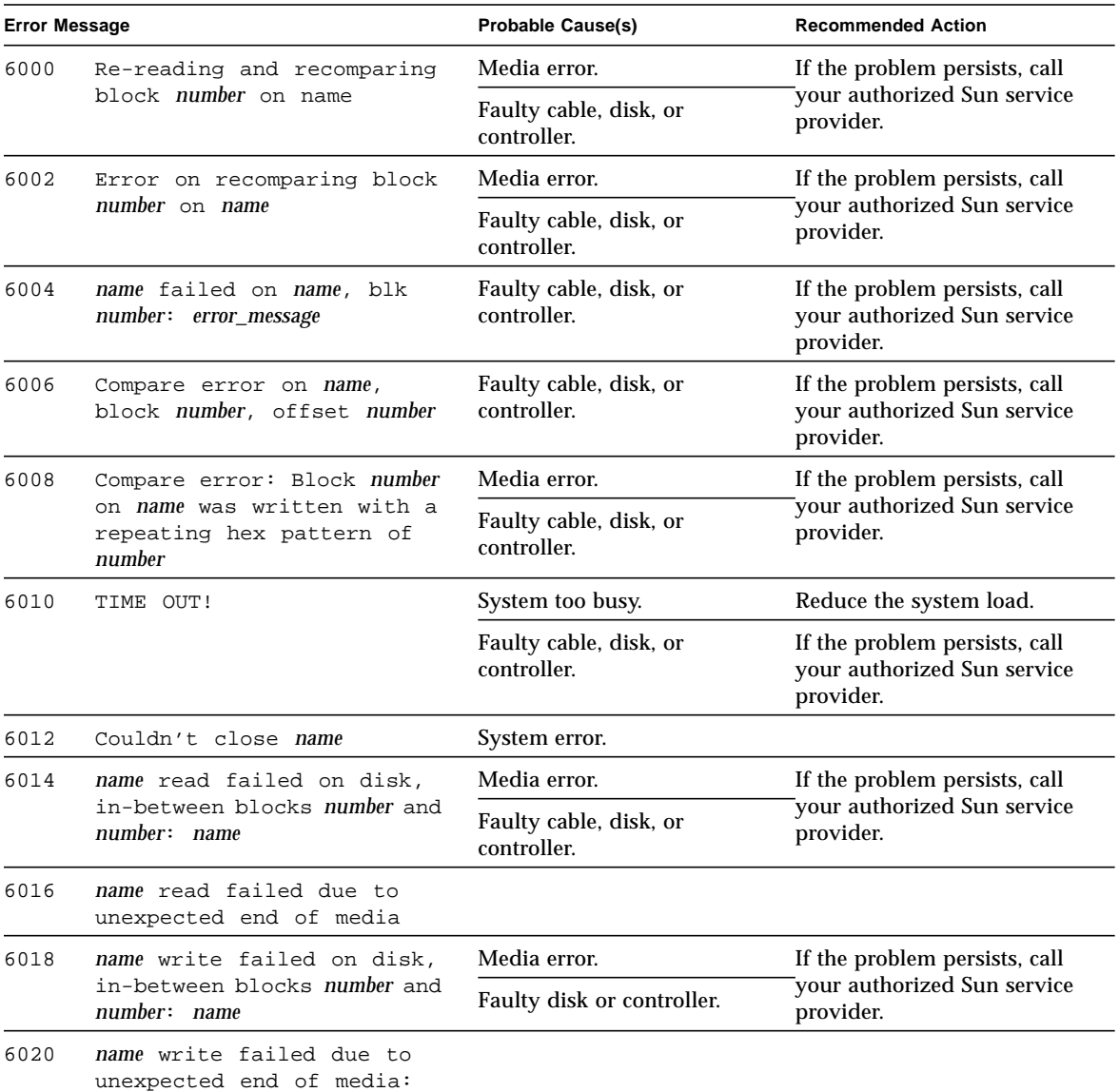

#### **TABLE 8-5** disktest Error Messages

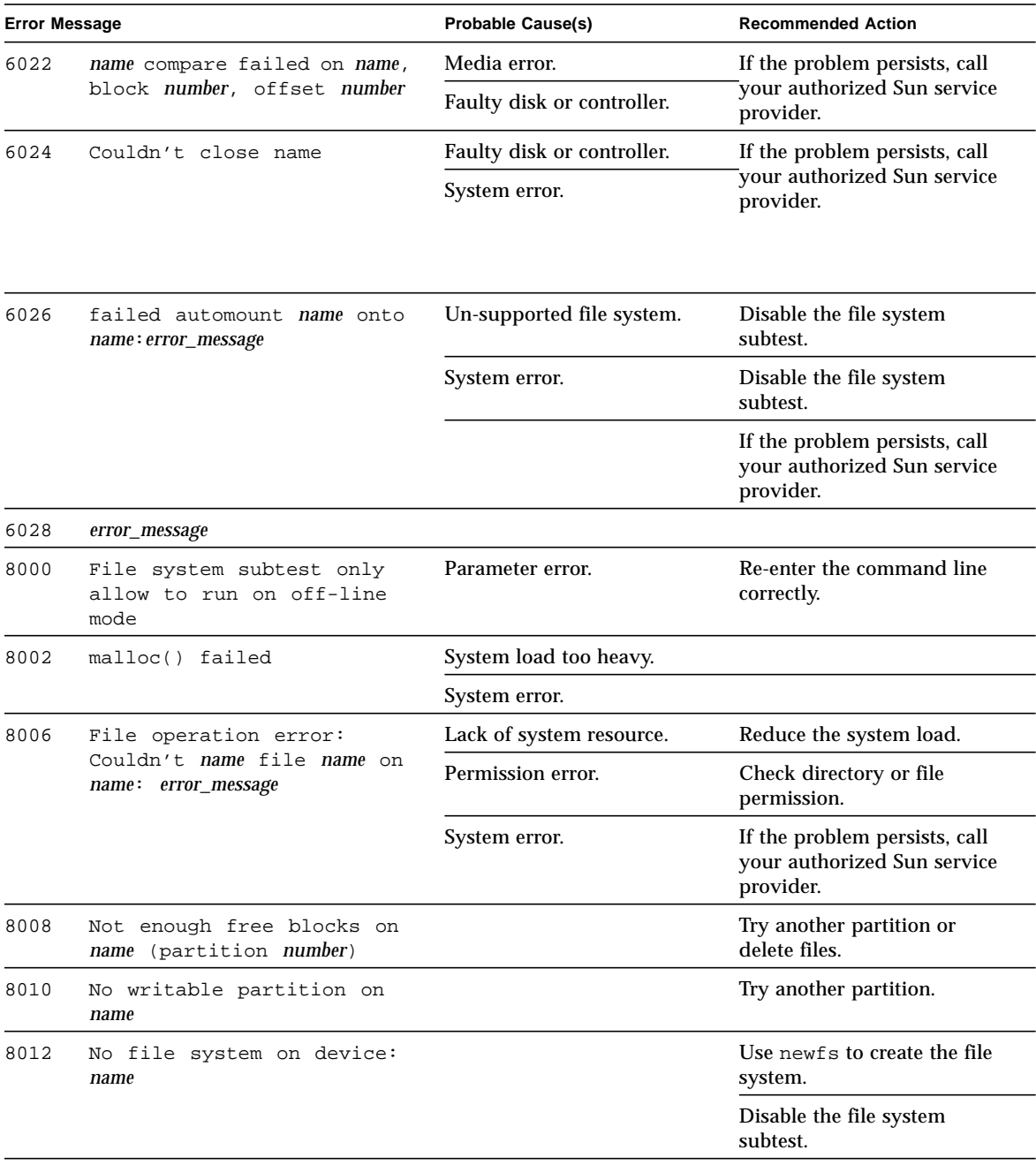

#### **TABLE 8-5** disktest Error Messages *(Continued)*

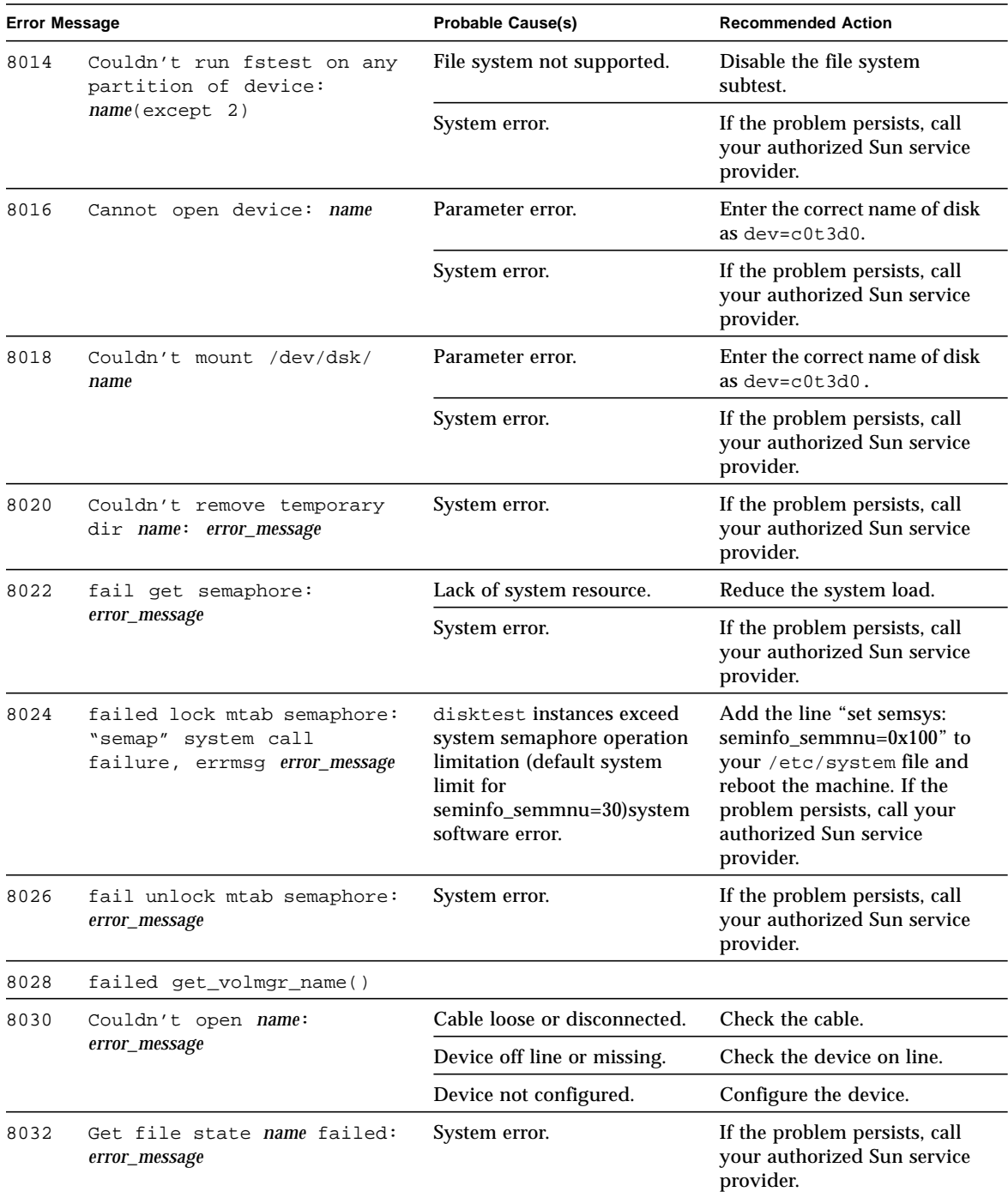

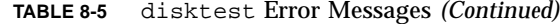

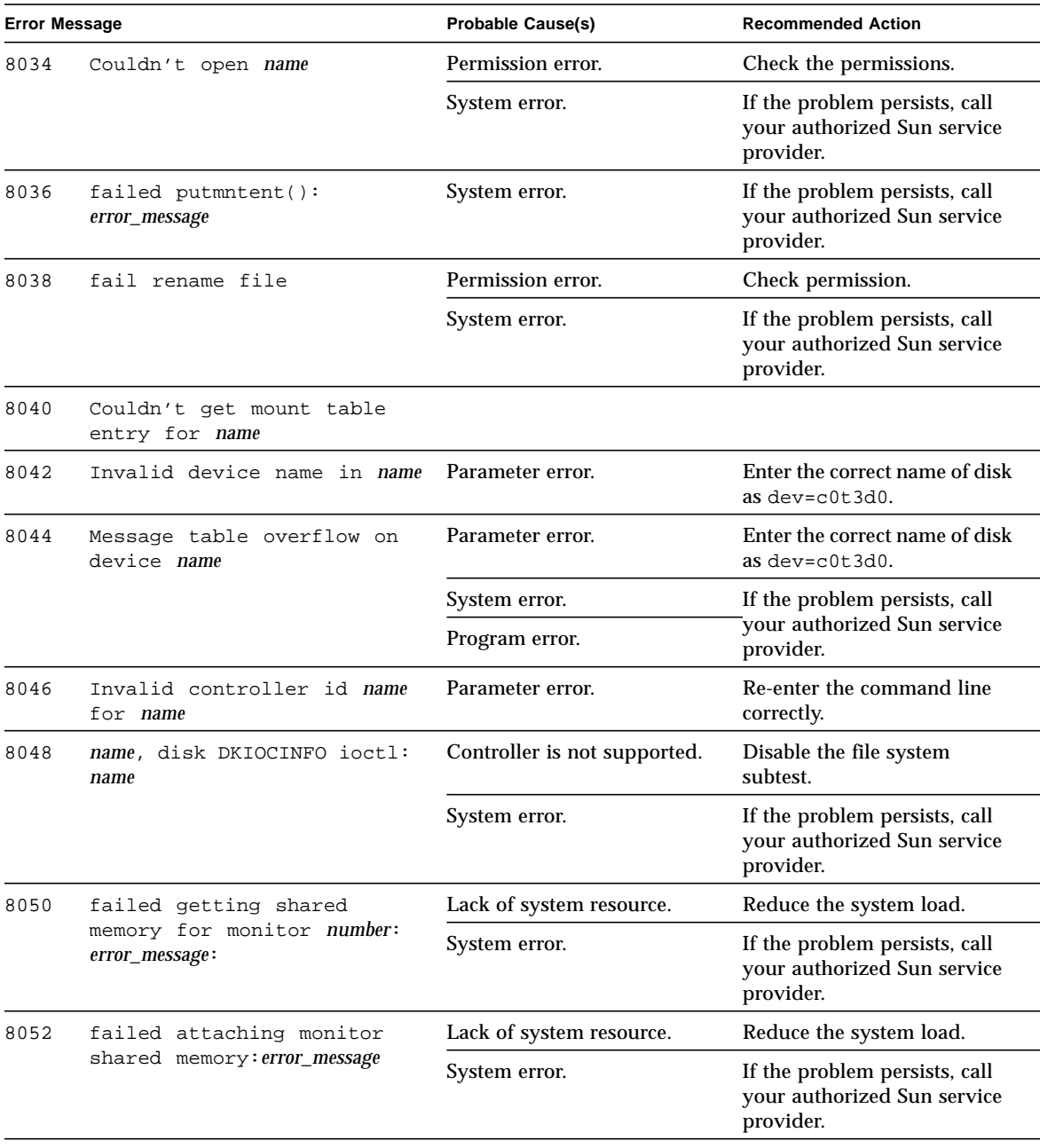

#### **TABLE 8-5** disktest Error Messages *(Continued)*

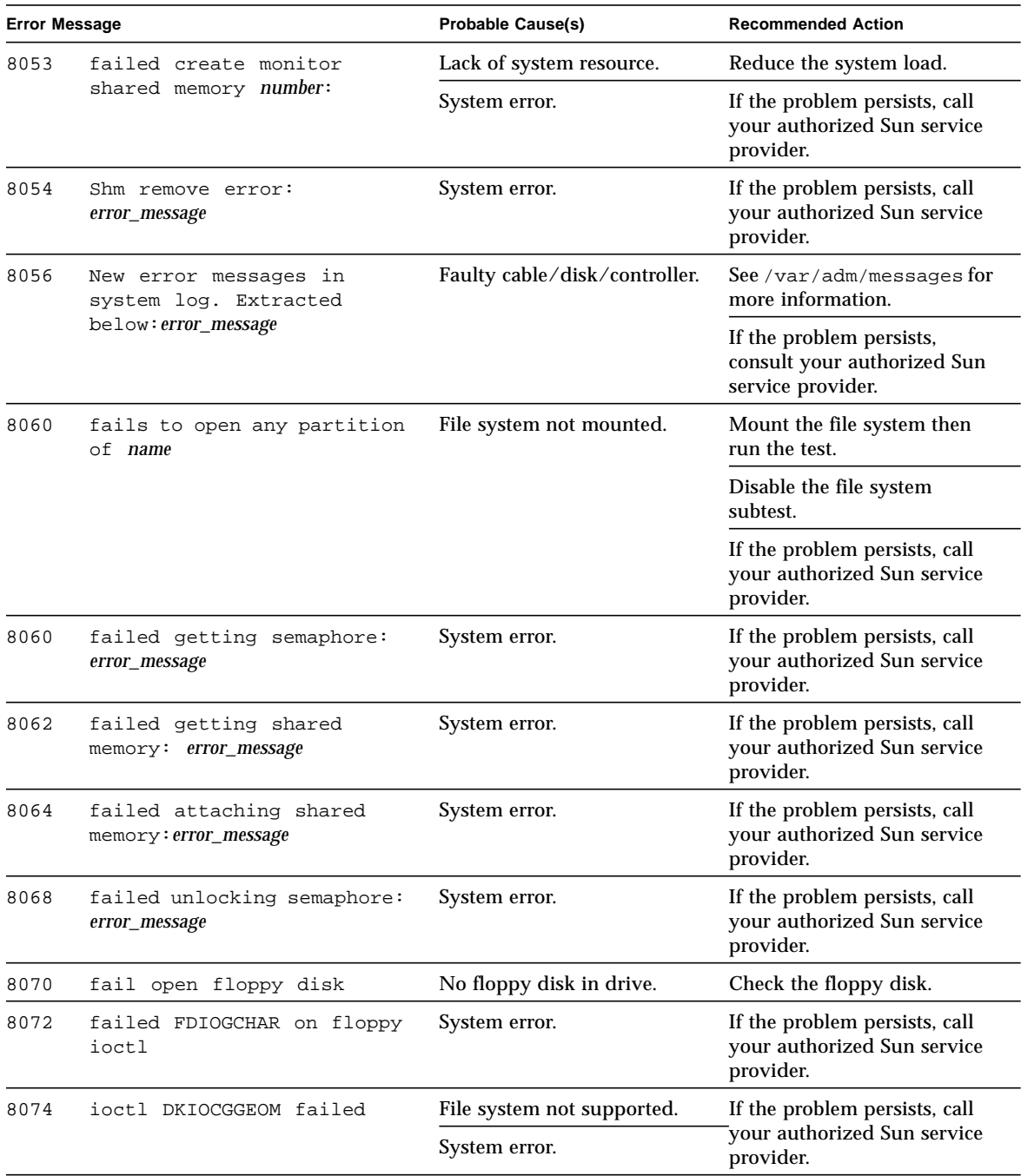

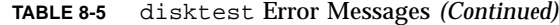

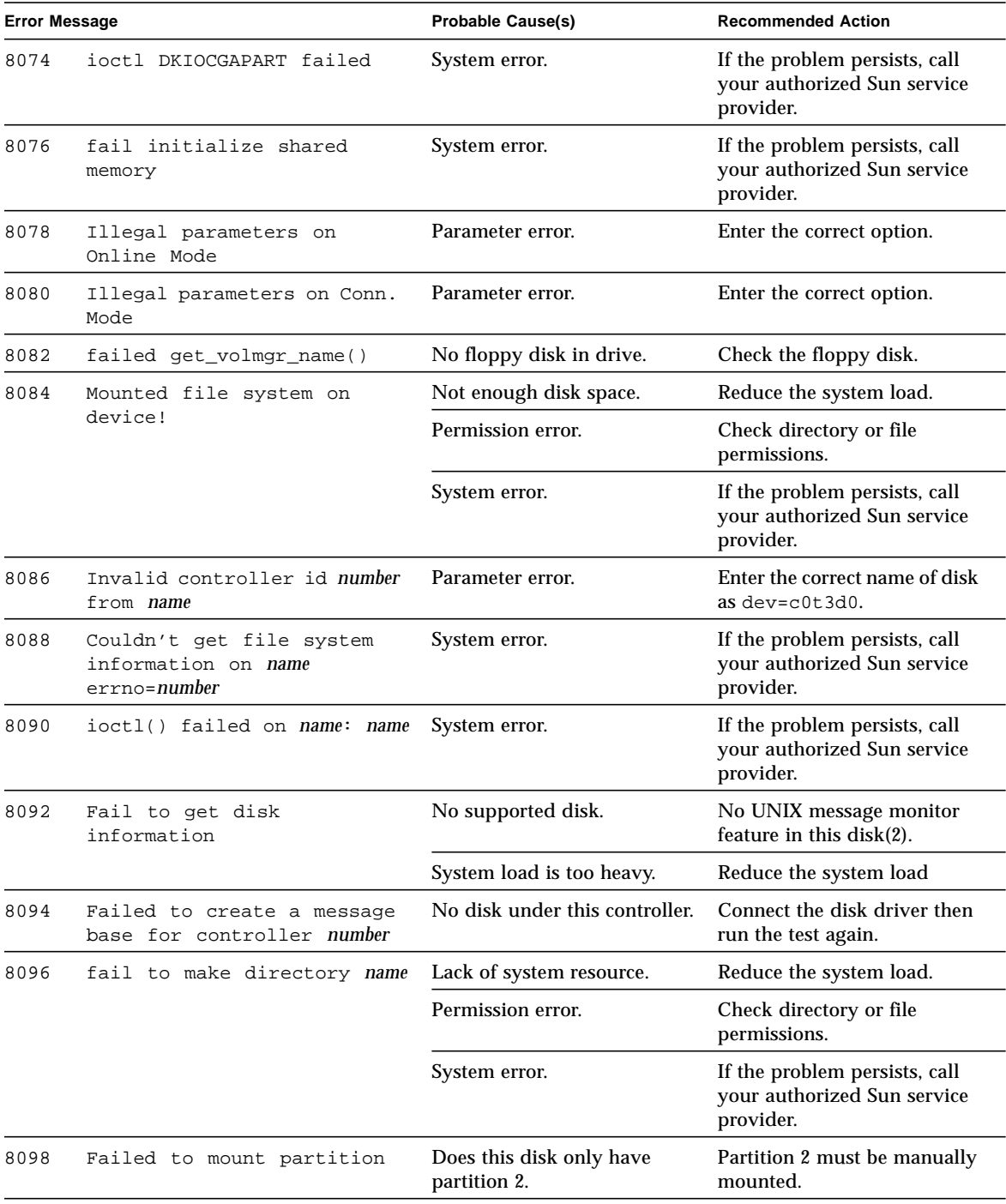

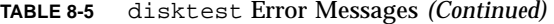

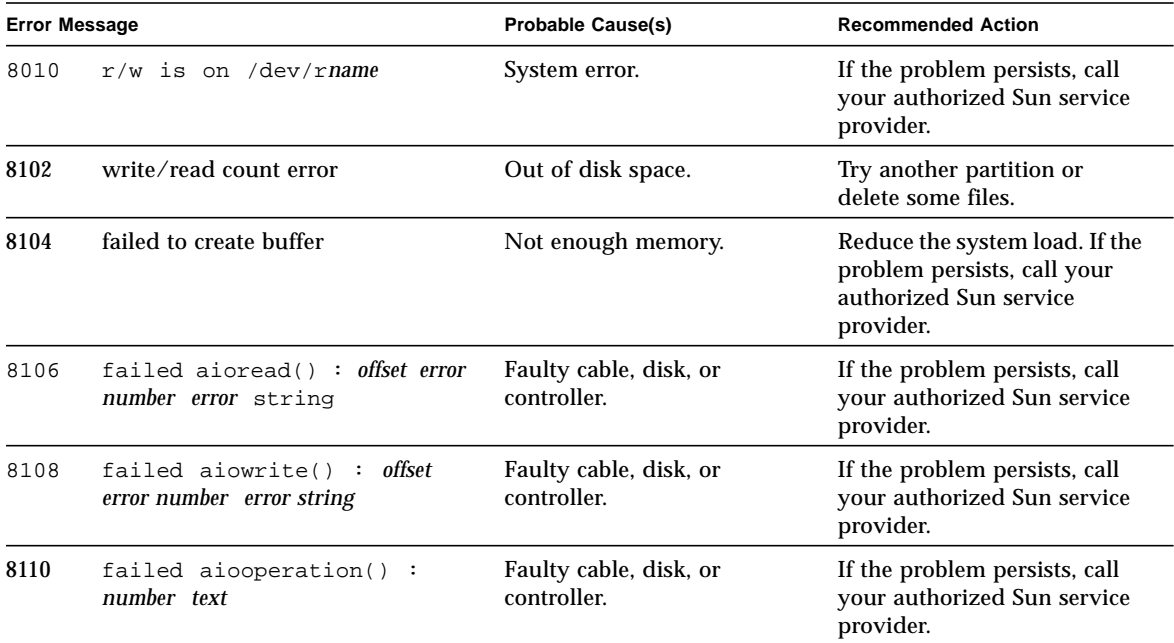

#### **TABLE 8-5** disktest Error Messages *(Continued)*

## ECP 1284 Parallel Port Printer Test (ecpptest)

The ecpptest verifies the functionality of the ecpp(7) IEEE 1284 parallel printer port device.

The ecpp(7) device is an *exclusive use device*. Only one application can interface with it at a time. This test is not scalable.

## Printer Test Hardware and Software Requirements

The ecpp(7) driver is installed with the OS if the system being tested supports the ecpp(7) device. To run the optional printer subtest, a Centronics or ECP-mode printer must be attached to the printer port. To run the optional external loopback test, a passive loopback connector must be installed on the printer port.

**Note –** The external loopback test is intended for Sun internal manufacturing use only. It requires a custom loopback connector not available to an external customer.

## ecpptest Subtests

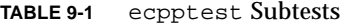

<u> The Common Service Common Service Common Service Common Service Common Service Common Service Common Service Common Service Common Service Common Service Common Service Common Service Common Service Common Service Common</u>

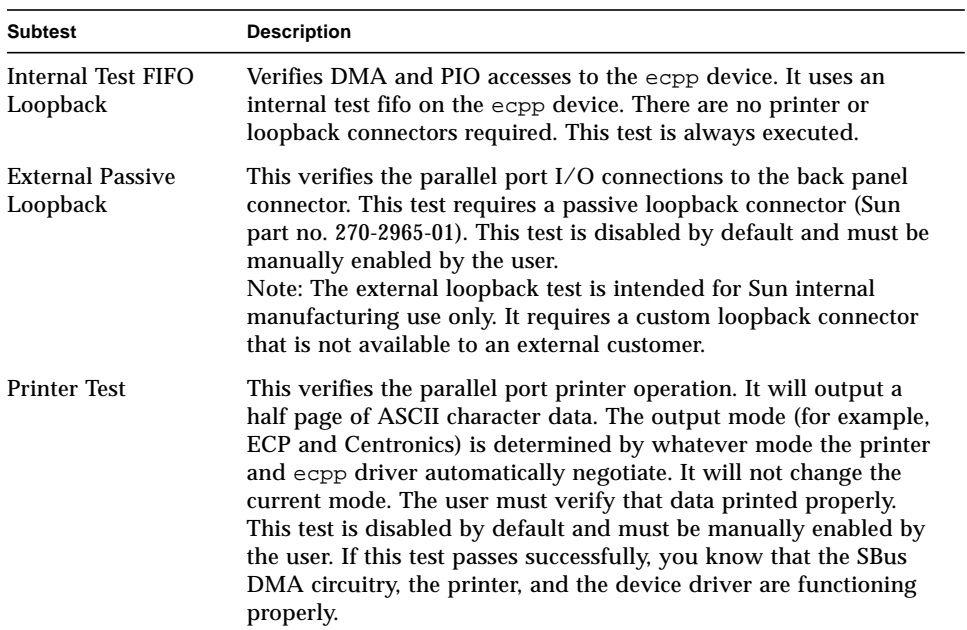

# ecpptest Options

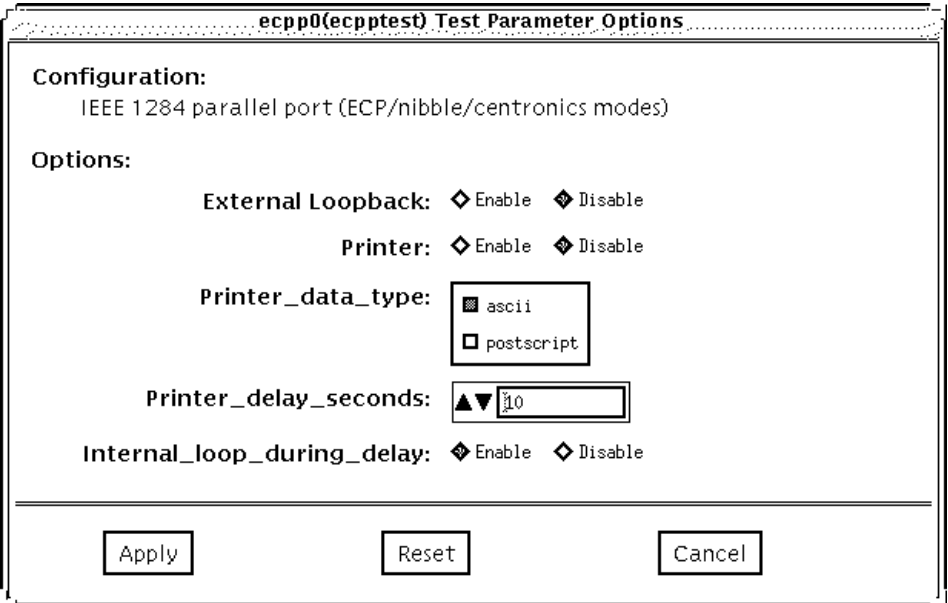

**FIGURE 9-1** ecpptest Option Menu

**TABLE 9-2** ecpptest Options

| ecpptest Options  | <b>Description</b>                                                                                        |
|-------------------|----------------------------------------------------------------------------------------------------|
| External Loopback | Enables or disables the external loopback test. This test requires a<br>special loopback plug             |
| <b>Printer</b>    | Enables or disables the printer test; this test requires a printer to be<br>attached to the parallel port |

#### ecpptest Test Modes

**TABLE 9-3** ecpptest Test Modes

| <b>Test Mode</b>       | <b>Description</b>                                                                                                    |
|------------------------|----------------------------------------------------------------------------------------------------|
| <b>Connection Test</b> | Opens and closes the ecpp(7) device. No data is transferred. The<br>test passes if the device can be open and closed successfully. The<br>test also passes if the device cannot be opened because the device<br>is busy with another process                        |
| <b>Functional Test</b> | Runs the internal loopback test and the user can optionally run the<br>External loopback test and Printer test. The test will fail if the<br>device is busy                                                                                                    |
|                        | If you invoke SunVTS through SyMON, the following Functional<br>Test description applies: Runs the internal loopback test. If the<br>device cannot be opened because it is busy, then it is assumed that<br>the device is successfully connected to another process |

### ecpptest Command Line Syntax

**/opt/SUNWvts/bin/ecpptest** *standard\_arguments* **-o** [**dev=***device\_name*] [**ext\_loop=***Enable|Disable*][**printer=***Enable|Disable*]

**TABLE 9-4** ecpptest Command Line Syntax

| Argument                          | <b>Explanation</b>                                                                                                    |
|-----------------------------------|----------------------------------------------------------------------------------------------------|
| dev=device name                   | Specifies the name of the device. This should be of the form<br>/dev/ecpp#, where # is the minor number of the device.<br>The default device is /dec/ecpp0. |
| $ext\_\text{loop}=enable/disable$ | If enabled, the external loopback test is run. The External<br>loopback plug must be attached to the printer port.                                          |
| printer=enable / disable          | If enabled, the printer test is run. A Centronics or ECP mode<br>parallel port printer must be attached                                                     |

## ecpptest Error Messages

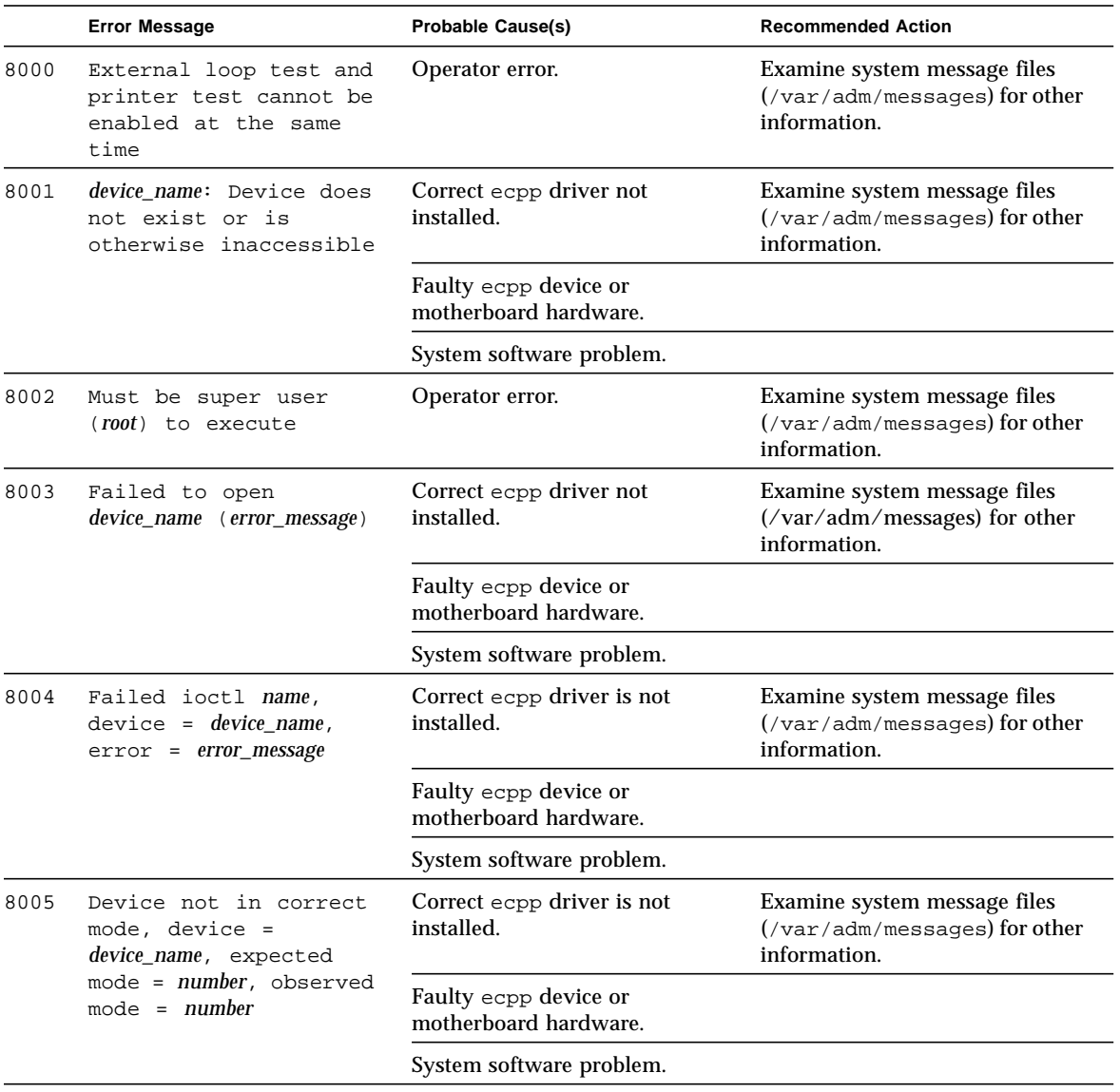

#### **TABLE 9-5** ecpptest Error Messages

|      | <b>Error Message</b>                                                                                                    | <b>Probable Cause(s)</b>                          | <b>Recommended Action</b>                                                                  |
|------|----------------------------------------------------------------------------------------------------|---------------------------------------------------|--------------------------------------------------------------------------------------------|
| 8006 | device_name: Status line<br>miscompare, expected =<br>number, observed =<br>$number \, . \, xor = number$                 | Faulty or missing external<br>loopback connector. | Examine system message files<br>(/var/adm/messages) for<br>other information.              |
|      |                                                                                                    | Correct ecpp driver is not<br>installed.          |                                                                                            |
|      |                                                                                                    | Faulty ecpp device or<br>motherboard hardware.    |                                                                                            |
|      |                                                                                                    | System software problem.                          |                                                                                            |
| 8007 | ECPP_nACK in wrong<br>state, expected =<br>number, observed =<br>number, xor = number                                     | Faulty or missing external<br>loopback connector. | Examine system message files<br>$\frac{1}{x}$ /var/adm/messages) for other<br>information. |
|      |                                                                                                    | Correct ecpp driver not<br>installed.             |                                                                                            |
|      |                                                                                                    | Faulty ecpp device or<br>motherboard hardware.    |                                                                                            |
|      |                                                                                                    | System software problem.                          |                                                                                            |
| 8008 | subtest_name: Data<br>miscompare, expected =<br>number, observed =<br>$number, xor = number$                              | Faulty or missing external<br>loopback connector. | Examine system message files<br>(/var/adm/messages) for other<br>information.              |
|      |                                                                                                    | Correct ecpp driver not<br>installed.             |                                                                                            |
|      |                                                                                                    | Faulty ecpp device or<br>motherboard hardware.    |                                                                                            |
|      |                                                                                                    | System software problem.                          |                                                                                            |
| 8009 | Could not set correct<br>port type, expected =<br>number (device_name),<br>$observed = number,$<br>$device = device_name$ | Correct ecpp driver not<br>installed.             | Examine system message files<br>(/var/adm/messages) for other<br>information.              |
|      |                                                                                                    | System software problem.                          |                                                                                            |
|      |                                                                                                    | Faulty ecpp device or<br>motherboard hardware.    |                                                                                            |

**TABLE 9-5** ecpptest Error Messages *(Continued)*

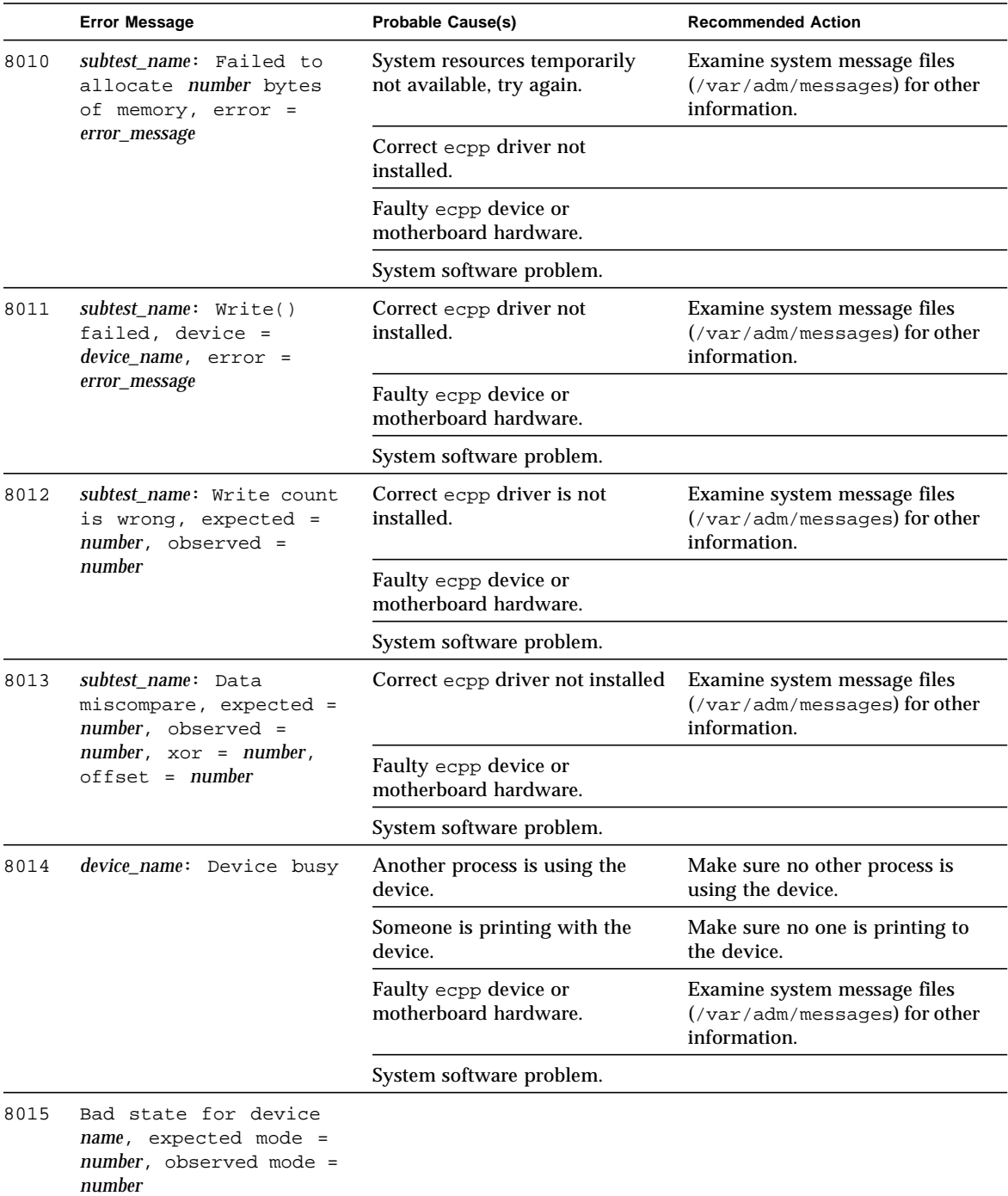

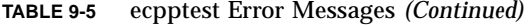

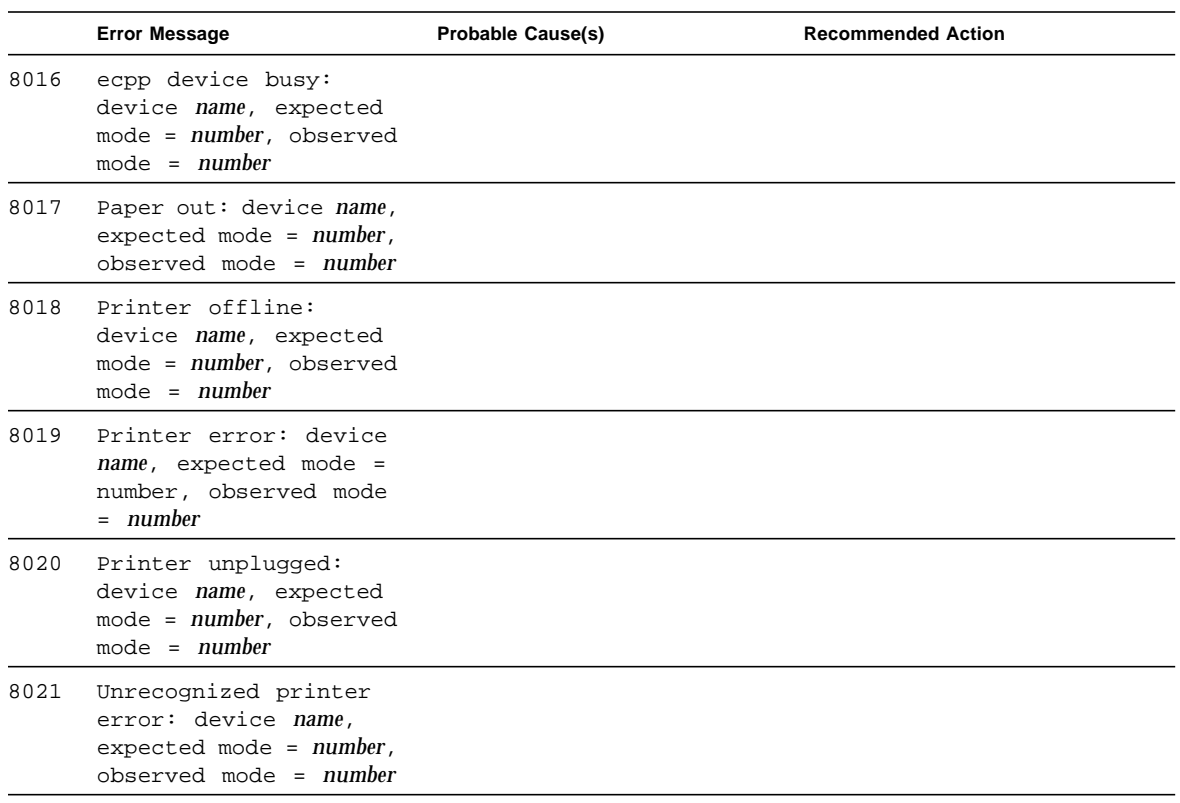

#### **TABLE 9-5** ecpptest Error Messages *(Continued)*

## Sun Enterprise Network Array Test(enatest)

enatest is used to provide configuration verification, fault isolation, and repair validation of the Sun Enterprise Network Array.

The Sun Enterprise Network Array is a high availability mass storage subsystem consisting of:

- SCSI fibre channel protocol host adapters with dual 100-Megabyte FC-AL ports.
- A disk enclosure.
- A Front panel display for configuration information.
- Up to two interface boards in the enclosure, which provide FC-AL connections to the enclosure and also provide status information and control of the conditions within the enclosure.
- Other field-replaceable units (FRUs) within the enclosure include power supply units, fan trays and backplane.

enatest can be used for validation, configuration verification, repair verification and fault isolation.

enatest detects all Sun Enterprise Network Array enclosures connected to the host and collects relevant configuration information. [FIGURE 10-1](#page-139-0) shows the Options menu which contains a sample configuration listing and test parameters. [TABLE 10-1](#page-137-0) describes the extent of the test coverage and provides samples of the configuration information that is displayed.

<span id="page-137-0"></span>**TABLE 10-1** enatest Coverage

| <b>Test Coverage</b>                                                                                                    | <b>Description</b>                                                                                                    |
|----------------------------------------------------------------------------------------------------|----------------------------------------------------------------------------------------------------|
| <b>Host Connections</b>                                                                                                    | enatest searches for all the active and inactive connections<br>between the host and the enclosure and reports the number of<br>existing active connections. If the VERBOSE mode is enabled, the<br>socal port on the host side and the GBIC port on the enclosure side<br>is reported for each active connection. The test also diagnoses any<br>inactive connection(s) and reports the possible causes for the failure.<br>The test will fail if there are one or more inactive connections. See<br>the section on "Fault Isolation Capability" on page 108"<br>for more information. |
| Sample Output:                                                                                                    |                                                                                                    |
| SUNWvts.enatest.1010 06/05/97 13:48:53 enatest ses0 VERBOSE:<br>"MYBOX: Lower-Right GBIC connected to host via /devices/sbus@1f,0/<br>SUMW, social@0, 0:1"<br>SUNWvts.enatest.1006 06/05/97 13:48:53 enatest ses0 VERBOSE:<br>"MYBOX: Interface Board (Bottom one in the enclosure) detected to be<br>installed<br>and OK"<br>SUNWyts.enatest.6023 06/05/97 13:48:53 enatest ses0<br>ERROR: "MYBOX: Cannot communicate with the enclosure via<br>/devices/sbus@lf,0/SUNW,socal@0,0:0; possibly connected to Lower-Left<br>GBIC in the enclosure"<br>Probable Cause(s):<br>(1) Signal too low at the GBIC module in the enclosure<br>(2) Faulty cable or cable disconnected<br>(3) Faulty GBIC module on the host side<br>Recommended Action(s):<br>(1) Ensure the cables are properly connected<br>(2) Please contact your service representative |                                                                                                    |
| SUNWyts.enatest.2006 06/05/97 13:48:53 enatest ses0 INFO:<br>"MYBOX: Number of connections to the host: 1"                                                                                                    |                                                                                                    |
| <b>Disk Access</b>                                                                                                    | During the testing, each disk is accessed through each active<br>connection leading to that disk. The enatest opens partition 2 on<br>the disk and reads 512 bytes of raw data. If there are any failures,<br>the test tries to isolate the fault to either an enclosure element, the<br>cable, the host adapter card or the OE module on the host adapter.<br>See the section on "Fault Isolation Capability" on page 108 "for more<br>information.                                                                                                    |

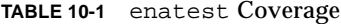

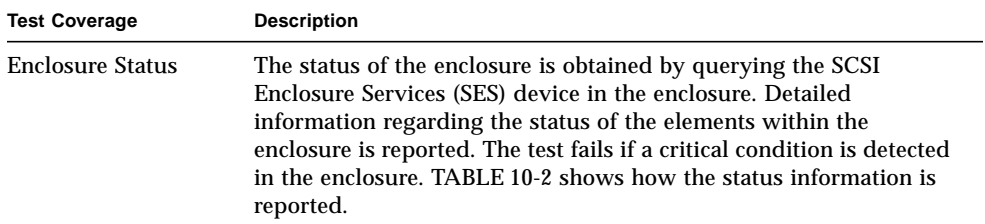

<span id="page-138-0"></span>**TABLE 10-2** Element Enclosure Status

| <b>Enclosure Element</b> | Information                                                                                                 |
|--------------------------|----------------------------------------------------------------------------------------------------|
| Disk                     | Fault Sensed: Yes/No<br>Status of ports A and B: Connected or Bypassed                                      |
| <b>Power Supply</b>      | Status: ON/OFF<br>Temperature: OK/Critical Overtemp/Abnormal<br>AC Input: OK/Not OK<br>DC Output: OK/Not OK |
| Fan                      | Status: On/Off<br>Speed: High/Low/Stopped                                                                   |
| <b>Backplane</b>         | Status: OK/Failed<br>Status of ports A and B:<br>Connected/Bypassed                                         |
| Interface Board          | Temperature: OK/Critical Overtemp<br>Loop A status: OK/Failed<br>Loop B status: OK/Failed                   |
| <b>GBIC</b>              | Status: Disabled/Enabled<br>Signal Level: OK/Too low<br>Transmitter: OK/Failed                              |

# enatest Options

۰

|                                                                                                    | sesülenatest) Test Parameter Options                                     |
|----------------------------------------------------------------------------------------------------|--------------------------------------------------------------------------|
| Configuration:<br>Product: SENA<br>1.01<br>Interface Board Firmware rev: 1.01<br>DISKS(Front):2 Installed<br>0. Installed<br>1: Not Installed<br>2: Not installed<br>3: Not Installed<br>4: Not Installed<br>5: Not Installed<br>6: Installed<br>DISKS(Rear) 2 Installed<br>O. Installed<br>1: Not Installed<br>2 Not installed<br>3 Not Installed<br>4: Not Installed<br>5: Not installed<br>6: Installed<br>Interface Boards: 2 Installed<br><b>Top: Installed</b><br>GBIC Modules/Not Installed on Right:Not Installed on Left<br><b>Bottom Installed</b><br>GBIC Modules installed on Right: installed on Left<br>Power Supplies: 3 Installed<br>Front: 2 Installed: Rear: 1 Installed<br>Fam: 2 Installed<br>Front: Installed: Rear: Installed<br>Loop Configuration: Single Loop |                                                                          |
| <b>Options:</b><br>Display Enclosure Status: Cenable disable<br>Enclosure Services Functional Test: Denable disable<br>Check All Connections: I enable I disable<br>Pass Delay: 4 Y 30<br><b>Processor Affinity:</b>                                                                                                    | Disk Access: Cenable Idisable<br>Bound to:<br>Processor O<br>Processor 1 |

<span id="page-139-0"></span>**FIGURE 10-1** enatest Options

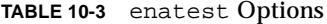

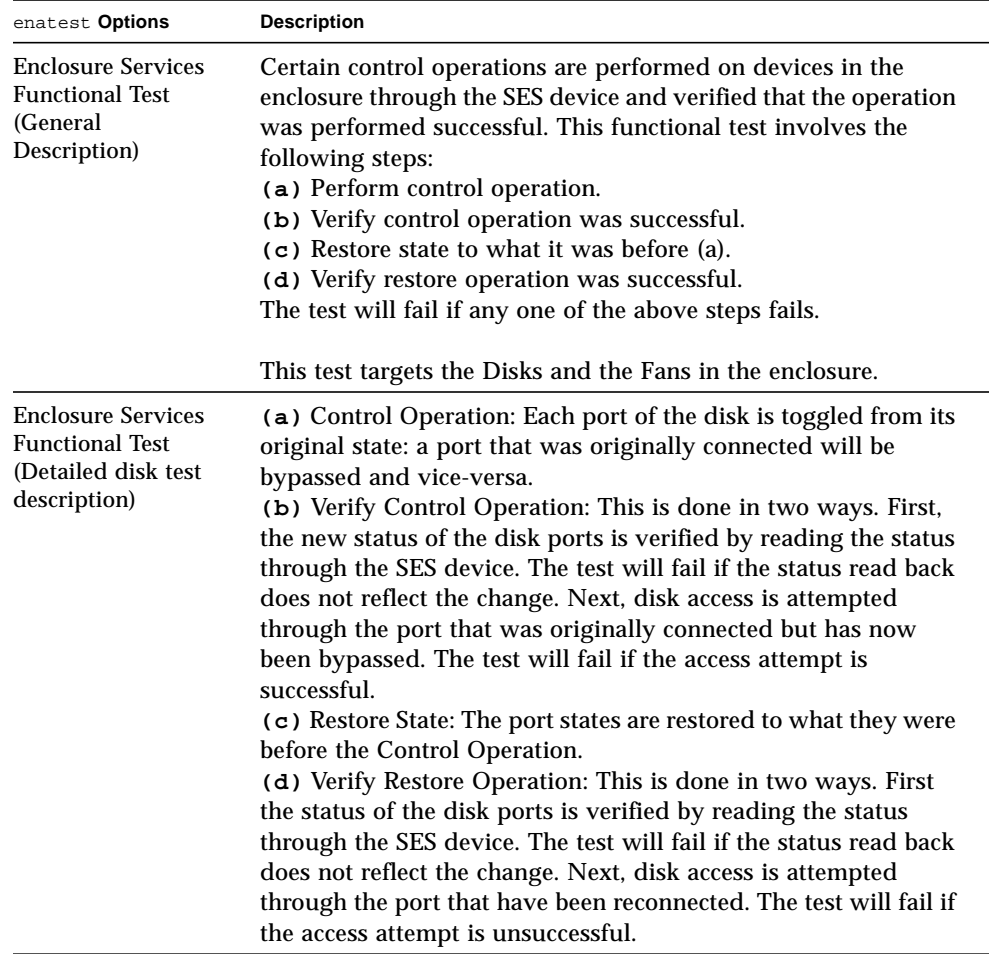

**TABLE 10-3** enatest Options

| enatest Options                                                                           | <b>Description</b>                                                                                                    |
|-------------------------------------------------------------------------------------------|----------------------------------------------------------------------------------------------------|
| <b>Enclosure Services</b><br><b>Functional Test</b><br>(Detailed Fan test<br>description) | (a) Control Operation: The speed of each fan is toggled.<br>Possible speeds are HIGH and LOW.<br>(b) Verify Control Operation: The status is read back through<br>the SES device and the speeds are compared. Failure to vary the<br>speed in this case will result in an INFO message indicating that<br>the fan speed could not be changed but does not result in a test<br>failure. This is because SES can ignore fan speed change<br>requests if required because of existing ambient temperature<br>conditions.<br>(c) Restore State: Restore the fan speed to the original speed.<br>(d) Verify Restore Operation: This is similar to the Verify<br>Control Operation step above. |

## <span id="page-141-0"></span>Fault Isolation Capability

In the case of a failure, the test aids in fault isolation by reporting the possible cause(s) of failure. The fault isolation capability varies depending on the nature of the fault and the system configuration. enatest can detect and isolate hard faults. The following table shows the fault isolation capability for different configurations. A Yes indicates that fault isolation capability is available for that component in that configuration and a No indicates lack of fault isolation capability for that component in that configuration.

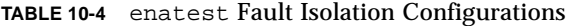

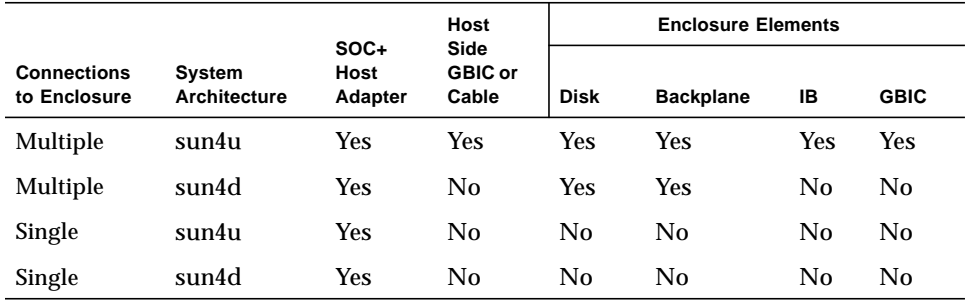

## enatest Test Modes

#### **TABLE 10-5** enatest Test Modes

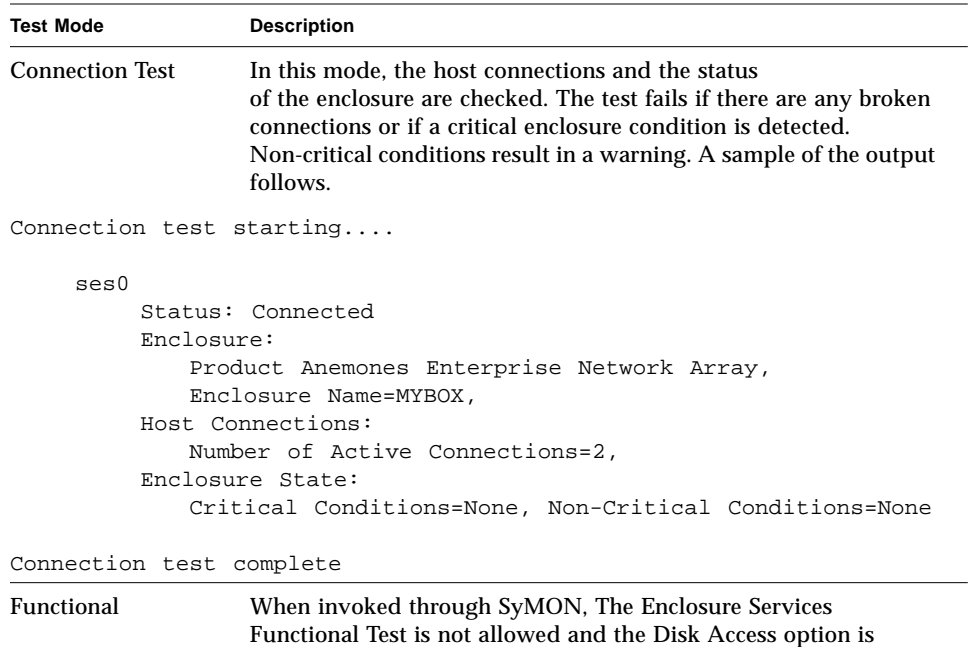

disabled by default. When the test is invoked through regular SunVTS GUI, all the options are allowed in this mode.

## enatest Command Line Syntax

**/opt/SUNWvts/bin/enatest** *standard\_arguments* **-o dev=***device\_name,* **disk\_access=***enable|disable,* **disks=***disk1:disk2:disk3:...diskn* **disp=***enable|disable, e***sfunc=***enable|disable*

| Argument | <b>Explanation</b>                                                                                                    |
|----------|----------------------------------------------------------------------------------------------------|
| dev      | The name of a ses device in the enclosure.                                                                                                    |
| disk     | The disks will be accessed only if this option is enabled.                                                                                                    |
| disks    | This argument consists of a ":" separated list of disks contained<br>within this enclosure, that the test will attempt to access if the<br>disks access option is enabled. If this option is absent the test will<br>access all the disks that it can find in the enclosure. |
| disp     | Detailed status information regarding the enclosure elements will<br>be displayed only if this option is enabled.                                                                                                    |
| esfunc   | The Enclosure Services Functional Test will be performed only if<br>this option is enabled.                                                                                                    |

**TABLE 10-6** enatest Command Line Syntax

#### enatest Error Messages

[TABLE 10-7](#page-143-0) describes the enatest error messages, probable causes, and recommended actions.

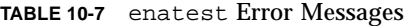

<span id="page-143-0"></span>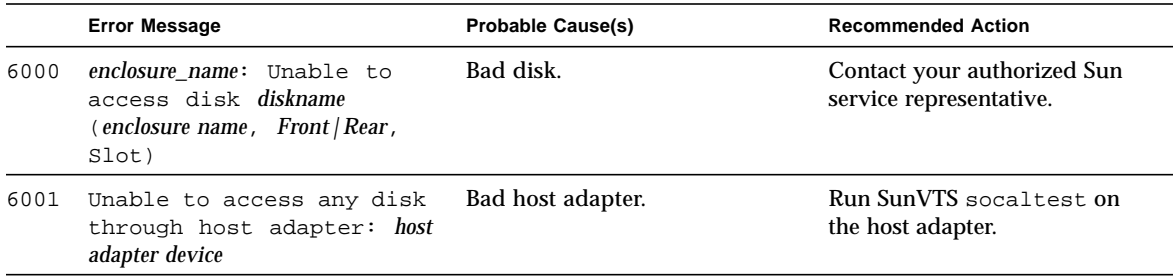
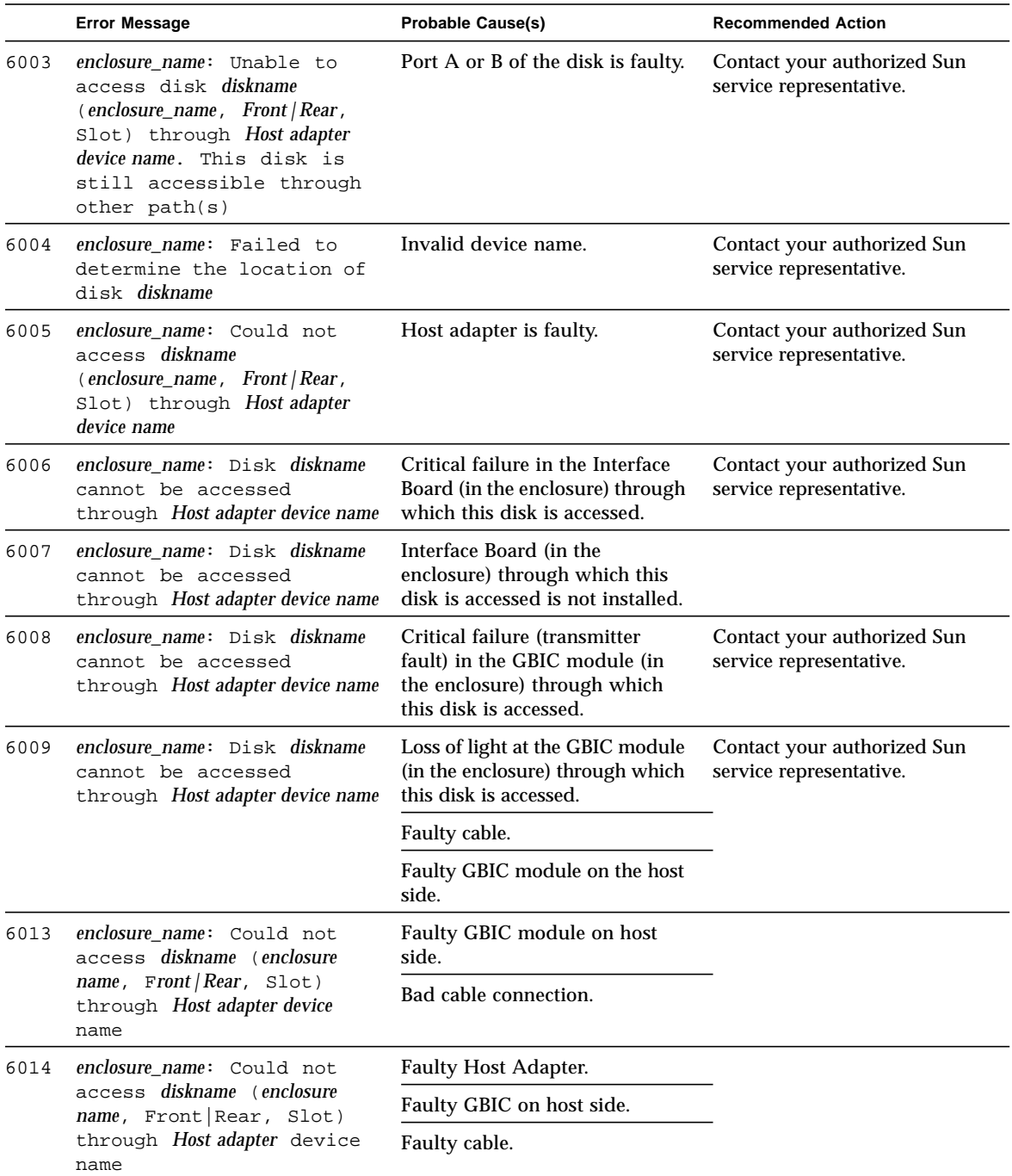

### **TABLE 10-7** enatest Error Messages *(Continued)*

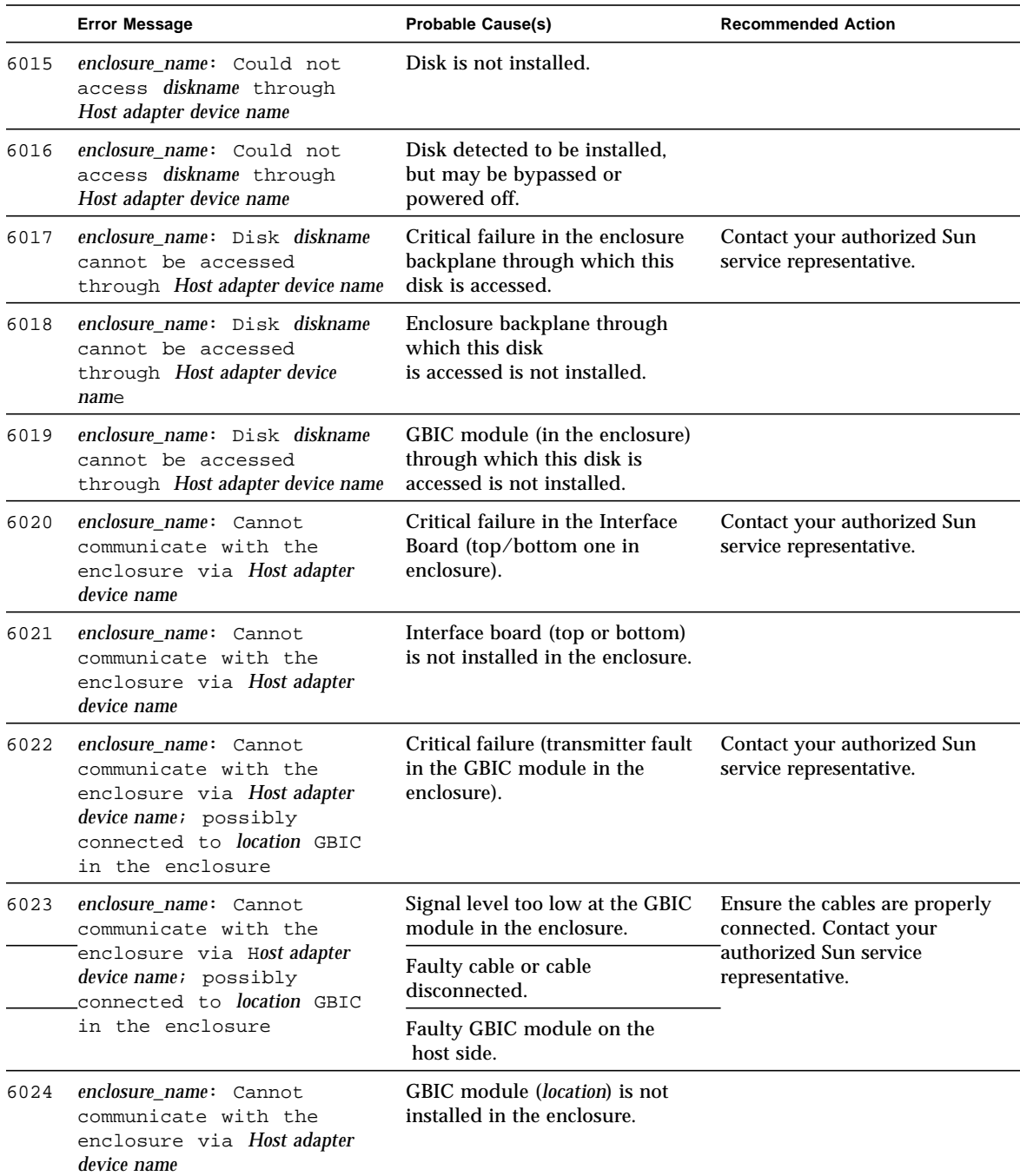

### **TABLE 10-7** enatest Error Messages *(Continued)*

|      | <b>Error Message</b>                                                                                                    | <b>Probable Cause(s)</b>                                                                                                    | <b>Recommended Action</b>                                                                                             |
|------|----------------------------------------------------------------------------------------------------|----------------------------------------------------------------------------------------------------|----------------------------------------------------------------------------------------------------|
| 6026 | enclosure_name: Failed to<br>Restore   Toggle disk<br>(Front Rear, slot)<br>slot number) state.<br>Expected:<br>Port A: Bypassed   Connected ;<br>Port B: Bypassed   Connected;<br>Observed:<br>Port A: Bypassed   Connected;<br>Port B: Bypassed   Connected | Error in Enclosure Services or<br>Enclosure Element.                                                                                                    | Contact your authorized Sun<br>service representative.                                                                |
| 6027 | enclosure name: Unable to<br>access disk diskname<br>(Front   Rear slot slot_number)<br>through port $A/B$ even<br>after bringing the port<br>online                                                                                                    | Error in Enclosure Services or<br>Enclosure Element.                                                                                                    | Contact your authorized Sun<br>service representative.                                                                |
| 6028 | enclosure_name: Disk access<br>succeeded for diskname<br>(Front   Rear slot slot number)<br>through port $A/B$<br>even after requesting<br>that the port be bypassed                                                                                          | Error in Enclosure Services or<br>Enclosure Element.                                                                                                    | Contact your authorized Sun<br>service representative.                                                                |
| 6035 | enclosure_name: Cannot<br>access enclosure through<br>Host adapter device name                                                                                                    | Critical GBIC failure in the<br>enclosure: location GBIC:<br>disabled   enabled Signal:<br>signal_level; Transmitter:<br>Failed   OK; location GBIC:<br>disabled   enabled<br>Signal: signal_level; Transmitter:<br>Failed   OK | Contact your authorized Sun<br>service representative.                                                                |
| 6036 | enclosure name: Critical<br>condition detected in<br>enclosure!                                                                                                    |                                                                                                    | Run this test in 'Functional'<br>mode for more information.<br>Contact your authorized Sun<br>service representative. |
| 8001 | Could'nt determine the<br>host adapter through<br>which diskname being<br>accessed                                                                                                    | Software error.                                                                                                    | Contact your authorized Sun<br>service representative.                                                                |
| 8003 | Internal error                                                                                                    | Software error in test.                                                                                                    | Contact your authorized Sun                                                                                           |
|      |                                                                                                    | system error message.                                                                                                    | service representative                                                                                                |

**TABLE 10-7** enatest Error Messages *(Continued)*

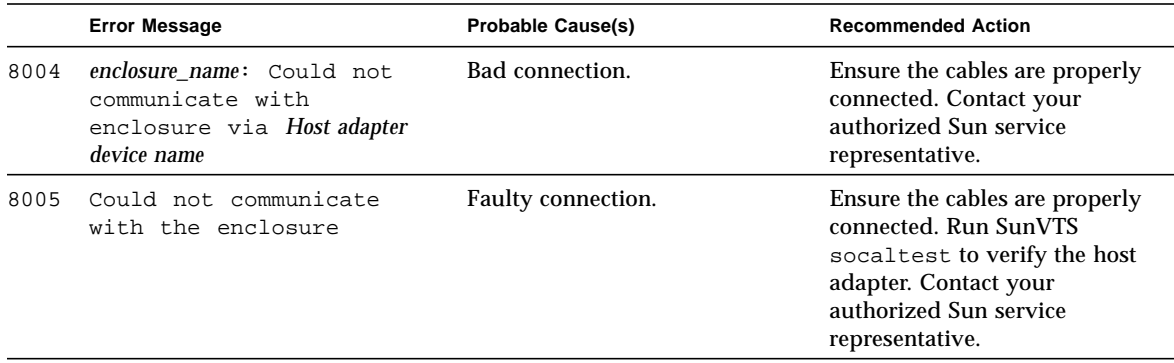

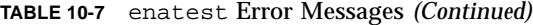

CHAPTER **11**

## StorEdge 1000 Enclosure Test (enctest)

enctest tests the StorEdge 1000 enclosures. The enclosure can support either 12 1" 4GB drives or 8 1.6" 9GB drives and have redundant power and cooling. Two enclosure models are available:

- StorEdge A1000 Disk Tray with the hardware RAID controller
- StorEdge D1000 Disk Tray without the hardware RAID controller.

enctest can be used for validation, configuration verification, repair verification, and fault isolation of both models.

The enctest probe detects all the connected StorEdge enclosures and displays the status of the various elements in the enclosure.

enctest sets the StorEdge D1000 LEDs as follows:

| <b>LED State</b> | <b>Indicated Condition</b>              |  |
|------------------|-----------------------------------------|--|
| On               | Unrecoverable or critical condition     |  |
| Blinking         | Non-critical condition                  |  |
| Off              | Informational or no condition to report |  |
|                  |                                         |  |

**TABLE 11-1** enctest Status LEDs

**Note –** NOTE: The ses driver must be present on the system with the StorEdge enclosure(s). If the ses driver is not present, SunVTS will not detect the StorEdge hardware. Use the following command to see if the ses driver is present:

#### **pkginfo SUNWses**

Install the package if necessary.

enctest reports the status of the various elements in the enclosure. An error is registered if an unrecoverable or critical condition is detected. Non-critical conditions are reported through warning messages. [TABLE 11-2](#page-149-0) describes the information that is reported for each enclosure element.

| <b>Enclosure Element</b>                      | Information reported (per device slot) |
|-----------------------------------------------|----------------------------------------|
| Disk                                          | Present/Not Present<br>Failed/OK       |
| Power supply                                  | Present/Not Present<br>Failed/OK       |
| Fan                                           | Present/Not Present<br>Failed/OK       |
| <b>Temperature</b>                            | OK/Over temperature                    |
| RPA cache Battery<br>(StorEdge A1000<br>only) | OK/Low Charge                          |

<span id="page-149-0"></span>**TABLE 11-2** enctest Enclosure Status Report

## enctest Options

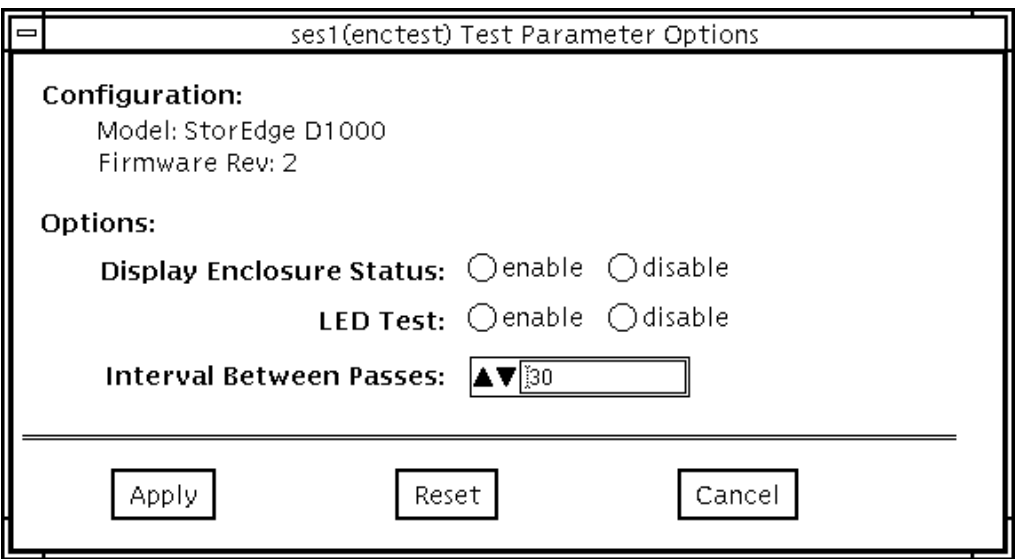

**FIGURE 11-1** enctest Options

#### **TABLE 11-3** enctest Options

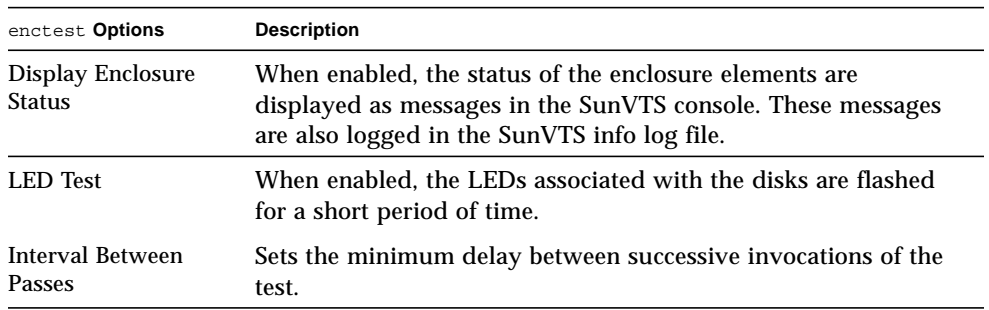

## enctest Test Modes

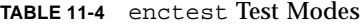

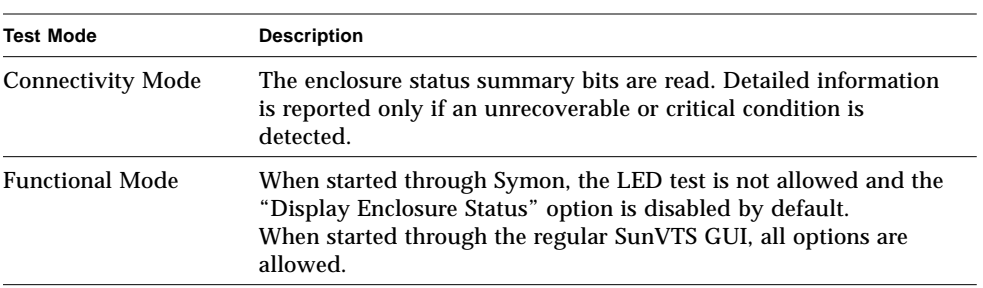

## enctest Command Line Syntax

**/opt/SUNWvts/bin/enctest** *standard\_arguments* **-o dev=***device\_name,* **disp=***enable|disable,* **led=***enable|disable,* **delay=***delay\_in\_seconds*

| Argument | <b>Explanation</b>                                                                           |
|----------|----------------------------------------------------------------------------------------------|
| dev      | This is the name of a ses device in the enclosure.                                           |
| disp     | Detailed status information regarding the enclosure elements will<br>be displayed if enabled |
| led      | Option to enable or disable the LED test.                                                    |
| delay    | Minimum delay between successive invocations of the test.                                    |

**TABLE 11-5** enctest Command Line Syntax

## enctest Error Messages

[TABLE 11-6](#page-152-0) describes the enctest error messages, probable causes, and recommended actions.

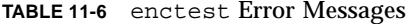

<span id="page-152-0"></span>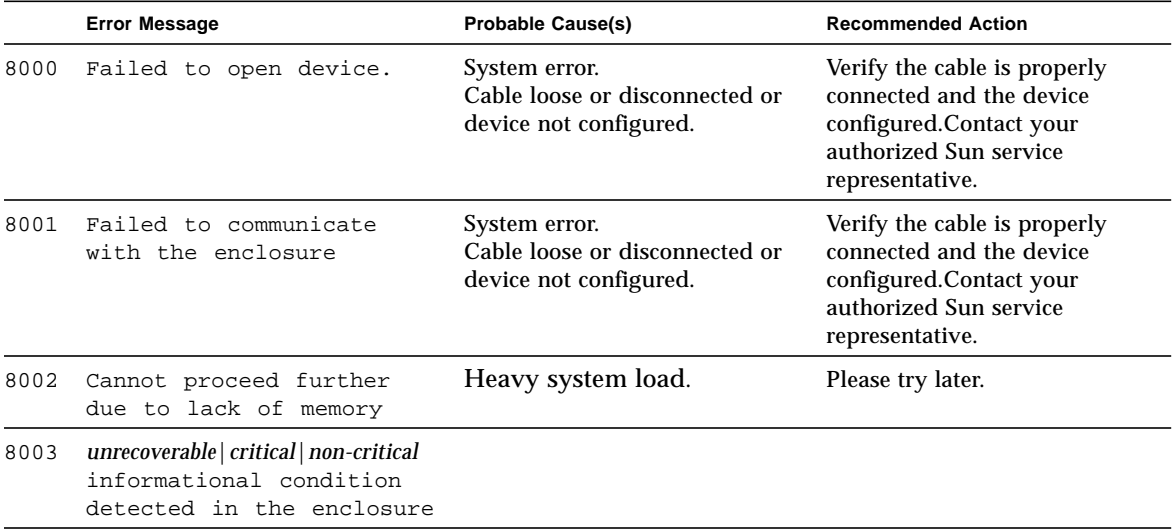

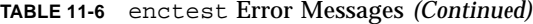

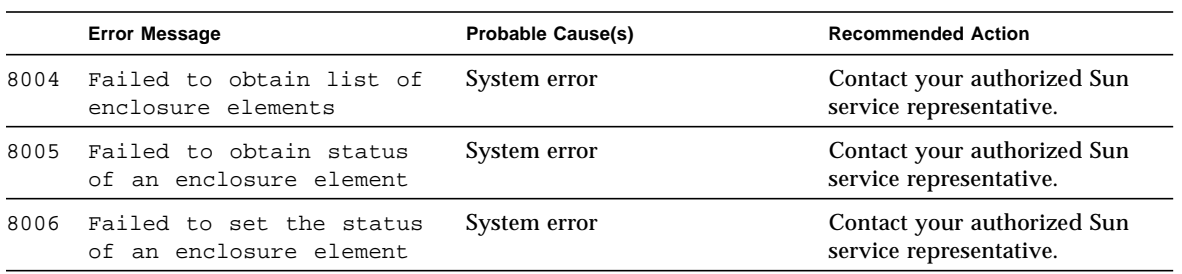

## Environmental Test (envtest)

envtest exercises the I2C bus on the Sun Enterprise 450 product line. envtest contains five subtests to test and report on the power supply status, system temperature status, fan speed, disk LEDs, and front panel and keyswitch. envtest is not scalable.

# envtest Options

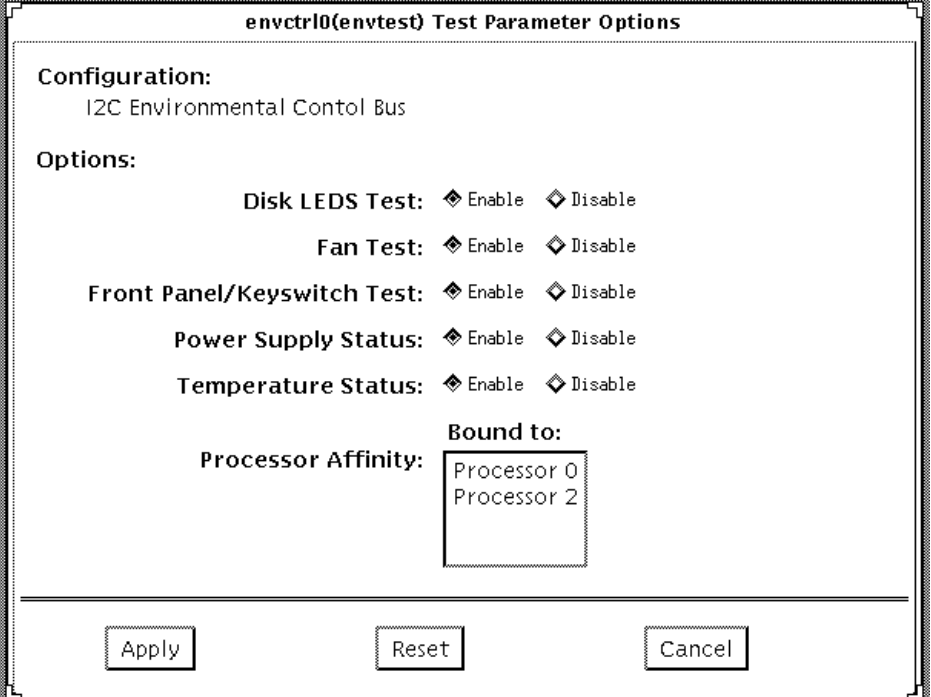

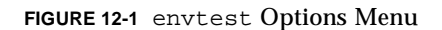

#### **TABLE 12-1** envtest Options

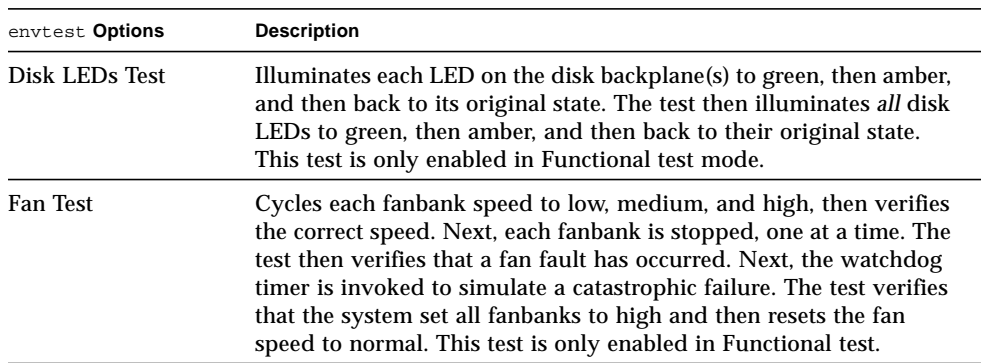

#### **TABLE 12-1** envtest Options

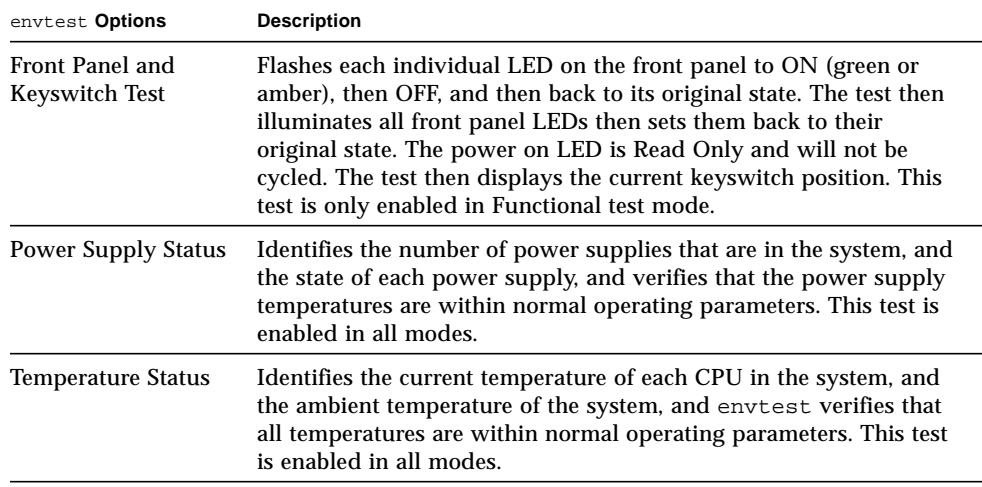

## envtest Test Modes

envtest supports Connection and Functional tests.

**TABLE 12-2** envtest Test Modes

| <b>Test Mode</b>       | <b>Description</b>                                                                                                    |
|------------------------|----------------------------------------------------------------------------------------------------|
| <b>Connection Test</b> | Reports the status of the power supplies, the temperature sensors<br>within the system, and verifies normal operating parameters.                          |
| <b>Functional Test</b> | Tests the disk back panel, front panel LEDs, and fan control<br>circuitry. Also uses the same functionality as Online mode and<br>connection test          |
|                        | If you invoke SunVTS through SyMON, the following Functional<br>Test description applies:<br>envtest runs in Connection Test mode (see description above). |

## envtest Command Line Syntax

**/opt/SUNWvts/bin/envtest** [*standard arguments*] **-o dev=***raw\_device\_name***,diskleds=***E/D***,fans***=E/D***,fpanel***=E/D***, psupply***=E/D***,temp***=E/D*

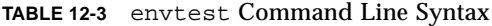

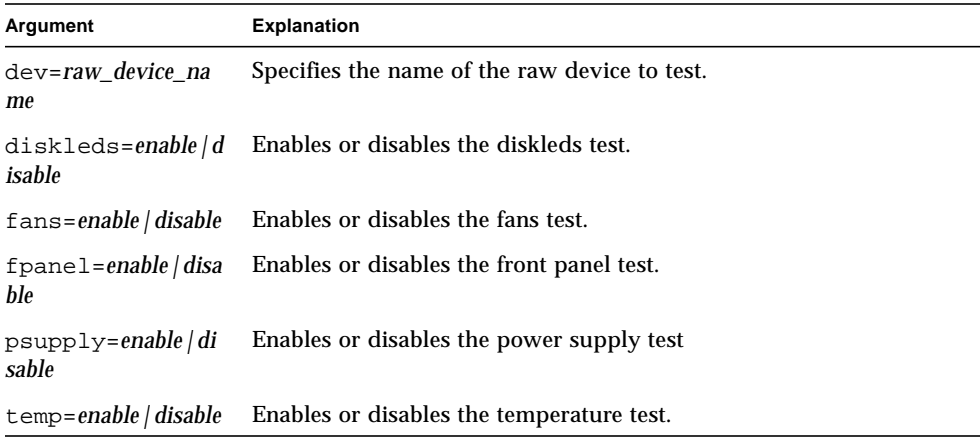

## envtest Error Messages

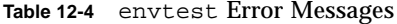

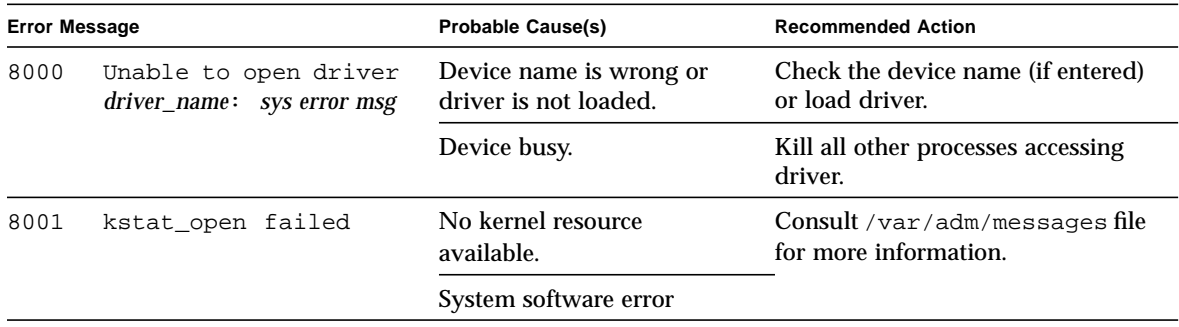

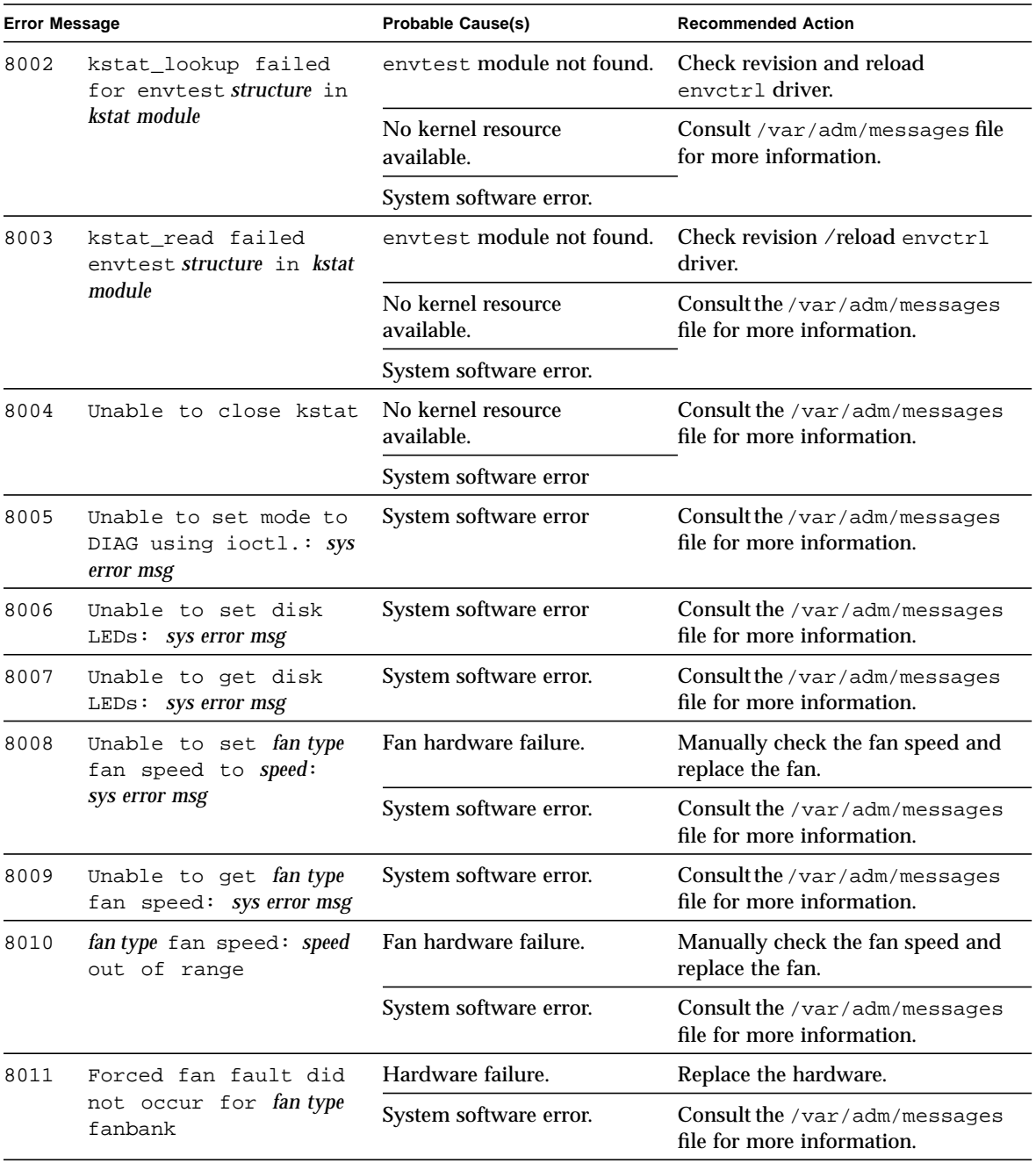

#### **Table 12-4** envtest Error Messages

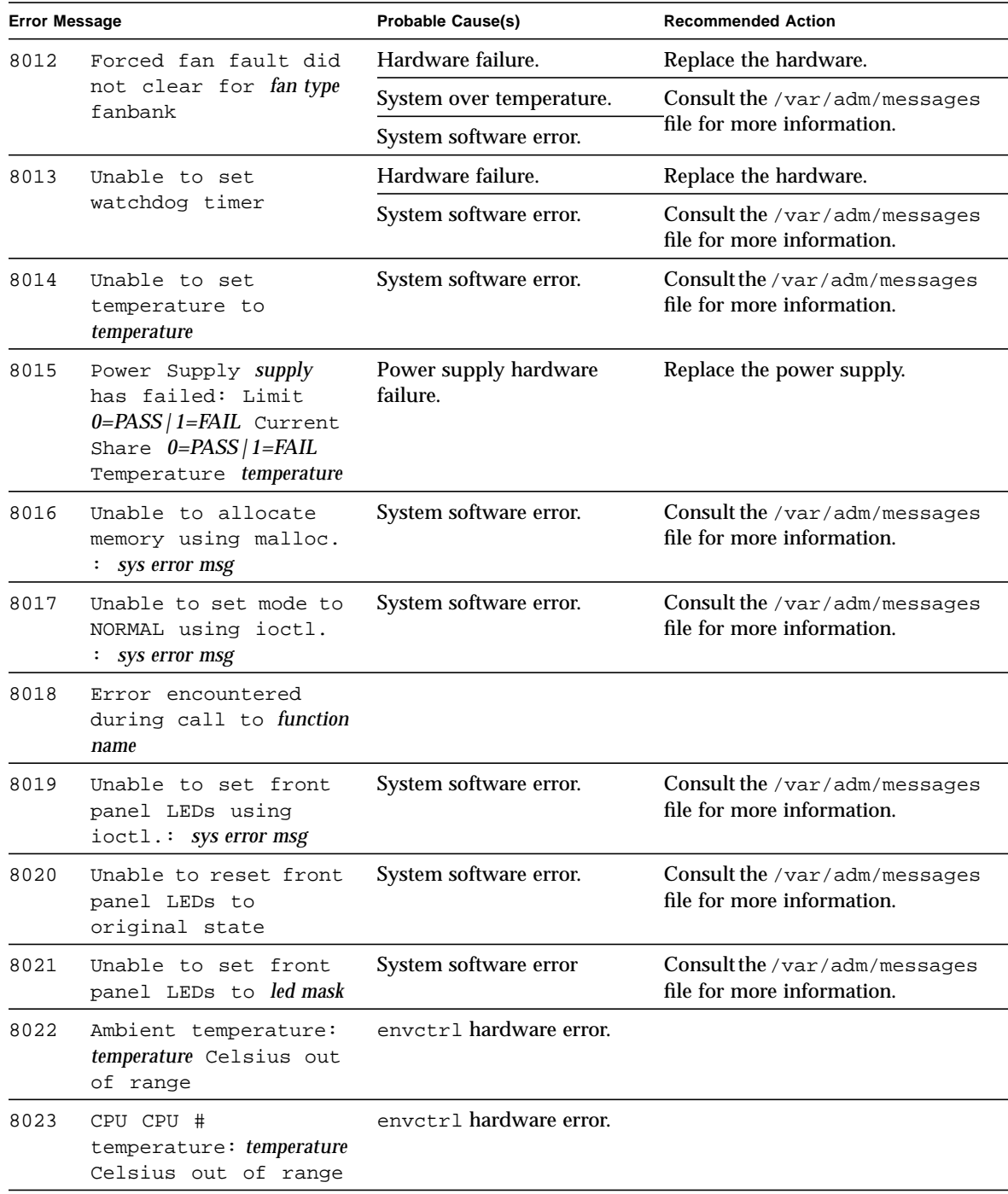

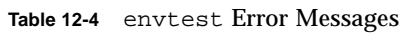

| <b>Error Message</b> |                                                                                                    | <b>Probable Cause(s)</b> | <b>Recommended Action</b>                                          |  |
|----------------------|----------------------------------------------------------------------------------------------------|--------------------------|--------------------------------------------------------------------|--|
| 8024                 | Data Miscompare:<br>ioctl diskled mask =<br>diskled mask kstat<br>$diskled$ mask = $diskled$<br>mask | envetr1 hardware error   |                                                                    |  |
|                      |                                                                                                    | System software error.   | Consult the /var/adm/messages<br>file for more information.        |  |
| 8025                 | Illegal options<br>passed to envtest<br>option                                                       | User error.              | Check usage by typing<br>envtest -u.                               |  |
| 8026                 | Unable to retrieve<br>power supply<br>information.                                                   | I2C hardware failure     | Replace power supply.                                              |  |
|                      |                                                                                                    | I2C bus wedged           | Check for other I2C devices that<br>may be corrupting the I2C bus. |  |
| 8027                 | Power Supply Over<br>Temperature: PS Slot<br>slot PS Temperature<br>temperature.                     | <b>Bad Power Supply.</b> | Replace Power Supply.                                              |  |

**Table 12-4** envtest Error Messages

# Environmental Test (env2test)

env2test exercises and validates the I2C bus on systems that support the envctrltwo driver.

Five subtests are in env2test to test and report the status of the power supply, system temperature, fan speed, disk LEDs, front panel, and keyswitch.

env2test is not scalable.

# env2test Options

<u> The Common State Common</u>

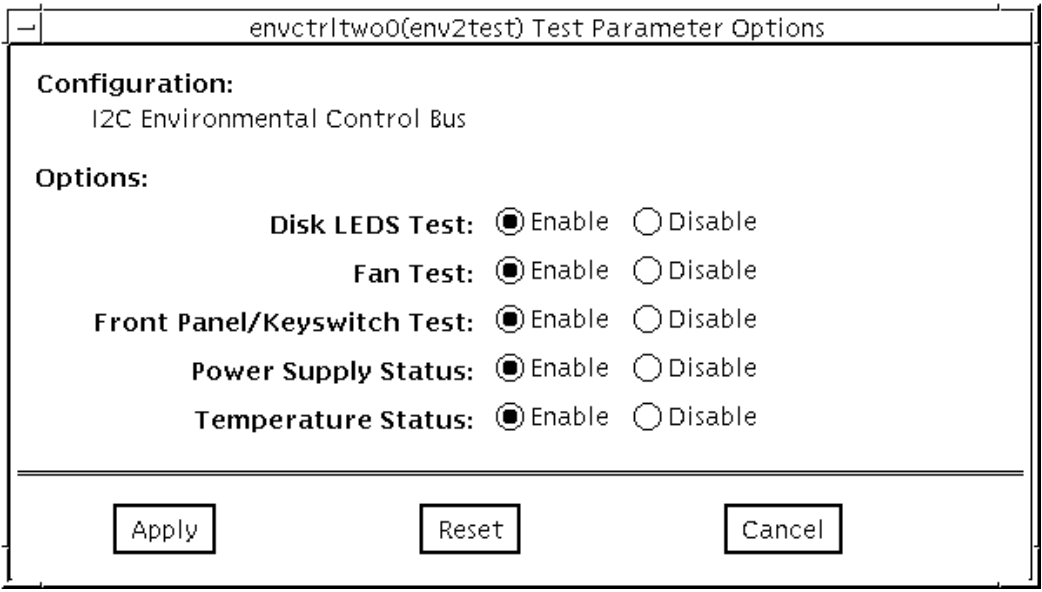

**FIGURE 13-1** env2test Options Menu

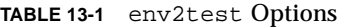

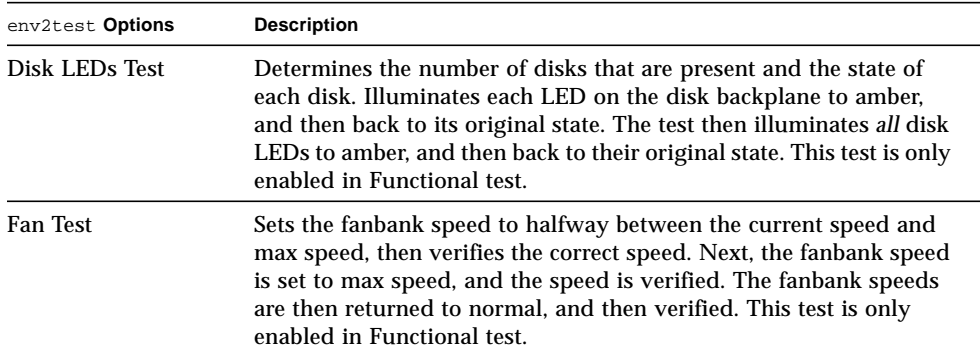

**TABLE 13-1** env2test Options

| env2test Options                         | <b>Description</b>                                                                                                    |
|------------------------------------------|----------------------------------------------------------------------------------------------------|
| Front Panel and<br><b>Keyswitch Test</b> | Flashes each individual LED on the front panel to ON (green or<br>amber), then OFF, and then back to its original state. The test then<br>illuminates all front panel LEDs then sets them back to their<br>original state. The power on LED is read-only and will not be<br>cycled. The test then displays the current keyswitch position. This<br>test is only enabled in Functional test. |
| <b>Power Supply Status</b>               | Identifies the number of power supplies that are in the system and<br>the state of each power supply. This test is enabled in all modes.                                                                                                    |
| <b>Temperature Status</b>                | Identifies the current temperature of each CPU in the system, the<br>ambient temperatures of the system, the temperature on the SCSI<br>and power distribution boards, and verifies that all temperatures<br>are within normal operating parameters. This test<br>is enabled in all modes.                                                                                                  |

## env2test Test Modes

env2test supports Connection and Functional tests as descripbed in the table below.

| <b>Test Mode</b>       | <b>Description</b>                                                                                                    |
|------------------------|----------------------------------------------------------------------------------------------------|
| <b>Connection Test</b> | Reports the status of the power supplies, the temperature sensors<br>within the system, and verifies normal operating parameters                    |
| <b>Functional Test</b> | Tests the disk back panel, front panel LEDs, and fan control<br>circuitry. Also uses the same functionality as Online mode and<br>connection test   |
|                        | If you invoke SunVTS through SyMON, the following Functional<br>Test description applies: Uses the same functionality as connection<br>test (above) |

**TABLE 13-2** env2test Test Modes

# env2test Command Line Syntax

**/opt/SUNWvts/bin/env2test** [*standard arguments*] **-o dev=***device=name***,diskleds=***E/D***,env\_mon=***poll\_interval***,fans***=E/D,***fpanel=***E/ D***,psupply=***E/D***,temp=***E/D*

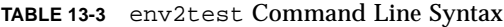

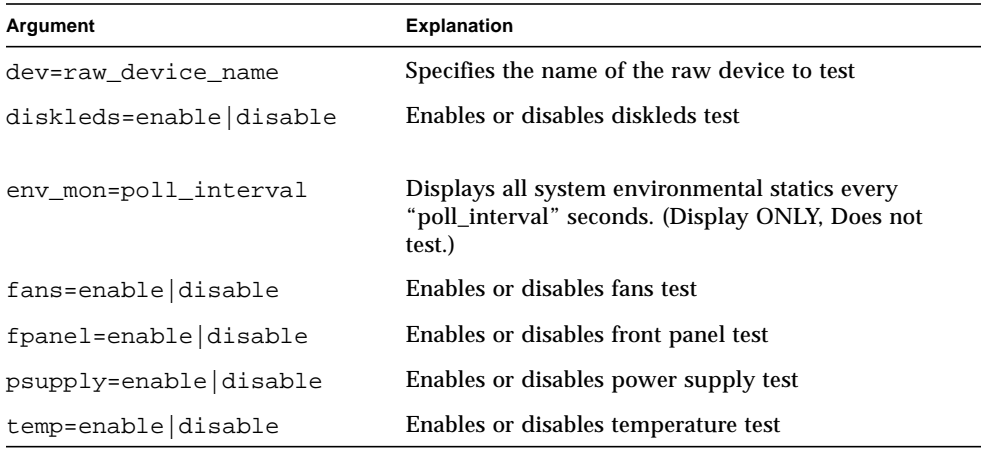

### env2test Error Messages

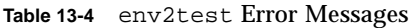

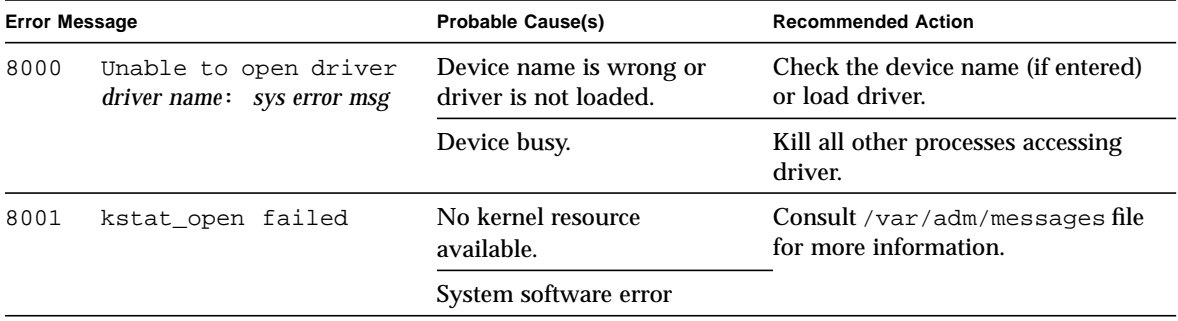

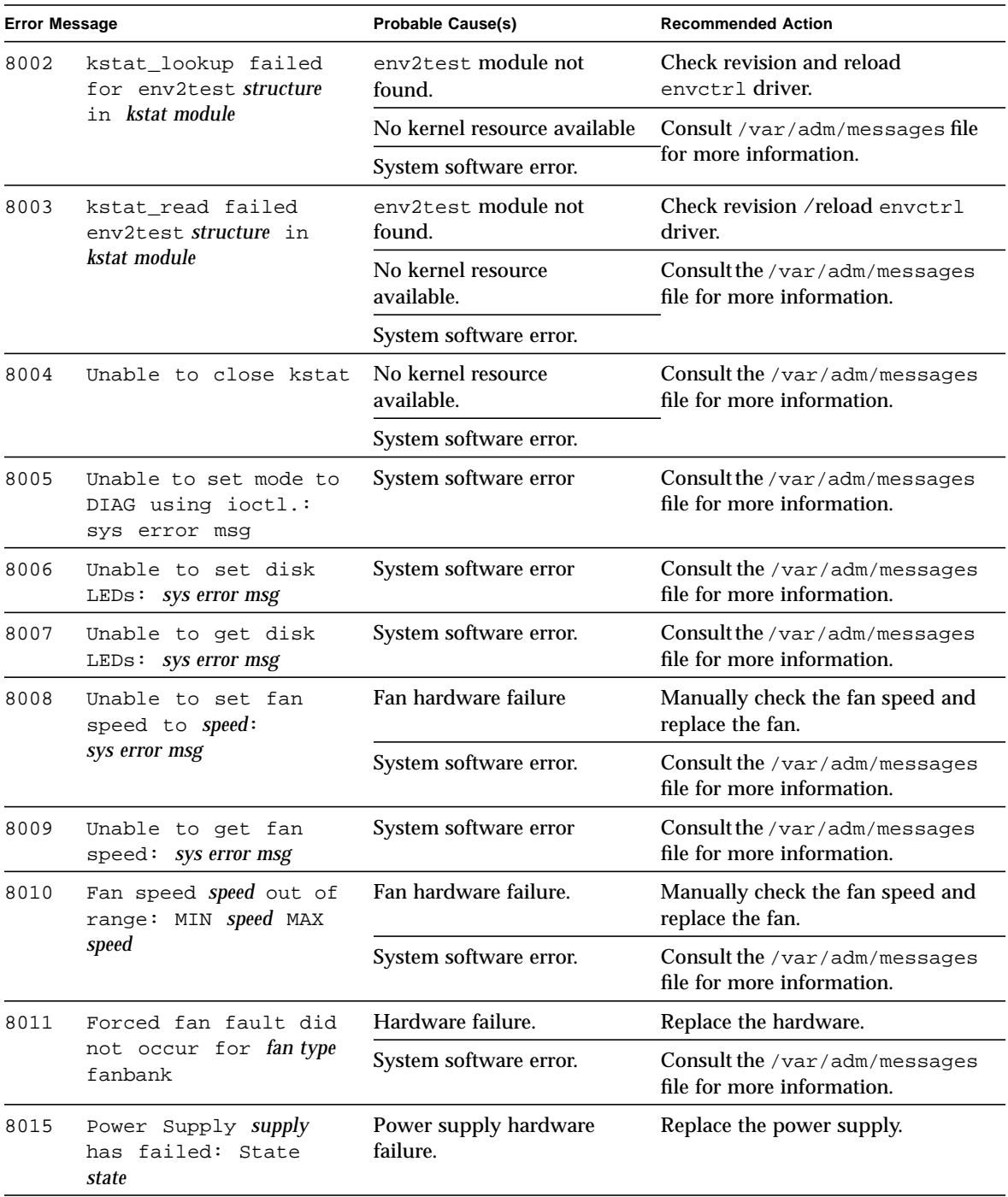

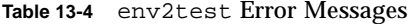

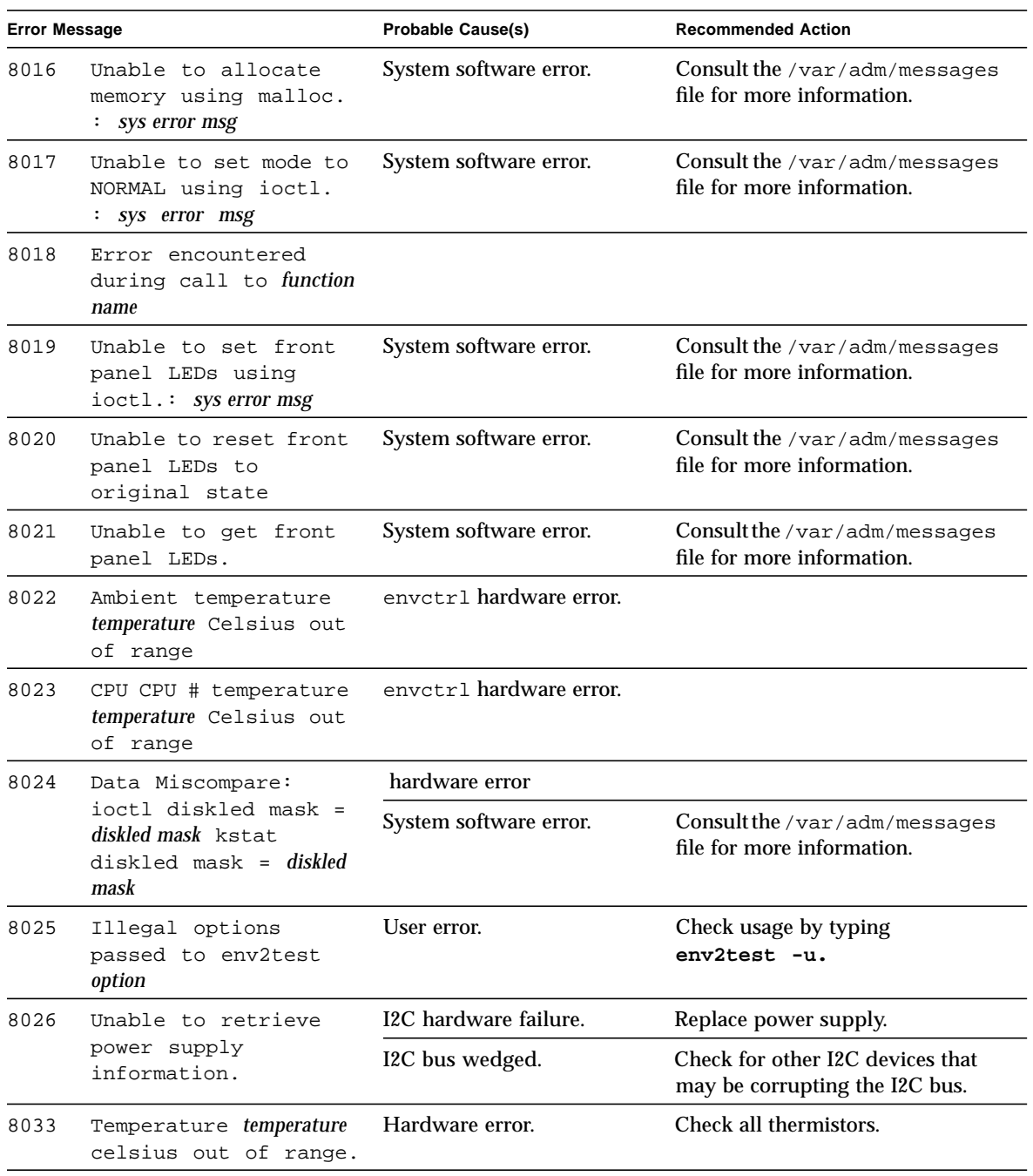

#### **Table 13-4** env2test Error Messages

## Frame Buffer Test (fbtest)

fbtest is a generic test for all dumb frame buffers used with the Solaris 2.x software.

The fbtest checks the frame buffer by sequentially writing, reading, and verifying small blocks of random patterns across the entire video RAM. The block size is 64 x 64 pixels. If a miscompare occurs, the test stops with an error message that indicates the location of the error.

If a generic frame buffer device name  $(dvc/fb)$  is specified, fbtest automatically detects the depth of the frame buffer, and adjusts testing to the frame buffer size.

### fbtest Options

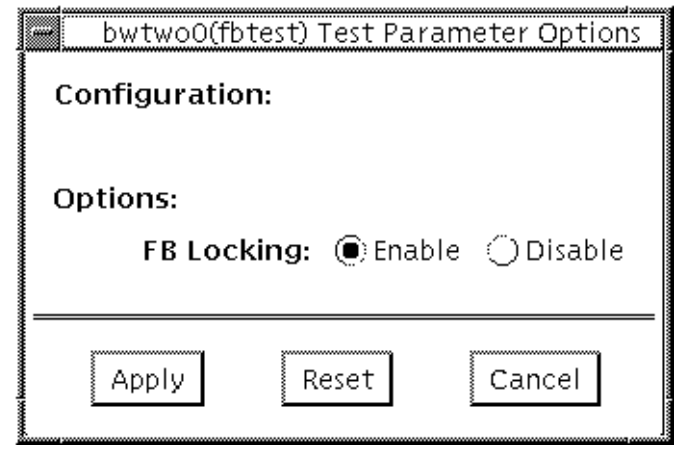

**FIGURE 14-1** fbtest Option Menu

**Note –** To start SunVTS with vtsui, but without vtsk, you must add the host name to xhost as: xhost **+** *hostname.*

### fbtest Command Line Syntax

**/opt/SUNWvts/bin/fbtest** *standard\_arguments* **-o dev=***device\_name* **lock=***E(nable)/D(isable)*

**TABLE 14-1** fbtest Command Line Syntax

| Argument                       | <b>Explanation</b>                                                                                                    |
|--------------------------------|----------------------------------------------------------------------------------------------------|
| dev=device name                | Specifies which frame buffer to be test.                                                                                                    |
| $lock = E(nable)$<br>D(isable) | Enables or disables the window system locking option. See the<br>section about Testing Multiple Frame Buffers in the SunVTS 2.1<br>User's Guide for details. Frame buffer locking is enabled by<br>default on the window server running the Open Windows<br>software. |

### fbtest Test Modes

Due to the nature of graphic tests, reading from or writing to the frame buffer during graphic tests disturbs user operation. This test is only available in Functional test.

## fbtest Error Messages

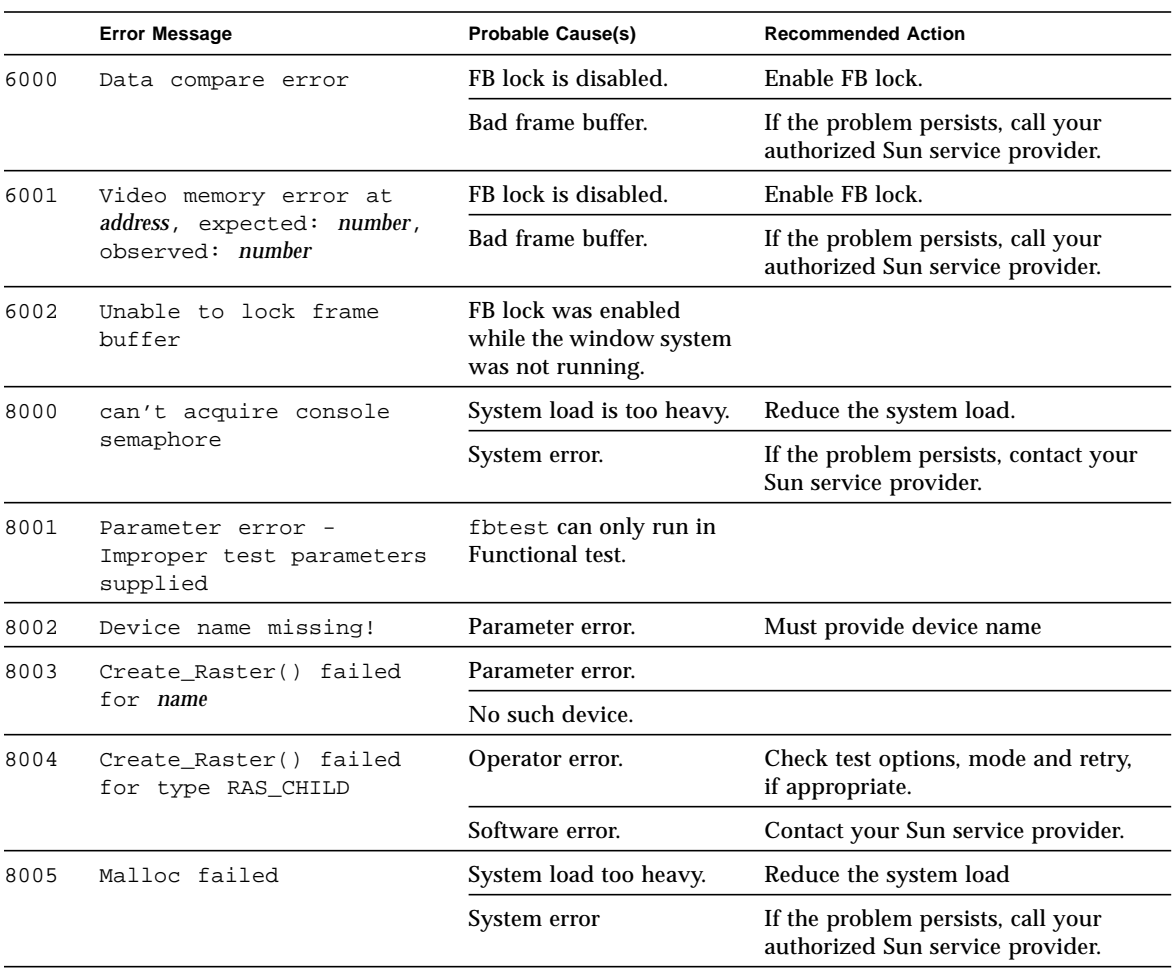

#### **TABLE 14-2** fbtest Error Messages

<u> The Common State Common</u>

## Fast Frame Buffer Test (ffbtest)

ffbtest verifies the functionality of the Fast Frame Buffer.

ffbtest can detect and adapt to the video modes of single- and double-buffer versions of the fast frame buffer (FFB). All ffbtest tests can run in several screen resolutions such as standard, stereo, and high resolution. In stereo mode, all tests write into the right and left eyes unless you specify otherwise. This test also supports FFB, FFB2, and FFB2+ fast frame buffer configurations. Use the ffbconfig -prconf command to display the configuration of the frame buffer you want to test.

You can interrupt ffbtest using Control-C. Turn off all other keyboard input if OPEN LOOK is running on the unit being tested.

Test accuracy is checked using a checksum algorithm. Possible locations of failing pixels are identified, as well as the likely failing FRU.

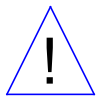

**Caution –** DO NOT run any other application or screen saver program that uses the FFB accelerator port while running ffbtest. Do not run power management software. These programs causes SunVTS to return incorrect errors.

**Note –** Disable all screen savers before testing any graphics device. Type **xset s off** at a UNIX prompt to disable the Solaris screen saver. Disable power management software if it is running.

**Note –** DO NOT run Open Windows across multiple monitors.

**Note –** ffbtest requires approximately 7 Mbytes of disk space in the /tmp directory to extract its working files. If this space is not available, the diagnostic will fail and report warning and error messages, indicating a lack of disk space.

**Note -** To start SunVTS with vtsui, but without vtsk, you must add the host name to xhost as: xhost **+** *<hostname>.*

## ffbtest Options

By default, all tests are enabled except the stereo test.

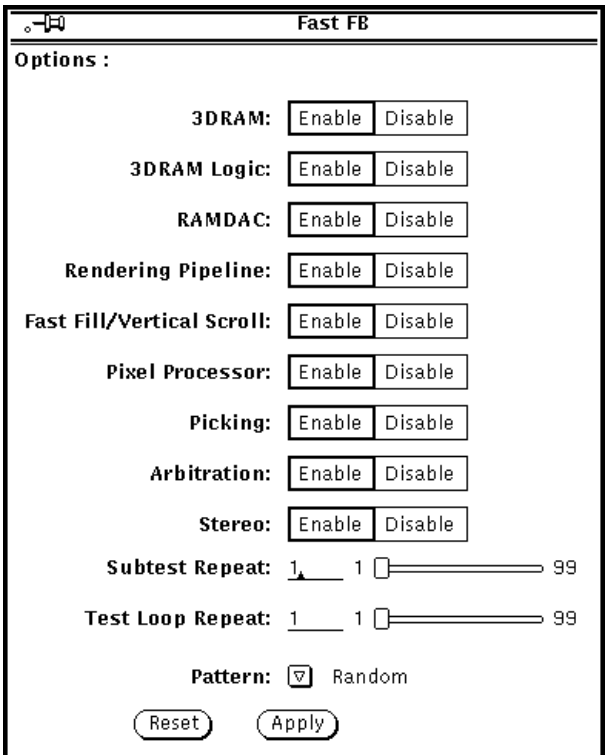

**FIGURE 15-1** ffbtest Option Menu

### **TABLE 15-1** ffbtest Options

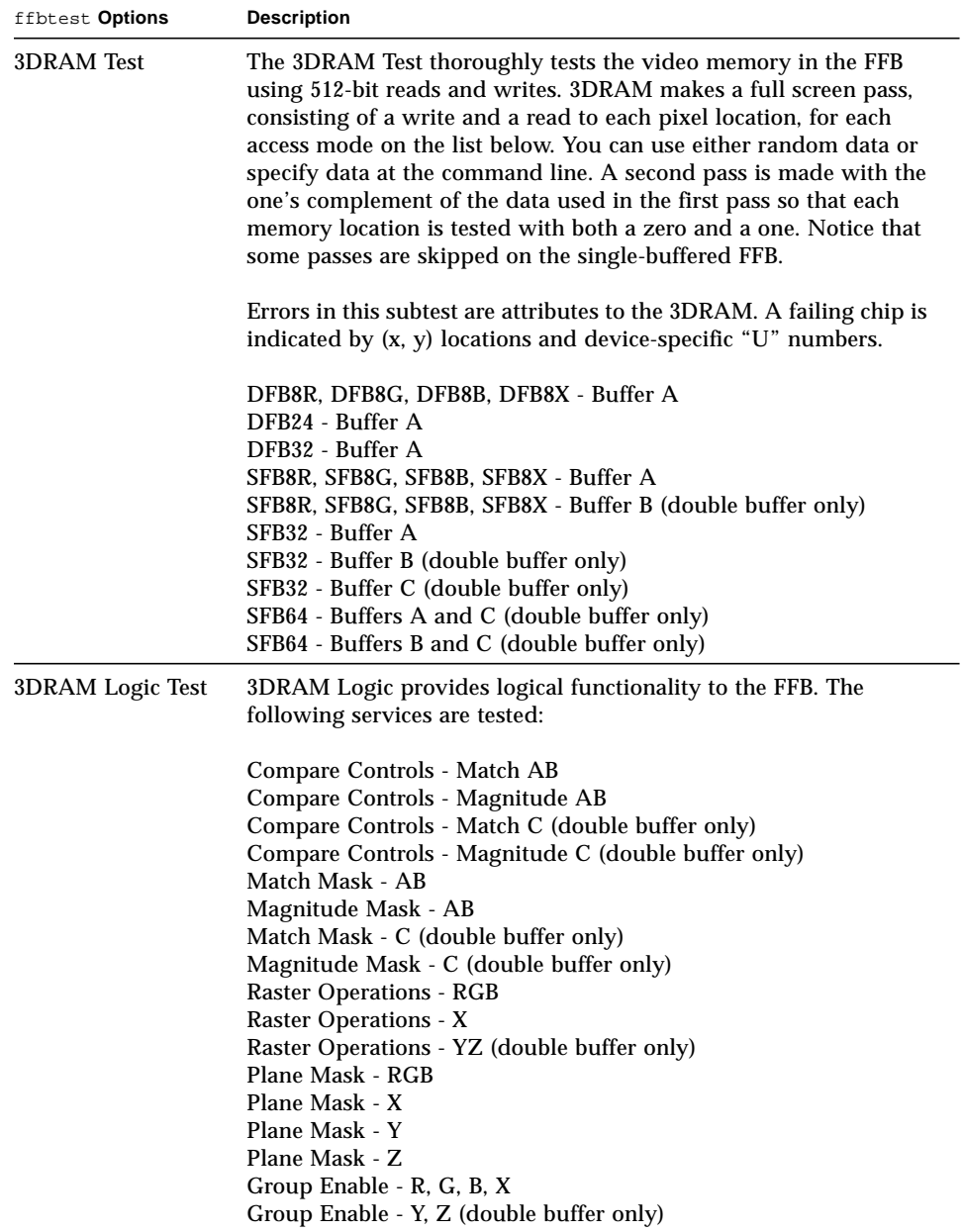

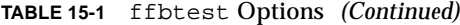

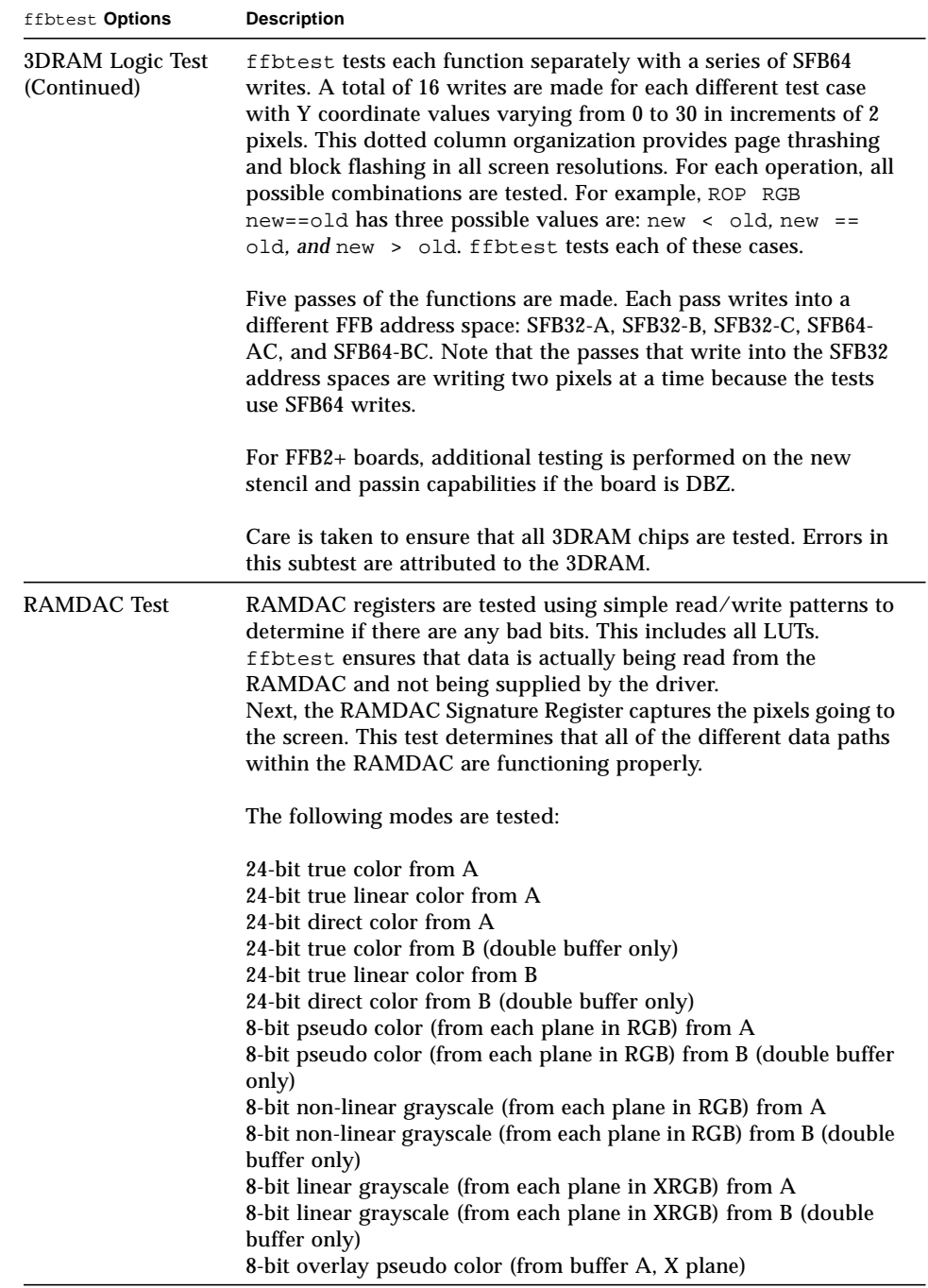

| ffbtest Options                          | <b>Description</b>                                                                                                    |
|------------------------------------------|----------------------------------------------------------------------------------------------------|
| RAMDAC Test<br>(Continued)               | This test displays a total of 11 different types of windows on the<br>screen for the single-buffered configuration; 22 for double-<br>buffered. A cursor is also displayed on the screen.                                                                                                    |
|                                          | RAMDAC on FFB2+ board supports three modes (SEP8, SEP4 and<br>Combined). This test detects the RAMDAC type and tests the<br>original and additional features like increased number of CLUTs,<br>increased WLUT size, additional overlay WLUT.                                                                |
|                                          | Errors in this test are attributed to the RAMDAC.                                                                                                    |
| <b>Rendering Pipeline</b><br>Test        | Rendering Pipeline uses the rendering pipeline tests developed for<br>the FFB stand-alone diagnostics.                                                                                                    |
|                                          | Each primitive is tested thoroughly with the following sources and<br>configurations:                                                                                                    |
|                                          | $\bullet$ Dots<br>• Anti-aliased dots<br>• Lines using all four line drawing primitives<br>• Triangles<br>• Polygons<br>• Rectangles<br>• Fonts                                                                                                    |
|                                          | Errors in this test are attributed to the FBC.                                                                                                    |
| Fast Fill/Vertical<br><b>Scroll Test</b> | The Fast Fill/Vertical Scroll primitives are separated from the<br>Rendering Pipeline tests because of their dependence on screen<br>type. There are three different tests, one for each screen type. Each<br>test uses both block and page mode fistfuls.<br>Errors in this test are attributed to the FBC. |
| <b>Pixel Process Test</b>                | Pixel Processor, a subtest, exercises the following options selected<br>by the FFB's Pixel Processor Control (PPC) register.                                                                                                    |
|                                          | • Auxiliary clipping (additive and subtractive)<br>• Depth cueing<br>• Alpha blend<br>• Viewport clip (2D and 3D)<br>• Area pattern (transparent and opaque)                                                                                                    |
|                                          | Errors in this test are attributed to the FBC.                                                                                                    |

**TABLE 15-1** ffbtest Options *(Continued)*

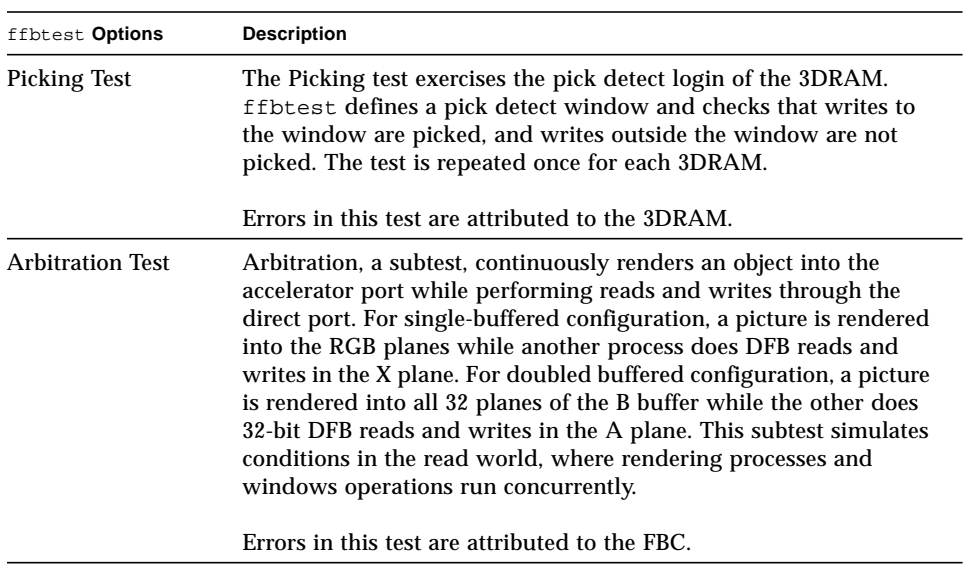

#### **TABLE 15-1** ffbtest Options *(Continued)*

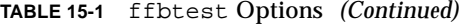

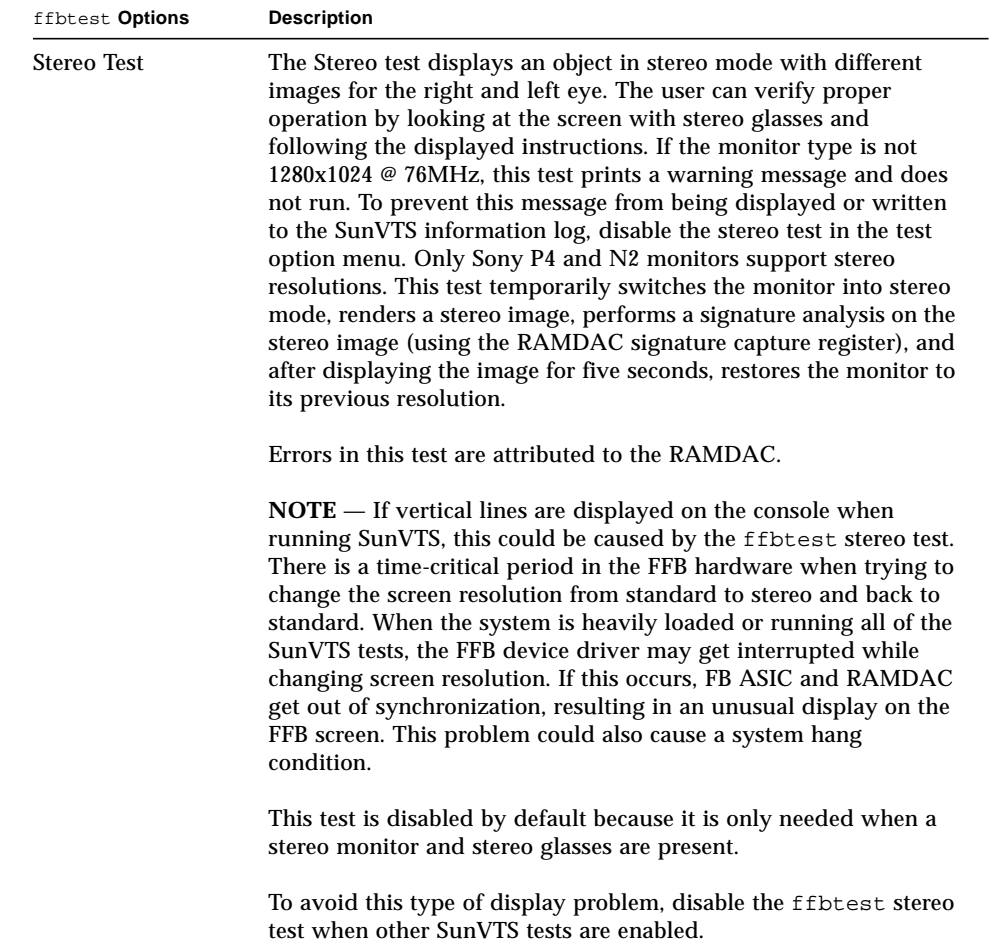

## ffbtest Test Modes

Due to the nature of graphic tests, reading from or writing to the frame buffer during graphic tests will disturb user operation. This test is only available in Functional Test and Stress Mode.

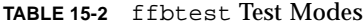

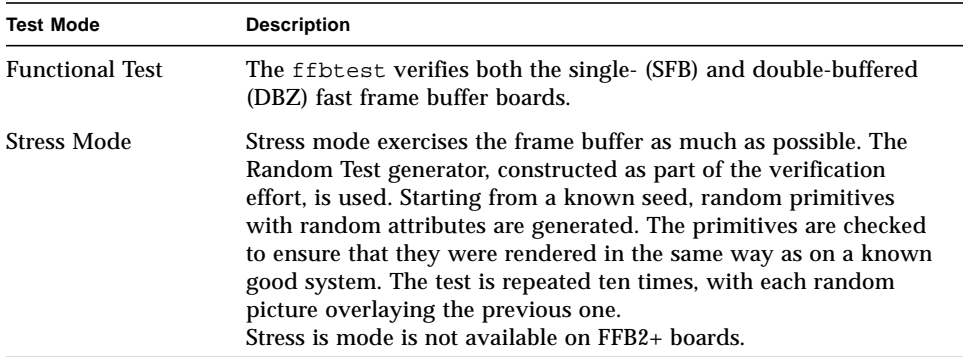

## ffbtest Command Line Syntax

**/opt/SUNWvts/bin/ffbtest** *standard\_arguments* **-o dev=***device\_name,* **S=***subtest\_number,***F=***#\_of\_subtest\_loops,***B=***#\_of\_test\_loops*,**P=***test\_pattern*

**TABLE 15-3** ffbtest Command Line Syntax

| Argument            | <b>Explanation</b>                                                                                                    |
|---------------------|----------------------------------------------------------------------------------------------------|
| $dev = device$ name | device_name is the relative path name of the device being tested<br>with respect to $/$ dev $/$ fbs; The default is ffb0. |
| Argument                 | <b>Explanation (Continued)</b>                                                                                                    |  |
|--------------------------|----------------------------------------------------------------------------------------------------|--|
| $S = subtest number$     | subtest number is the test number of the subtest to be run. Select<br>from the subtests below. You can run multiple subtests by adding<br>the subtest numbers. For example, n=0x3 runs both test 1 and test<br>2; $n=0x180$ runs both test 0x080 and test 0x0100. Note that you do<br>not need the leading zeros.<br>n - 0x00001 3DRAM<br>n - 0x00002 3DRAM Logic<br>$n - 0x00004$ RAMDAC<br>n - 0x00008 Rendering Pipeline<br>n - 0x00010 FastFill/Vertical Scroll<br>n - 0x00020 Pixel Processor<br>$n - 0x00040$ Picking<br>n - 0x00080 Arbitration<br>$n - 0x00100$ Stereo<br>More than one test can be selected by ORing subtest numbers. For<br>example: n = 0x00009 selects 3DRAM and Rendering Pipeline tests.<br>A hex number must be preceded by 0x, decimal numbers are also<br>acceptable. |  |
| $F = #$ of subtest loops | Specifies the number of times to repeat each subtest; the default is<br>1.                                                                                                    |  |
| $B = #$ of test loops    | Specifies the number of times to repeat a test loop before passing;<br>the default is 1.                                                                                                    |  |
| $P = test$ pattern       | Specifies the test pattern number. The default is $r$ , for random<br>patterns. You may also choose 0 for 0x0000000, 3 for<br>0x3333333, 5 for 0x5555555, or 9 for 0x9999999.                                                                                                    |  |

**TABLE 15-3** ffbtest Command Line Syntax

# ffbtest Error Messages

Errors returned by ffbtest are nonspecific. It is not possible to determine which component caused a failure. In all error conditions, the field replaceable unit (FRU) is the entire FFB.

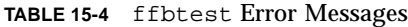

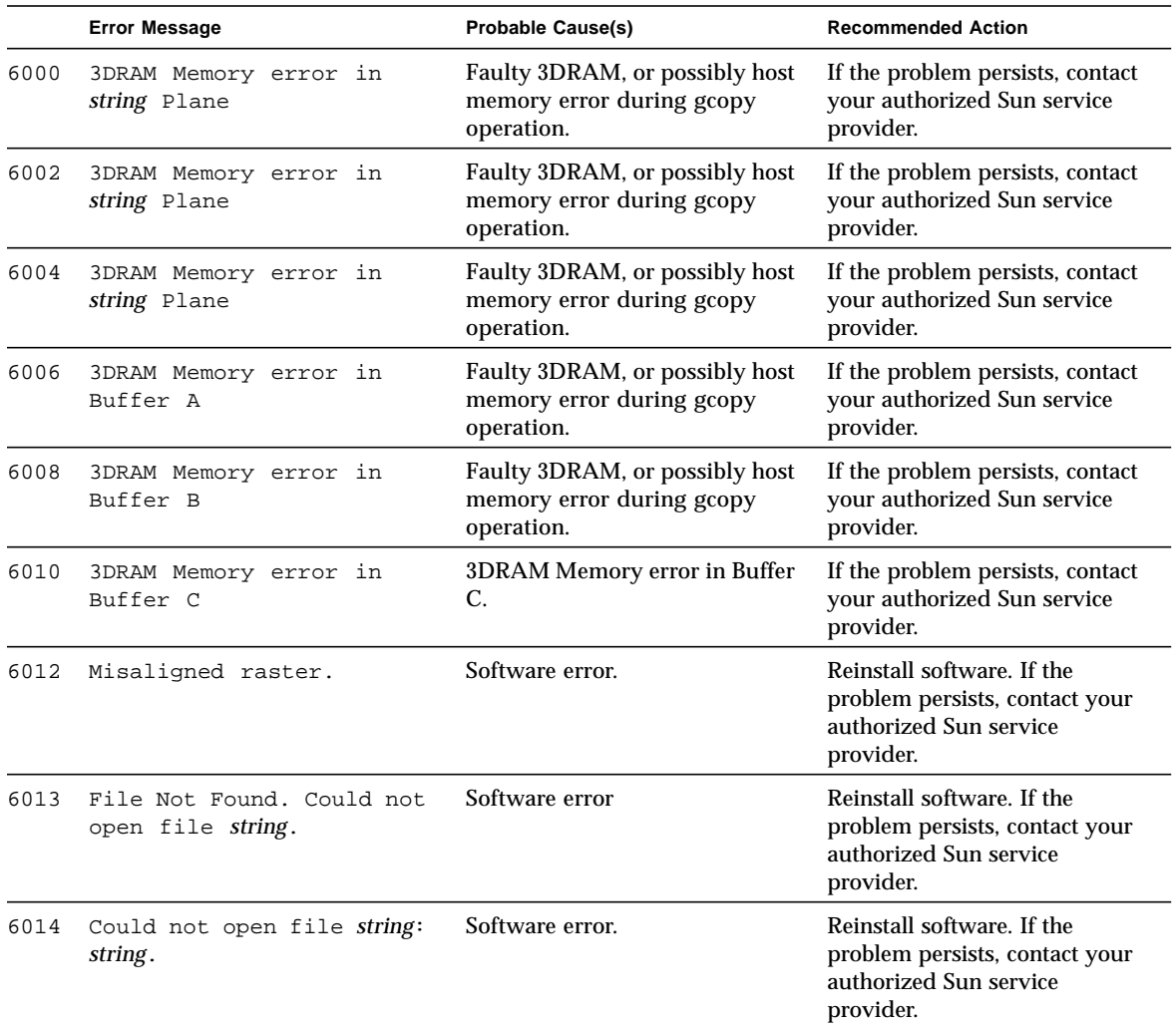

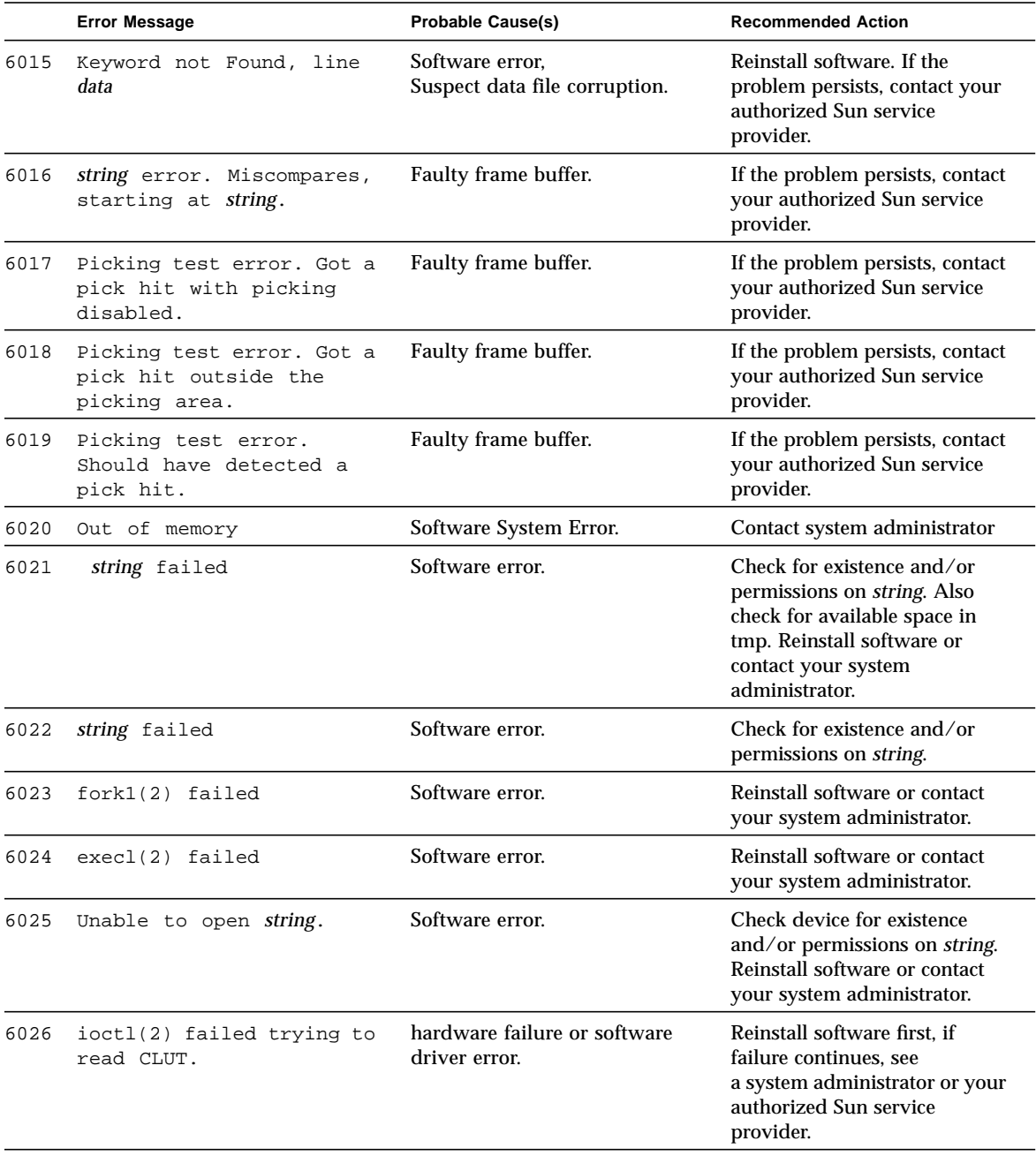

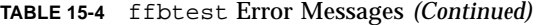

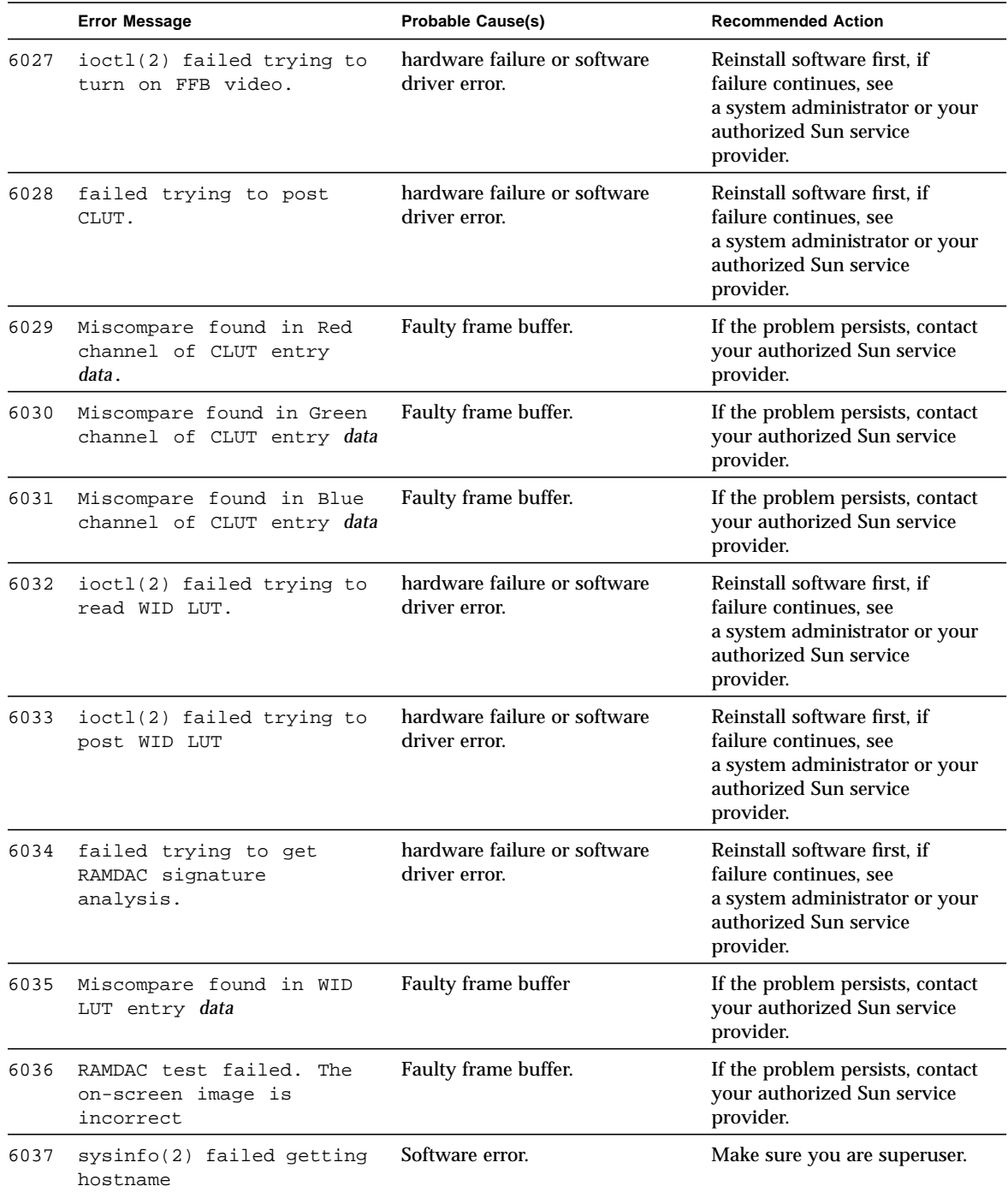

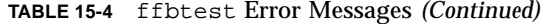

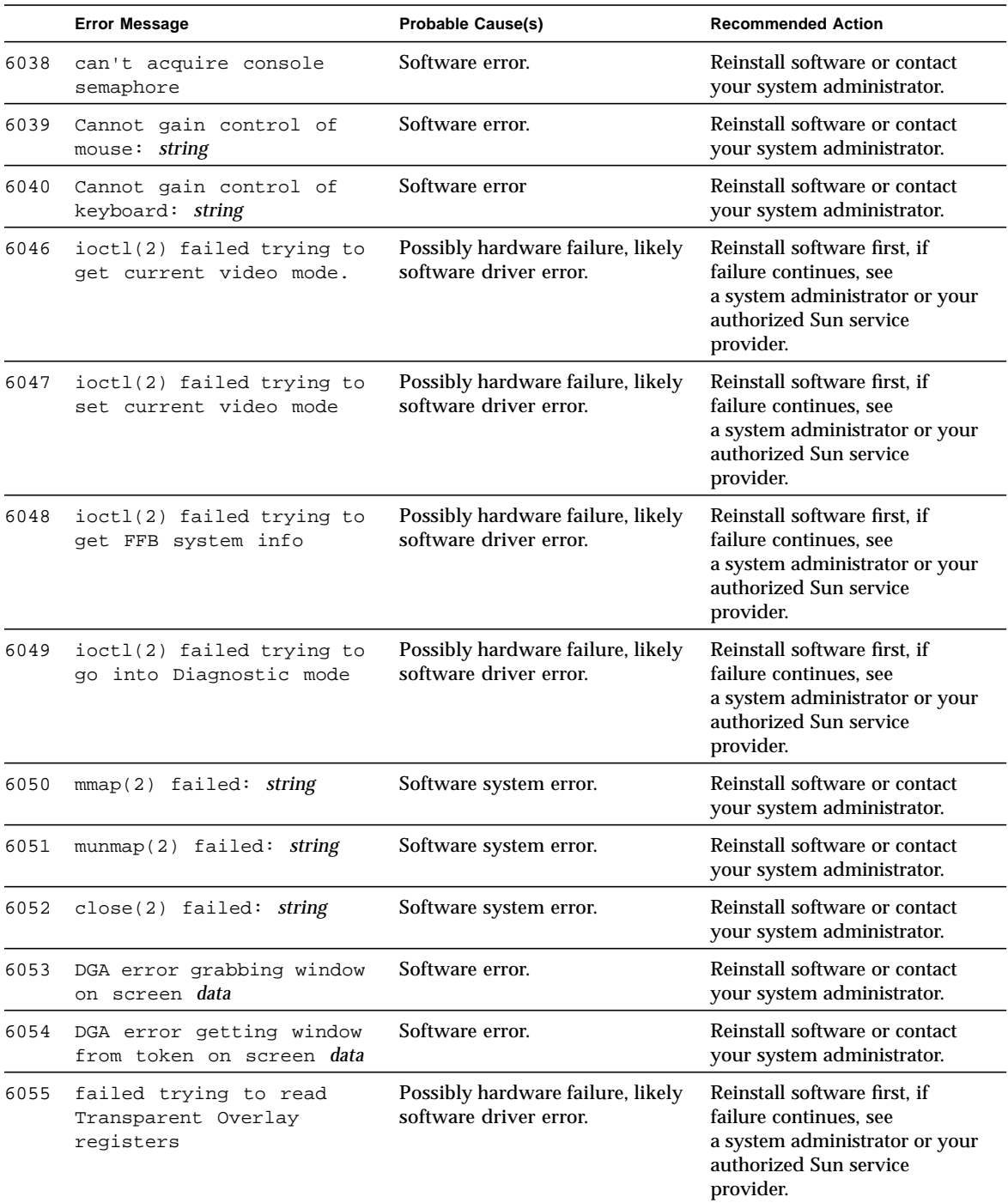

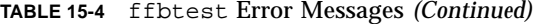

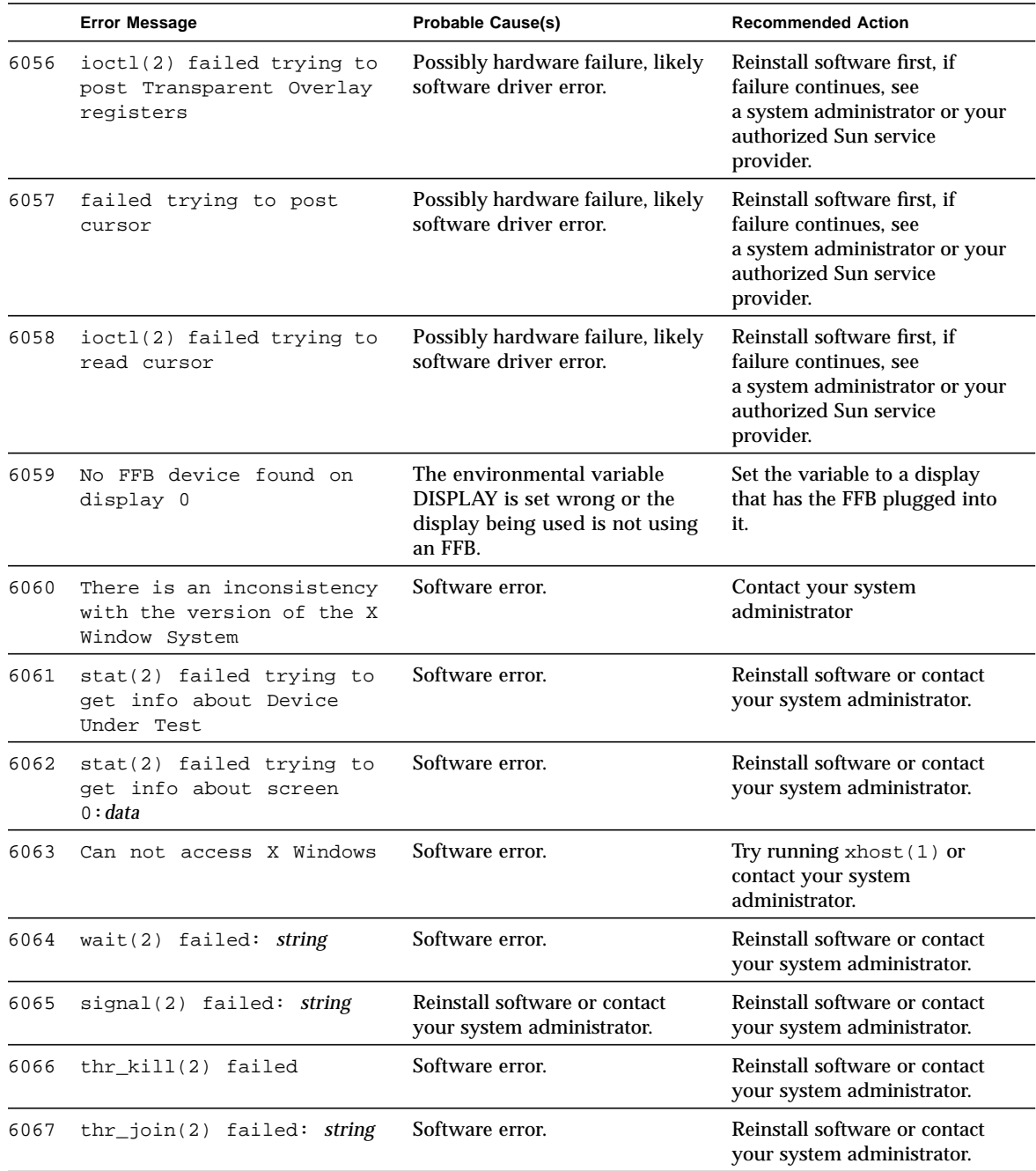

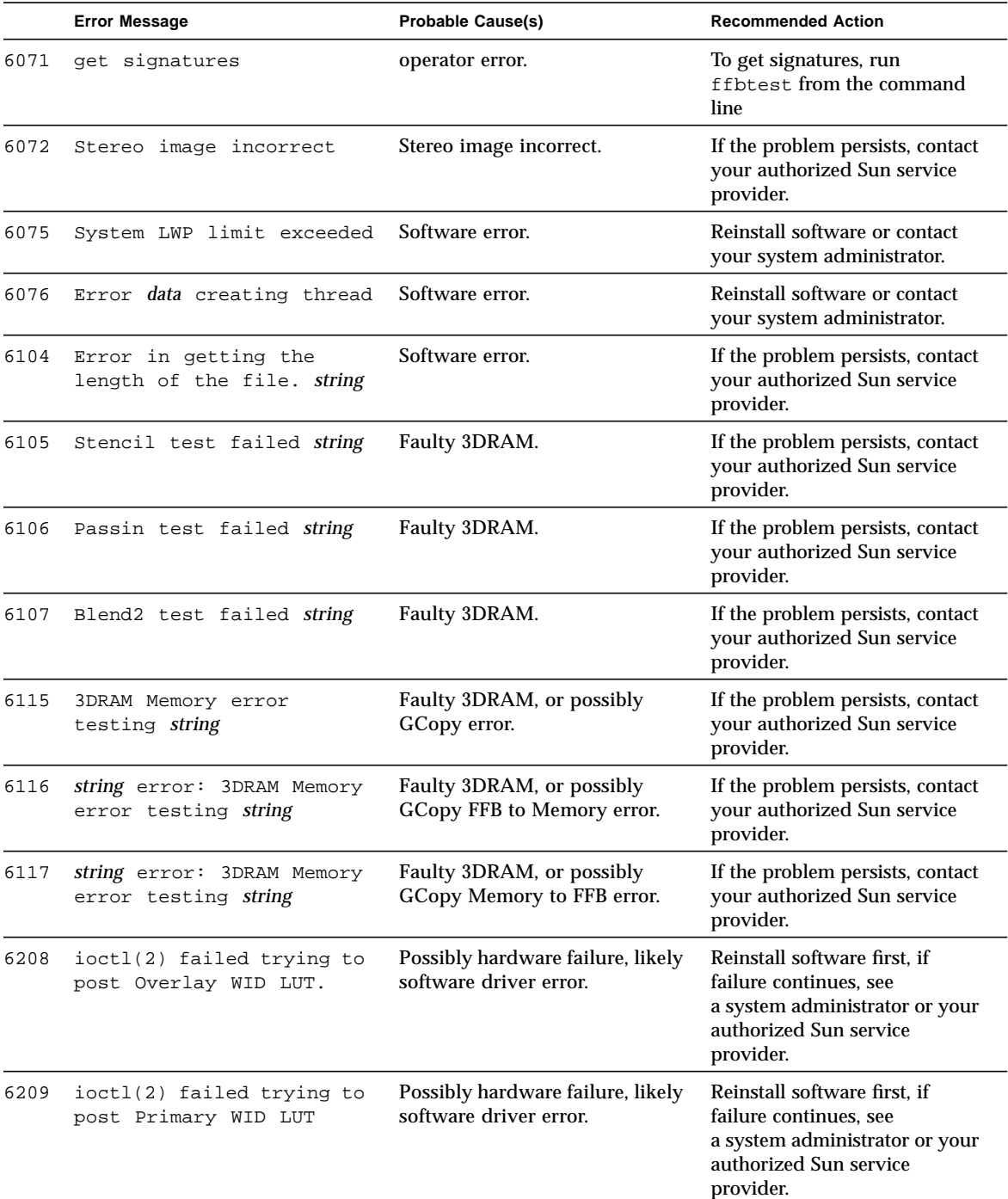

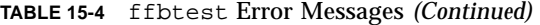

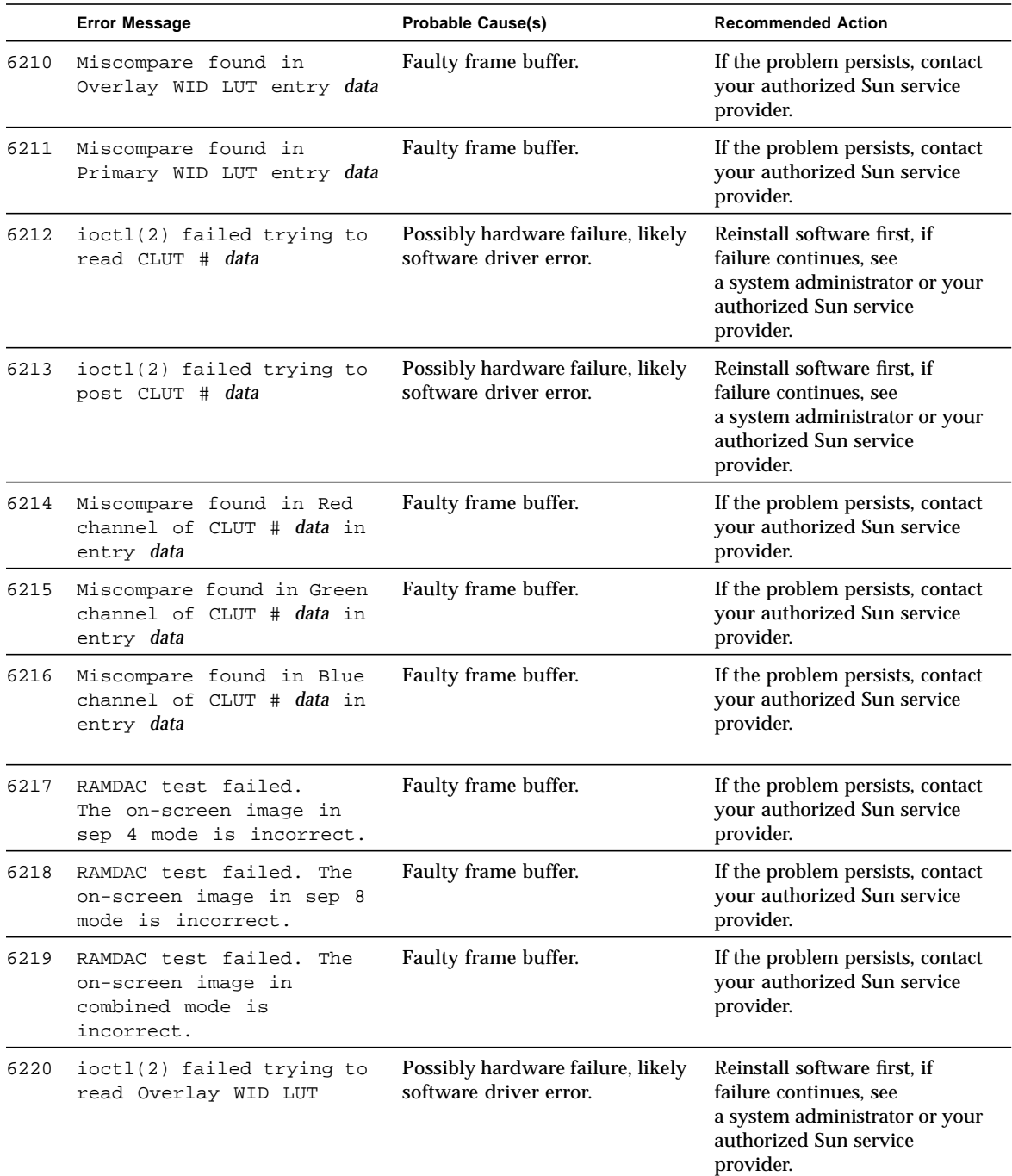

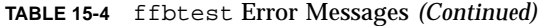

|      | <b>Error Message</b>                              | <b>Probable Cause(s)</b>                                    | <b>Recommended Action</b>                                                                                                    |
|------|---------------------------------------------------|-------------------------------------------------------------|----------------------------------------------------------------------------------------------------|
| 6221 | ioctl(2) failed trying to<br>read Primary WID LUT | Possibly hardware failure, likely<br>software driver error. | Reinstall software first, if<br>failure continues, see<br>a system administrator or your<br>authorized Sun service<br>provider. |

**TABLE 15-4** ffbtest Error Messages *(Continued)*

# Floating Point Unit Test (fputest)

fputest checks the floating point unit on machines with the SPARC-based architecture. fputest performs the following subtests:

Instruction tests:

- FSR Register test
- Registers test
- NACK test
- Move Registers test
- Positive to Negative test
- Negative to Positive test
- Absolute test
- Single-Precision Integer to Floating Point test
- Double-Precision Integer to Floating Point test
- Single-Precision Floating Point to Integer test
- Double-Precision Floating Point to Integer test
- Single-Precision Round Toward Zero test
- Double-Precision Round Toward Zero test
- Single to Double-Precision Format Conversion test
- Double to Single-Precision Format Conversion test
- Single and Double-Precision Addition, Subtraction, Multiplication, Square-root, Division, and Compare tests
- Single and Double-Precision Compare and Exception if Unordered tests
- Branching and no Branching on Condition Instructions tests
- Single and Double-Precision Chaining tests
- Weitek Status tests
- Lock test
- Single and Double-Precision Datapath tests
- Timing (load) test

Benchmark tests:

- Linpack test
- Cparanoia test
- Cora test
- Kcsqrt test
- Kcdiv test
- Clorenz test
- Cvector test

# fputest Options

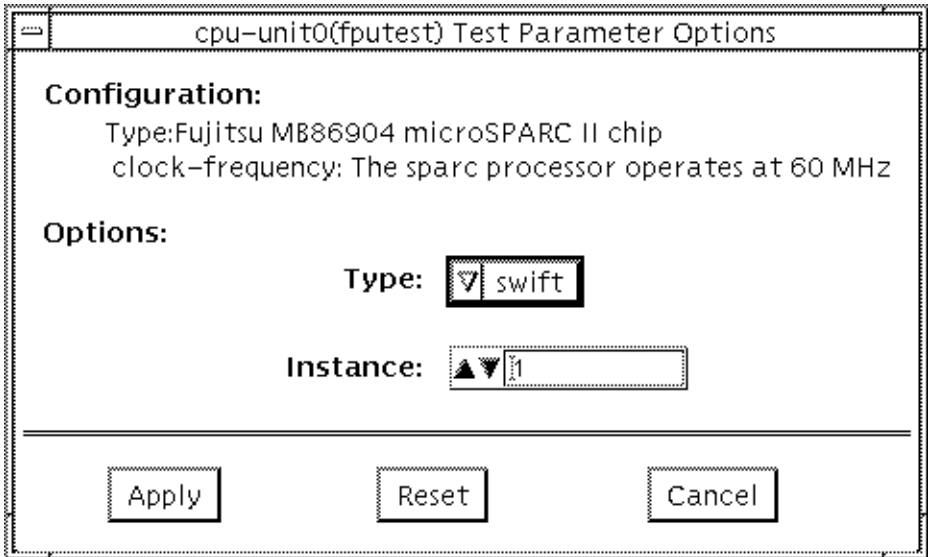

**FIGURE 16-1** fputest Option Menu

## fputest Test Modes

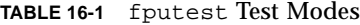

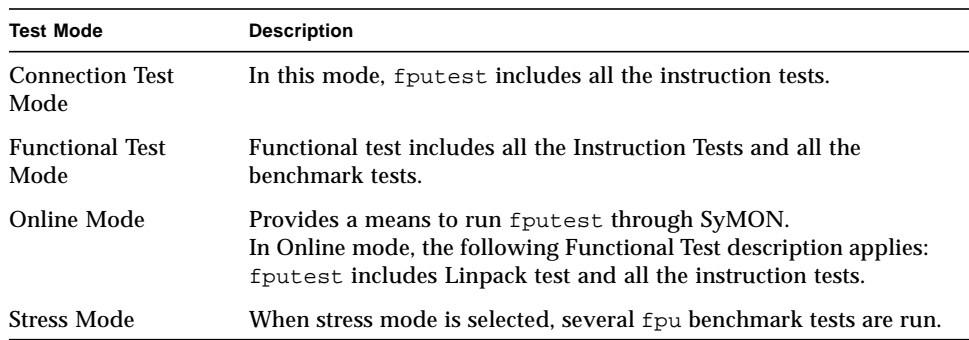

## fputest Command Line Syntax

**/opt/SUNWvts/bin/fputest** *standard\_arguments*

## fputest Error Messages

#### **TABLE 16-2** fputest Error Messages

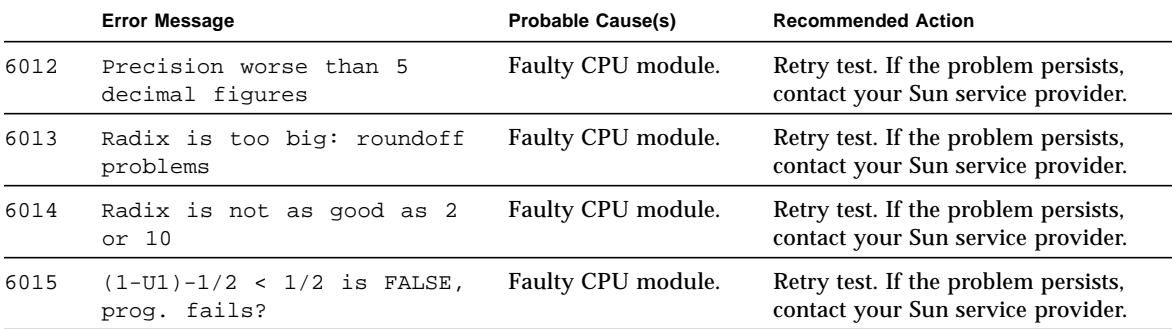

|      | <b>Error Message</b>                                                 | <b>Probable Cause(s)</b> | <b>Recommended Action</b>                                                  |
|------|----------------------------------------------------------------------|--------------------------|----------------------------------------------------------------------------|
| 6016 | $X=1$ but $X-1/2-1/2!=0$                                             | Faulty CPU module.       | Retry test. If the problem persists,<br>contact your Sun service provider. |
| 6017 | Subtraction is not<br>$normalized X=Y, X+Z != Y+Z!$                  | Faulty CPU module.       | Retry test. If the problem persists,<br>contact your Sun service provider. |
| 6018 | Multiplication lacks a<br>Guard Digit, so 1*X != X                   | Faulty CPU module.       | Retry test. If the problem persists,<br>contact your Sun service provider. |
| 6019 | Multiplication gets too<br>many final digits wrong                   | Faulty CPU module.       | Retry test. If the problem persists,<br>contact your Sun service provider. |
| 6020 | Division lacks a Guard<br>Digit                                      | Faulty CPU module.       | Retry test. If the problem persists,<br>contact your Sun service provider. |
| 6021 | Division lacks a Guard<br>Digit, so $X/1$ != X                       | Faulty CPU module.       | Retry test. If the problem persists,<br>contact your Sun service provider. |
| 6022 | Computed value of 1/1.000.1<br>$>= 1$                                | Faulty CPU module.       | Retry test. If the problem persists,<br>contact your Sun service provider. |
| 6023 | Multiplication and/or<br>Division gets too many last<br>digits wrong | Faulty CPU module.       | Retry test. If the problem persists,<br>contact your Sun service provider. |
| 6024 | Subtraction lacks Guard<br>Digit, so cancellation is<br>obscured     | Faulty CPU module.       | Retry test. If the problem persists,<br>contact your Sun service provider. |
| 6025 | $X * (1/X)$ differs from 1                                           | Faulty CPU module.       | Retry test. If the problem persists,<br>contact your Sun service provider. |
| 6026 | Radix * ( 1 / Radix )<br>differs from 1                              | Faulty CPU module.       | Retry test. If the problem persists,<br>contact your Sun service provider. |
| 6027 | Incomplete carry-<br>propagation in Addition                         | Faulty CPU module.       | Retry test. If the problem persists,<br>contact your Sun service provider. |
| 6028 | Square root of $0.0$ , $-0.0$ or<br>1.0 wrong                        | Faulty CPU module.       | Retry test. If the problem persists,<br>contact your Sun service provider. |
| 6029 | sqrt gets too many last<br>digits wrong                              | Faulty CPU module.       | Retry test. If the problem persists,<br>contact your Sun service provider. |
| 6030 | Square root is neither<br>chopped nor correctly<br>rounded           | Faulty CPU module.       | Retry test. If the problem persists,<br>contact your Sun service provider. |
| 6031 | PseudoZero prints out as:<br>value                                   | Faulty CPU module.       | Retry test. If the problem persists,<br>contact your Sun service provider. |
| 6032 | PseudoZero prints out as:<br>value                                   | Faulty CPU module.       | Retry test. If the problem persists,<br>contact your Sun service provider. |

**TABLE 16-2** fputest Error Messages *(Continued)*

|      | <b>Error Message</b>                                                                                                 | <b>Probable Cause(s)</b> | <b>Recommended Action</b>                                                  |
|------|----------------------------------------------------------------------------------------------------|--------------------------|----------------------------------------------------------------------------|
| 6033 | Underflow prints out as:<br>value                                                                                    | Faulty CPU module.       | Retry test. If the problem persists,<br>contact your Sun service provider. |
| 6034 | Accuracy deteriorates as<br>numbers approach a<br>threshold = value                                                  | Faulty CPU module.       | Retry test. If the problem persists,<br>contact your Sun service provider. |
| 6035 | Underflow confuses<br>Comparison                                                                                     | Faulty CPU module.       | Retry test. If the problem persists,<br>contact your Sun service provider. |
| 6036 | $X = value$ is not equal to Z<br>= value yet X - Z yields value                                                      | Faulty CPU module.       | Retry test. If the problem persists,<br>contact your Sun service provider. |
| 6037 | $X = value$ is not equal to Z<br>= <i>value</i> yet X - Z yields <i>value</i>                                        | Faulty CPU module.       | Retry test. If the problem persists,<br>contact your Sun service provider. |
| 6038 | Calculation yields: value<br>:This is not between 0 and<br>underflow threshold = value                               | Faulty CPU module.       | Retry test. If the problem persists,<br>contact your Sun service provider. |
| 6039 | Calculation yields: value<br>:This is not between 0 and<br>underflow threshold = value                               | Faulty CPU module.       | Retry test. If the problem persists,<br>contact your Sun service provider. |
| 6040 | Calculated value for $(1 +$<br>(value) $\land$ (value); differs<br>from correct value by value                       | Faulty CPU module.       | Retry test. If the problem persists,<br>contact your Sun service provider. |
| 6041 | Calculated value for $(1 +$<br>$\text{(value)} \land \text{(value)} \text{; differs}$<br>from correct value by value | Faulty CPU module.       | Retry test. If the problem persists,<br>contact your Sun service provider. |
| 6042 | Overflow( $Z = -Y'$ ) test on<br>$Y = value$ finds that $-(-Y)$<br>differs from Y                                    | Faulty CPU module.       | Retry test. If the problem persists,<br>contact your Sun service provider. |
| 6043 | Overflow( $Z = -Y'$ ) test on<br>$Y = value$ finds that $-(-Y)$<br>differs from Y                                    | Faulty CPU module.       | Retry test. If the problem persists,<br>contact your Sun service provider. |
| 6044 | Overflow past value shrinks<br>to value                                                                              | Faulty CPU module.       | Retry test. If the problem persists,<br>contact your Sun service provider. |
| 6045 | Overflow past value shrinks<br>to value                                                                              | Faulty CPU module.       | Retry test. If the problem persists,<br>contact your Sun service provider. |
| 6046 | Comparisons involving +-<br>value, $+-value$ and $+-value$ are<br>confused by Overflow                               | Faulty CPU module.       | Retry test. If the problem persists,<br>contact your Sun service provider. |
| 6047 | Comparisons involving +-<br>$value, +-value$ and $+-value$ are<br>confused by Overflow                               | Faulty CPU module.       | Retry test. If the problem persists,<br>contact your Sun service provider. |

**TABLE 16-2** fputest Error Messages *(Continued)*

|      | <b>Error Message</b>                                                                                                    | <b>Probable Cause(s)</b> | <b>Recommended Action</b>                                                  |
|------|----------------------------------------------------------------------------------------------------|--------------------------|----------------------------------------------------------------------------|
| 6048 | A total of value floating<br>point exceptions were<br>registered                                                                                               | Faulty CPU module.       | Retry test. If the problem persists,<br>contact your Sun service provider. |
| 6049 | (value) ^ (value) yielded<br>value; which compared unequal<br>to correct value; they differ<br>by value                                                        | Faulty CPU module.       | Retry test. If the problem persists,<br>contact your Sun service provider. |
| 6050 | $\left( \textit{value} \right)$ $\wedge$ $\left( \textit{value} \right)$ yielded<br>value; which compared unequal<br>to correct value; they differ<br>by value | Faulty CPU module.       | Retry test. If the problem persists,<br>contact your Sun service provider. |
| 6051 | What prints as $Z = value$<br>compares different from Z *<br>$1 = value$                                                                                       | Faulty CPU module.       | Retry test. If the problem persists,<br>contact your Sun service provider. |
| 6052 | What prints as $Z = value$<br>compares different from 1 *<br>$Z = -$ value                                                                                     | Faulty CPU module.       | Retry test. If the problem persists,<br>contact your Sun service provider. |
| 6053 | What prints as $Z = value$<br>compares different from Z /<br>$1 = value$                                                                                       | Faulty CPU module.       | Retry test. If the problem persists,<br>contact your Sun service provider. |
| 6054 | What prints as $Z = value$<br>compares different from Z *<br>$1 = value$                                                                                       | Faulty CPU module.       | Retry test. If the problem persists,<br>contact your Sun service provider. |
| 6055 | What prints as $Z = value$<br>compares different from 1 *<br>$Z =$ value                                                                                       | Faulty CPU module.       | Retry test. If the problem persists,<br>contact your Sun service provider. |
| 6056 | What prints as $Z = value$<br>compares different from Z /<br>$1 = value$                                                                                       | Faulty CPU module.       | Retry test. If the problem persists,<br>contact your Sun service provider. |
| 6057 | Multiplication does not<br>commute: Comparison alleges<br>that $1 * z = value$ differs<br>from $Z * 1 = value$                                                 | Faulty CPU module.       | Retry test. If the problem persists,<br>contact your Sun service provider. |
| 6058 | Multiplication does not<br>commute: Comparison alleges<br>that $1 * z = value$ differs<br>from $Z * 1 = value$                                                 | Faulty CPU module.       | Retry test. If the problem persists,<br>contact your Sun service provider. |
| 6059 | subtest_name test appears to<br>be inconsistent.                                                                                                    | Faulty CPU module.       | Retry test. If the problem persists,<br>contact your Sun service provider. |
| 6060 | Comparison alleges that -<br>0.0 is Non-zero!                                                                                                    | Faulty CPU module.       | Retry test. If the problem persists,<br>contact your Sun service provider. |

**TABLE 16-2** fputest Error Messages *(Continued)*

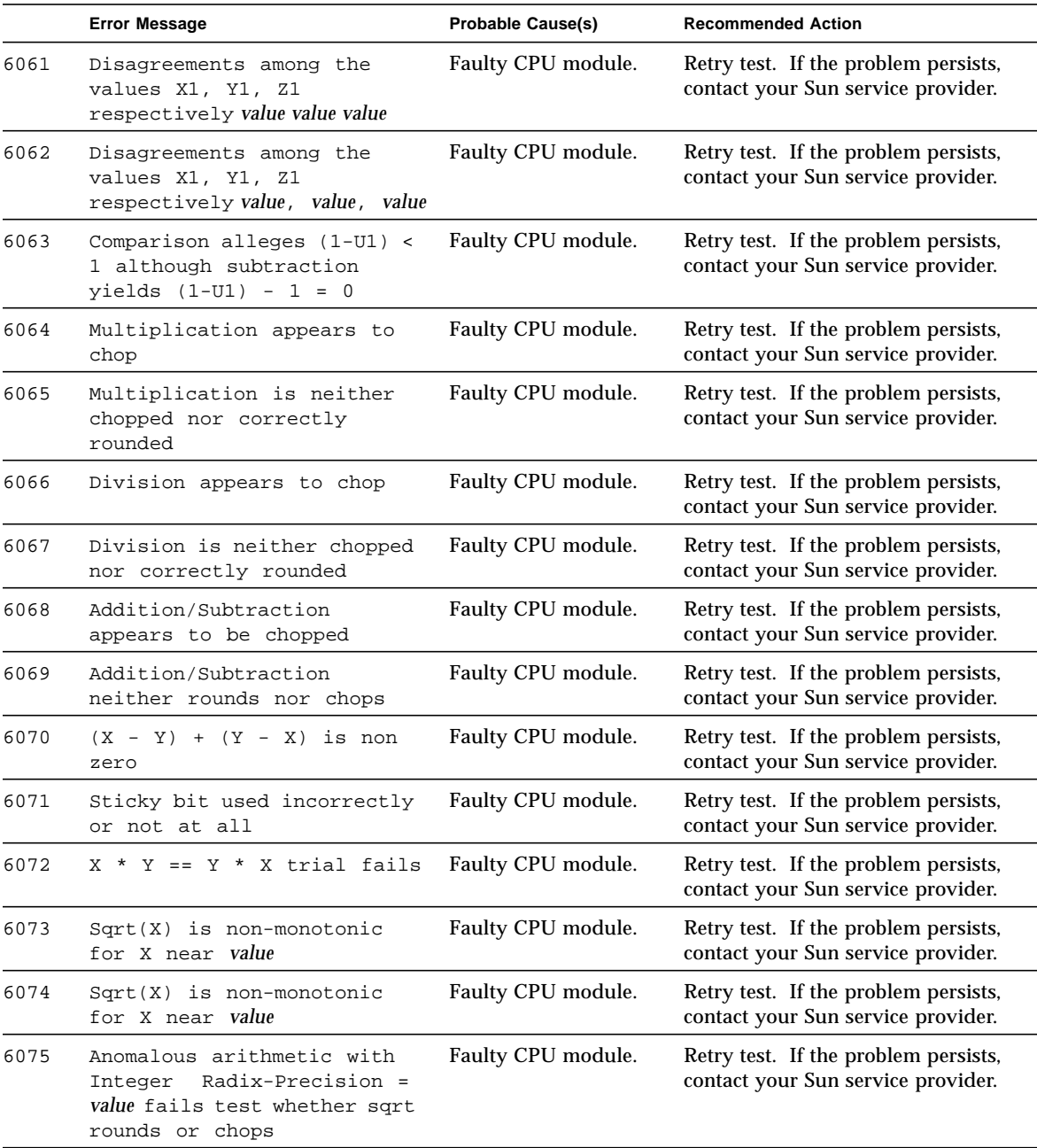

**TABLE 16-2** fputest Error Messages *(Continued)*

|      | <b>Error Message</b>                                                                                          | <b>Probable Cause(s)</b> | <b>Recommended Action</b>                                                  |
|------|----------------------------------------------------------------------------------------------------|--------------------------|----------------------------------------------------------------------------|
| 6076 | Anomalous arithmetic with<br>Integer<br>Radix-Precision =<br>value fails test whether sqrt<br>rounds or chops | Faulty CPU module.       | Retry test. If the problem persists,<br>contact your Sun service provider. |
| 6077 | Square root appears to be<br>chopped                                                                          | Faulty CPU module.       | Retry test. If the problem persists,<br>contact your Sun service provider. |
| 6078 | Comparison alleges that $Z =$<br>value is too far from sqrt $(Z)$<br>$\sim$ 2 (value)                         | Faulty CPU module.       | Retry test. If the problem persists,<br>contact your Sun service provider. |
| 6079 | Comparison alleges that $Z =$<br>value is too far from sqrt(Z)<br>$\sim$ 2 (value)                            | Faulty CPU module.       | Retry test. If the problem persists,<br>contact your Sun service provider. |
| 6080 | Unbalanced range; UfThold *<br>V = <b>value</b> is too far from 1                                             | Faulty CPU module.       | Retry test. If the problem persists,<br>contact your Sun service provider. |
| 6081 | Unbalanced range; UfThold *<br>V = <b>value</b> is too far from 1                                             | Faulty CPU module.       | Retry test. If the problem persists,<br>contact your Sun service provider. |
| 6082 | $Sqrt($ value) - value = value<br>instead of correct value 0                                                  | Faulty CPU module.       | Retry test. If the problem persists,<br>contact your Sun service provider. |
| 6083 | Sqrt( $value$ ) - $value$ = $value$<br>instead of correct value 0                                             | Faulty CPU module.       | Retry test. If the problem persists,<br>contact your Sun service provider. |
| 6084 | Similar discrepancies have<br>occurred value times                                                            | Faulty CPU module.       | Retry test. If the problem persists,<br>contact your Sun service provider. |
| 6085 | X / X traps when X = value                                                                                    | Faulty CPU module.       | Retry test. If the problem persists,<br>contact your Sun service provider. |
| 6086 | X / X traps when X = value                                                                                    | Faulty CPU module.       | Retry test. If the problem persists,<br>contact your Sun service provider. |
| 6087 | X / X differs from 1 when X<br>= $value$ instead, $X / X - 1/2$<br>$1/2$ = value                              | Faulty CPU module.       | Retry test. If the problem persists,<br>contact your Sun service provider. |
| 6088 | X / X differs from 1 when X<br>= $value$ instead, $X / X - 1/2$<br>$-1/2$ = value                             | Faulty CPU module.       | Retry test. If the problem persists,<br>contact your Sun service provider. |
| 6089 | Computed: character<br>Expected: character                                                                    | Faulty CPU module.       | Retry test. If the problem persists,<br>contact your Sun service provider. |
| 6090 | Failed Vector test                                                                                            | Faulty CPU module.       | Retry test. If the problem persists,<br>contact your Sun service provider. |
| 6091 | Error: Invalid operator<br>( <i>character</i> )                                                               | Faulty CPU module.       | Retry test. If the problem persists,<br>contact your Sun service provider. |

|      | <b>Error Message</b>                                                                                                    | <b>Probable Cause(s)</b> | <b>Recommended Action</b>                                                  |
|------|----------------------------------------------------------------------------------------------------|--------------------------|----------------------------------------------------------------------------|
| 6092 | Error: Invalid version<br>( character)                                                                                                    | Faulty CPU module.       | Retry test. If the problem persists,<br>contact your Sun service provider. |
| 6093 | Error: Invalid precision<br>( character)                                                                                                    | Faulty CPU module.       | Retry test. If the problem persists,<br>contact your Sun service provider. |
| 6094 | Error: Illegal input<br>( character)                                                                                                    | Faulty CPU module.       | Retry test. If the problem persists,<br>contact your Sun service provider. |
| 6095 | Failed Vector subtest_name<br>sub-test[ <i>text</i> ],<br>Operand 1 text value value,<br>Operand 2 text value value,<br>charactercharactercharacter Correct<br>text value value (text),<br>Computed text value value (text)                                                                   | Faulty CPU module.       | Retry test. If the problem persists,<br>contact your Sun service provider. |
| 6096 | Failed Vector subtest_name<br>sub-test[text],<br>Operand 1 text value value,<br>Operand 2 text value value<br>value,<br>charactercharactercharacter Correct<br><i>text value value value (text),</i><br>Computed text value value value<br>(text)                                             | Faulty CPU module.       | Retry test. If the problem persists,<br>contact your Sun service provider. |
| 6097 | Failed Vector subtest_name<br>sub-test[ <i>text</i> ],<br>Operand 1 text value value value<br>value,<br>Operand 2 text value value value<br>value,<br>charactercharactercharacter<br>text value value value<br>Correct<br>value $(text)$ ,<br>Computed text value value value<br>value (text) | Faulty CPU module.       | Retry test. If the problem persists,<br>contact your Sun service provider. |
| 6098 | Failed Vector subtest_name<br>sub-test[text]<br>Operand 1 text value value<br>value value<br>Operand 2 text<br>value<br>charactercharactercharacter Correct<br>text value value value (text)<br>Computed text value value value<br>(text)                                                     | Faulty CPU module.       | Retry test. If the problem persists,<br>contact your Sun service provider. |

**TABLE 16-2** fputest Error Messages *(Continued)*

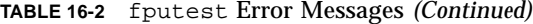

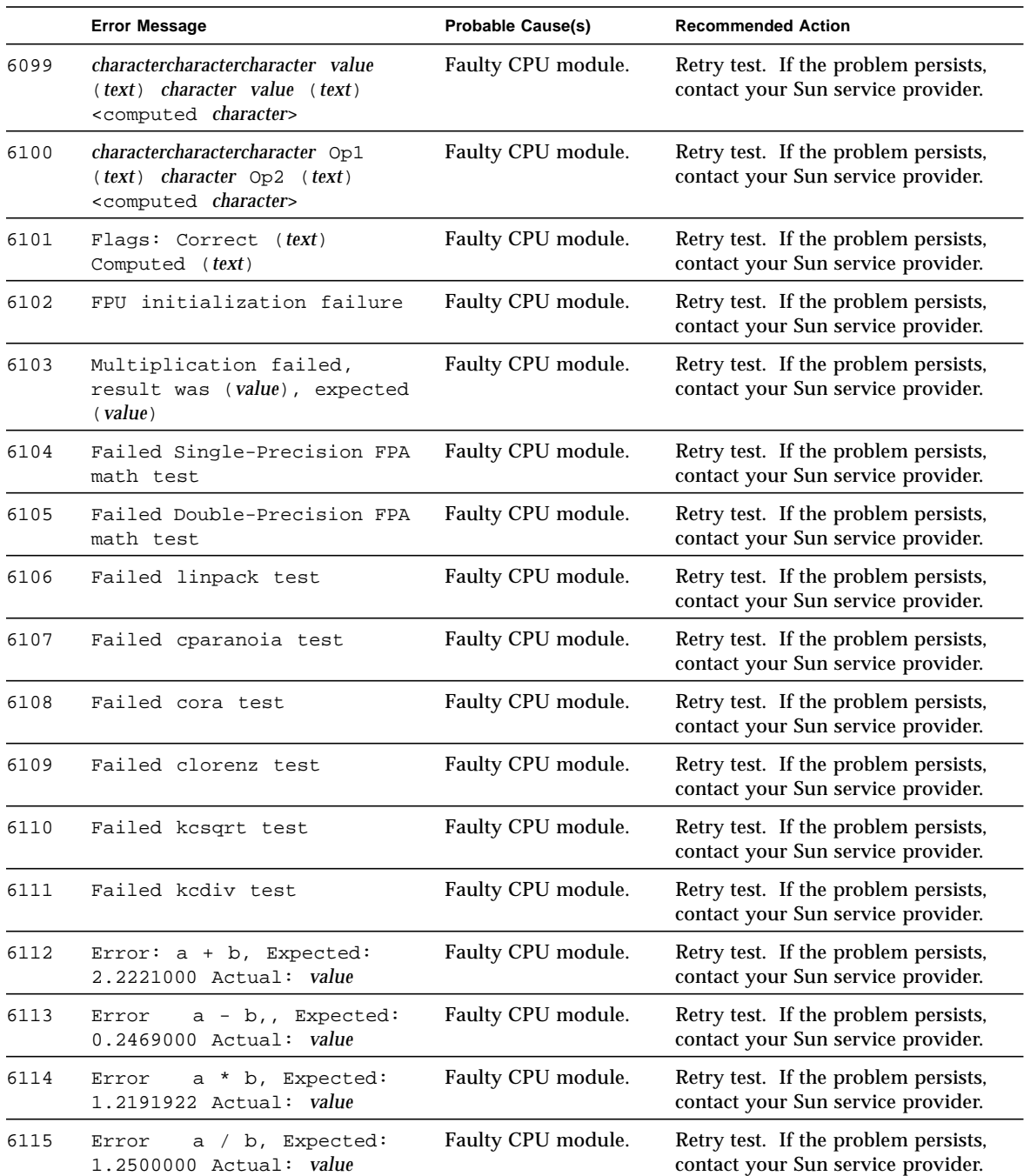

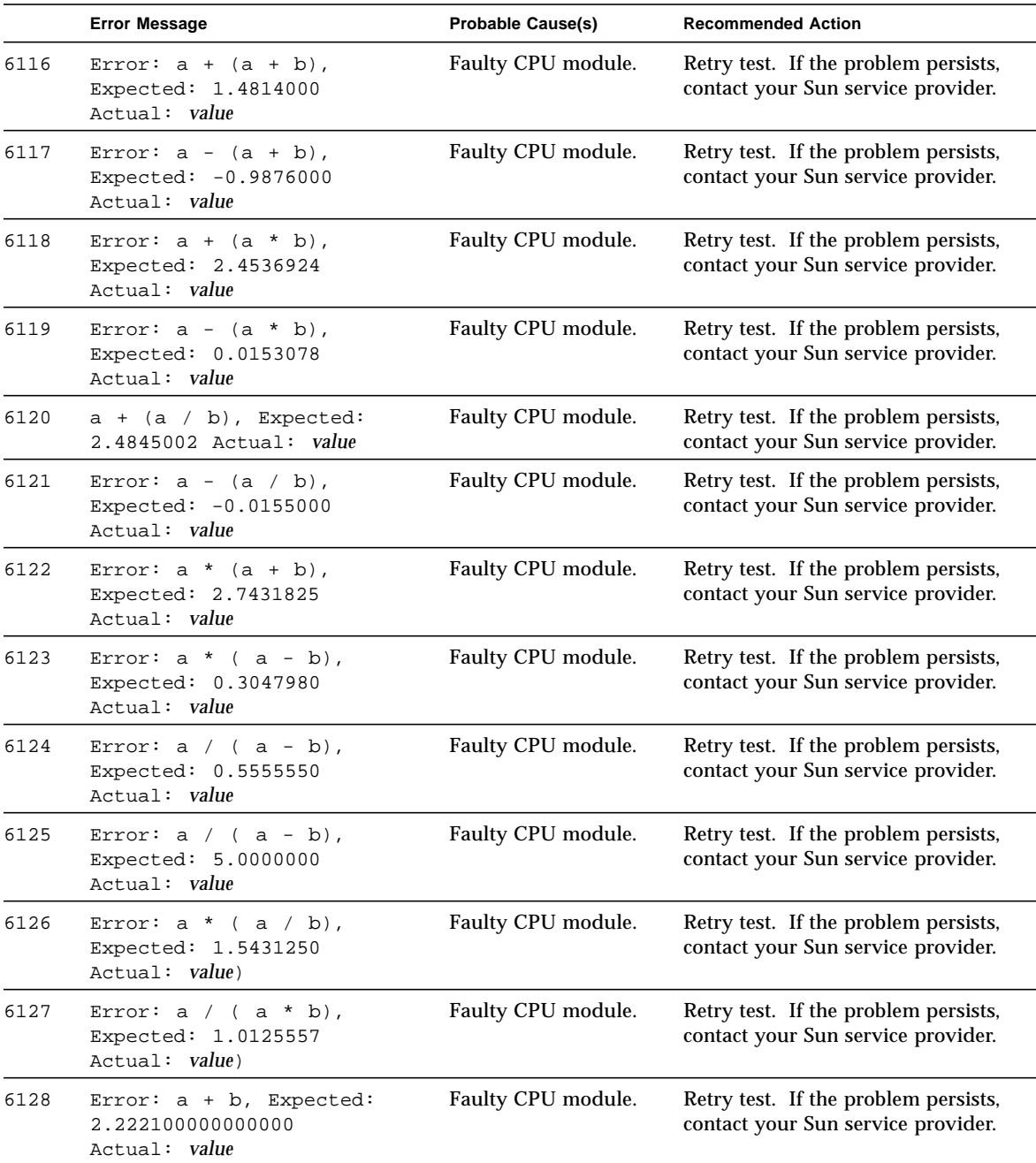

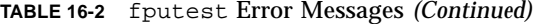

|      | <b>Error Message</b>                                                        | <b>Probable Cause(s)</b> | <b>Recommended Action</b>                                                  |
|------|-----------------------------------------------------------------------------|--------------------------|----------------------------------------------------------------------------|
| 6129 | Error: a - b, Expected:<br>0.246899999999999<br>Actual: value               | Faulty CPU module.       | Retry test. If the problem persists,<br>contact your Sun service provider. |
| 6130 | Error: a * b, Expected:<br>1.219192199999999<br>Actual: value               | Faulty CPU module.       | Retry test. If the problem persists,<br>contact your Sun service provider. |
| 6131 | Error: a / b, Expected:<br>1.24999999999999<br>Actual: value                | Faulty CPU module.       | Retry test. If the problem persists,<br>contact your Sun service provider. |
| 6132 | Error: $a + (a - b)$ ,<br>Expected: 1.481399999999999<br>Actual: value      | Faulty CPU module.       | Retry test. If the problem persists,<br>contact your Sun service provider. |
| 6133 | Error: $a - (a + b)$ ,<br>Expected: -<br>0.98760000000000<br>Actual: value  | Faulty CPU module.       | Retry test. If the problem persists,<br>contact your Sun service provider. |
| 6134 | Error: $a + (a * b)$ ,<br>Expected: 2.453692200000000<br>Actual: value      | Faulty CPU module.       | Retry test. If the problem persists,<br>contact your Sun service provider. |
| 6135 | Error: $a - (a * b)$ ,<br>Expected: 0.015307800000000<br>Actual: value      | Faulty CPU module.       | Retry test. If the problem persists,<br>contact your Sun service provider. |
| 6136 | Error: $a + (a / b)$ ,<br>Expected: 2.484500000000000<br>Actual: value      | Faulty CPU module.       | Retry test. If the problem persists,<br>contact your Sun service provider. |
| 6137 | Error: $a - (a / b)$ ,<br>Expected: -<br>0.015499999999999<br>Actual: value | Faulty CPU module.       | Retry test. If the problem persists,<br>contact your Sun service provider. |
| 6138 | Error: $a * (a + b)$ ,<br>Expected: 2.743182449999999<br>Actual: value      | Faulty CPU module.       | Retry test. If the problem persists,<br>contact your Sun service provider. |
| 6139 | Error: $a * (a - b)$ ,<br>Expected: 0.304798049999999<br>Actual: value      | FFaulty CPU module.      | Retry test. If the problem persists,<br>contact your Sun service provider. |
| 6140 | Error: $a / (a + b)$ ,<br>Expected: 0.55555555555555555<br>Actual: value    | Faulty CPU module.       | Retry test. If the problem persists,<br>contact your Sun service provider. |
| 6141 | Error: $a / (a - b)$ ,<br>Expected: 5.000000000000002<br>Actual: value      | Faulty CPU module.       | Retry test. If the problem persists,<br>contact your Sun service provider. |

**TABLE 16-2** fputest Error Messages *(Continued)*

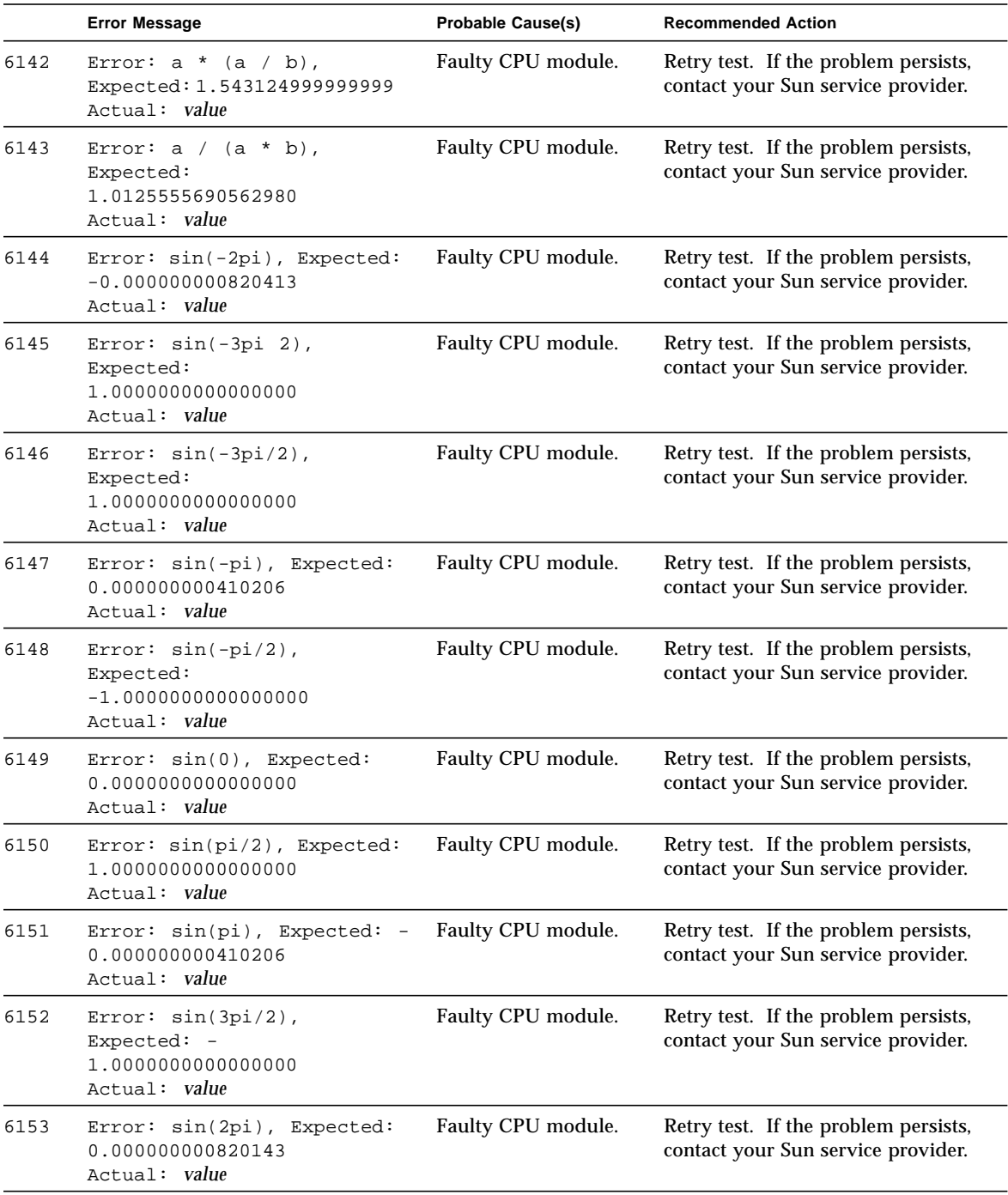

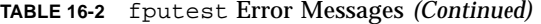

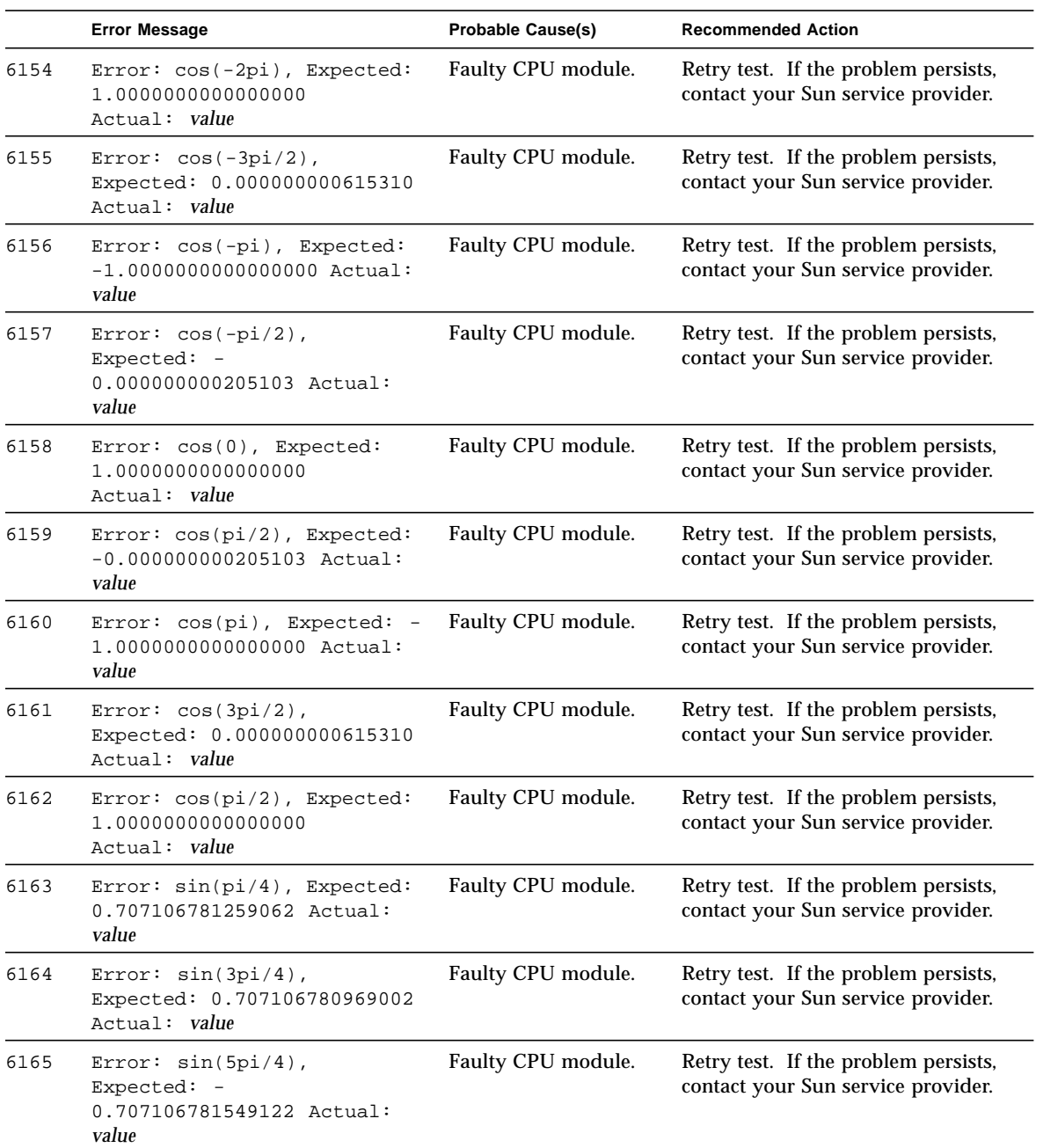

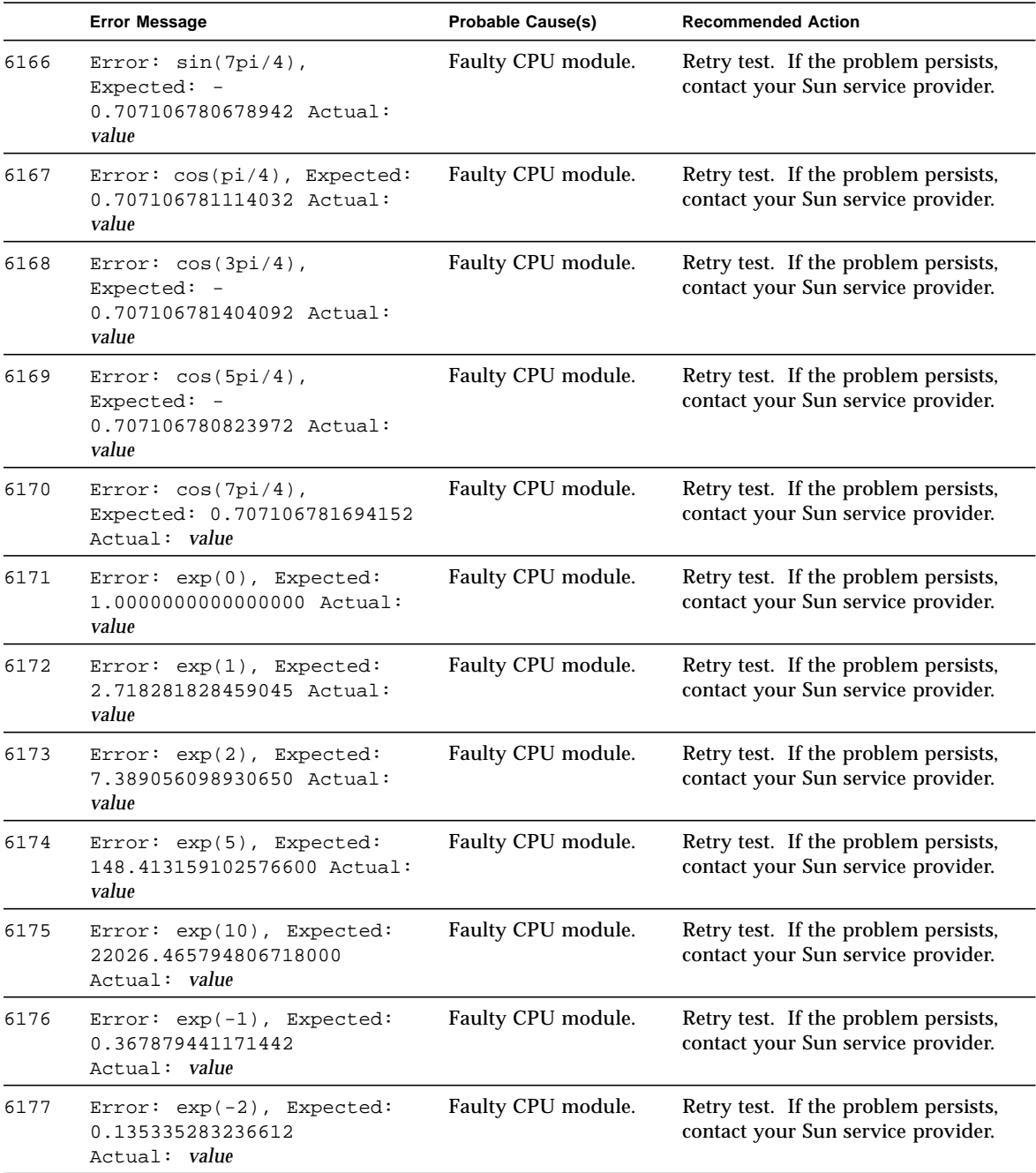

|      | <b>Error Message</b>                                                         | <b>Probable Cause(s)</b> | <b>Recommended Action</b>                                                  |
|------|------------------------------------------------------------------------------|--------------------------|----------------------------------------------------------------------------|
| 6178 | Error: exp(-5), Expected:<br>0.006737946999085<br>Actual: value              | Faulty CPU module.       | Retry test. If the problem persists,<br>contact your Sun service provider. |
| 6179 | Error: exp(-10), Expected:<br>0.000045399929762<br>Actual: value             | Faulty CPU module.       | Retry test. If the problem persists,<br>contact your Sun service provider. |
| 6180 | $Error: exp(log(1))$ ,<br>Expected:<br>1.000000000000000<br>Actual: value    | Faulty CPU module.       | Retry test. If the problem persists,<br>contact your Sun service provider. |
| 6181 | Error: $exp(log(10))$ ,<br>Expected 10.000000000000002<br>Actual: value      | Faulty CPU module.       | Retry test. If the problem persists,<br>contact your Sun service provider. |
| 6182 | $Error: log(1)$ , Expected:<br>0.000000000000000<br>Actual: value            | Faulty CPU module.       | Retry test. If the problem persists,<br>contact your Sun service provider. |
| 6183 | $Error: log(2)$ , Expected:<br>0.693147180559945<br>Actual: value            | Faulty CPU module.       | Retry test. If the problem persists,<br>contact your Sun service provider. |
| 6184 | Error: log(10), Expected:<br>2.302585092994045<br>Actual: value              | Faulty CPU module.       | Retry test. If the problem persists,<br>contact your Sun service provider. |
| 6185 | Error: log(100), Expected:<br>4.605170185988091<br>Actual: value             | Faulty CPU module.       | Retry test. If the problem persists,<br>contact your Sun service provider. |
| 6186 | Error: $log(exp(0))$ ,<br>Expected:<br>0.0000000000000000<br>Actual: value   | Faulty CPU module.       | Retry test. If the problem persists,<br>contact your Sun service provider. |
| 6187 | Error: $log(exp(1))$ ,<br>Expected:<br>1.000000000000000<br>Actual: value    | Faulty CPU module.       | Retry test. If the problem persists,<br>contact your Sun service provider. |
| 6188 | Error: $log(exp(10))$ ,<br>Expected:<br>10.0000000000000000 Actual:<br>value | Faulty CPU module.       | Retry test. If the problem persists,<br>contact your Sun service provider. |
| 6189 | Error: tan(-2pi), Expected:<br>$-0.000000000820414$<br>Actual: value         | Faulty CPU module.       | Retry test. If the problem persists,<br>contact your Sun service provider. |

**TABLE 16-2** fputest Error Messages *(Continued)*

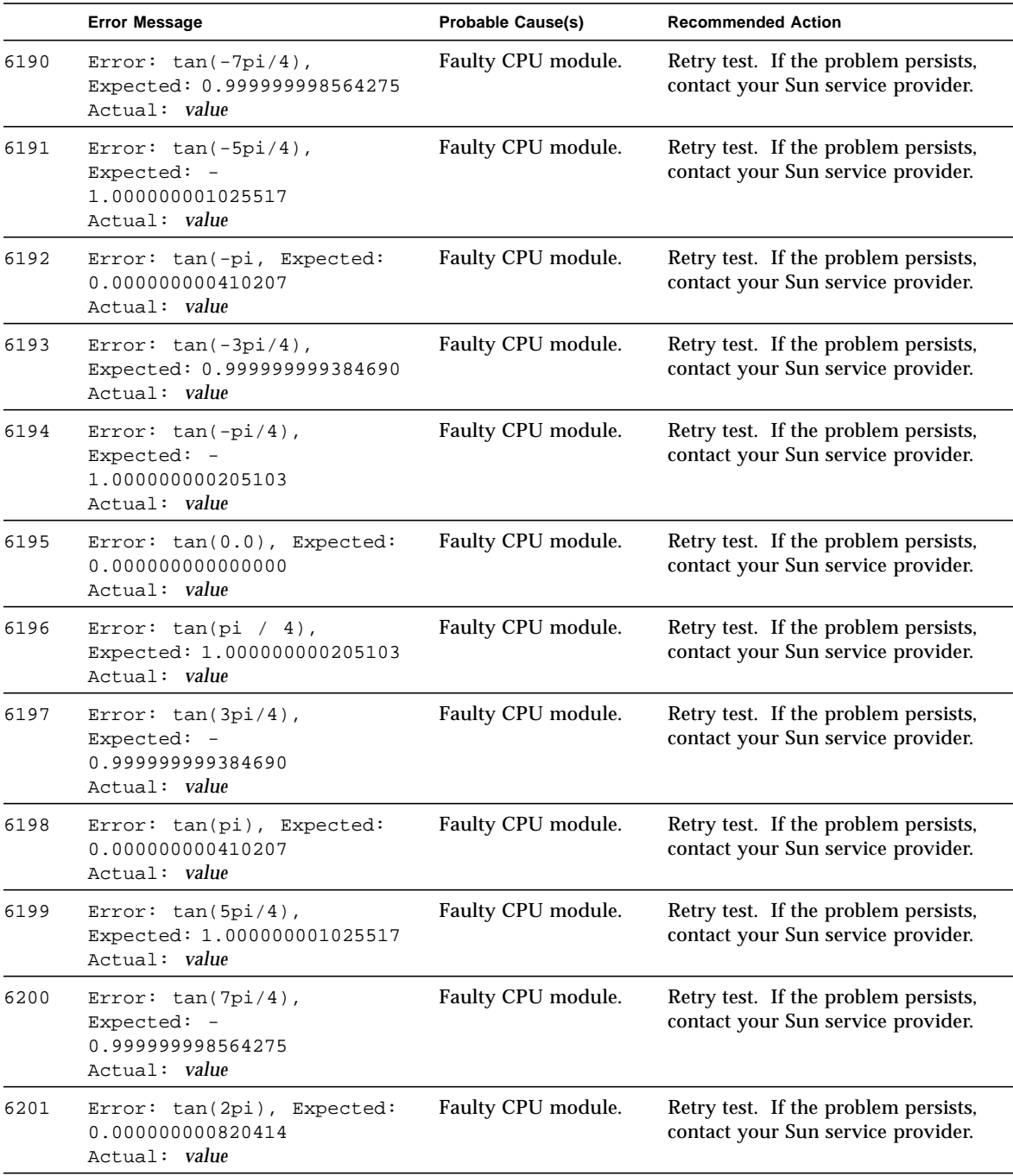

|      | <b>Error Message</b>                                                      | <b>Probable Cause(s)</b> | <b>Recommended Action</b>                                                  |
|------|---------------------------------------------------------------------------|--------------------------|----------------------------------------------------------------------------|
| 6202 | Error: sqrt(0), Expected:<br>0.00000000000000<br>Actual: value            | Faulty CPU module.       | Retry test. If the problem persists,<br>contact your Sun service provider. |
| 6203 | Error: sqrt(1), Expected:<br>1.00000000000000<br>Actual: value            | Faulty CPU module.       | Retry test. If the problem persists,<br>contact your Sun service provider. |
| 6204 | Error: sqrt(4), Expected:<br>2.00000000000000<br>Actual: value            | Faulty CPU module.       | Retry test. If the problem persists,<br>contact your Sun service provider. |
| 6205 | Error: sqrt(9), Expected:<br>3.00000000000000<br>Actual: value            | Faulty CPU module.       | Retry test. If the problem persists,<br>contact your Sun service provider. |
| 6206 | Error: sqrt(16), Expected:<br>4.00000000000000<br>Actual: value           | Faulty CPU module.       | Retry test. If the problem persists,<br>contact your Sun service provider. |
| 6207 | Error: sqrt(25), Expected:<br>5.00000000000000<br>Actual: value           | Faulty CPU module.       | Retry test. If the problem persists,<br>contact your Sun service provider. |
| 6208 | Error: sqrt(36), Expected:<br>6.00000000000000<br>Actual: value           | Faulty CPU module.       | Retry test. If the problem persists,<br>contact your Sun service provider. |
| 6209 | Error: sqrt(49), Expected:<br>7.00000000000000<br>Actual: value           | Faulty CPU module.       | Retry test. If the problem persists,<br>contact your Sun service provider. |
| 6210 | Error: sqrt(64), Expected:<br>8.00000000000000<br>Actual: value           | Faulty CPU module.       | Retry test. If the problem persists,<br>contact your Sun service provider. |
| 6211 | Error: sqrt(81), Expected:<br>9.000000000000000<br>Actual: value          | Faulty CPU module.       | Retry test. If the problem persists,<br>contact your Sun service provider. |
| 6212 | Error: sqrt(100), Expected:<br>10.00000000000000<br>Actual:<br>value      | Faulty CPU module.       | Retry test. If the problem persists,<br>contact your Sun service provider. |
| 6213 | $log-test$ failed: int = value,<br>expected / observed = value /<br>value | Faulty CPU module.       | Retry test. If the problem persists,<br>contact your Sun service provider. |
| 6214 | kvm_read(mem,nl[0].n_value,<br>) failed                                   | Faulty CPU module.       | Retry test. If the problem persists,<br>contact your Sun service provider. |
| 6215 | kvm_open()<br>failed: <error_message></error_message>                     | Faulty CPU module.       | Retry test. If the problem persists,<br>contact your Sun service provider. |

**TABLE 16-2** fputest Error Messages *(Continued)*

| <b>Error Message</b>                                                                                                    | <b>Probable Cause(s)</b> | <b>Recommended Action</b>                                                  |
|----------------------------------------------------------------------------------------------------|--------------------------|----------------------------------------------------------------------------|
| kvm_nlist()<br>failed: <error_message></error_message>                                                                                                   | Faulty CPU module.       | Retry test. If the problem persists,<br>contact your Sun service provider. |
| Add SP failed: expected /<br>$read = value / value$                                                                                                    | Faulty CPU module.       | Retry test. If the problem persists,<br>contact your Sun service provider. |
| Multiply SP failed: expected<br>/ read = value / value                                                                                                   | Faulty CPU module.       | Retry test. If the problem persists,<br>contact your Sun service provider. |
| Add DP failed: msw :<br>$expected / read = value /$<br>value,<br>lsw<br>: expected / read = value /<br>value                                             | Faulty CPU module.       | Retry test. If the problem persists,<br>contact your Sun service provider. |
| Multiply DP failed: msw :<br>expected / $read = value /$<br>value,<br>lsw : expected /<br>$read = value / value$                                         | Faulty CPU module.       | Retry test. If the problem persists,<br>contact your Sun service provider. |
| Single-Precision: add,<br>expected / observed =<br>$0x41200000 / 0x$ value                                                                               | Faulty CPU module.       | Retry test. If the problem persists,<br>contact your Sun service provider. |
| Single-Precision: Multiply,<br>expected / observed =<br>$0x43470000 / 0x$ value                                                                          | Faulty CPU module.       | Retry test. If the problem persists,<br>contact your Sun service provider. |
| Double-Precision: Add, MSW<br>: expcected / observed =<br>$0x40240000 / 0x$ value,<br>$LSW: expected / observed =$<br>$0 \times 0$ / $0 \times value$    | Faulty CPU module.       | Retry test. If the problem persists,<br>contact your Sun service provider. |
| Double-Precision: Multiply,<br>MSW : expected / observed =<br>$0x4034000 / 0x$ value,<br>$LSW: expected / observed =$<br>$0 \times 0$ / $0 \times value$ | Faulty CPU module.       | Retry test. If the problem persists,<br>contact your Sun service provider. |
| Error: expected / observed<br>$=$ value / $0 \times$ value                                                                                               | Faulty CPU module.       | Retry test. If the problem persists,<br>contact your Sun service provider. |
| Error: expected / observed<br>$=$ value / $0 \times$ value                                                                                               | Faulty CPU module.       | Retry test. If the problem persists,<br>contact your Sun service provider. |
| fitos failed: int = $value$ ,<br>expected / observed = value /<br>value                                                                                  | Faulty CPU module.       | Retry test. If the problem persists,<br>contact your Sun service provider. |
| fitod failed: int = $value$ ,<br>expected / observed = value /<br>value                                                                                  | Faulty CPU module.       | Retry test. If the problem persists,<br>contact your Sun service provider. |
|                                                                                                    |                          |                                                                            |

**TABLE 16-2** fputest Error Messages *(Continued)*

|      | <b>Error Message</b>                                                                            | <b>Probable Cause(s)</b> | <b>Recommended Action</b>                                                  |
|------|-------------------------------------------------------------------------------------------------|--------------------------|----------------------------------------------------------------------------|
| 6229 | fstoi failed: int = value,<br>expected / observed = value /<br>value                            | Faulty CPU module.       | Retry test. If the problem persists,<br>contact your Sun service provider. |
| 6230 | fdtoi failed: int = $value$ ,<br>expected / observed = value /<br>value                         | Faulty CPU module.       | Retry test. If the problem persists,<br>contact your Sun service provider. |
| 6231 | $fstod$ failed: int = value,<br>expected / observed = value /<br>value                          | Faulty CPU module.       | Retry test. If the problem persists,<br>contact your Sun service provider. |
| 6232 | fdtos failed: int = $value,$<br>expected / observed = $value$ /<br>value                        | Faulty CPU module.       | Retry test. If the problem persists,<br>contact your Sun service provider. |
| 6233 | fmovs failed : written value<br>to f0, read from f31 = value                                    | Faulty CPU module.       | Retry test. If the problem persists,<br>contact your Sun service provider. |
| 6234 | fnegs failed(from pos to<br>$neg): int = value,$<br>expected<br>value / value<br>$/$ observed = | Faulty CPU module.       | Retry test. If the problem persists,<br>contact your Sun service provider. |
| 6235 | fnegs failed (from neg.<br>to $pos)$ : int = value,<br>expected / observed = value /<br>value   | Faulty CPU module.       | Retry test. If the problem persists,<br>contact your Sun service provider. |
| 6236 | fabs failed: int = $value,$<br>expected / observed = $value$ /<br>value                         | Faulty CPU module.       | Retry test. If the problem persists,<br>contact your Sun service provider. |
| 6237 | fadds failed: int = $value, f0$<br>$=$ value, $f2 =$ value, $f0+f2 =$<br>$f4 = value$           | Faulty CPU module.       | Retry test. If the problem persists,<br>contact your Sun service provider. |
| 6238 | faddd failed: int = $value, f0$<br>$=$ value, $f2 =$ value, $f0+f2 =$<br>value<br>$f4 =$        | Faulty CPU module.       | Retry test. If the problem persists,<br>contact your Sun service provider. |
| 6239 | fsubs failed: int = $value, f0$<br>$=$ value, $f2 =$ value, $f0 - f2 =$<br>$f4 = value$         | Faulty CPU module.       | Retry test. If the problem persists,<br>contact your Sun service provider. |
| 6240 | fsubd failed: $int = value, f0$<br>$=$ value, $f2 =$ value, $f0 - f2 =$<br>$f4 = value$         | Faulty CPU module.       | Retry test. If the problem persists,<br>contact your Sun service provider. |
| 6241 | fsqrt(single) failed:<br>written / read = value / value                                         | Faulty CPU module.       | Retry test. If the problem persists,<br>contact your Sun service provider. |
| 6242 | fsqrt(double) failed:<br>written / read = $value$ / $value$                                     | Faulty CPU module.       | Retry test. If the problem persists,<br>contact your Sun service provider. |

**TABLE 16-2** fputest Error Messages *(Continued)*

|      | <b>Error Message</b>                                                                  | <b>Probable Cause(s)</b> | <b>Recommended Action</b>                                                  |
|------|---------------------------------------------------------------------------------------|--------------------------|----------------------------------------------------------------------------|
| 6243 | fdivs failed: $int = value, f0$<br>$=$ value, f2 = value, f0 / f2 =<br>$f4 = value$   | Faulty CPU module.       | Retry test. If the problem persists,<br>contact your Sun service provider. |
| 6244 | fdivd failed: int = value, f0<br>$=$ value, $f2 =$ value, $f0 / f2 =$<br>$f4 = value$ | Faulty CPU module.       | Retry test. If the problem persists,<br>contact your Sun service provider. |
| 6245 | fmuls failed: int = value, f0<br>$=$ value, $f2 =$ value, $f0 / f2 =$<br>$f4 = value$ | Faulty CPU module.       | Retry test. If the problem persists,<br>contact your Sun service provider. |
| 6246 | fmuld failed: $int = value, f0$<br>= $value, f2 = value, f0 / f2 =$<br>$f4 = value$   | Faulty CPU module.       | Retry test. If the problem persists,<br>contact your Sun service provider. |
| 6247 | fomps failed: $f0 = value$ , f2<br>= value: expected / observed<br>$= 0 / value$      | Faulty CPU module.       | Retry test. If the problem persists,<br>contact your Sun service provider. |
| 6248 | fomps failed: $f0 = value, f2$<br>= value: expected / observed<br>$= 1$ / value       | Faulty CPU module.       | Retry test. If the problem persists,<br>contact your Sun service provider. |
| 6249 | fcmps failed: f0 = value, f2<br>= value : expected / observed<br>2 / value            | Faulty CPU module.       | Retry test. If the problem persists,<br>contact your Sun service provider. |
| 6250 | fomps failed: $f0 = value, f2$<br>= NaN : expected / observed<br>$= 3 / value$        | Faulty CPU module.       | Retry test. If the problem persists,<br>contact your Sun service provider. |
| 6251 | fompd failed: $f0 = value$ , f2<br>= value : expected / observed<br>$= 0 / value$     | Faulty CPU module.       | Retry test. If the problem persists,<br>contact your Sun service provider. |
| 6252 | fompd failed: $f0 = value$ , f2<br>= value: expected / observed<br>$= 1$ / value      | Faulty CPU module.       | Retry test. If the problem persists,<br>contact your Sun service provider. |
| 6253 | fompd failed: $f0 = value, f2$<br>= value: expected / observed<br>$= 2 / value$       | Faulty CPU module.       | Retry test. If the problem persists,<br>contact your Sun service provider. |
| 6254 | fompd failed: $f0 = value, f2$<br>= NaN : expected / observed<br>3 / value<br>$=$     | Faulty CPU module.       | Retry test. If the problem persists,<br>contact your Sun service provider. |
| 6255 | FBU failed. result = value                                                            | Faulty CPU module.       | Retry test. If the problem persists,<br>contact your Sun service provider. |
| 6256 | FBG failed: $f0 = value$ , $f2 =$<br>value                                            | Faulty CPU module.       | Retry test. If the problem persists,<br>contact your Sun service provider. |

**TABLE 16-2** fputest Error Messages *(Continued)*

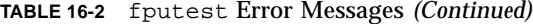

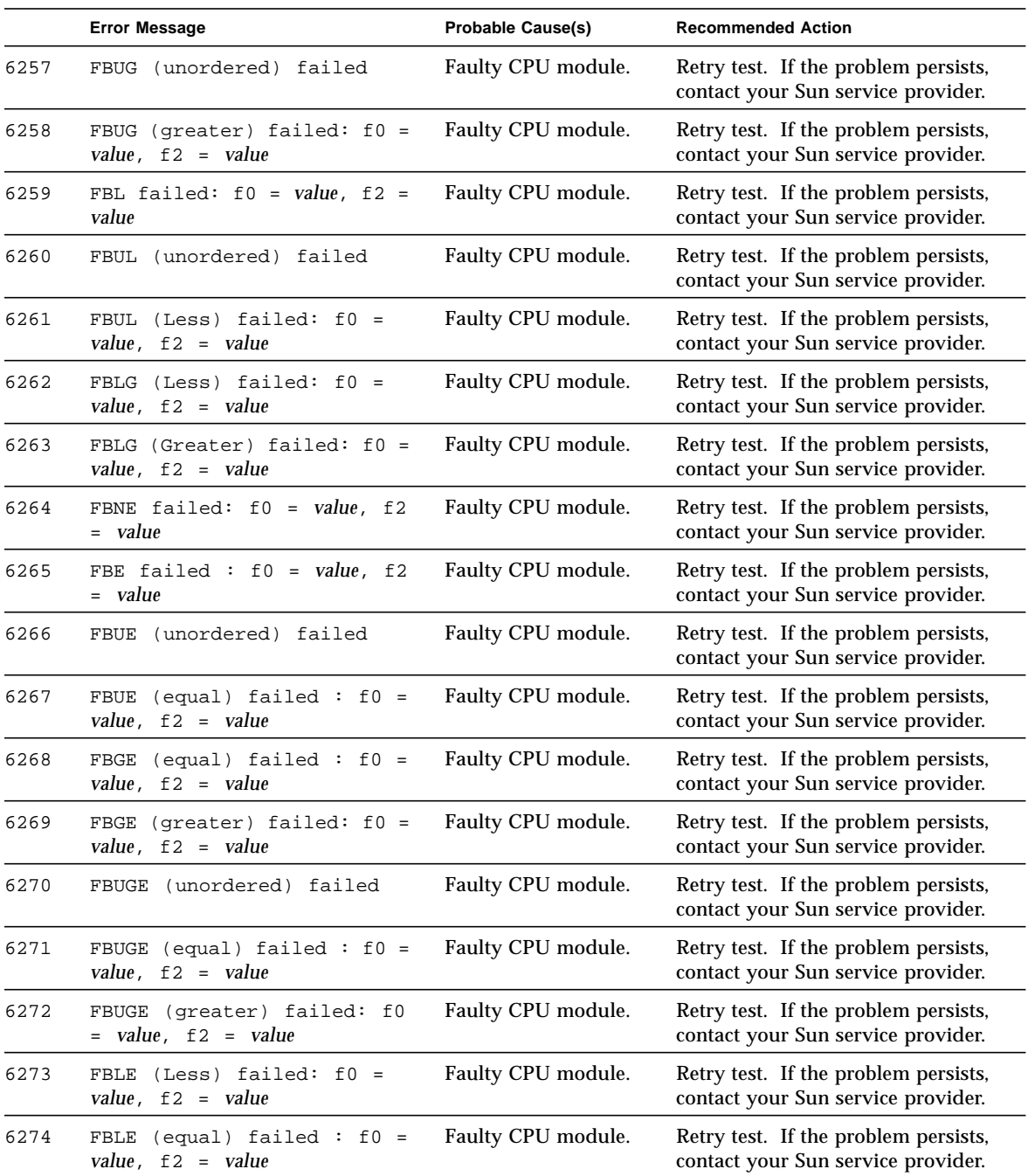

|      | <b>Error Message</b>                                 | <b>Probable Cause(s)</b> | <b>Recommended Action</b>                                                  |
|------|------------------------------------------------------|--------------------------|----------------------------------------------------------------------------|
| 6275 | FBULE (unordered) failed                             | Faulty CPU module.       | Retry test. If the problem persists,<br>contact your Sun service provider. |
| 6276 | FBULE (Less) failed: $f0 =$<br>value, $f2 = value$   | Faulty CPU module.       | Retry test. If the problem persists,<br>contact your Sun service provider. |
| 6277 | FBULE (equal) failed : $f0 =$<br>value, $f2 = value$ | Faulty CPU module.       | Retry test. If the problem persists,<br>contact your Sun service provider. |
| 6278 | FBO failed: $f0 = value$ , $f2 =$<br>value           | Faulty CPU module.       | Retry test. If the problem persists,<br>contact your Sun service provider. |
| 6279 | FBA failed: $f0 = value$ , $f2 =$<br>value           | Faulty CPU module.       | Retry test. If the problem persists,<br>contact your Sun service provider. |
| 6280 | FBN failed: $f0 = value$ , $f2 =$<br>value           | Faulty CPU module.       | Retry test. If the problem persists,<br>contact your Sun service provider. |
| 6281 | FBU failed                                           | Faulty CPU module.       | Retry test. If the problem persists,<br>contact your Sun service provider. |
| 6282 | FBG failed: $f0 = value$ , $f2 =$<br>value           | Faulty CPU module.       | Retry test. If the problem persists,<br>contact your Sun service provider. |
| 6283 | failed: $f0 = value, f2$<br><b>FBUG</b><br>= value   | Faulty CPU module.       | Retry test. If the problem persists,<br>contact your Sun service provider. |
| 6284 | $FBLfailed: f0 = value, f2 =$<br>value               | Faulty CPU module.       | Retry test. If the problem persists,<br>contact your Sun service provider. |
| 6285 | FBUL failed: f0 = value, f2<br>= value               | Faulty CPU module.       | Retry test. If the problem persists,<br>contact your Sun service provider. |
| 6286 | FBLG failed: $f0 = value$ , f2<br>= value            | Faulty CPU module.       | Retry test. If the problem persists,<br>contact your Sun service provider. |
| 6287 | FBNE failed: $f0 = value, f2$<br>= value             | Faulty CPU module.       | Retry test. If the problem persists,<br>contact your Sun service provider. |
| 6288 | FBE failed: $f0 = value$ , $f2 =$<br>value           | Faulty CPU module.       | Retry test. If the problem persists,<br>contact your Sun service provider. |
| 6289 | FBUE failed: $f0 = value, f2$<br>= value             | Faulty CPU module.       | Retry test. If the problem persists,<br>contact your Sun service provider. |
| 6290 | FBGE failed: $f0 = value, f2$<br>= value             | Faulty CPU module.       | Retry test. If the problem persists,<br>contact your Sun service provider. |
| 6291 | FBUGE failed: $f0 = value$ , f2<br>= value           | Faulty CPU module.       | Retry test. If the problem persists,<br>contact your Sun service provider. |
| 6292 | FBLE failed: $f0 = value, f2$<br>= value             | Faulty CPU module.       | Retry test. If the problem persists,<br>contact your Sun service provider. |

**TABLE 16-2** fputest Error Messages *(Continued)*

|      | <b>Error Message</b>                                                                            | Probable Cause(s)  | <b>Recommended Action</b>                                                  |
|------|-------------------------------------------------------------------------------------------------|--------------------|----------------------------------------------------------------------------|
| 6293 | FBULE failed: $f0 = value$ , f2<br>$=$ value                                                    | Faulty CPU module. | Retry test. If the problem persists,<br>contact your Sun service provider. |
| 6294 | FBO failed                                                                                      | Faulty CPU module. | Retry test. If the problem persists,<br>contact your Sun service provider. |
| 6295 | fcmpxs failed: Exception<br>did not occur. fsr = value                                          | Faulty CPU module. | Retry test. If the problem persists,<br>contact your Sun service provider. |
| 6296 | fcmpxd failed: Exception<br>did not occur. fsr = value                                          | Faulty CPU module. | Retry test. If the problem persists,<br>contact your Sun service provider. |
| 6297 | Error: Bus error occured.<br>$f$ tt = value                                                     | Faulty CPU module. | Retry test. If the problem persists,<br>contact your Sun service provider. |
| 6298 | Error: Bus error did not<br>occur(IEEE exception).<br>$f$ tt = value                            | Faulty CPU module. | Retry test. If the problem persists,<br>contact your Sun service provider. |
| 6299 | Error: Bus error did not<br>occur(Unfinished<br>exception). ftt = value                         | Faulty CPU module. | Retry test. If the problem persists,<br>contact your Sun service provider. |
| 6300 | register read/write failed<br>: reg = value, expected /<br>observed = value / value             | Faulty CPU module. | Retry test. If the problem persists,<br>contact your Sun service provider. |
| 6301 | register test-2 read/write<br>failed : reg = $value,$<br>expected / observed = value /<br>value | Faulty CPU module. | Retry test. If the problem persists,<br>contact your Sun service provider. |
| 6302 | register read/write failed<br>: reg = value, expected /<br>$observed = value / value$           | Faulty CPU module. | Retry test. If the problem persists,<br>contact your Sun service provider. |
| 6303 | FSR Error: expected /<br>observed = $value / value$                                             | Faulty CPU module. | Retry test. If the problem persists,<br>contact your Sun service provider. |
| 6304 | Wrong code is given                                                                             | Faulty CPU module. | Retry test. If the problem persists,<br>contact your Sun service provider. |
| 6305 | FPU Trap did not occur,<br>$i = value$                                                          | Faulty CPU module. | Retry test. If the problem persists,<br>contact your Sun service provider. |
| 6306 | FPU Trap Should not occur<br>but occured                                                        | Faulty CPU module. | Retry test. If the problem persists,<br>contact your Sun service provider. |
| 6307 | Bus Error did not occur                                                                         | Faulty CPU module. | Retry test. If the problem persists,<br>contact your Sun service provider. |

**TABLE 16-2** fputest Error Messages *(Continued)*

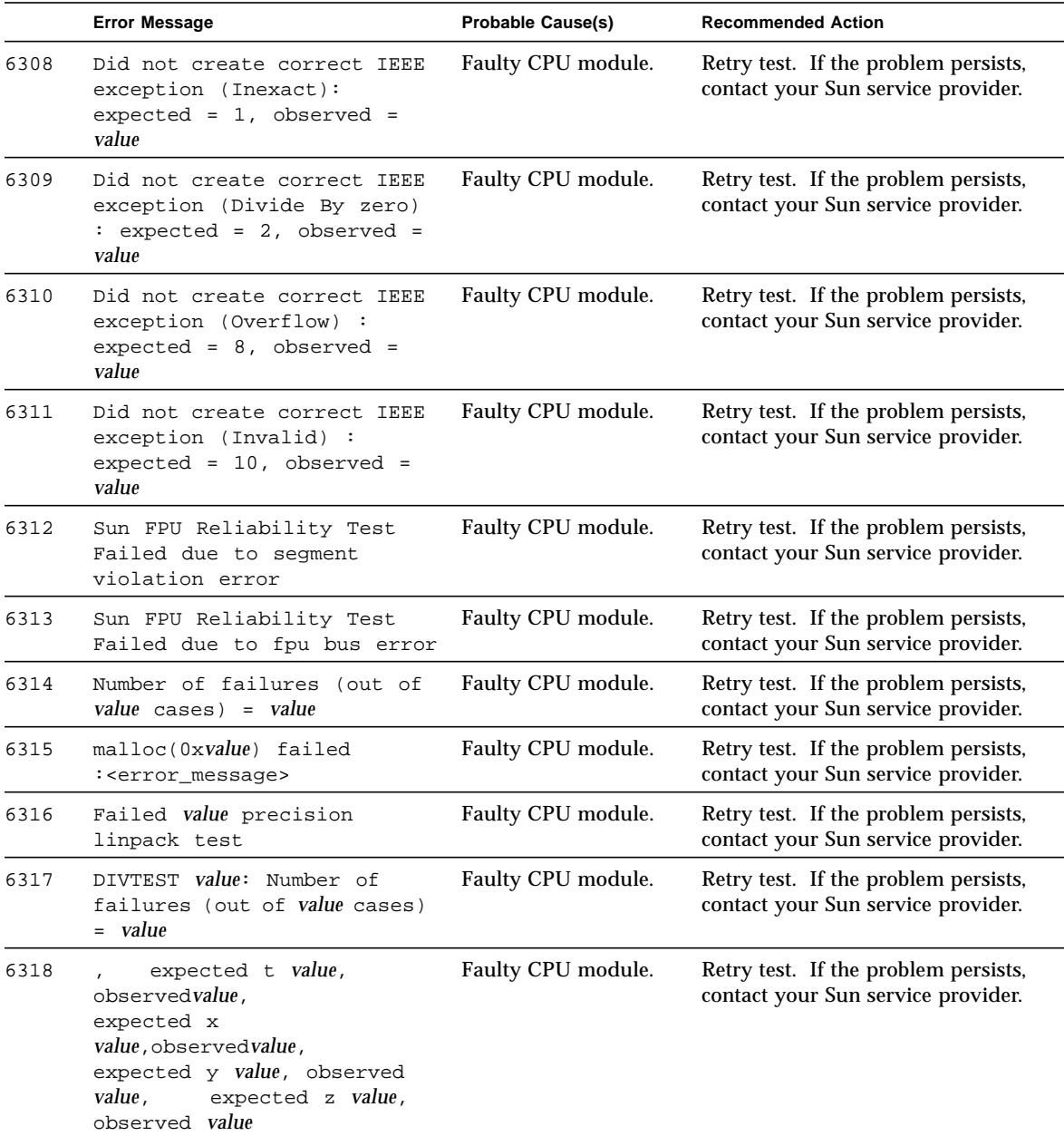

|      | <b>Error Message</b>                                                                                                    | <b>Probable Cause(s)</b> | <b>Recommended Action</b>                                                  |
|------|----------------------------------------------------------------------------------------------------|--------------------------|----------------------------------------------------------------------------|
| 6319 | expected t value,<br>observed value /n expected x<br>value, observed value,<br>expected y value, observed<br>value, expected z value,<br>observed value | Faulty CPU module.       | Retry test. If the problem persists,<br>contact your Sun service provider. |
| 6320 | Failed value precision Cora<br>$test:Check Sum = value$<br>Expected value                                                                               | Faulty CPU module.       | Retry test. If the problem persists,<br>contact your Sun service provider. |
| 6321 | value                                                                                                    | Faulty CPU module.       | Retry test. If the problem persists,<br>contact your Sun service provider. |
| 6322 | Sun FPU Reliability Test<br>Failed due to floating<br>point exception error                                                                             | Faulty CPU module.       | Retry test. If the problem persists,<br>contact your Sun service provider. |
| 6323 | Sun FPU Reliability Test<br>Failed due to illegal<br>instruction error                                                                                  | Faulty CPU module.       | Retry test. If the problem persists,<br>contact your Sun service provider. |
| 8000 | Failed systest for FPU                                                                                                    |                          |                                                                            |
| 8001 | Floating point exception<br>interrupt                                                                                                    |                          |                                                                            |

**TABLE 16-2** fputest Error Messages *(Continued)*
## Intelligent Fibre Channel Processor Test (ifptest)

ifptest tests the functionality of the PCI FC\_AL card when there are no devices attached to the loop. The driver checks for devices on the fibre loop. If devices are detected it blocks any diagnostic commands.

**Note –** When devices are attached to the loop, do not run ifptest. Instead, run tests against the individual devices. This will test the whole subsystem including the FC\_AL controller.

**Note –** The driver checks for devices on the fibre loop, and will block any diagnostic command if it finds attached devices.

ifptest uses the "mailbox" interface to the card. This interface allows certain firmware operations to be performed that normally would not be available to the application layer.

There are four subtests that are run in online and functional modes:

■ Mailbox loopback Test

Loads a series of registers into the input mailboxes on the card and then reads the output mailboxes and compares results. This verifies that the system side of the card is operating correctly, and that the internal data paths are ok.

■ Firmware revision check

Reads the firmware revision from the firmware and compares it against a revision loaded by the driver.

■ Checksum firmware test

Runs an internal checksum test on the installed firmware. This verifies that the risc ram on the card is fully functional and that the installed firmware is still intact. This test also serves as a quick ram check of the risc ram.

■ Dump revision levels

Extracts the hardware and firmware revision levels of different sub modules on the card.

# ifptest Options

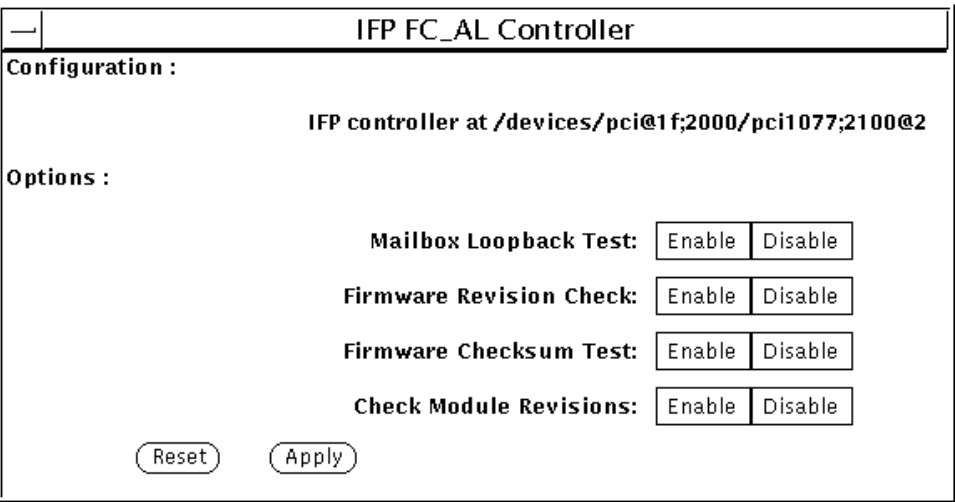

ifptest Option Menu

| ifptest Options                          | <b>Description</b>                                                                                                    |  |
|------------------------------------------|----------------------------------------------------------------------------------------------------|--|
| Mailbox Loopback<br><b>Test</b>          | Enable   Disable the mailbox loopback command. This test writes<br>data patterns into the mailboxes and then reads them<br>back from the output mailboxes and verifies the data is correct.                                                                  |  |
| <b>Firmware Revision</b><br><b>Check</b> | Enable   Disable the firmware revision check command. This test<br>extracts the firmware revision from the RISC firmware code and<br>verifies against expected values.                                                                                       |  |
| Firmware<br>Checksum Test                | Enable   Disable the firmware checksum command.<br>This command instructs the interface's risc processor to calculate<br>the checksum on the current microcode and then compare it<br>against the checksum that was loaded in with the microcode.            |  |
| Check Module<br><b>Revisions</b>         | Enable   Disable the firmware checksum command. This command<br>returns the revision level of several sub-modules on the interface<br>card. Although this test is executed when enabled, the module<br>revision levels are only printed out in VERBOSE mode. |  |

**Table 0-1** ifptest Options

 $\overline{\phantom{0}}$ 

## ifptest Command Line Syntax

**/opt/SUNWvts/bin/ifptest** *standard\_arguments* [**-p** *n*] [**-i** *n*] [**-w** *n*] **-o** [**dev=***device name*] [**mbox=***Enable|Disable*] [**fwrevcheck=***Enable|Disable*] [**checksum=***Enable|Disable*] [**modrevcheck=***Enable|Disable*]

| Argument    | <b>Explanation</b>                                                                                                    |  |  |
|-------------|----------------------------------------------------------------------------------------------------|--|--|
| dev         | The name of the device to test.                                                                                                    |  |  |
| mbox        | <i>Enable</i> Disable the mailbox loopback command. This test writes<br>data patterns into the mailboxes and then reads them<br>back from the output mailboxes and verifies the data is correct.                                                                     |  |  |
| fwrevcheck  | <i>Enable</i> Disable the firmware revision check command. This test<br>extracts the firmware revision from the RISC firmware code and<br>verifies against expected values.                                                                                          |  |  |
| checksum    | <i>Enable Disable</i> the firmware checksum command.<br>This command instructs the interface's risc processor to<br>calculate the checksum on the current microcode and then<br>compare it against the checksum that was loaded in with the<br>microcode.            |  |  |
| modrevcheck | <i>Enable</i> Disable the firmware checksum command. This<br>command returns the revision level of several sub-modules on<br>the interface card. Although this test is executed when enabled,<br>the module revision levels are only printed out in VERBOSE<br>mode. |  |  |

**TABLE 17-1** ifptest Command Line Syntax

### ifptest Test Modes

ifptest runs in three modes.

**TABLE 17-2** ifptest Test Modes

| <b>Test Mode</b>       | <b>Description</b>                          |
|------------------------|---------------------------------------------|
| <b>Functional mode</b> | if ptest runs the full set of mailbox tests |
| Online mode            | if ptest runs the full set of mailbox tests |
| Connectivity           | if ptest only performs an open/close        |

**Note –** Connectivity mode will only open the controller to verify that the path is still viable.

### ifptest Error Messages

|      | <b>Error Message</b>                                                                                       | <b>Probable Cause(s)</b>                                     | <b>Recommended Action</b>                                                                                   |
|------|----------------------------------------------------------------------------------------------------|--------------------------------------------------------------|----------------------------------------------------------------------------------------------------|
| 6000 | Mailbox loopback failed                                                                                    | FC AL board,<br>System software.                             | Replace FC_AL board.<br>If the problem persists, contact your<br>authorized Sun service provider.           |
| 6001 | Error: No device<br>specified to test.                                                                     |                                                              |                                                                                                    |
| 6002 | Can not associate device<br>with string.                                                                   | New hardware added<br>since VTS probe or<br>system software. | Stop all testing and re-probe.<br>If the problem persists, contact your<br>authorized Sun service provider. |
| 6003 | FW Stop command returned<br>data, expected 0.                                                              | <b>IFP</b> Firmware or<br>a system software.                 | Reload IFP firmware. If the problem<br>persists, contact your authorized<br>Sun service provider.           |
| 6004 | Command $#data$ (cmd=value)<br>did not successfully<br>complete, status: Obs<br>$0x$ value, Exp $0x$ value | <b>IFP</b> Firmware or<br>a system software.                 | Reload IFP firmware. If the problem<br>persists, contact your authorized<br>Sun service provider.           |

**TABLE 17-3** ifptest Error Messages

|      | <b>Error Message</b>                                                                                                    | <b>Probable Cause(s)</b>                     | <b>Recommended Action</b>                                                                         |
|------|----------------------------------------------------------------------------------------------------|----------------------------------------------|---------------------------------------------------------------------------------------------------|
| 6005 | Chained command number<br>data failed to complete.                                                                                                    | <b>IFP</b> Firmware or<br>a system software. | Reload IFP firmware. If the problem<br>persists, contact your authorized<br>Sun service provider. |
| 6006 | data errors were observed<br>during this cycle.                                                                                                    |                                              |                                                                                                   |
| 6007 | Command chain aborted:<br><i>data</i> commands queued, <i>data</i><br>commands run                                                                                                    |                                              |                                                                                                   |
| 6008 | Command Issued:<br>$mbox[0] = 0$ xvalue,<br>$mbox[1] = 0$ xvalue,<br>$mbox[2] = 0$ xvalue,<br>$mbox[3] = 0$ xvalue,<br>$mbox[4] = 0x$ value,<br>$mbox[5] = 0x$ value,<br>$mbox[6] = 0x$ value,<br>$mbox[7] = 0$ xvalue |                                              |                                                                                                   |
| 6009 | Result Mboxes:<br>$mbox[0] = 0$ xvalue,<br>$mbox[1] = 0$ xvalue,<br>$mbox[2] = 0x$ value,<br>$mbox[3] = 0$ xvalue,<br>$mbox[4] = 0x$ value,<br>$mbox[5] = 0$ xvalue,<br>$mbox[6] = 0x$ value,<br>$mbox[7] = 0x$ value  |                                              |                                                                                                   |
| 6010 | $HCCR = 0 \times value$ ,<br>BUS_SEMA=0xvalue,<br>$ISR = 0 \times value$ , $ICR = 0 \times value$ ,<br>CDMA_COUNT=0x <i>value,</i><br>CDMA ADDR=0xvalue                                                                |                                              |                                                                                                   |
| 6011 | CDMA_STATUS=0xvalue,<br>CDMA_CONTROL=0xvalue,<br>RDMA_COUNT=0xvalue,<br>$RDMA\_ADDR = 0 \times value$ ,<br>RDMA_STATUS=0xvalue,<br>RDMA CONTROL=0xvalue                                                                |                                              |                                                                                                   |
| 6012 | TDMA_COUNT=0xvalue,<br>TDMA_ADDR=0xvalue,<br>TDMA_STATUS=0xvalue,<br>TDMA_CONTROL=0xvalue,<br>RISC_PSR=0xvalue,<br>RISC_IVR=0xvalue                                                                                    |                                              |                                                                                                   |

**TABLE 17-3** ifptest Error Messages *(Continued)*

|      | <b>Error Message</b>                                                                                                    | <b>Probable Cause(s)</b>                                          | <b>Recommended Action</b>                                                                                                    |
|------|----------------------------------------------------------------------------------------------------|-------------------------------------------------------------------|----------------------------------------------------------------------------------------------------|
| 6013 | RISC_REGS: RR0=0xvalue,<br>$RR1 = 0$ xvalue, $RR2 = 0$ xvalue,<br>$RR3=0x$ value, $RR4=0x$ value,<br>$RR5=0x$ value, $RR6=0x$ value,<br>$RR7=0$ xvalue                     |                                                                   |                                                                                                    |
| 6014 | RISC_REGS: RR8=0xvalue,<br>$RR9 = 0 \times value$ , $RR10 = 0 \times value$ ,<br>$RR11=0x$ value, $RR12=0x$ value,<br>$RR13=0x$ value, $RR14=0x$ value,<br>$RR15=0x$ value |                                                                   |                                                                                                    |
| 6015 | RISC_PCR=0xvalue,<br>$RISC_RAR0=0xvalue,$<br>RISC_RAR1=0xvalue,<br>RISC_LCR=0xvalue,<br>$RISC_Pc = 0x value$ ,<br>RISC_SP=0xvalue                                          |                                                                   |                                                                                                    |
| 6016 | $REQUEST_IN=0xvalue$ ,<br>REQUEST_OUT=0xvalue,<br>RESPONSE_IN=0xvalue,<br>RESPONSE_OUT=0xvalue                                                                             |                                                                   |                                                                                                    |
| 6017 | CURRENT_REQ_PTR=0xvalue,<br>$BASE\_REQ\_PTR = 0 \times value$ ,<br>CURRENT_RESP_PTR=0xvalue,<br>BASE_RESP_PTR=0xvalue                                                      |                                                                   |                                                                                                    |
| 8000 | string: invalid file<br>descriptor data passed in.                                                                                                    | Programming error or<br>system software.                          | If the problem persists, contact your<br>authorized Sun service provider.                                                                 |
| 8001 | string: IOCTL call failed:<br>string.                                                                                                    | wrong/missing IFP<br>driver.                                      | Contact your system administrator<br>to load correct driver.<br>If the problem persists, contact your<br>authorized Sun service provider. |
| 8002 | string: Firmware checksum<br>failed, Rec: value, Exp:<br>0x0                                                                                                    | Unsupported or bad<br>firmware loaded or<br>bad ifp controller.   | Load the correct ifp driver.<br>If the problem persists, contact your<br>authorized Sun service provider.                                 |
| 8003 | <i>string</i> : Get Revision<br>command failed, return<br>code 0xvalue.                                                                                                    | Incorrect ifp firmware<br>loaded or a system<br>software problem. | Load the correct ifp driver.<br>If the problem persists, contact your<br>authorized Sun service provider.                                 |
| 8004 | string: Phase 1 Revision<br>check failed, Act:<br>Oxvalue, Exp: Oxvalue                                                                                                    | System software problem.                                          | Contact your system administrator.<br>If the problem persists, contact your<br>authorized Sun service provider.                           |
| 8005 | string: Firmware restart<br>failed, Counter: 0xvalue,<br>Status: 0xvalue                                                                                                   | System software problem.<br>Possible defective IFP<br>card.       | Contact your system administrator.<br>If the problem persists, contact your<br>authorized Sun service provider.                           |

**TABLE 17-3** ifptest Error Messages *(Continued)*

|      | <b>Error Message</b>                        | <b>Probable Cause(s)</b>                     | <b>Recommended Action</b>                                                                                       |
|------|---------------------------------------------|----------------------------------------------|----------------------------------------------------------------------------------------------------|
| 8006 | Unknown option passed in:<br>string         | Program error or system<br>software problem. | Contact your system administrator.<br>If the problem persists, contact your<br>authorized Sun service provider. |
| 8007 | Bad option string passed<br>to test: string | Program error or system<br>software problem. | Contact your system administrator.<br>If the problem persists, contact your<br>authorized Sun service provider. |
| 8008 | Open of IFP device<br>failed; string        | System software problem.                     | Contact your system administrator.<br>If the problem persists, contact your<br>authorized Sun service provider. |

**TABLE 17-3** ifptest Error Messages *(Continued)*

## Dual Basic Rate ISDN (DBRI) Chip (isdntest)

isdntest verifies the functionality of the ISDN portion of the Dual Basic Rate ISDN (DBRI) chip.

isdntest is actually a set of several subtests. Three main channels exist within an ISDN: D, B1 and B2. In each of the following subtests, unless otherwise indicated, the D channels are in Basic Rate HDLC data mode, the B1 channels are in 56 kbps HDLC data mode, and the B2 channels are in 64-kbps HDLC data mode. The D channel packet size is 256 bytes, and the B channel packet size is 1024 bytes. The packet count is 10 packets. Each channel runs as an independent thread.

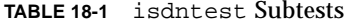

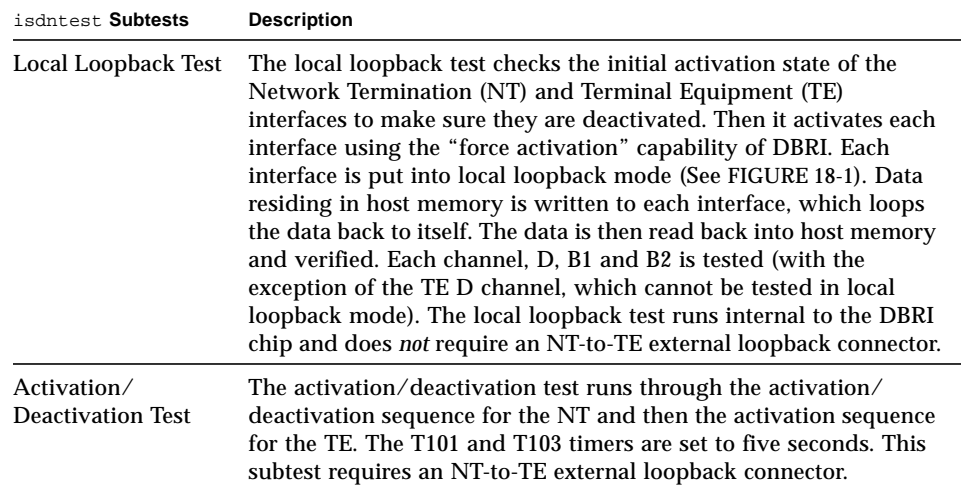

| isdntest Subtests       | <b>Description</b>                                                                                                    |
|-------------------------|----------------------------------------------------------------------------------------------------|
| Remote Loopback<br>Test | The remote loopback capability is tested next. The TE interface is<br>put into remote loopback mode, and the NT transmits data to the<br>TE on all three channels, D, B1 and B2 (See FIGURE 18-2). The TE<br>loops all data back to the NT and reads a copy of it. Data is then<br>verified. Next, the whole process is repeated with the TE<br>transmitting to the NT, which is placed in remote loopback mode.<br>This subtest requires an NT-to-TE external loopback connector.                                                                             |
| Read/Write Test         | Next, a read/write test is performed on all six ISDN channels: TE<br>D, TE B1, TE B2, NT D, NT B1 and NT B2. The external loopback<br>connector connects each channel on the TE interface to its<br>corresponding channel on the NT (See FIGURE 18-3). A unique data<br>pattern is used for each path. Packets read are compared against<br>packets written. The test is repeated with the B1 channels placed in<br>64-kbps HDLC data mode and the B2 channels in 56-kbps HDLC<br>data mode. This subtest requires an NT-to-TE external loopback<br>connector. |
| <b>Packet Size Test</b> | The next subtest is a packet size test. A read/write test, similar to<br>the previous one, is performed with a packet count of 100. Each<br>packet transmitted and received is a unique size, computed<br>randomly. This subtest requires an NT-to-TE external loopback<br>connector.                                                                                                    |
| Data Path Test          | The last subtest is a data path test. Using the<br>ISDN_SET_CHANNEL ioctl, data is routed through a series of<br>short pipe interconnects within DBRI (See FIGURE 18-4). This<br>subtest requires an NT-to-TE external loopback connector.                                                                                                    |

**TABLE 18-1** isdntest Subtests *(Continued)*

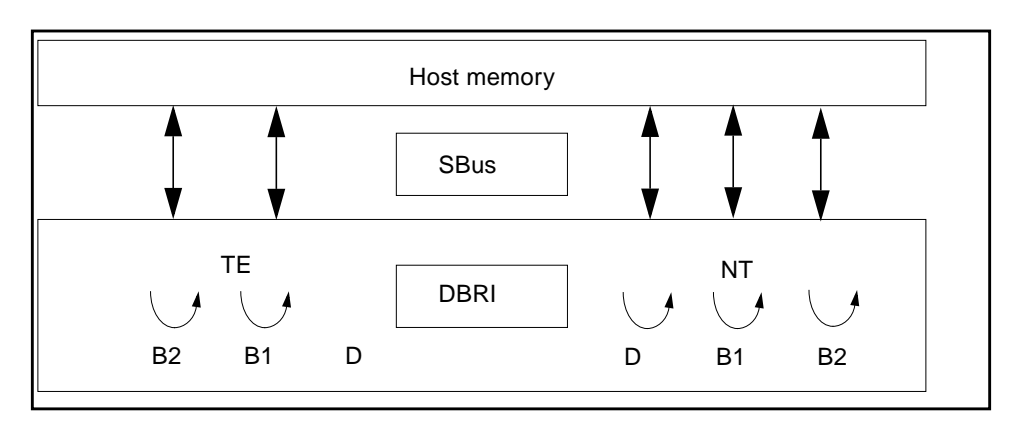

<span id="page-225-0"></span>**FIGURE 18-1** isdntest Local Loopback Subtest

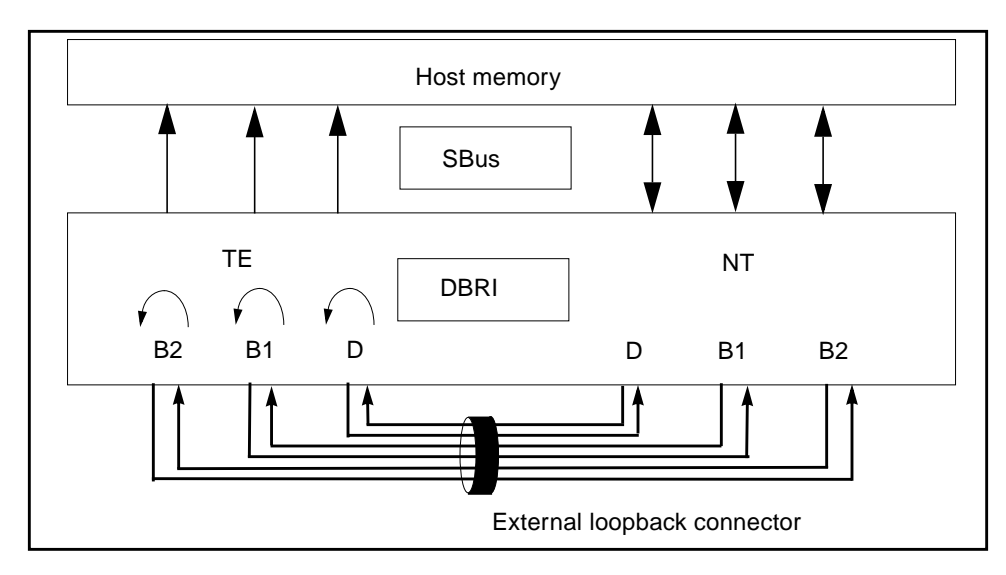

**FIGURE 18-2** isdntest Remote Loopback Subtest

<span id="page-226-0"></span>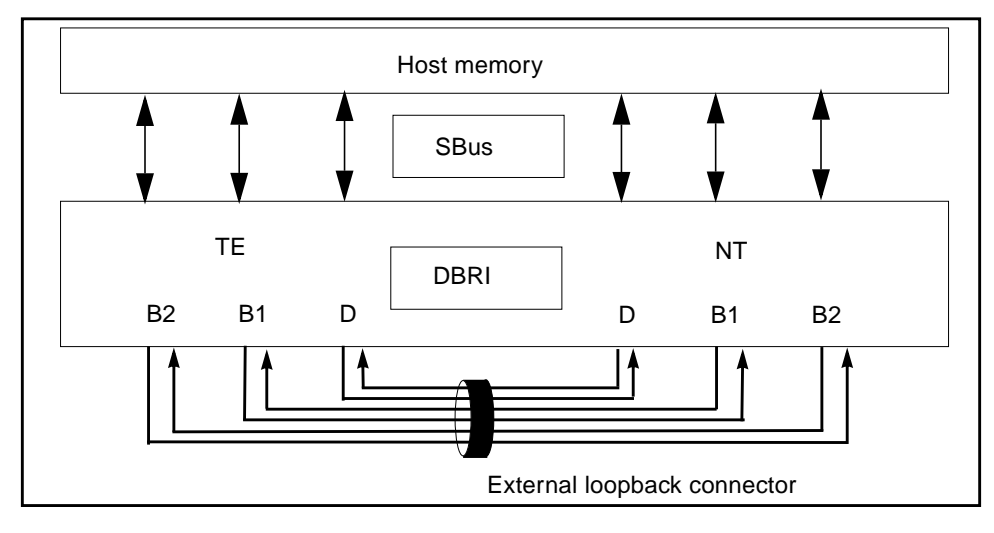

<span id="page-226-1"></span>**FIGURE 18-3** isdntest Read/Write Subtest

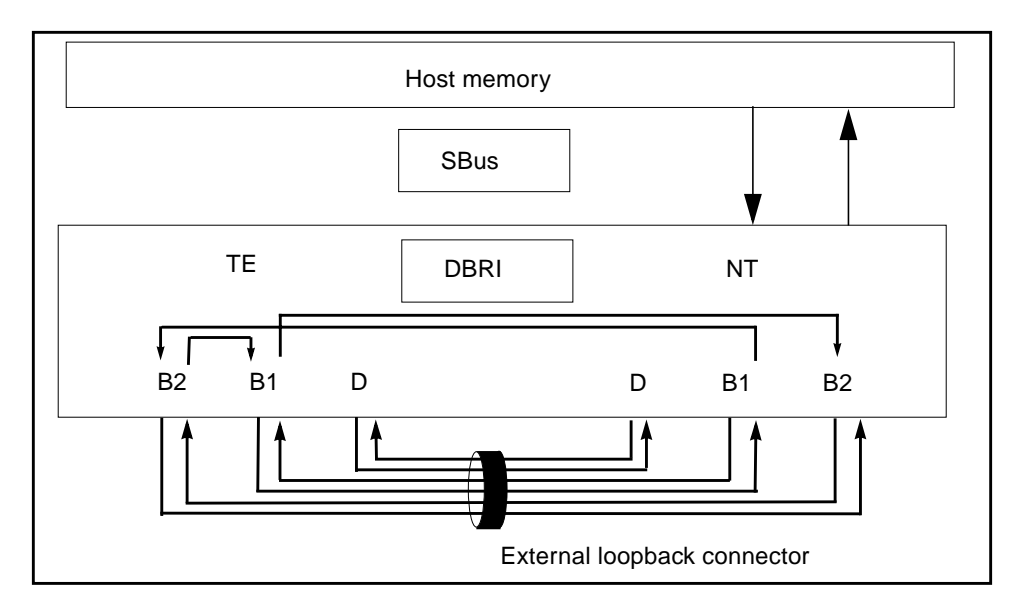

<span id="page-227-0"></span>**FIGURE 18-4** isdntest Data Path Subtest

## isdntest Options

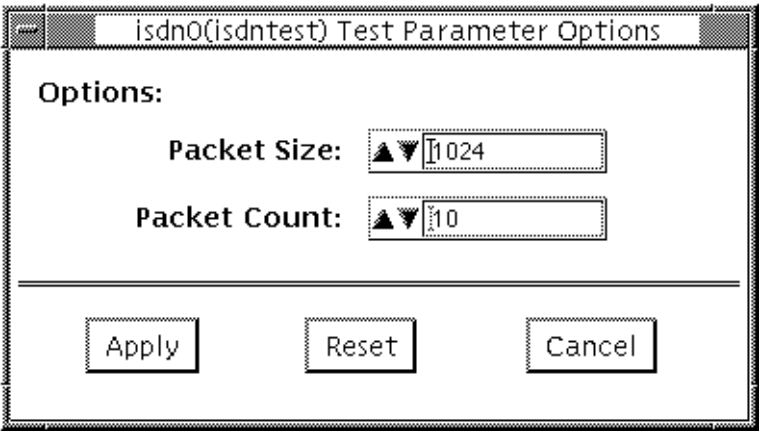

**FIGURE 18-5** isdntest Options Menu

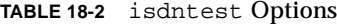

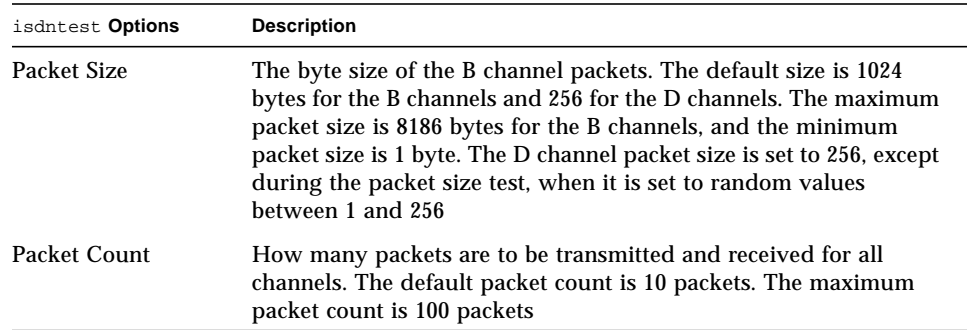

### isdntest Test Modes

This test only supports Functional Test mode.

## isdntest Command Line Syntax

**/opt/SUNWvts/bin/isdntest** *standard\_arguments* **-o size=***packet\_size***, count=***packet\_count*

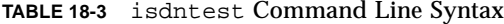

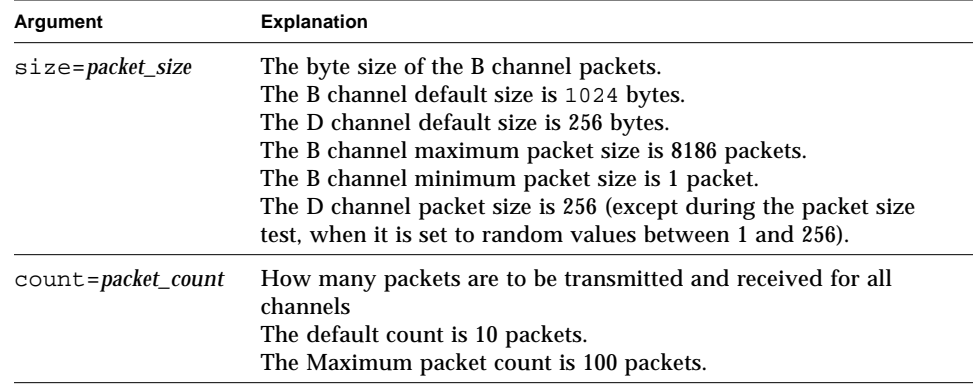

# isdntest Error Messages

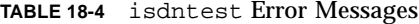

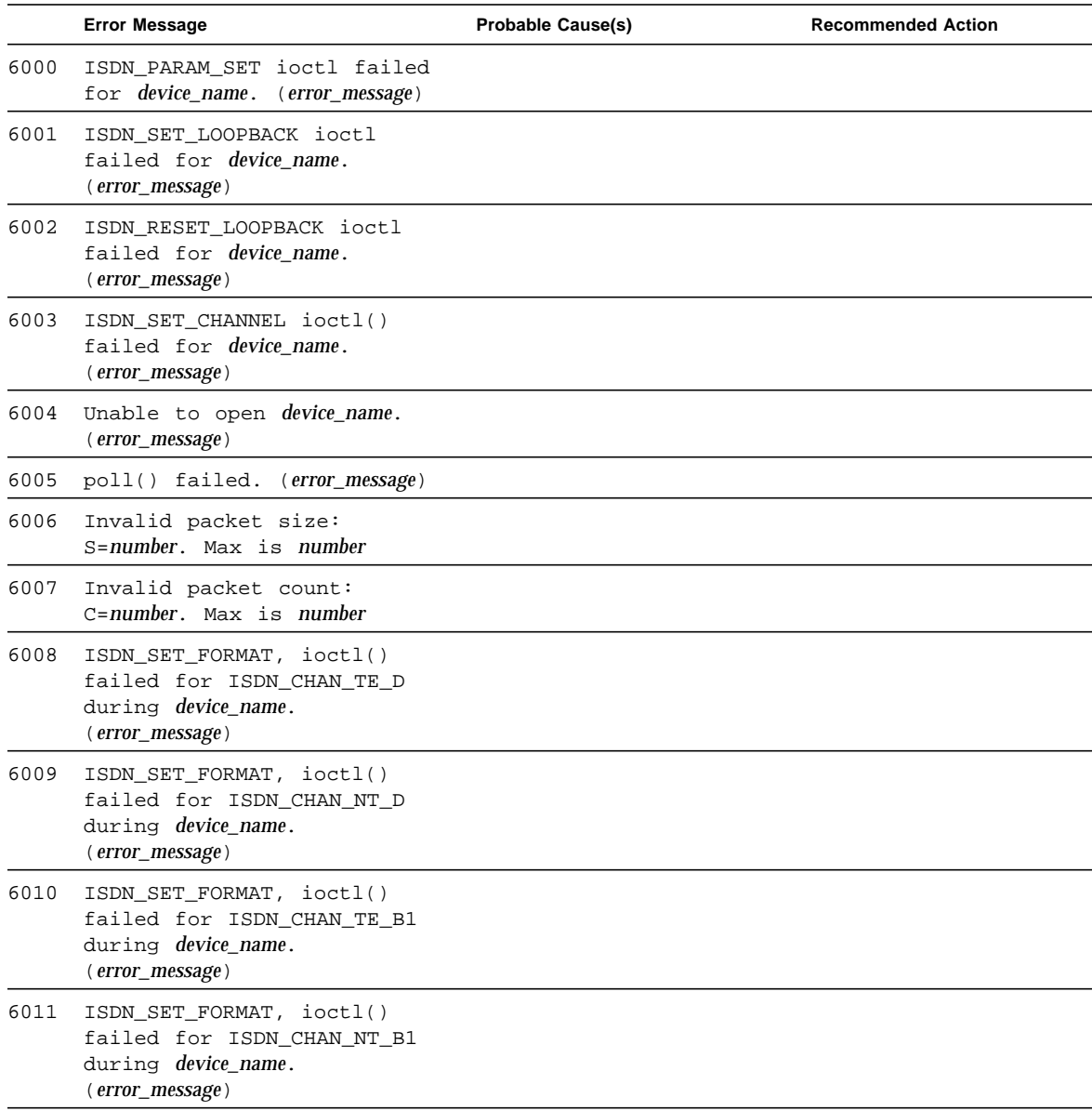

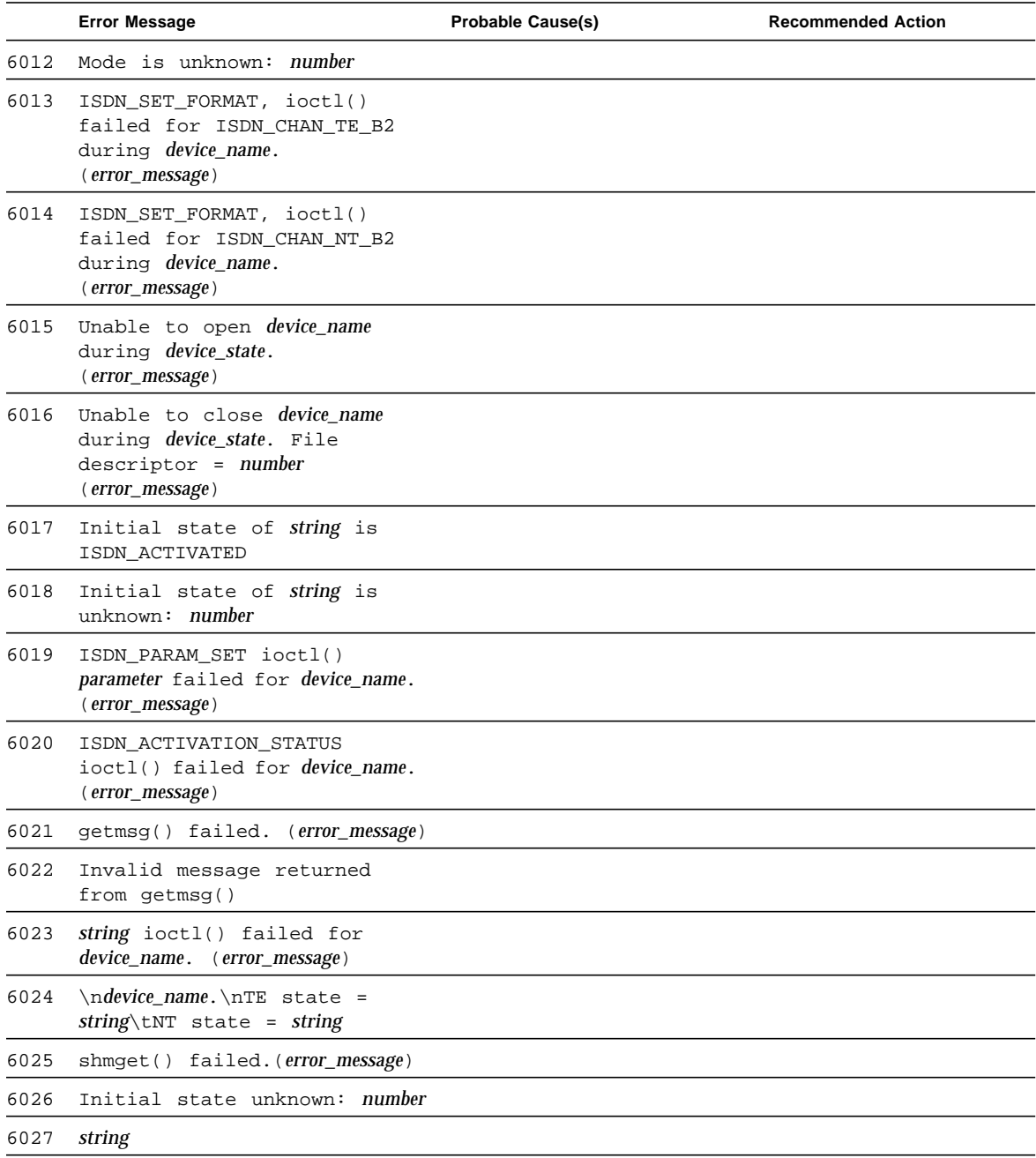

#### **TABLE 18-4** isdntest Error Messages *(Continued)*

CHAPTER **19**

## ZX and TZX Graphics Accelerator Test (leotest)

leotest verifies the Sun Microsystems ZX and TZX graphics accelerators with a sequence of subtests. All tests are nondestructive and maintain the system integrity during and after the tests are run.

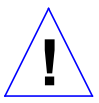

**Caution –** Do not run any other application that uses the ZX or TZX accelerator port while running leotest. This combination causes SunVTS to return incorrect errors.

**Note –** Disable all screen savers before testing any graphics device. Type **xset s off** at a UNIX prompt to disable the Solaris screen saver.

To start SunVTS with vtsui, but without vtsk, you must add the host name to xhost as: xhost + *hostname*

leotest requires approximately 2 Mbytes of disk space in the /tmp directory to extract its working files. If this space is not available, the diagnostic will fail and report warning and error messages, indicating a lack of disk space.

This test cannot be run on UltraSPARC systems.

### leotest Options

By default, SunVTS runs all of the available tests described in the next section,["leotest Subtests" on page 201,](#page-234-0) except the Stereo test. To avoid excessive test cycle times when testing the ZX or TZX Graphics Accelerators, follow these instructions to ensure that leotest runs once, reports the status as each test routine, and then exits:

- 1. Select Single Pass in the SunVTS Options menu.
- 2. Select Verbose in the SunVTS Options menu.
- 3. Do not select any other diagnostic tests.

**Note –** Disable all screen savers before testing any graphics device. Type **xset s off** at a UNIX prompt to disable the Solaris screen saver.

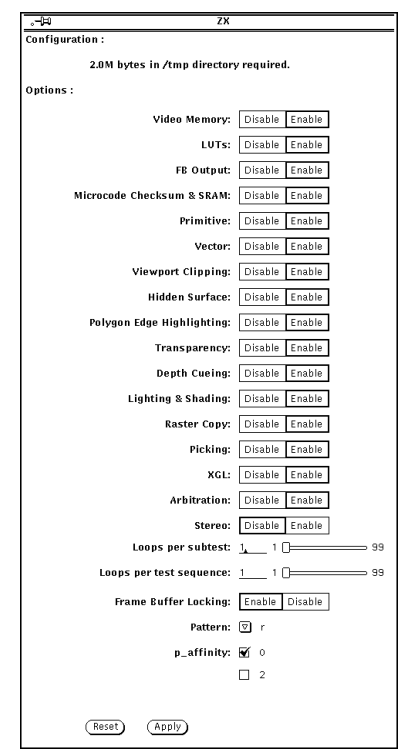

**FIGURE 19-1** leotest Option Menu

### <span id="page-234-0"></span>leotest Subtests

leotest is divided into two subtest categories:

#### ■ **Direct Port tests**

The direct port tests check the non-accelerated portion of the ZX using various subtests (refer to [TABLE 19-1\)](#page-235-0).

#### ■ **Accelerator Port tests**

The accelerator port test consists of a sequence of subtests that are designed to ensure the ZX Graphics Accelerator integrity at the system level (refer to [TABLE 19-1\)](#page-235-0). They take accelerator port transaction files as input. These files contain graphic data that is passed to the ZX Accelerator port in groups of 32-bit words called packets. These packets contain dots, vectors, triangles, and pass-through commands, and are generated in either immediate (programmed I/O) or DMA mode. The ZX SunVTS queries the system software for DMA capability, and if applicable, renders objects in DMA mode for some subtests. For more information on ZX hardware, refer to the *Leo Hardware Reference Manual*.

For verification, after the image is rendered to the frame buffer, each subtest reads the RGB image data from the frame buffer and compares the data against known good images. To save disk space, the good image data is stored in a reduced size (64 times smaller that the normal size), and is stored in the Sun raster file format. The files are stored in the leotest.data file in the /opt/SUNWvts/bin directory.

**Note –** The leotest subtests verify a frame buffer region of 1152 by 900 pixels, regardless of monitor size.

<span id="page-235-0"></span>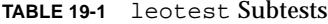

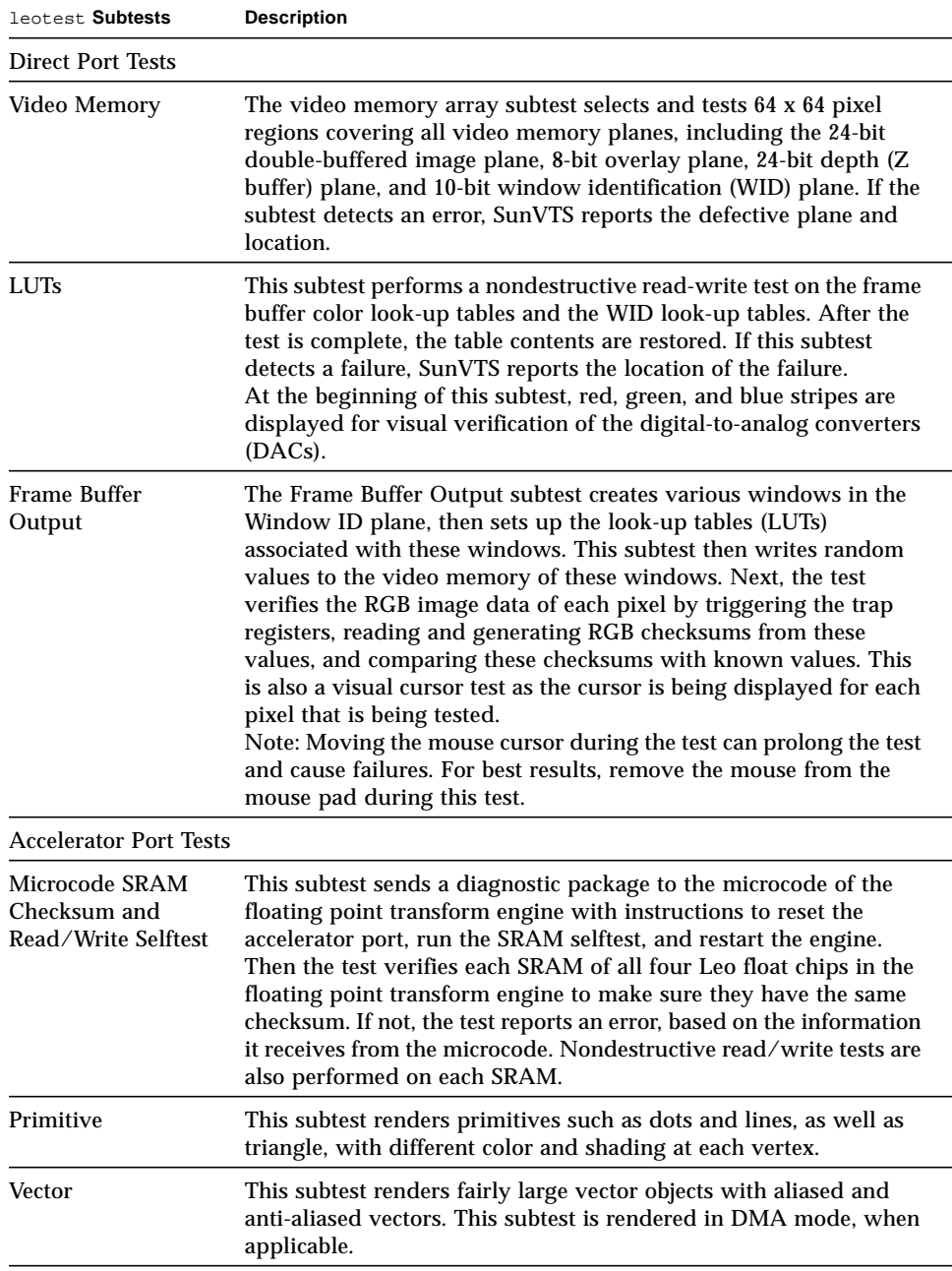

| leotest Subtests             | <b>Description</b>                                                                                                    |  |  |
|------------------------------|----------------------------------------------------------------------------------------------------|--|--|
| <b>Viewpoint Clipping</b>    | This subtest renders and clips an object around and in front of the<br>screen.                                                                                                    |  |  |
| Hidden Surface               | This subtest renders objects with the Z-buffer-compare attribute<br>turned on.                                                                                                    |  |  |
| Polygon edge<br>Highlighting | This subtest renders an object with the polygon edge attribute<br>turned on. This subtest is rendered in DMA mode, when<br>applicable.                                                                                                    |  |  |
| Transparency                 | This subtest renders a scene with two transparency modes<br>(standalone and alpha blend) in various degrees. This results in a<br>two-pass transparency of the objects in the scene. This subtest is<br>rendered in DMA mode, when applicable.                                                                                                    |  |  |
| Depth-Cueing                 | This subtest renders an object with the depth-cueing attribute<br>turned on.                                                                                                    |  |  |
| Lighting and<br>Shading      | This subtest renders an object with multiple light sources and<br>Gouraud shading for front and back surfaces. This subtest is<br>rendered in DMA mode, when applicable.                                                                                                    |  |  |
| Raster Copy                  | This subtest renders 32-bit image and various subregions of it, and<br>zooms in on a subregion, using the microcode raster data copy<br>command.                                                                                                    |  |  |
| Picking                      | This subtest has two parts: a Pick Detect test and a Pick Echo test.                                                                                                    |  |  |
| XGL                          | The transaction file for this subtest was generated from an XGL<br>program to ensure that the XGL registers are exercised.                                                                                                    |  |  |
| Arbitration                  | This subtest continually renders an object into the accelerator port<br>while a second process performs a read/write test to the WID<br>planes from the direct port on the frame buffer. This subtest<br>simulates conditions where rendering processes and windows<br>operation run concurrently. This subtest is rendered in DMA mode,<br>when applicable. |  |  |
| Stereo (Interactive)         | This subtest displays text information in stereo mode. The user<br>verifies proper operation by looking at the screen with stereo<br>glasses and following the instructions displayed.                                                                                                    |  |  |
| Loops per subtest            | Type the number of times each test should be run before going on<br>to the next test. The default is one loop.                                                                                                    |  |  |

**TABLE 19-1** leotest Subtests *(Continued)*

**TABLE 19-1** leotest Subtests *(Continued)*

| leotest Subtests           | <b>Description</b>                                                                                                    |  |
|----------------------------|----------------------------------------------------------------------------------------------------|--|
| Loops per test<br>sequence | Type the number of times the entire test sequence should be run.<br>Each sequence pass registers one in the SunVTS Pass Count<br>window. The default is one loop.                                                                                                    |  |
| FB Locking                 | See the section "Testing Multiple Frame Buffers" in Chapter 3 of<br>the SunVTS 2.1 User's Guide for details.                                                                                                    |  |
| Pattern                    | Press MENU to select a data pattern for the direct port tests. The<br>default is $r$ for random patterns. You may select a pattern of 0s, 3s,<br>5s, or 9s. For example, if you choose a pattern of 3s, the value<br>0x333333333333333 is written to and read from the frame buffer. |  |

### leotest Test Modes

Due to the nature of graphic tests, reading from or writing to the frame buffer during graphic tests will disturb user operation. This test is only available in Functional test.

In Functional test, leotest verifies the ZX and TZX graphics accelerators by running direct port tests and accelerator port tests.

# leotest Command Line Syntax

**/opt/SUNWvts/bin/leotest** *standard\_arguments* **-o dev=**device\_name, **S=***subtest\_number***,F=***#\_of\_subtest\_loops***,B=***#\_of\_test\_loops***,lock=***E(nable)/ D(isable)***,P=***pattern*

| Argument                   | Explanation                                                                                                    |               |                                                                 |
|----------------------------|----------------------------------------------------------------------------------------------------|---------------|-----------------------------------------------------------------|
| dev=device name            | device_name is the full path name of the device being tested; the<br>default is /dev/fbs/leo0.                                                                                                    |               |                                                                 |
| $S = subtest_number$       | subtest_number is the test number of the subtest to be run. Select<br>from the subtests below. You can run multiple subtests by adding<br>the subtest numbers. For example, n=0x3 runs both test 1 and test<br>2; n=0x180 runs both test 0x080 and test 0x0100. Note that you do<br>not need the leading zeros. To run all tests, enter n=0xFFFF. |               |                                                                 |
|                            |                                                                                                    |               | 0x 000 001Direct port—video memory                              |
|                            | 0x                                                                                                    | 000           | 002Direct port-CLUTs and WID LUTs                               |
|                            |                                                                                                    | $0x$ 000      | 004Direct port-Frame buffer output section                      |
|                            |                                                                                                    | $0x$ 000      | 008Direct port-SRAM checksum and read/write                     |
|                            |                                                                                                    | $0x$ 000      | 010Accelerator port-primitives                                  |
|                            |                                                                                                    | $0x$ 000      | 020Accelerator port-vectors                                     |
|                            |                                                                                                    | $0x$ 000      | 040Accelerator port-clipping                                    |
|                            |                                                                                                    | $0x$ 000      | 080Accelerator port-z-buffer                                    |
|                            |                                                                                                    | $0x$ 000      | 100Accelerator port-polygon edge                                |
|                            |                                                                                                    |               | 0x 000 200Accelerator port-transparency                         |
|                            |                                                                                                    |               | 0x 000 400Accelerator port—depth cueing                         |
|                            |                                                                                                    |               | 0x 000 800Accelerator port-lighting & shading                   |
|                            |                                                                                                    | $0x$ 001      | 000Accelerator port-raster copy                                 |
|                            |                                                                                                    |               | 0x 002 000Accelerator port-picking                              |
|                            |                                                                                                    | $0x$ 004      | 000Accelerator port-XGL                                         |
|                            |                                                                                                    |               | 0x 008 000Accelerator port-arbitration                          |
|                            |                                                                                                    | $0x$ $010$    | 000Accelerator port-stereo (interactive)                        |
| $F = #_of\_subtest\_loops$ |                                                                                                    | default is 1. | #_of_subtest_loops is the number of loops for each subtest; the |

**TABLE 19-2** leotest Command Line Syntax

| Argument                      | <b>Explanation (Continued)</b>                                                                                                    |  |  |
|-------------------------------|----------------------------------------------------------------------------------------------------|--|--|
| $B = \#$ of test loops        | #_of_test_loops is the number of loops of each test sequence. The<br>default is 1.                                                                         |  |  |
| $lock=E(nable)/$<br>D(isable) | Enables or disables frame buffer locking. See the section "Testing"<br>Multiple Frame Buffers" in Chapter 3 of the SunVTS 2.1 User's<br>Guide for details. |  |  |
| $P = pattern_number$          | Selects a pattern number to be used with the direct ports tests; the<br>default is $r$ , for random patterns. You may also choose 0, 3, 5, or<br>9.        |  |  |

**TABLE 19-2** leotest Command Line Syntax *(Continued)*

### leotest Command Line Examples

The following three examples illustrate how to run leotest from a command line. Make sure to change the directory to /opt/SUNWvts/bin before running leotest from the command line. leotest is hard-wired to look for its data file, leotest.data in /opt/SUNWvts/bin.

■ To test the simple accelerator port with a primitive single pass:

```
machine# cd /opt/SUNWvts/bin
machine# leotest -o S=0x10
```
■ To test all direct port with five loops of sequence:

```
machine# cd /opt/SUNWvts/bin
machine# leotest -o S=0x7,B=0x5
```
■ To test all subtests (except the interactive tests) with two loops of each subtest and four loops of each test sequence:

```
machine# cd /opt/SUNWvts/bin
machine# leotest -o S=0xFFFF,F=2,B=4
```
## leotest Error Messages

In all error conditions, the field replaceable unit (FRU) is the entire FFB.

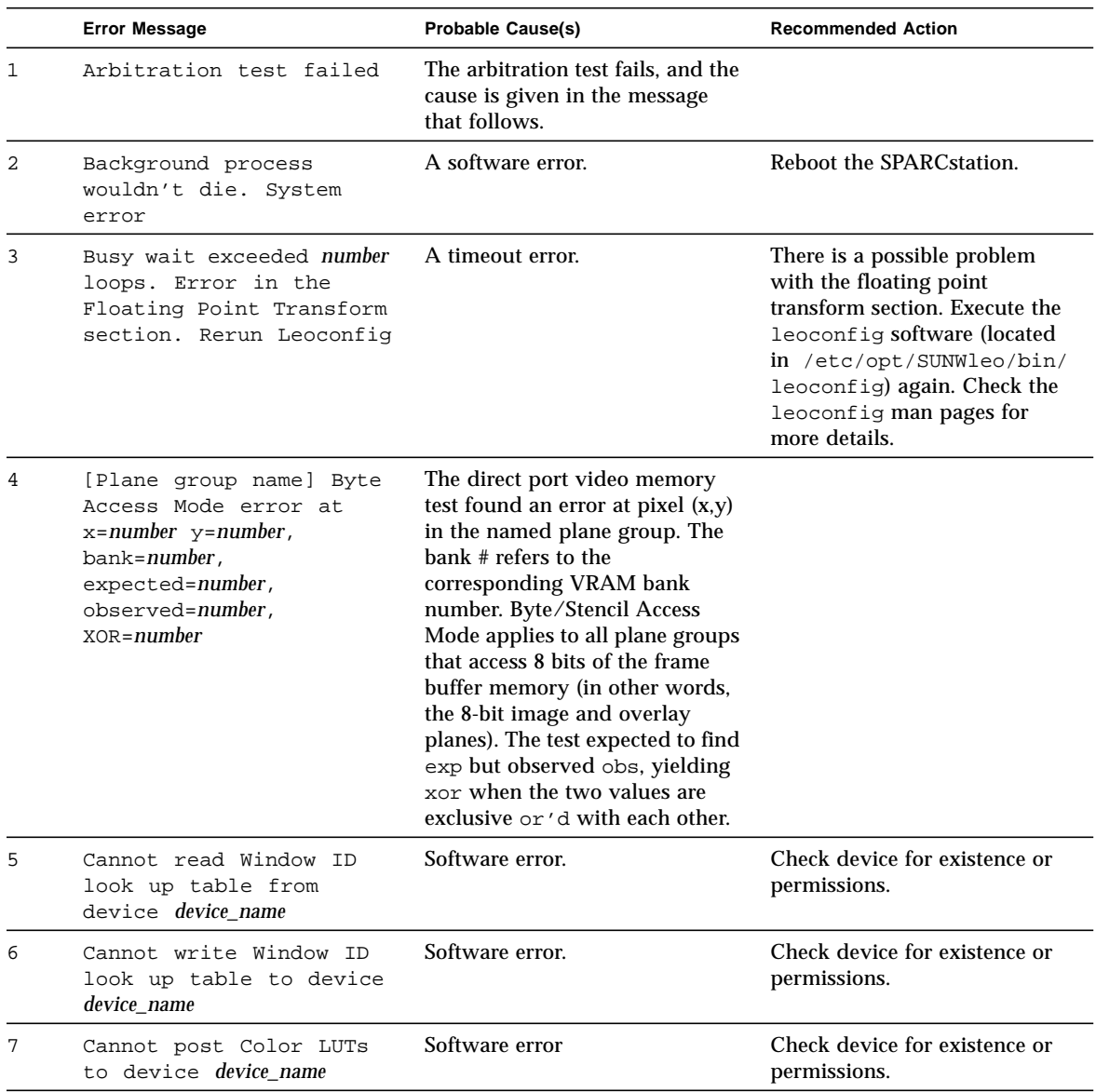

#### **TABLE 19-3** leotest Error Messages

|                   | <b>Error Message</b>                                                        | <b>Probable Cause(s)</b>                                                                                                    | <b>Recommended Action</b>                                                                                                    |
|-------------------|-----------------------------------------------------------------------------|----------------------------------------------------------------------------------------------------|----------------------------------------------------------------------------------------------------|
| 8                 | Cannot get monitor mode<br>from device device name                          | Software error.                                                                                                    | Check device for existence or<br>permissions.                                                                                                    |
| 9                 | Cannot set diagnostic<br>mode from device<br>device name                    |                                                                                                    | Check device for existence or<br>permissions.                                                                                                    |
| 10                | Cannot set monitor mode<br>from device <i>device_name</i>                   |                                                                                                    | Check device for existence or<br>permissions.                                                                                                    |
| 11                | Cannot create raster for<br>device device name                              |                                                                                                    | Check device for existence or<br>permissions.                                                                                                    |
| $12 \overline{ }$ | Cannot create color map<br>for device <i>device_name</i>                    |                                                                                                    | Check device for existence or<br>permissions.                                                                                                    |
| 13                | Cannot create context<br>for device <i>device_name</i>                      |                                                                                                    | Check device for existence or<br>permissions.                                                                                                    |
| 14                | Cannot create color<br>translation object for<br>device device_name         |                                                                                                    | Check device for existence or<br>permissions.                                                                                                    |
| 15                | Cannot create path<br>object for device<br>device_name                      |                                                                                                    | Check device for existence or<br>permissions.                                                                                                    |
| 16                | Cannot create child<br>raster for device<br>device_name                     |                                                                                                    | Check device for existence or<br>permissions.                                                                                                    |
| 17                | Cannot create multiple<br>plane group information<br>for device device name | Software error. The device that<br>you specified (the default is /<br>dev/fbs/leo0) may not be<br>available to the test, therefore the<br>above operation cannot be<br>performed on this device. | Check device for existence or<br>permissions. Make sure that<br>you are executing the test on a<br>machine with a ZX, and that<br>you have permission to access<br>it, and that the device is not<br>being used by another<br>application. |
| 18                | Cannot start another<br>process. Software error                             | Software error. The process table<br>may be full.                                                                                                    | Reboot.                                                                                                    |

**TABLE 19-3** leotest Error Messages *(Continued)*

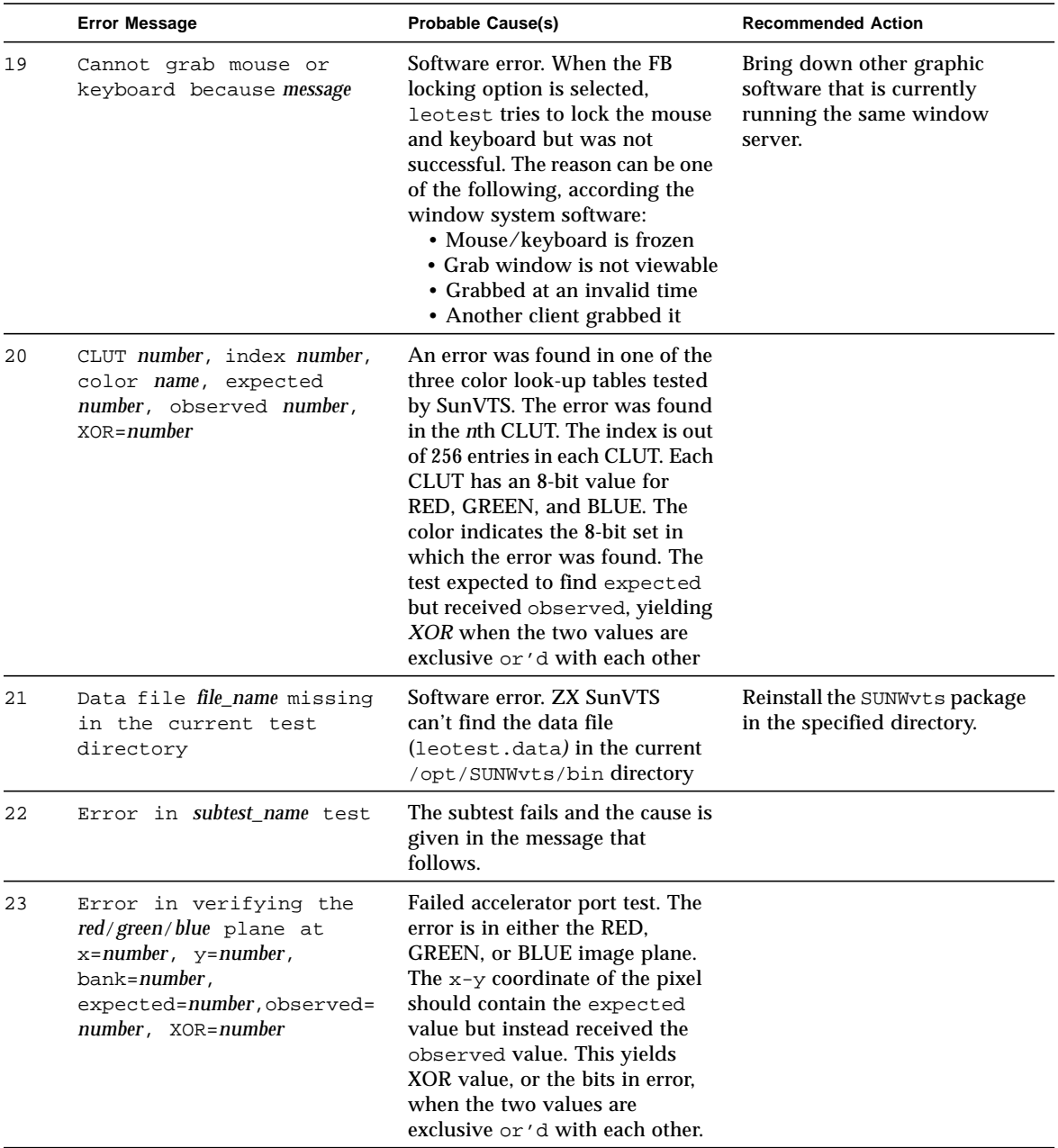

#### **TABLE 19-3** leotest Error Messages *(Continued)*

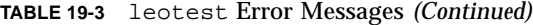

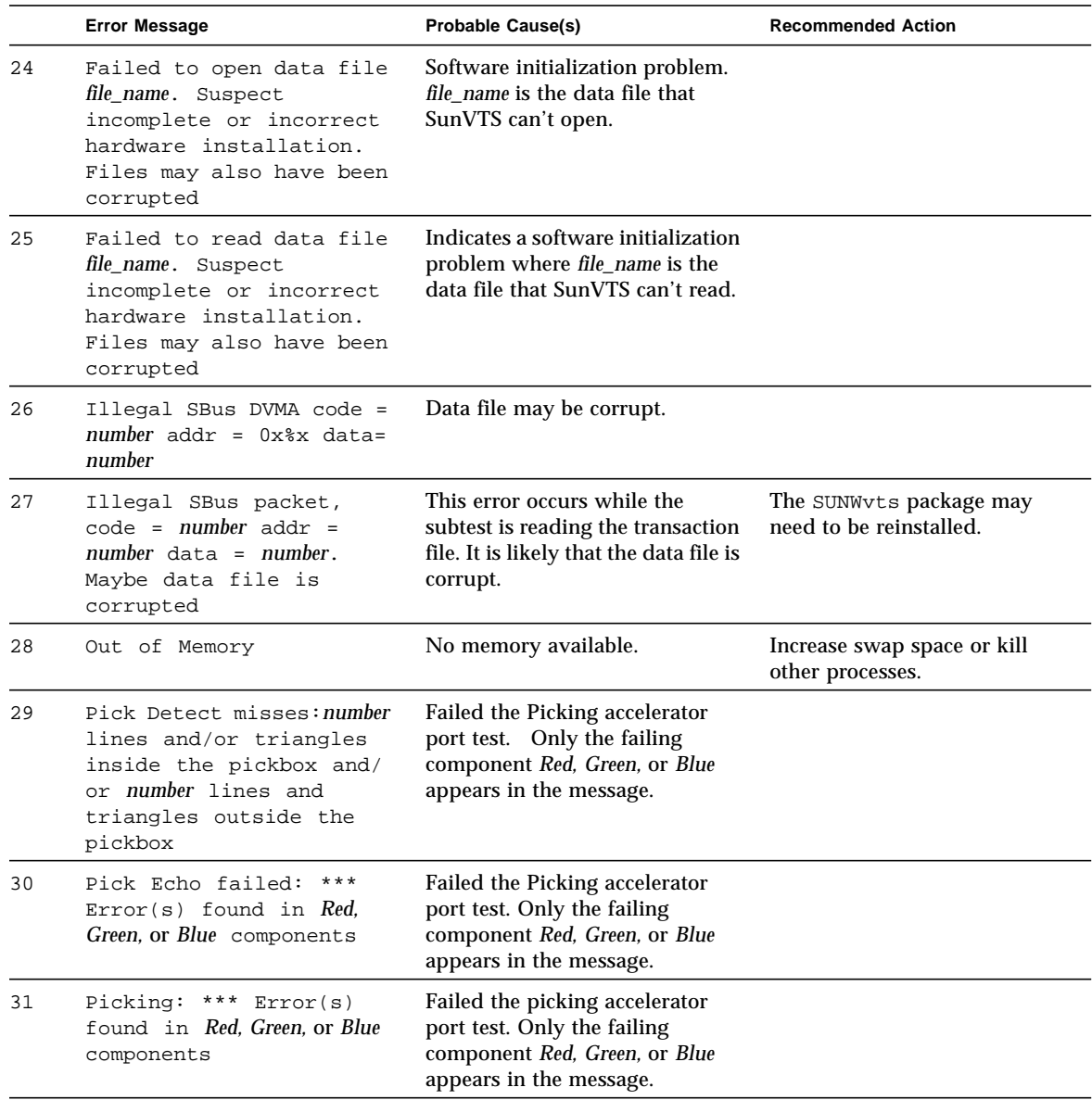

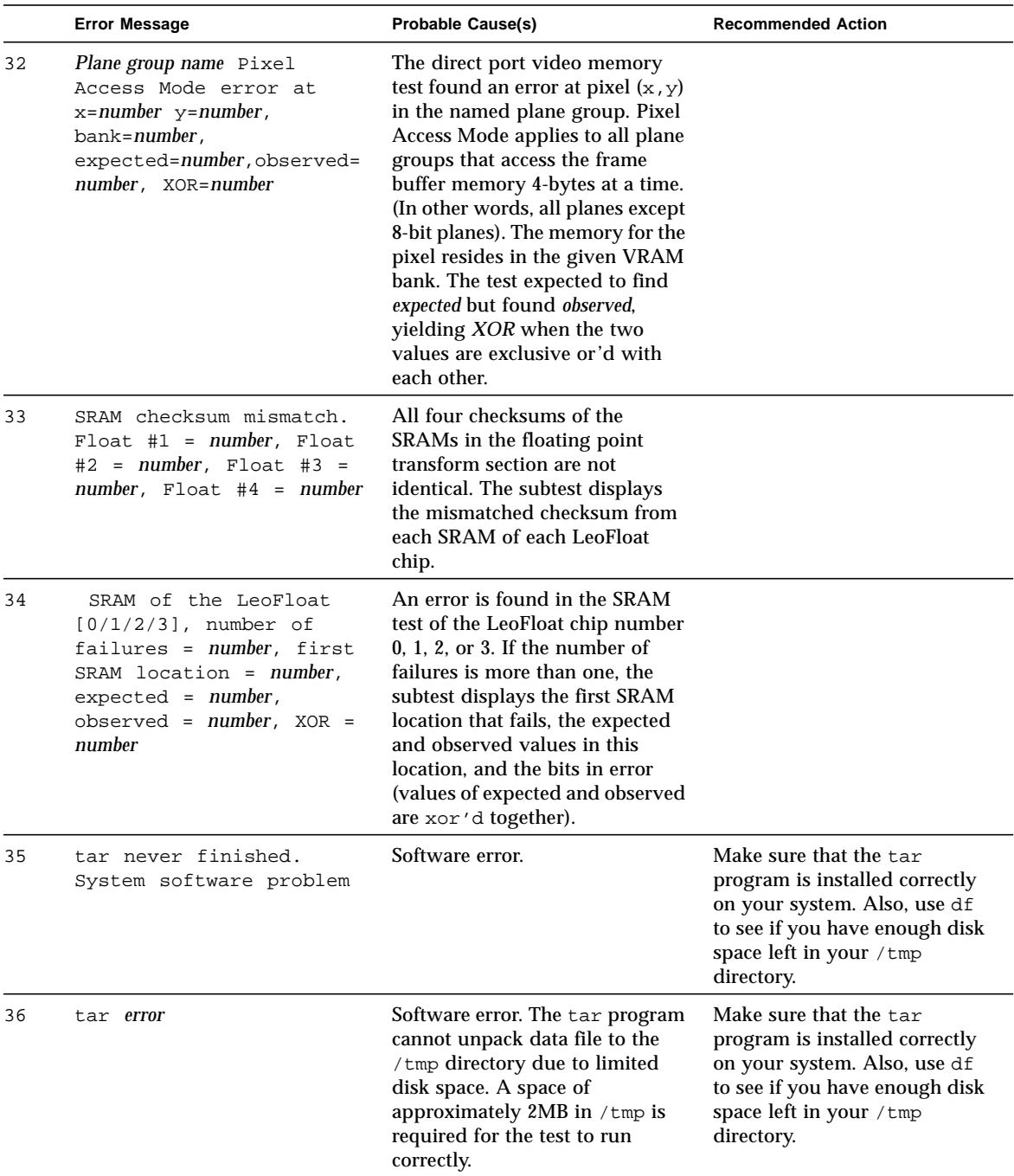

#### **TABLE 19-3** leotest Error Messages *(Continued)*

|    | <b>Error Message</b>                                                                                                    | <b>Probable Cause(s)</b>                                                                                                    | <b>Recommended Action</b>                                                                                                    |
|----|----------------------------------------------------------------------------------------------------|----------------------------------------------------------------------------------------------------|----------------------------------------------------------------------------------------------------|
| 37 | The checksums for red/<br>green/blue image data of<br>all pixels don't match,<br>$expected = number,$<br>observed = $number$ , XOR =<br>number | The FB output section subtest<br>prints this message when the<br>checksums of either RED,<br>GREEN, or BLUE image data<br>observed from the trap registers in<br>the Video Output test are not the<br>same as the expected values. It<br>also prints the error messages<br>below if the upper four bits in<br>the trap registers are not set or<br>reset as expected. |                                                                                                    |
| 38 | The Even Field bit<br>expected to be 0,<br>observed 1                                                                                          |                                                                                                    |                                                                                                    |
| 39 | The Composite Sync bit<br>expected to be 1,<br>observed 0                                                                                      |                                                                                                    |                                                                                                    |
| 40 | The Composite Blank<br>field expected to be 1,<br>observed 0                                                                                   |                                                                                                    |                                                                                                    |
| 41 | The Stereo bit expected<br>to be 1, observed 0                                                                                                 |                                                                                                    |                                                                                                    |
| 42 | The Stereo bit expected<br>to be 1, observed 0                                                                                                 | These bits are either not set<br>correctly, or the read is from the<br>wrong location, which indicates<br>there is an error in the Video<br>Output section.                                                                                                    |                                                                                                    |
| 43 | Unable to map <i>device_name</i> .<br>Not enough memory                                                                                        | Software error. There is not<br>enough memory to map the<br>addresses for the ZX device: the<br>default is /dev/fbs/leo0.                                                                                                    | You may have to increase<br>swap space or add more<br>memory.                                                                                                    |
| 44 | Unable to open device<br>device_name. Check device<br>for existence and/or<br>permission                                                       | Software error. SunVTS is unable<br>to open the ZX device.                                                                                                    | Make sure that /dev/fbs/<br>leo0 exists and that the<br>permissions are correct. There<br>may be a software installation<br>problem in which the ZX<br>software packages need to be<br>reinstalled. |

**TABLE 19-3** leotest Error Messages *(Continued)*

|    | <b>Error Message</b>                                                                                                    | <b>Probable Cause(s)</b>                                                                                                    | <b>Recommended Action</b>                                                                     |
|----|----------------------------------------------------------------------------------------------------|----------------------------------------------------------------------------------------------------|-----------------------------------------------------------------------------------------------|
| 45 | Uncompression of data<br>file failed. Note: A<br>space of approximately<br>2MB in /tmp is required<br>for the test to run<br>correctly | Software error. There is not<br>enough disk space in /tmp;<br>about 2 Mbytes is required to<br>uncompress the data file.                                                                                                    | You may have to remove<br>unneeded files or link / tmp to<br>a larger disk partition.         |
| 46 | Unknown data file magic<br>$number = number$                                                                                           | Software error. The data file was<br>generated by an older version of<br>software tools.                                                                                                    | Report this error by filing a<br>bug report or contacting your<br>Sun Service representative. |
| 47 | Unsupported 24-bit data<br>length. Maybe data file<br>is corrupted                                                                     | This error occurs while the<br>subtest is reading the transaction<br>file. Data may be corrupt.                                                                                                    | Reinstall the SUNWyts<br>package.                                                             |
| 48 | Unable to open display.<br>Window server not<br>running                                                                                | Warning message only. This<br>message is displayed when the<br>ZX SunVTS is executed from the<br>command line remotely or if<br>SunVTS is run in TTY mode.                                                                                                    |                                                                                               |
| 49 | vfork:error                                                                                                    | Software error. An error occurred<br>while trying to fork a child<br>process.                                                                                                    | Increase swap space, or close<br>other processes.                                             |
| 50 | [PWID/QWID] WLUT: Look<br>up table error at index<br>number, expected number,<br>observed number, XOR<br>number                        | An error was found in either the<br>PWID (Hardware Window ID) or<br>the QWID (Software Window ID)<br>look-up tables. The error was<br>found in the nth WLUT. The<br>index is out of 64 entries for<br>PWID or 15 for QWID. The test<br>expected to find expected but<br>received observed, yielding XOR<br>when the two values are<br>exclusive or 'd with each other,<br>which indicates the bits in error.<br>This error message indicates<br>there is an error in the Video<br>Output section. |                                                                                               |

**TABLE 19-3** leotest Error Messages *(Continued)*

## SPARCprinter Port Test (lpvitest)

lpvitest verifies the functionality of SPARCprinter ports, and bpptest verifies the functionality of bidirectional parallel ports. SBus printer cards have two printer ports: one for SPARCprinters, and one for any parallel port printer.

## Printer Test Hardware and Software Requirements

The SBus printer card and device drivers must be installed to run lpvitest or bpptest. A printer must be connected to the SPARCprinter or bidirectional parallel port, and powered-up. If both a SPARCprinter and a parallel port printer connected to the SBus card, you can test both ports simultaneously.

If you are testing the SPARCprinter port, be sure the magnets on the SPARCprinter paper tray are set to the correct paper size. For more information, see the *SPARCprinter Installation and User's Guide* and the label on the printer tray.

The lpvitest verifies that your SBus card and SPARCprinter are working properly by attempting to transfer a data pattern from the SBus card to the SPARCprinter and printing the pattern.

If the SBus card and printer are functioning properly, you can see in the SunVTS Status window that lpvitest made a successful pass, and the pattern transmitted to the printer printed correctly.

If this test passes successfully, the SBus DMA circuitry, the SPARCprinter, and the device driver are functioning properly.

# lpvitest Options

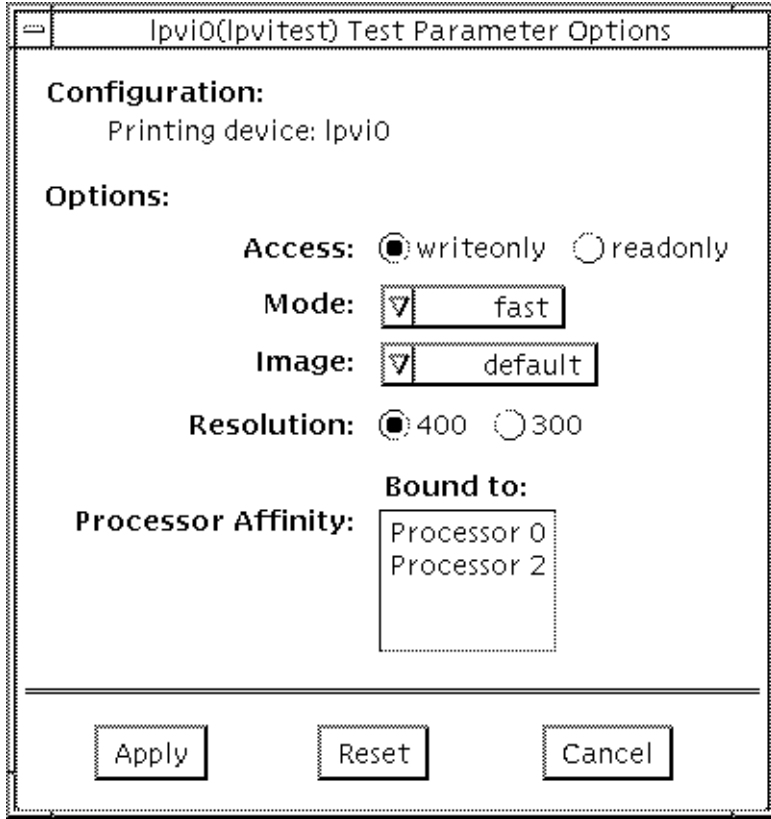

**FIGURE 20-1** lpvitest Option Menu

#### <span id="page-250-0"></span>**TABLE 20-1** lpvitest Options

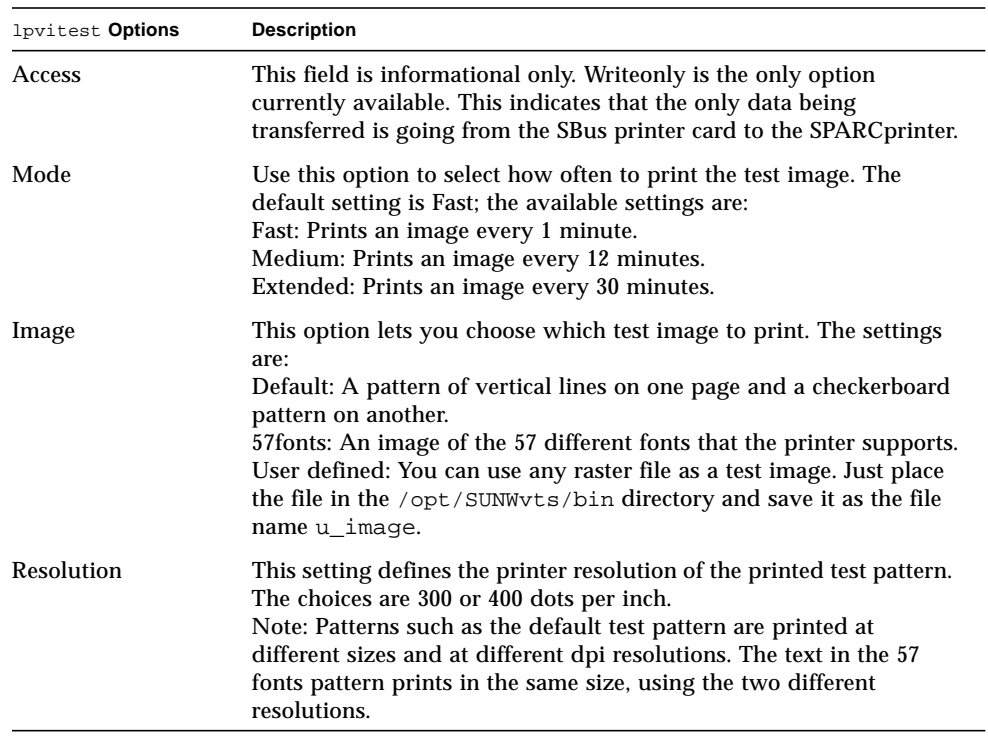

## lpvitest Test Mode

This test only supports the Functional test.

# lpvitest Command Line Syntax

**/opt/SUNWvts/bin/lpvitest** *standard\_arguments* **-o dev=***device\_name***,access=***writeonly*|*readonly***,image=***filename***,reso=***resolution***, mode=***mode*

| Argument                | <b>Explanation</b>                                                                                                    |  |  |
|-------------------------|----------------------------------------------------------------------------------------------------|--|--|
| dev= <i>device_name</i> | Specifies the name of the device. This should be of the form $\sqrt{\text{dev}}$<br>$1$ pvi#, where $#$ is the number of the device.                                                                                                    |  |  |
| $access =$              | Choices are write-only or read-only, but write-only is the only<br>option supported at this time. See the Access description in<br>TABLE 20-1 on page 217.                                                                                               |  |  |
| image= <i>filename</i>  | The name of the file containing the test image. Possible values are:                                                                                                    |  |  |
|                         | <i>imagefile:</i> Any file containing user-defined images. Before running<br>SunVTS, copy the raster image file to the /opt/SUNWvts/bin<br>directory and save it with the filename u_image. The size of the<br>image is adjusted based on the resolution |  |  |
|                         | 57fonts: Contains an image of 57 fonts. The size of the image is<br>adjusted, based on the resolution                                                                                                    |  |  |
|                         | default: The default images print on two pages, one image is a<br>pattern of vertical lines and the other is a checkerboard                                                                                                    |  |  |
| reso=resolution         | resolution is the resolution of the output in dots per inch (DPI).<br>Possible values are 300 and 400.                                                                                                    |  |  |
| $mode = mode$           | <i>mode</i> is the print speed mode. This is the rate at which the test<br>image is printed. Possible values are:                                                                                                    |  |  |
|                         | fast: Prints the test image at 1-minute<br>intervals.                                                                                                    |  |  |
|                         | medium: Prints the test image at 12-minute<br>intervals.                                                                                                    |  |  |
|                         | extended: Prints the test image at 30-minute<br>intervals.                                                                                                    |  |  |

**TABLE 20-2** lpvitest Command Line Syntax
# lpvitest Error Messages

|      | <b>Error Message</b>                                                                                                    | <b>Probable Cause(s)</b>                                        | <b>Recommended Action</b> |
|------|----------------------------------------------------------------------------------------------------|-----------------------------------------------------------------|---------------------------|
| 6000 | Error occurred while<br>attempting to obtain<br>paper size                                                                        | System error message.                                           |                           |
|      |                                                                                                    | No tray installed.                                              |                           |
|      |                                                                                                    | Printer out of paper.                                           |                           |
| 6001 | Error occurred while<br>attempting to fork a<br>child process                                                                     | System error message.                                           |                           |
| 6002 | image in <i>name</i> raster file<br>too big                                                                                       |                                                                 |                           |
| 6003 | error=number                                                                                                    | System error message.                                           |                           |
| 8000 | couldn't open device_name                                                                                                    | Device does not exist.                                          |                           |
|      |                                                                                                    | Device not configured correctly.                                |                           |
| 8001 | ioctl fail on <i>device_name</i>                                                                                                  | System error message.                                           |                           |
| 8002 | Failed to obtain memory<br>from malloc() system call                                                                              | System is heavily loaded.                                       |                           |
| 8003 | Couldn't open file_name                                                                                                    |                                                                 |                           |
| 8004 | Error occurred while<br>reading raster file<br>header value for device name                                                       | Specified image raster file does<br>not have the proper format. |                           |
| 8005 | Error occurred while<br>loading image file value<br>for device_name                                                               | Specified image raster file does<br>not have the proper format. |                           |
| 8006 | Error occurred while<br>writing to printer device                                                                                 | System error message.                                           |                           |
| 8007 | Error encountered while<br>accessing printer device<br>device_name; Paper size:<br>value, Counters: value, Print<br>Engine: value |                                                                 |                           |

**TABLE 20-3** lpvitest Error Messages

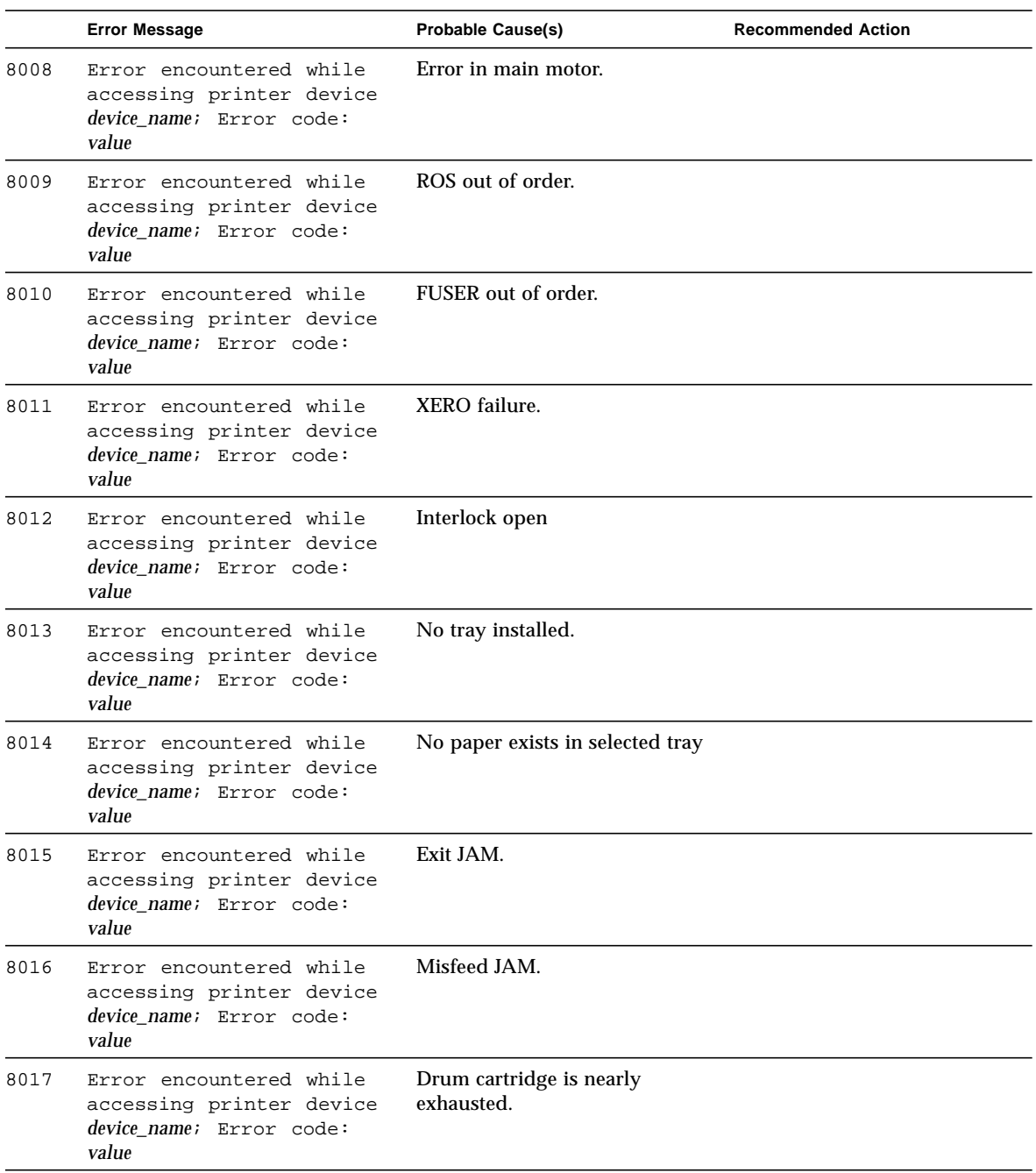

#### **TABLE 20-3** lpvitest Error Messages *(Continued)*

|      | <b>Error Message</b>                                                                     | <b>Probable Cause(s)</b>            | <b>Recommended Action</b> |
|------|------------------------------------------------------------------------------------------|-------------------------------------|---------------------------|
| 8018 | Error encountered while<br>accessing printer device<br>device name; Error code:<br>value | Deve module is nearly<br>exhausted. |                           |
| 8019 | Error encountered while<br>accessing printer device<br>device name; Error code:<br>value | No drum cartridge.                  |                           |
| 8020 | Error encountered while<br>accessing printer device<br>device_name; Error code:<br>value | No deve cartridge.                  |                           |
| 8021 | Error encountered while<br>accessing printer device<br>device name; Error code:<br>value | Drum cartridge exhausted.           |                           |
| 8022 | Error encountered while<br>accessing printer device<br>device_name; Error code:<br>value | Deve cartridge exhausted.           |                           |
| 8023 | Timed out while accessing<br>printer device <i>device_name</i>                           |                                     |                           |
| 8024 | EIO error                                                                                |                                     |                           |

**TABLE 20-3** lpvitest Error Messages *(Continued)*

# M64 Video Board Test (m64test)

m64test tests the PCI-based M64 video board by performing the following subtests:

- Video Memory test
- RAMDAC test
- Accelerator Port test

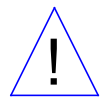

**Caution –** DO NOT run any other application or screen saver program that uses the Pineapple accelerator port while running m64test. Do not run power management software. These programs cause SunVTS to return incorrect errors.

**Note –** Disable all screen savers before testing any graphics device. Type **xset s off** at a UNIX prompt to disable the Solaris screen saver. Disable power management software if it is running.

**Note –** DO NOT run Open Windows across multiple monitors.

**Note –** To start SunVTS with vtsui, but without vtsk, you must add the host name to xhost as: xhost **+** *hostname.*

# m64test Options

By default, all options are enabled except frame buffer locking.

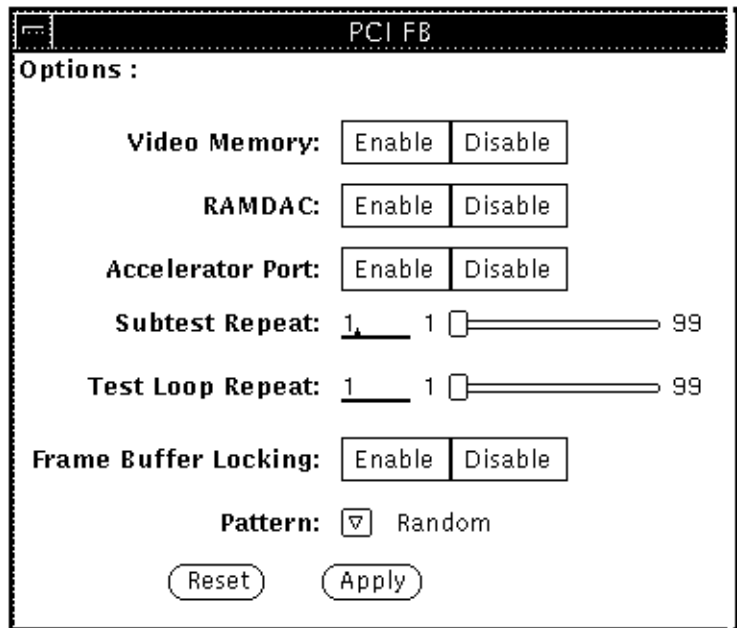

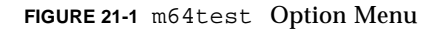

#### **TABLE 21-1** m64test Options

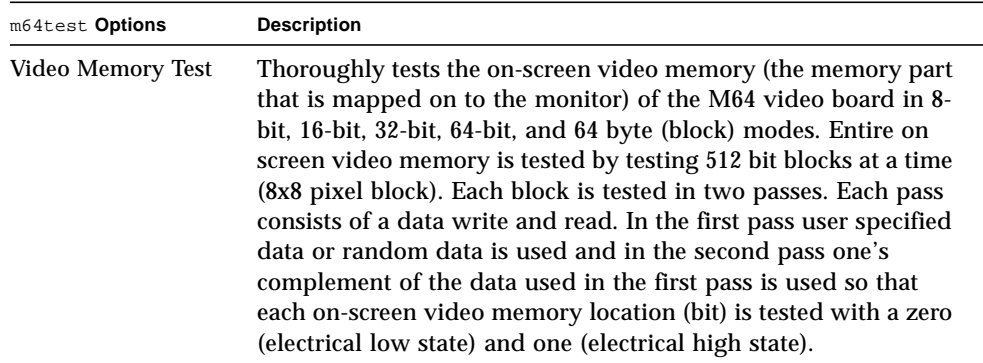

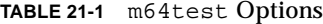

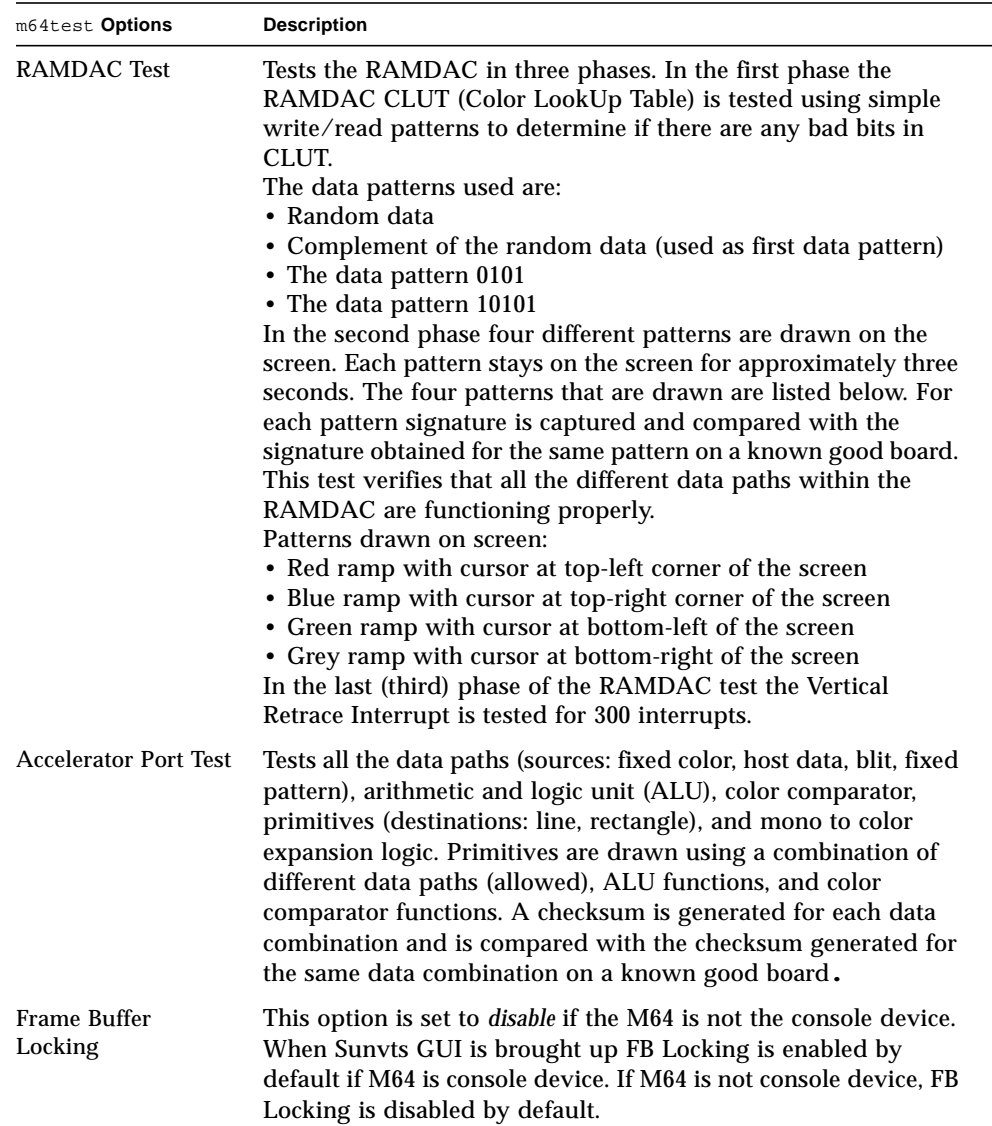

### m64test Test Modes

Due to the nature of graphic tests, reading from or writing to the frame buffer during graphic tests will disturb user operation. This test is only available in the Functional Test mode.

**TABLE 21-2** m64test Test Mode

| <b>Test Mode</b>       | <b>Description</b>                        |
|------------------------|-------------------------------------------|
| <b>Functional Test</b> | The m64test verifies the M64 video board. |

#### m64test Command Line Syntax

**/opt/SUNWvts/bin/m64test** *standard\_arguments* **-o dev=***device\_name,* **S=s***ubtest\_number,***F=***#\_of\_subtest\_loops,***B=***#\_of\_test\_loops*,**L=**disable,**P=***test\_pattern*

**TABLE 21-3** m64test Command Line Syntax

| Argument                 | <b>Explanation</b>                                                                                                    |
|--------------------------|----------------------------------------------------------------------------------------------------|
| $dev = device$ name      | <i>device_name</i> is the relative path name of the device being tested<br>with respect to $/$ dev $/$ fbs; The default is m640.                                                                                                    |
| S=subtest number         | <i>subtest number</i> is the test number of the subtest to be run. Select<br>from the subtests below. You can run multiple subtests by adding<br>the subtest numbers. For example, n=0x00003 runs both test 00001<br>and test $00002$ ; $n=0x00005$ runs both test $0x00001$ and test $0x00004$ .<br>Note that you do not need the leading zeros.<br>n - 0x00001 VRAM<br>$n - 0x00002$ RAMDAC<br>n - 0x00004 Accelerator port test (Rendering<br>Pipeline)<br>More than one test can be selected by ORing subtest numbers. For<br>example: $n = 0x00005$ means VRAM and Rendering Pipeline tests.<br>A hex number must be preceded by 0x, decimal numbers are also<br>acceptable. |
| $F = #$ of subtest loops | Specifies the number of times to repeat each subtest; the default is<br>Ι.                                                                                                    |

| $B = \#$ of test loops |                                                                                                    |  |
|------------------------|----------------------------------------------------------------------------------------------------|--|
| default is 1.          | Specifies the number of times to repeat a test loop before passing;                                                                                                    |  |
| L=disable<br>test.     | Disables the frame buffer lock Disable the lock when the m64 is not<br>the console or when the server is not running on the m64 under                                        |  |
| $P = test$ pattern     | Specifies the test pattern number. The default is $r$ , for random<br>patterns. You may also choose 0 for 0x0000000, 3 for<br>0x3333333,5 for 0x5555555, or 9 for 0x9999999. |  |

**TABLE 21-3** m64test Command Line Syntax

## m64test Error Messages

Errors returned by m64test are nonspecific. It is not possible to determine which component caused a failure. In all error conditions, the field replaceable unit (FRU) is the entire M64 video board. The errors messages are listed below, along with probable causes and recommended actions.

|      | <b>Error Message</b>                                           | <b>Probable Cause(s)</b>                | <b>Recommended Action</b>                                             |
|------|----------------------------------------------------------------|-----------------------------------------|-----------------------------------------------------------------------|
| 6000 | Out of memory                                                  | System error.                           | If problem persists, call your<br>authorized Sun service<br>provider. |
| 6002 | string<br>error:<br>Misaligned<br>raster.                      | Software error.                         | If problem persists, call your<br>authorized Sun service<br>provider. |
| 6003 | Unable to open string.                                         | Device not present.                     | Check for device presence.                                            |
|      |                                                                | Device failure.                         | Replace device.                                                       |
|      |                                                                | Permission restrictions.                | Check device permissions.                                             |
| 6004 | ioctl(2) Error in loading                                      | <b>IOCTL</b> call to driver failure.    | Try replacing device.                                                 |
|      | the Frame Buffer<br>structure fbtype.                          | Device failure.                         | Call your authorized Sun<br>service provider.                         |
| 6005 | ioctl(2) Error in loading<br>the Original Color Map<br>Values. | <b>IOCTL</b> call to driver<br>failure. | Try replacing device.                                                 |
|      |                                                                | failure.<br>Device                      | Call your authorized Sun<br>service provider.                         |

**TABLE 21-4** m64test Error Messages

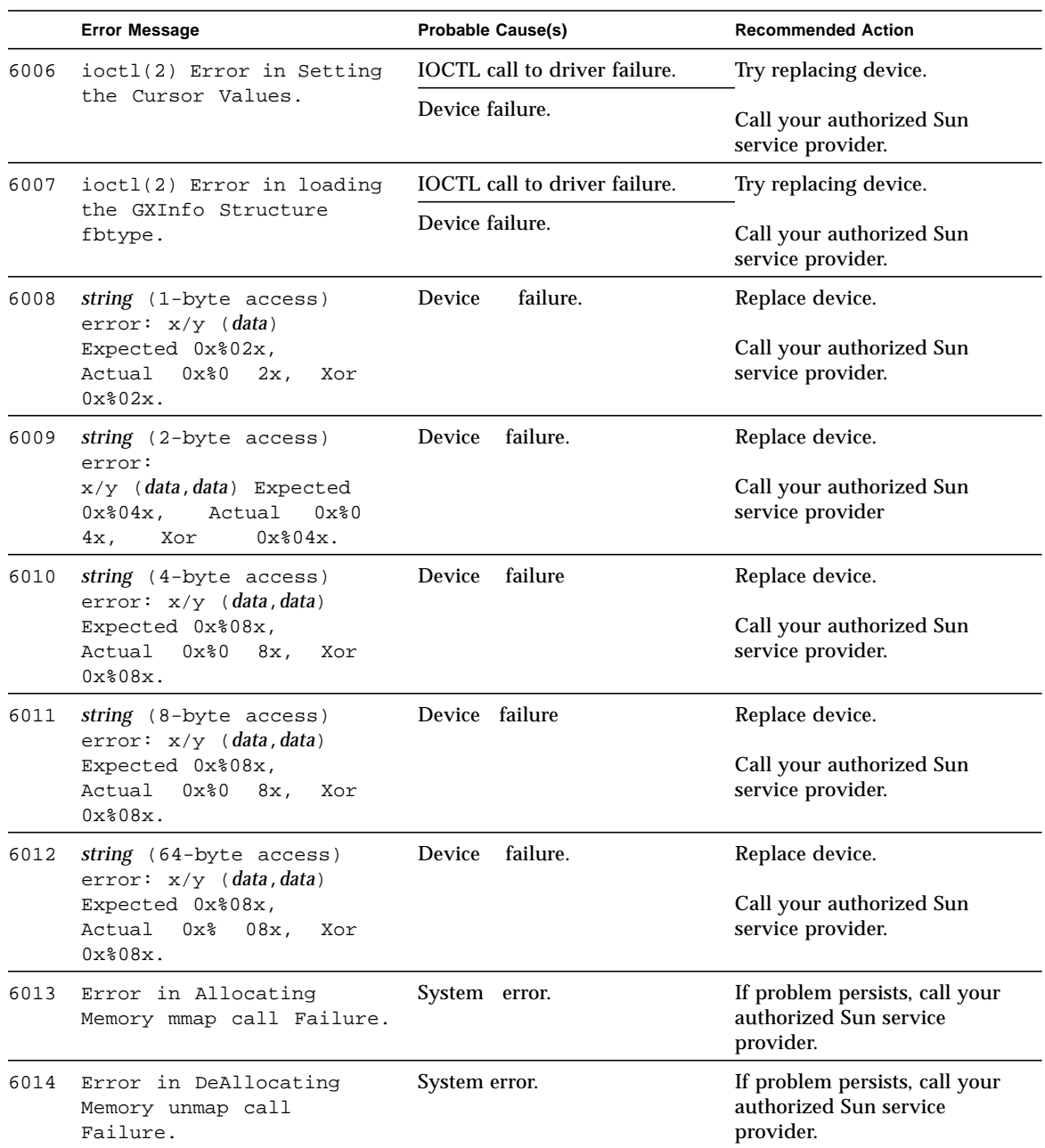

#### **TABLE 21-4** m64test Error Messages *(Continued)*

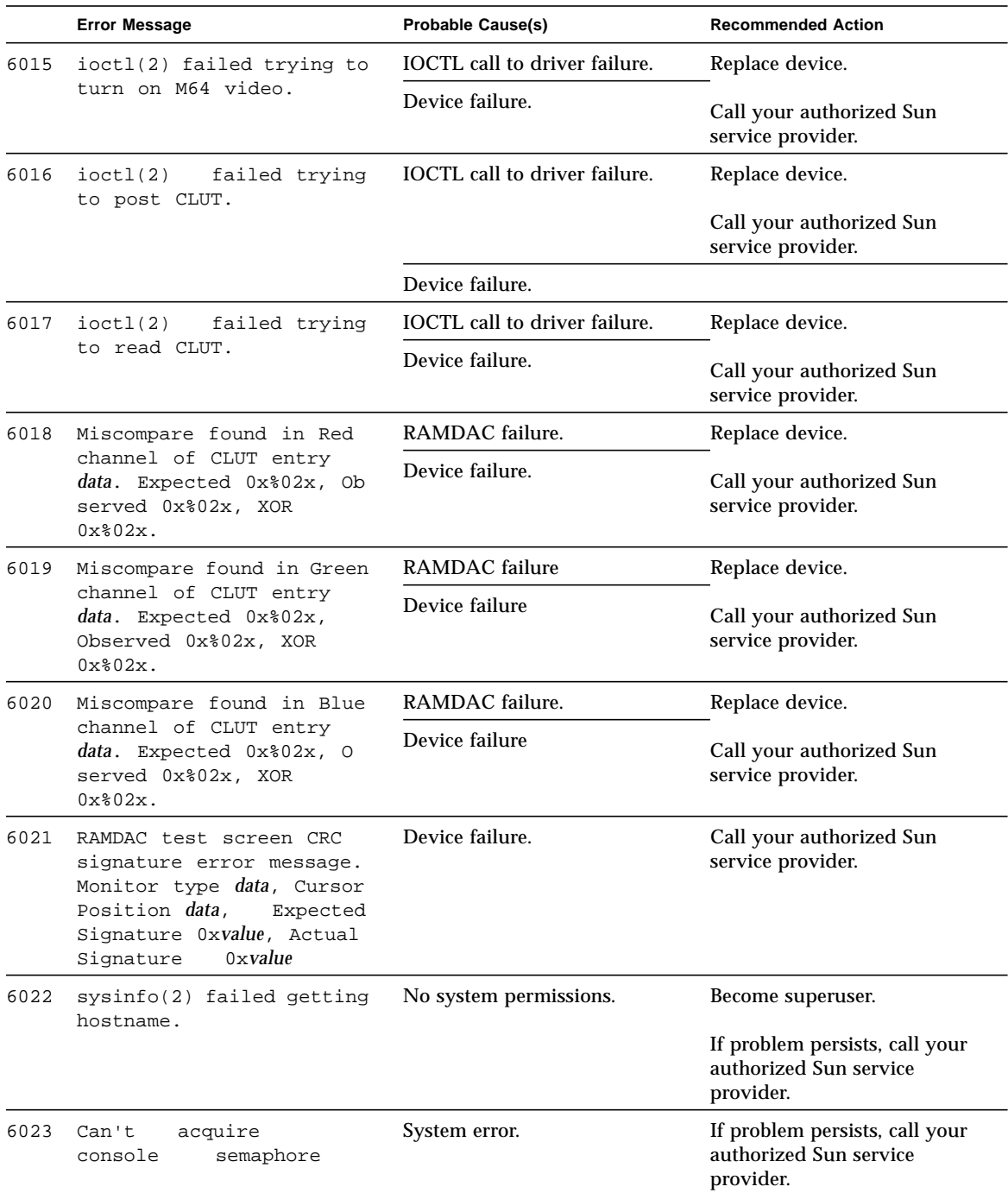

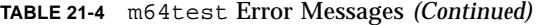

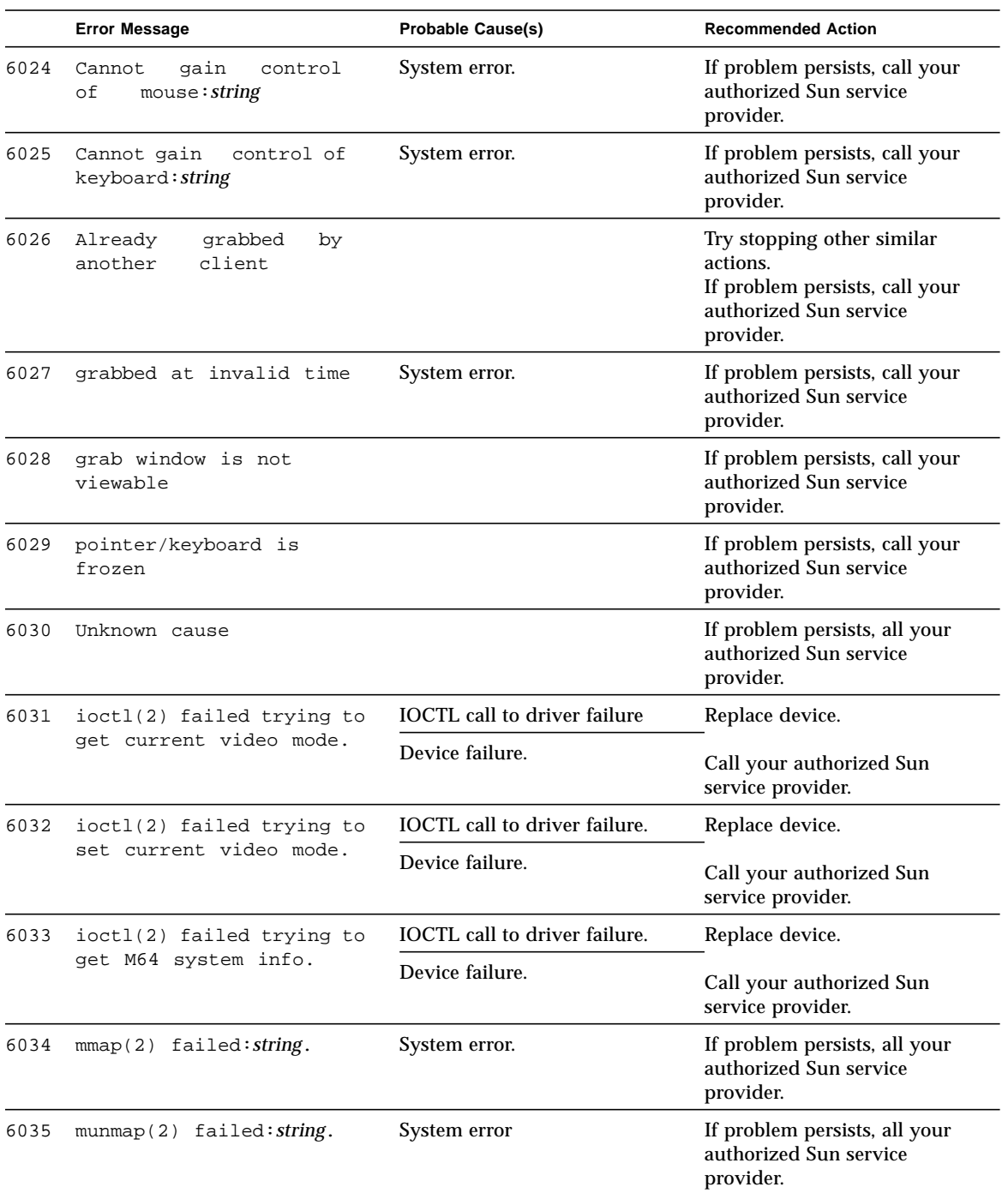

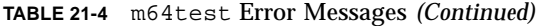

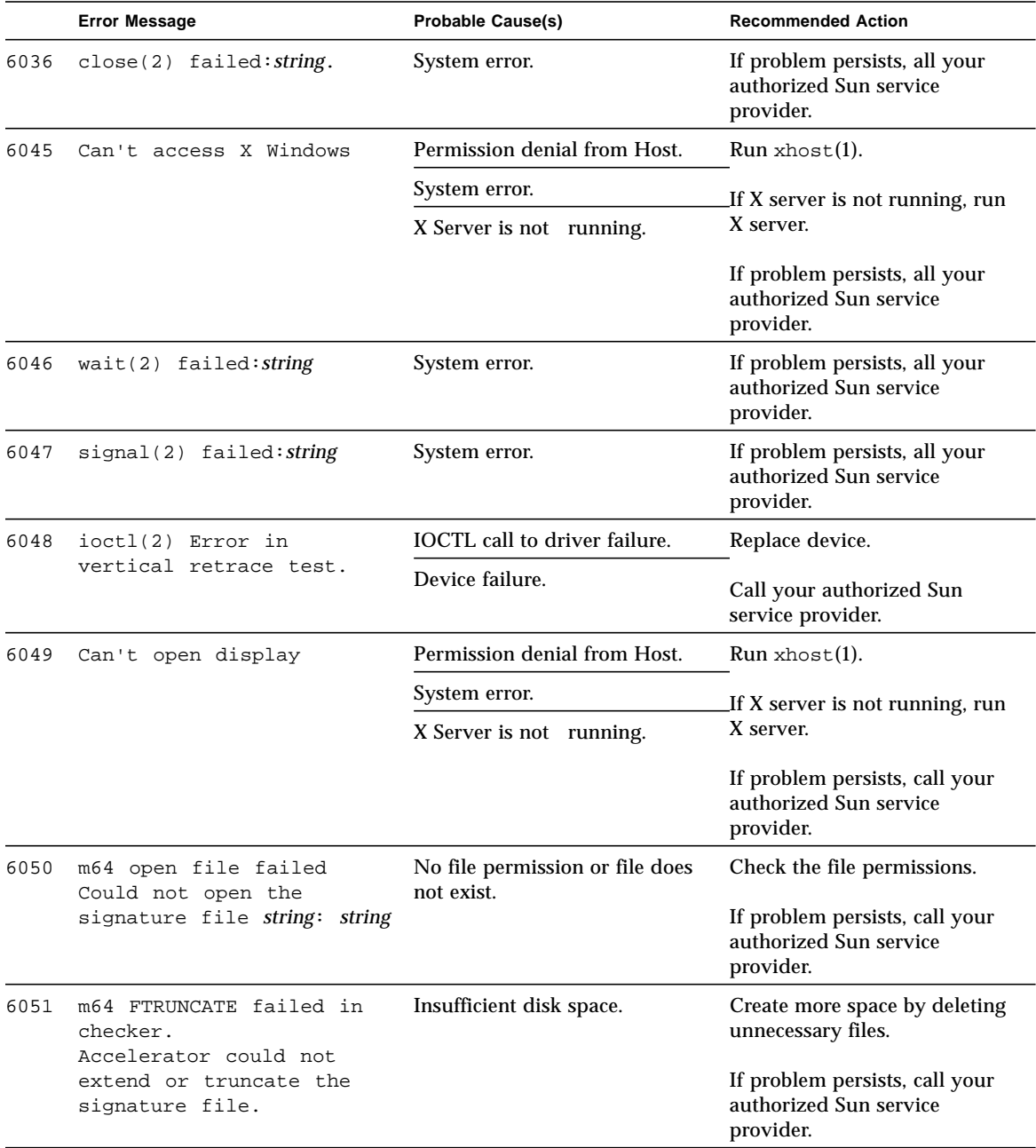

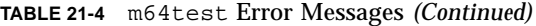

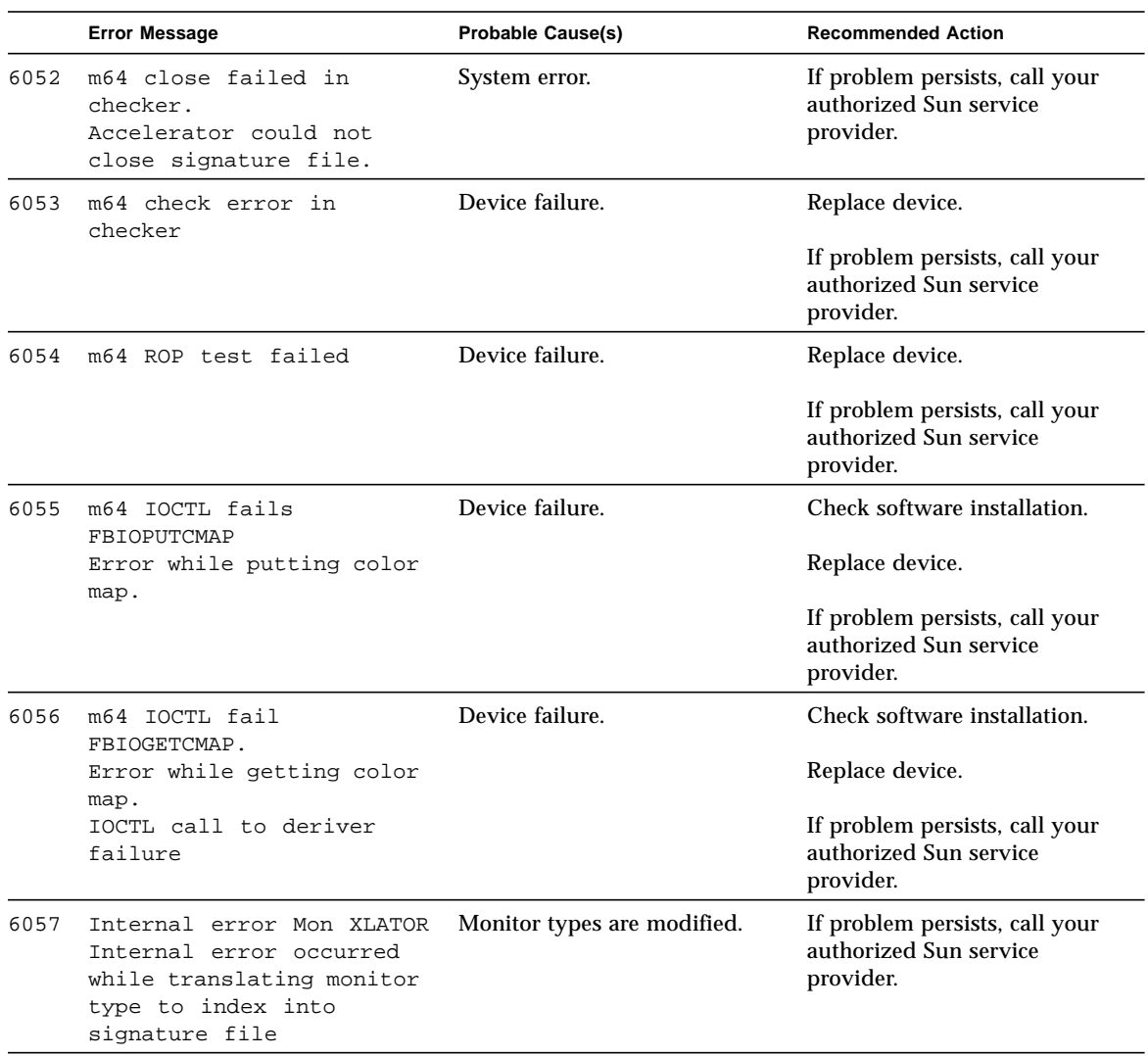

**TABLE 21-4** m64test Error Messages *(Continued)*

## Multiprocessor Test (mptest)

mptest verifies the functionality of multiprocessing hardware. This test allocates a page of virtual memory for the test, declaring the page shared, locks the page against swapping, and creates threads to each of the processors being tested. Up to 64 processors can be tested by mptest in a CPU.

The processor mask argument can be sent to mptest during test probing. The mptest verifies that the current processor mask matches the argument you entered in the command line or from the GUI/TTYUI.

# mptest Options

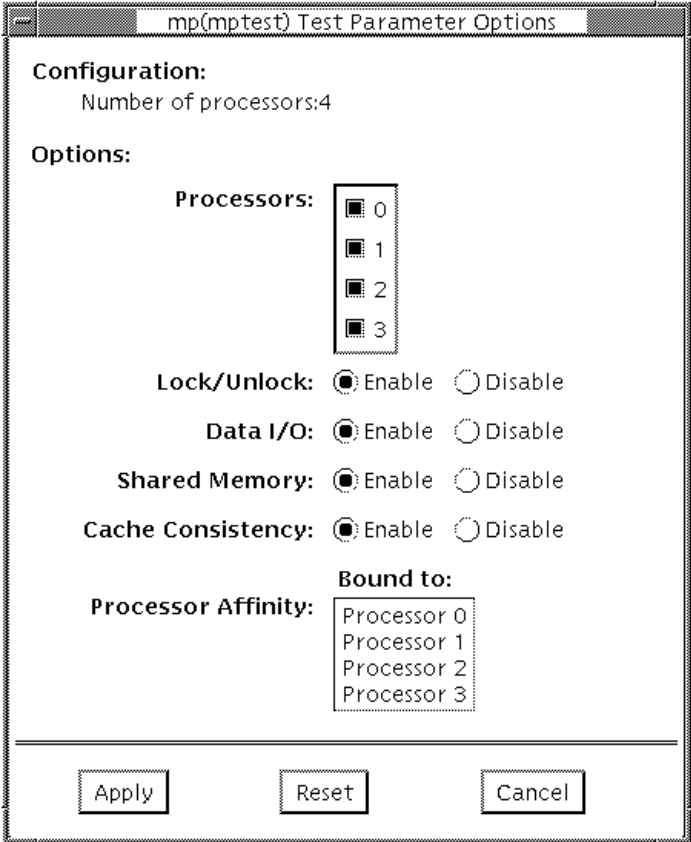

**FIGURE 22-1** mptest Option Menu

The processors that can be tested are listed in the Configuration area of the menu. The multiprocessing test can be enabled or disabled for individual processors on this menu.

The options listed in Table 17-1 can be run alone or concurrently with other options.

**TABLE 22-1** mptest Options

| mptest Options       | <b>Description</b>                                                                                                    |
|----------------------|----------------------------------------------------------------------------------------------------|
| <b>Processors</b>    | You can test specific processors by clicking SELECT on the check<br>boxes to enable or disable each processor. A check mark means the<br>processor is enabled for testing; the default setting is all processors<br>enabled. Note that mptest requires at least two enabled processors<br>to test multiprocessing systems.                                                                                                    |
| Lock/Unlock          | Tests the lock/unlock mechanism that guarantees exclusive access<br>to a physical page to one processor. A thread is created at each of<br>the processors. Each processor uses the SPARC atomic instruction<br>Idstub to write to the same shared physical memory page. While<br>one processor is attempting the write, the other processors should<br>be free spinning for their turn. As each processor acquires the lock,<br>it writes an ordinal number to a shared trace buffer using a shared<br>write pointer. After the test cycle is complete, the trace buffer is<br>dumped for analysis.<br>This test fails and returns an error message if the trace buffer does<br>not contain an equal number of ordinal numbers for each<br>processor. For example, if the specified loop count is 5, the trace<br>buffer should contain five 0s, five negative 1s, five 2s, and so on. |
| Data $I/O$           | Requires two or more threads, each of which locks onto one of the<br>processors. Each processor, in turn, writes data to a temporary file<br>that has been mapped to the physical address. The modified data is<br>immediately read by other processors being tested. This test hangs<br>and fails if the processors do not recognize the expected data.                                                                                                    |
| <b>Shared Memory</b> | A shared memory buffer is divided into a number of contiguous<br>chunks, one for each of the CPUs participating in the test. Each<br>CPU is assigned a unique chunk based upon its ID (1-N). This<br>subtest has two parts.<br>First, each CPU locks and writes data to its data chunk. Identical<br>data is written for each CPU. Then each CPU reads and compares<br>the information on its data chunk with that of another CPU.<br>If two CPUs do not confirm consistent data, the test fails and<br>returns an error message. If that happens, testing stops and this<br>test is run again in verbose mode to return more detailed<br>information.                                                                                                    |
| Cache Consistency    | Requires two or more processors to access and write to the same<br>physical address. This test verifies that a change in physical<br>address by one processor is confirmed by another.<br>If two processors do not confirm consistent data, the test continues<br>to run, but the Pass Count in the SunVTS status window stops<br>incrementing. If this happens, stop testing and run the test again in<br>verbose mode for a more detailed picture of the problem.                                                                                                    |

### mptest Test Modes

**TABLE 22-2** mptest Test Modes

| <b>Test Mode</b>       | <b>Description</b>                                                                                                    |
|------------------------|----------------------------------------------------------------------------------------------------|
| <b>Connection Test</b> | The Connection test checks the current processors on the system<br>with the original processor mask. An error is reported if they do<br>not match. The original processor mask is set during probing,<br>which shows the processors on system during the probe. The<br>status of each selected processor is checked by procsesor_bind. |
| <b>Functional Test</b> | This test mode verifies that the current processor mask is the same<br>as that from the command line, or the same as that from the GUI/<br>TTYUI                                                                                                    |
| Online Mode            | Provides a means to run mptest through SyMON.<br>In Online mode, the following Functional Test description applies:<br>This test mode verifies that the current processor mask is the same<br>as that from the command line, or the same as that from the GUI/                                                                         |

## mptest Command Line Syntax

**/opt/SUNWvts/bin/mptest** *standard\_arguments* **-o M=**0+1+2+3...,NL,ND,NS,NC

| <b>Arguments</b>                      | Explanation                        |
|---------------------------------------|------------------------------------|
| NL                                    | Disable the Lock/Unlock subtest.   |
| <b>ND</b>                             | Disable the Data I/O subtest.      |
| <b>NS</b>                             | Disable the Shared Memory subtest. |
| NC                                    | Disable Cache Consistency subtest  |
| $M = processors$ to be<br>enabled     | Where 0, 1, 2 are processors.      |
| omask=original<br>mask of processors> |                                    |

**TABLE 22-3** mptest Command Line Syntax

# mptest Error Messages

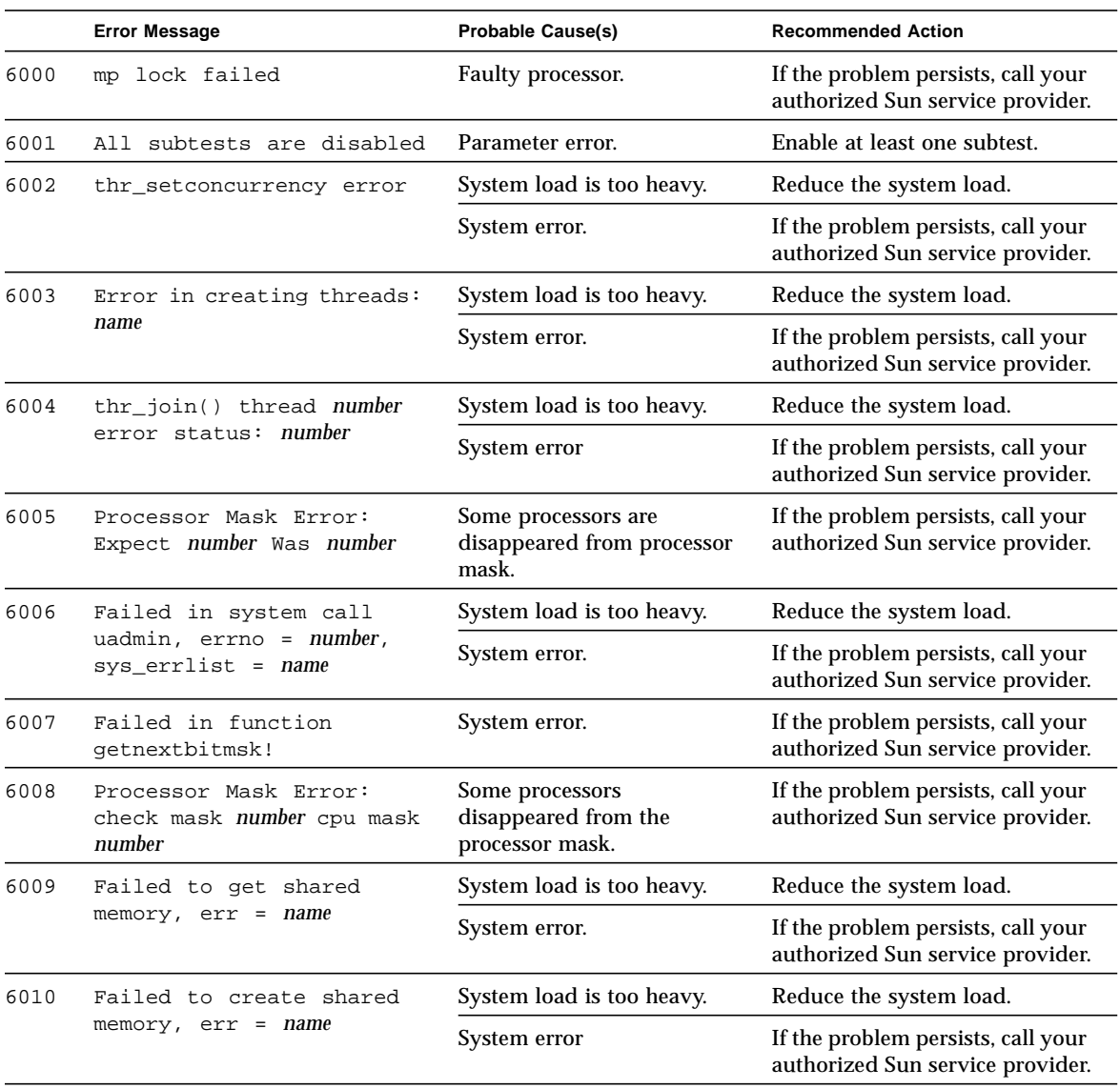

#### **TABLE 22-4** mptest Error Messages

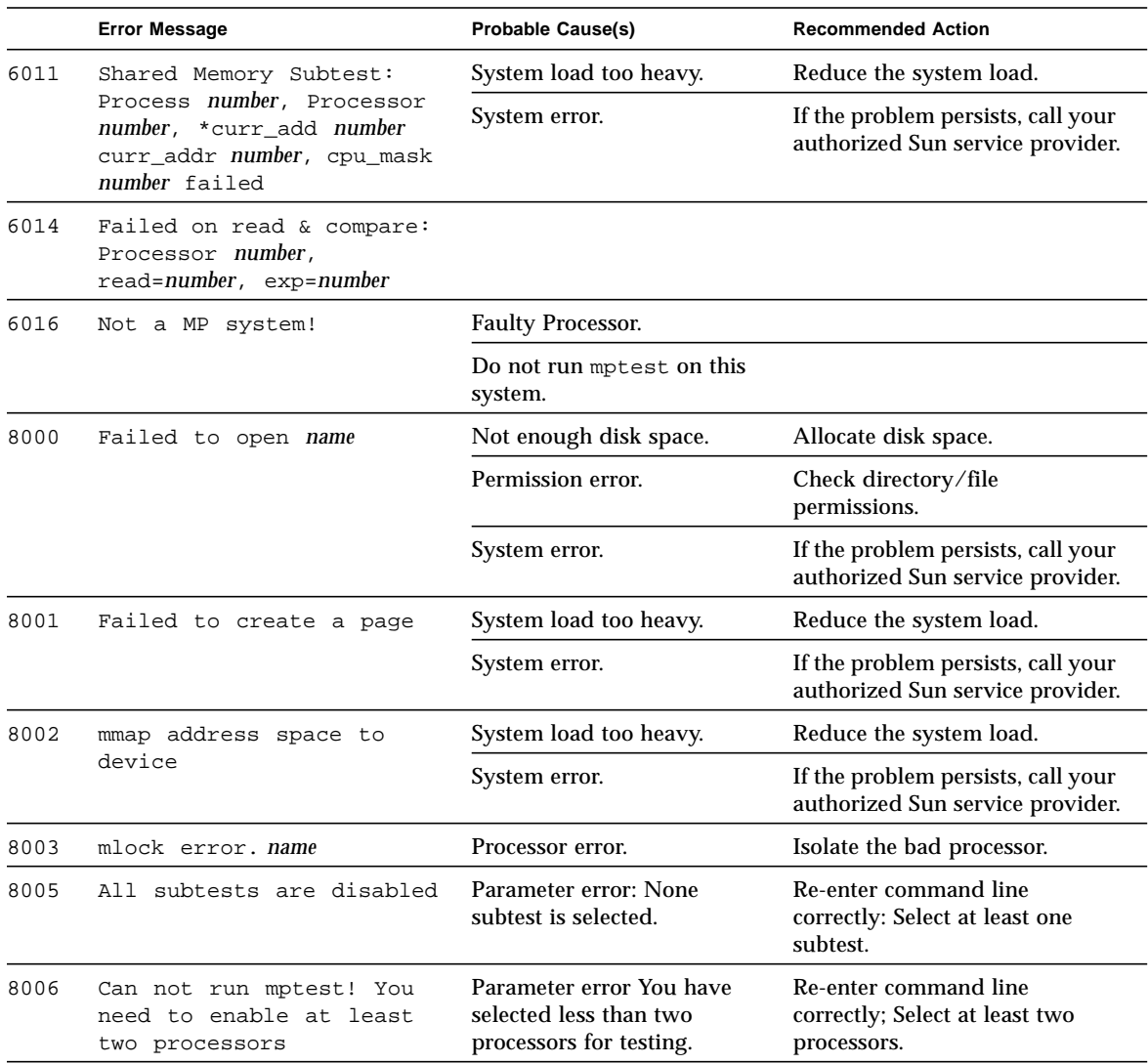

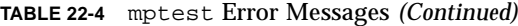

### Network Hardware Test (nettest)

nettest checks all the networking hardware on the system CPU board and separate networking controllers (for example, a second SBus Ethernet controller). For this test to be meaningful, the machine under test must be attached to a network with at least one other system on the network.

**Note –** This version of nettest is used for *all* networking devices, including Ethernet (ie and le), token ring  $(\text{tr}, \text{trp})$ , quad Ethernet (QED), fiber optic (fddi, nf, bf, pf), SPARCcluster<sup> $TM$ </sup> 1 System (em), ATM (sa, ba), and 100-Mbits per second Ethernet (be, hme) devices.

The nettest mainly uses the Internet Control Message Protocol (ICMP), and requires at least two machines on a network—the machine under test and another machine reliable enough to be a test target. Both machines must support the transport control protocol/interface program (TCP/IP) (ICMP is part of TCP/IP). The target machine must either be configured to respond to ICMP broadcast or to RPC broadcast.

First nettest determines the target machine(s) to test against. If no targets are specified, it sends an ICMP broadcast to find them. If it fails to find all necessary targets, it tries RPC broadcast to the RPC port mapper daemon. If you specify the targets, nettest uses the specified target(s) instead.

After finding the necessary targets, nettest performs the following tests:

- **Random test** sends out 256 packets with random data length and random data.
- **Incremental test** sends out packets with length from minimum to maximum packet size using incremental data. (Minimum and maximum values differ for each device.)
- **Pattern test** sends 256 packets of maximum length, where each packet contains one test pattern, and all byte patterns (0 to 0xFF hex) are used. That is, the first packet contains pattern 0, the second packet contains pattern 1, and so on, until the last packet pattern of 0xFF.

**Note –** nettest is a scalable test. However, the maximum number of networked devices allowed on a system is 255, and the number of instances for each device is limited to 200. So, if you start the SunVTS exerciser using the -i option to specify a default number of instances for all tests, nettest cannot assign more than 200 instances per each networked device.

### nettest Options

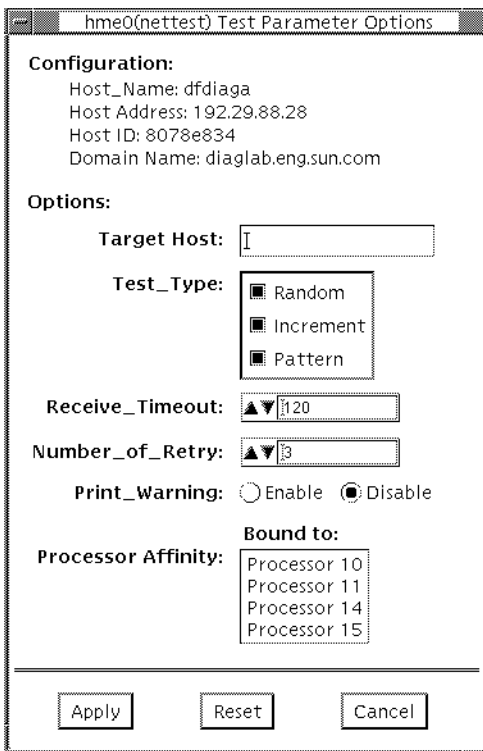

**FIGURE 23-1** nettest Option Menu

The Configuration section specifies the host name, host ID, host address, and domain name of the system being tested.

**TABLE 23-1** nettest Options

| nettest Options            | <b>Description</b>                                                                                                    |
|----------------------------|----------------------------------------------------------------------------------------------------|
| <b>Target Host</b>         | Specifies one or more targets to be tested against. Target host<br>entries can be either a host name or an Internet address. When no<br>target host is specified, the test finds necessary targets through<br>broadcasting. The default setting leaves this field empty. |
| Receive Timeout<br>field   | The default is 120 seconds, but can be changed. Use a range<br>between 0 - 600 seconds.                                                                                                    |
| Number of Retries<br>field | The default number of retries before flagging an error is three, but<br>can be changed. Use a range between 0 to 128 retries.                                                                                                    |
| Print Warning              | Disabled by default. Click Enable to see warning errors, such as<br>retry on timeout.                                                                                                    |

## nettest Test Modes

All three modes are supported by nettest. Different test schemes are performed on the network device based on the mode selected.

| <b>Test Mode</b>       | <b>Description</b>                                                                                                    |
|------------------------|----------------------------------------------------------------------------------------------------|
| <b>Connection Test</b> | Checks whether the device is connected. It searches through all the<br>network interfaces fora specified device name. If nettest does not<br>find the device connected the test fails, otherwise it returns:<br>device is connected.                                                                                                    |
| <b>Functional Test</b> | Performs all three tests (Random test, Incremental test, and Pattern<br>test) sequentially. It allows you to specify options that will perform<br>heavy stress testing.<br>If you invoke SunVTS through SyMON, the following Functional<br>Test description applies: Online mode, nettest is aware that the<br>user's application may be running, it tries to minimize the<br>influence on the application while it is testing. So the nettest<br>uses only random test in online mode. Since the network device<br>can be shared and the system resource is available, applications<br>shall be affected fairly small |
| <b>Online Mode</b>     | Provides a means to run nettest through SyMON.<br>The following Online Functional Test description applies:<br>nettest is aware that the user's application may be running, it tries<br>to minimize the influence on the application while it is testing. So<br>nettest uses only random test in Online mode. Since the<br>network device is shared and system resources are available,<br>applications are minimally affected.                                                                                                    |

**TABLE 23-2** nettest Test Modes

# nettest Command Line Syntax

**/opt/SUNWvts/bin/nettest** *standard\_arguments* **-o target=***h1+h2+...*, **dev=***interface***,test=***type***,packets=***n***,pattern=***hex***,delay=***seconds***, timeout=***seconds***,retry=***n***,warn**

| Argument        | <b>Explanation</b>                                                                                                    |
|-----------------|----------------------------------------------------------------------------------------------------|
| $target=h1+h2+$ | A list of test targets by host name or Internet address.                                                                                         |
| dev=interface   | Network interface name. The default value is le0 for Ethernet<br>networks.                                                                       |
| $test = type$   | The test type. Type Random, Increment, or Pattern for the<br>desired test. The default value is Random+Increment+Pattern<br>where all tests run. |
| package n       | Number of random/pattern packets. The default is 256.                                                                                            |
| pattern=hexn    | Specifies a data pattern, in hexadecimal form. The default is<br>all patterns from 0 to 0xff.                                                    |
| delay=seconds   | Indicates the time between subtests in seconds; the default is<br>30 seconds.                                                                    |
| timeout=seconds | Indicates the number of seconds to wait before a timeout; the<br>default is 20 seconds.                                                          |
| $retry = n$     | Indicates the number of test timeout retries; the default is<br>three retries.                                                                   |
| warn            | When enabled, prints warning messages.                                                                                                    |

**TABLE 23-3** nettest Command Line Syntax

# nettest Error Messages

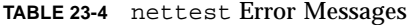

۰

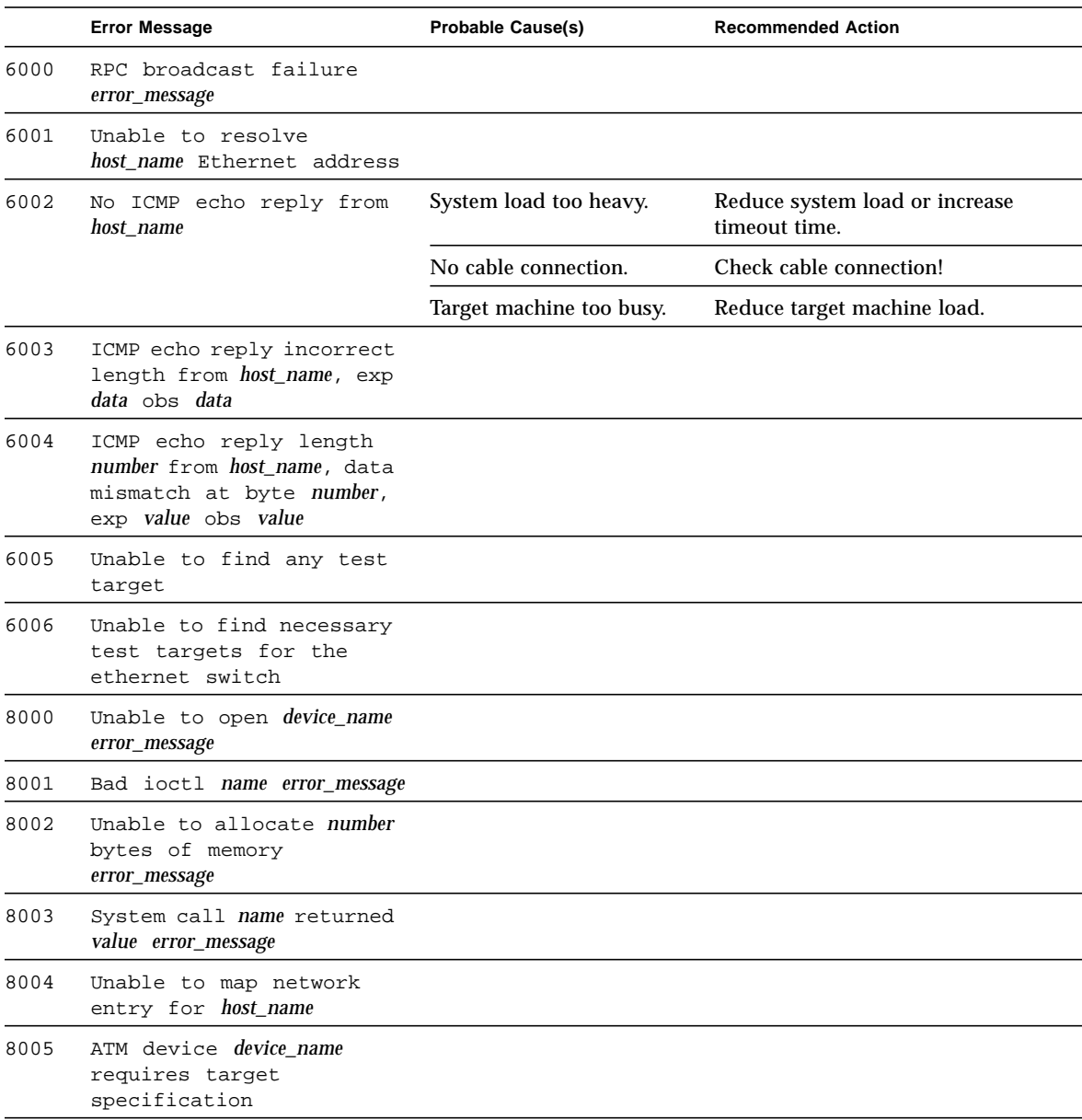

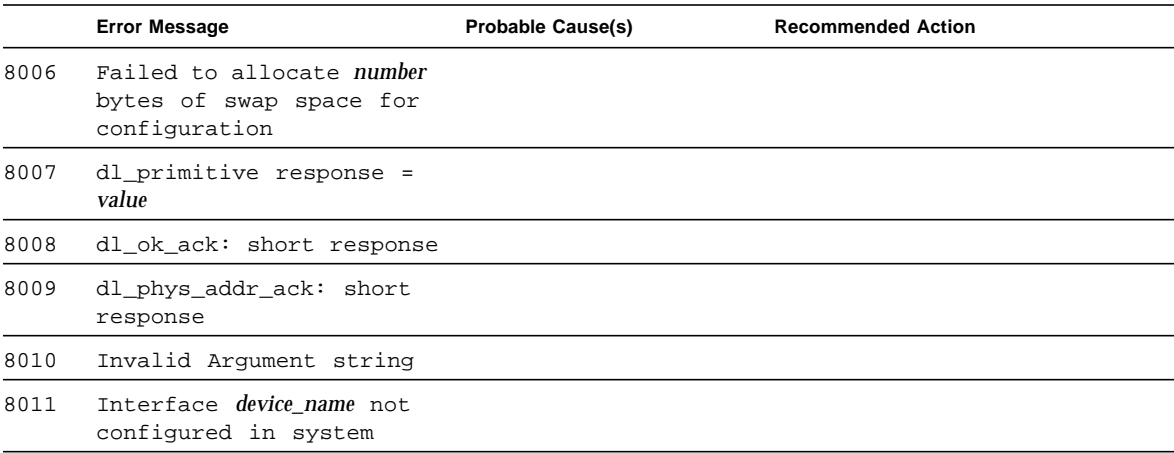

#### **TABLE 23-4** nettest Error Messages *(Continued)*

## NVRAM Card Test (nvtest)

nvtest tests the SBus NVRAM card. During the probe phase, it attempts to open all /dev/nvram*X* devices. If successful, it makes an ioctl (NVRAMIOCGETINFO) call to determine that the card size is non-zero and makes an entry under "Other devices" for that instance of the card.

nvtest performs the following actions:

- 1. Opens the device
- 2. Uses the ioctl (NVRAMIOCGETINFO) call to determine the size of the available memory to be tested.
- 3. Uses the ioctl (NVRAMIOCGETREGS) call to determine whether all the batteries are connected and not low on voltage. This call also verifies that the board is not in a "dirty" state. The test aborts if the dirty state is true or if a battery problem is detected.
- 4. Starts the memory test which consists of:
	- mapping the memory board to the user address space.
	- $\blacksquare$  checking the functionality of the EDC (error detection & correction unit) In this phase, the board is put in the checkbit injection mode and the checkbits are written corresponding to an error in bit 0 through 63. The data is read back to verify that the bits in error were corrected. The syndrome bits are also checked to make sure they were generated correctly. In addition to the 64 bits of data, the error correction for the 8 checkbits are also verified.
	- performing write-read-compare tests once the board is set to normal mode with parity checking enabled. The write-read-compare is done in byte, short, long, long and 64 bit burst modes. The number selected to test burst mode is a sequential number, and patterns 0xaa and 0x55 are used to test the long burst mode.
	- examining the diagnostic register for single-bit and multi-bit errors while the board is set to diagnostic output mode.

■ clearing the diagnostic registers, returning the board to normal mode with parity checking enabled, setting all the memory to zero using the NVRAMIOCZAP ioctl call, and unmapping the memory board.

**Note –** In normal mode the error checking and correction is enabled.

#### nvtest Options

nvtest does not have options.

### nvtest Test Modes

nvtest only supports offline mode since the test is intrusive. It is a non-scalable test because simultaneously writing to the same memory will cause the test to fail.

### nvtest Command Line Syntax

**/opt/SUNWvts/bin/nvtest** *standard\_arguments* -**o dev=***device*

**TABLE 24-1** nvtest Command Line Syntax

| Argument       | <b>Explanation</b>                                                  |
|----------------|---------------------------------------------------------------------|
| $dev = device$ | <i>device</i> is the name of the device being tested such as nyram0 |

# nvtest Error Messages

**TABLE 24-2** nvtest Error Messages

<u> The Common Service Common Service Common Service Common Service Common Service Common Service Common Service Common Service Common Service Common Service Common Service Common Service Common Service Common Service Common</u>

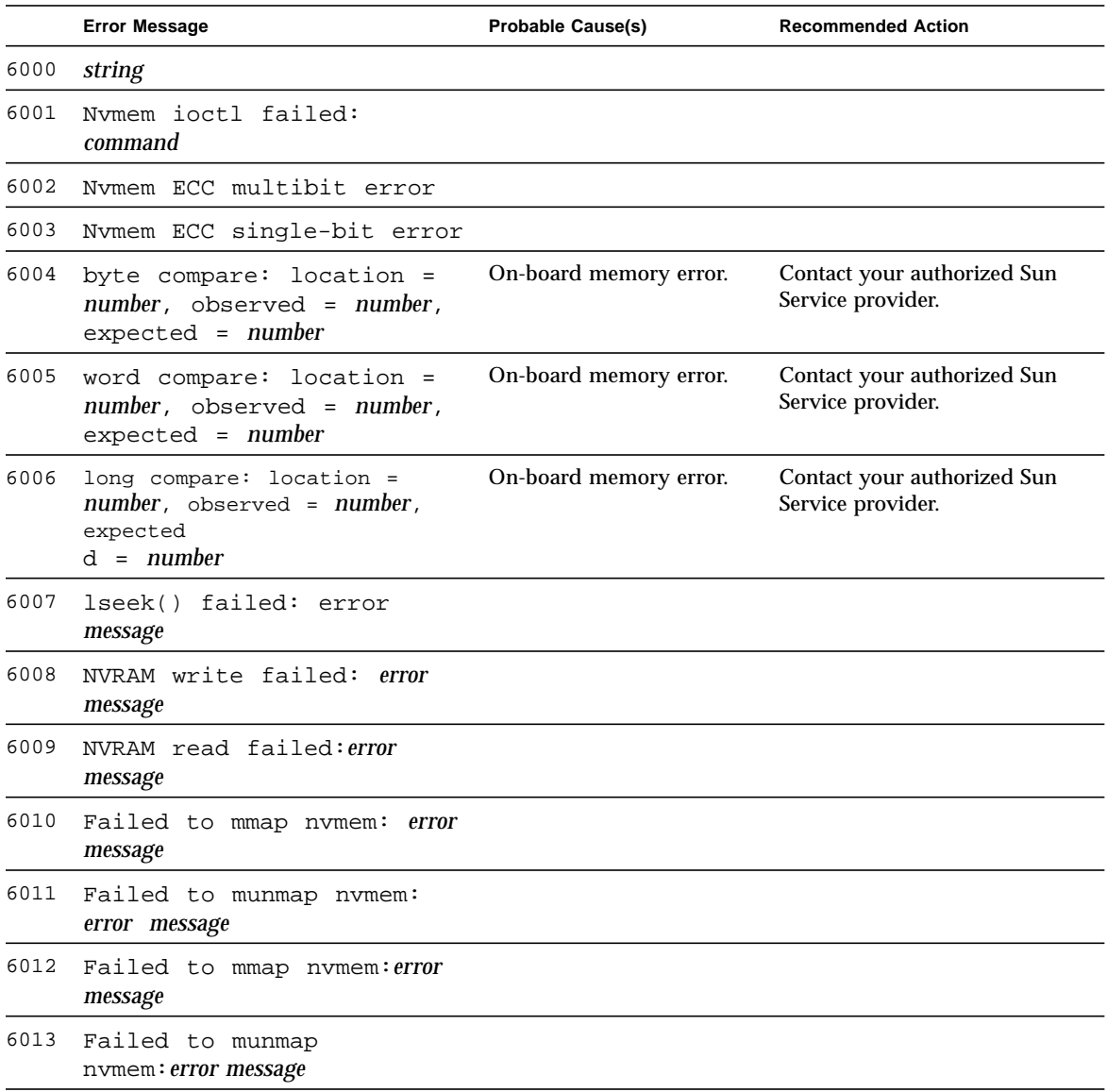

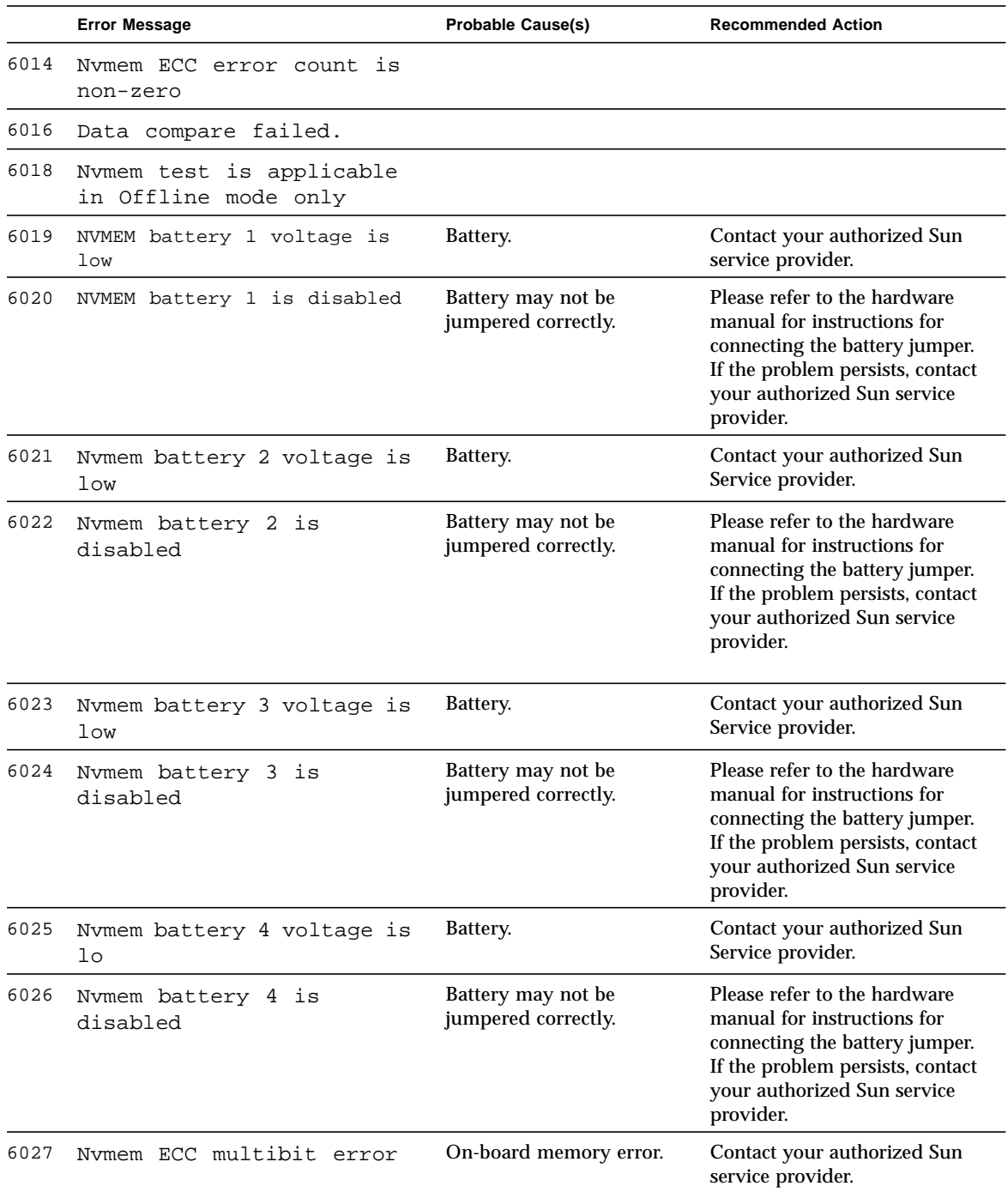

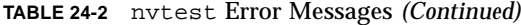

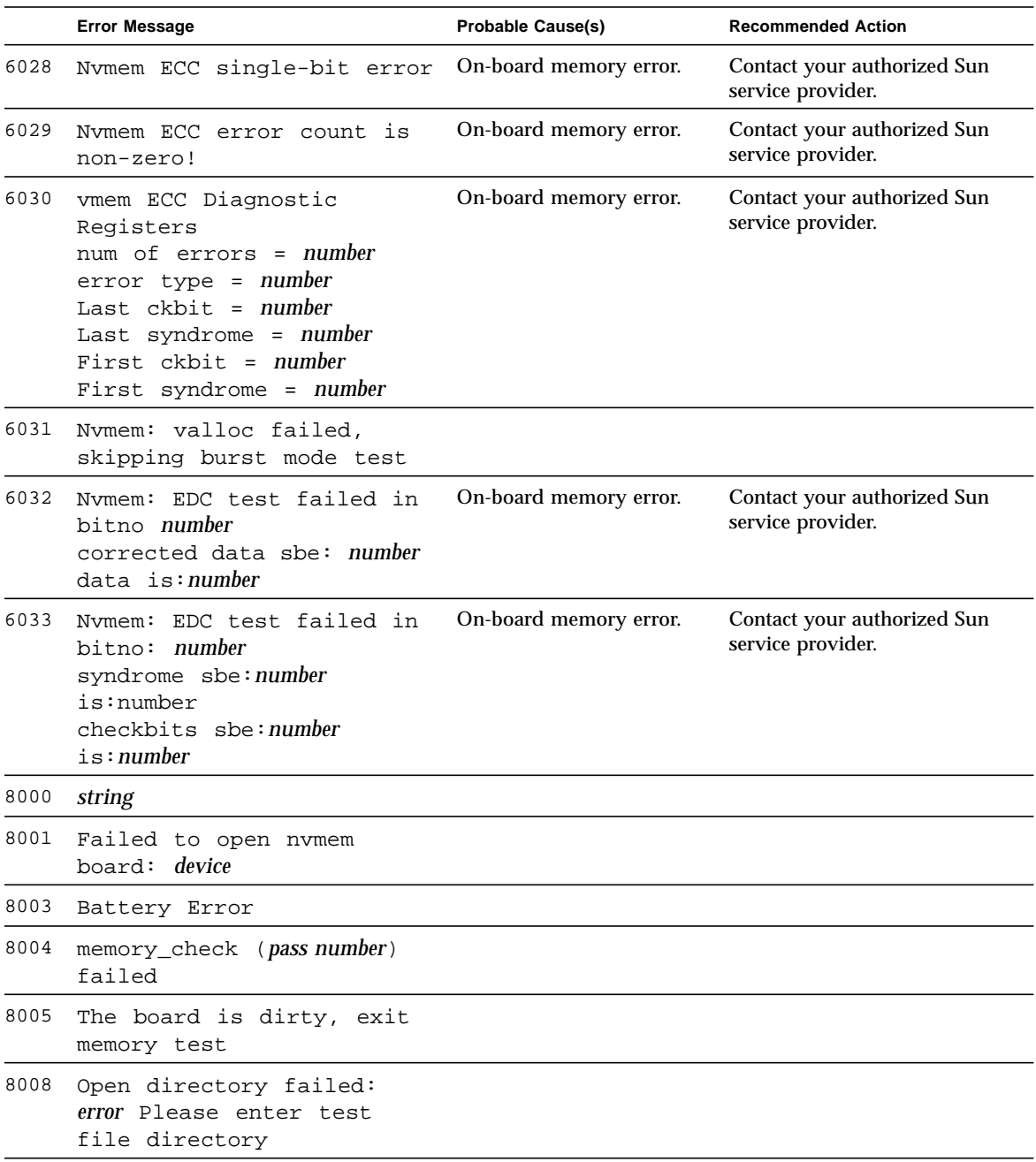

#### **TABLE 24-2** nvtest Error Messages *(Continued)*

# PCMCIA Modem Card Test (pcsertest)

pcsertest verifies the functionality of the PCMCIA modem card. The pcsertest issues a series of commands to the modem that instructs the modem's firmware to run an internal analog loopback diagnostic test. Upon completion, the firmware sends back a three-digit status message indicating whether the test passed or failed.

As an option, the pcsertest tests socket I/O cards. This test writes an 8-Kbyte incrementing data pattern to the I/O card, which is then looped back, read, and verified.

**Note –** When testing socket I/O cards, a 9-pin loopback connector is required. However, no loopback connector is required when testing the default modem card. See Appendix A for loopback connector wiring instructions.

#### pcsertest Options

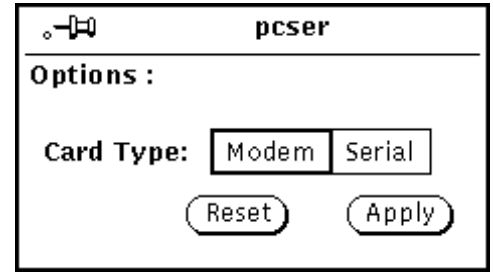

**FIGURE 25-1** pcsertest Option Menu

The default card type for each PCMCIA slot is a modem card. If only one modem card is plugged in, the empty slot is ignored.

From the pcsertest Option window, you can choose to test socket I/O cards. To test a socket card, choose Socket on the Card Type switch. If you choose to test a socket I/O card in an empty slot, the test fails.

Any combination of modem and socket I/O cards can be placed in the PCMCIA slots. However, you must select the correct type of card in the Option window. If you select an incorrect card type, the test fails.

#### pcsertest Test Mode

This test only supports Functional Test mode.

### pcsertest Command Line Syntax

**/opt/SUNWvts/bin/pcsertest** *standard\_arguments* **-o dev=***device\_name*, **type=***card\_type*

**TABLE 25-1** pcsertest Command Line Syntax

| Argument           | <b>Explanation</b>                                                                                                    |
|--------------------|----------------------------------------------------------------------------------------------------|
| dev=device name    | The device name (for example, $dev=pc0$ and $pc1$ )                                                                                                    |
| $type = card_type$ | The card type for the previously specified device name (for<br>example, type=serial). You do not need to specify the type if the<br>device is a modem, since modem is the default card type. |
## pcsertest Error Messages

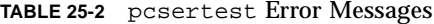

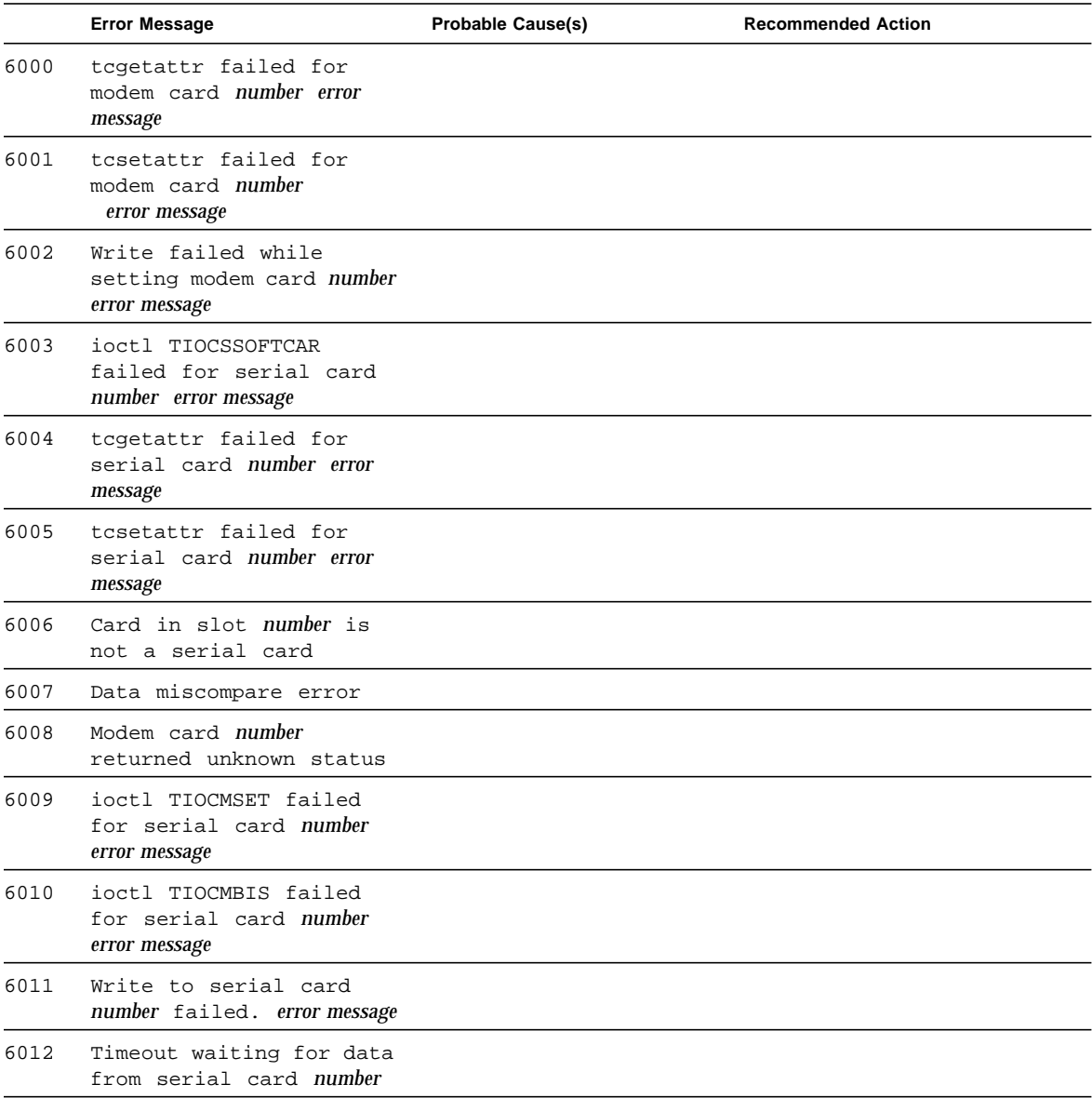

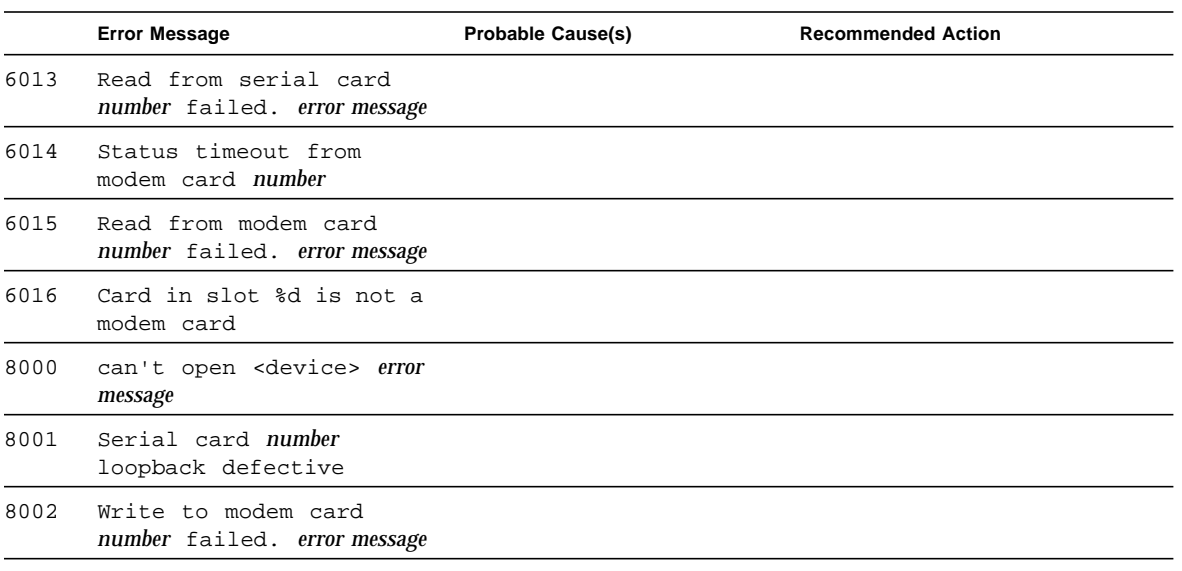

#### **TABLE 25-2** pcsertest Error Messages *(Continued)*

## SPARCstorage Array Controller Test (plntest)

plntest checks the functionality of the controller board on the SPARCstorage™ Array. The SPARCstorage Array (SSA) is a large disk storage I/O subsystem capable of housing up to 30 SCSI hard drives. The SSA communicates with a host system over a fiber-optic link provided by an SBus-based host adapter card in the host system and the corresponding SSA controller board hardware.

The SSA controller card is an intelligent, CPU-based board with its own memory and ROM-resident software. In addition to providing a communications link to the disk drives, it also buffers data between the host system and disk drives in its nonvolatile RAM (NVRAM). For data to go from the host to a particular disk, it must first be successfully transferred to this NVRAM space.

The host machine, SBus host adapter card, fiber-channel connection, and the SSA controller board must be working properly to perform this data transfer operation. By verifying and stressing this operation, plntest can isolate failures on the SSA disk drives from failures on the SSA controller board.

**Note –** disktest transfers data on the SSA disk drives over the same path mentioned above. However, disktest does not transfer data as quickly as plntest.

### plntest Controller Test

The plntest exercises the hardware and software by invoking SCSI read buffer commands of various sizes to the NVRAM. These operations exercise the host fiber channel hardware, the SSA fiber channel hardware, the SSA resident management software, and the hardware component interaction on the SSA controller card (all components except the SCSI devices). In addition, the plntest reports failure of the fan module and the NVRAM battery module of the SPARC storage array.

#### plntest Options

|                                                                                                    | ssa0(pintest) Test Parameter Options                                                    |  |
|----------------------------------------------------------------------------------------------------|-----------------------------------------------------------------------------------------|--|
| Configuration:<br>Vendor Id : SUN<br>Product Id: SSA100<br>Product Rev: 1.0<br>Firmware Rev : 1.9<br>Serial Number: 080020183149<br>Disks Attached : c1t0d0 c1t0d1 c1t0d2 c1t1d0 c1t1d1<br>c1t1d2.c1t2d0.c1t2d1.c1t2d2.c1t3d0<br>c1t3d1 c1t3d2 c1t4d0 c1t4d1 c1t4d2<br>c1t5d0 c1t5d1 c1t5d2 |                                                                                         |  |
| Options:<br><b>Processor Affinity:</b>                                                                                                    | <b>Bound to:</b><br>Processor 0<br>Processor 1<br>Processor <sub>2</sub><br>Processor 3 |  |
| Reset<br>Apply                                                                                                    | Cancel                                                                                  |  |

**FIGURE 26-1** plntest Option Menu

Configuration lists the names of all the logical disk drives (both single and grouped) that are attached to the SPARCstorage Array controller board. plntest is not a scalable test.

**Note –** If no disks are present, none is displayed under the Attached Disks heading.

#### plntest Test Modes

**TABLE 26-1** plntest Test Modes

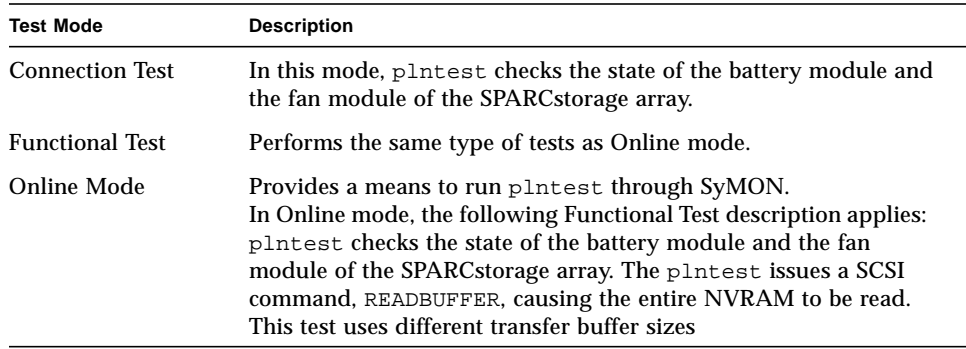

#### plntest Command Line Syntax

**/opt/SUNWvts/bin/plntest** *standard\_arguments* **-o ?,dev=***device\_name*, **x,**

| Argument            | <b>Explanation</b>                                                                                                    |
|---------------------|----------------------------------------------------------------------------------------------------|
| ?                   | Probes the system for valid SSA controller devices and prints them<br>to screen (see "Probing for SSA Controller Devices.")                                                               |
| $dev = device$ name | Specifies the physical path name of the SSA controller card to be<br>tested. This argument must be included when running plntest<br>from the command line, unless the ? argument is used. |

**TABLE 26-2** plntest Command Line Syntax

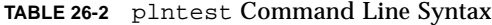

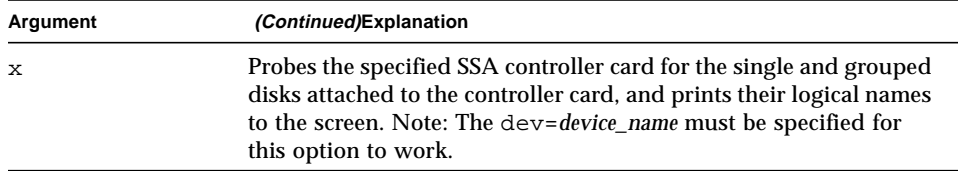

#### Probing for SSA Controller Devices

Unlike most other hardware devices, the SSA controller card does not have a logical device name (one you would find in the /dev directory). Therefore, the SSA controller card is identified by its longer, physical device name.

**Note –** The physical device name of the SSA controller card cannot be used to run plntest.

When running plntest from the command line, the physical device name of the SSA controller card cannot be used, so a logical name must be specified. ANSI standards require commas as delimiters between items. Since the physical name of the SSA controller contains embedded commas, if you use a physical name that contains commas as a command line option, plntest misinterprets the option.

There are two ways that you can create a logical name:

■ Run the SunVTS kernel (vtsk), which automatically creates a logical name entry for the SSA controller under the /dev directory, such as:

# /dev/ssa*XX* , where *XX* represents the decimal number of the controller

Use this name as the parameter for the dev= option of plntest.

■ Manually make a soft link from the actual physical device name to a logical name of your choice (under  $/$ dev). Use this name as the parameter for the dev= option of plntest, as shown in the following example:

#### machine# **./plntest "?"**

```
1: /devices/io-unit@f,e3200000/sbi@0,0/SUNW,soc@1,0/
SUNW,pln@0c0d,0e0f0102:ctlr
2: /devices/io-unit@f,e0200000/sbi@0,0/SUNW,soc@3,0/
SUNW,pln@0c0d,0e0f0102:ctlr
```

```
machine# ln -s \ /devices/io-unit@f,e3200000/sbi@0,0/SUNW,soc@1,0/
SUNW,pln@0c0d,0e0f0102:ctlr \
/dev/ssa1
machine# /opt/SUNWvts/bin/plntest dev=/dev/ssa1
```
#### plntest Error Messages

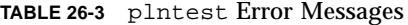

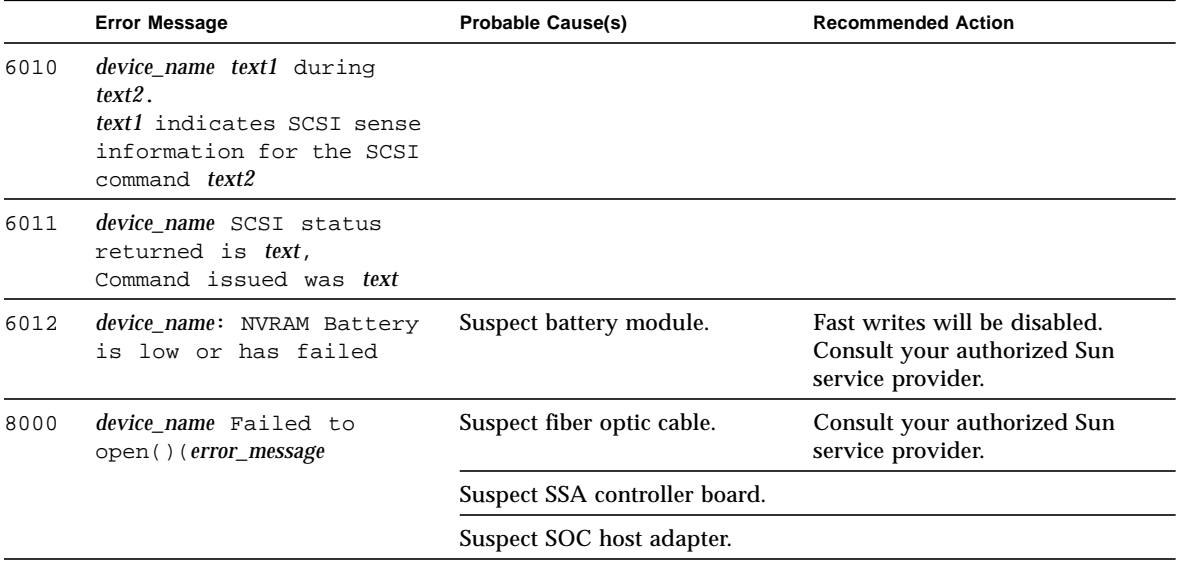

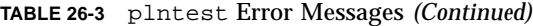

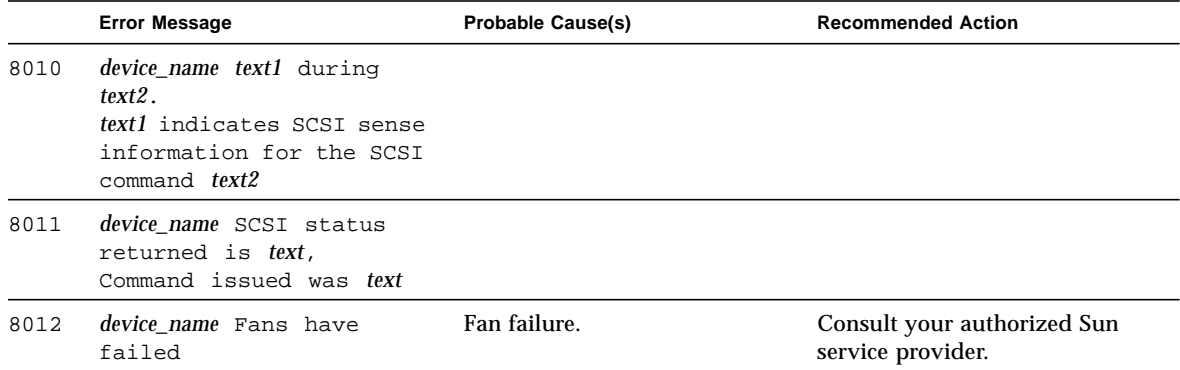

## Physical Memory Test (pmem)

The pmem test checks the physical memory of the system. The pmem test locates parity errors, hard and soft error correction code (ECC) errors, memory read errors, and addressing problems. The pseudo driver mem(7) is used to read the physical memory.

## pmem Options

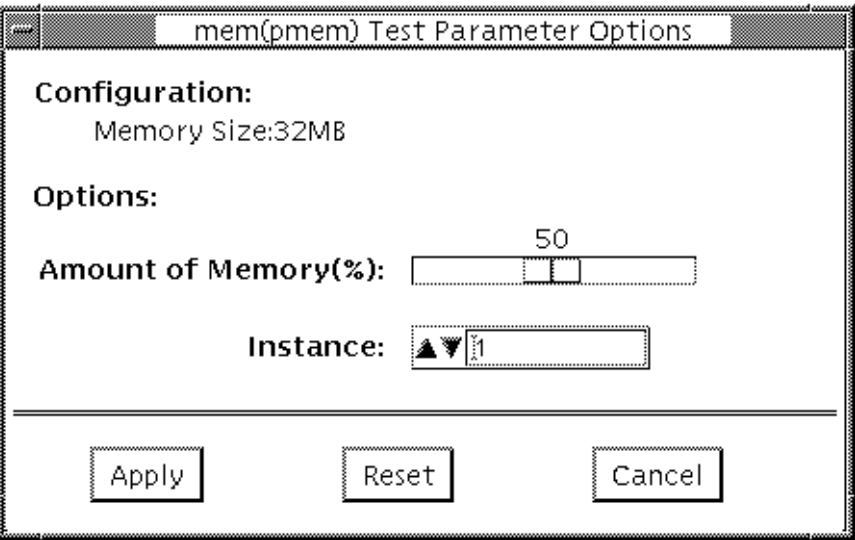

**FIGURE 27-1** pmem Option Menu

The amount of memory shown in the Configuration field is the total physical memory probed by the SunVTS kernel. It reflects the amount of physical memory found, rounded up to the nearest megabyte. The test options enable you to choose the amount of memory to be read.

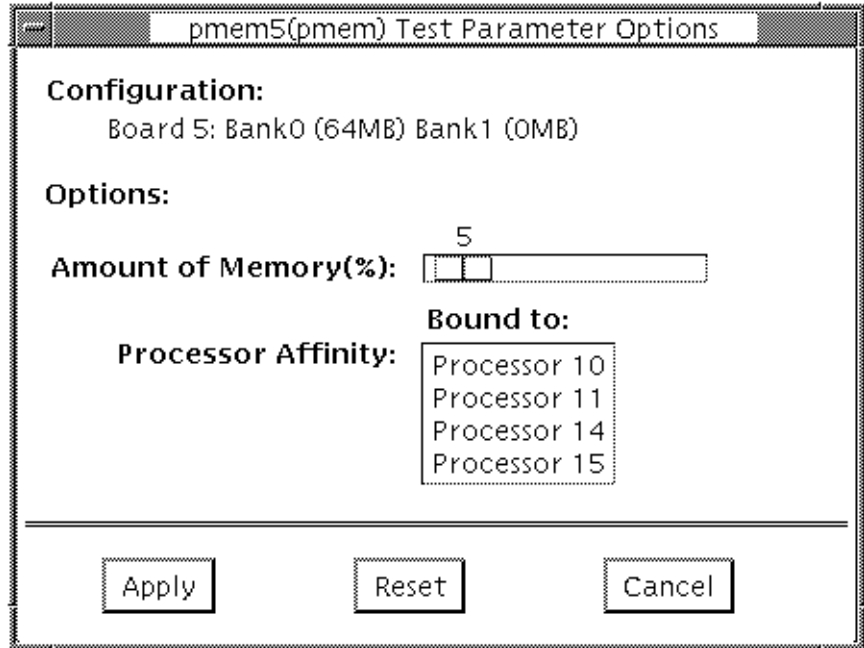

**FIGURE 27-2** pmem UltraSPARC Server Option Menu

In the case of UltraSPARC servers, the configuration field lists the banks of memory on each cpu or memory board separately. When physical mapping is used pmem test is registered for each cpu or memory board separately.

#### pmem Test Modes

**TABLE 27-1** pmem Test Modes

| <b>Test Mode</b>       | <b>Description</b>                                                                                                    |
|------------------------|----------------------------------------------------------------------------------------------------|
| <b>Connection Test</b> | In this mode, 1 percent of the memory is read; pmem also informs<br>the user of how much physical memory is available. For sun4m,<br>sun4u, and UltraSPARC servers, the test reports the ECC errors<br>that have occurred since it was last invoked. The test reports ECC<br>errors for a particular CPU or memory board when physical<br>mapping is selected, otherwise it provides the SIMM number of<br>the ECC memory error. |
| <b>Functional Test</b> | In Functional test, the amount of memory to be read can vary; the<br>default is 100 percent. For UltraSPARC servers, this test mode<br>reports all ECC errors that have occurred since the system was<br>brought online                                                                                                    |
| Online Mode            | Provides a means to run pmem through SyMON.<br>In Online mode, the following Functional Test description applies:<br>A variable amount of memory is read in Online mode; the default<br>is 100 percent. For UltraSPARC servers, the ECC error reporting is<br>the same as for the Connection test.                                                                                                    |

### pmem Command Line Syntax

**/opt/SUNWvts/bin/pmem** *standard\_arguments* [**-p=***n*] [**-i=***n*] [**-w=***n*] [**size=***n*] [**bdinfo=***n*]

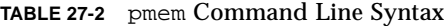

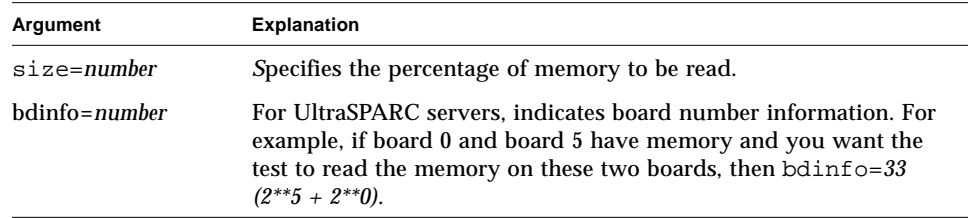

# pmem Error Messages

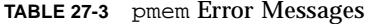

۰

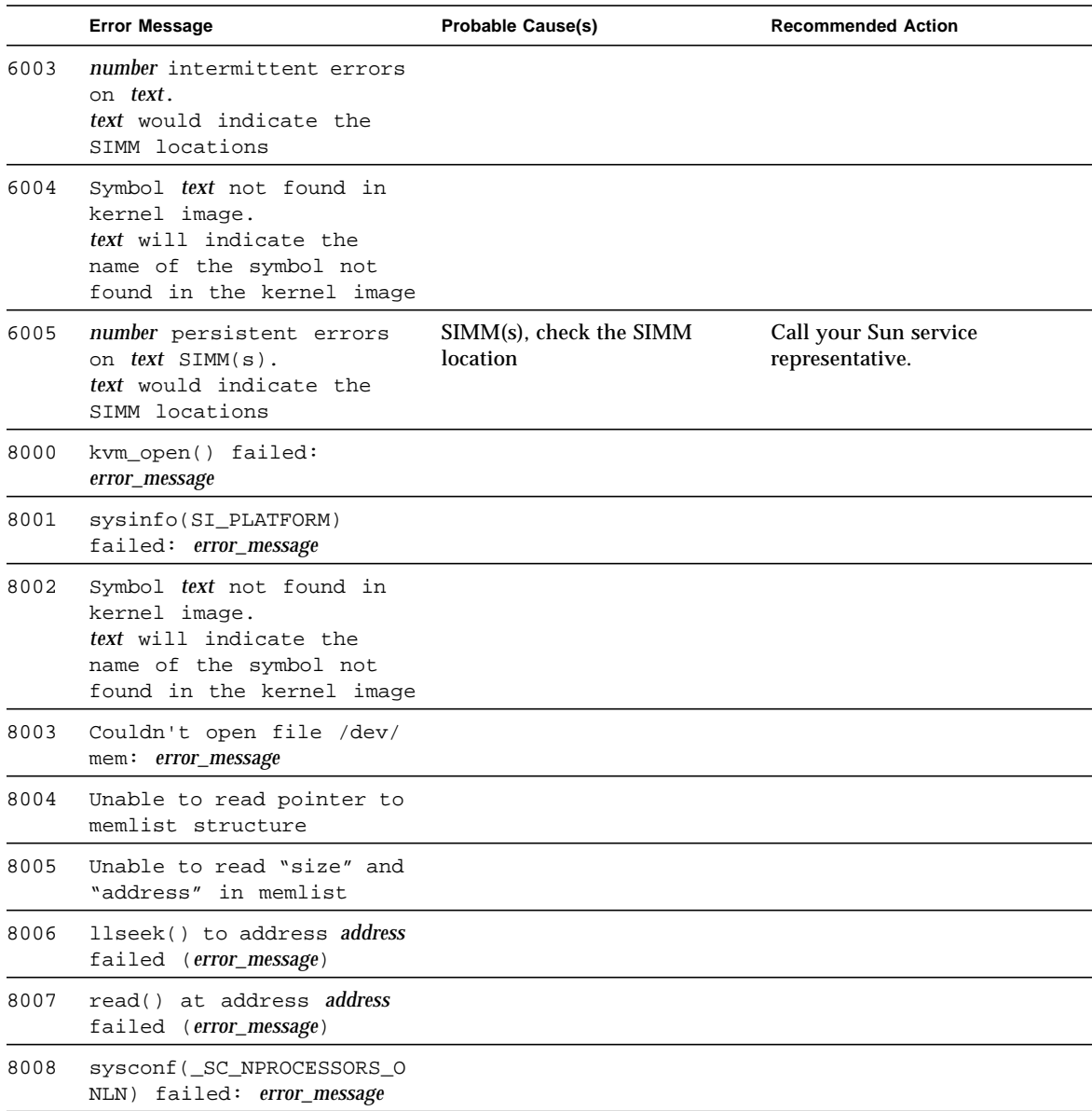

|      | <b>Error Message</b>                                       | <b>Probable Cause(s)</b>                                                                                                    | <b>Recommended Action</b> |
|------|------------------------------------------------------------|----------------------------------------------------------------------------------------------------|---------------------------|
| 8009 | llseek to address address<br>failed (error_message)        |                                                                                                    |                           |
| 8010 | llseek to address address<br>[text] failed (error_message) | This message is seen on<br>UltraSPARC servers only. The<br>text indicates to which board<br>and bank the physical address<br>address maps. |                           |
| 8011 | read() at address address<br>[text] failed (error_message) | This message is seen on<br>UltraSPARC servers only. The<br>text indicates to which board<br>and bank the physical address<br>address maps. |                           |

**TABLE 27-3** pmem Error Messages *(Continued)*

### Prestoserve Test (pstest)

Prestoserve™ is an NFS accelerator. It reduces the frequency of disk I/O access by caching the written data blocks in nonvolatile memory. Prestoserve then flushes the cached data to disk asynchronously, as necessary.

pstest verifies the Prestoserve accelerator's functionality with the following three checks:

■ Board Battery Check

To ensure proper battery power level, the test runs this check before running the other two checks. If it finds a bad battery, it exits pstest immediately with a fatal error message.

■ Board Memory Check

This check maps the entire board memory to a process address space and locks the board to prevent multiple accesses. The test then travels through the mapped address spaces sequentially, doing a character, short, and long comparison on each space. The pstest runs this check twice.

■ Board Performance and File I/O Access Check

This check exercises only synchronous read/write access. pstest writes data equal to the amount of on-board memory to the memory cache and reads the data back for comparison. The time taken to write that data is measured twice: the first time with the Prestoserve accelerator disabled, the second time with Prestoserve enabled. The first value is divided by the second to get the performance ratio. If the ration is less than 1.5 on three passes of the test, the Prestoserve board may or may not have a problem.

Since the Prestoserve accelerator speeds up the /opt partition during testing and this partition may be mounted remotely, there may or may not be a problem with the Prestoserve board itself, a network performance problem could be the problem. In either case, a warning message is displayed if the performance ratio is less than 1:5.

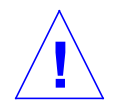

**Caution –** To ensure consistent results, run as many concurrent tests as possible when a Prestoserve product has been installed. Tests are selected from the Option menu. The default is 2; the maximum is 10. However, do not run pstest and kmem tests at the same time. Running these tests together causes SunVTS to report erroneous errors.

#### pstest Options

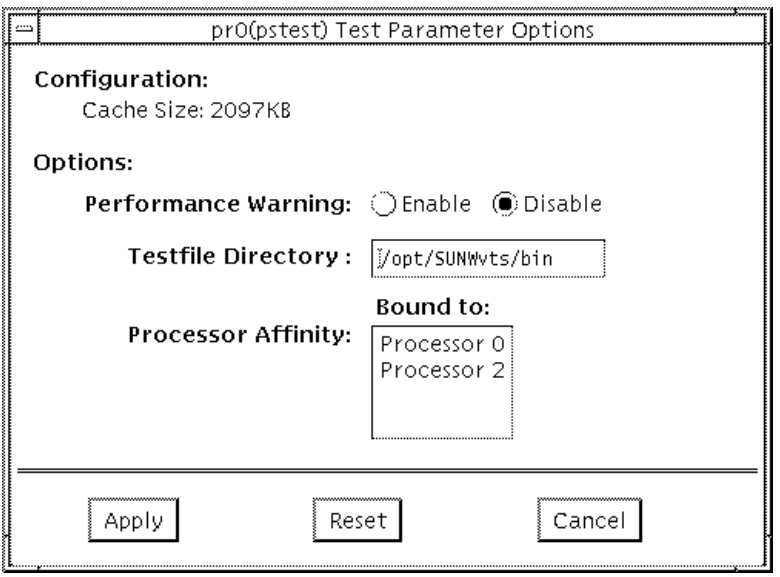

**FIGURE 28-1** pstest Option Menu

### pstest Test Modes

**TABLE 28-1** pstest Test Modes

| <b>Test Mode</b>       | <b>Description</b>                                                                                                    |
|------------------------|----------------------------------------------------------------------------------------------------|
| <b>Functional Test</b> | The test runs the Board Battery Check subtest, Board Memory<br>Check subtest, and Board Performance and File I/O Access Check<br>subtest. |

### pstest Command Line Syntax

**/opt/SUNWvts/bin/pstest** *standard\_argument* **-o e,l,f=***testfile\_directory*

**TABLE 28-2** pstest Command Line Syntax

| Argument                  | <b>Explanation</b>                                                                                          |
|---------------------------|----------------------------------------------------------------------------------------------------|
| e                         | Enables performance warning, which displays a warning message<br>if the performance ratio is less than 1:5. |
| 1.                        | Enables the long memory test.                                                                               |
| $E = testfile\_directory$ | Specifies the directory of a test file.                                                                     |

## pstest Error Messages

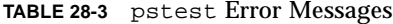

۰

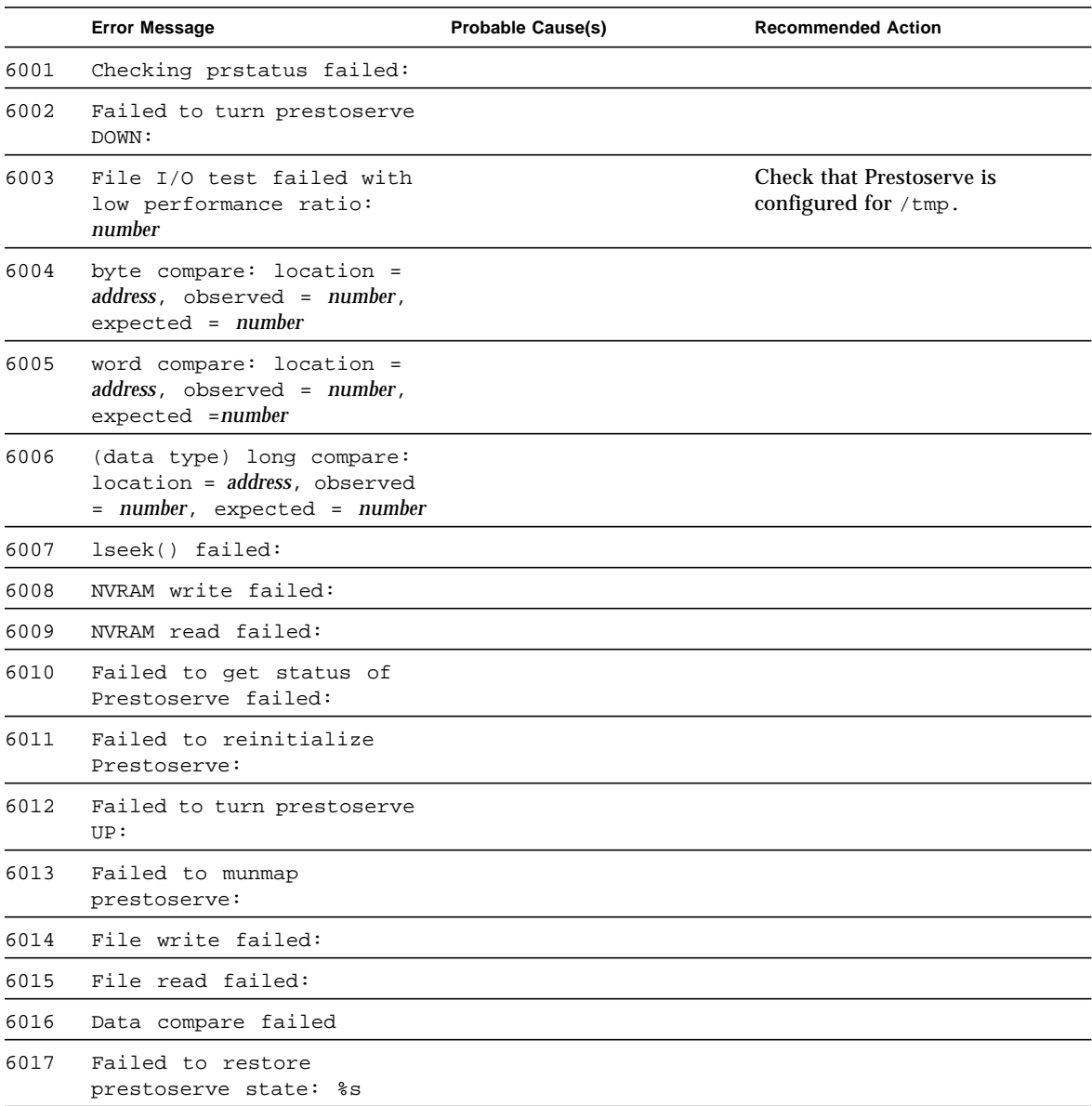

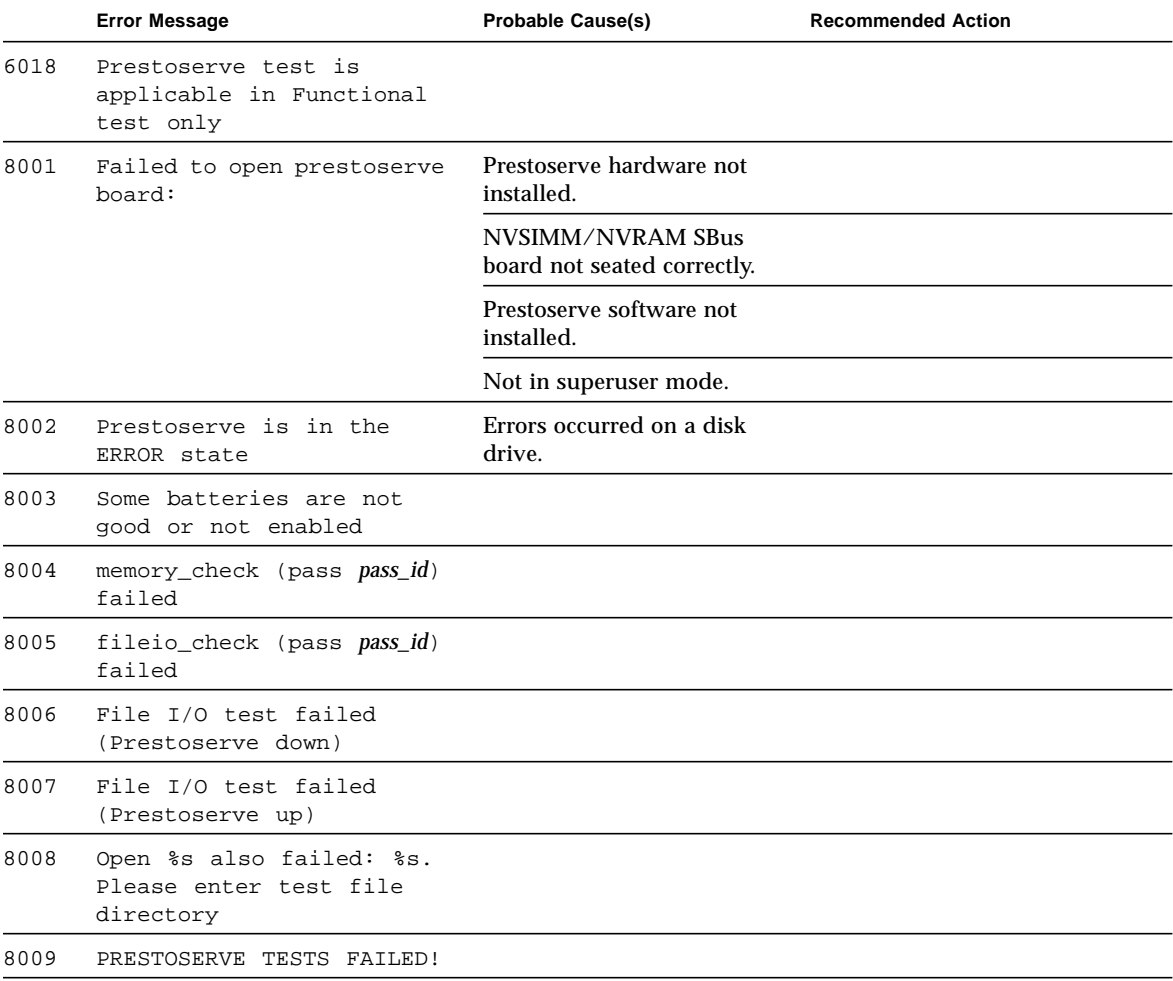

#### **TABLE 28-3** pstest Error Messages *(Continued)*

### SunVideo Test (rtvctest)

rtvctest verifies the functionality of the SunVideo™ SBus card. SunVideo technology captures and compresses video input in realtime, making it possible to have realtime video conferencing over standard Ethernet networks.

rtvctest is available as a customtest. To display the test on the SunVTS user interface, you must:

1. Edit the .customtest\_OtherDevices file in the SunVTS bin directory.

2. Uncomment the line starting with the label SunVideo.

The rtvctest was originally written for Sundiag™ and the messages from the test are displayed on the SunVTS console within a SunVTS INFO message wrapper.

The rtvctest is available under the OtherDevices group, and is only available in the Functional Test mode.

#### rtvctest Subtests

rtvctest is divided into four subtests: PROMCheck, Memory, Jalapeno, and CL4000. The PROMCheck subtest verifies the SunVideo card's programmable readonly memory. The memory test verifies all of the memory on the card, including the 2 Mbytes of memory on the CL4000 compression engine and the memory on the Jalapeno application-specific integrated circuit (ASIC). The Jalapeno subtest verifies the interface logic between the SBus,  $A/D$  conversion chips, and the CL4000 compression engine. The CL400 subtest verifies that the compression engine ASIC is able to compress digitized video data from the  $A/D$  chips and send this data to the SBus through the Jalapeno ASIC.

The rtvctest is composed of 49 verification test modules. [TABLE 29-1](#page-309-0) lists these modules and their associated test sequence numbers.

| <b>SunVideo Verification Module Name</b>  | <b>Test Sequence Number</b> |
|-------------------------------------------|-----------------------------|
| RTVC SUNDIAG Start                        | 0                           |
| <b>RTVC Checksum</b>                      | 1                           |
| RTVC Jalapeno SMEM                        | $\overline{2}$              |
| RTVC CL4000 DMEM                          | 3                           |
| RTVC Jalapeno SBus Interrupt Mask         | 4                           |
| RTVC CL4000 Interrupt Mask                | 5                           |
| RTVC DVMA Control Register                | 6                           |
| RTVC DVMA Transfer Size Counter           | 7                           |
| RTVC DVMA Memory Address Counter          | 8                           |
| RTVC DVMA Virtual Memory Address Counter  | 9                           |
| RTVC DVMA Slave SBus Rerun Register       | 10                          |
| RTVC IIC Control Register                 | 11                          |
| RTVC IIC Data Register                    | 12                          |
| RTVC Video DMA Control Register           | 13                          |
| RTVC Video DMA Transfer Size Counter      | 14                          |
| RTVC Video DMA Memory Address Counter     | 15                          |
| RTVC User Interrupt 0                     | 16                          |
| RTVC User Interrupt 1                     | 17                          |
| RTVC User Interrupt 2                     | 18                          |
| RTVC User Interrupt 3                     | 19                          |
| RTVC Video Control and Status Register    | 20                          |
| RTVC Video Control Field Line Interrupt 1 | 21                          |
| RTVC Video Control Field Line Interrupt 2 | 22                          |
| RTVC Video Scan Line Mask Registers       | 23                          |
| RTVC Video Input Format Type              | 25                          |
| RTVC Video Horizontal Lock                | 26                          |
| RTVC Video Even Odd Field                 | 27                          |
| RTVC CL4000 Host Control                  | 28                          |

<span id="page-309-0"></span>**TABLE 29-1** rtvctest Verification Modules

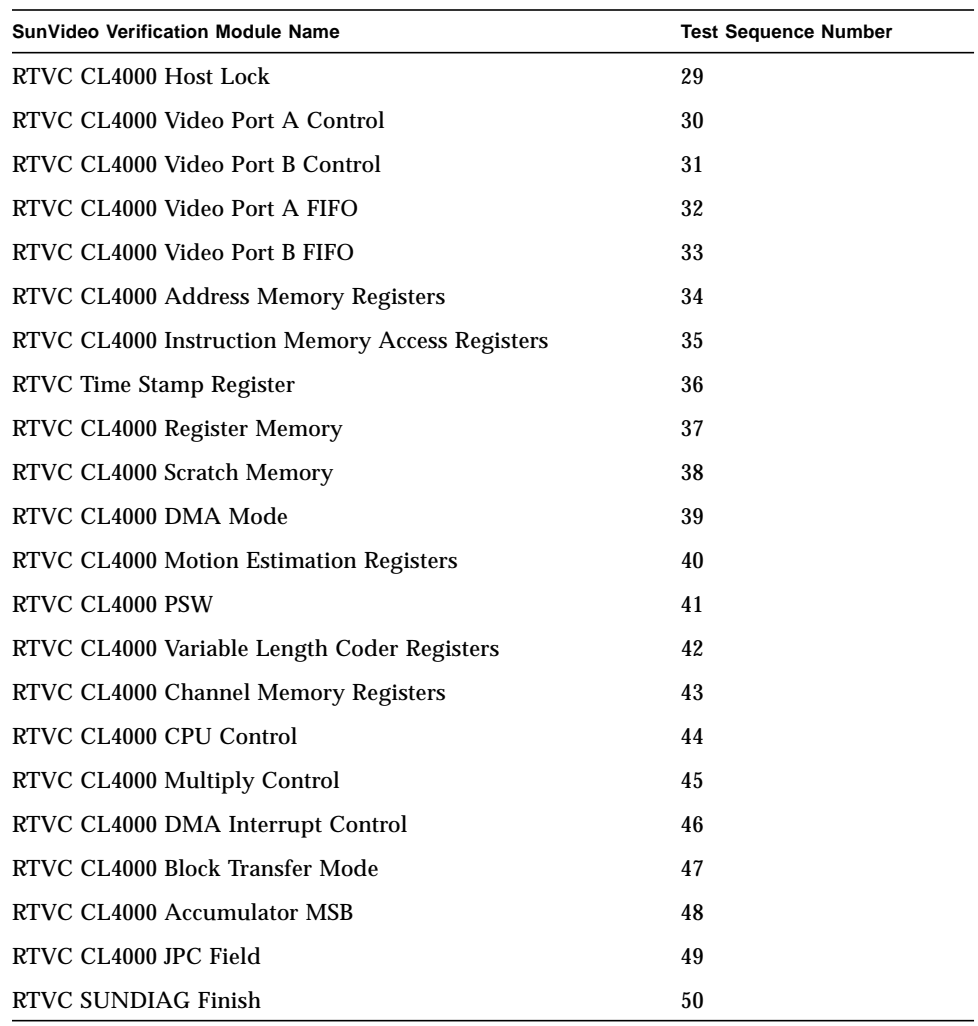

#### **TABLE 29-1** rtvctest Verification Modules *(Continued)*

#### rtvctest Options

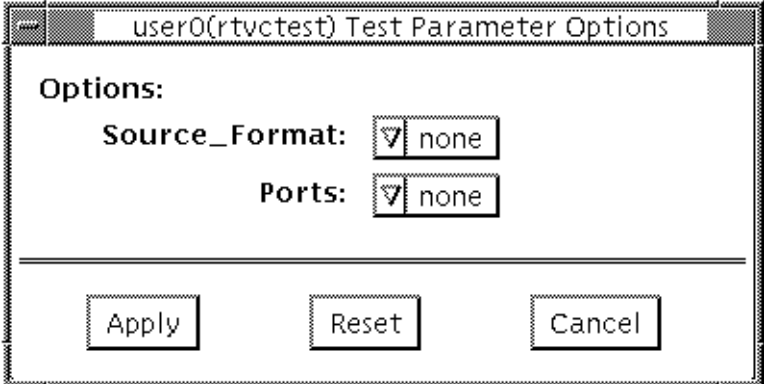

**FIGURE 29-1** rtvctest Option Window

You may test the SunVideo card without any video device (camera, video disc player, or VCR) connected to an input port. However, if you connect a video device to the card, then you must state the format of the video source and the input port to which the device is connected.

**Note –** If you do not state both the video source and the input port, the rtvctest prints an error and terminates testing.

#### Source Format

Select the format of the video source used for testing. You may select from the sources shown in [TABLE 29-2.](#page-311-0):

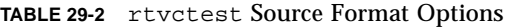

<span id="page-311-0"></span>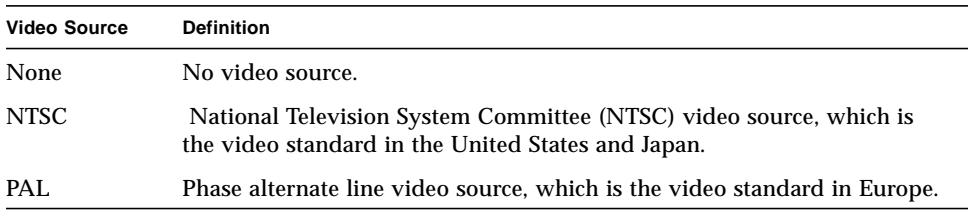

#### **Ports**

If you have selected a video source for testing, then you must state which input port you have used to connect the source to the SunVideo card. You may select from the ports shown in [TABLE 29-3:](#page-312-0)

<span id="page-312-0"></span>**TABLE 29-3** rtvctest Port Options

| <b>Input Port</b> | <b>Definition</b>                              |
|-------------------|------------------------------------------------|
| None              | No input port used.                            |
| CV <sub>1</sub>   | Composite video input Port 1 (RCA type input). |
| CV <sub>2</sub>   | Composite video input Port 2 (RCA type input). |
| <b>SVHS</b>       | Super VHS input port.                          |
|                   |                                                |

#### rtvctest Command Line Syntax

**/opt/SUNWvts/bin/rtvctest** [**fmt=**none|ntsc|pal] [**port=**none|cv1|cv2|svhs] **dev=***rtvc\_device*

| <b>Arguments</b> | <b>Description</b>                                                                                                    |
|------------------|----------------------------------------------------------------------------------------------------|
| fmt              | Select the format of the video source used for testing. Select either<br>ntsc (video standard in the United States and Japan) or pal<br>(video standard in Europe).                                                                                                    |
| port             | If you have selected a video source for testing, then you must state<br>which input port you have used to connect the source to the<br>Sun Video card. You may select from the following ports:<br>• cv1Composite video input port 1 (RCA type)<br>• cv2Composite video input port 2 (RCA type)<br>• syhsSuper VHS port |
| dev              | You are required to state the SunVideo device when running the<br>rtvctest from the command line. Replace rtvc_device with<br>$rtvcn$ , where <i>n</i> is the device number (from 0 to 31) of the<br>SunVideo card being tested.                                                                                        |

**TABLE 29-4** rtvctest Command Line Syntax

## rtvctest Error Messages

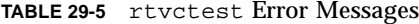

 $\blacksquare$ 

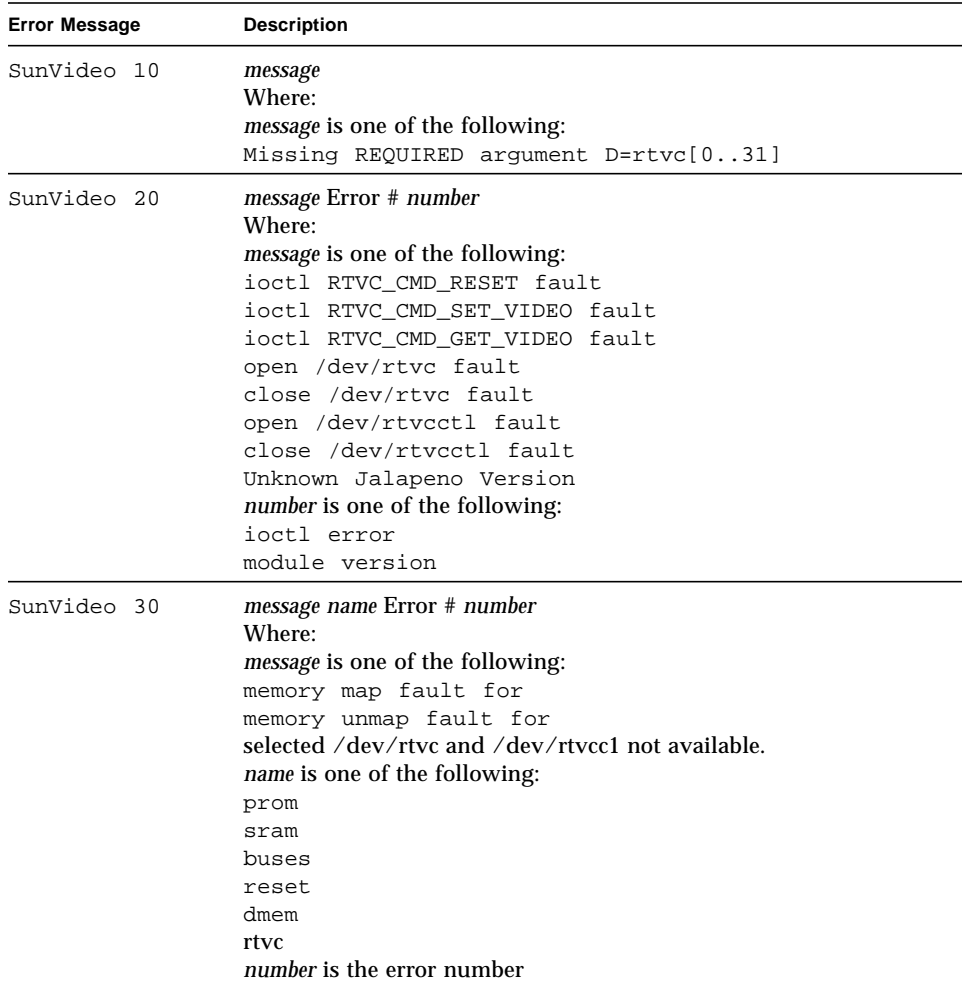

| <b>Error Message</b> | <b>Description</b>                                                                                                    |  |  |
|----------------------|----------------------------------------------------------------------------------------------------|--|--|
| SunVideo 40          | RTVC Fault Detected via module name<br>Physical Address value Expected Value value Actual Value value<br>RTVC Sundiag Module number number<br><b>Location</b> <i>location</i><br>Message: message(s)<br>Where:<br><i>name</i> is the name of the module under test<br>value are the values associated with physical address, expected<br>value, actual value<br>number is the Sundiag Module under test.<br>location is the U location of the faulty component.<br>message(s) are any additional messages. |  |  |
| SunVideo 41          | RTVC Fault Detected via module name<br>Where:<br><i>name</i> is the name of the module under test.                                                                                                    |  |  |
| SunVideo 42          | message value1 Actual value2<br>Where:<br>message is one of the following:<br>Video Format Expected<br>Video Port Expected<br>value1 is the expected value.<br>value2 is the actual value.                                                                                                    |  |  |
| SunVideo 50          | message number<br>Where:<br><i>message</i> is one of the following:<br>Unknown RTVC CL4000 test module<br>Unknown RTVC Jalapeno test module<br>Unknown RTVC test module<br>Unknown RTVC memory test module<br>Unknown Start Bit<br><i>number</i> is the module number or start bit location.                                                                                                    |  |  |

**TABLE 29-5** rtvctest Error Messages *(Continued)*

## Serial Asynchronous Interface (PCI) Test (saiptest)

saiptest checks the functionality of the Serial Asynchronous Interface card through its device driver.

#### saiptest Hardware Requirements

Before running the SunVTS diagnostics software, make sure you install the device driver and the cards to be tested. Also, you should reboot your system with the boot  $-r$  command to reconfigure the system and allow the SunVTS kernel to recognize the new driver.

**Note –** You must run the saiptest in intervention mode.

The following minimum hardware configuration is required to successfully run the Internal test:

- PCI-based SPARC desktop system with a PCI slot
- Serial Asynchronous Interface card, installed in one of the PCI slots

The following hardware is also required to run other SunVTS Serial Asynchronous Interface tests:

- Serial Asynchronous Interface Patch Panel (Part No. 7600-0027)
- 25-pin serial loopback plugs (Part No. 540-1558)
- RS-232 serial cables (Part No. 530-1685)
- TTY terminal

## saiptest Options

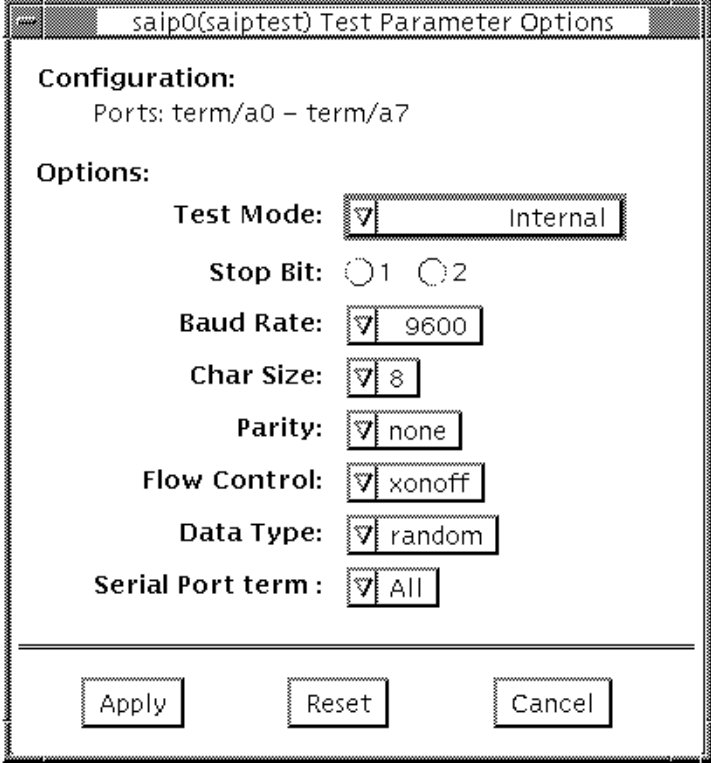

**Figure 30-1** saiptest Options Menu

The Configuration section of the option menu displays the asynchronous serial ports available for the Serial Asynchronous Interface board. Table 4-1 shows the available ports.

**Table 30-1** saiptest Asynchronous Serial Ports

| <b>Board</b><br>Number | Board<br><b>Device</b> | <b>Serial Ports</b> |
|------------------------|------------------------|---------------------|
|                        | saip0                  | $term/a000-a007$    |
|                        | saip1                  | term/b000-b007      |
| 2                      | saip2                  | $term/c000-c007$    |
| 3                      | saip3                  | term/d000-d007      |

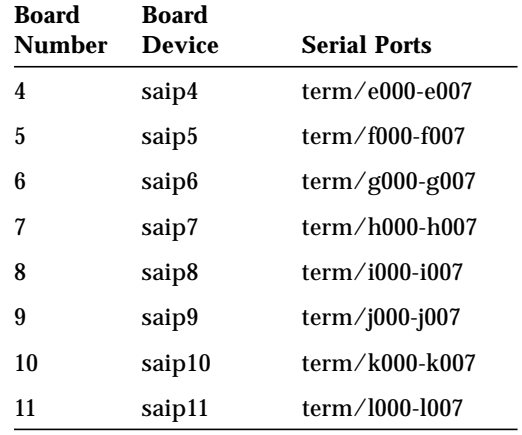

#### **Table 30-1** saiptest Asynchronous Serial Ports *(Continued)*

#### **Table 30-2** saiptest Options

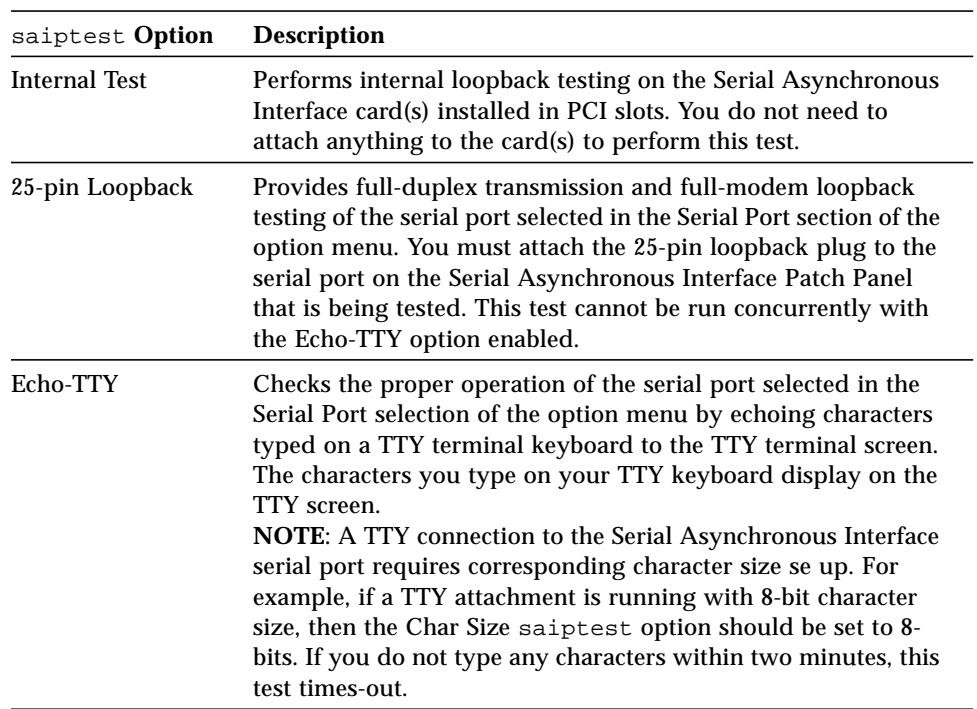

**Table 30-2** saiptest Options *(Continued)*

| saiptest Option     | <b>Description</b>                                                                                                    |
|---------------------|----------------------------------------------------------------------------------------------------|
| <b>Baud Rate</b>    | Specifies the baud rate; choose 110, 300, 600, 1200, 2400, 4800,<br>9600, 19200, or 38400 baud.<br><b>NOTE:</b> The baud rate of 38400 can only be used if the Internal<br>Test is disabled and you are testing one port at a time. |
| <b>Char Size</b>    | Specifies the character length; choose 5, 6, 7, or 8 characters.                                                                                                    |
| Stop Bit            | Specifies the number of stop bits; choose 1 or 2 bits.                                                                                                    |
| Parity              | Specifies the selectable parity; choose none, odd, or even.                                                                                                    |
| <b>Flow Control</b> | Specifies the selectable flow control; choose XOnOff,<br>rtscts, or both.                                                                                                    |
| Data Type           | Specifies the selectable data type pattern; choose 0x55555555<br>$(0x55)$ , 0xaaaaaaaa $(0xaa)$ , or random.                                                                                                    |
| <b>Serial Port</b>  | Specifies the serial port to be tested. The available ports<br>are listed in the Configurations section at the top of the<br>saiptest options menu.                                                                                 |

## saiptest Test Modes

saiptest is only available in the Functional Test mode.

#### saiptest Command Line Syntax

**/opt/SUNWvts/bin/saiptest** *standard\_arguments* **-o dev=***device\_name***, M=***test\_mode***,B=baud\_rate,Size=**c*haracter\_size***,Stop=***#of\_stop\_bits***, Parity=***parity***,F=***flow\_control***,Data=***test\_pattern***,sp=***serial\_port*

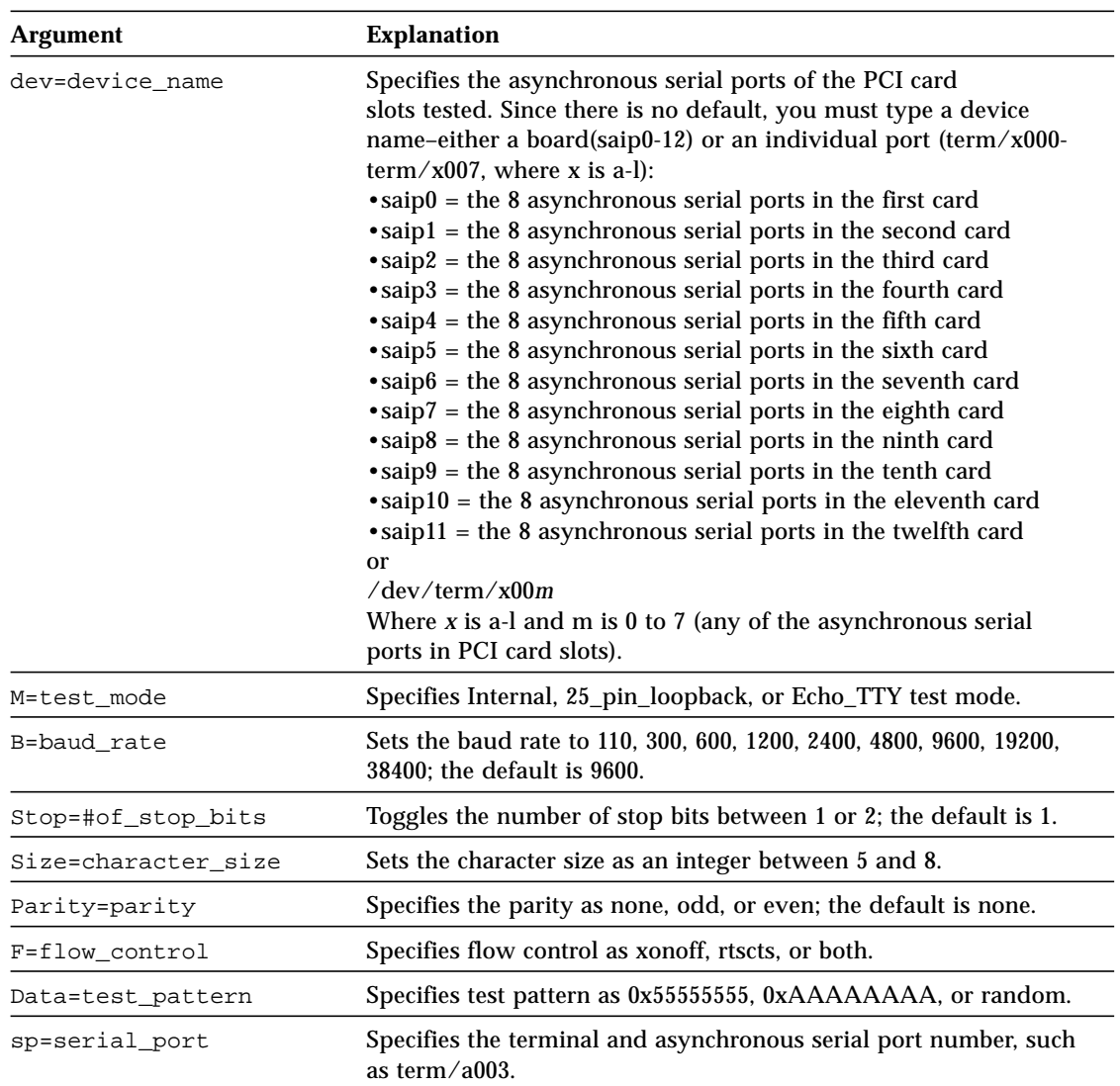

#### **Table 30-3** saiptest Command Line Syntax

### saiptest Error Messages

The saiptest error messages are generated when the SunVTS Serial Asynchronous Interface discovers errors. The error descriptions in [Table 30-4](#page-321-0) identify probable causes for the card or test failure, and identify the Field Replaceable Unit (FRU) and recommended action, if possible. The three FRUs under test are: the Serial Asynchronous Interface card, the 78-pin shielded cable, and the Patch panel.

| <b>Error Message</b> |                                                       | <b>Probable Cause(s)</b> | <b>Recommended Action</b> |  |
|----------------------|-------------------------------------------------------|--------------------------|---------------------------|--|
| 6000                 | error_message                                         |                          |                           |  |
| 6001                 | Expected = $value,$<br>$observed = value$             |                          |                           |  |
| 6002                 | Expected value:                                       |                          |                           |  |
| 6003                 | Observed value:                                       |                          |                           |  |
| 6004                 | Modem Loopback test failed<br>on device_name          |                          |                           |  |
| 6005                 | Off-line error on device<br>device_name               |                          |                           |  |
| 6007                 | Busy error on device<br>device name                   |                          |                           |  |
| 6008                 | Error on device device_name                           |                          |                           |  |
| 6009                 | Retry number exceeds limit<br>number $rc = s$ value   |                          |                           |  |
| 6010                 | Expected number bytes,<br>observed number bytes       |                          |                           |  |
| 6011                 | Internal test failed on<br>device name                |                          |                           |  |
| 6012                 | Data Loopback test failed<br>on device_name           |                          |                           |  |
| 6013                 | Ioctl TIOCSSOFTCAR error on<br>device_name            |                          |                           |  |
| 8000                 | Must provide device name!                             |                          |                           |  |
| 8001                 | No SAI/P card found or<br>device driver not installed |                          |                           |  |

<span id="page-321-0"></span>**Table 30-4** saiptest Error Messages

#### **Table 30-4** saiptest Error Messages *(Continued)*

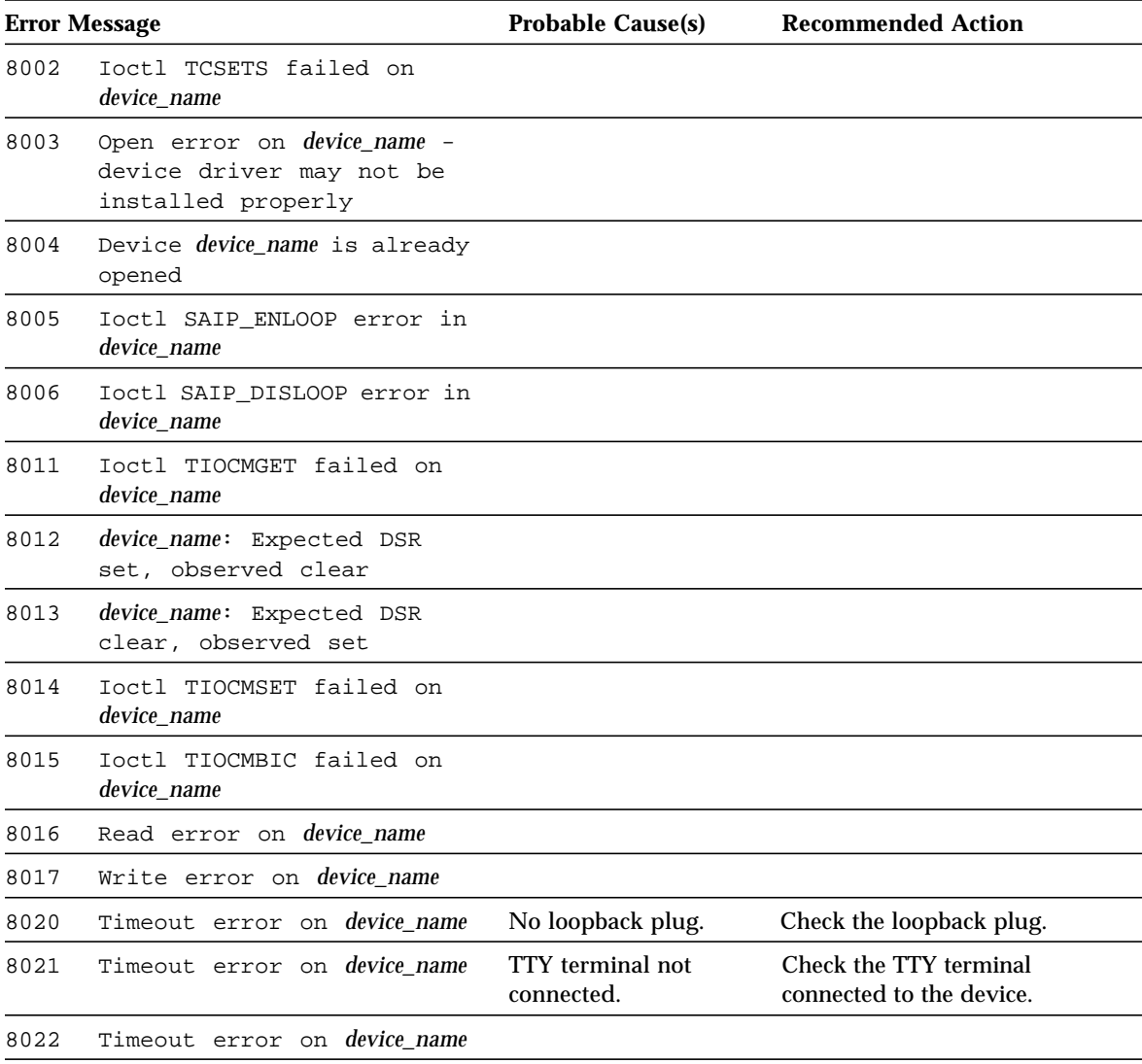
# Sun Enterprise Cluster 2.0 Network Hardware Test (scitest)

scitest verifies the functionality of the Sun Enterprise Cluster 2.0 by checking the networking hardware. For this test to be meaningful, the cluster must already be configured before the testis run. For details on how to configure the cluster, refer to *Sun Enterprise Cluster 2.0 Hardware Site Preparation, Planning, and Installation Guide*.

scitest reads the /etc/sma.ip file to determine the target nodes in the cluster. scitest mainly uses the Internet Control Message Protocol (ICMP) to test the connections between cluster nodes.

After finding the cluster nodes (targets), scitest performs the following tests:

- **Random test** sends out 256 packets with random data length and random data.
- **Incremental test** sends out packets with length from minimum to maximum packet size using incremental data.
- **Pattern test** sends 256 packets of maximum length, where each packet contains one test pattern and all byte patterns (0 to 0xFF) are used.

**Note –** scitest is a scalable test. The maximum number of instances is two per SCI card.

# scitest Options

<u> The Common Service Common Service Common Service Common Service Common Service Common Service Common Service Common Service Common Service Common Service Common Service Common Service Common Service Common Service Common</u>

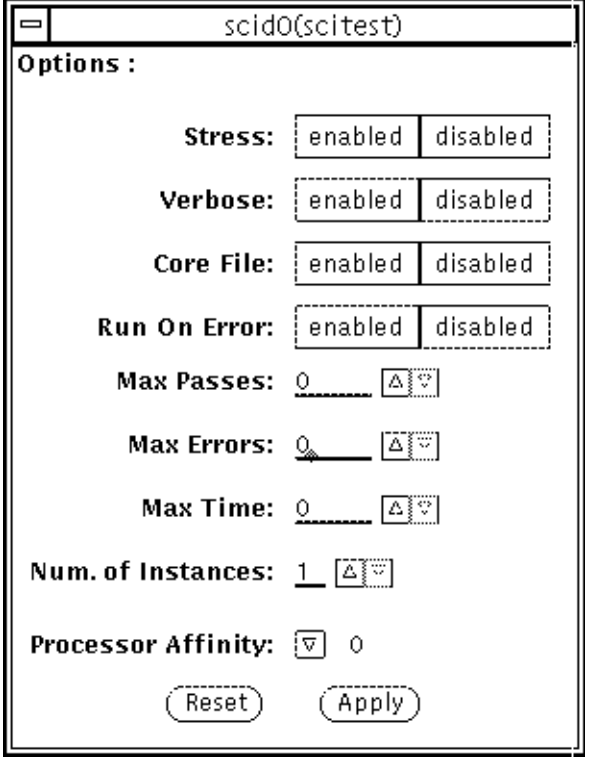

**FIGURE 31-1** scitest Option Menu

| <b>TABLE 31-1</b> | scitest Options |  |
|-------------------|-----------------|--|
|-------------------|-----------------|--|

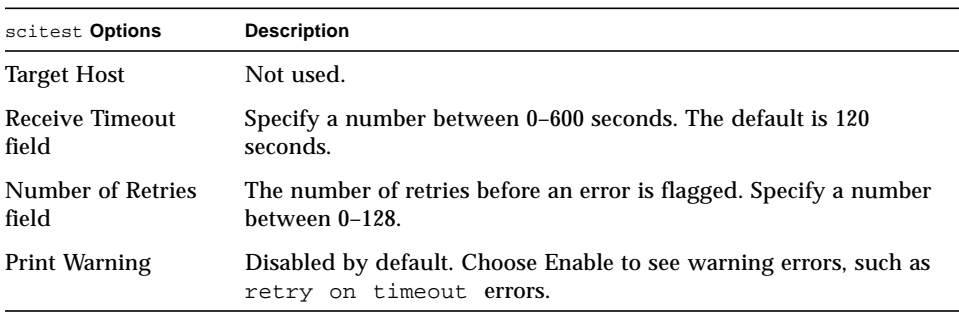

#### scitest Test Modes

Connection, Functional and Online modes are supported by scitest. Different test schemes are performed on the network device based on the mode selected.

| <b>Test Mode</b>       | <b>Description</b>                                                                                                    |
|------------------------|----------------------------------------------------------------------------------------------------|
| <b>Connection Test</b> | scitest checks if the device is connected. It searches through all<br>the network interfaces for the specified device name. scitest<br>finds the device not connected the test fails, otherwise, it returns<br>device is connected.                                                                                                    |
| <b>Functional Test</b> | scitest performs all three tests (Random test, Incremental test,<br>and Pattern test) sequentially. It allows you to specify an option in<br>such a way that scitest performs a very stressful test.                                                                                                    |
| Online Mode            | Running scitest through SyMON.<br>In Online mode, the following Functional Test description applies:<br>scitest is aware that the user's application may be running, it<br>tries to minimize the influence on the application while it is testing<br>by only running the random test. Since the network device is<br>shared and system resources are available, applications will not be<br>heavily impacted. |

**TABLE 31-2** scitest Test Modes

#### scitest Command Line Syntax

**/opt/SUNWvts/bin/scitest** *standard\_arguments* **-o dev=***interface***,test=***type***,packets=***n***,pattern=***hex***,delay=***seconds***, timeout=***seconds***,retry=***n***,warn**

| Argument                                                                                      | <b>Explanation</b>                                                                                             |
|-----------------------------------------------------------------------------------------------|----------------------------------------------------------------------------------------------------|
| Network interface name. The default value is $1e0$ for Ethernet<br>dev=interface<br>networks. |                                                                                                    |
| $test = type$                                                                                 | The test type. Specify random, increment, or pattern. The<br>default value is random+increment+pattern to run. |
| $package = n$                                                                                 | Number of random/pattern packets. The default is 256.                                                          |

**TABLE 31-3** scitest Command Line Syntax

**TABLE 31-3** scitest Command Line Syntax

| <b>Explanation (Continued)</b>                                                                          |
|----------------------------------------------------------------------------------------------------|
| Specifies a data pattern in hexadecimal form. The default is all<br>patterns from $0$ to $0 \times f$ . |
| Indicates the time between subtests in seconds. The default is<br>30 seconds.                           |
| Indicates the number of seconds to wait before a timeout. The<br>default is 20 seconds.                 |
| Indicates the number of test timeout retries. The default is<br>three retries.                          |
| When enabled, prints warning messages.                                                                  |
|                                                                                                    |

## scitest Error Messages

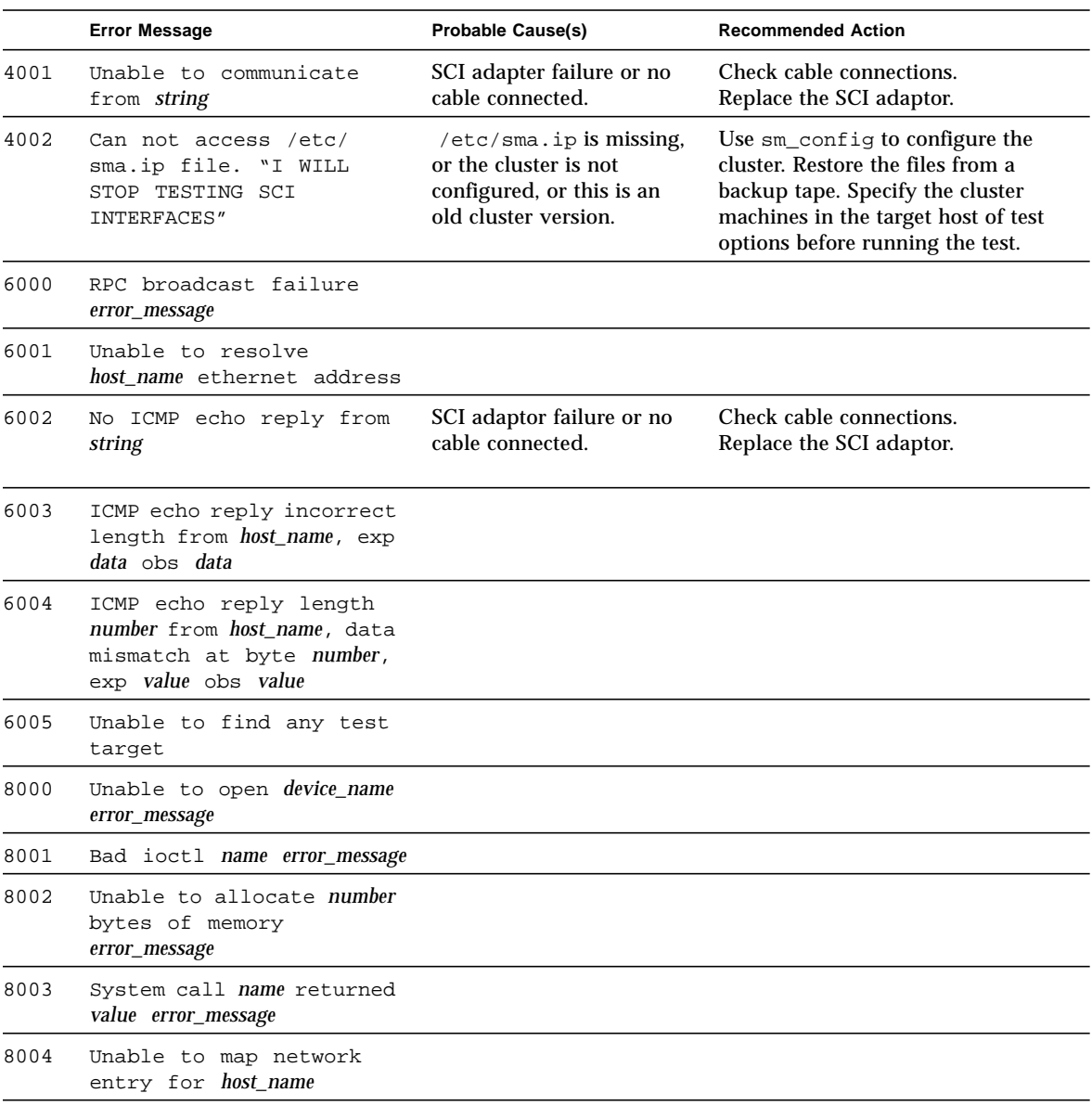

#### **TABLE 31-4** scitest Error Messages

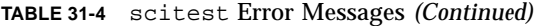

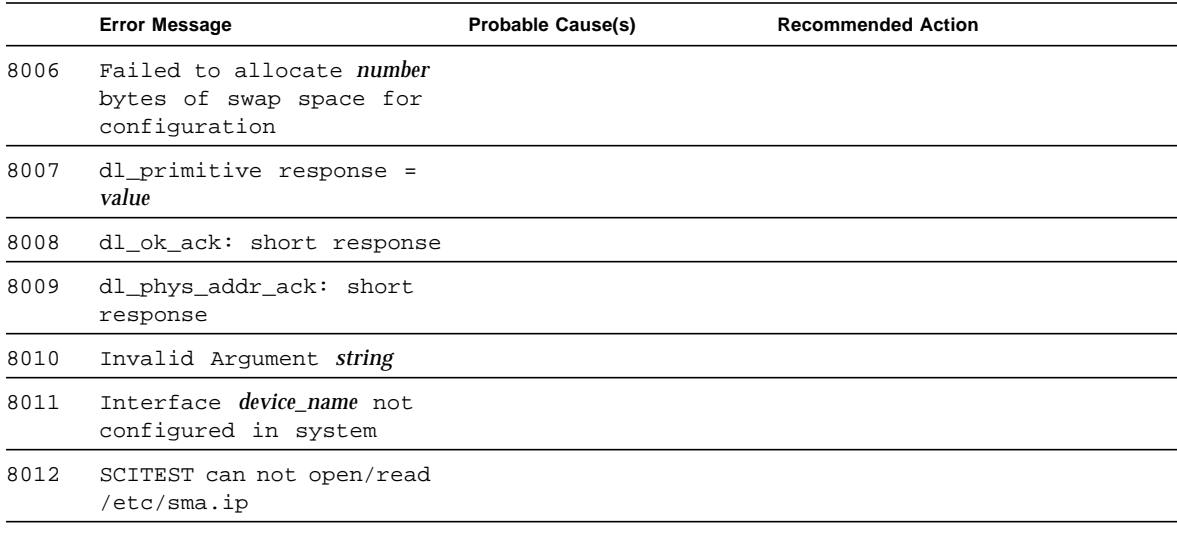

## Environmental Sensing Card Test (sentest)

sentest checks the SCSI Environmental Sensing card (SEN) installed in the SPARCstorage RSM to monitor the enclosure environment. The SEN card monitors the enclosure's over-temperature condition, fan-failures, power-supply failures, and drive activity.

sentest verifies the SEN card by first setting each control function to a predetermined value, and then reading it back to verify if the value is correct.

sentest verifies the following control functions in the enclosure:

- **Alarm** (enable/disable)–sentest toggles the alarm to the disable state, then to the enable state.
- **Alarm time** (0-0xff seconds)–sentest sets the time (from 0 to 4095), then reads it back to verify the time setting.
- **Drive fault LED** (DL0-DL6)–sentest toggles each LED to its OFF and ON states.

sentest is a nonscalable test. It cannot verify the control function settings correctly if another instance is changing the setting.

# sentest Options

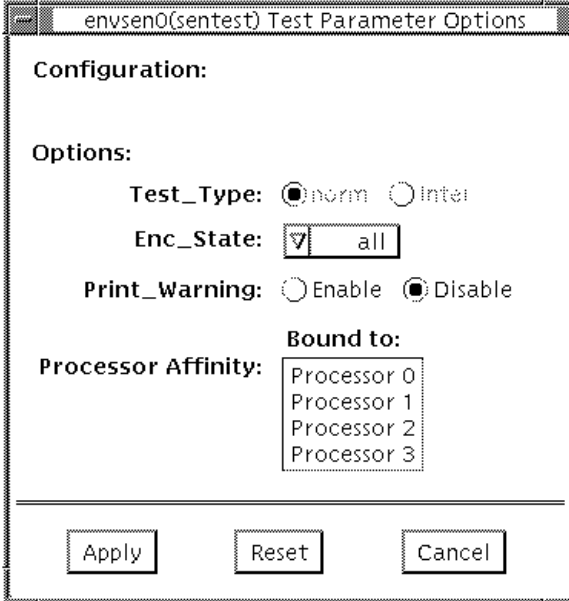

**FIGURE 32-1** sentest Options Menu

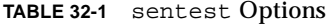

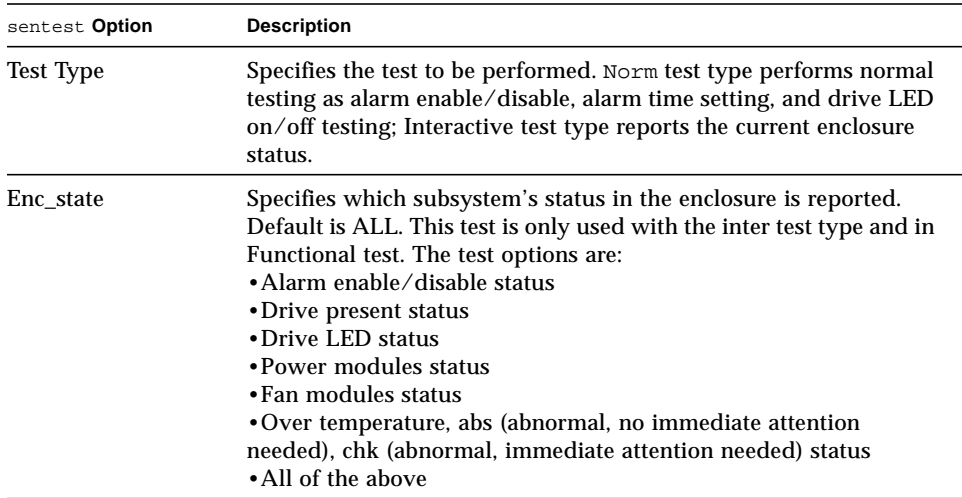

#### sentest Test Modes

sentest supports all three test modes. Each mode performs a different test scheme on the SEN card.

**TABLE 32-2** sentest Test Modes

| <b>Test Mode</b>       | <b>Description</b>                                                                                                    |
|------------------------|----------------------------------------------------------------------------------------------------|
| <b>Connection Test</b> | Checks the device connection by opening the device. If the device<br>does not open, the device is not connected.                                                                                                    |
| <b>Functional Test</b> | Checks three components within the enclosure. It checks alarm<br>enable/disable, alarm time setting, and the drive LEDs. It does not<br>test the power on/off function (only functions whose values can be<br>changed are tested). |
| Online Mode            | Provides a means to run sentest through SyMON.<br>In Online mode, the following Functional Test description applies:<br>sentest opens the device and reports the current<br>enclosure status.                                      |

## sentest Command Line Syntax

**/opt/SUNWvts/bin/sentest** *standard arguments* **-o dev=***interface***,test=***type***,enc=***component*

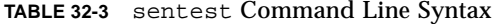

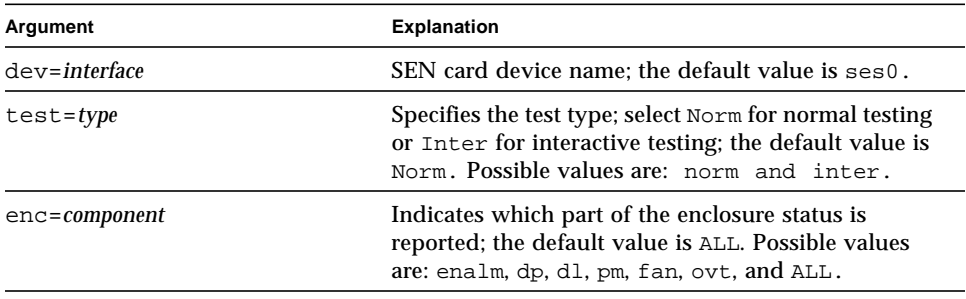

#### sentest Error Messages

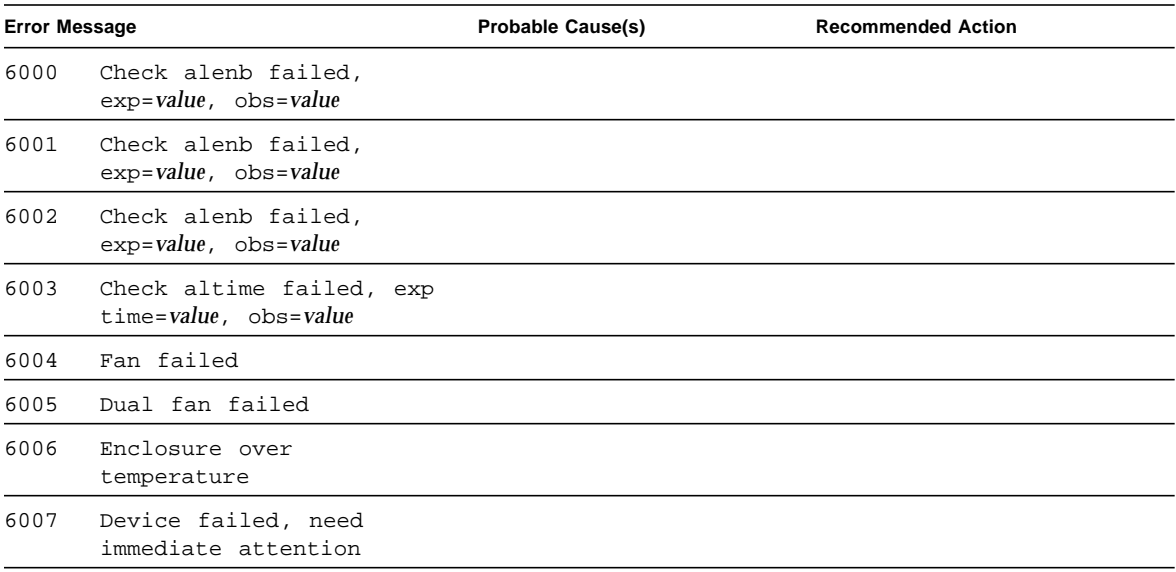

**TABLE 32-4** sentest Error Messages

| <b>Error Message</b> |                                                   | <b>Probable Cause(s)</b> | <b>Recommended Action</b> |  |
|----------------------|---------------------------------------------------|--------------------------|---------------------------|--|
|                      | 6008 Power module A failed                        |                          |                           |  |
| 6009                 | power module B failed                             |                          |                           |  |
| 8000                 | power module B failed                             |                          |                           |  |
| 8001                 | ioctl get state failed,<br>errmsg=message         |                          |                           |  |
| 8002                 | ioctl get state failed,<br>errmsq= <i>message</i> |                          |                           |  |

**TABLE 32-4** sentest Error Messages *(Continued)*

# Soc+ Host Adapter Card Test (socaltest)

socaltest aids the validation and fault isolation of the SOC+ host adapter card. In the case of a faulty card, the test tries to isolate the fault to the card, the GBIC module, or the DMA between the host adapter card and the host memory.

#### socaltest Options

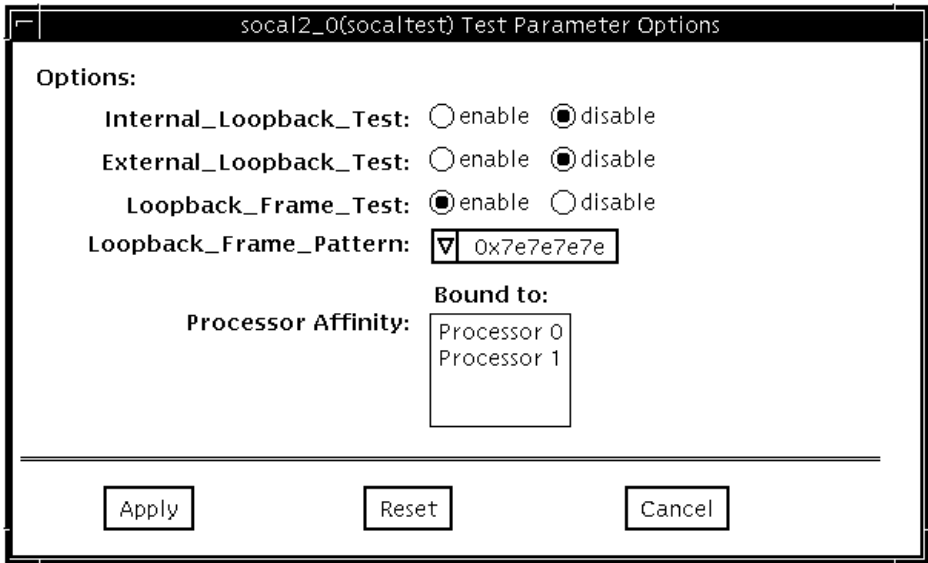

**FIGURE 33-1** socaltest Options Menu

### socaltest Options

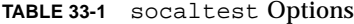

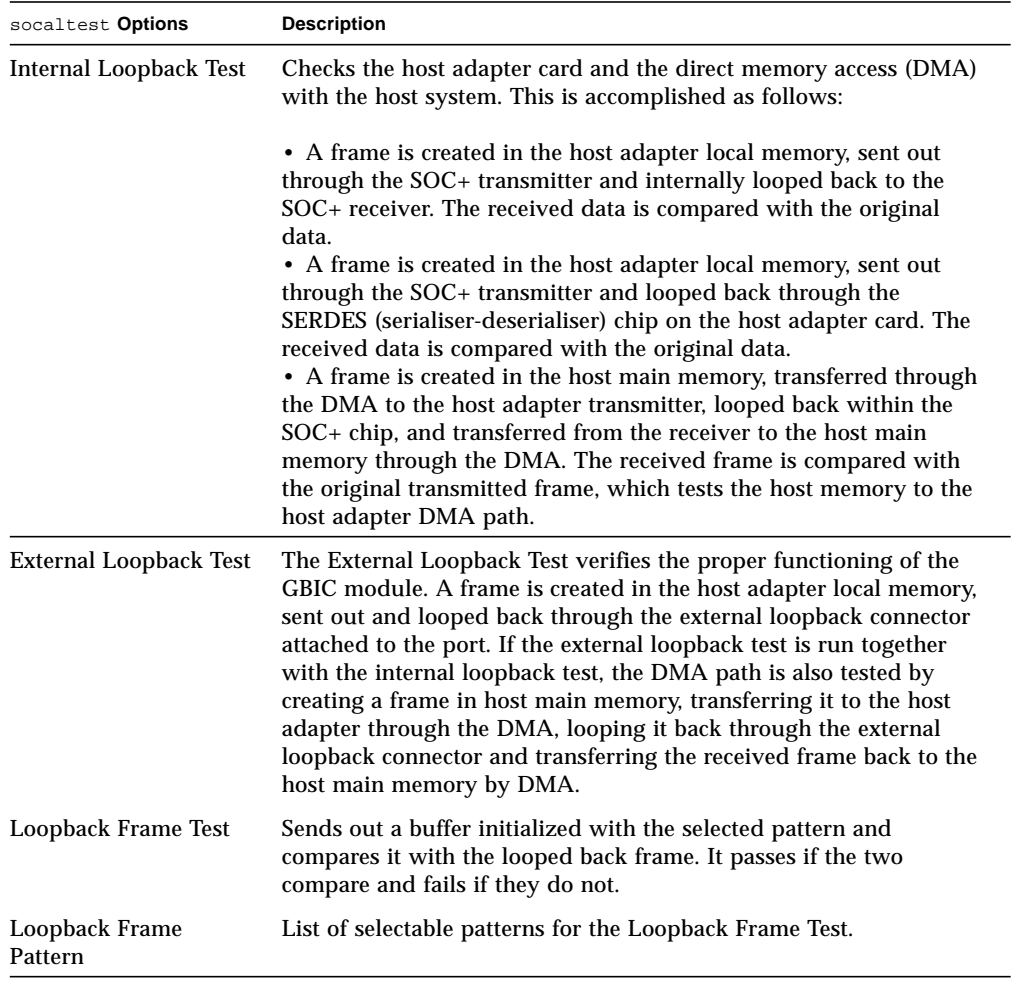

**Note –** In addition to the tests described above, socaltest also tests the basic functions of the SOC+ chip, the on-board XRAM, and the host control buffer by invoking the appropriate tests implemented in firmware.

#### socaltest Test Modes

socaltest can only be run in the Functional Test modes.

**Note –** You cannot run the internal and external loopback tests if the port is connected to a disk array.

#### socaltest Command Line Syntax

**/opt/SUNWvts/bin/socaltest** *standard arguments* **-o dev=***device name***,elb=***enabled|disabled***,ilb=***enabled|disabled***,lbf=***enable*|*disable***,ptn=***pattern*

| Argument                  | <b>Explanation</b>                                                 |
|---------------------------|--------------------------------------------------------------------|
| $dev = device$ name       | The name of the socal port to be tested.                           |
| $e1b$ =enabled   disabled | Enables or disables the external loopback test.                    |
| $i$ lb=enabled   disabled | Enables or disables the internal loopback test.                    |
| $lbf = enable   disable$  | Enables or disables the loopback frame test.                       |
| ptn=pattern               | Specify the pattern in hexadecimal, for example:<br>ptn=0x7e7e7e7e |

**TABLE 33-2** socaltest Command Line Syntax

## socaltest Error Messages

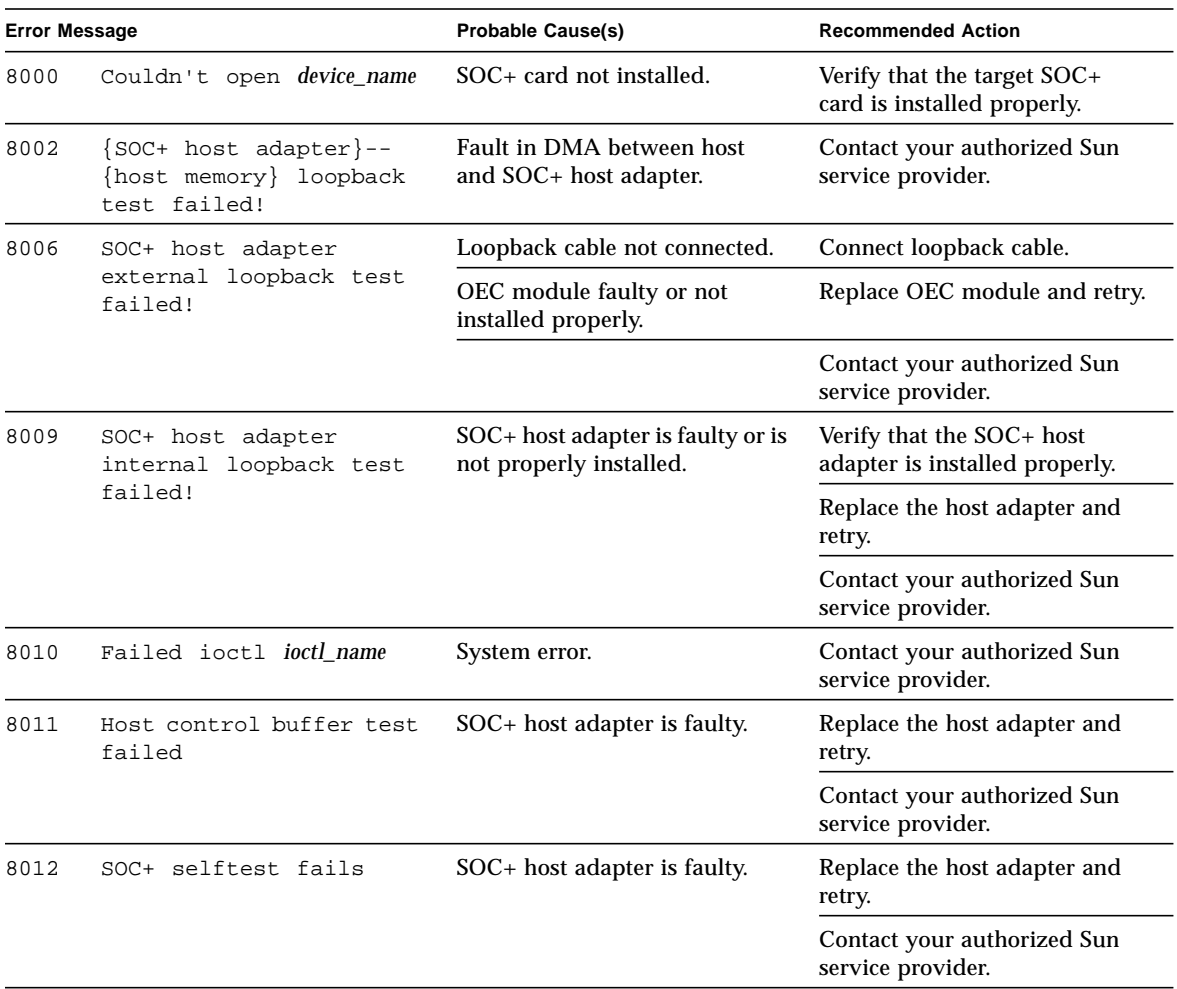

#### **TABLE 33-3** socaltest Error Messages

▅

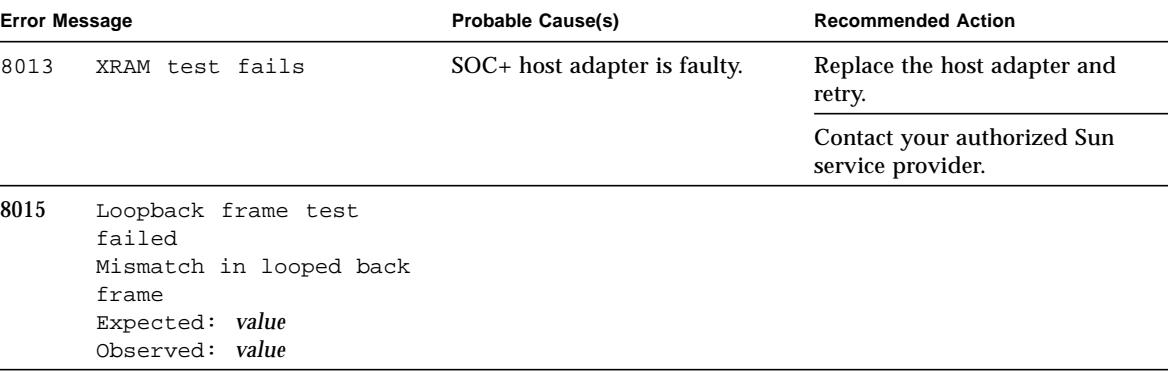

#### **TABLE 33-3** socaltest Error Messages *(Continued)*

## NeWSprinter Test (spdtest)

spdtest is a two-part test that checks the printer support hardware. The first part is a register test that checks the NeWSprinter™ 20 SBus printer card's internal functions. The second part is a printing test that checks the interaction between the printer and the print server, as well as the printer's capabilities.

#### spdtest Options

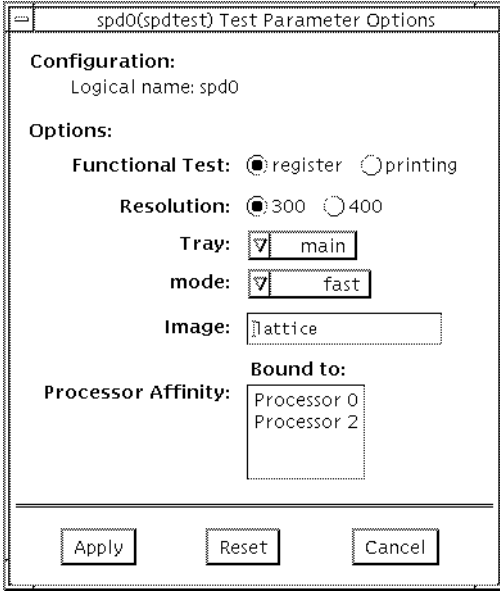

**FIGURE 34-1** spdtest (NeWSprinter) Option Menu

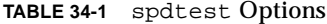

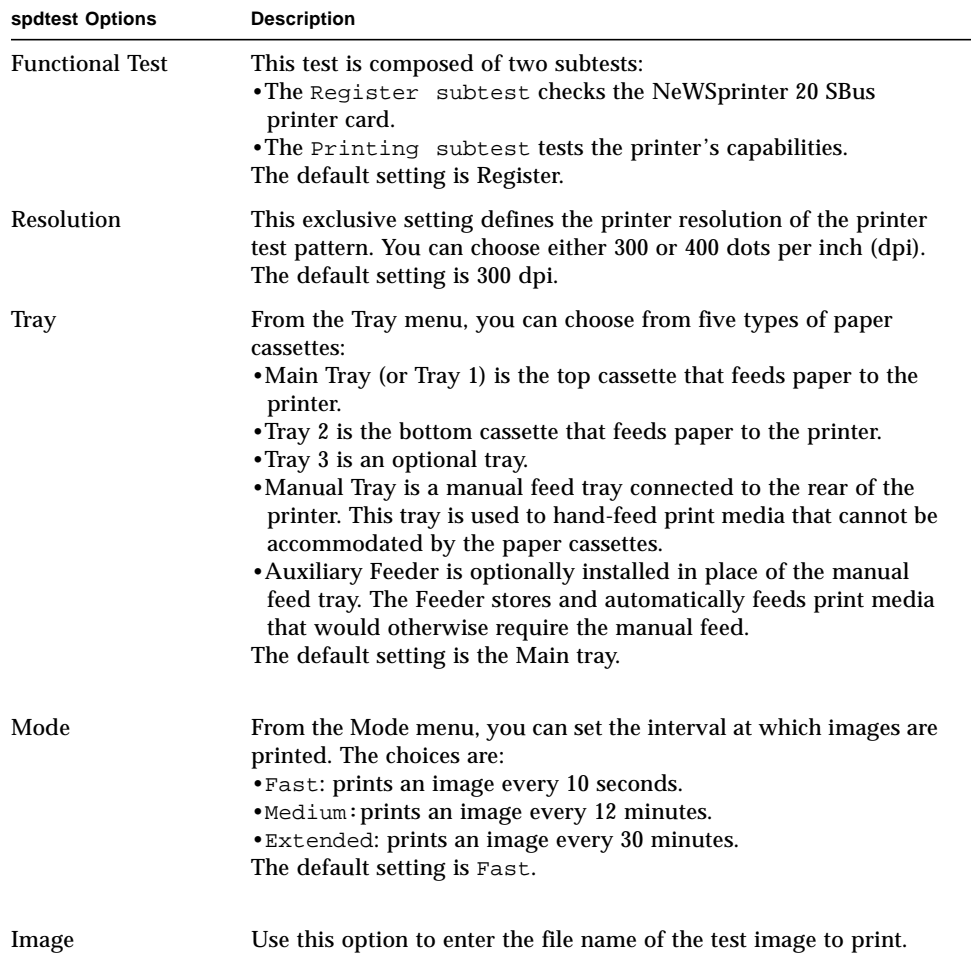

## spdtest Test Mode

This test only supports the Functional Test mode.

## <span id="page-344-0"></span>spdtest Command Line Syntax

**/opt/SUNWvts/bin/spdtest** *standard\_arguments* **-o dev=***device\_name*, **func=f***unction***,reso=***resolution***,tray=***tray***,mode=***mode***,image=***image*

| Argument                 | <b>Explanation</b>                                                                                                    |
|--------------------------|----------------------------------------------------------------------------------------------------|
| dev=device name          | Specifies the full path name of the device.                                                                                                    |
| $f$ unc= <i>function</i> | Represents one of the following functional tests:<br>$register = Register test$<br>$primitive = Printing test$                                                                                                    |
| $reso = resolution$      | Specifies a number that indicates print resolution:<br>$300 = 300$ dpi<br>$400 = 400$ dpi                                                                                                    |
| tray=tray                | Specifies a number that represents the printer cassette type:<br>$main = Main$ tray (Tray 1)<br>$tray2 = Tray2$<br>$tray3 = Tray3$ (optional)<br>$manual = Manual$ Tray<br>aux = Auxiliary feeder (optional)                                   |
| $mode = mode$            | Specifies a number that represents how often to print the test<br>image:<br>$fast = Fast$ (Prints an image every 10 seconds)<br>$median = Medium$ (Prints an image every 12 minutes)<br>extended = Extended (Prints an image every 30 minutes) |
| image= <i>image</i>      | Specifies a raster file name.                                                                                                    |

**TABLE 34-2** spdtest Command Line Syntax

# spdtest Error Messages

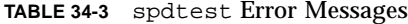

<u> The Common Service Common Service Common Service Common Service Common Service Common Service Common Service Common Service Common Service Common Service Common Service Common Service Common Service Common Service Common</u>

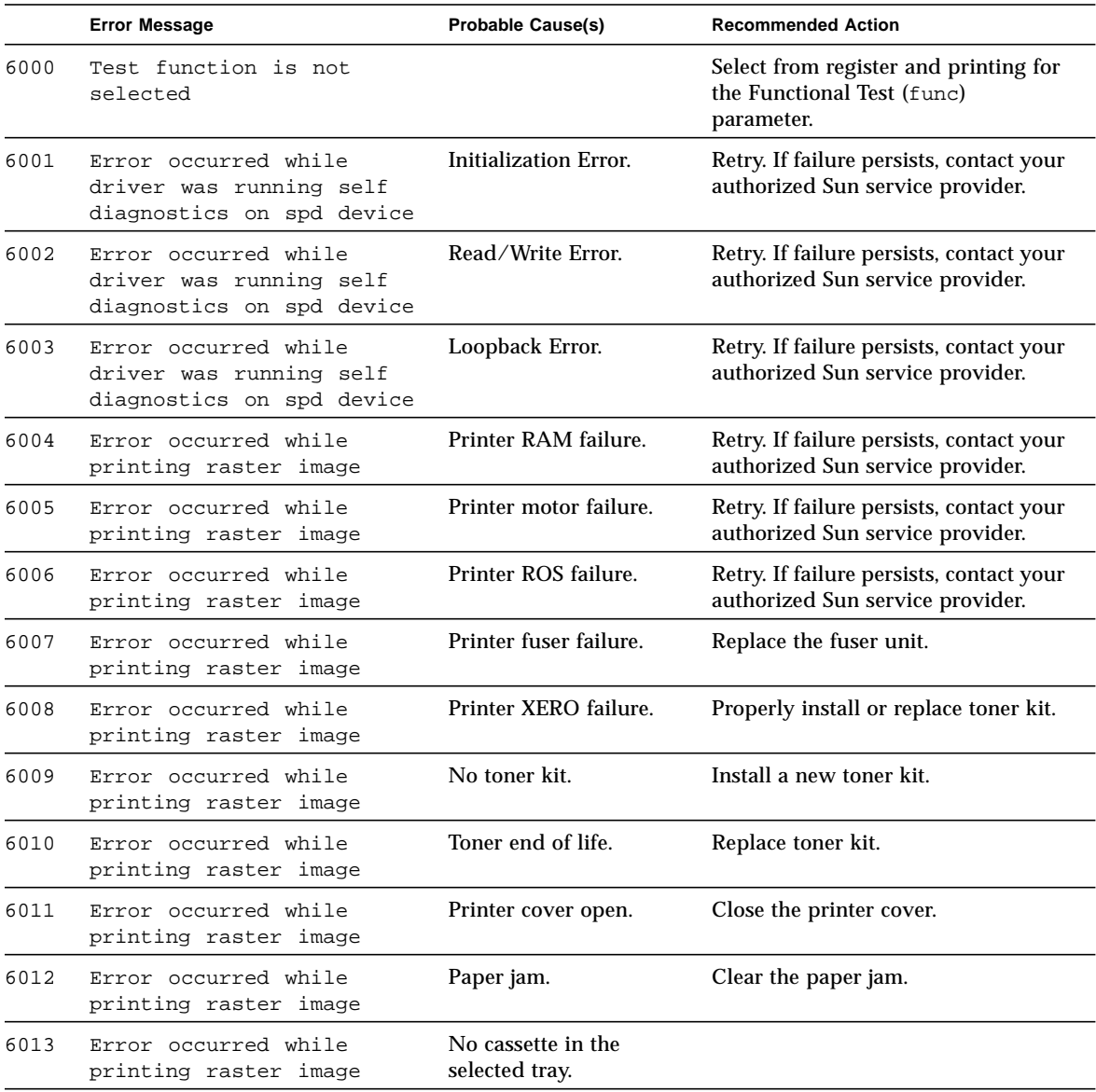

|      | <b>Error Message</b>                                                            | <b>Probable Cause(s)</b>                                         | <b>Recommended Action</b>                                                    |
|------|---------------------------------------------------------------------------------|------------------------------------------------------------------|------------------------------------------------------------------------------|
| 6014 | Error occurred while<br>printing raster image                                   | No paper in the selected<br>tray.                                |                                                                              |
| 6015 | Error occurred while<br>printing raster image                                   | No paper in the manual<br>tray.                                  |                                                                              |
| 6023 | Error occurred while<br>printing raster image                                   | Late error.                                                      | Retry. If failure persists, contact your<br>authorized Sun service provider. |
| 6024 | Error occurred while<br>printing raster image                                   | Serial buffer overrun.                                           | Retry. If failure persists, contact your<br>authorized Sun service provider. |
| 6025 | Error occurred while<br>printing raster image                                   | Serial error.                                                    | Retry. If failure persists, contact your<br>authorized Sun service provider. |
| 6026 | Error occurred while<br>printing raster image, in<br>setting tray or resolution |                                                                  |                                                                              |
| 6027 | Error in setting tray or<br>resolution                                          |                                                                  |                                                                              |
| 6028 | Error occurred while<br>printing raster image                                   | Specified file is not a<br>raster file.                          |                                                                              |
| 6029 | Error occurred while<br>printing raster image                                   | Specified file is not a<br>raster file.                          |                                                                              |
|      |                                                                                 | Not enough memory.                                               |                                                                              |
| 6030 | Error occurred while<br>printing raster image                                   | File error: raster width<br>does not fall on 32-bit<br>boundary. |                                                                              |
| 6031 | Failure to write raster<br>header to file                                       |                                                                  |                                                                              |
| 6032 | Failure to write raster<br>image to file                                        |                                                                  |                                                                              |
| 8000 | device_name_not_found                                                           | Device does not exist on<br>system under test.                   |                                                                              |
| 8001 | device_name could not be<br>opened                                              | The device is not<br>configured correctly.                       |                                                                              |
| 8002 | Image file could not be<br>opened                                               | The specified image file<br>does not exist.                      |                                                                              |
| 8003 | Invalid parameter(s)                                                            |                                                                  | Please refer to "spdtest Command<br>Line Syntax" on page 311                 |

**TABLE 34-3** spdtest Error Messages *(Continued)*

|      | <b>Error Message</b>                          | <b>Probable Cause(s)</b> | <b>Recommended Action</b>                          |
|------|-----------------------------------------------|--------------------------|----------------------------------------------------|
| 8004 | Can not create raster file                    |                          | Check the directory permission and<br>user status. |
| 8005 | Error occurred while<br>printing raster image | Printer power off.       |                                                    |
| 8006 | Cannot get memory                             |                          |                                                    |

**TABLE 34-3** spdtest Error Messages *(Continued)*

## Serial Parallel Controller Test (spif)

The spif test accesses card components such as the cd-180 and ppc2 chips, and the serial and parallel ports through the serial parallel controller device driver.

#### spif Hardware Requirements

Before running the SunVTS system exerciser, make sure you install the cards to be tested and the device driver. You should also reboot your system with the boot  $-r$  command to reconfigure the system and allow the SunVTS kernel to recognize the new driver.

**Note –** The spif test must be run in Intervention mode.

The following minimum hardware configuration is required to successfully run the Internal test:

- SBus-based SPARC desktop system with an SBus slot
- Serial parallel controller card, installed in one of the SBus slots

The following hardware is also required to run the other SunVTS serial parallel controller tests:

- Serial parallel controller patch panel (part number 540-2007)
- 96-pin loopback plugs (part number 370-1366)
- 25-pin serial loopback plugs (part number 540-1558)
- RS-232 serial cables (part number 530-1685)
- TTY terminal

# spif Options

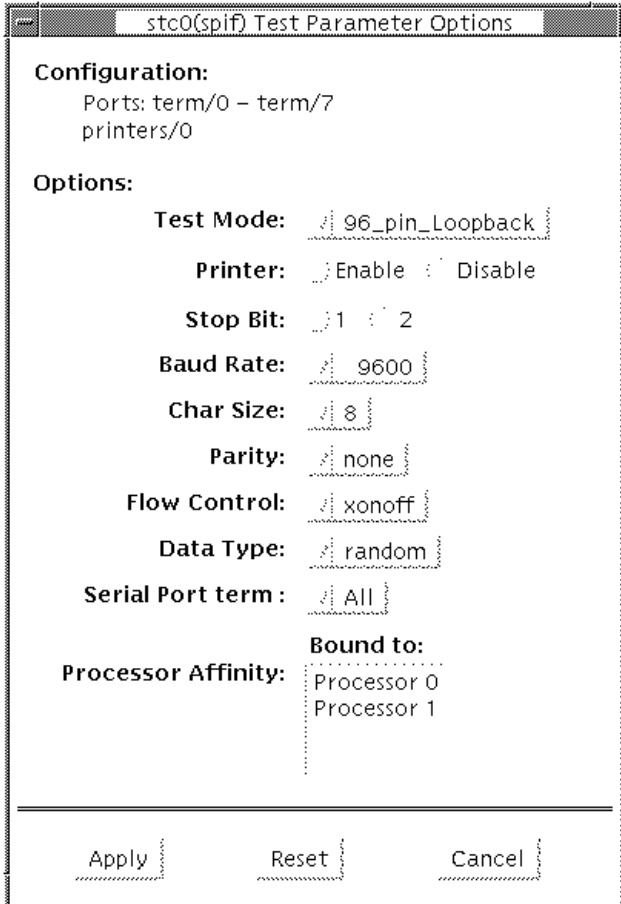

**FIGURE 35-1** spif Option Menu

The Configuration section of the Option menu displays the serial ports available for the SPC/S board. The available ports are listed in [TABLE 35-1](#page-350-0).

<span id="page-350-0"></span>

| <b>Board</b><br><b>Number</b> | <b>Board</b><br><b>Device</b> | Serial<br>Ports | <b>Parallel</b><br>Ports |
|-------------------------------|-------------------------------|-----------------|--------------------------|
| 0                             | stc0                          | $term/0-7$      | printers/0               |
| 1                             | stc1                          | $term/8-15$     | printsers/1              |
| 2                             | stc2                          | $term/16-23$    | prints/2                 |
| 3                             | stc3                          | $term/24-31$    | printsers/3              |
| 4                             | stc4                          | $term/32-39$    | prints/4                 |
| 5                             | stc5                          | $term/40-47$    | printsers/5              |
| 6                             | stc <sub>6</sub>              | $term/48-55$    | printsers/6              |
| 7                             | stc7                          | $term/56-63$    | printers/7               |

**TABLE 35-1** spif Serial Ports for the SPC/S Board

The spif test options are described in [TABLE 35-2.](#page-350-1)

<span id="page-350-1"></span>**TABLE 35-2** spif Options

| spif Option             | <b>Description</b>                                                                                                    |
|-------------------------|----------------------------------------------------------------------------------------------------|
| 96-pin Loopback<br>(LB) | Provides data transmission, full-modem loopback, and parallel<br>port loopback testing. You must attach a 96-pin loopback connector<br>(part number 370-1366) to the card before running this test (see<br>Appendix A, "96-Pin Female Loopback Connector).                                                                                                    |
| <b>Internal Test</b>    | Performs a quick internal check of the serial parallel controller<br>card(s) installed in SBus slots. You do not need to attach anything<br>to the card(s) to perform this test.                                                                                                    |
| 25-pin Loopback<br>(LB) | Provides full-duplex transmission and full-modem loopback<br>testing of the serial port selected in the Serial Port selection of this<br>menu. You must attach the 25-pin Loopback plug to the serial port<br>on the Serial Parallel Controller Patch Panel that is being tested<br>(See Appendix A). This test cannot be run concurrently with the<br>Echo-TTY option enabled. |

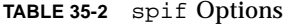

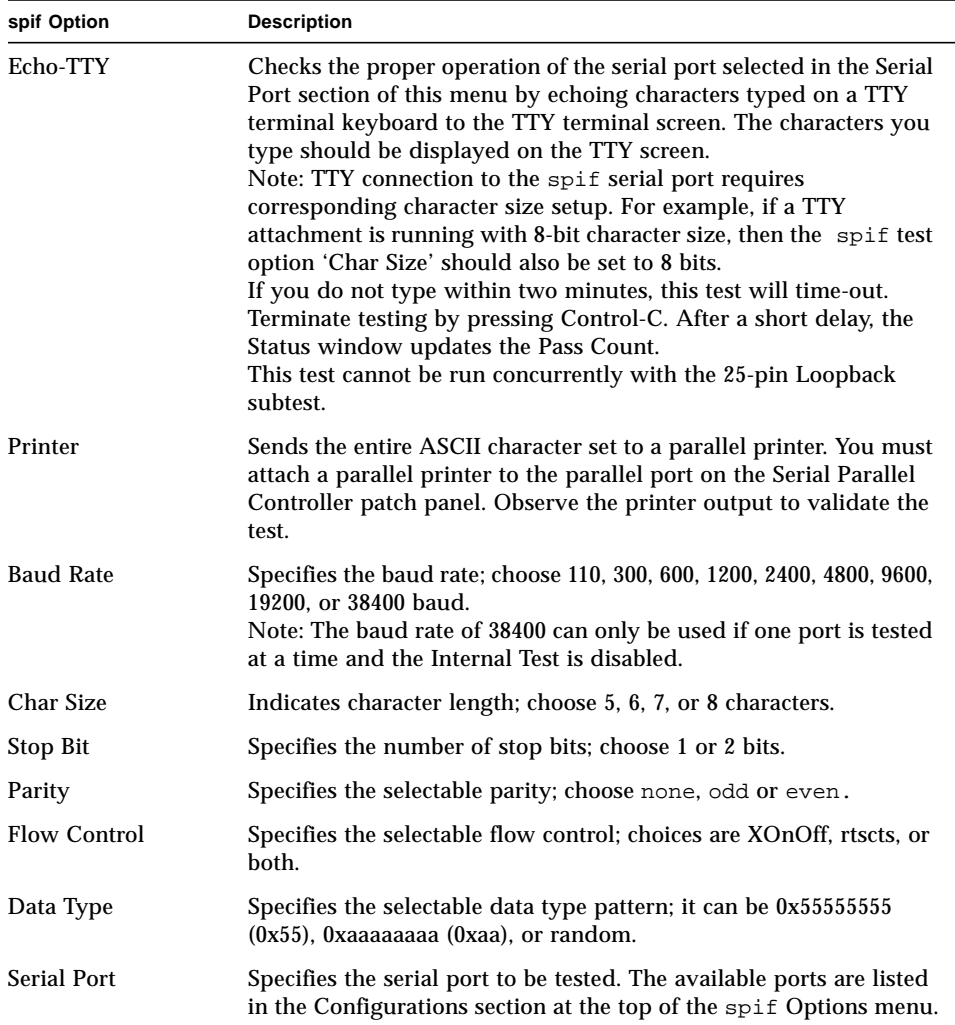

You can also change the test options by modifying the /opt/SUNWvts/bin/ .customtest file. See "Adding Your Own Tests" in .customtest in the *SunVTS 2.1 User's Guide*.

### spif Test Modes

The spif test supports only the Functional test mode.

# spif Command Line Syntax

**/opt/SUNWvts/bin/spif** *standard\_arguments* **-o dev=***device\_name***, M=***test\_mode***,Ptr=***enable/disable***,B=***baud\_rate***,Size=***character\_size***,S=***#of\_stop\_bits***, Parity=***parity***,F=***flow\_control***, Data=***test\_pattern***, sp=***serial\_port*

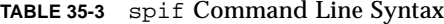

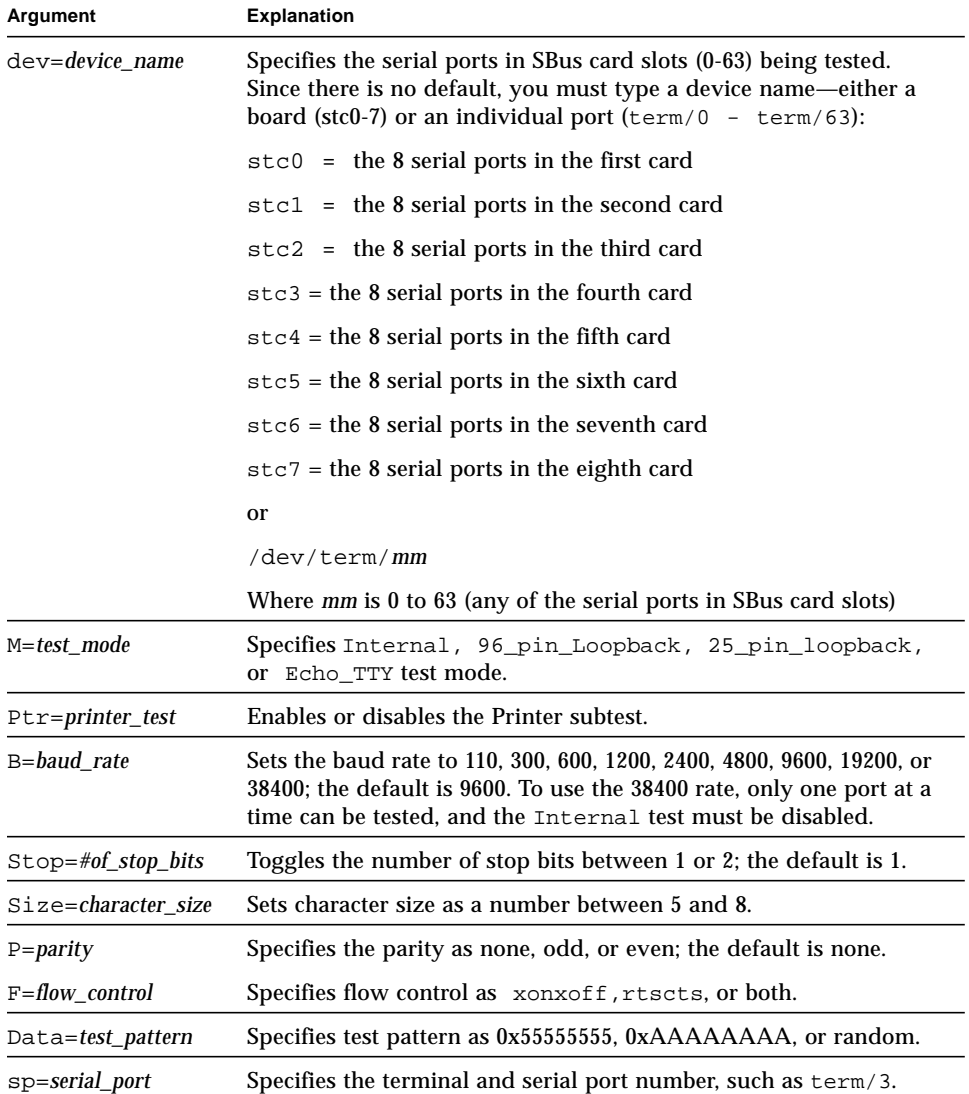

#### spif Error Messages

These error messages are generated when the SunVTS serial parallel controller discovers any errors. The error descriptions below identify probable causes for the card or test failure, and identify the Field Replaceable Unit (FRU), if possible. The three FRUs affected are: the serial parallel controller card, the 96-pin shielded cable, and the patch panel.

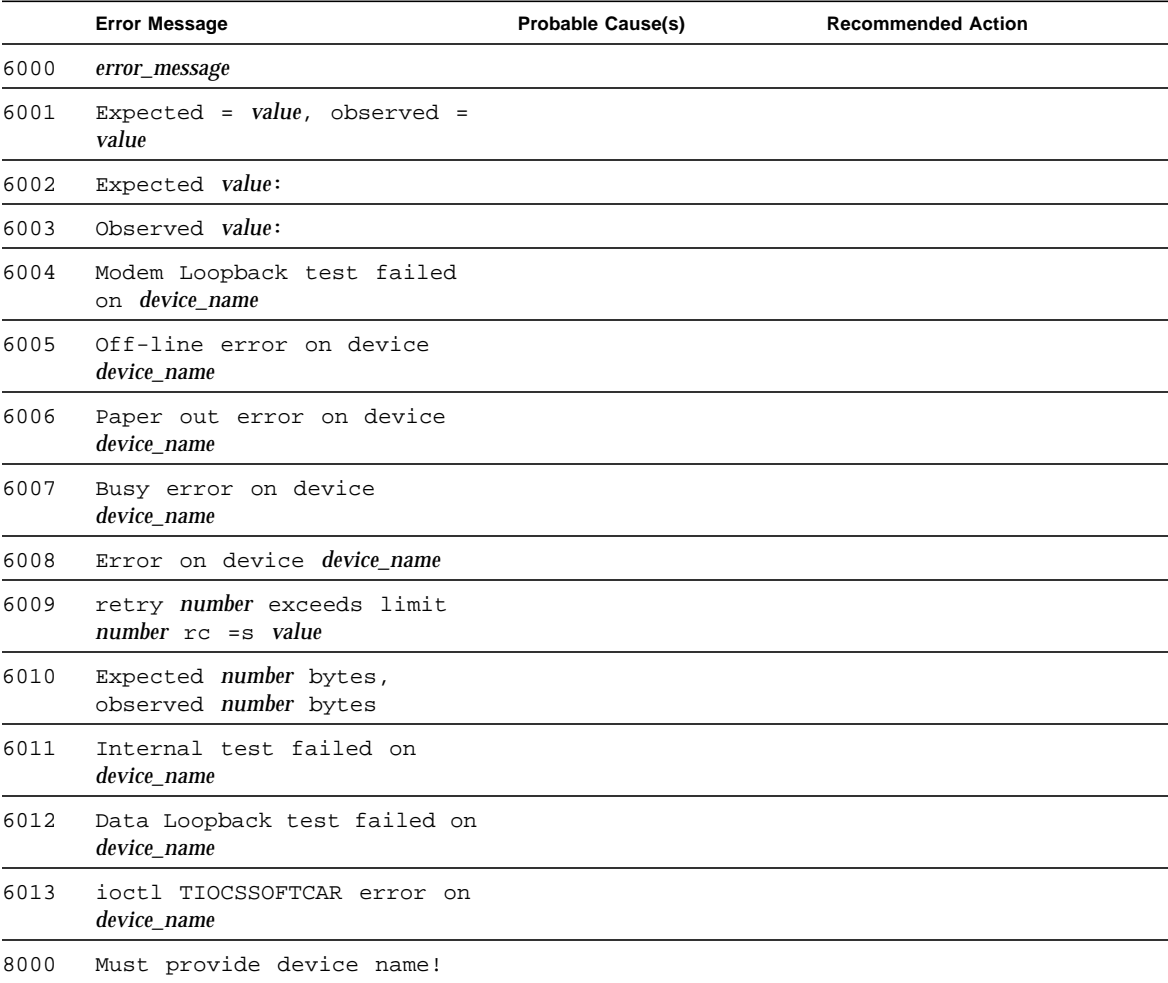

**TABLE 35-4** spif Error Messages

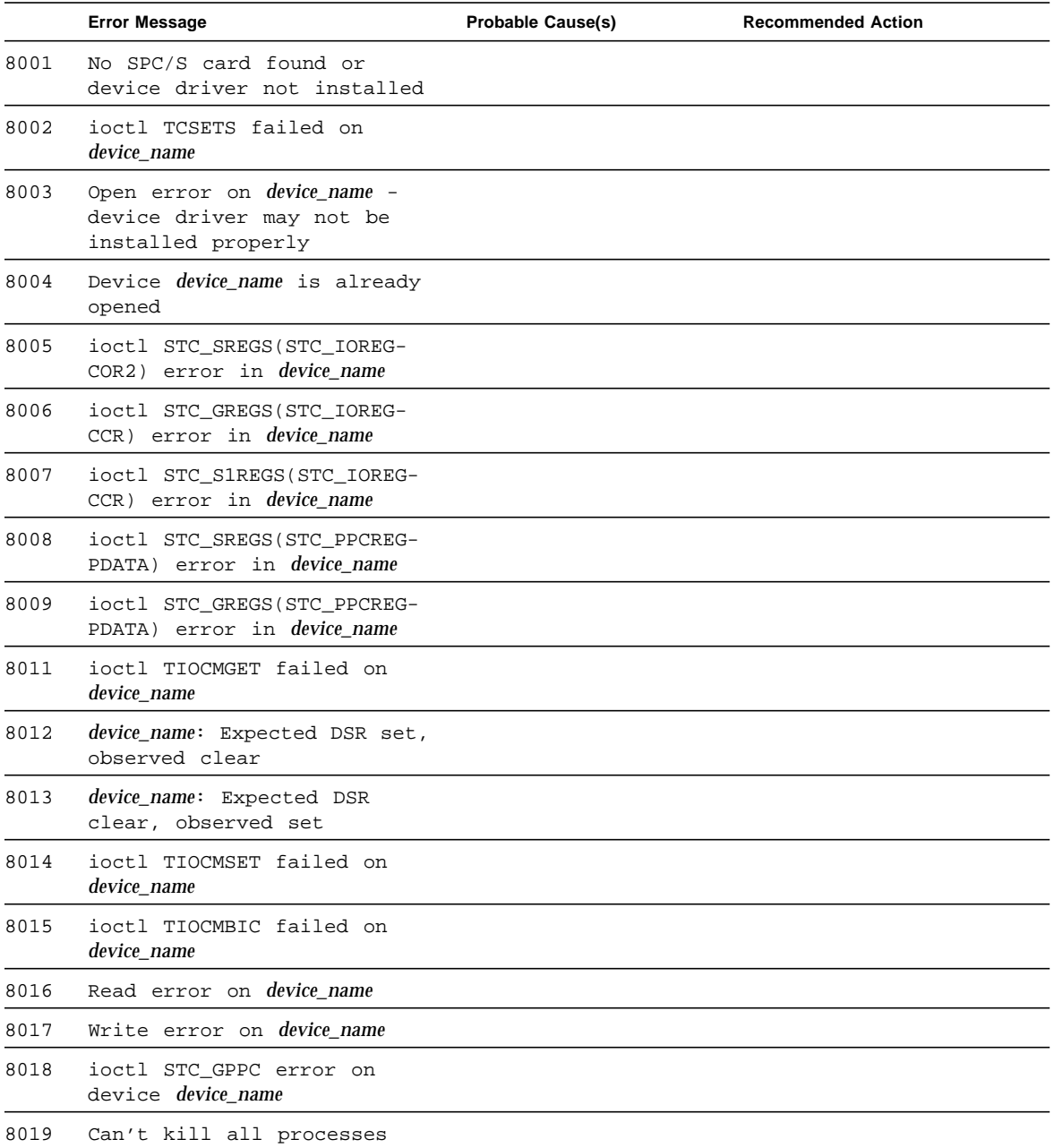

#### **TABLE 35-4** spif Error Messages *(Continued)*

|      | <b>Error Message</b> |  |  |                                       | <b>Probable Cause(s)</b>                              | <b>Recommended Action</b>             |
|------|----------------------|--|--|---------------------------------------|-------------------------------------------------------|---------------------------------------|
| 8020 |                      |  |  | Timeout error on <i>device_name</i> . | There is no loopback plug<br>Check the loopback plug. |                                       |
| 8021 |                      |  |  | Timeout error on <i>device name</i>   | TTY terminal not<br>connected                         | Check the TTY terminal<br>connection. |
| 8022 |                      |  |  | Timeout error on <i>device name</i>   |                                                       |                                       |

**TABLE 35-4** spif Error Messages *(Continued)*

### Serial Ports Test (sptest)

sptest checks the system's on-board serial ports (zs[0,1], zsh[0,1], se[0,1], se\_hdlc[0,1]), as well as any multi-terminal interface (ALM2) boards (mcp[0-3]). Data is written and read in asynchronous and synchronous modes utilizing various loopback paths.

Intervention mode must be enabled to run this test. This test is non-scalable.

| Mode                           | <b>Description</b>                                                                                                    |
|--------------------------------|----------------------------------------------------------------------------------------------------|
| Asynchronous<br><b>Testing</b> | This mode uses the asynchronous communication protocol as<br>described in the $zs(7D)$ and $se(7D)$ man pages. The<br>$\text{termio}(7I)$ interface is used for configuring port characteristics.                                                                     |
|                                | The user can select the loopback paths to use, the amount of data<br>to transfer, and the baud rate to use.                                                                                                    |
|                                | The test writes and reads data through the loopback path and<br>compares the data to the original data. The test first sends a single<br>character. If no errors or timeouts are detected, the rest of the data<br>is simultaneously written and read, then compared. |

**TABLE 36-1** Serial Port Tests

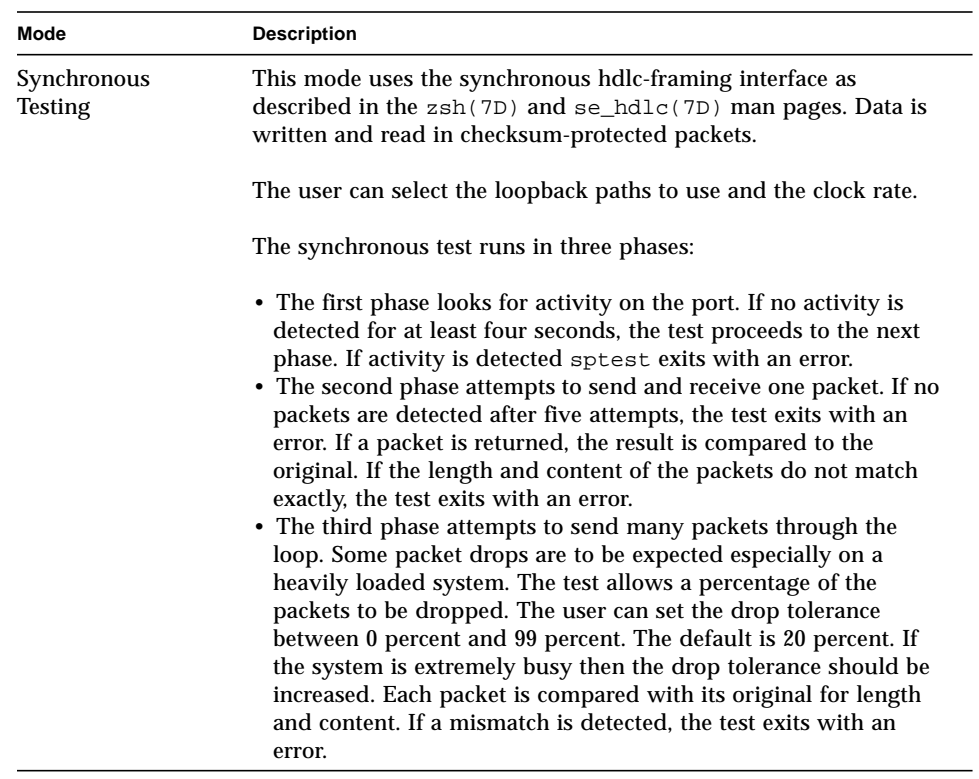

#### **TABLE 36-1** Serial Port Tests *(Continued)*

## Synchronous Testing Software Requirements

If you have  $zs(7D)$  serial ports on your machine, the synchronous devices may not exist. Look in the /dev directory for zs*h* (where *h*=0 and/or 1). If they do not exist, you can create them. Verify that the following two lines are in the /etc/ devlink.tab file. If they are not there, add them.

```
type=ddi_pseudo;name=zsh zsh\M0
type=ddi_pseudo;name=clone;minor=zsh zsh
```
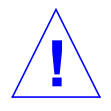

**Caution –** The white spaces in the lines above *must* be a single tab character before and after the zsh variables; using spaces will not work.

When these lines have been added to the /etc/devlink.tab file:

● **Change directories to** /kernel/drv**, and run the** add\_drv zsh **command.**

If this command does not work:

● **run the** rem\_drv zsh **command and then run the** add\_drv zsh **command again.**

#### sptest Options

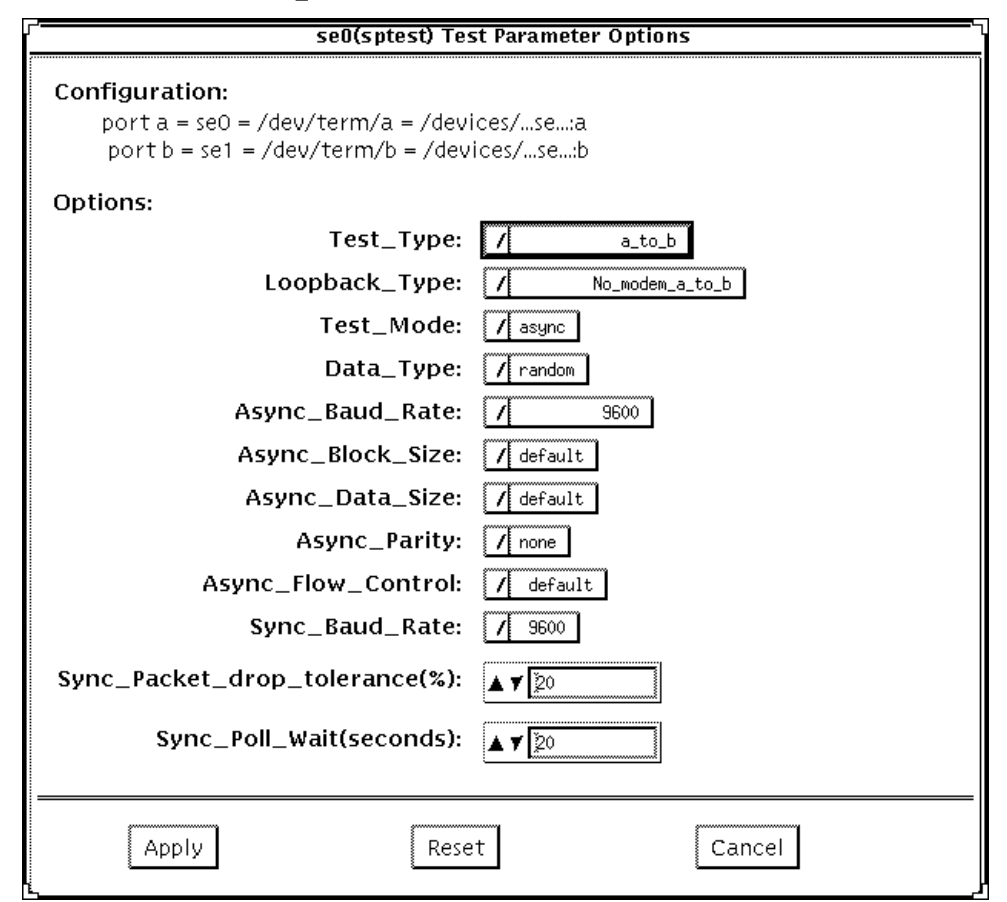

**FIGURE 36-1** sptest Option Menu

There are a variety of loopback paths available. The internal loopback paths do not require an external connector. Their availability depends on the device. The  $zs(7D)$ device has an internal path for synchronous mode and the  $se(7D)$  device has an internal path for asynchronous mode. The external loopback connectors are described in Appendix A. The exact type of loopback connector required depends on the system I/O panel.
Legend: In the following table, *a* represents port a of the CPU board (motherboard), *b* represents port b of the CPU board, and the device names of the ports for each CPU board are listed.

| <b>CPU</b> | Port | <b>Async Device</b> | <b>Sync Device</b>  |
|------------|------|---------------------|---------------------|
| 0          | a    | zs0 or se0          | zsh0 or se_hdlc0    |
|            | b    | zs1 or se1          | zshl or se hdlc1    |
|            | a    | zs2                 | $zsh2*$             |
|            | b    | zs3                 | $zsh3*$             |
| 2          | a    | zs4                 | $zsh4$ *            |
|            | b    | zs5                 | $zsh5$ <sup>*</sup> |

**TABLE 36-2** sptest Serial Devices

\* Currently, only zsh0 and zsh1 are supported by device drivers.

#### **TABLE 36-3** sptest Options

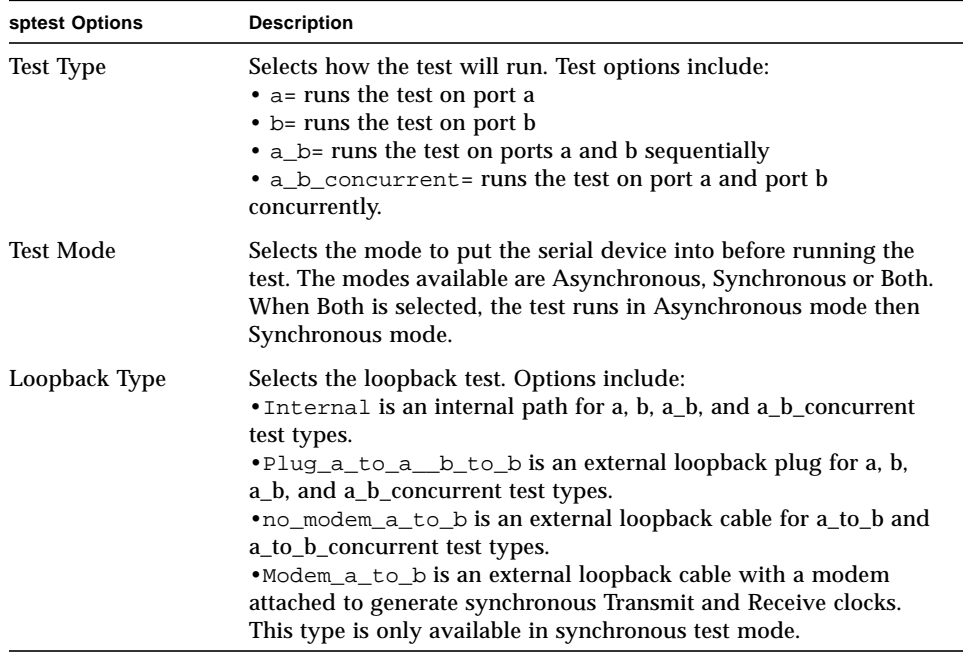

| sptest Options                | <b>Description</b>                                                                                                    |
|-------------------------------|----------------------------------------------------------------------------------------------------|
| Data Type                     | Selects the data pattern to transfer. The user can select:<br>•Random<br>•Sequential<br>•Alphanumeric<br>$0x00-0xff$                                                                                                    |
| Async Baud Rate               | Selects the baud rate for Asynchronous mode testing. The valid<br>rates are: 110, 300, 600, 1200, 4800, 9600, 19200, 38400, 57600, 76800,<br>115200, 153600, 230400, 307200, 460800, and ALL. The default rate<br>is 9600 baud. Some platforms can only support up to 38400 or<br>76800. The test will return an error if you try to use a higher baud<br>rate then is supported. For baud rates greater then 153600 the<br>serial line drivers must be set for RS-423 mode and not RS-232<br>mode. The RS-423 and RS-232 modes are usually selected by a<br>hardware jumper on the motherboard. Consult your hardware<br>installation manual for more information. |
| Async Block Size              | Selects the size (in bytes) of each write. This can range from 1 to<br>10000. The default is 100. If it is larger than the async size it will be<br>truncated to the async size.                                                                                                    |
| Async Data Size               | Selects the total number of bytes to transfer in Asynchronous<br>mode. This can range from 1 to 10000.                                                                                                    |
| <b>Async Parity</b>           | Selects the parity to use in asynchronous mode. The user can select<br>even, odd, or none. The default is none.                                                                                                    |
| <b>Async Flow Control</b>     | Selects the type of flow control to use in asynchronous mode<br>testing. The user can select Hardware (RTS/CTS), Software<br>(XON/XOFF) or None. The default depends on the loopback type.<br>Software flow control is not allowed on a, b, a_b, or<br>a_b_concurrent loopback types.                                                                                                    |
| Sync Baud Rate                | Selects the device generated clock rate for synchronous mode<br>testing. The valid rates are from 110 to 230400. The rate does not<br>have to be a specific value as required for async mode baud rates.<br>The default rate is 9600. Some platforms can only support up to<br>38400 or 76800. The test will return an error if you try to use a<br>higher rate then is supported. For rates greater then 100000 the<br>serial line drivers must be set for RS-423 mode and not RS-232<br>mode. The RS-423 and RS-232 modes are usually selected by a<br>hardware jumper on the motherboard. Consult your hardware<br>installation manual for more information.     |
| Sync Packet Drop<br>Tolerance | Selects the tolerance level of Synchronous mode dropped packets<br>during the many_packets subtest. The default is 20 percent. The<br>valid range is from 0 percent to 99 percent. Some packet drops are<br>expected especially at higher clock rates and on a heavily loaded<br>system.                                                                                                    |

**TABLE 36-3** sptest Options

**TABLE 36-3** sptest Options

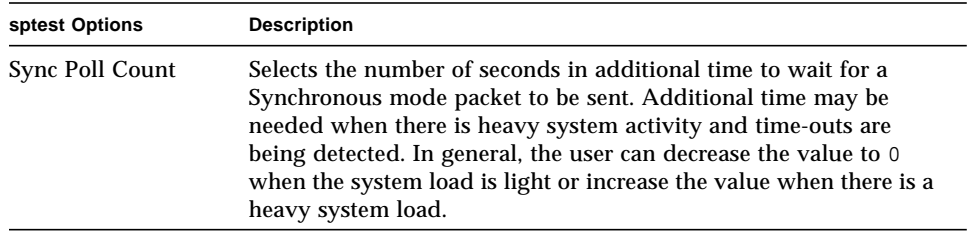

# sptest Test Modes

sptest supports all three SunVTS test modes.

**TABLE 36-4** sptest Test Modes

| <b>Test Mode</b>       | <b>Description</b>                                                                                                    |
|------------------------|----------------------------------------------------------------------------------------------------|
| <b>Connection Test</b> | In this mode, the sptest tries to open the port to determine if the<br>device is connected. If it fails and the port is not busy, the test exits<br>with an error. If it is successful or fails with a busy or exclusive use<br>error, then the port is considered connected, and the test passes.                                                                                                    |
| <b>Functional Test</b> | In Functional test, sptest performs the selected loopback test.                                                                                                    |
| Online Mode            | Provides a means to run sptest through SyMON.<br>In Online mode, the following Functional Test description applies:<br>sptest tries to minimize the impact on the applications that are<br>running. The Online test runs in synchronous and asynchronous<br>modes. If the device supports an internal loopback then the<br>functional test is run utilizing the internal loopback. The $zs(7D)$<br>device supports an internal synchronous loopback and the $se(7d)$<br>device supports an internal asynchronous loopback. |

## sptest Command Line Syntax

**/opt/SUNWvts/bin/sptest** *standard\_arguments* **-o**

**dev=***device\_name***,porta=**first\_*port\_name***,T=**port**,L=***loopback\_type***,M=***mode***,D=***data\_pa ttern***,AB=**async\_baudrate**,BS=***async\_write\_size***,S=***async\_total\_size***,PAR=***parity***,F=***flow\_ control***,B=***sync\_speed***,DP=***sync\_drop\_tolreance***,P=***sync\_timeout*

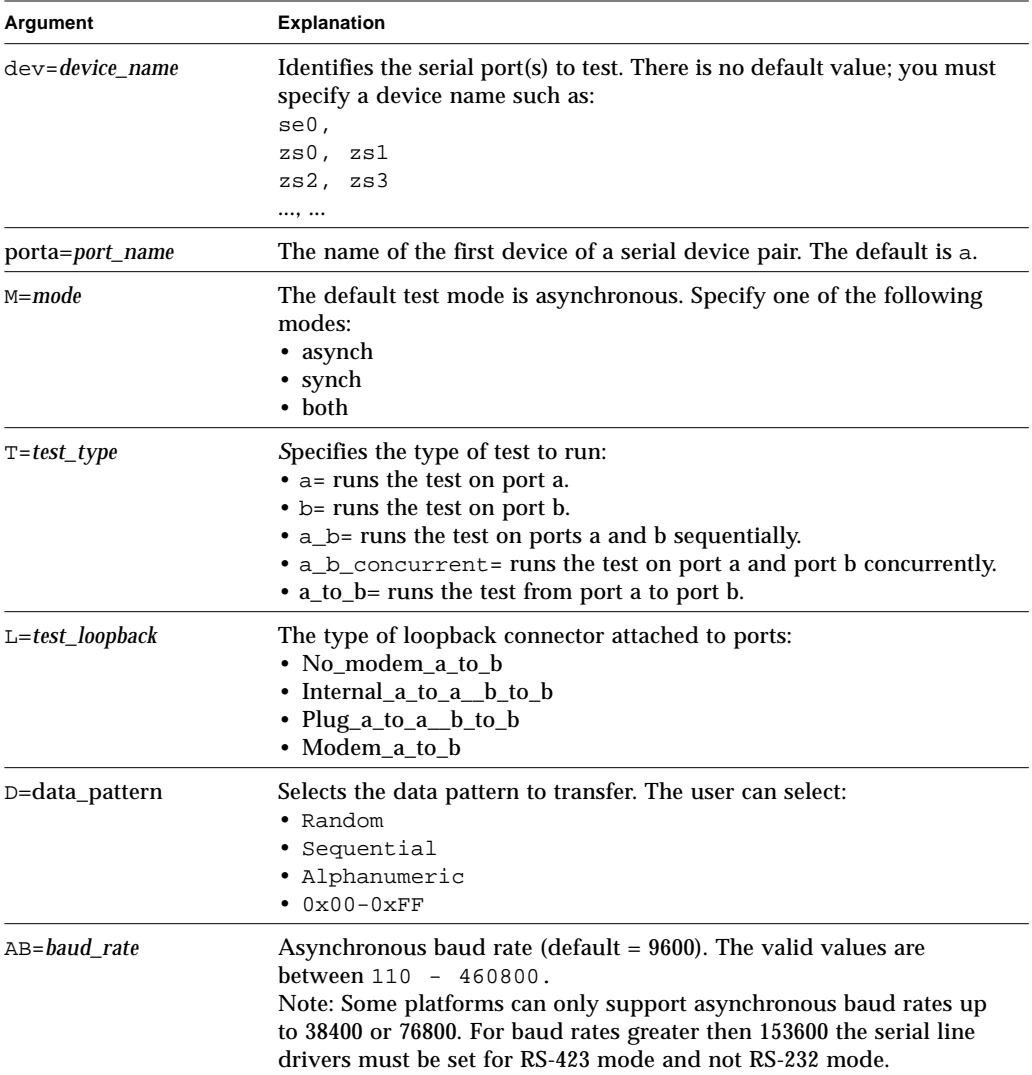

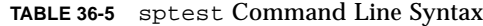

| Argument                           | <b>Explanation (Continued)</b>                                                                                                    |  |
|------------------------------------|----------------------------------------------------------------------------------------------------|--|
| BS=write_size                      | Asynchronous mode write size; from 1 to 10000 bytes.                                                                                                    |  |
| $S = size$                         | Asynchronous mode total number of bytes to write.<br>1 to 10000 bytes.                                                                                                    |  |
| $PAR = parity$                     | Asynchronous mode parity type:<br>• None<br>$\bullet$ Even<br>$\bullet$ Odd                                                                                                    |  |
| $F = flow\_control$ and<br>default | Asynchronous mode flow control<br>(RTS/CTS)<br>• Hardware<br>(xon/xoff)<br>• Software<br>• None                                                                                                    |  |
| B=baud rate                        | Synchronous baud rate (default $= 9600$ ). The valid rates are between<br>$110 - 256000.$<br>Note: Some platforms can only support synchronous rates up to 38400<br>or 76800. For rates greater then 100000 the serial line drivers must be<br>set for RS-423 mode and not RS-232 mode. |  |
| $DP = drop\_tolerance$             | Synchronous mode drop packet tolerance (default=20 percent)                                                                                                    |  |
| $P = poll\_seconds$                | Synchronous mode additional wait time during poll (in seconds).                                                                                                    |  |

**TABLE 36-5** sptest Command Line Syntax *(Continued)*

# sptest Error Messages

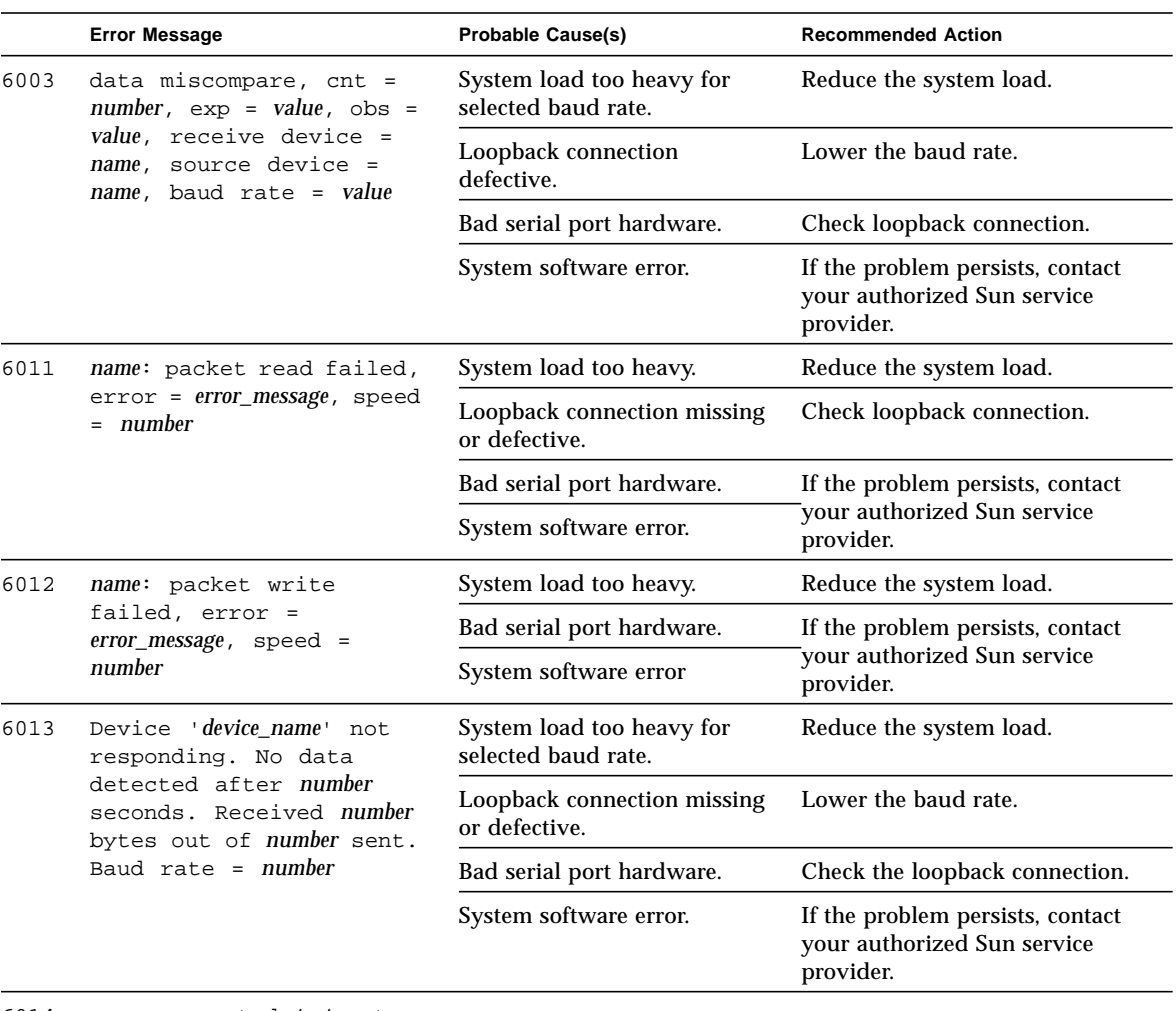

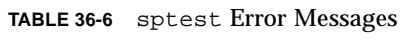

6014 *name*: expected *text* got *text*

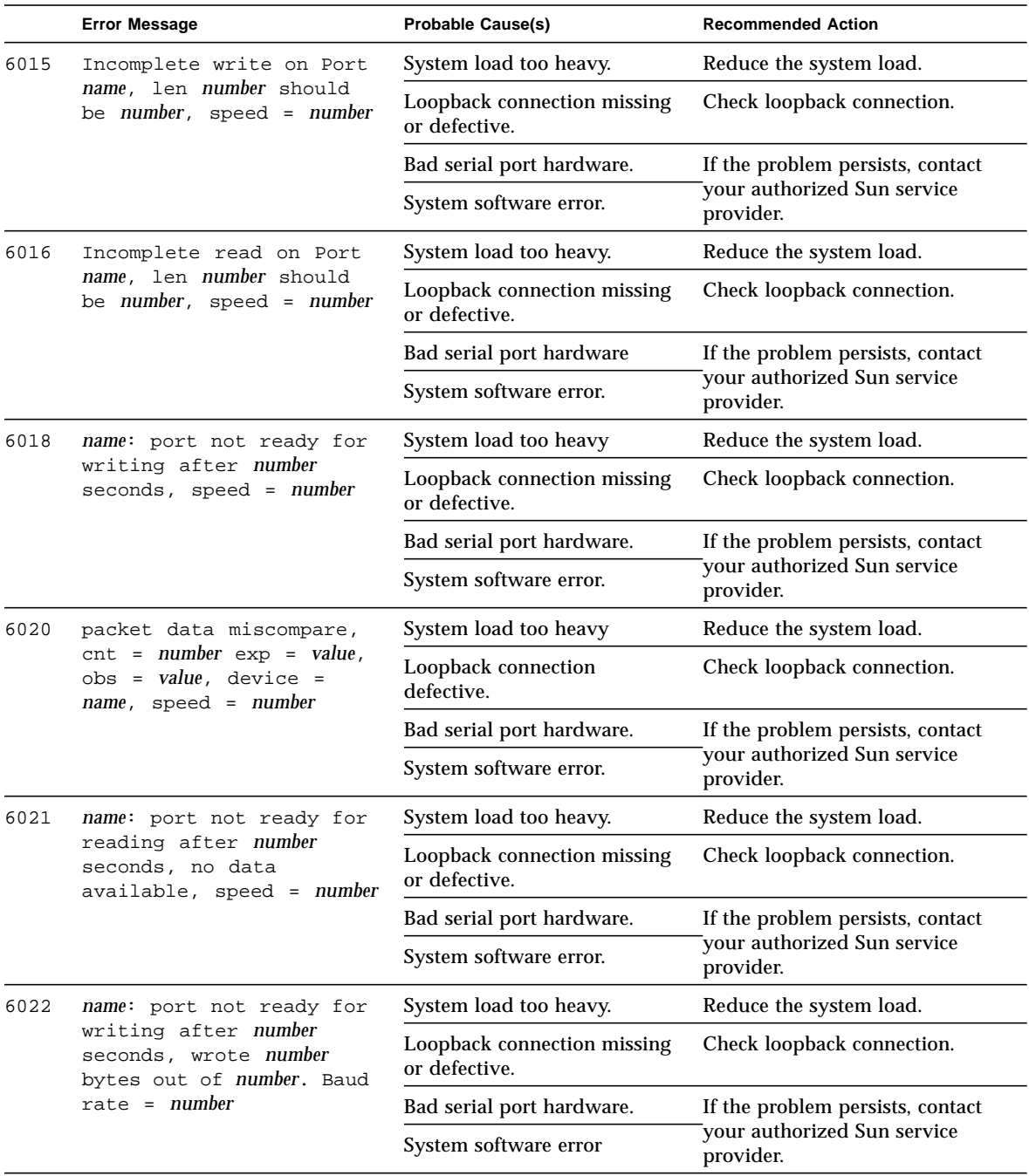

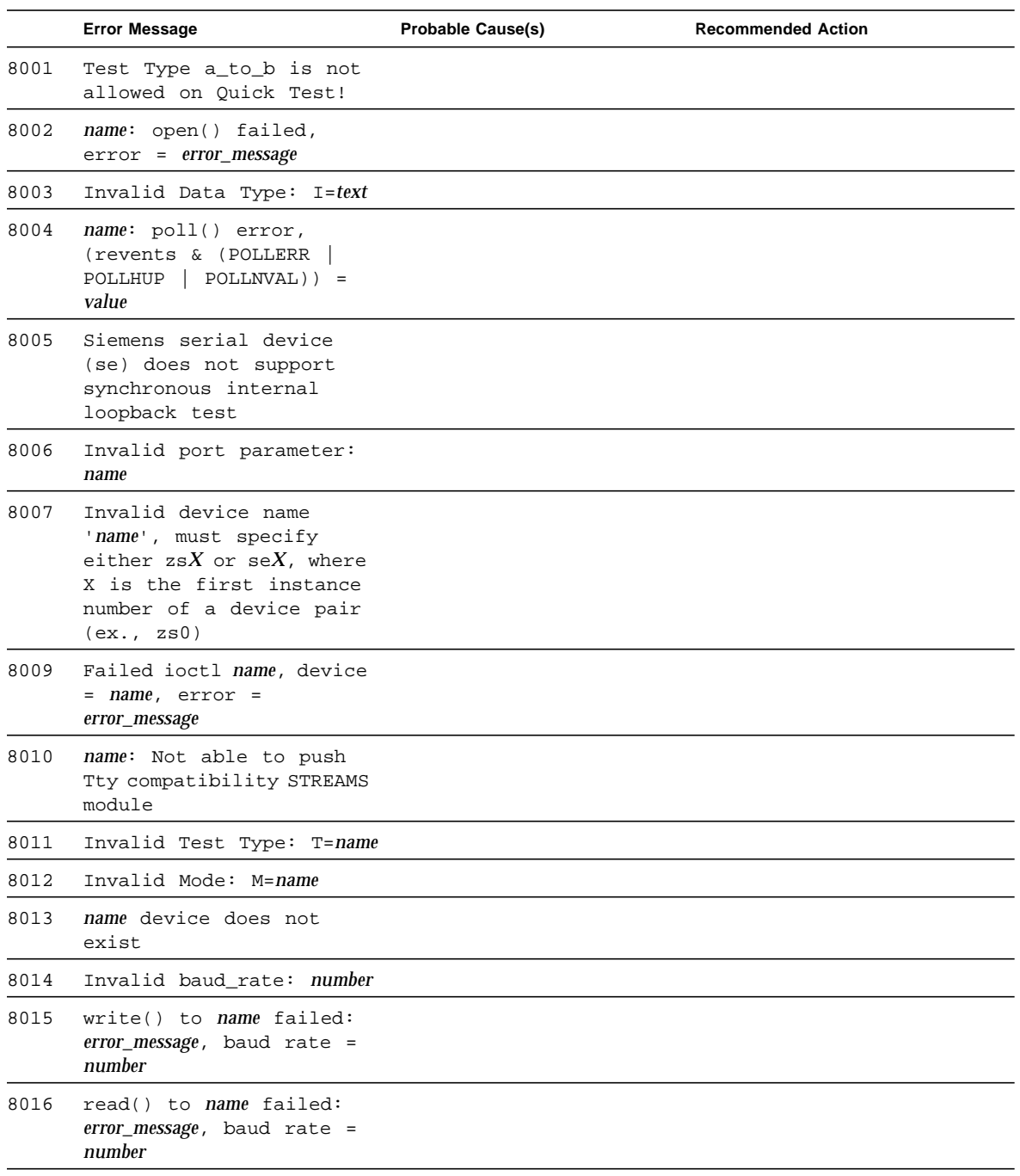

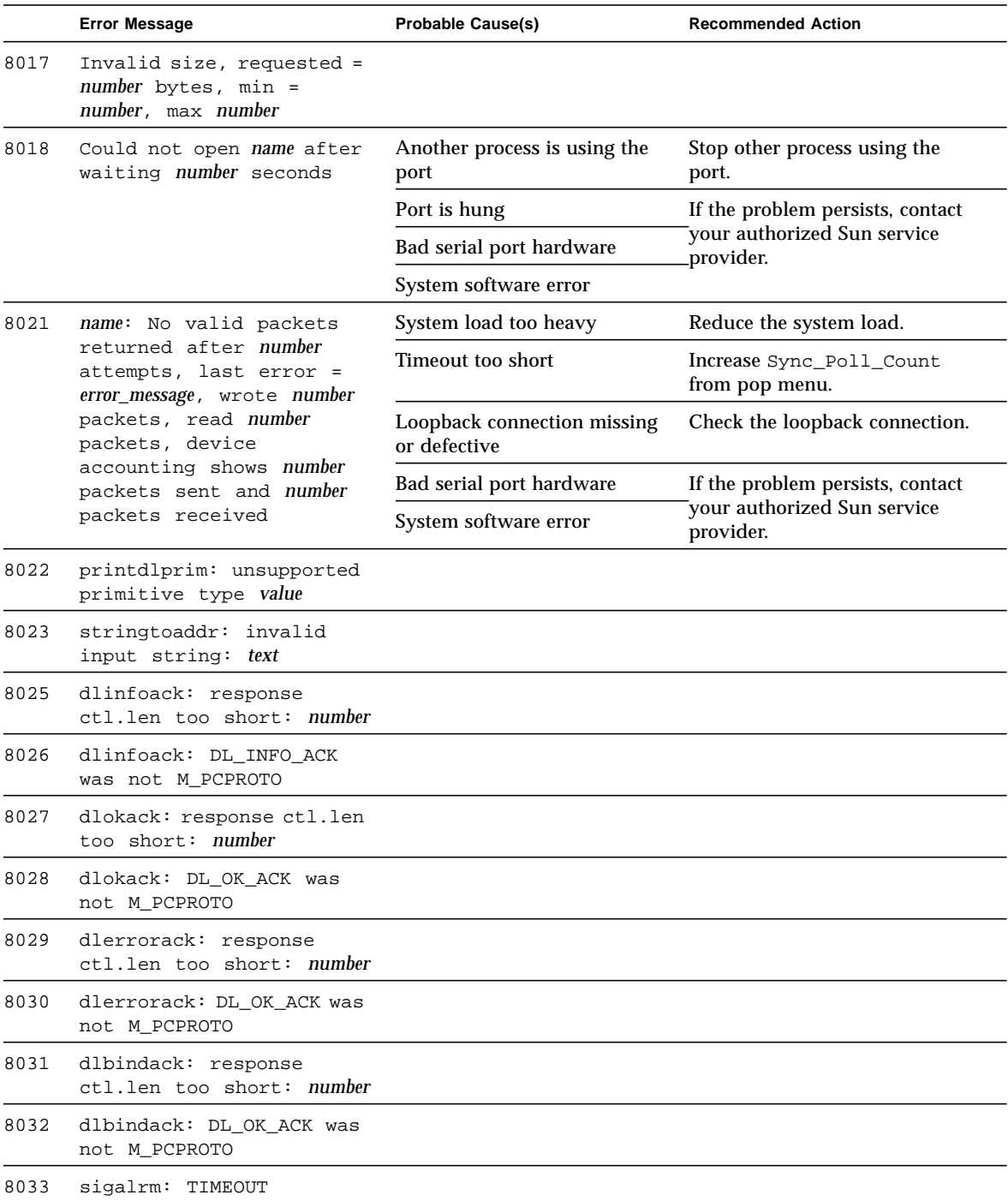

|      | <b>Error Message</b>                                                                                   | <b>Probable Cause(s)</b>                              | <b>Recommended Action</b>                                       |
|------|----------------------------------------------------------------------------------------------------|-------------------------------------------------------|-----------------------------------------------------------------|
| 8037 | invalid packet length:<br>number                                                                       |                                                       |                                                                 |
| 8038 | name: poll() failed,                                                                                   | System load too heavy                                 | Reduce the system load.                                         |
|      | error = error_message                                                                                  | Bad serial port hardware                              | If the problem persists, contact                                |
|      |                                                                                                    | System software error                                 | your authorized Sun service<br>provider.                        |
| 8039 | Failed I_STR ioctl, cmd<br>$= name, device = name,$<br>error = error_message                           |                                                       |                                                                 |
| 8040 | name: No packets sent,<br>last error = error_message,<br>wrote number packets,<br>read number packets, | No transmit clock present                             | Reduce the system load.                                         |
|      |                                                                                                    | System load too heavy                                 | Increase Sync_Poll_Count<br>from the pop menu.                  |
|      | device accounting shows                                                                                | Timeout too short                                     | Check the loopback connection.                                  |
|      | number packets sent and<br>number packets received                                                     | Loopback connection missing<br>or defective           | If the problem persists, contact<br>your authorized Sun service |
|      |                                                                                                    | Bad serial port hardware                              | provider.                                                       |
|      |                                                                                                    | System software error                                 |                                                                 |
| 8041 | Sporadic packets detected<br>on name. The port must be<br>quiescent before running<br>test             | Another process is generating<br>activity on the port | Stop other process using the<br>port.                           |
|      |                                                                                                    | Bad serial port hardware                              | Stop other process using the                                    |
|      |                                                                                                    | System software error                                 | port.                                                           |
| 8042 | syncinit: name missing<br>minor device number                                                          |                                                       |                                                                 |
| 8046 | Test requires local or<br>remote modem loopback<br>(external data loop,<br>external clocking)          |                                                       |                                                                 |
| 8047 | name loopback type not<br>allowed on Connection<br>test                                                |                                                       |                                                                 |
| 8048 | name loopback type not<br>allowed on online mode                                                       |                                                       |                                                                 |
| 8049 | Invalid baud rate for<br>device name, select<br>between number and number                              |                                                       |                                                                 |

**TABLE 36-6** sptest Error Messages *(Continued)*

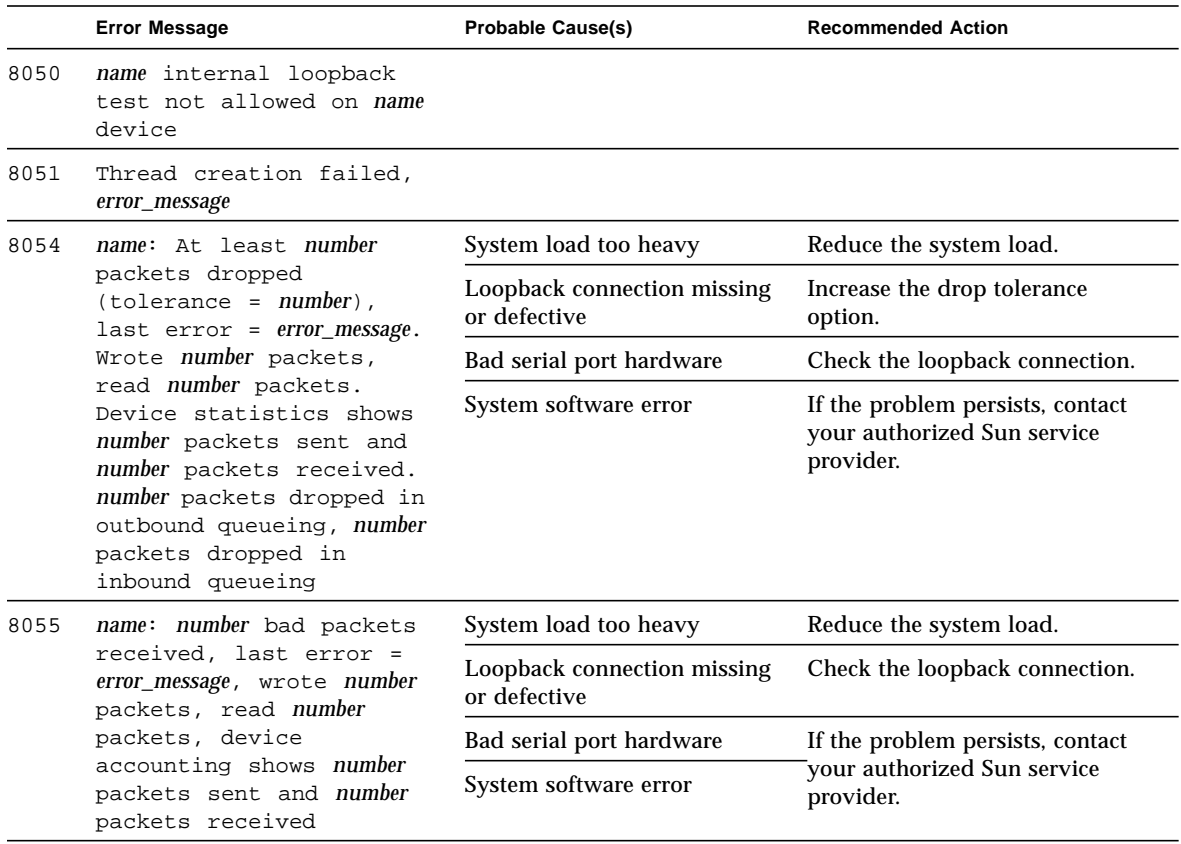

## SunButtons Test (sunbuttons)

The sunbuttons test verifies that the SunButtons graphics manipulation device is working correctly.

**Note –** Install SunVTS2.1 making sure that the following packages are installed: SUNWdial and SUNWdialh.

## Running the sunbuttons Tests

The following tests verify the functionality of SunButtons:

▼ Create a .customtest file in /opt/SUNWvts/bin

Create a .customtest file to verify that each button functions; each button lights up in a round-robin fashion.

Edit the .customtest file to include the following lines:

**sunbuttons;sunbuttons; Mode<CYCLE|diag|diag|mode> sundials;sundials; Mode<CYCLE|diag|diag|mode> (**For diag mode you may have to execute the xhost + command**)**

▼ Configure the Port Using the bdconfig Command

To configure the port, perform the following steps:

**1. Run the** /usr/sbin/bdconfig **command to configure the** /dev/term/a **or** /dev/term/b **port and enable it. The following example shows how to check a configured serial port b:**

```
# ls -1 /dev/bd*
lrwxrwxrwx 1 root other 11 Nov 12 15:39 /dev/bd -> /dev/term/b
#
```
**2. Connect the sunbuttons/sundials device to your configured serial port (a or b).**

### Starting SunVTS

After starting SunVTS, you should see Customtest as one of the available options with sundials and sunbuttons available for selection.

- **1. Change to the Functional test mode and enable intervention.**
- **2. Enable the sunbuttons and sundials tests.**
- **3. Start testing.**

In Diag mode, a pop-up window is displayed.

### **4. Select the Diagnostics button.**

Let the test run its course (the Diagnostics button will be selectable again).

### **5. Close the pop-up window.**

The test should register a single pass.

### Running the sunbuttons Test From a Shell Command Line

This is an interactive test. The test displays a screen representation of the buttonbox (see [FIGURE 37-1\)](#page-374-0) where you can press each of the buttons and see the corresponding button's display change.

To run the diagnostic test, select the Diagnostics Button on the top of the menu representation. The buttonbox buttons on the screen do not change while the diagnostics test is running.

Be sure that the buttonbox is connected to one of the serial ports, and that the buttonbox has a power transformer.

There is no option menu for this test.

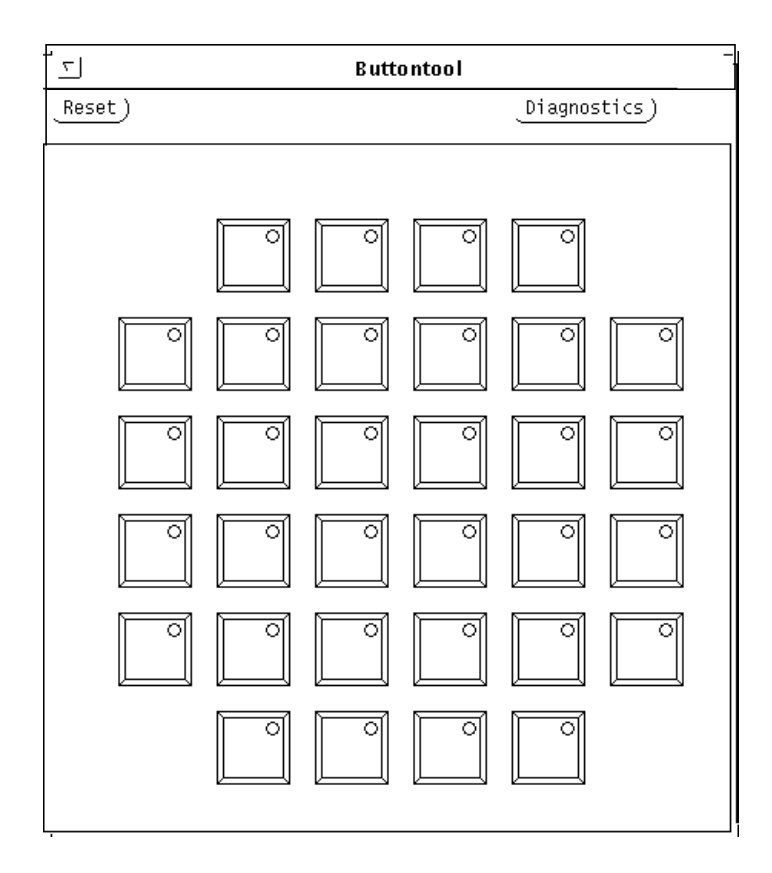

<span id="page-374-0"></span>**FIGURE 37-1** sunbuttons Test Menu

## sunbuttons Command Line Syntax

**/opt/SUNWvts/bin/sunbuttons diag** *standard\_arguments*

### sunbuttons Test Modes

Available only in the Functional test mode. In the Functional test mode, the sunbuttons test verifies the functionality of each button, and that each button lights up in sequence.

### sunbuttons Error Messages

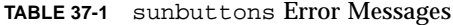

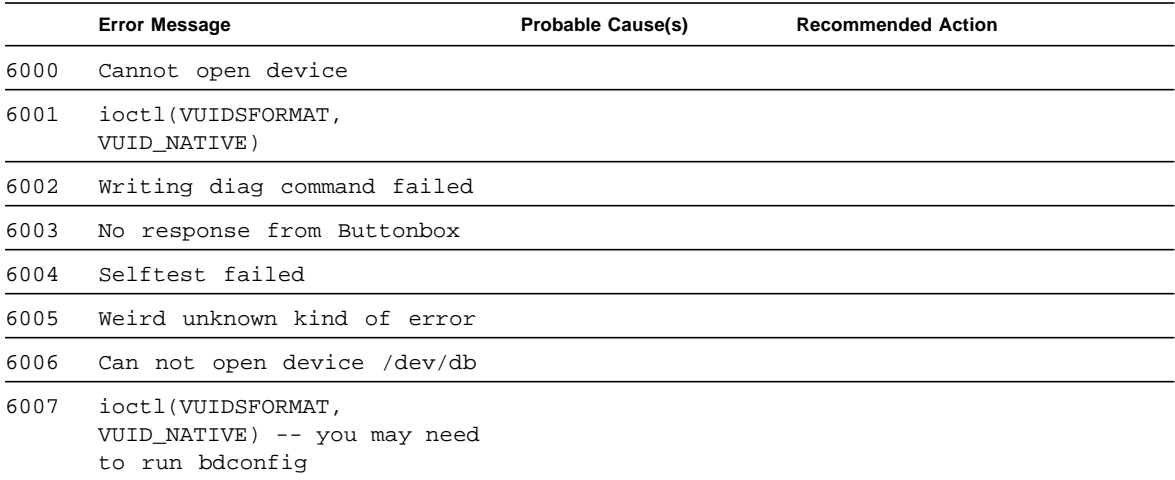

## SunDials Test (sundials)

The sundials test verifies that the SunDials graphics manipulation device controls are working properly. sundials also verifies the connection between the dialbox and serial port.

### Running the sundials Test

The following tests verify SunDial functionality.

```
From a .customtest File
```
Create a .customtest file to test the SunDials.

Here is an example of a .customtest entry for sundials:

sundials;sundials;text<TEXT|20|-s|>

### From a Command Line

Running the sundials test from a command line starts an interactive test that displays a screen representation of the dialbox (see [FIGURE 38-1\)](#page-377-0). You can move each of the dials and see the corresponding dial's display change. To run the interactive test, select the Diagnostics button on the top of the window representation. The dialbox dials on the screen will not move while the diagnostics test is running

Be certain that the dialbox is connected to one of the serial ports, and that the dialbox has a power transformer.

There is no option menu for this test.

The sundials Test menu is shown in [FIGURE 38-1](#page-377-0).

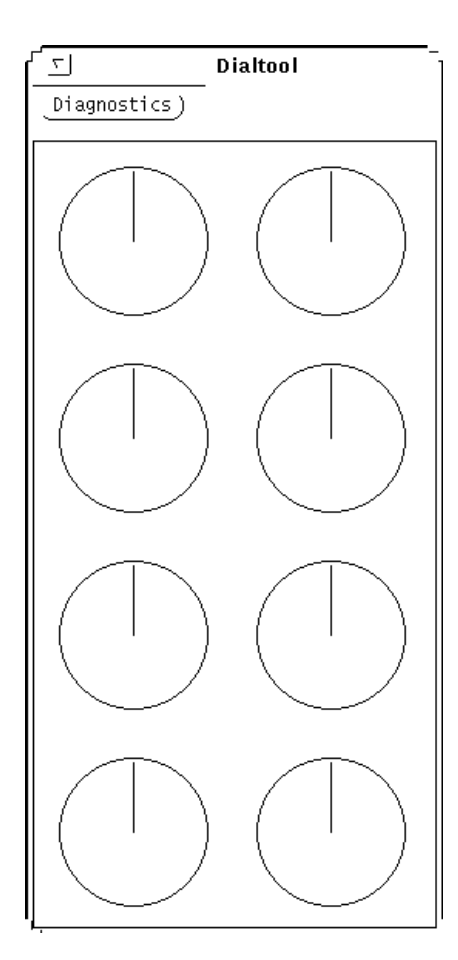

<span id="page-377-0"></span>**FIGURE 38-1** sundials Test Menu

## sundials Test Modes

This test is available only in the Functional test mode. The sundials test verifies the connection between the dialbox and serial port. The test also verifies all manipulation device controls.

## sundials Command Line Syntax

**/opt/SUNWvts/bin/sundials diag** *standard\_arguments*

## sundials Error Messages

**TABLE 38-1** sundials Error Messages

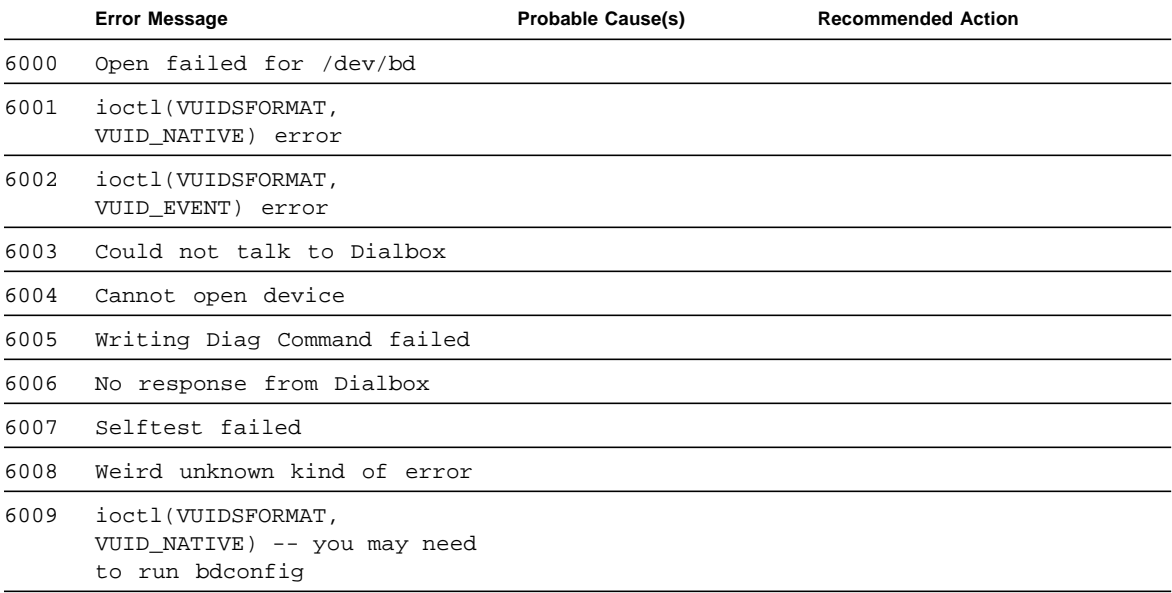

## HSI/S Board Test (sunlink)

The sunlink test verifies the functionality of the SBus HSI boards. sunlink tests the HDLC and SDLC protocol of SBus HSI boards and PCI bus HSI boards. sunlink downloads the DCP microcode, initializes the selected channel, and configures the selected channel to the protocol being tested.

Next, sunlink opens a datagram socket and tries to modify the socket to accept ioctl communications with the driver, and receive Synchronous mode information from it.

sunlink then opens the ports, linking the upper and lower layers with ioctl calls. After initialization, this test checks for activity before attempting to send or receive data. An error message is returned if activity is detected; otherwise the transmit buffer is filled with random data. Random data is used by default; other patterns may be specified. The data is then transmitted. If the transmission succeeds, sunlink then receives the returned data and verifies that it is identical to what was sent. Finally, statistics about the send and receive are gathered from the socket.

A full sunlink test takes approximately eight minutes per port and makes a brief check of the board ports before the actual test begins. If the port is bad, the test immediately aborts and returns an error message.

**Note –** This test will not pass unless you install the correct loopback connectors or port to port cables on the ports you are testing. The ports specified for test in the option menu must have loopback connectors attached. See Appendix A for loopback connector part numbers and wiring instructions.

# sunlink Options

The Configuration field displays the available ports. (See [FIGURE 39-1](#page-381-0).)

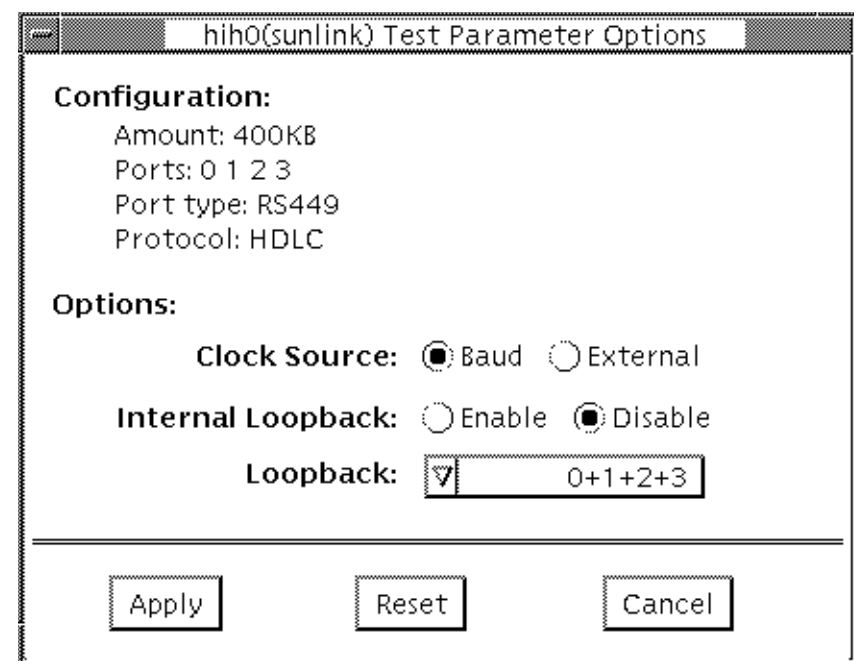

<span id="page-381-0"></span>**FIGURE 39-1** sunlink Options menu

#### **TABLE 39-1** sunlink Options

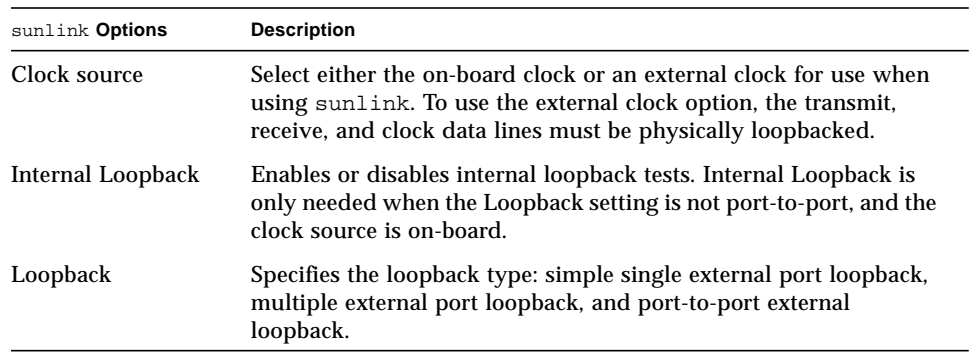

# sunlink Command Line Syntax

**/opt/SUNWvts/bin/sunlink** *standard\_arguments* **-o dev=***device\_name***,P=***port#***, p=***data\_pattern***,I,C=***B/E*

| Argument                  | Explanation                                                |
|---------------------------|------------------------------------------------------------|
| $dev = device$ name       | Specifies the device to be tested.                         |
|                           | hih0 HDLC and SDLC protocols                               |
| $P = ports$               | Specifies the port number to be tested.                    |
| $p = data$ <i>pattern</i> | Specifies the <i>data_pattern</i> as one of the following: |
|                           | c: Character $(0x55)$                                      |
|                           | Incrementing<br>i:                                         |
|                           | Decrementing<br>d:                                         |
|                           | Random (default)<br>r:                                     |
| I                         | Enables internal loopback for HSI/S (external).            |
| $c = clock source$        | Specifies the clock source value as one of the following:  |
|                           | B: On-board clock source                                   |
|                           | E: External clock source                                   |

**TABLE 39-2** sunlink Command Line Syntax

The following is a typical command line syntax for testing an HSI/S Sbus card:

```
# /opt/SUNWvts/bin/sunlink -o dev=hih0,P=0_to_1+2_to_3
```
Typing this at the command line tests the internal loopback for port 0.

### sunlink Test Modes

The sunlink test only supports the Functional test mode.

### sunlink Loopback Connectors

Refer to Appendix A of this manual, and the High Speed Serial Interface hardware manuals for information on loopback connectors.

## sunlink Error Messages

|      | <b>Error Message</b>                                        | <b>Probable Cause(s)</b> | <b>Recommended Action</b> |
|------|-------------------------------------------------------------|--------------------------|---------------------------|
| 6000 | Device name must be<br>provided!                            |                          |                           |
| 6001 | Invalid port specification                                  |                          |                           |
| 6002 | Invalid port number                                         |                          |                           |
| 6003 | BSC protocol is not<br>implemented for <i>device</i> name   |                          |                           |
| 6004 | ASYNC protocol is not<br>implemented for <i>device</i> name |                          |                           |
| 6005 | Illegal protocol specified<br>for 'device name'             |                          |                           |
| 6006 | Could not open file: file name                              |                          |                           |
|      |                                                             |                          |                           |

**TABLE 39-3** sunlink Error Messages

÷

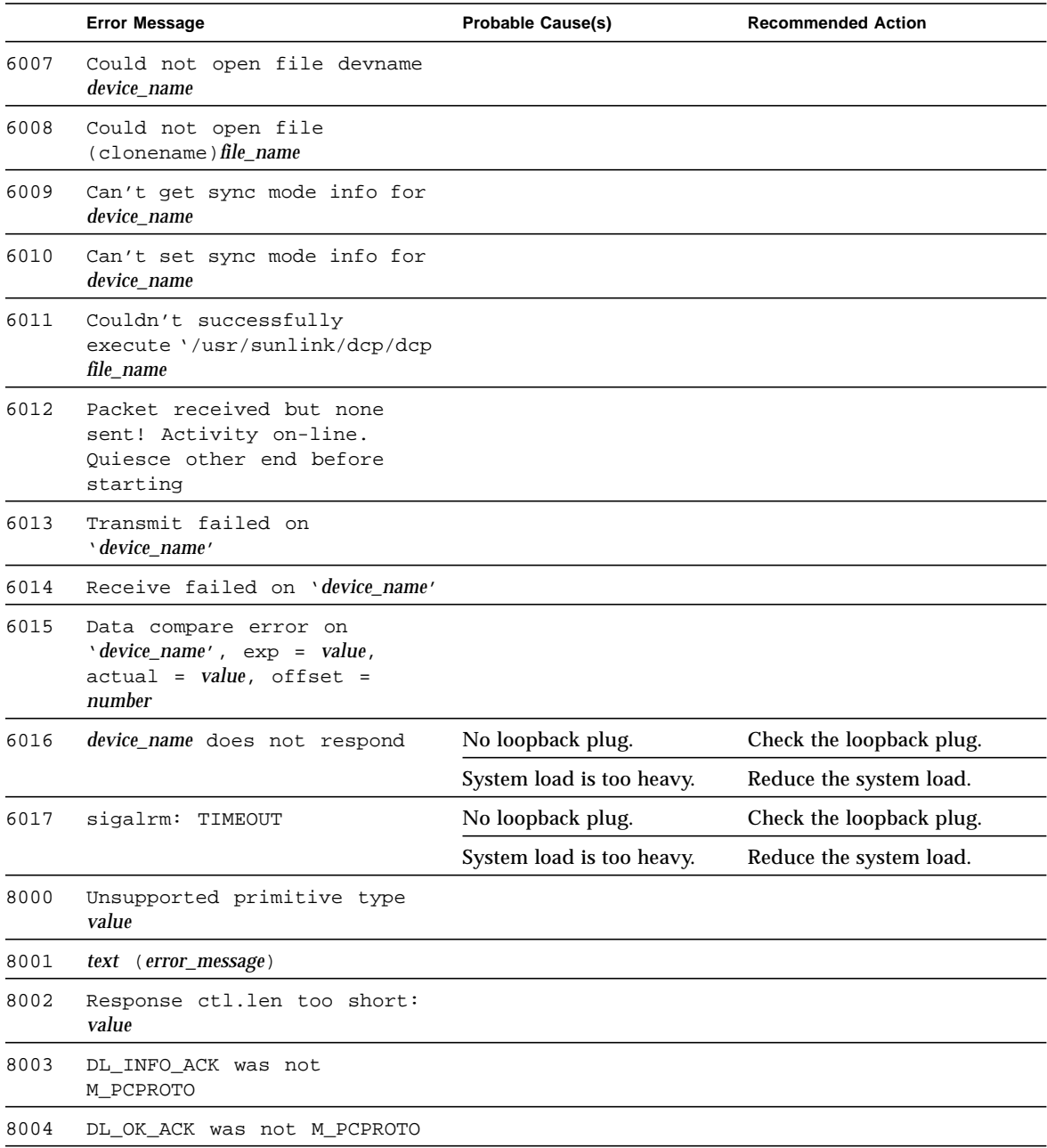

### **TABLE 39-3** sunlink Error Messages *(Continued)*

## Pixel Processor Test (sxtest)

sxtest checks models of SPARCstation 10 and SPARCstation 20 machines equipped with an onboard Pixel Processor module. sxtest is specific to the VSIMM (Video SIMM)/SX Memory Controller) devices in the SPARCstation 10 SX and SPARCstation 20 SX.

**Note –** Because of possible conflicts between cq14 SunVTS frame buffer tests and OpenWindows applications that use the  $c_1$ 4 frame buffer, the following restrictions apply when running the sxtest SunVTS test:

Do not run any graphic applications other than OpenWindows while running SunVTS frame buffer tests.

To start SunVTS with vtsui, but without vtsk, you must add the host name to xhost as: xhost + *hostname.*

Do not run any OpenWindows programs that generate video updates outside or on top of the SunVTS window.

Do not close the SunVTS window to an icon while it is running frame buffer tests.

Enable the frame buffer locking option from the Options window for the system console cg14 device (see ["The sxtest test parameter options are described in](#page-389-0) [TABLE 40-1." on page 356](#page-389-0)).

If you run sxtest with VRAM enabled, then frame buffer locking *must* be enabled.

sxtest locates load error, store error, ALU error, logic error, and so on, of the pixel processor by reading and verifying data from the control registers of the pixel processor, virtual memories, or video memories.

This test also verifies the integration function of the  $cg14$  frame buffer and its device driver, video memories, and data memories. sxtest also writes a test pattern to the frame buffer for visual verification. The accuracy of this test is dependant on other hardware, such as the CPU, memory card(s), and cg14 graphics card. Run the cg14test and other tests before running sxtest. sxtest is a series of 13 modules, described [FIGURE 40-1.](#page-387-0)

### sxtest Options

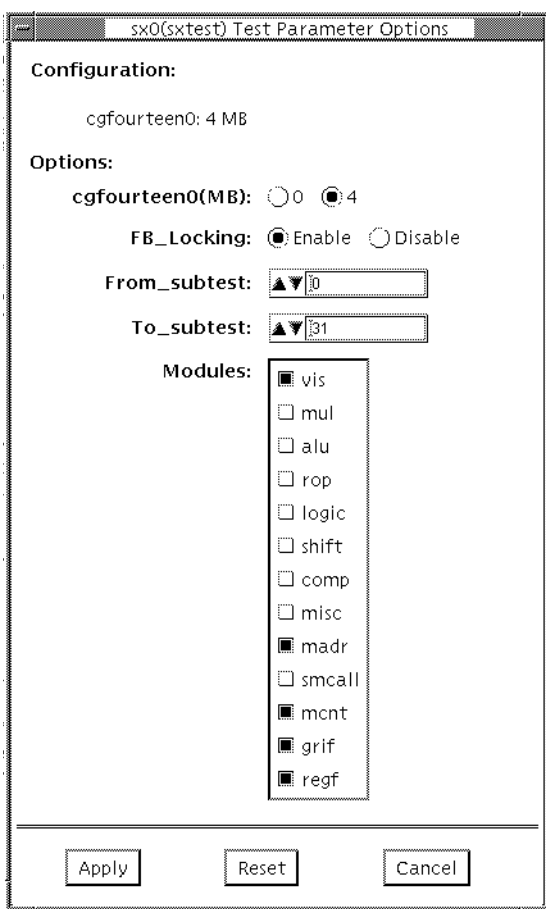

<span id="page-387-0"></span>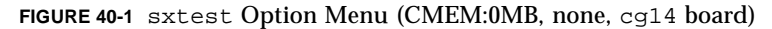

**Note –** The sxtest option menu is customized, based on the configuration of the test system.

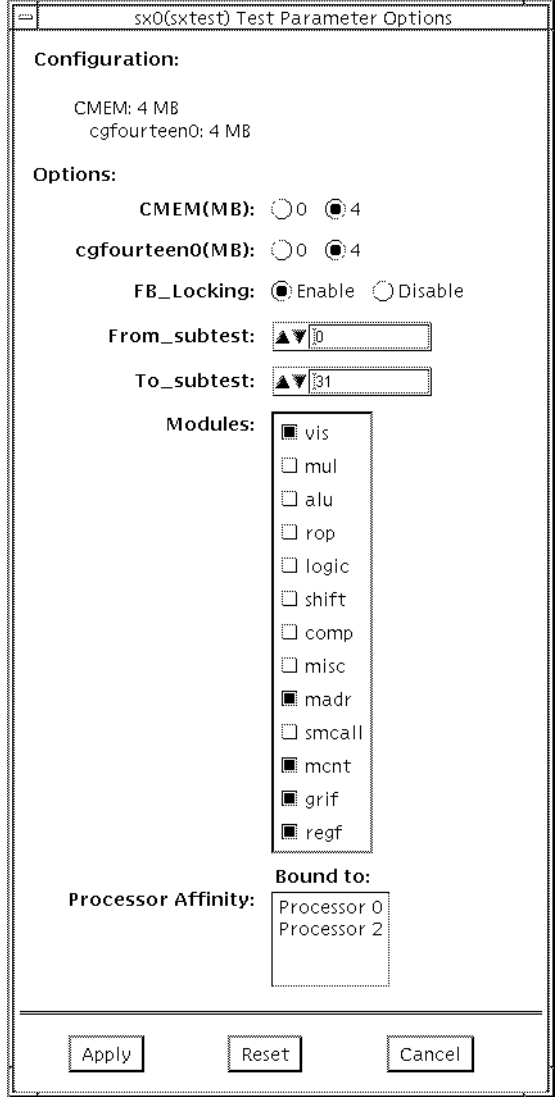

**FIGURE 40-2** sxtest Option Menu (CMEM:4MB, cg14:4MB)

## sxtest Test Parameters

<span id="page-389-0"></span>The sxtest test parameter options are described in [TABLE 40-1](#page-389-1).

<span id="page-389-1"></span>**TABLE 40-1** sxtest Test Parameter Options

| Option                                  | <b>Description</b>                                                                                                    |
|-----------------------------------------|----------------------------------------------------------------------------------------------------|
| FB Locking                              | Frame buffer locking is enabled by default on the window server<br>running the OpenWindows software.                                                                                             |
|                                         | See the section about testing multiple frame buffers in the SunVTS<br>2.1 User's Guide for details.                                                                                              |
| <b>CMEM</b> (Contiguous<br>Memory)      | Choose either 0 or 4 if your system has 4 Mbytes (or more) of<br>contiguous memory available.                                                                                                    |
|                                         | To set CMEM on a SPARCstation 10, enter the following:<br>cd /usr/platform/SUNW, SPARCstation10, SX/sbin                                                                                         |
|                                         | The system must have 32 Mbytes of memory or more to set CMEM.<br>For example:<br>$s$ sxconfig -s 4 -1 28 -f                                                                                      |
| VRAM (Video<br>Random Access<br>Memory) | Choose either $0 \mid 4 \mid 8$ video random access memory.<br><b>CAUTION:</b> If sxtest is run with its VRAM enabled, then frame<br>buffer locking must be enabled or SunVTS results in errors. |

# sxtest Module Descriptions

The 13 sxtest modules are described in [TABLE 40-2.](#page-390-0)

**TABLE 40-2** sxtest Modules

<span id="page-390-0"></span>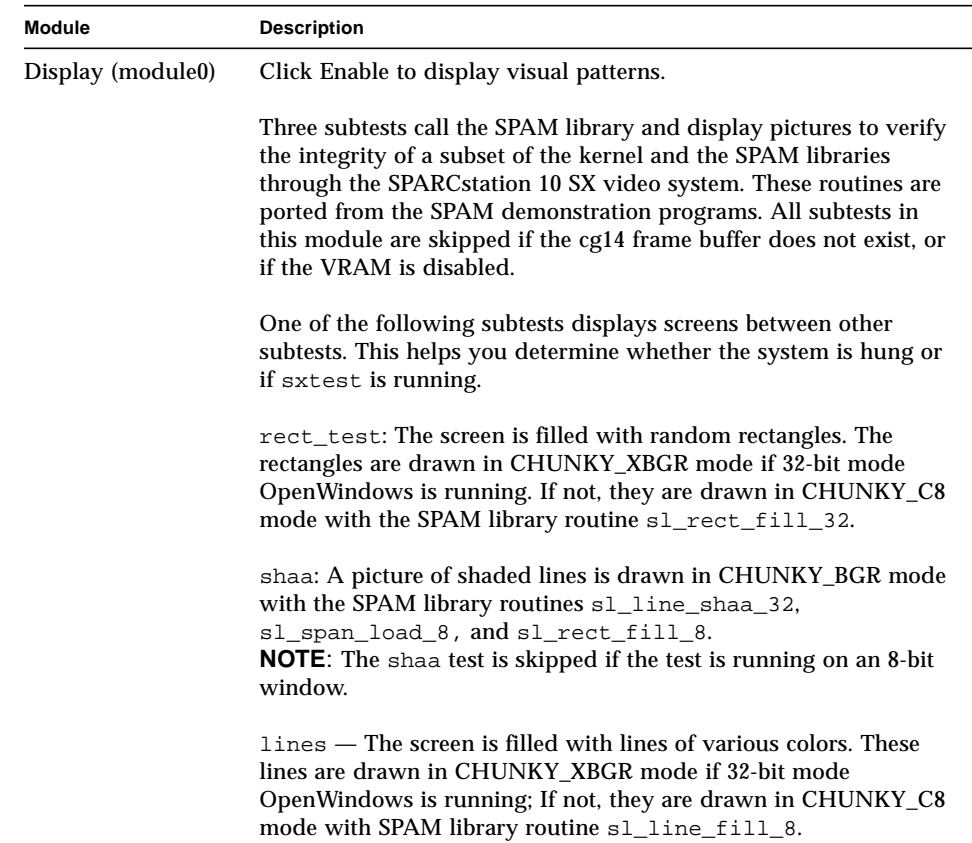

| <b>Module</b> | <b>Description</b>                                                                                                    |
|---------------|----------------------------------------------------------------------------------------------------|
| MUL (module1) | Click Enable to test the multiplier operations.                                                                                                    |
|               | Eight subtests are called, each having 2500 randomly generated<br><b>MUL SPAM macros.</b><br>sp_mul0<br>sp_mul1<br>sp_mul2                                                                                                    |
|               | sp_mul3<br>sp_mul4<br>sp_mul5                                                                                                    |
|               | sp_mul6<br>sp_mul7                                                                                                    |
|               | Each subtest tests SPAM MUL instruction sets by running random<br>SPAM MUL macro patterns, for example:<br>spam_dot(S_0,R42,R45,R31,5)<br>spam_mulr(L_16,R44,R29,R52,1)<br>spam_mul(S_15,R115,R114,R58,4)<br>spam_mul(L_16,R89,R110,R81,8)<br>spam_mulr(S_8,R21,R76,R53,1)<br>spam_saxpr(S_8,R54,R46,R98,2)<br>spam_dotr(L_16,R75,R40,R20,5)<br>spam_dot(L_16,R44,R45,R84,4)<br>spam_saxp(L_0,R93,R96,R44,8)<br>$spam_mulr(L_0, R86, R56, R56, 5)$<br>spam_dotr(L_0,R14,R62,R40,2<br>spam_saxpr(S_15,R112,R85,R95,7) |
| ALU (Module2) | Click Enable to test ALU operations.                                                                                                    |
|               | Five subtests are called, each having 2500 randomly generated<br>ALU SPAM macros.<br>sp_alu0<br>sp_alu1<br>sp_alu2<br>sp_alu3<br>sp_alu4                                                                                                    |
|               | Each subtest tests SPAM ALU instruction sets by running random<br>SPAM ALU macro patterns, for example:<br>spam_subv(R101,R31,R42,1)<br>spam_subs(R90,R44,R90,14)<br>spam_subv(R44,R70,R29,14)<br>spam_sum(R58,R95,R114,9)<br>spam_adds(R54,R46,R98,10)<br>spam_addi(R9,51,R68,9)<br>$spam_abs(R76, R28, 7)$<br>spam_addv(R80,R59,R93,11)                                                                                                    |

**TABLE 40-2** sxtest Modules *(Continued)*

| <b>Module</b>   | <b>Description</b>                                                                                                    |
|-----------------|----------------------------------------------------------------------------------------------------|
| ROP (Module3)   | Click Enable to test the ROP operations.                                                                                                    |
|                 | Five subtests are called, each having 2500 randomly generated<br>ROP SPAM macros.<br>sp_rop0<br>sp_rop1<br>sp_rop2<br>sp_rop3<br>$sp\_rop4$                                                                                                    |
|                 | Each subtest tests SPAM ROP instruction sets by running random<br>SPAM ROP macro patterns, for example:<br>spam_selb(R101,R31,R42,1)<br>spam_ropl(R90,R27,R44,14)<br>spam_sels(R19,R16,R112,15)<br>spam_ropm(R47,R29,R96,16)<br>spam_selb(R52,R43,R29,5)<br>spam_ropb(R115,R114,R58,7)<br>spam_selv(R57,R75,R16,2)<br>spam_ropm(R110,R93,R83,13) |
| LOGIC (Module4) | Click Enable to test the logical operations.                                                                                                    |
|                 | Five subtests are called, each having 2500 randomly generated<br>LOGIC SPAM macros.<br>sp_logic0<br>sp_logic1<br>sp_logic2<br>sp_logic3<br>sp_logic4                                                                                                    |
|                 | Each subtest tests SPAM LOGIC instruction sets by running<br>random SPAM LOGIC macro patterns, for example:<br>spam_xors(R101,R31,R42,1)<br>spam_xori(R90,101,R90,14)<br>spam_xorv(R30,R19,R95,13)<br>spam_ands(R108,R16,R125,1)<br>spam_andv(R115,R114,R58,7)<br>spam_ors(R46,R89,R8,16)<br>spam_orv(R57,R75,R16,2)<br>spam_andi(R9,51,R68,9)   |

**TABLE 40-2** sxtest Modules *(Continued)*

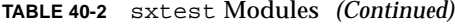

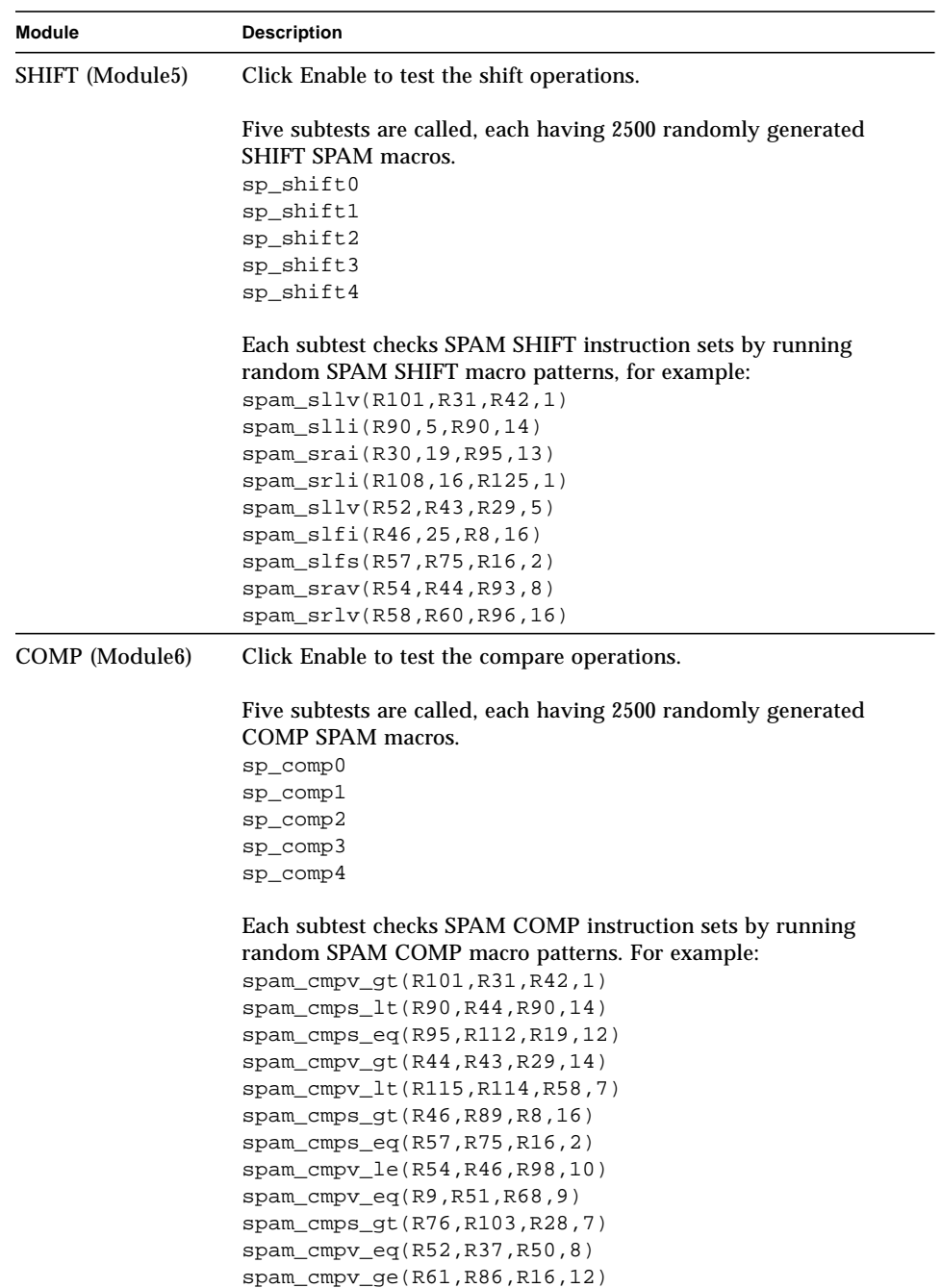

| <b>Module</b>         | <b>Description</b>                                                                                                    |  |
|-----------------------|----------------------------------------------------------------------------------------------------|--|
| MISC (Module7)        | Click Enable to test the miscellaneous operations.                                                                                                    |  |
|                       | Five subtests are called, each having 2500 randomly generated<br>MISC SPAM macros.                                                                                                    |  |
|                       | sp_misc0                                                                                                    |  |
|                       | sp_misc1                                                                                                    |  |
|                       | sp_misc2                                                                                                    |  |
|                       | sp_misc3                                                                                                    |  |
|                       | sp_misc4                                                                                                    |  |
|                       | Each subtest checks SPAM MISC instruction sets by running<br>random SPAM MISC macro patterns, for example:                                                                                                    |  |
|                       | spam_scat(R45,-1,R29,1)                                                                                                    |  |
|                       | spam_gath(R95,-6,R114,9)                                                                                                    |  |
|                       | spam_delt(R89,R9,R16,16)                                                                                                    |  |
|                       | spam_plot(R54,R46,R98,10)                                                                                                    |  |
|                       | spam_plot(R53,R20,R75,16)                                                                                                    |  |
|                       | spam_scat(R91,-2,R70,9)                                                                                                    |  |
|                       | spam_gath(R120,-2,R51,15)                                                                                                    |  |
|                       | spam_delt(R59,R95,R120,1)                                                                                                    |  |
| <b>MADR</b> (Module8) | Click Enable to test the address lines of sx.                                                                                                    |  |
|                       | Eight subtests are called; each subtest verifies the 0x100000 SPAM<br>address with spam_stld and spam_ldld instructions. All address<br>bits and data bits of 4 Mbytes of VRAM and 4 Mbytes of DRAM<br>are tested after running through the eight subtests. |  |
|                       | $0 \times 00000000 - 0 \times 000fffff$                                                                                                    |  |
|                       | 0x00100000-0x001fffff                                                                                                    |  |
|                       | 0x00200000-0x002fffff                                                                                                    |  |
|                       | 0x00300000-0x003fffff                                                                                                    |  |
|                       | 0xfc000000-0xfc0fffff<br>$\star$                                                                                                    |  |
|                       | 0xfc100000-0xfc1fffff<br>*                                                                                                    |  |
|                       | 0xfc200000-0xfc2fffff<br>*<br>$^\star$                                                                                                    |  |
|                       | 0xfc300000-0xfc3fffff                                                                                                    |  |
|                       | * These subtests are skipped if the CMEM option is disabled.                                                                                                    |  |

**TABLE 40-2** sxtest Modules *(Continued)*

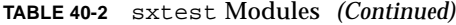

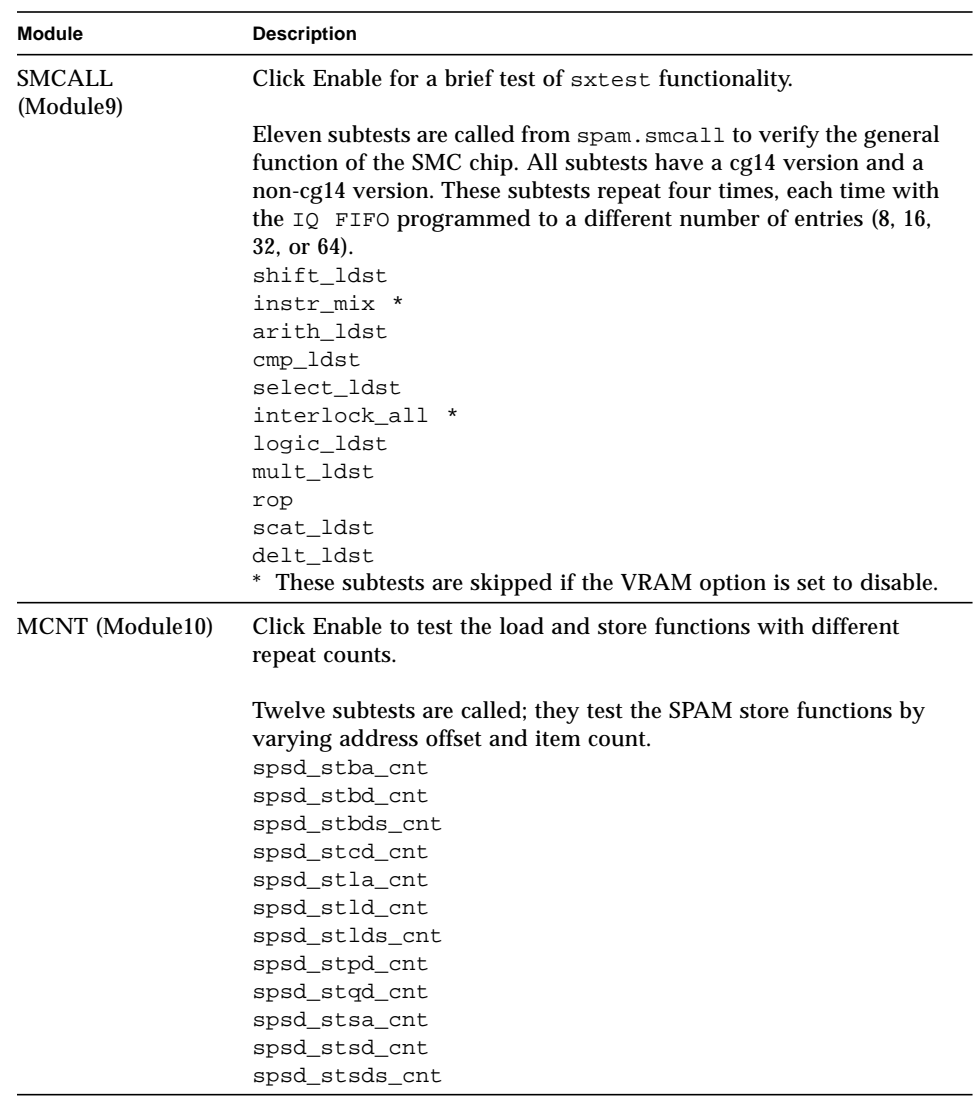
| Module          | <b>Description</b>                                                                                                    |  |
|-----------------|----------------------------------------------------------------------------------------------------|--|
| GRIF (Module11) | Click Enable to test the graphic interface logic.                                                                                                    |  |
|                 | Thirty-six subtests are called; they test the SPAM graphic interface<br>login with load/store instructions. All subtests are skipped if c914<br>does not exist.<br>spsd_stbd_dram<br>spsd_stbd_xbgr<br>spsd_stbd_bgr<br>spsd_stbd_8x<br>spsd_stbd_8c<br>spsd_stbd_x32<br>spsd_stbd_b32<br>spsd_stbd_g32                                           |  |
|                 | spsd_stbd_r32<br>spsd_stsd_dram<br>spsd_stsd_xbgr<br>spsd_stsd_bgr<br>spsd_stsd_8x<br>spsd_stsd_8c<br>spsd_stsd_x32<br>spsd_stsd_b32<br>spsd_stsd_g32<br>spsd_stsd_r32<br>spsd_ldbd_dram<br>spsd_ldbd_xbgr<br>spsd_ldbd_bgr<br>spsd_ldbd_8x<br>spsd_ldbd_8c<br>spsd_ldbd_x32<br>spsd_ldbd_b32<br>spsd_ldbd_g32<br>spsd_ldbd_r32<br>spsd_ldsd_dram |  |
|                 | spsd_ldsd_xbqr<br>spsd_ldsd_bgr<br>spsd_ldsd_8x<br>spsd_ldsd_8c<br>spsd_ldsd_x32<br>spsd_ldsd_b32<br>spsd_ldsd_g32<br>spsd_ldsd_r32                                                                                                    |  |

**TABLE 40-2** sxtest Modules *(Continued)*

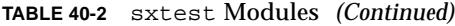

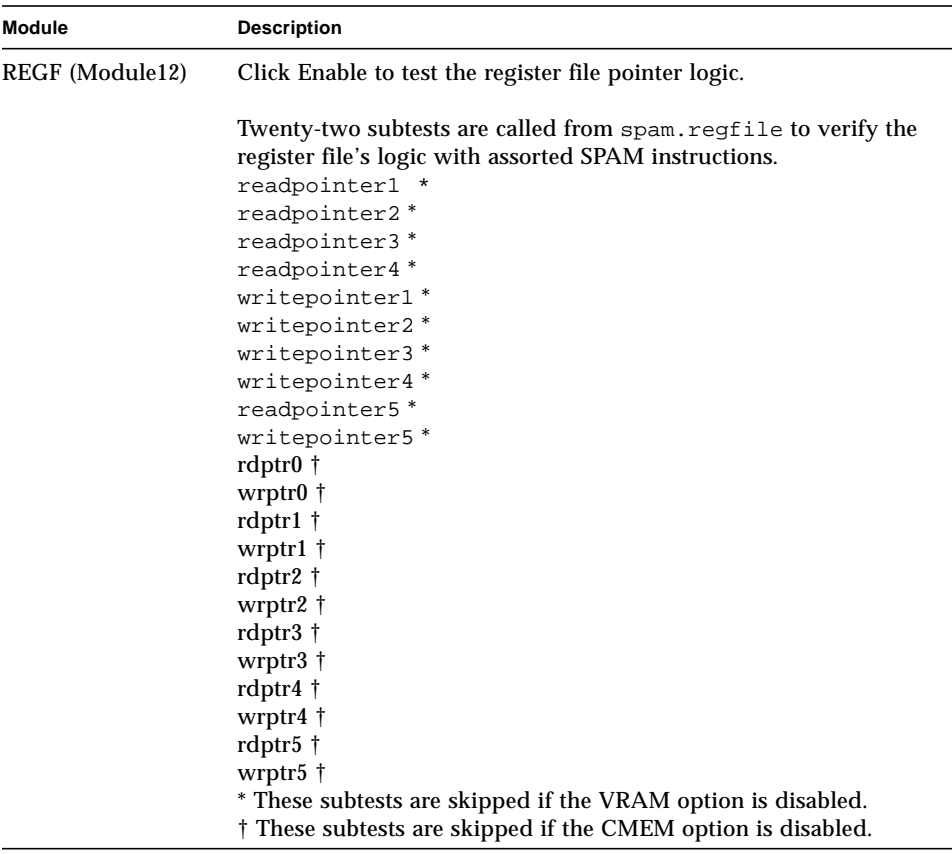

### sxtest Test Modes

Due to the nature of graphic tests, reading from or writing to the frame buffer during testing will disturb user production. sxtest is available only in the Functional test mode.

In Functional test, sxtest runs the visual subtest, memory address subtest, memory count subtest, graphic interface subtest, and register file subtest by default. The user can select or de-select other subtests as needed.

# sxtest Command Line Syntax

**/opt/SUNWvts/bin/sxtest** *standard\_arguments* **-o dev=***device\_name***, lock=***E(nable)/D(isable)***,tm=***to\_module#***,cmem=***n***,vram=***n***, md=***XXX*

| Argument                                                                                                    | <b>Explanation</b>                                                                                                    |
|----------------------------------------------------------------------------------------------------|----------------------------------------------------------------------------------------------------|
| dev=device name<br>Specifies the device_name to be tested.                                                                                                    |                                                                                                    |
| $1$ ock= $E(nable)$ /<br>D(isable)                                                                                                    | Enables/disables frame buffer locking. See "Testing Multiple"<br>Frame Buffers" in Chapter 3 of the SunVTS 2.1 User's Guide for<br>details. Frame buffer locking is enabled by default on the window<br>server running the OpenWindows software. |
| $tm = to$ module#                                                                                                    | Specifies an ending module number; use these last four arguments<br>to narrow sxtest to a specific test scope.                                                                                                    |
| Enables or disables the contiguous memory; choose either 1 to<br>cmem= $0/4$<br>enable or 0 to disable.<br>Note: You must choose disable (0) if your system is equipped with<br>less then 4 Mbytes of contiguous memory. |                                                                                                    |
| cgfourteen $0=0/4$<br>$\sqrt{8}$                                                                                                    | Enables or disables the video random access memory; choose 1 to<br>enable or 0 to disable.                                                                                                    |
| $md = vis + alu + $<br>Selects which modules are tested in a pass.                                                                                                    |                                                                                                    |

**TABLE 40-3** sxtest Command Line Syntax

# sxtest Error Messages

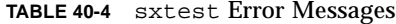

<u> The Common State of the Common Sta</u>

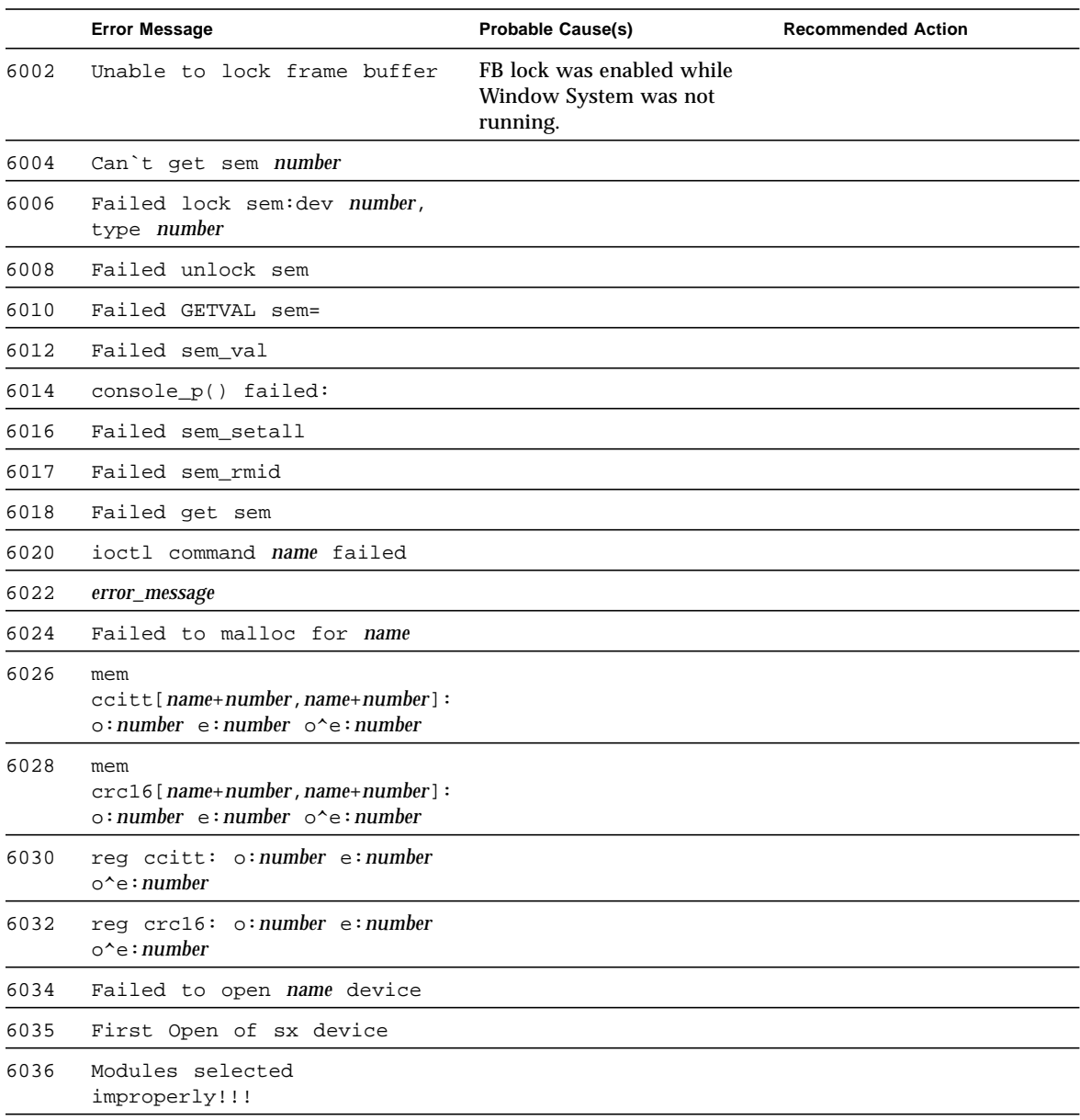

|      | <b>Error Message</b>                              | <b>Probable Cause(s)</b> | <b>Recommended Action</b>                                                 |
|------|---------------------------------------------------|--------------------------|---------------------------------------------------------------------------|
| 6038 | name, i_module = name                             |                          |                                                                           |
| 6040 | FB unlock request failed                          |                          |                                                                           |
| 8000 | Can't acquire console                             | System load too heavy.   | Reduce the system load.                                                   |
|      | semaphore                                         | System error.            | If the problem persists, call<br>your authorized Sun service<br>provider. |
| 8002 | Can't get sem number                              |                          |                                                                           |
| 8004 | Unable to set page bounds                         |                          |                                                                           |
| 8006 | mmap: unable to map MDI<br>control register space |                          |                                                                           |
| 8008 | Failed to mmap name                               |                          |                                                                           |
| 8010 | sxtest is only running in<br>Functional test      |                          |                                                                           |
| 8012 | Failed to open name                               |                          |                                                                           |

**TABLE 40-4** sxtest Error Messages *(Continued)*

# System Test (systest)

systest checks the CPU board by exercising the I/O, memory, and CPU channels simultaneously as threads. There is no quick test option for systest; it is a CPU stress test.

## systest Options

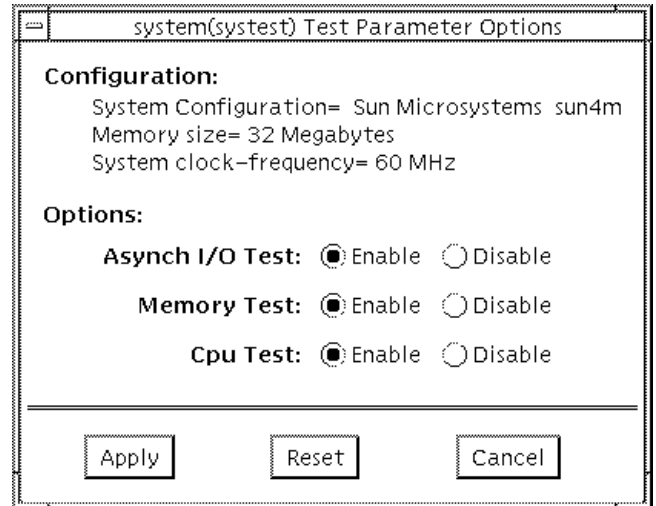

**FIGURE 41-1** systest Option Menu

### systest Test Modes

The Functional test is the only test mode available for systest.

## systest Command Line Syntax

**/opt/SUNWvts/bin/systest** *standard\_arguments*

### systest Error Messages

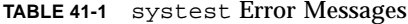

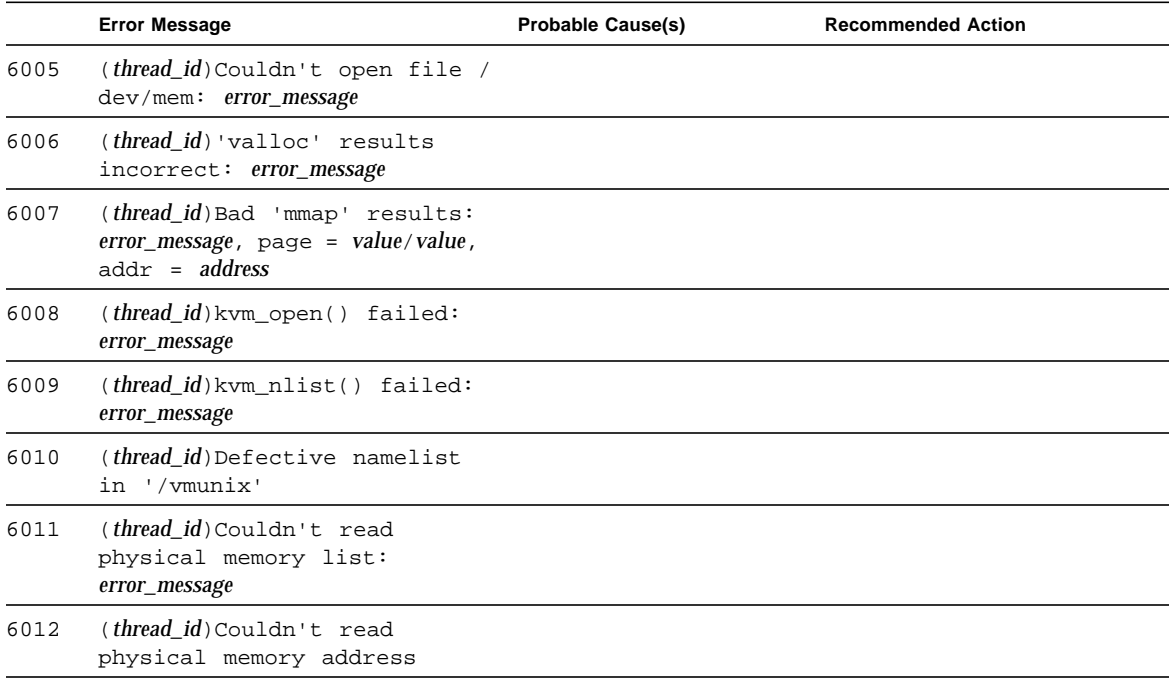

|      | <b>Error Message</b>                                                        | <b>Probable Cause(s)</b>  | <b>Recommended Action</b>       |
|------|-----------------------------------------------------------------------------|---------------------------|---------------------------------|
| 6013 | ( <i>thread_id</i> )Couldn't read<br>physical memory size:<br>error_message |                           |                                 |
| 6014 | Cannot open <i>device</i> name                                              |                           |                                 |
| 6015 | Test Failed due to segment                                                  | Lack of sufficient memory | Retry the test after increasing |
|      | violation error                                                             | resources.                | available memory.               |
| 6016 | Test Failed due to fpu bus                                                  | Lack of sufficient memory | Retry test after increasing     |
|      | error                                                                       | resources.                | available memory.               |
| 6017 | Test Failed due to fpu                                                      | Lack of sufficient memory | Retry test after increasing     |
|      | exception error                                                             | resources.                | available memory.               |
| 6018 | Test Failed due to illegal                                                  | Lack of sufficient memory | Retry test after increasing     |
|      | instruction                                                                 | resources.                | available memory.               |
| 8000 | Failed system test (FPU,<br>VMEM, $I/O$ )                                   |                           |                                 |

**TABLE 41-1** systest Error Messages *(Continued)*

## Tape Drive Test (tapetest)

The tapetest synchronous I/O test writes a pattern to a specified number of blocks (or, for a SCSI tape, writes to the end of the tape). The tapetest then rewinds the tape and reads and compares the data just written. The tapetest asynchronous I/O test sends a series of up to five asynchronous read/write requests to the tape drive, writing to the tape and then reading and comparing the data. The tapetest file test writes four files to the tape and then reads them back, comparing the data. For tape library testing, the pass count is incremented only after all tapes in the library have been tested.

**Note –** If you have a tape drive in your system, load a blank writable tape (scratch tape) before you start SunVTS. If you fail to do this, the tapetest option displays drive type:unknown on the option menu for the tapetest.

### tapetest Options

tapetest supports 4-mm, 8-mm, DLT, 1/4-inch cartridge, and 1/2-inch front-load tape drive testing. The options available for each of the tape devices differ slightly. An example of the option pop-up menu for a device is shown in [FIGURE 42-1.](#page-407-0)

The Async I/O subtest uses the asynchronous read and write feature of the Solaris tape driver to exercise tape drives. In read-only mode the test sends a maximum of four asynchronous read packets, each with a random size and a random offset, to the tape drive. The test then waits for all outstanding I/O activity to complete before issuing another round of packets. This process continues until the whole area being tested has been covered. In read-write mode, one write packet is issued for every four read packets to ensure a spot check of the write operation. The area of the tape to be tested is written to first in order for the test to work correctly. This test is only supported under Solaris 2.6 and later releases.

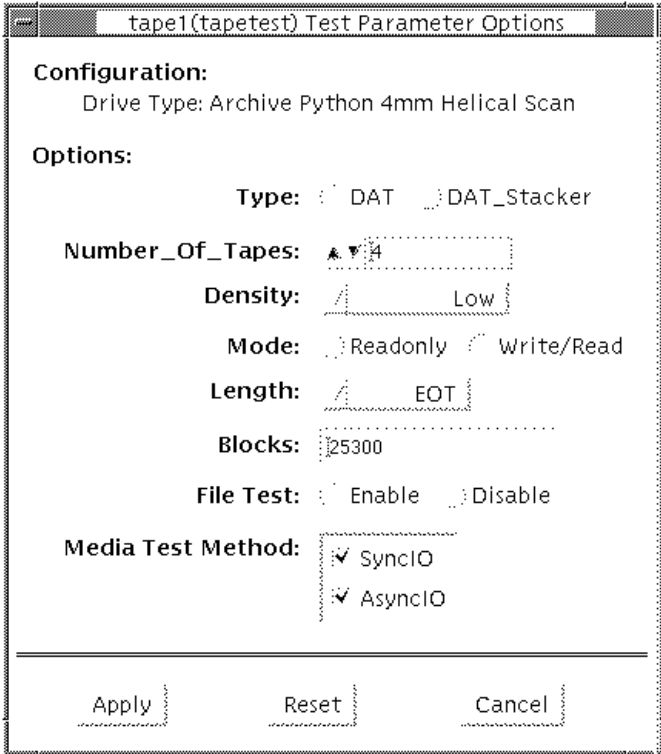

<span id="page-407-0"></span>**FIGURE 42-1** tapetest Option Menu (4-mm tape drives)

**Note –** This test does not immediately stop after being disabled.

[FIGURE 42-1](#page-407-0) shows an example of the options menu for a 4-mm tape drive.

**Note –** The option menus for the 1/4-inch, 1/2-inch, DLT, and 8-mm tape drives differ slightly from [FIGURE 42-1.](#page-407-0)

#### **TABLE 42-1** tapetest Options

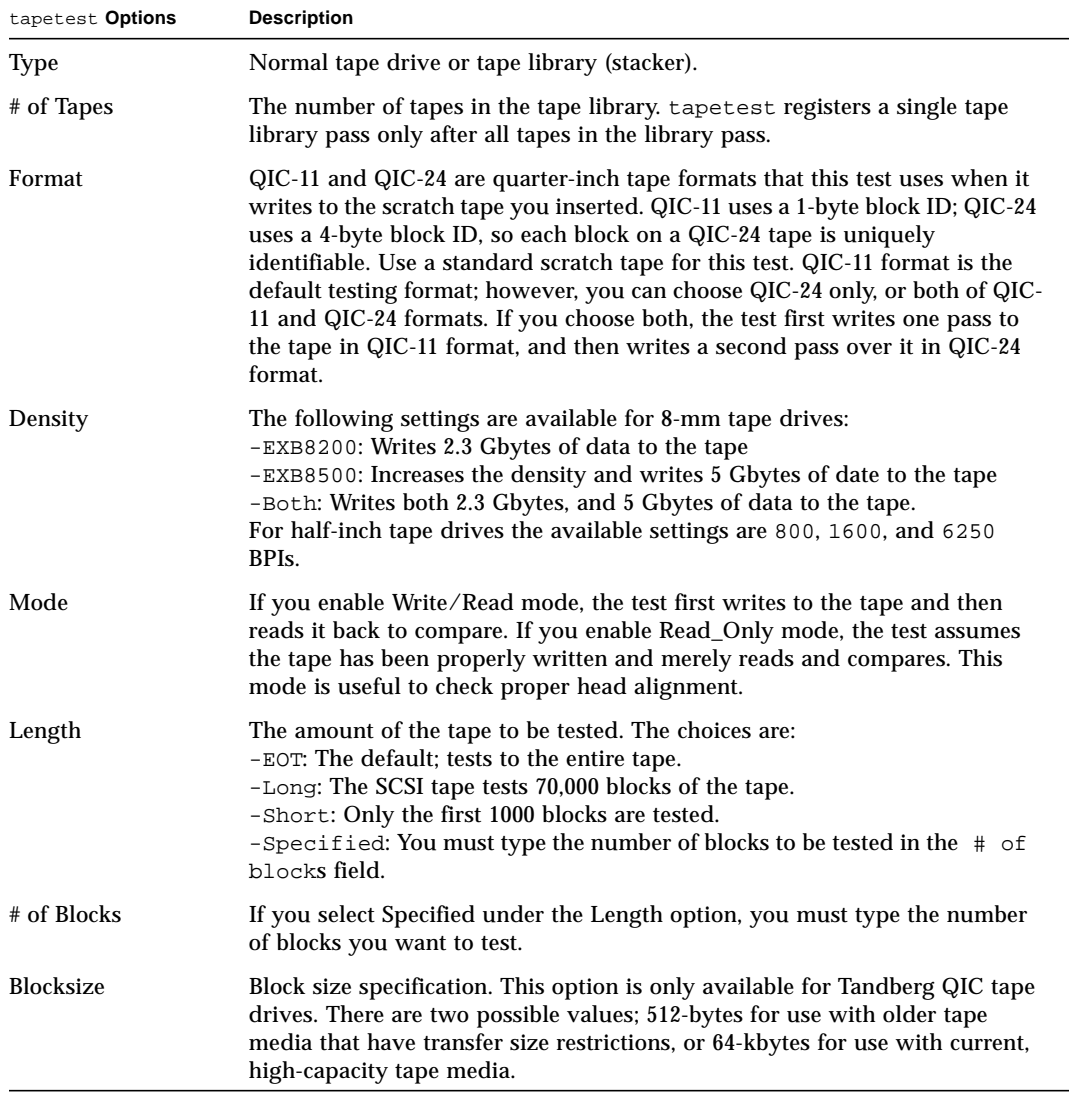

| tapetest Options  | <b>Description</b>                                                                                                    |
|-------------------|----------------------------------------------------------------------------------------------------|
| <b>File Test</b>  | The <i>tape file</i> test sequence is as follows:<br>-Writes three files<br>-Rewinds<br>-Reads part of the first file<br>-Forward spaces to the start of the second file<br>-Reads the second file<br>-Forward spaces to the start of the third file<br>-Tries to read to the end of that file for SCSI tapes only, the tape file test tries<br>to backspace to the start of the second file and read it                                                                    |
| Retension         | When enable is selected, the program retensions the tape.                                                                                                    |
| Media Test Method | Sync I/O: tapetest reads and or writes the number of blocks selected in<br>Length.<br>Async I/O: tapetest makes four asynchronous read requests to the tape<br>drive. If read and write testing is selected, one asynchronous write request is<br>also sent. The test continues after completing the requests.<br>Note - When testing Tandberg QIC drives, Async I/O testing is restricted to<br>read-only due to asynchronous behavior differences with other tape drives. |

**TABLE 42-1** tapetest Options

## tapetest Test Modes

The tapetest supports all three modes. It performs different test schemes on the tape device, according to the mode you select.

**TABLE 42-2** tapetest Test Modes

| <b>Test Mode</b>       | <b>Description</b>                                                                                                    |
|------------------------|----------------------------------------------------------------------------------------------------|
| <b>Connection Test</b> | In this mode, tapetest verifies that the drive can be opened and<br>that the drive type can be determined. If both checks are<br>successful, or if the drive is currently busy, then the test passes.<br>The tapetest fails if the open operation is unsuccessful for any<br>reason other than the drive is busy.                                                                                                    |
| <b>Functional Test</b> | tapetest checks the status, rewinds the tape, erases and<br>retensions it. If the device is a cartridge tape, tapetest writes a<br>pattern to nblks or eot (default), rewinds the tape, and then reads<br>and compares of the pattern.<br>If you invoke SunVTS through SyMON, the following Functional<br>test description applies: tapetest opens the device and reads<br>several blocks from it. If the read operation is successful, the test<br>passes. On the other hand, if the device is busy or if no tape<br>cartridge can be found in the drive, the test cannot run and fails. |

## tapetest Command Line Syntax

**/opt/SUNWvts/bin/tapetest** *standard\_arguments* **-o dev=***device\_name***, s=***block\_count***,d=***density***,m=***mode***,l=***length***,method=**method**,ft=***enables/ disables***,ret=***enables/disables***, dat=***dat\_type***,8mm=***8mm\_type* **num=***magazine\_size***,blocksize=***block\_size*

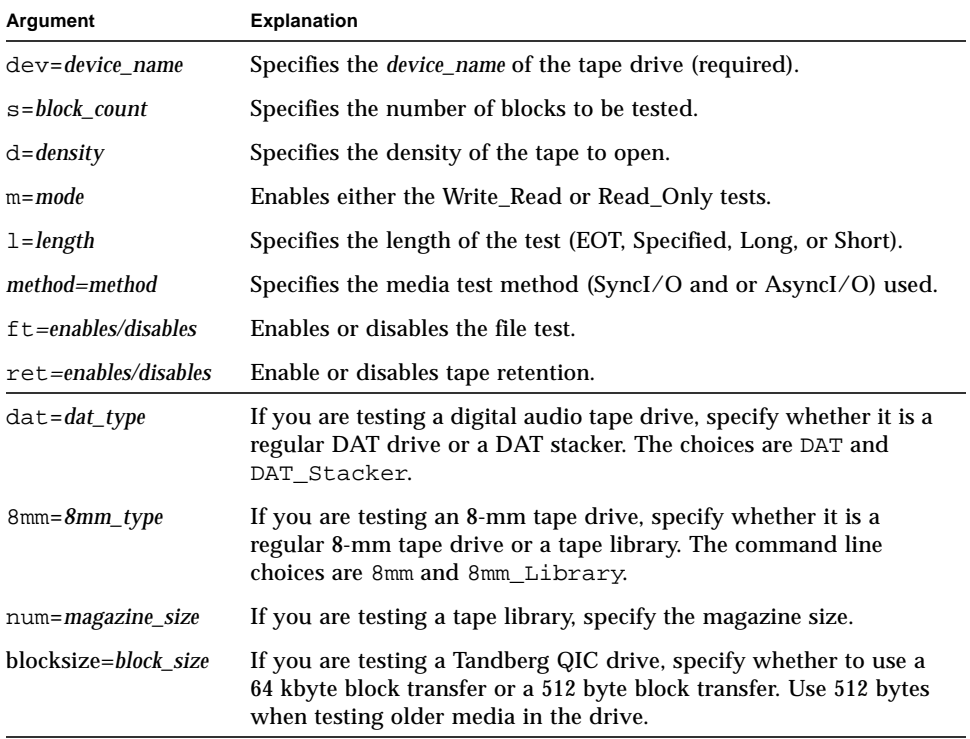

#### **TABLE 42-3** tapetest Command Line Syntax

# tapetest Error Messages

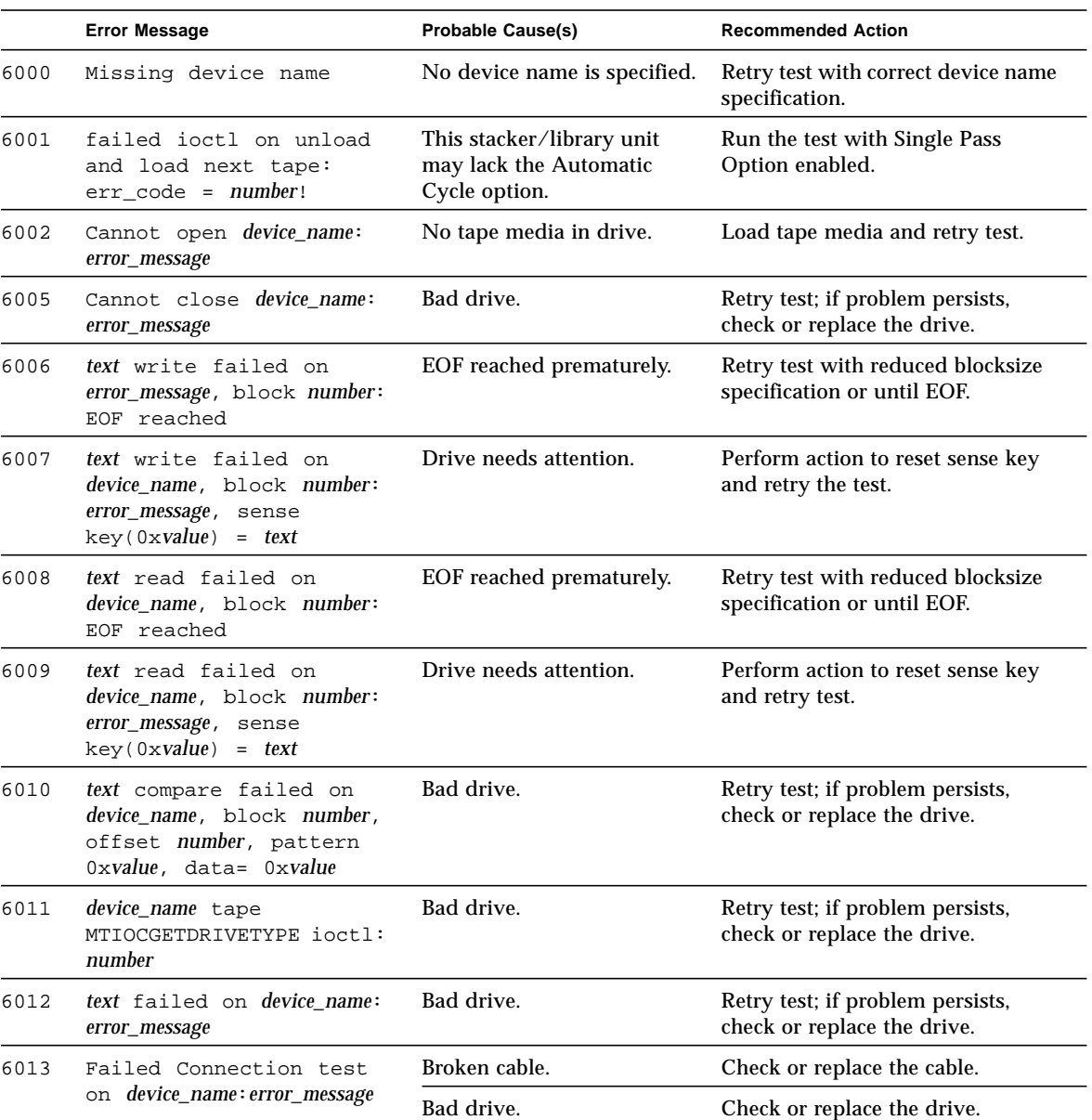

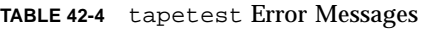

■

|      | <b>Error Message</b>                                     | <b>Probable Cause(s)</b>                             | <b>Recommended Action</b>                                                                                                    |
|------|----------------------------------------------------------|------------------------------------------------------|----------------------------------------------------------------------------------------------------|
| 6014 | Failed Online<br>test: device name                       | Device may be in use.                                | Retry later.                                                                                                    |
| 6015 | Failed Online<br>test:device_name:error_message          | No tape media in drive.                              | Load tape media and retry test.                                                                                                    |
| 6016 | Online test was<br>unsuccessful: device_name             | No tape media in drive.                              | Load tape media and retry test.                                                                                                    |
| 6017 | Failed Online read<br>test: device_name                  | Bad drive.                                           | Retry test; if problem persists,<br>check or replace the drive.                                                                                                    |
| 6018 | Open Failed on<br>device_name: error_message             | Broken cable.                                        | Check or replace the cable.                                                                                                    |
|      |                                                          | Bad drive.                                           | Check or replace the drive.                                                                                                    |
| 6018 | recon: No Corresponding<br>SCSI disk device              |                                                      |                                                                                                    |
| 6019 | Needs both SCSI disk and<br>SCSI tape to run the<br>test |                                                      |                                                                                                    |
| 6020 | Couldn't retension<br>device name                        |                                                      |                                                                                                    |
| 6021 | Couldn't read file<br>' device_name'                     |                                                      |                                                                                                    |
| 6022 | SCSI disconnect/<br>reconnect failed                     |                                                      |                                                                                                    |
| 6023 | Spurious signal received<br>from child                   |                                                      |                                                                                                    |
| 2005 | Tandberg QIC Read/Write<br>media failure.                | Incorrect test settings for<br>older QIC tape media. | Retry the test and specify a 512-<br>byte blocksize.<br>Retry the test with a read-only<br>setting.<br>Use the highest capacity tape<br>media that the drive will allow<br>(refer to tape drive documentation<br>for QIC media compatibilities.). |

**TABLE 42-4** tapetest Error Messages *(Continued)*

## S24 Frame Buffer Test (tcxtest)

Through a series of protocol, memory, acceleration, and colormap tests, tcxtest checks the functionality of the S24 Frame Buffer SBus card used on the SPARCstation5 and checks the FSV (fast SBus video) ASIC on the SPARCstation4 motherboard.

**Note –** Disable all screen savers before testing any graphics device. Type **xset s off** at a UNIX prompt to disable the Solaris screen saver.

### Test Groups

tcxtest has four distinct test groups:

- AFX Protocol tests (in 8/16/32/64-bit mode)
	- WRC
- Frame Buffer Memory tests (in 8/16/32/64-bit14 mode)
	- address
	- constant
	- random
- Acceleration tests (both User and Raw modes)
	- blit
	- stip
- Colormap and Cursor tests
	- cursor (does not apply to SPARCstation4)
	- colormap

# tcxtest Subtests

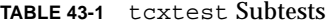

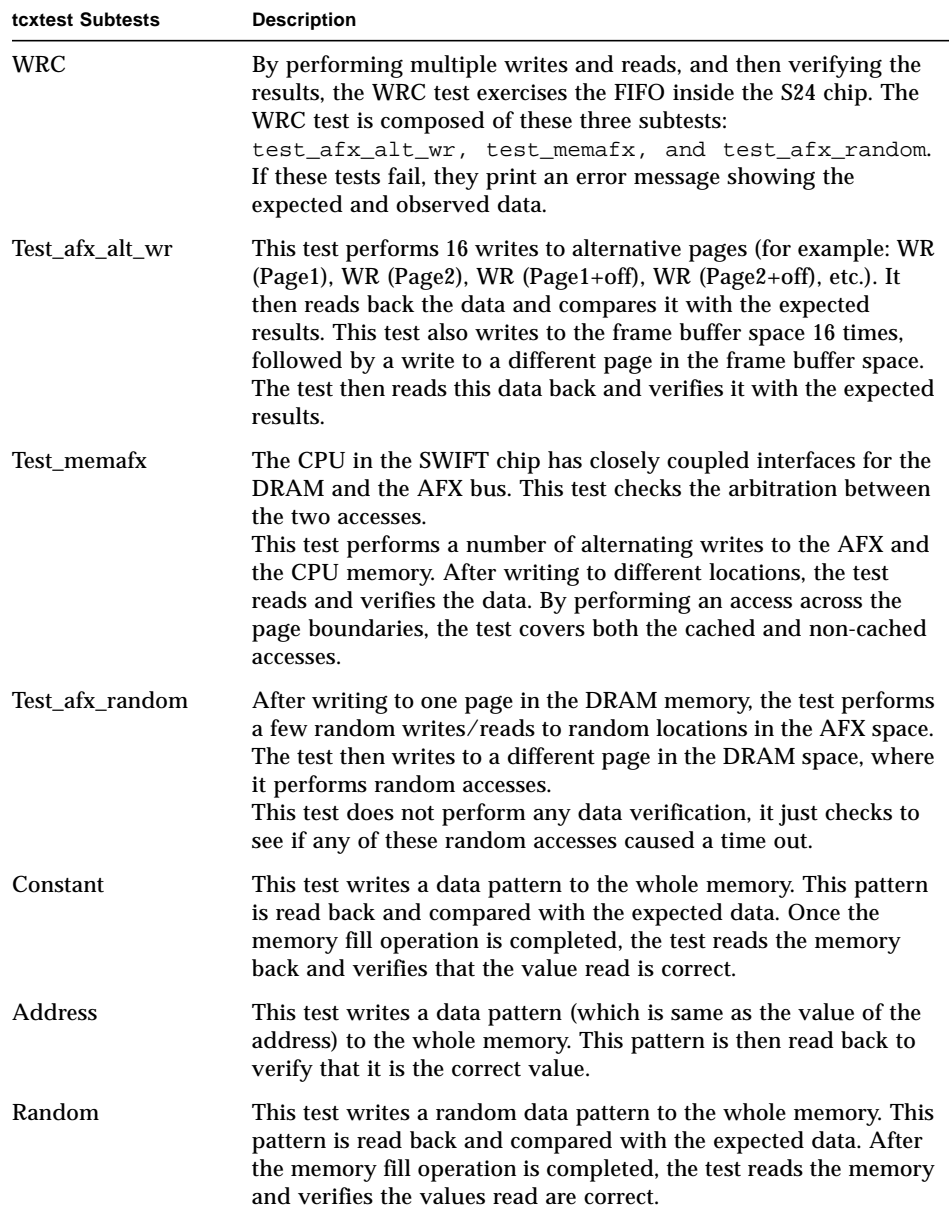

#### **TABLE 43-1** tcxtest Subtests

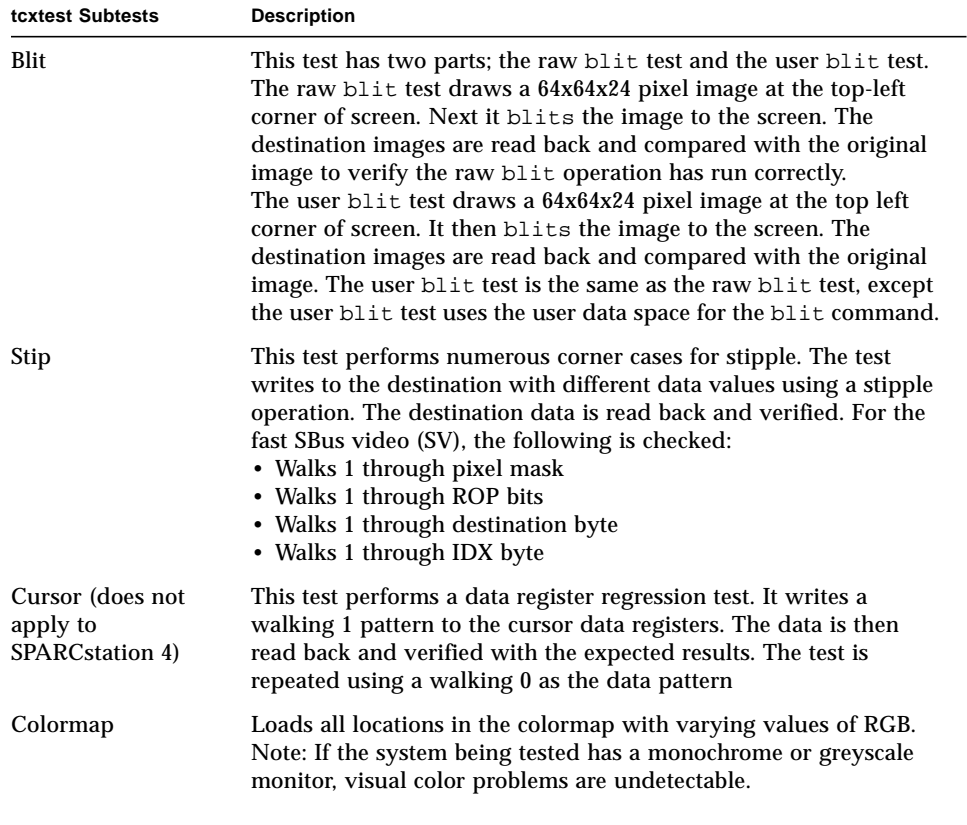

### tcxtest Options

FB Locking is the only test parameter options for this test. See the section about testing multiple frame buffers in the *SunVTS 2.1 User's Guide* for details.

● **Click enable or disable to configure Frame Buffer locking.**

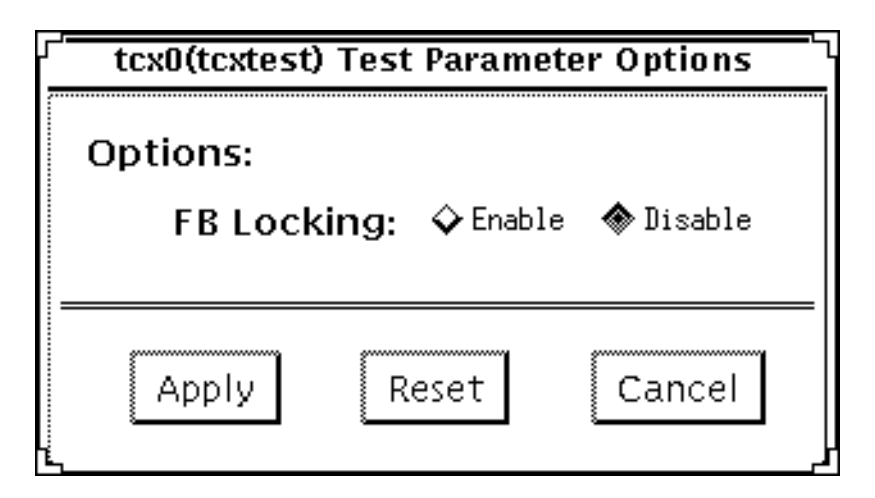

**FIGURE 43-1** tcxtest Option Menu

### tcxtest Test Modes

Available only in the Functional test mode. Functional test is the default for tcxtest. tcxtest runs the appropriate subtests for the hardware platform being tested.

# tcxtest Command Line Syntax

**/opt/SUNWvts/bin/tcxtest** *standard\_arguments* **-o**

**dev=***device\_name***,lock=**E(nable)/D(isable)**, X=***bit\_mode***,T=***test***,S=***[dfb8, dfb24, dfb32]*

| <b>Explanation</b><br>Argument          |                                                                                                    |  |
|-----------------------------------------|----------------------------------------------------------------------------------------------------|--|
| dev=device name                         | Specifies the filename of the device to be tested, for example:<br>$dev = tz$ .                                                                                                    |  |
| $lock = E(nable)$<br>D(isable)          | Enables or disables the window system locking option. See the<br>section about Testing Frame Buffers in SunVTS 2.1 User's Guide for<br>details. Do not use when device is the window system display.                                                                                                    |  |
| $X = bit$ mode                          | Specifies the data transfer size; supported values are:                                                                                                    |  |
|                                         | 8byte<br>16short<br>32long<br>64double word                                                                                                    |  |
| $T = test$                              | Specifies a particular test; to specify an individual test, replace test<br>with:                                                                                                    |  |
|                                         | a=Address<br>$c = Constant$<br>$r =$ Random<br>$b = Blit$<br>s=Stipple<br>$h =$ Cursor<br>$w = WRC$<br>Note: When you select either the Blit or Stipple test, both the<br>User and Raw mode tests are run.                                                                                                    |  |
| $S = \left[ dfb8, dfb24, dfb32 \right]$ | Specifies which frame buffer memory space to use.<br>-dfb8Dumb frame buffer 8-bit space. Memory is accessed only by<br>bytes.<br>-dfb24Dumb frame buffer 24-bit space. Memory is accessed only<br>by 24-bit reads and writes.<br>-dfb32Dumb frame buffer 8-bit space. Memory is accessed by 8-<br>bit reads and writes. |  |

**TABLE 43-2** tcxtest Command Line Syntax

# tcxtest Error Messages

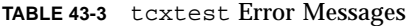

 $\blacksquare$ 

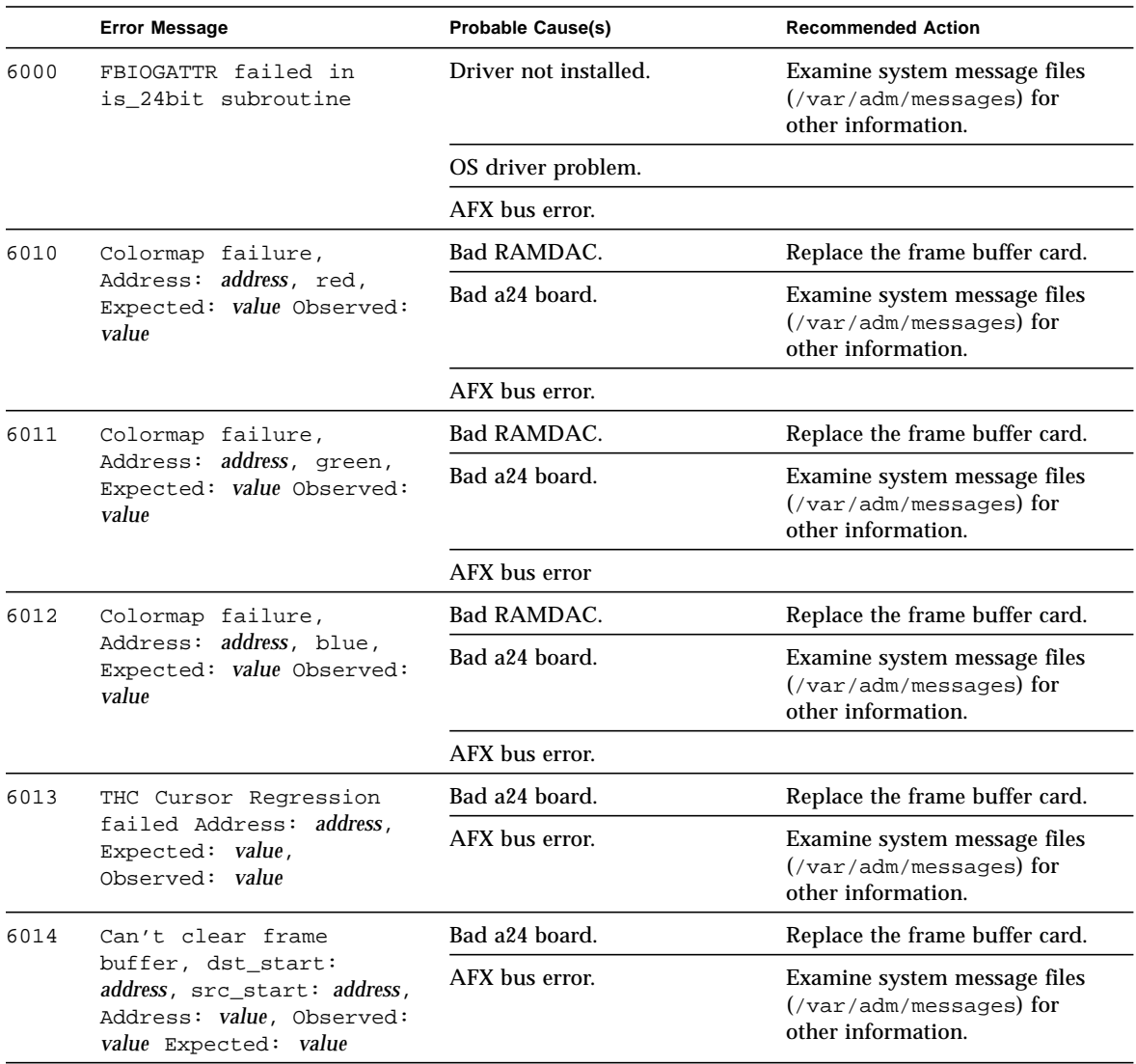

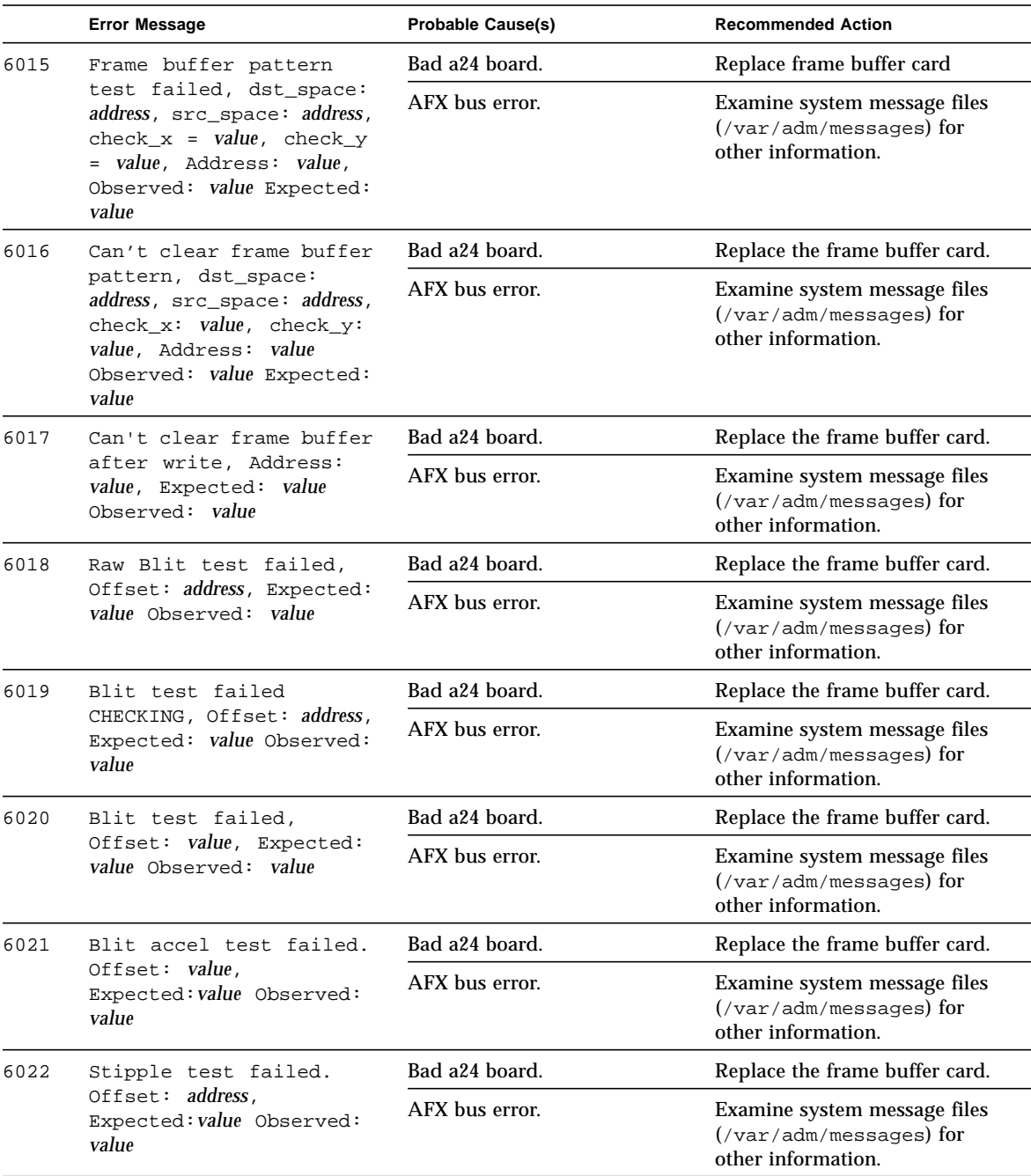

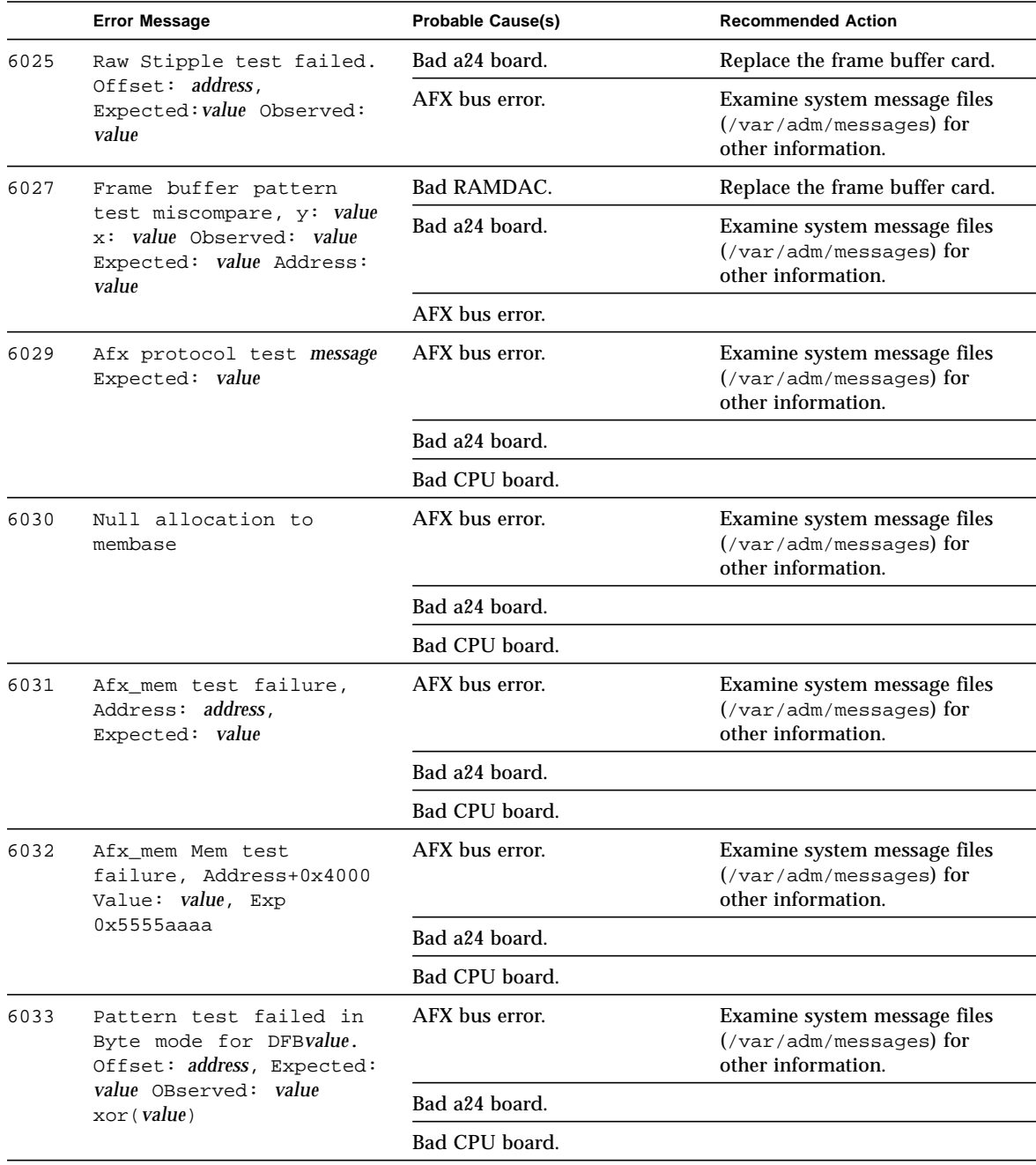

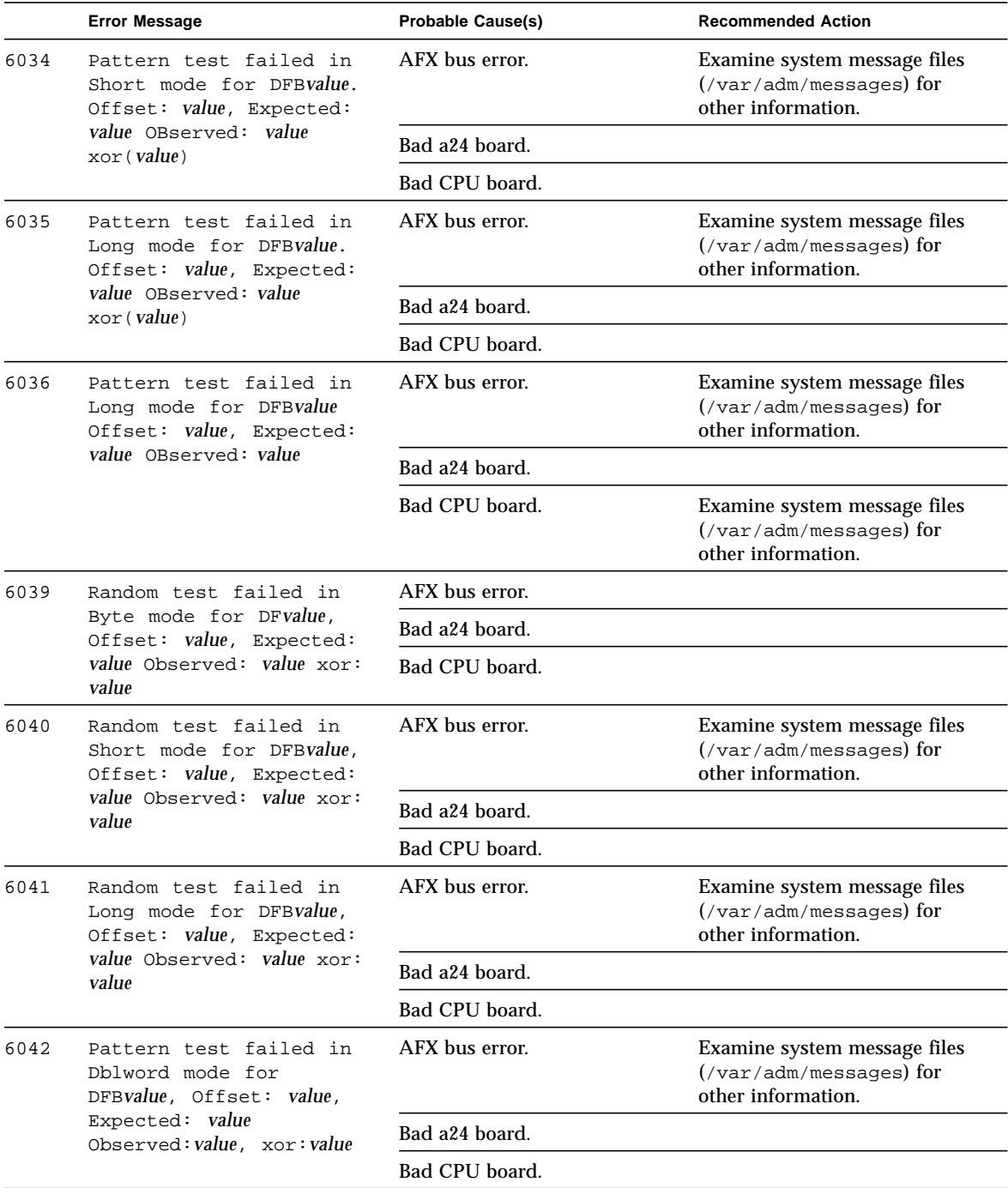

|      | <b>Error Message</b>                                                                                                    | <b>Probable Cause(s)</b> | <b>Recommended Action</b>                                                                    |
|------|----------------------------------------------------------------------------------------------------|--------------------------|----------------------------------------------------------------------------------------------|
| 6043 | Address test failed in<br>Char mode for DFBvalue.<br>Offset: value, Expected:                                            | AFX bus error.           | Examine system message files<br>$(\sqrt{var}/\alpha dm/m$ essages) for<br>other information. |
|      | value Observed: value xor:<br>value                                                                                      | Bad a24 board.           |                                                                                              |
|      |                                                                                                    | Bad CPU board.           |                                                                                              |
| 6044 | Address test failed in<br>Short mode for DFBvalue,<br>Offset: value, Expected:                                           | AFX bus error.           | Examine system message files<br>$(\sqrt{var/adm/messages})$ for<br>other information.        |
|      | value Observed: value xor:<br>value                                                                                      | Bad a24 board.           |                                                                                              |
|      |                                                                                                    | Bad CPU board.           |                                                                                              |
| 6045 | Address test failed in<br>Long mode for DFBvalue,<br>Offset: value, Expected:                                            | AFX bus error.           | Examine system message files<br>(/var/adm/messages) for<br>other information.                |
|      | value Observed: value xor:<br>value                                                                                      | Bad a24 board.           |                                                                                              |
|      |                                                                                                    | Bad CPU board.           |                                                                                              |
| 6046 | Address test failed in<br>Dblword mode for<br>DFBvalue, Offset: value,<br>Expected: value Observed:<br>value xor: value> | AFX bus error.           | Examine system message files<br>$(yar/adm/messages)$ for<br>other information.               |
|      |                                                                                                    | Bad a24 board.           |                                                                                              |
|      |                                                                                                    | Bad CPU board.           |                                                                                              |
| 6047 | Verifying Double: word<br>writes                                                                                         | AFX bus error.           | Examine system message files<br>$(yar/adm/messages)$ for<br>other information.               |
|      |                                                                                                    | Bad a24 board.           |                                                                                              |
|      |                                                                                                    | Bad CPU board.           |                                                                                              |
| 8000 | Open failure for device<br>device name                                                                                   | Driver not installed.    | Examine system message files<br>$(\sqrt{var}/adm/messages)$ for<br>other information.        |
|      |                                                                                                    | OS driver problem.       |                                                                                              |
|      |                                                                                                    | AFX bus error.           |                                                                                              |
| 8001 | Pattern test failed in<br>Long mode, Offset: value,<br>Expected: value Observed:<br>value                                | Driver not installed.    | Examine system message files<br>$(\sqrt{var}/\alpha dm/m$ essages) for<br>other information. |
|      |                                                                                                    | AFX bus error.           |                                                                                              |
|      |                                                                                                    | Bad CPU board.           |                                                                                              |

**TABLE 43-3** tcxtest Error Messages *(Continued)*

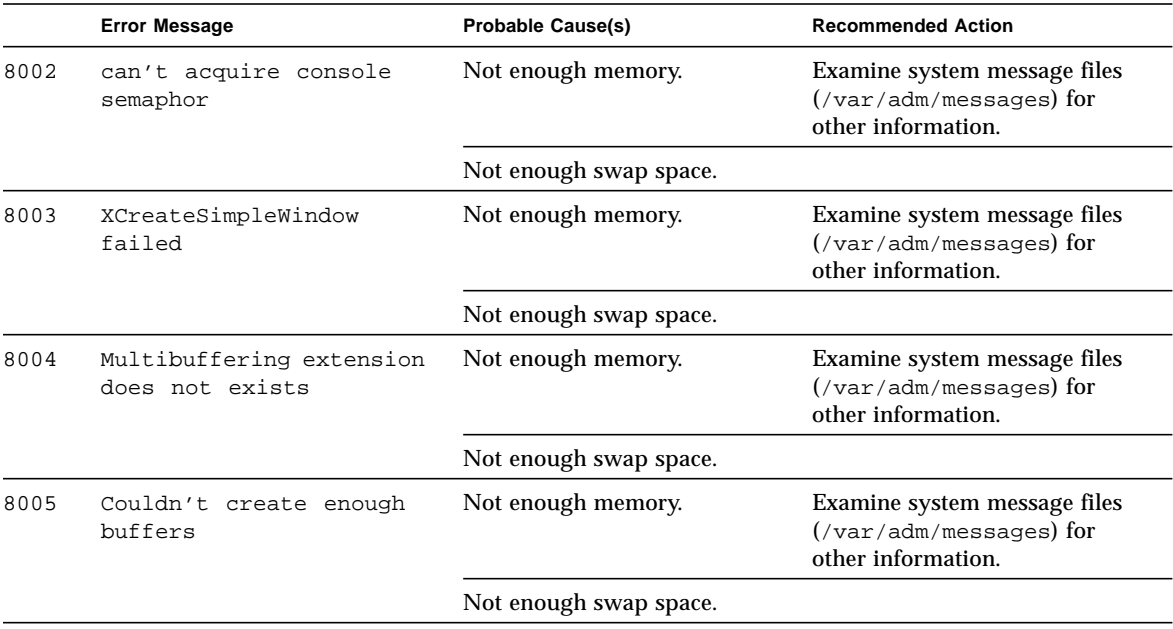

## Virtual Memory Test (vmem)

The vmem test checks virtual memory; that is, it tests the combination of physical memory and the swap partitions of the disk(s).

**Note –** This test may not stop immediately after being disabled.

This test uses the Solaris valloc (page aligned) system call to allocate, write, read, and compare virtual memory. These operations normally cause heavy paging activity on the system and simulates a stressful environment for the operating system. This test also detects ECC parity errors, memory read errors, addressing problems, and displays the corresponding virtual memory addresses on failure.

### Handling Swap Space

Running this test places a significant burden on the operating system, since it uses the majority of swap space available for testing. You should use the swap space reserve option to vmem when non-SunVTS test processes are started after SunVTS testing has started. See "*Swap Space Requirements"* in the *SunVTS User's Guide* for a complete discussion of swap space requirements.

# vmem Options

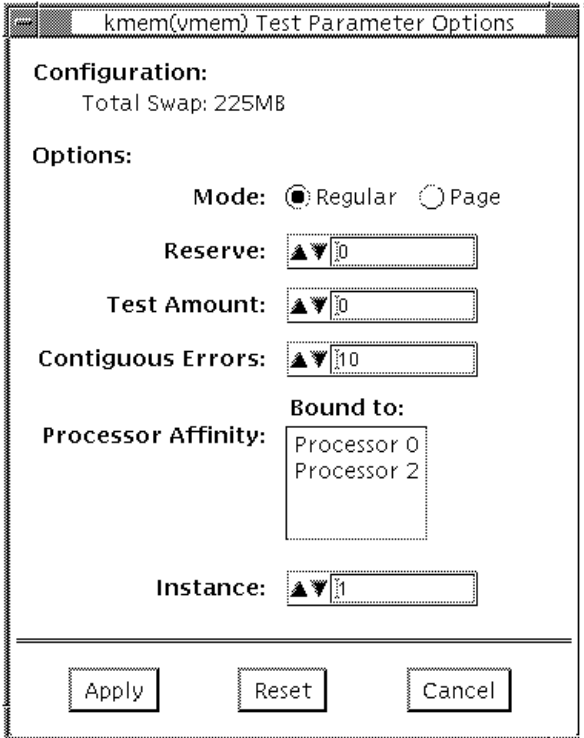

**FIGURE 44-1** vmem Option Menu

#### **TABLE 44-1** vmem Options

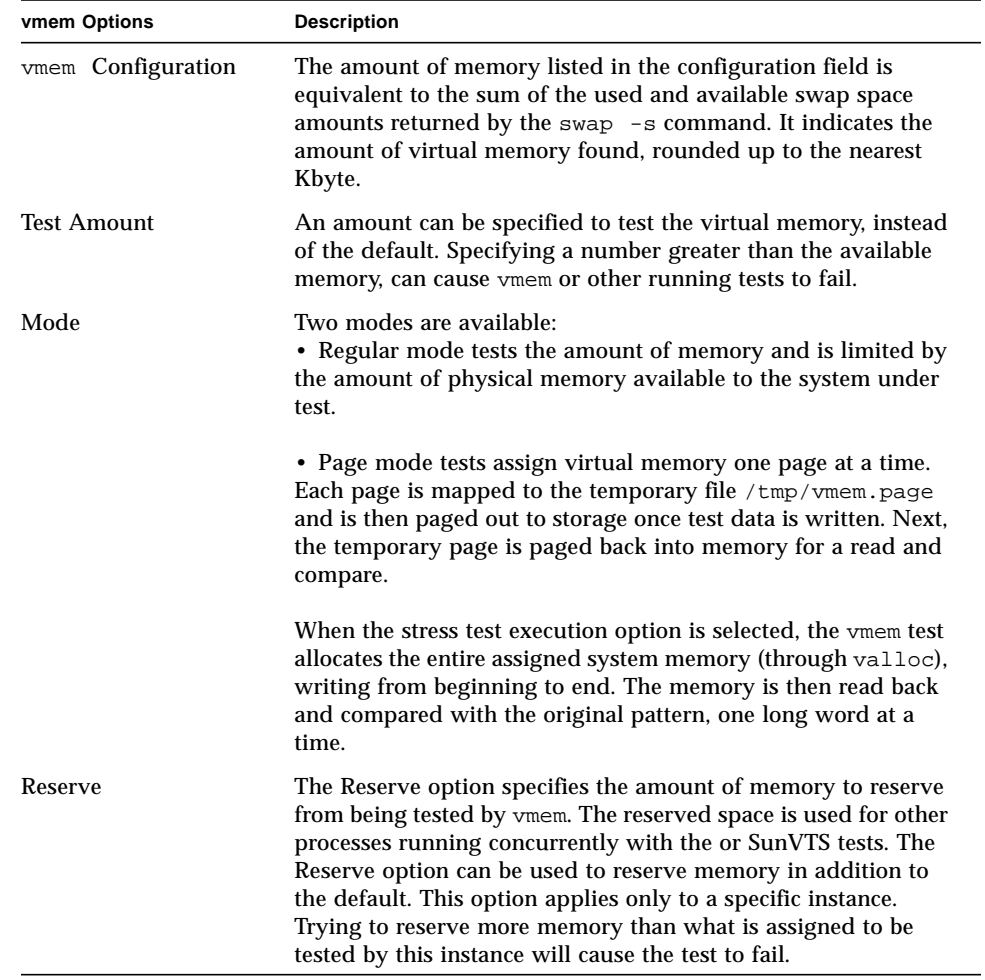

### vmem Test Modes

This test is only available in the Functional test mode. In this mode the, vmem test writes a pattern to an amount of virtual memory specified by the user. Then the data is read back and compared. If there is a miscompare, the data is read again and compared. Whenever there is a miscompare, the virtual address is reported. When there is a miscompare on recomparison, an attempt is made to convert the virtual address to the physical address if the SunVTS diagnostic driver is installed.

### vmem Command Line Syntax

**/opt/SUNWvts/bin/vmem** *standard\_arguments* **-o mode=***type***, reserve=***number*, **amount=***number***, bdinfo=***numbe***r, cerr=***number*

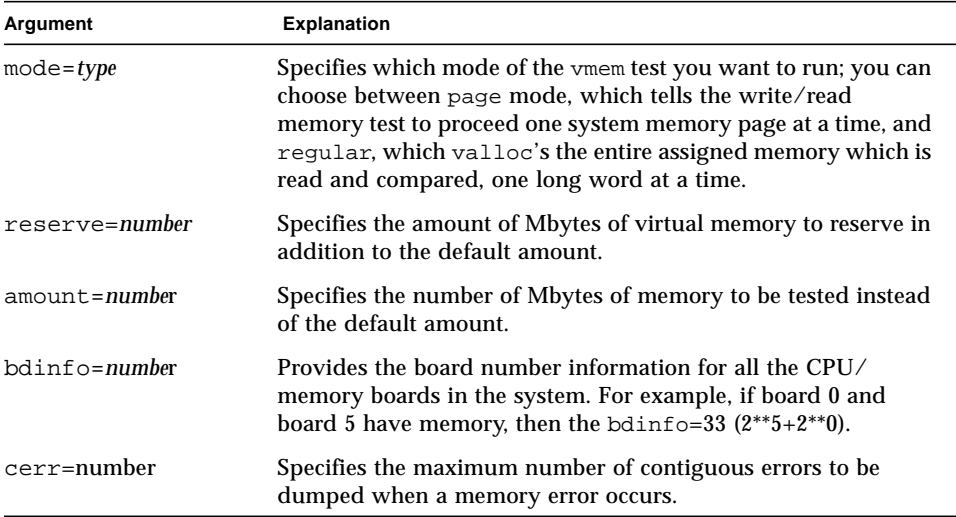

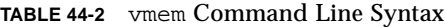

# vmem Error Messages

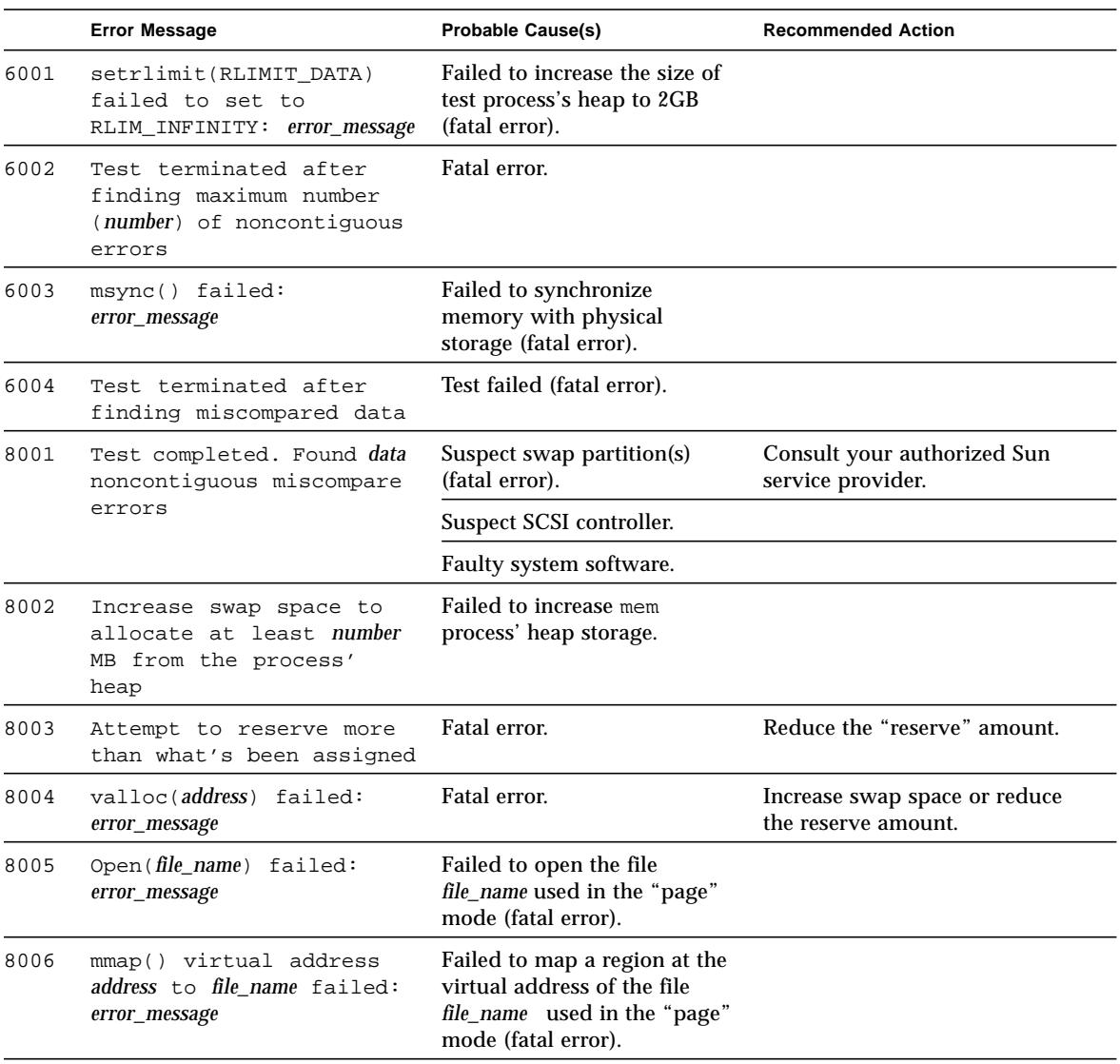

#### **TABLE 44-3** vmem Error Messages

<u> The Common State Common</u>

|      | <b>Error Message</b>                                   | <b>Probable Cause(s)</b>                                                                                              | <b>Recommended Action</b>                                |
|------|--------------------------------------------------------|----------------------------------------------------------------------------------------------------|----------------------------------------------------------|
| 8007 | $munnap(address)$ failed:<br>error_message             | Failed to unmap a region at<br>the virtual address of the file<br>file_name used in the "page"<br>mode (fatal error). |                                                          |
| 8008 | close() failed on<br>file_name: error_message          | Fatal error.                                                                                                    |                                                          |
| 8009 | Not enough space to<br>store miscompare<br>information | Failed to allocate space to<br>store miscompare data<br>(fatal error).                                                | Increase swap space or reduce<br>the load on the system. |
| 8010 | swapctl() failed:<br>error_message                     | Failed to obtain the amount of<br>swap space configured in the<br>system (fatal error)                                |                                                          |

**TABLE 44-3** vmem Error Messages *(Continued)*
## <span id="page-432-2"></span><span id="page-432-1"></span><span id="page-432-0"></span>SBus Expansion Subsystem Test (xbtest)

xbtest verifies the functionality of the Sun SBus expansion subsystem (XBox) hardware and its peripherals. The SBus expansion subsystem can be used in two mutually exclusive modes: Transparent and Nontransparent. In Transparent mode, xbtest checks SBus expansion subsystem peripherals, such as SBus cards and disk drives. In Nontransparent mode xbtest checks the actual expansion subsystem itself.

**Note –** Do not select the Nontransparent mode if SBus cards are installed in the SBus expansion slots. Do not select Transparent mode if the SBus expansion slots are empty.

### <span id="page-433-2"></span>xbtest Modes

The xbtest modes are described in the following table:

**TABLE 45-1** xbtest Modes

<span id="page-433-1"></span>

| Mode                    | <b>Description</b>                                                                                                    |  |  |
|-------------------------|----------------------------------------------------------------------------------------------------|--|--|
| <b>Transparent Mode</b> | In Transparent mode, the wait_for_error test is used. When<br>xbtest is started, a child process is created. The parent process<br>waits for the child process to terminate and then it exits. The child<br>process issues a WAIT_FOR_ERROR_PAK ioctl call and then<br>enters sleep mode.                                                                                        |  |  |
|                         | When the device driver receives an error, it wakes up and passes<br>an error packet to the child process. The child process dumps the<br>contents of the error packet, and also exits.                                                                                                    |  |  |
|                         | If the child process does not receive an error message before the<br>end of the test period specified by the time option, it exits. The<br>parent process then exits. The default value for the time option is<br>one minute. If you do not specify another value for the Time<br>option, the default value is used in both regular and stress test<br>modes.                    |  |  |
| Nontransparent<br>Mode  | In Nontransparent mode, self_diagnostic test is used. If you do<br>not have an XBox SBus card in any slot of your system, you must add<br>the following line to the /etc/system file:<br>set xbox:xbox_no_cards_in_slot0=1                                                                                                    |  |  |
|                         | After adding this line to /etc/system, reboot the machine using<br>the $-r$ option. You can now run the Nontransparent mode test of<br>xbtest.                                                                                                    |  |  |
|                         | This test checks the expansion subsystem hardware; the subtests<br>are described below. The subtests, part of the diagnostic test, are<br>repeated three times in both Regular and Stress test modes. Time-<br>out checks are included to avoid indefinite hangs. If any test<br>should fail, it does not result in a system panic; however, full<br>recovery is not guaranteed. |  |  |

- <span id="page-433-3"></span><span id="page-433-0"></span>▼ To Perform a Self-Diagnostic Test
	- **1. Reset your system using the <**L1-A**> or <**Stop-A**> keyboard commands.**
	- **2. Check for the expected value from the XAC register.**
- **3. Run a DVMA XAC Interrupt test:**
	- **a. Create a DVMA transfer by asserting DVTE + INTT in control register 1 of XAC.**
	- **b. Wait for the interrupt.**
	- **c. Compare the error status packet with the expected values.**
- <span id="page-434-0"></span>**4. Run a DVMA XBC Interrupt test:**
	- **a. Create a DVMA transfer by asserting DVTE + INTT in control register 1 of XBC.**
	- **b. Wait for the interrupt.**
	- **c. Compare the error status packet with the expected values.**

### xbtest Options

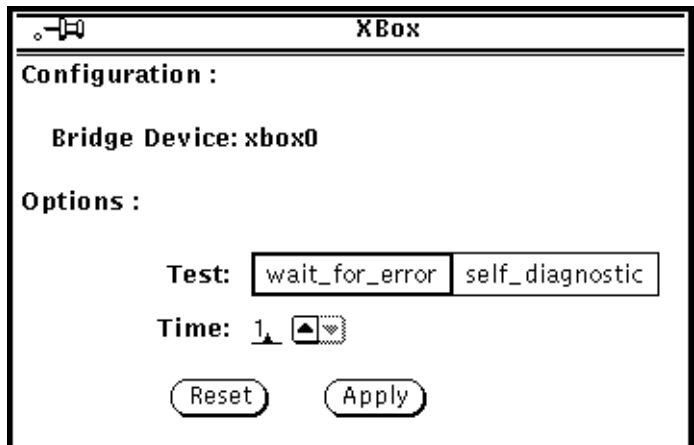

**FIGURE 45-1** xbtest Option Menu

The top section of the xbtest Options menu displays the device name of the SBus Expansion Subsystem card being tested.

<span id="page-435-1"></span>

| xbtest Options | <b>Description</b>                                                                                                    |
|----------------|----------------------------------------------------------------------------------------------------|
| Test           | Specifies self_diagnostic or wait_for_error test. See<br>"Nontransparent Mode" on page 400 before running the<br>self_diagnostic test.                                                                                                    |
| Time           | The number of minutes xbtest waits for an error to be returned.<br>You can change the xbtest time setting by selecting the text field<br>and typing the number of minutes you want the test to run<br>(minimum 1 minute; maximum 20 minutes). |

**TABLE 45-2** xbtest Options

### <span id="page-435-0"></span>xbtest Test Modes

This test is only available in the Functional test mode. A wait time of 10 seconds is used with the wait\_for\_error test if the XBox is in Transparent mode. If the XBox is in nontransparent mode, the subtests that are part of the self-diagnostic test are repeated three times.

### xbtest Command Line Syntax

**/opt/SUNWvts/bin/xbtest -o dev=***xbox#***,test=***we|sd***,time=***test\_time*

| Argument     | <b>Explanation</b>                                                                                                    |
|--------------|----------------------------------------------------------------------------------------------------|
| $dev = xbox$ | Specifies the physical path name of the subsystem unit to be tested<br>$(xbox\#)$ , where $\#$ is the instance number defined in<br>path to $inst(4)$ . You need to search the /devices tree to find<br>the physical pathname of the subsystem.<br>Note: You must include the <i>device_name</i> path when running<br>xbtest from the command line. |

**TABLE 45-3** xbtest Command Line Syntax

| <b>Explanation</b>                                                                                                    |
|----------------------------------------------------------------------------------------------------|
| The number of minutes this test waits for an error to be returned.<br>Used only with the we option. Substitute <i>test_time</i> with the<br>number of minutes you want xbtest to wait. The default is one<br>minute.                              |
| we=specifies wait_for_error test. This option directs xbtest to<br>run in Transparent mode. This option runs xbtest continually<br>until an error is returned, or until the time interval specified<br>with the $T = test_time$ option has ended. |
| sd= specifies self_diagnostic test. This option is used in<br>Nontransparent mode. See TABLE 45-1 on page 400, before running<br>Nontransparent mode.                                                                                             |
|                                                                                                    |

**TABLE 45-3** xbtest Command Line Syntax

<span id="page-436-0"></span>For example, to run xbtest, type:

# **/opt/SUNWvts/bin/xbtest -o dev=xbox0,test=we,time=2**

### xbtest Error Messages

|      | <b>Error Message</b>                                              | <b>Probable Cause(s)</b>                                                       | <b>Recommended Action</b> |
|------|-------------------------------------------------------------------|--------------------------------------------------------------------------------|---------------------------|
| 6002 | Incorrect options                                                 | Failed to increase the size of<br>test process's heap to 2GB<br>(fatal error). |                           |
| 6003 | XAC_WAIT_FOR_ERROR_ioctl<br>command fail (error_message)          |                                                                                |                           |
| 6004 | XAC CLEAR WAIT FOR ERROR<br>ioctl command fail<br>(error_message) |                                                                                |                           |
| 6005 | XAC WRITEO ioctl command<br>fail (error_message)                  |                                                                                |                           |
| 6006 | Failed to open /etc/<br>path_to_inst_file<br>(error_message)      |                                                                                |                           |
| 6007 | device name invalid device<br>name                                |                                                                                |                           |

**TABLE 45-4** xbtest Error Messages

|      | <b>Error Message</b>                                                 | <b>Probable Cause(s)</b>                                                                                                    | <b>Recommended Action</b> |
|------|----------------------------------------------------------------------|----------------------------------------------------------------------------------------------------|---------------------------|
| 6008 | device_name's instance<br>number() not in /etc/<br>path_to_inst file |                                                                                                    |                           |
| 6009 | error status dirty bit<br>number                                     | This bit is set to 0 when the<br>XBox detects an error.                                                                                    |                           |
| 6010 | error status indicator<br>number                                     | This bit is set to 0 when the<br>XBox detects an error.                                                                                    |                           |
| 6011 | expansion sbus slave<br>selects 0x%x                                 |                                                                                                    |                           |
| 6012 | parent master request data                                           |                                                                                                    |                           |
| 6013 | packet type                                                          |                                                                                                    |                           |
| 6014 | physical address info                                                |                                                                                                    |                           |
| 6015 | sbus size <i>data</i>                                                |                                                                                                    |                           |
| 6016 | cable resend limit<br>timeout error (dpr1)                           | This error is detected by the<br>XBox controller.                                                                                          |                           |
| 6017 | cable parity error (dpr1)                                            | This error is detected by the<br>XBox controller.                                                                                          |                           |
| 6018 | expansion sbus read error<br>(err ack)                               | The signal err ack is<br>asserted on the expansion<br>SBus by XBox slave while<br>being read by an XBox master.                            |                           |
| 6019 | expansion sbus read error<br>(rsvdack)                               | The signal rsvd ack is<br>asserted on the expansion<br>SBus by XBox slave while<br>being read by an XBox master.                           |                           |
| 6020 | expansion sbus read error<br>(late error)                            | The signal rsvd ack is<br>asserted on the expansion<br>SBus by XBox slave while<br>being read by an XBox master.                           |                           |
| 6021 | expansion sbus timeout<br>error                                      | XBox controller detects a<br>timeout on the expansion<br>SBus during a read or write to<br>an XBox slave.                                  |                           |
| 6022 | write 0 error                                                        |                                                                                                    |                           |
| 6023 | buffer write error (err<br>ack)                                      | The signal err ack is<br>asserted on the expansion or<br>host SBus while the XBox<br>controller / XAdapter was<br>performing a DVMA write. |                           |

**TABLE 45-4** xbtest Error Messages *(Continued)*

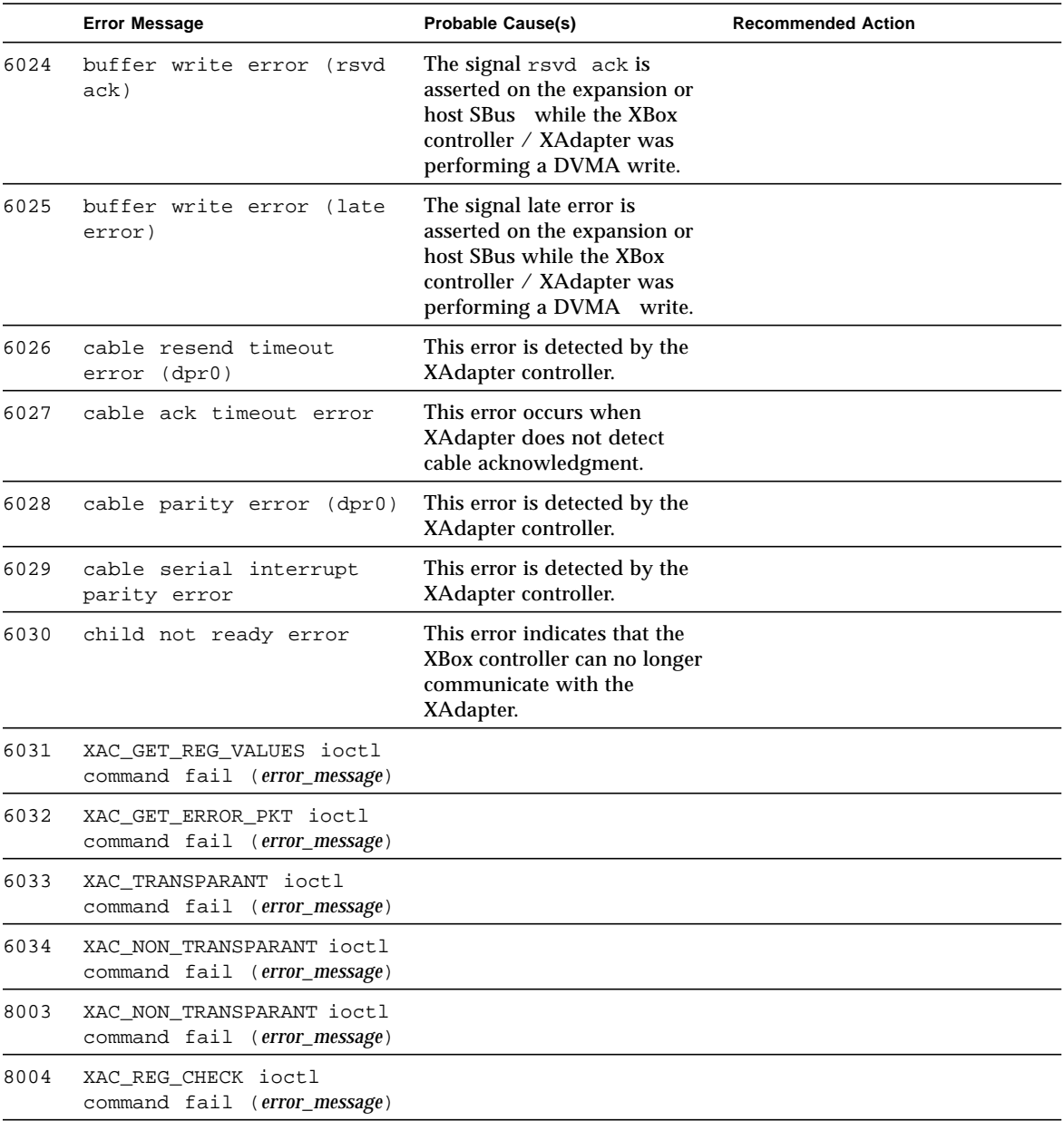

**TABLE 45-4** xbtest Error Messages *(Continued)*

### Loopback Connectors

<span id="page-440-2"></span><span id="page-440-1"></span>Loopback connectors are designed for the testing of communication ports. They take the form of either a single plug or a port-to-port cable with some communication connections shorted (looped-back).

**Note –** Loopback connectors must be wired properly and connected firmly for the Serial Port tests to work correctly. Miswired, poorly soldered, or missing loopback connectors can cause erroneous diagnostic error messages.

[TABLE A-1](#page-440-0) depicts the pin assignments for most loopback plugs and cables that may be used when testing a system.

<span id="page-440-0"></span>

| <b>Signal Description</b> | <b>EIA</b> | <b>CCITT#</b> | <b>RS-449</b><br>"A" "B" |        | DIN <sub>8</sub><br>8-pin<br>round | DB <sub>9</sub><br>9-pin | <b>DB25</b><br>25-pin | <b>Direction</b> | Alpha ID  |
|---------------------------|------------|---------------|--------------------------|--------|------------------------------------|--------------------------|-----------------------|------------------|-----------|
| Chassis/Frame<br>Ground   | AA         | 101           | $\mathbf{1}$             | $NC^*$ | $NC^*$                             | $NC^*$                   | $\mathbf{1}$          | none             | AA        |
| Transmit Data<br>(TxDa)   | BA         | 103           | $\overline{4}$           | 22     | 3                                  | 3                        | $\overline{2}$        | output           | <b>BA</b> |
| Receive Data<br>(RxDa)    | <b>BB</b>  | 104           | 6                        | 24     | 5                                  | $\overline{2}$           | 3                     | input            | <b>BB</b> |
| Request To Send<br>(RTSa) | CA.        | 105           | $\overline{7}$           | 25     | 6                                  | $\overline{7}$           | 4                     | output           | CA.       |
| Clear To Send<br>(CTSa)   | CB         | 106           | 9                        | 27     | $\overline{2}$                     | 8                        | 5                     | input            | CB        |
| Data Set Ready<br>(DSRa)  | cc         | 107           | 11                       | 29     | $NC^*$                             | 6                        | 6                     | input/<br>output | CC        |

**TABLE A-1** Pin Connections for Loopback Plugs

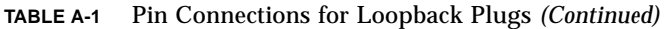

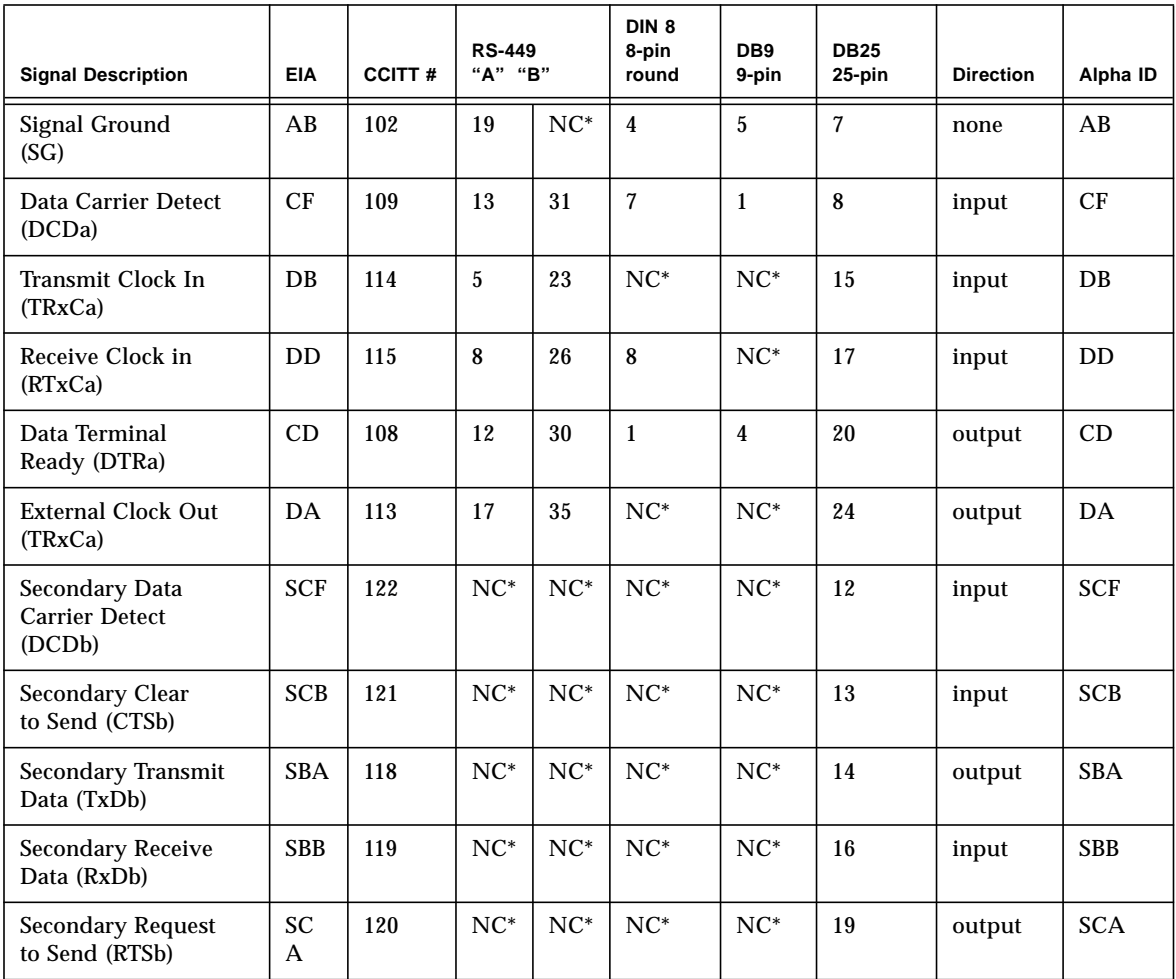

NC = No connection

# <span id="page-442-2"></span><span id="page-442-1"></span>25-Pin RS-232 Loopback Plug

The RS-232 and RS-423 single-port loopback plug is a specially wired male DB-25 connector. It is plugged in to a serial port in the back of the system under test. The wiring is shown in [FIGURE A-1](#page-442-0).

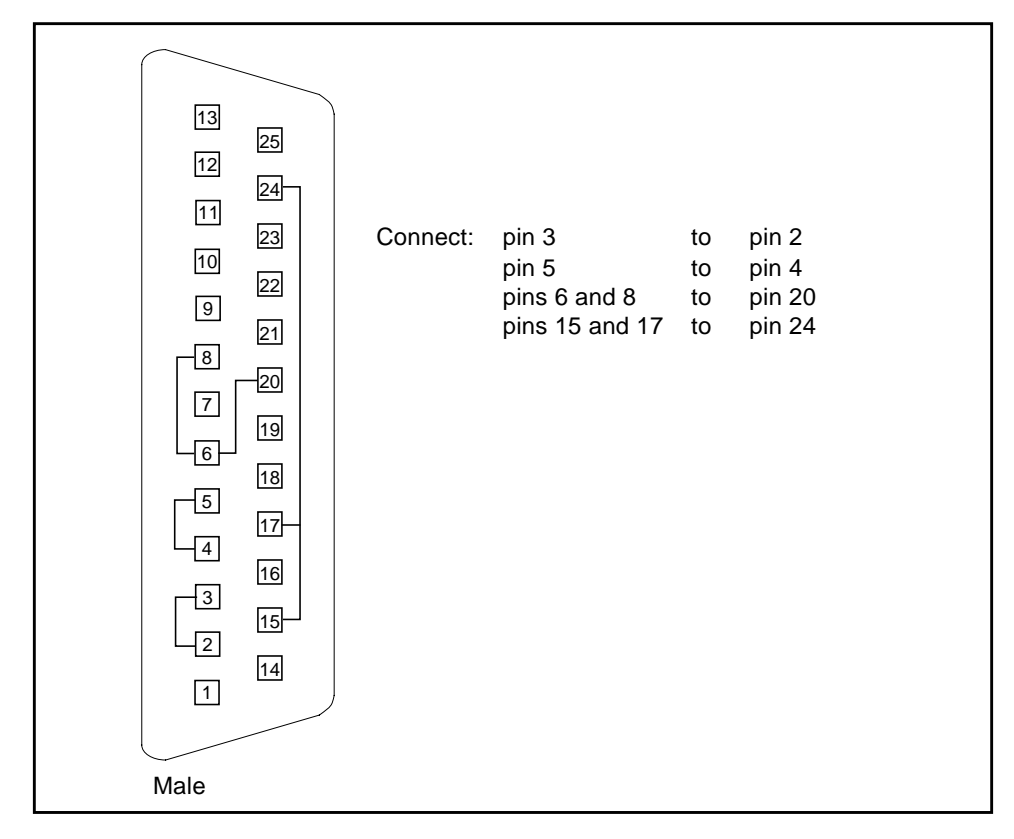

<span id="page-442-0"></span>**FIGURE A-1** 25-pin RS-232 Loopback Plug

## <span id="page-443-2"></span><span id="page-443-1"></span>25-pin RS-232 Port-to-Port Loopback Cable

Use these wiring instructions for 25-pin RS-232 and RS-423 port to 25-pin RS 232 and RS 423 port loopback cables (two DB-25 connections). It is plugged into a pair of serial ports in the back of the system under test. Both connectors are male. The wiring is shown in [FIGURE A-2.](#page-443-0)

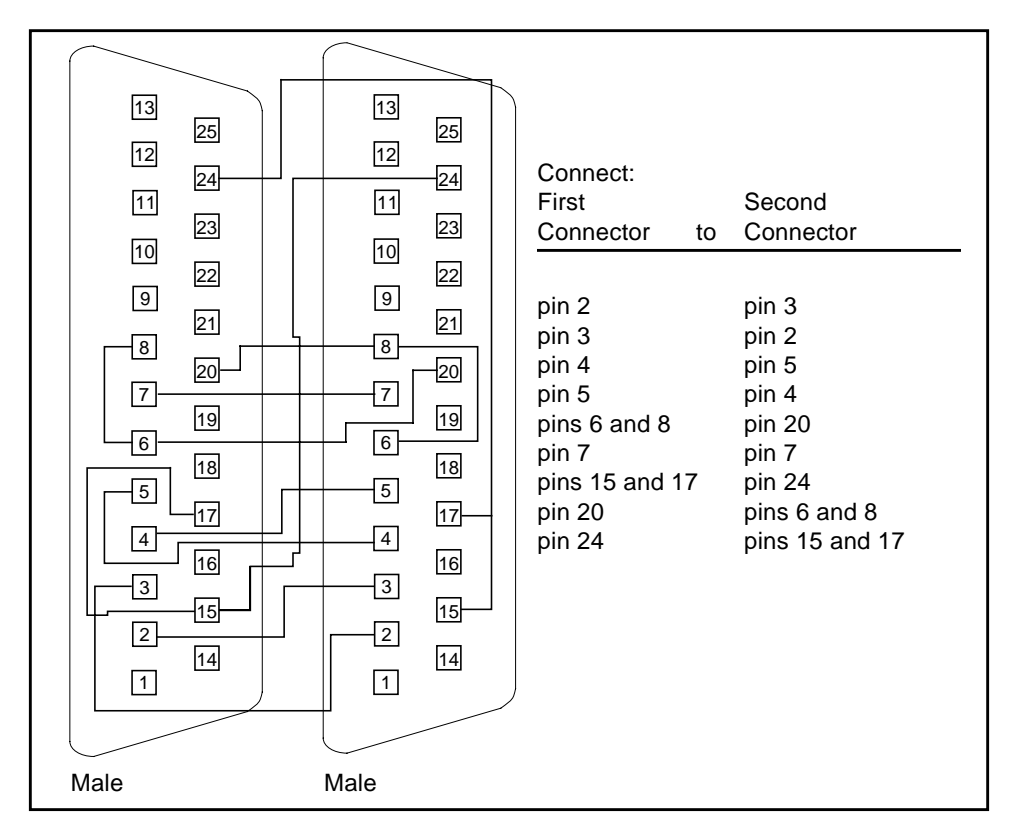

<span id="page-443-0"></span>**FIGURE A-2** 25-pin RS-232 Port-to-Port Loopback Cable

## <span id="page-444-2"></span><span id="page-444-1"></span>8-Pin to 8-Pin Loopback Cable

Use these wiring directions for 8-pin round DIN RS-232 port to RS-423 to 8-pin round-DIN RS-232 and RS-423 port loopback cable (see [FIGURE A-3](#page-444-0)). Both connectors are male.

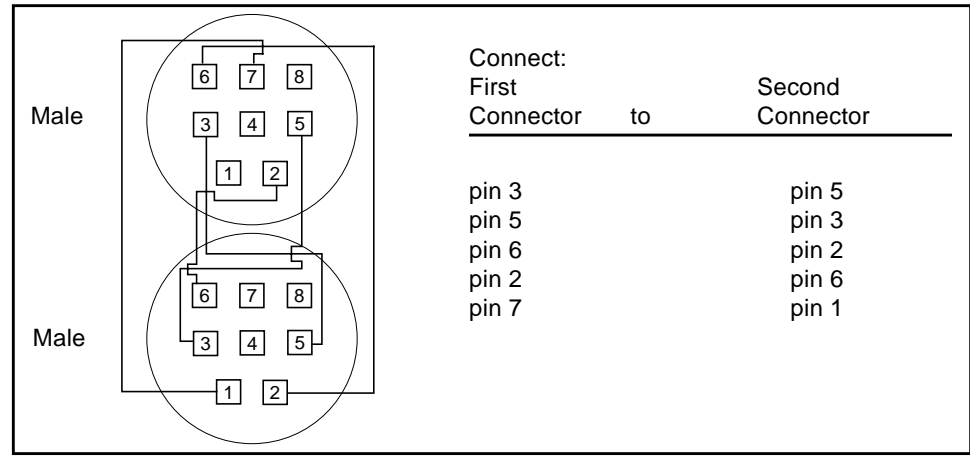

<span id="page-444-0"></span>**FIGURE A-3** 8-Pin to 8-Pin Loopback Cable

Pin 8, Receive clock In (DD), remains unconnected.

# <span id="page-445-2"></span><span id="page-445-1"></span>8-Pin Loopback Plug

Use these wiring directions for male 8-pin round-DIN RS-232 and RS-423 Single port loopback plugs (see [FIGURE A-4](#page-445-0)).

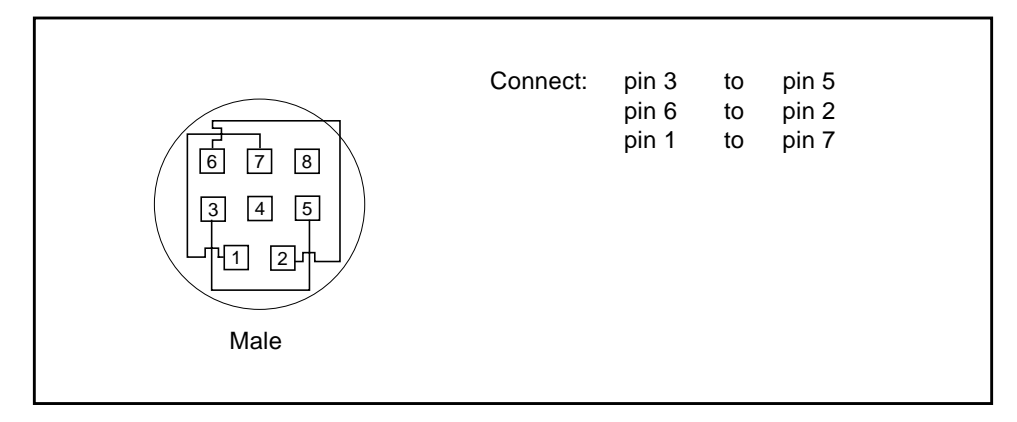

<span id="page-445-0"></span>**FIGURE A-4** 8-Pin Loopback Plug

Pin 8, Receive Clock In (DD), remains unconnected.

# <span id="page-446-2"></span><span id="page-446-1"></span>25-pin Port A-to-Port B Loopback Plug

Use these wiring directions for a 25-pin Port A to Port B loopback plug for most systems (see [FIGURE A-5](#page-446-0)).

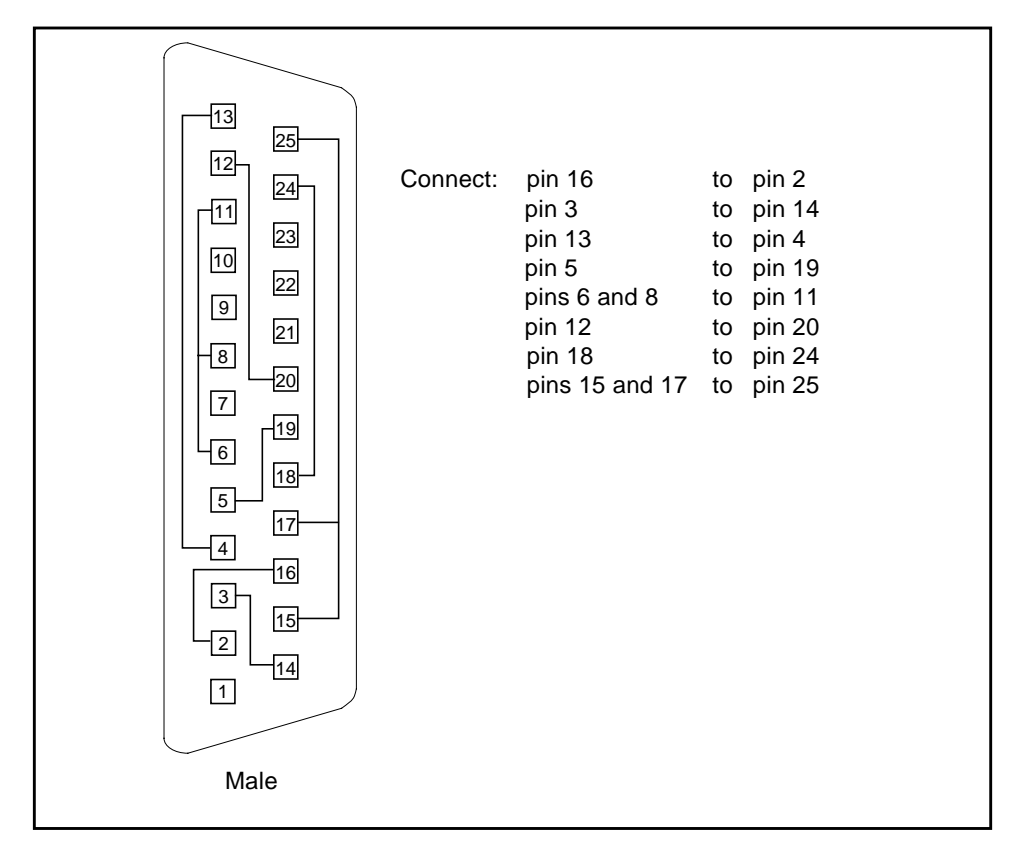

<span id="page-446-0"></span>**FIGURE A-5** Port A-to-Port B Loopback Plug

## <span id="page-447-2"></span><span id="page-447-1"></span>25-pin Port A-to-A Port B-to-B Loopback Plug

If your system has a single communication port to connect it to peripherals, use these wiring instructions for making a male 25-pin loopback plug for that communication port (see [FIGURE A-6](#page-447-0)):

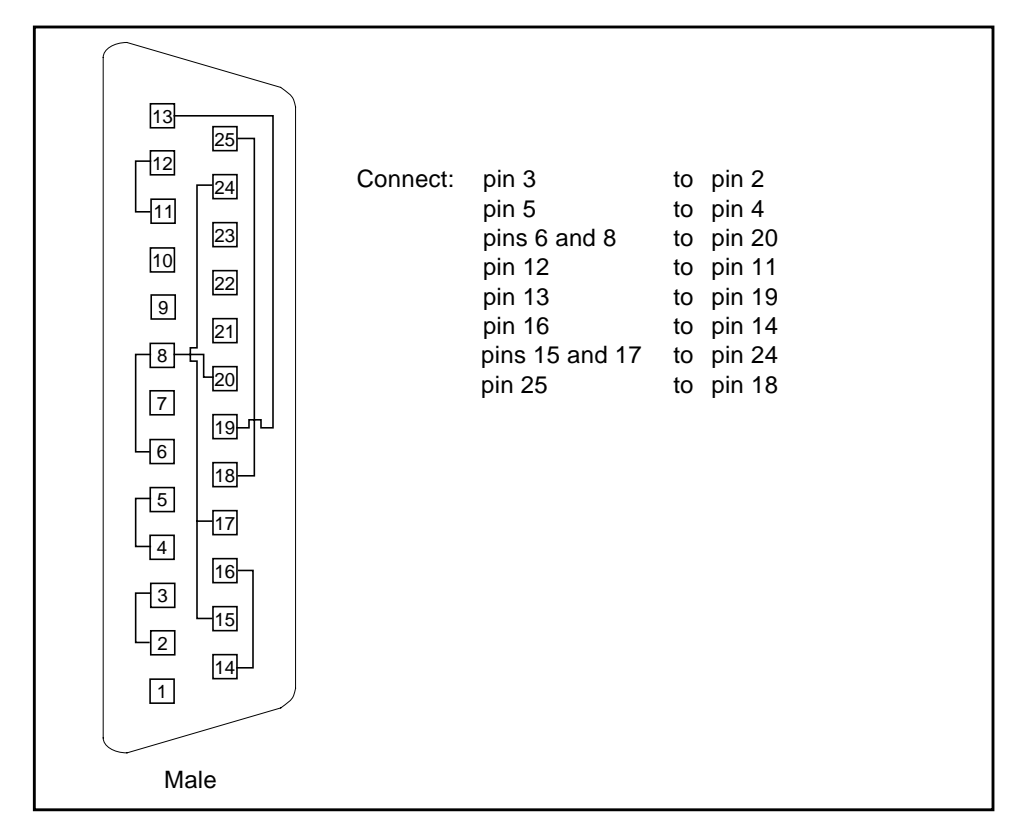

<span id="page-447-0"></span>**FIGURE A-6** Port A-to-A, Port B-to-B Loopback Plug

## <span id="page-448-1"></span>96-Pin Female Loopback Connector

This 96-pin connector (see [FIGURE A-7\)](#page-448-0) can be ordered from Sun Microsystems (Part Number 370-1366).

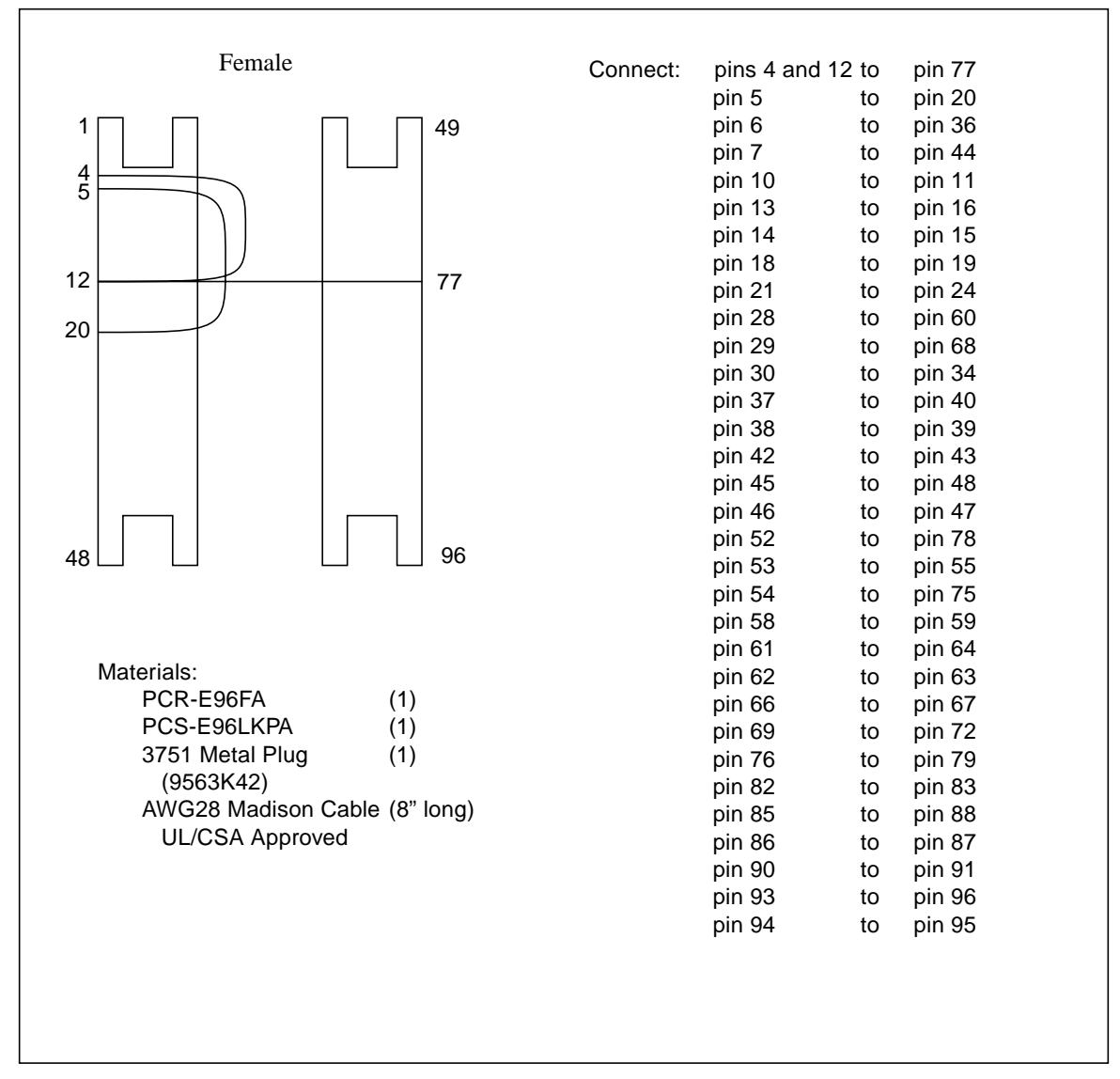

<span id="page-448-0"></span>**FIGURE A-7** 96-Pin Female Loopback Connector

## <span id="page-449-1"></span>96-Pin Female Special Loopback Connector

This 96-pin connector (see [FIGURE A-8\)](#page-449-0) can be ordered from Sun Microsystems (Part Number 370-1381).

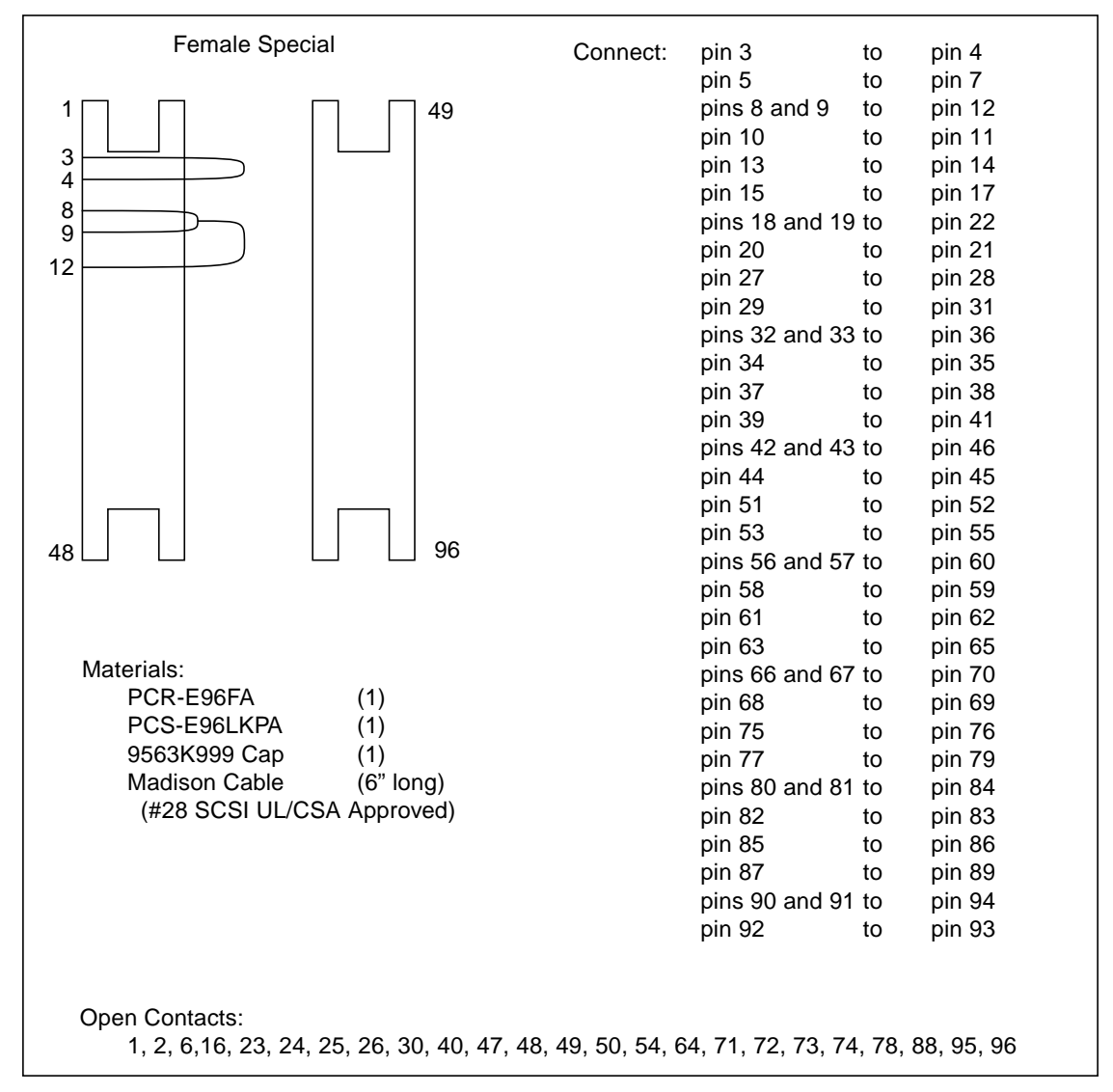

<span id="page-449-0"></span>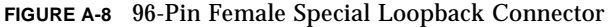

## 37-Pin RS-449 Loopback Cable

Use these wiring instructions for a loopback cable for two 37-pin RS-449 synchronous ports (see [FIGURE A-9](#page-450-0)).

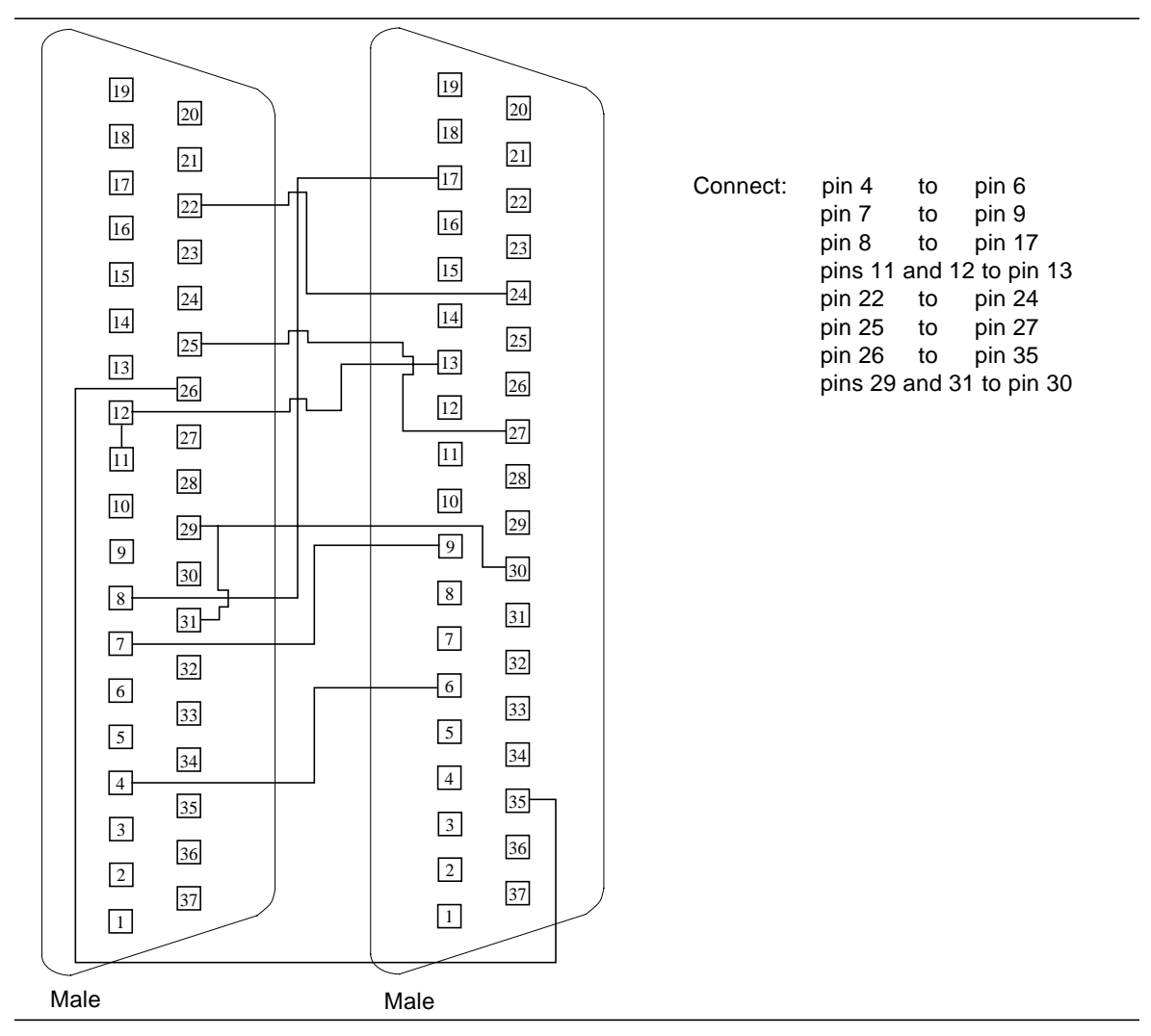

<span id="page-450-0"></span>**FIGURE A-9** 37-Pin RS-449 Loopback Cable

# 37-Pin RS-449 Loopback Plug

Use these wiring instructions for making a male 37-pin RS-449 loopback plug (see [FIGURE A-10](#page-451-0)). This connector is also available from Sun (Part Number 530-1430).

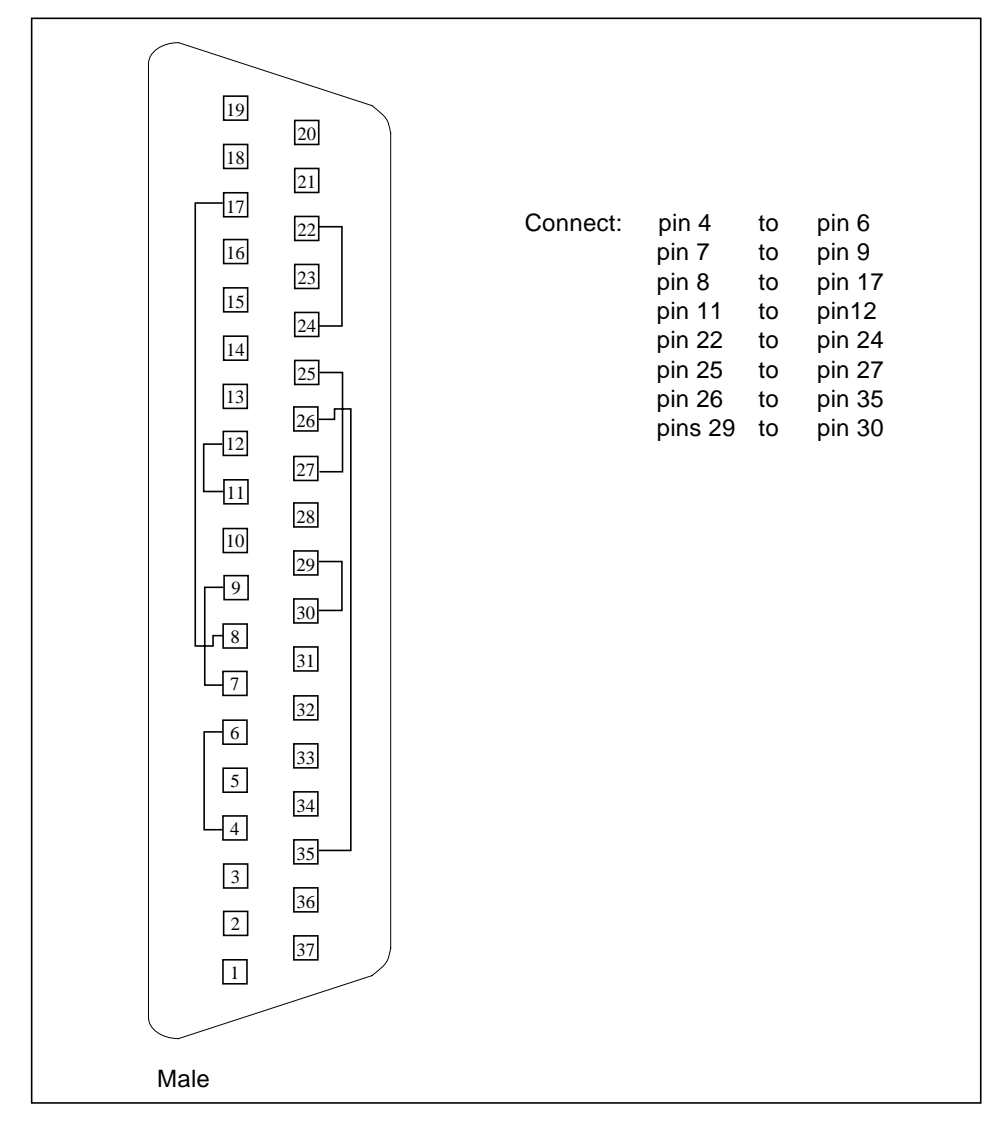

<span id="page-451-0"></span>**FIGURE A-10** 37-Pin RS-449 Loopback Plug

# 9-pin Male Single-port Loopback Plug

Use these wiring instructions for male 9-pin RS-232 and RS-423 single-port loopback plugs (see [FIGURE A-11\)](#page-452-0):

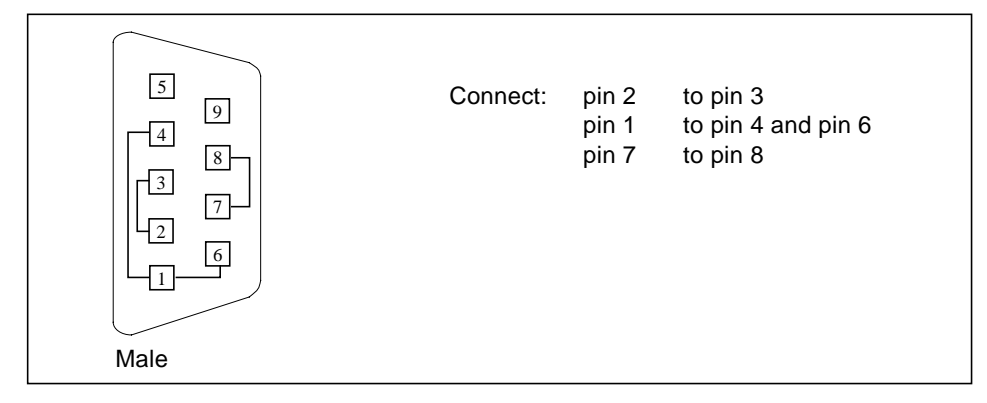

<span id="page-452-0"></span>**FIGURE A-11** 9-Pin Male Single-port Loopback Plug

# 9-pin Female Single-port Loopback Plug

Use these wiring directions for female 9-pin RS-232 and RS-423 single-port loopback plugs (see [FIGURE A-12](#page-452-1)):

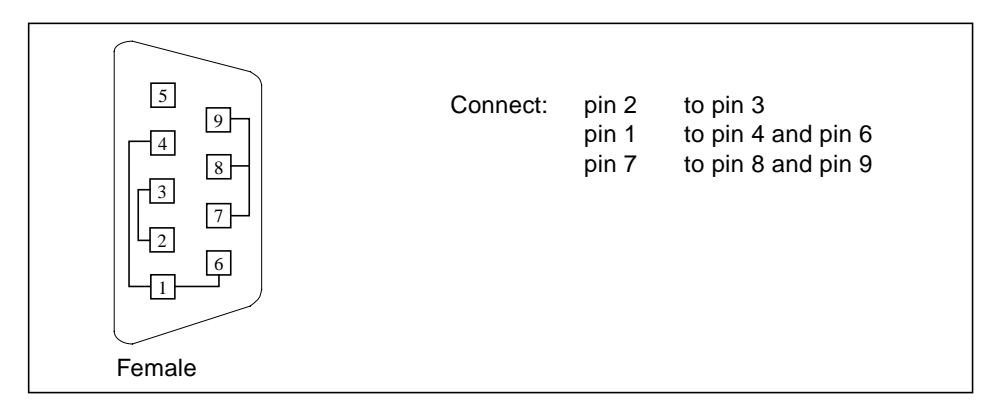

<span id="page-452-1"></span>**FIGURE A-12** 9-Pin Female Single-port Loopback Plug

## 9-Pin to 25-Pin Port-to-Port Loopback Cable

Use these wiring instructions for a 9-pin RS-232 and RS-423 port to 25-pin RS-232 and RS 423 port loopback cables (see [FIGURE A-13\)](#page-453-0). Both connectors are male.

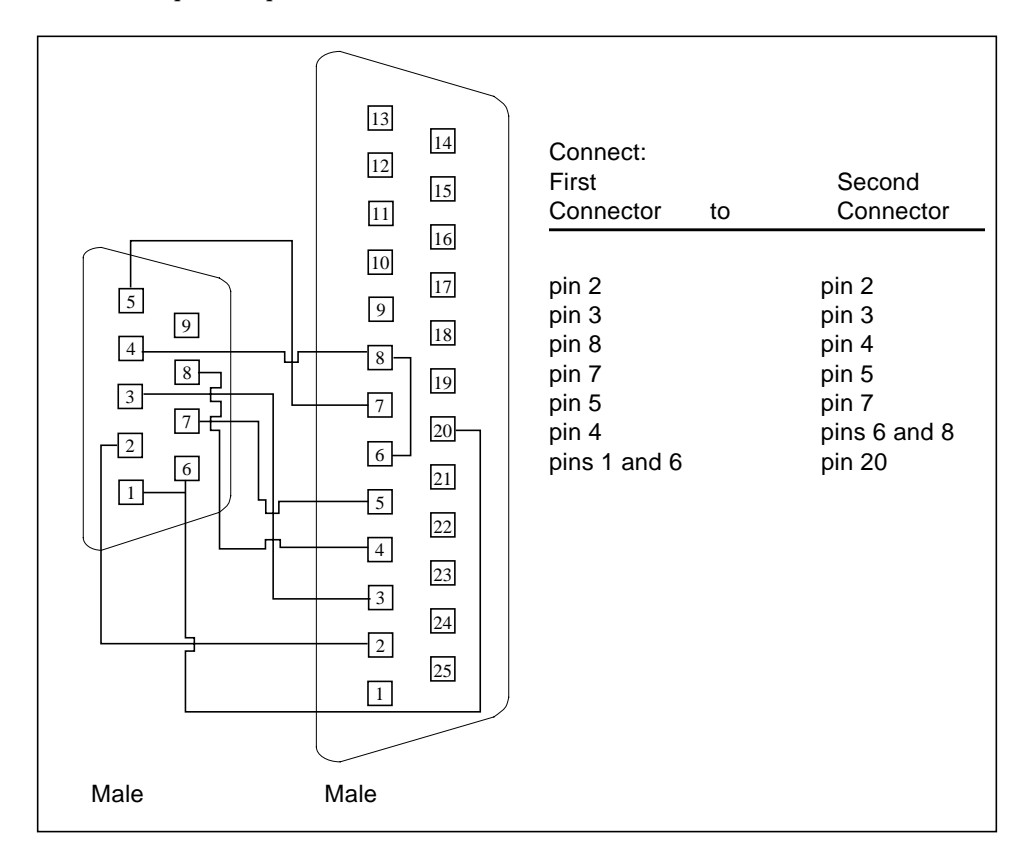

<span id="page-453-0"></span>**FIGURE A-13** 9-Pin to 25-Pin Port-to-Port Loopback Cable

### 9-Pin to 9-Pin Port-to-Port Loopback Cable

Use these wiring instructions for 9-pin RS-232 and RS 423 port to 9-pin RS-232 and RS-423 port loopback cables (see [FIGURE A-14\)](#page-454-0). Both connectors are male.

|                                                                                                    | Connect:<br>First                                                  | Second                                                             |
|----------------------------------------------------------------------------------------------------|--------------------------------------------------------------------|--------------------------------------------------------------------|
|                                                                                                    | Connector<br>to                                                    | Connector                                                          |
| 5<br>5<br>$\overline{9}$<br>9<br>$\overline{4}$<br>4<br>8 <sup>1</sup><br>8<br>3<br>3<br>7 F<br>$\overline{2}$<br>$\overline{2}$<br>6<br>6 | pins 1 and 6<br>pin 2<br>pin 3<br>pin 4<br>pin 5<br>pin 7<br>pin 8 | pin 4<br>pin 3<br>pin 2<br>pins 1 and 6<br>pin 5<br>pin 8<br>pin 7 |
| Male<br>Male                                                                                                    |                                                                    |                                                                    |

<span id="page-454-0"></span>**FIGURE A-14** 9-Pin to 9-Pin Port-to-Port Loopback Cable

Please note that this cable has no Sun part number assigned to it.

### NT to TE Loopback Cable

Using two standard RJ45 connectors, and connect pin1 to pin1, pin 2 to pin 2, and so on, for all pins. This loopback is a "straight-through" connection.

### Index

#### **NUMERICS**

[25-pin port A-to-A port B-to-B loopback plug, 414](#page-447-1) [25-pin port A-to-port B loopback plug, 413](#page-446-1) [25-pin RS-232 loopback plug, 409](#page-442-1) [25-pin RS-232 port-to-port loopback cable, 410](#page-443-1) [8-pin loopback plug, 412](#page-445-1) [8-pin to 8-pin loopback cable, 411](#page-444-1)

#### **A**

Acceleration tests of tcxtest[, 381](#page-414-0) [accessing SunVTS, 4](#page-37-0) Advanced Frame Buffer test, afbtest[, 9](#page-42-0) afbtest[, Advanced Frame Buffer test, 9](#page-42-1) [command line syntax, 17](#page-50-0) [error messages, 18](#page-51-0) [options, 10](#page-43-0) [test modes, 16](#page-49-0) AFX Protocol tests of tcxtest[, 381](#page-414-1) Alm test, See sptest[, 323](#page-356-0) arguments [generic, 5](#page-38-0) [standard, 5](#page-38-1) [test-specific, 5](#page-38-0) atmtest[, SunATM adapter test, 27](#page-60-0) [command line syntax, 30](#page-63-0) [error messages, 30](#page-63-1) [options, 28](#page-61-0) [test modes, 29](#page-62-0) audio subsystem test, audio[, 33](#page-66-0) audio[, audio subsystem test, 33](#page-66-1) [command line syntax, 42](#page-75-0) [error messages, 43](#page-76-0)

[options, 35](#page-68-0) [subtests, 34](#page-67-0) [test modes, 41](#page-74-0)

#### **B**

Bidirectional parallel port test, bpptest[, 47](#page-80-0) bpptest[, Bidirectional parallel port test, 47](#page-80-1) [command line syntax, 50](#page-83-0) [error messages, 50](#page-83-1) [options, 48](#page-81-0) [requirements, 47](#page-80-2) [test modes, 49](#page-82-0)

#### **C**

[CDE \(Common Desktop Environment\), 1](#page-34-0) [CDE, \(Common Desktop Environment\), xxix](#page-28-0) CD-ROM test, cdtest[, 53](#page-86-0) cdtest[, Compact Disc test, 53](#page-86-1) [and Volume Management, 53](#page-86-2) [command line syntax, 57](#page-90-0) [error messages, 58](#page-91-0) [options, 54](#page-87-0) [test modes, 56](#page-89-0) cg14 frame buffer card test, cg14test[, 61](#page-94-0) cg14test[, CG14 test, 61](#page-94-1) [cautions, 61](#page-94-2) [command line syntax, 70](#page-103-0) [error messages, 71](#page-104-0) [options, 69](#page-102-0) [test groups, 62](#page-95-0)

[test modes, 70](#page-103-1) cg6 test, cg6[, 73](#page-106-0) cg6[, CG6 frame buffer test, 73](#page-106-1) [and swap requirements, 76](#page-109-0) [command line syntax, 76](#page-109-1) [error messages, 77](#page-110-0) [Frame buffer locking, 75](#page-108-0) [options, 75](#page-108-1) [subtests, 74](#page-107-0) [test modes, 76](#page-109-2) CL4000, rtvctest[, 275](#page-308-0) Colormap and Cursor tests of tcxtest[, 381](#page-414-2) [command line options, 5](#page-38-2) [Common Desktop Environment \(CDE\), xxix](#page-28-1) [Common Desktop Environment, \(CDE\), 1](#page-34-0) Compact Disc (CD) test, cdtest[, 53](#page-86-3) [Connection mode, 6](#page-39-0) [Connection test mode option, 5](#page-38-3) [core dump option, the, 5](#page-38-4) CPU stress test, systest[, 369](#page-402-0) CPU tests fputest[, 157](#page-190-0) mptest[, 233](#page-266-0) multiprocessor test mptest[, 233](#page-266-1) systest[, 369](#page-402-0)

#### **D**

[debug mode option, the, 5](#page-38-5) [Defineing the number of instances, 5](#page-38-6) [Defineing the number of passes, 5](#page-38-7) disk drive and floppy test, disktest[, 81](#page-114-0) disktest[, disk and floppy test, 81](#page-114-1) [command line syntax, 86](#page-119-0) [options, 83](#page-116-0) [subtests, 82](#page-115-0) [test modes, 86](#page-119-1) Dual Basic Rate ISDN test, isdntest[, 191](#page-224-0)

#### **E**

ECC memory errors, locating with pmem[, 263](#page-296-0) [ecpp\(7\) IEEE 1284 parallel printer port device](#page-128-0) test, 95

ecpptest[, Parallel port printer test, 95](#page-128-1) [command line syntax, 98](#page-131-0) [error messages, 99](#page-132-0)

[options, 97](#page-130-0) [requirements, 95](#page-128-2) [subtests, 96](#page-129-0) [test modes, 98](#page-131-1) enatest[, Sun Enterprise Array test, 103](#page-136-0) [command line syntax, 110](#page-143-0) [error messages, 110](#page-143-1) [fault isolation, 108](#page-141-0) [options, 106](#page-139-0) [status, 105](#page-138-0) [test modes, 109](#page-142-0) enctest[, StorEdge 1000 test, 115](#page-148-0) [command line syntax, 119](#page-152-0) [error messages, 119](#page-152-1) [options, 117](#page-150-0) [test modes, 118](#page-151-0) Enterprise Network Array test, enatest[, 103](#page-136-1) env2tes[, I2C bus test, 129](#page-162-0) env2test, I2C bus test [error messages, 132](#page-165-0) [options, 130](#page-163-0) [test modes, 131](#page-164-0) environment [OPEN LOOK, 1](#page-34-1) Environmental hardware tests envtest[, 121](#page-154-0) Environmental Sensing card test, sentest[, 297](#page-330-0) envtest[, I2C bus test, 121](#page-154-1) [command line syntax, 124](#page-157-0) [error messages, 124](#page-157-1) [options, 122](#page-155-0) [error messages, 88](#page-121-0) Ethernet hardware test, nettest[, 239](#page-272-0) exercising SSA fiber channel with plntest[, 258](#page-291-0)

#### **F**

Fast Frame Buffer test, ffbtest[, 139](#page-172-0) fbtest [frame buffer test, 135](#page-168-0) [command line syntax, 136](#page-169-0) [error messages, 137](#page-170-0) [options, 135](#page-168-1) [test modes, 136](#page-169-1) ffbtest[, Fast frame buffer test, 139](#page-172-1) [cautions and notes, 139](#page-172-2) [command line syntax, 146](#page-179-0) [error messages, 148](#page-181-0) [options,](#page-173-0)[140](#page-173-0)

[test modes, 146](#page-179-1) fiber optic test, nettest[, 239](#page-272-1) floating point unit test, fputest[, 157](#page-190-0) floppy drive and disk test, disktest[, 81](#page-114-2) fputest[, floating Point Unit test, 157](#page-190-1) [command line syntax, 159](#page-192-0) [error messages, 159](#page-192-1) [options, 158](#page-191-0) [test modes, 159](#page-192-2) frame buffer [multiple, 7](#page-40-0) [testing, 7](#page-40-0) Frame Buffer Memory tests tcxtest[, 381](#page-414-3) frame buffer test, generic, fbtest[, 135](#page-168-2) Frame buffer tests cg14test[, 61](#page-94-3)  $ca6, 73$  $ca6, 73$ [Functional test mode, 6](#page-39-1) [Functional test mode option, 5](#page-38-8)

#### **G**

[graphical user interface \(GUI\), xxix](#page-28-2) [GUI \(graphical user interface\), xxix](#page-28-3) GX & GX+ test, cg6[, 73](#page-106-0)

#### **H**

hardware [setup, 6](#page-39-2) [verification, 6](#page-39-2) HDLC and SDLC test (for the HSI),sunlink[, 347](#page-380-0) HSI board test, sunlink[, 347](#page-380-1)

#### **I**

I2C bus test, env2test[, 129](#page-162-1) I2C bus test, envtest[, 121](#page-154-2) ifptest [, PCI FC\\_AL card test, 183](#page-216-0) [command line syntax, 186](#page-219-0) [error messages, 187](#page-220-0) [options, 185](#page-218-0) [test modes, 187](#page-220-1) Internet control message protocol (ICMP) and nettest[, 239](#page-272-2) IPI tests

disktest[, 81](#page-114-3) ISDN test, isdntest[, 191](#page-224-1) isdntest[, ISDN test, 191](#page-224-2) [command line syntax, 195](#page-228-0) [error messages, 196](#page-229-0) [options, 194](#page-227-0) [subtests, 191](#page-224-3) [test mode, 195](#page-228-1)

**J**

Jalapeno, rtvctest[, 275](#page-308-1)

#### **L**

leotest[, ZX and TZX test, 199](#page-232-0) [command examples, 206](#page-239-0) [command line syntax, 205](#page-238-0) [error messages, 207](#page-240-0) [notes, 199](#page-232-1) [options, 200](#page-233-0) [subtests, 201](#page-234-0) [test modes, 204](#page-237-0) listing banks of memory with pmem[, 264](#page-297-0) loopback connectors [25-pin port A-to-A port B-to-B plug, 414](#page-447-2) [25-pin RS-232 plug, 409](#page-442-2) [25-pin RS-232 port-to-port cable, 410](#page-443-2) [8-pin plug, 412](#page-445-2) [8-pin to 8-pin cable, 411](#page-444-2) [pin connections, 407](#page-440-1) [port A-to-port B plug, 413](#page-446-2) *[See](#page-448-1)* Appendix A lpvitest[, SPARCprinter port test, 215](#page-248-0) [command line syntax, 218](#page-251-0) [error messages, 219](#page-252-0) [options, 216](#page-249-0) [requirements, 215](#page-248-1) [test mode, 217](#page-250-0)

#### **M**

M64 video board test, m64test[, 223](#page-256-0) m64test[, M64 Video test, 223](#page-256-1) [cautions and notes, 223](#page-256-2) [command line syntax,](#page-259-0)[226](#page-259-0)

[error messages, 227](#page-260-0) [options, 224](#page-257-0) [subtests, 223](#page-256-0) [test modes, 226](#page-259-1) Media tests cdtest[, 53](#page-86-4) disktest[, 81](#page-114-1) tapetest[, 373](#page-406-0) Memory errors detected by vmem[, 393](#page-426-0) Memory tests pmem[, 263](#page-296-1) vmem[, 393](#page-426-1) modem card (PCMCIA) test, pcsertest[, 253](#page-286-0) mouse [movement, can cause test failure, 7](#page-40-1) mptest [multiprocessor test, 233](#page-266-1) [command line syntax, 236](#page-269-0) [error messages, 237](#page-270-0) [options, 234](#page-267-0) [test modes, 236](#page-269-1) multiprocessor test, mptest[, 233](#page-266-0)

#### **N**

nettest [network hardware test, 239](#page-272-3) [command line syntax, 243](#page-276-0) [error messages, 244](#page-277-0) [options, 240](#page-273-0) [test modes, 242](#page-275-0) Network tests isdntest[, 191](#page-224-2) nettest[, 239](#page-272-3) scitest[, 291](#page-324-0) NeWSprinter test, spdtest[, 309](#page-342-0) [NFS accelerator, 269](#page-302-0) nvtest [, SBus NVRAM card test, 247](#page-280-0) [command line syntax, 248](#page-281-0) [error messages, 249](#page-282-0) [test modes, 248](#page-281-1)

#### **O**

[Online mode option, 5](#page-38-9) [OPEN LOOK, xxix](#page-28-4) [environment, 1](#page-34-1) [user interface, 1](#page-34-1)

#### **P**

parallel port test, bpptest[, 47](#page-80-3) parallel printer port test ecpptest[, 95](#page-128-3) parallel/serial port test, spif[, 315](#page-348-0) parity errors, locating with pmem[, 263](#page-296-2) PCI FC\_AL card test, ifptest[, 183](#page-216-1) PCI test, saiptest[, 283](#page-316-0) PCI tests atmtest[, 27](#page-60-1) PCMCIA modem card test, pcsertest[, 253](#page-286-1) pcmciatest [PCMCIA modem card test, 253](#page-286-2) [command line syntax, 254](#page-287-0) [error messages, 255](#page-288-0) [loopback requirement, 253](#page-286-3) [options, 253](#page-286-4) [test mode, 254](#page-287-1) [performance of Prestoserve, 269](#page-302-1) Peripheral tests cdtest[, 53](#page-86-4) disktest[, 81](#page-114-2) tapetest[, 373](#page-406-0) physical memory test, pmem[, 263](#page-296-3) [pin connections for loopback plugs, 407](#page-440-2) Pixel Processor test, sxtest[, 353](#page-386-0) plntest [SPARCstorage Array controller test, 257](#page-290-0) [command line syntax, 259](#page-292-0) [error messages, 261](#page-294-0) [important note, 260](#page-293-0) [options, 258](#page-291-1) [test modes, 259](#page-292-1) pmem[, memory test, 263](#page-296-4) [command line syntax, 265](#page-298-0) [error messages, 266](#page-299-0) [options, 263](#page-296-5) [test modes, 265](#page-298-1) Prestoserve battery check by pstest[, 269](#page-302-2) [cache check, 269](#page-302-3) [I/O access check, 269](#page-302-4) [performance check, 269](#page-302-1) Printer tests bpptest[, 47](#page-80-4) ecpptest[, 95](#page-128-1) lpvitest[, 215](#page-248-0) pstest[, Prestoserve test, 269](#page-302-5) [cautions, 270](#page-303-0) [command line syntax, 271](#page-304-0) [error messages,](#page-305-0)[272](#page-305-0) [options, 270](#page-303-1)

[test modes, 271](#page-304-1)

#### **Q**

quad ethernet test, nettest[, 239](#page-272-4)

#### **R**

register testing with fputest[, 157](#page-190-0) remote [testing, 7](#page-40-2) rtvctest[, SunVideo Sbus card test, 275](#page-308-2) [command line syntax, 279](#page-312-0) [error messages, 280](#page-313-0) [options, 278](#page-311-0) [ports, 279](#page-312-1) [source format options, 278](#page-311-1) [subtests, 275](#page-308-3) [verification test modules, 276](#page-309-0) [Run-on-Error option, 5](#page-38-10)

#### **S**

saiptest[, PCI test, 283](#page-316-1) [available ports, 284](#page-317-0) [command line syntax, 287](#page-320-0) [error messages, 288](#page-321-0) [hardware requirements, 283](#page-316-2) [options, 284](#page-317-1) [test modes, 286](#page-319-0) SBus DMA circuitry, test with bpptest[, 47](#page-80-5) SBus expansion subsystem (XBox) test, xbtest[, 399](#page-432-0) SBus NVRAM card test, nvtest[, 247](#page-280-1) SBus printer card test, bpptest[, 47](#page-80-6) SBus tests atmtest[, 27](#page-60-2) bpptest[, 47](#page-80-4) scitest[, Cluster networking hardware test, 291](#page-324-0) [command line syntax, 293](#page-326-0) [error messages, 295](#page-328-0) [options, 292](#page-325-0) [test modes, 293](#page-326-1) SCSI Environmental Sensing card test, sentest[, 297](#page-330-1) SCSI tests

cdtest[, 53](#page-86-4) disktest[, 81](#page-114-4) SDLC and HDLC test (HSI board), sunlink[, 347](#page-380-2) sentest[, SEN card test, 297](#page-330-2) [command line syntax, 300](#page-333-0) [error messages, 300](#page-333-1) [options, 298](#page-331-0) [test modes, 299](#page-332-0) [verification, 297](#page-330-3) Serial Asynchronous Interface card test, saiptest[, 283](#page-316-3) serial port test, sptest[, 323](#page-356-1) serial/parallel port test, spif[, 315](#page-348-1) SOC+ host adapter card test, socaltest[, 303](#page-336-0) socaltest[, Soc+ card test, 303](#page-336-1) [command line syntax, 305](#page-338-0) [error messages, 306](#page-339-0) [options, 303](#page-336-2) [test modes, 305](#page-338-1) SPARCprinter port test, lpvitest[, 215](#page-248-2) SPARCstation 5 S24 frame buffer test, tcxtest[, 381](#page-414-4) SPARCstation SX VSIMM test, sxtest[, 353](#page-386-1) SPARCstation tests audio[, 33](#page-66-0) SPARCstation VSIMM test, cq14test[, 61](#page-94-4) SPARCstation4 TCX frame buffer test, tcxtest[, 381](#page-414-5) SPARCstorage Array controller test, plntest[, 257](#page-290-1) SPARCstorage RSM environmental sensing card test, sentest[, 297](#page-330-3) spdtest[, NeWSprinter test, 309](#page-342-1) [command line syntax, 311](#page-344-0) [error messages, 312](#page-345-0) [options, 309](#page-342-2) spif[, serial/parallel port test, 315](#page-348-2) [available ports, 317](#page-350-0) [command line syntax, 319](#page-352-0) [error message, 320](#page-353-0) [hardware requirements, 315](#page-348-3) [options, 316](#page-349-0) [test modes, 318](#page-351-0) sptest[, serial port test, 323](#page-356-2) [command line syntax, 330](#page-363-0) [error messages, 332](#page-365-0) [options, 326](#page-359-0) [requirements, 325](#page-358-0) [test modes, 329](#page-362-0) [tests, 323](#page-356-3) [SSA](#page-303-1)

exercising fiber channel with plntest[, 258](#page-291-0) [probing for controller devices, 260](#page-293-1) SSA controller test, plntest[, 257](#page-290-2) SSA fault isolation with plntest[, 257](#page-290-3) standard [command line arguments, 5](#page-38-1) [usage, 5](#page-38-1) [standard\\_arguments, 5](#page-38-1) Storage subsystem tests enatest[, 103](#page-136-1) StorEdge 1000 enclosure test, enctest[, 115](#page-148-1) [Stress mode option, 5](#page-38-11) Sun Enterprise 450 bus test, envtest[, 121](#page-154-3) Sun Enterprise Cluster networking hardware test, scitest[, 291](#page-324-1) [Sun Enterprise Network Array test, 103](#page-136-2) SunATM adapter test, atmtest[, 27](#page-60-3) SunButton controls test, sunbuttons[, 339](#page-372-0) sunbuttons[, SunButton controls test, 339](#page-372-0) .custometest file, and the[, 342](#page-375-0) [command line syntax, 342](#page-375-1) [error messages, 342](#page-375-0) [interactive test, 340](#page-373-0) [test modes, 342](#page-375-2) SunDial controls test, sundials[, 343](#page-376-0) sundials[, SunDial controls test, 343](#page-376-1) [command line syntax, 345](#page-378-0) [error messages, 345](#page-378-1) [running the, 343](#page-376-2) [test modes, 344](#page-377-0) sunlink[, HSI/S board test, 347](#page-380-3) [command line syntax, 349](#page-382-0) [error messages, 350](#page-383-0) [loopback connectors, 350](#page-383-1) [options, 348](#page-381-0) [requirements, 347](#page-380-4) [test modes, 350](#page-383-2) SunVideo Sbus card test, rtvctest[, 275](#page-308-4) SunVTS [accessing, 4](#page-37-1) interfaces [CDE, 4](#page-37-1) [OPEN LOOK, 4](#page-37-1) [TTY, 4](#page-37-1) [SunVTS basic command line, 5](#page-38-12) SX Memory Controller test, sxtest[, 353](#page-386-2) sxtest[, Pixel Processor Test, 353](#page-386-3) [command line syntax, 365](#page-398-0) [error messages, 366](#page-399-0)

[module descriptions, 357](#page-390-0) [options, 354](#page-387-0) [restrictions, 353](#page-386-4) [test modes, 364](#page-397-0) [test parameters, 356](#page-389-0) systest[, CPU stress test, 369](#page-402-0) [command line syntax, 370](#page-403-0) [error messages, 370](#page-403-1) [options, 369](#page-402-1) [test modes, 370](#page-403-2)

#### **T**

tapetest[, tape drive test, 373](#page-406-0) [command line syntax, 377](#page-410-0) [error messages, 378](#page-411-0) [options, 373](#page-406-1) [test modes, 376](#page-409-0) tcxtest[, Fast SBus Video card test, 381](#page-414-6) tcxtest[, S24 Frame Butter SBus card test, 381](#page-414-6) [command line syntax, 385](#page-418-0) [error messages, 386](#page-419-0) [options, 384](#page-417-0) [subtests, 382](#page-415-0) [test groups, 381](#page-414-7) [test modes, 384](#page-417-1) [test options, 5](#page-38-2) testing [remotely, 7](#page-40-2) [Test-specific arguments, 6](#page-39-3)  $TGX$  test, cq6[, 73](#page-106-2) token ring test, nettest[, 239](#page-272-5) [Trace mode option, 5](#page-38-13) TZX and ZX frame buffer test, leotest[, 199](#page-232-2)

#### **V**

[verbose mode option, the, 5](#page-38-14) Video SIMM (VSIMM) test, sxtest[, 353](#page-386-5) Video test cg6[, 73](#page-106-0) Video tests cg14test[, 61](#page-94-4) fbtest[, 135](#page-168-3) ffbtest[, 139](#page-172-3) leotest[, 199](#page-232-3) m64test[, 223](#page-256-2)

virtual memory test, vmem[, 393](#page-426-2) vmem[, virtual memory test, 393](#page-426-3) [command line syntax, 396](#page-429-0) [error messages, 397](#page-430-0) [options, 394](#page-427-0) [swap space, and, 393](#page-426-4) [test modes, 396](#page-429-1) Volume Management and disktest[, 81](#page-114-5) VSIMM test, cg14test[, 61](#page-94-5)

#### **W**

window [locking default, 7](#page-40-3) [locking disabled, 7](#page-40-4) [locking enabled, 7](#page-40-5)

#### **X**

XBox test, xbtest[, 399](#page-432-1) xbtest[, SBus expansion subsystem \(Xbox\)](#page-432-2) [test, 399](#page-432-2) [command line syntax, 402](#page-435-0) [error messages, 403](#page-436-0) [modes \(subtests\), 400](#page-433-2) [options, 401](#page-434-0) [self-diagnostics, 400](#page-433-3) [test modes, 402](#page-435-1)

#### **Z**

zs test, sptest[, 323](#page-356-1) ZX and TZX graphics accelerator test, leotest[, 199](#page-232-4)